#### *\_.!*  REQUESTED BY 38\*G\*893825 MACHINE HISTORY DATE 75-01-13 PAGE 1 MACH SERIAL SYST SYSTEM F/E W/T CUST TYPE 5406 0032340 3006 NUMBER TYPE NUMBER B/O CTY NUMBER MD CD MICRO TPC•co SCHEDULE SHIP PLT PLT MACHINE SHIP ... DATE MFG CTL STATUS 7735116 2004 02004602 02004602 02004602 02004602 02004602 02004602 02004602 02004602 03004602 0300460

BASIC MACHINE EC LEVEL / ECA=071 EC=571602 FACTORY EC LEVEL=572160 SALES MODEL=B03 MFG MD=001

 $\ddotsc$ )

> $\sum_{i=1}^n$ )

*q* 

STANDARD FEATURE SECTION

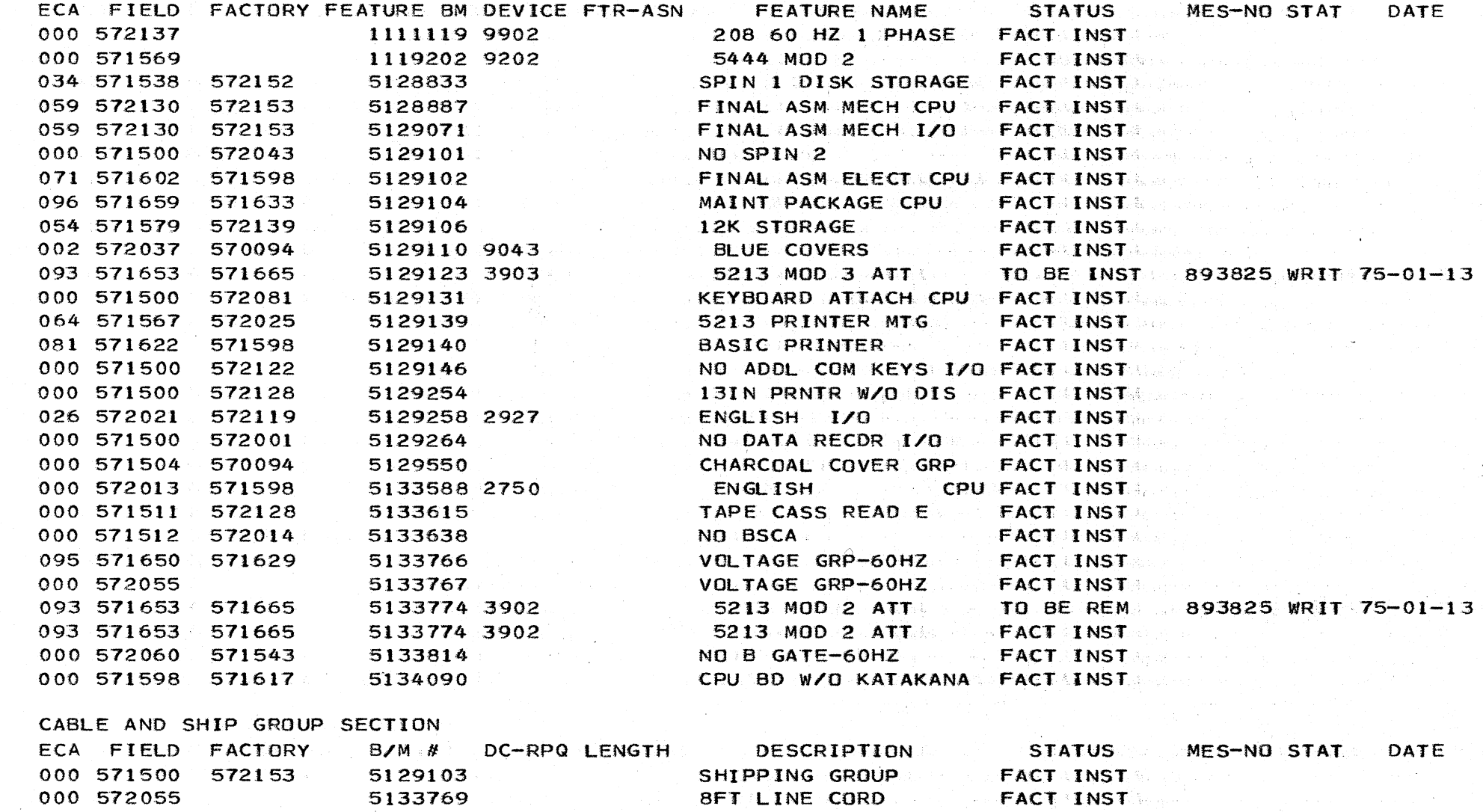

ECA HISTORY SECTION N/A = ECA NOT ASSIGNED EC PROD PRAC LEVEL = 0037 (MRS)

 $\sim 10^{-1}$ 

FLD B/M EIT QTY FCSI DATE

in Personal

양성 승규가 어려워

ECA EC NO ECA STATUS 000 816708 INSTALLED 000 816723 INSTALLED 002 572037 INSTALLED 003 572034 NOT REQUIRED 004 571513 INSTALLED 005 572051 INSTALLED 006 571521 INSTALLED 007 571526 INSTALLED 008 571530 INSTALLED 009 572046 INSTALLED 010 572052 INSTALLED 011 571527 INSTALLED 012 571524 INSTALLED 013 572079 INSTALLED 014 571529 INSTALLED 014 816707 INSTALLED 015 571533 NOT REQUIRED 015 816716 NOT REQUIRED 016 572053 NOT REQUIRED 017 572078 NOT REQUIRED 018 572057 INSTALLED 019 571534 NOT .REQUIRED 020 571531 INSTALLED 021 571535 INSTALLED

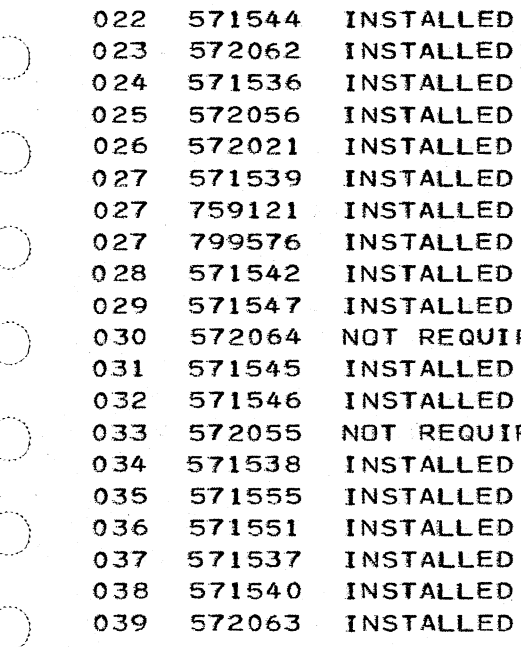

REQUIRED

REQUIRED

*}* ,.. .\_ .. "' \

\  $\mathscr{I}$ 

# REQUESTED BY 38\*G\*893825 MACHINE HISTORY DATE 75-01-13 PAGE 2

 $\label{eq:3.1} \begin{split} \mathcal{L}^{(1)}\left(\mathcal{L}^{(1)}\right) & = \mathcal{L}^{(1)}\left(\mathcal{L}^{(1)}\right) \mathcal{L}^{(1)}\left(\mathcal{L}^{(1)}\right) \mathcal{L}^{(1)}\left(\mathcal{L}^{(1)}\right) \mathcal{L}^{(1)}\left(\mathcal{L}^{(1)}\right) \mathcal{L}^{(1)}\left(\mathcal{L}^{(1)}\right) \mathcal{L}^{(1)}\left(\mathcal{L}^{(1)}\right) \mathcal{L}^{(1)}\left(\mathcal{L}^{(1)}\right) \mathcal{$ 

 $\label{eq:2.1} \begin{split} \mathcal{E}^{(1)}(x) &= \mathcal{E}^{(1)}(x) \left( \frac{1}{2} \right) \mathcal{E}^{(1)}(x) \end{split}$ 

 $\hat{\mathcal{L}}$  and  $\hat{\mathcal{L}}$  are the properties of the set of the  $\hat{\mathcal{L}}$ 

a de la caractería<br>1940 - Alemania de la caractería<br>1940 - Caractería de la caractería

 $\left\langle \left( \hat{q}^{\dagger} \hat{q}^{\dagger} + \hat{q}^{\dagger} \hat{q}^{\dagger} \right) \right\rangle$  , where  $\left\langle \hat{q}^{\dagger} \hat{q}^{\dagger} \right\rangle$ 

 $\mathcal{O}_{\mathbb{P}^2}$  is a signal of  $\mathcal{O}_{\mathbb{P}^2}$ 

 $\label{eq:1} \mathcal{L} = \mathcal{L} \mathcal{L} \left( \mathcal{L} \right) \mathcal{L} \left( \mathcal{L} \right)$ 

 $\phi$  , loop is

 $\sim$ 

 $\omega$  ,  $\omega$  ,  $\omega$  ,  $\omega$ 

الأفراد والموارد

 $\alpha$  ,  $\beta$  ,  $\alpha$ 

 $\sim$  $\sim$   $\sim$ 

 $\bar{z}$ 

 $\sim 100$ 

 $\sim 100$ 

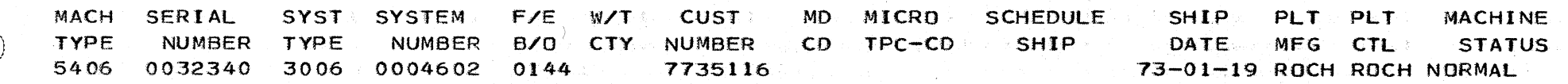

#### N/A = ECA NOT ASSIGNED EC PROD PRAC LEVEL = 0037 (MRS)

 $\label{eq:2} \mathcal{L}_{\text{max}} = \frac{1}{2} \sum_{i=1}^{N} \frac{1}{2} \sum_{j=1}^{N} \frac{1}{2} \sum_{j=1}^{N} \frac{1}{2} \sum_{j=1}^{N} \frac{1}{2} \sum_{j=1}^{N} \frac{1}{2} \sum_{j=1}^{N} \frac{1}{2} \sum_{j=1}^{N} \frac{1}{2} \sum_{j=1}^{N} \frac{1}{2} \sum_{j=1}^{N} \frac{1}{2} \sum_{j=1}^{N} \frac{1}{2} \sum_{j=1}^{N} \frac{1}{2} \sum_{j=1}$ 

 $\sim$   $\sim$ 

 $\sim 400$ 

المناجين الطووليان

e gouern de l

 $\label{eq:1} \mathcal{L} = \{ \alpha(\mathbf{x},\mathbf{y}) \in \mathcal{H}^1(\mathbf{x},\mathbf{y}) \} \subset \mathcal{H}^1(\mathbf{x},\mathbf{y})$ 

 $\mathcal{A}^{\mathrm{c}}$  ,  $\mathcal{A}^{\mathrm{c}}$ 

S ELD B/M ENTITLE FLORE FLORE FLORE ET A STATUS FOSI DATE

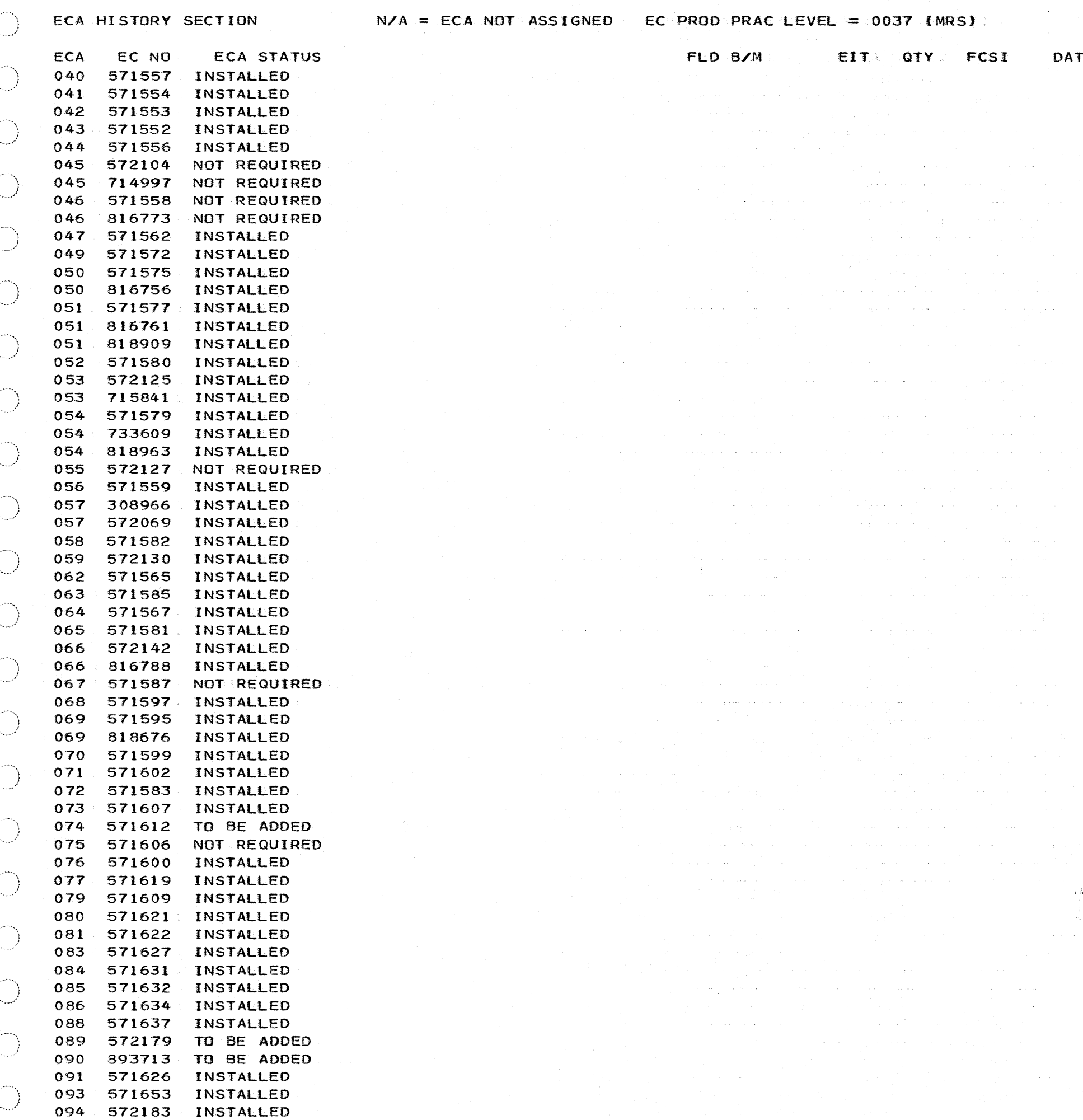

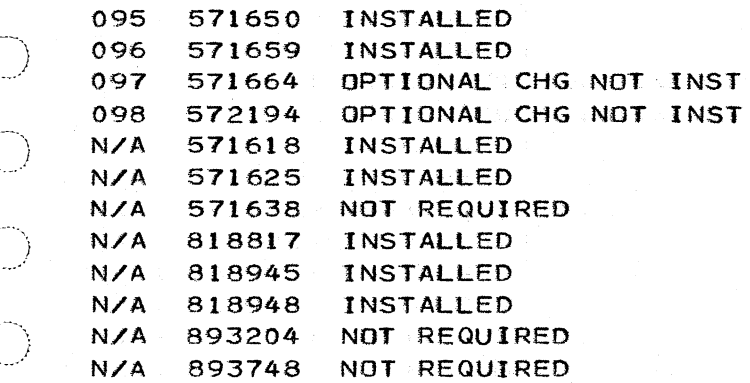

 $\sim$ 

 $\mathbb{D}^1$ 

 $\bigcirc$ 

 $\mathbb{C}$ 

O

 $\begin{pmatrix} 1 \\ 1 \end{pmatrix}$ 

 $\frac{1}{2}$ 

 $\overline{\mathbb{C}}$ 

\ *·.\_)* 

*\_j* 

" j

*.)* 

· *...* )

"\ *.\_j* 

\ )

·. . \_\_\_ ..... )

\ )

 $\bigcup$ 

\ *i* .. ../

"\  $\cdot$  )

*\.\_)* 

।<br>पुरुष<br>पुरुष

)<br>Saar

 $\bigcirc$ 

) · .. \_ ....

· *..* )

.<br>استندا

*)* 

 $\bigcirc$ 

 $\bigcirc$ 

 $\bigcirc$ 

.. , · *\_\_* )

> ··.\ /

> > \_\_ /

5129104 001 MAINT PACKAGE CPU 00043 571625 PRES LVL

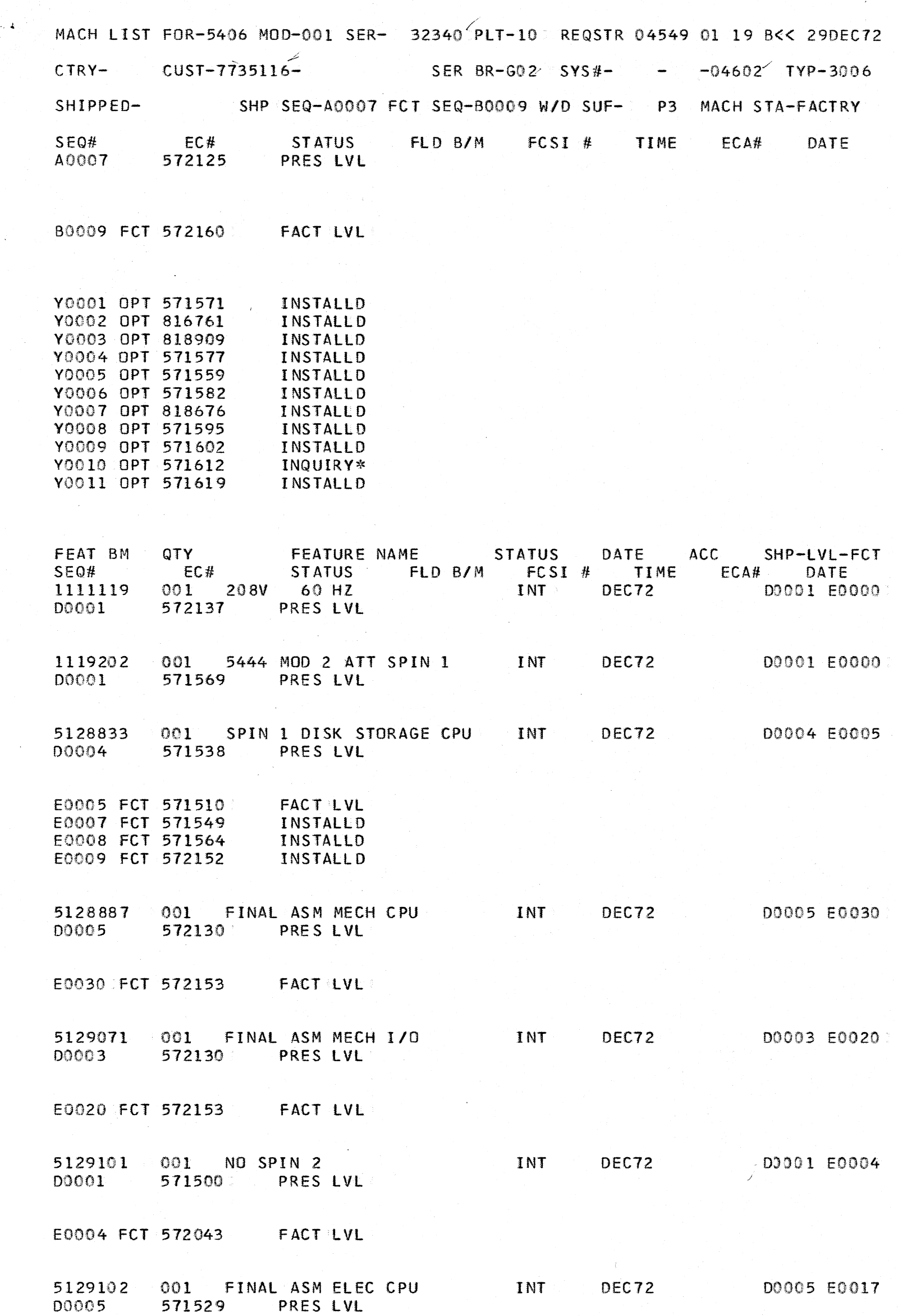

 $\rightarrow$ '\.  $\mathbb{Z}$ .\_J \ *j*  -,\ .. ..J  $\bigcup$  . *\_)*   $\mathcal{L}$ )  $\ddotsc$ 

E0017 FCT 571598 FACT LVL

E0061 FCT 571634 FACT lVl

 $\sim$   $\sim$ 

DEC72 D0043 E0061

 $\sim 10^{11}$  k  $^{-1}$ 

 $\sim$   $\sim$ 

5129103 001 SHIP GROUP CPU D0001 571500 PRES LVL INT DEC72 00001 EOOlO

 $INT$ 

E0010 FCT 572153 FACT LVL

. ~-') ',/

5133615 001 TAPE CASSETTE READ E INT DEC72 00001 E0001 00001 571511 PRES lVL

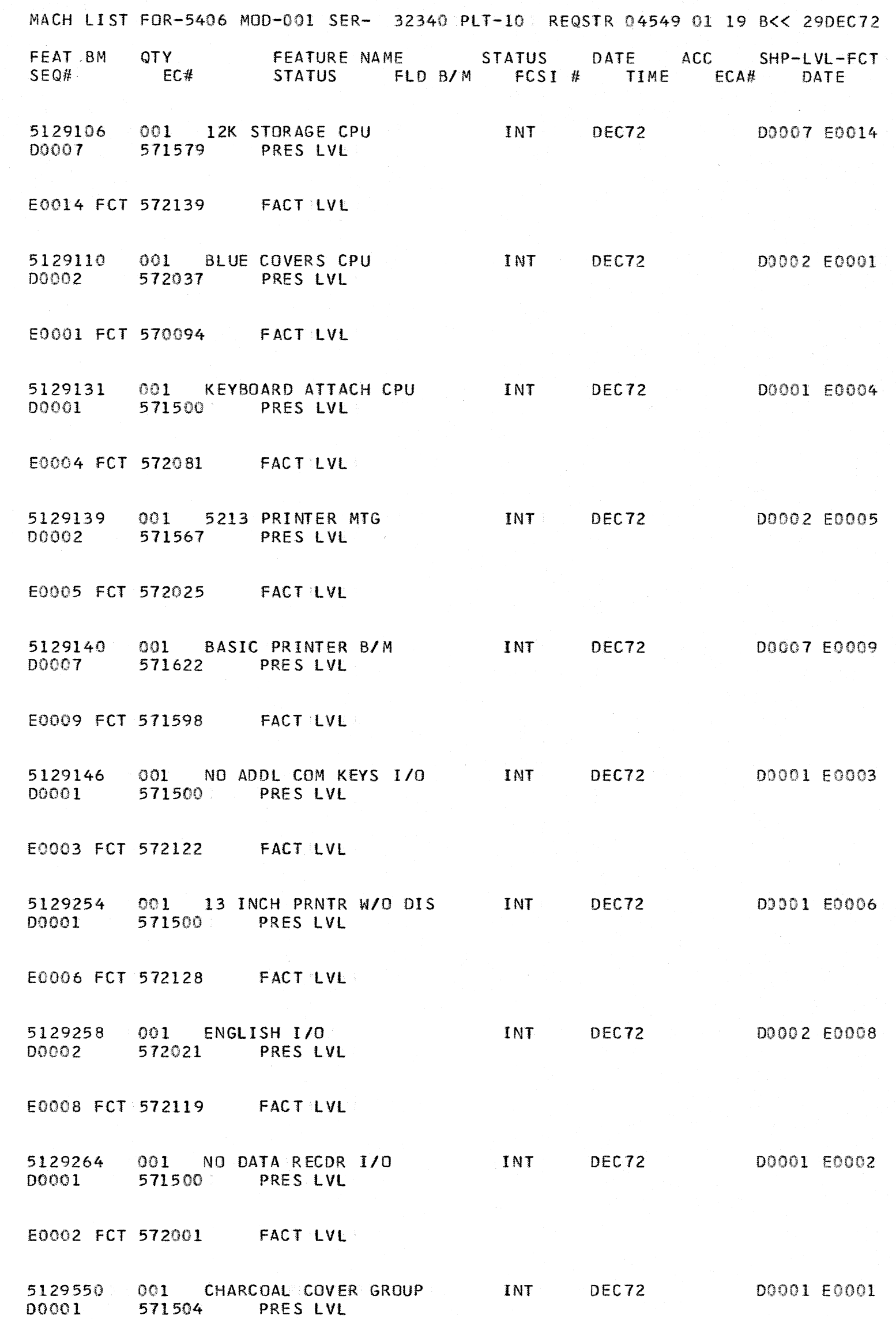

EOOOl FCT 570094 FACT LVL

5133588 001 AMERICAN ENGLISH INT OEC72 00001 E0003 00001 572013 PRES LVL

 $\sim 100$ 

 $\frac{1}{2}$ 

E0003 FCT 571598 FACT LVL

EOOOl FCT 572128 FACT LVL

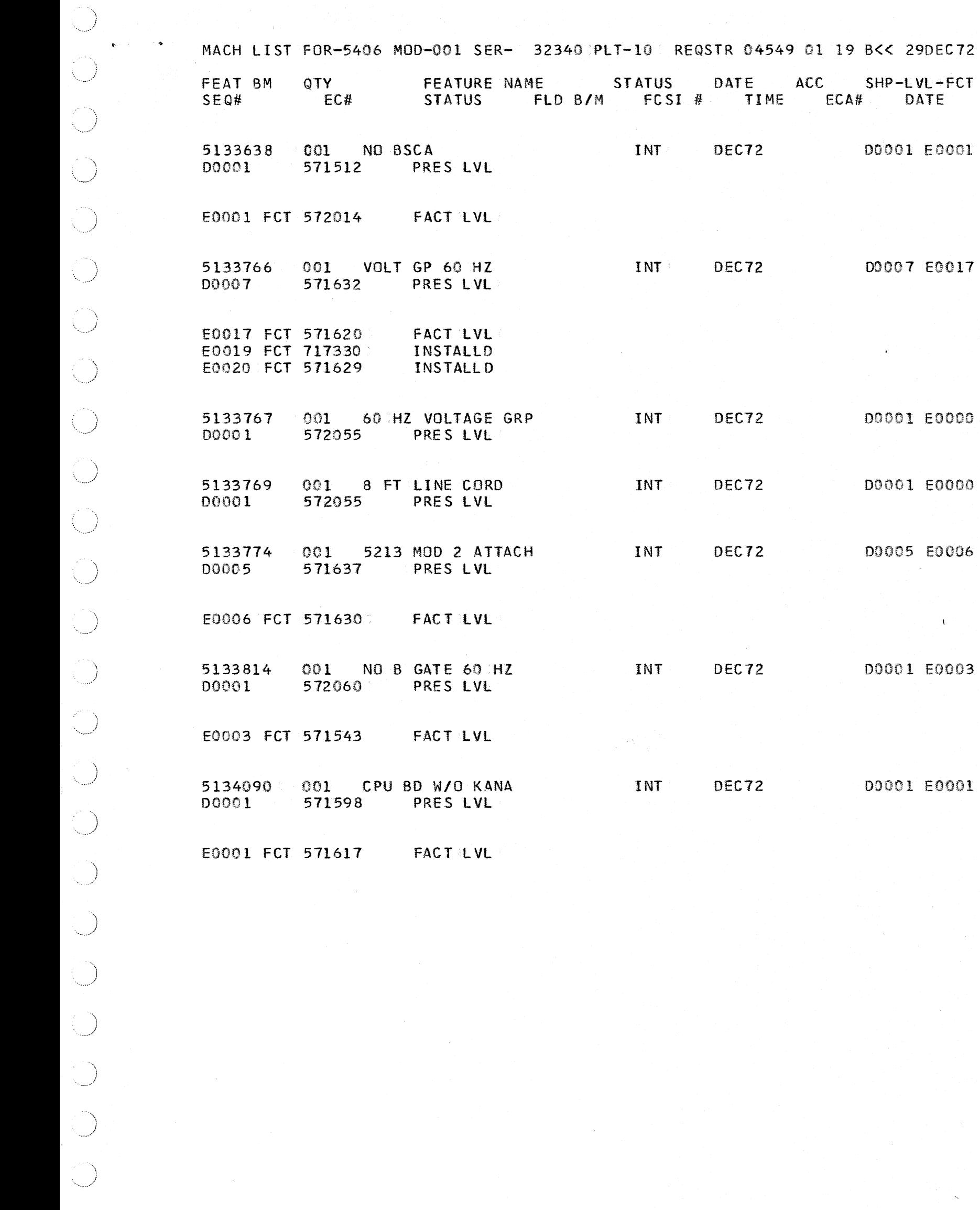

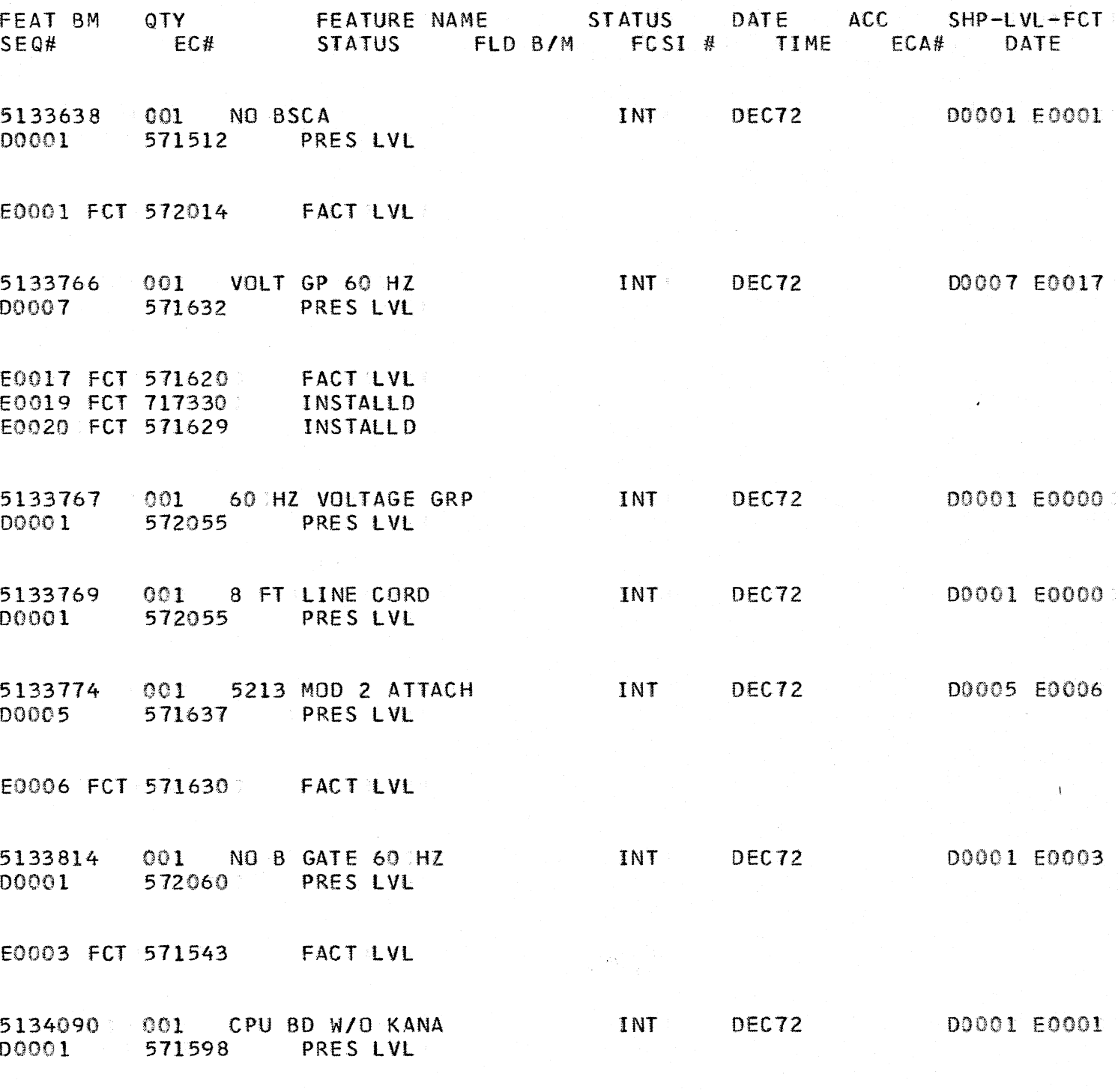

 $\sim 3\%$ 

 $F1617$  FACT LVL

 $\mathcal{F}^{\mathcal{G}}_{\mathcal{G}}(\mathcal{A})$ 

 $\bigcirc$ \ )  $\begin{pmatrix} 1 \\ 1 \end{pmatrix}$  $\bigcirc$  $\bigcirc$  $\mathcal{L}$ j ال<br>سيگ  $\bigcirc$ PAGE 3

 $\sim$   $\sim$ 

*.. \_j* 

 $\sim$ *•.. )* 

'\ .\_../

 $\bigcup$ 

.\  $\mathbb{Z}^2$ 

I •• ) ---..... ··

·. ) ·· *...... /* 

\ *-...\_j* 

 $\binom{1}{2}$ 

 $\mathbf{v}$ *.. \_\_ )* 

 $\tilde{\phantom{a}}$ · *... )* 

*\_\_* )

\ , es<br>}<br>Nov

\ *\_j* 

)

*.)* 

)

~) · .. -···

-\ *·· .. \_J* 

 $\bigcup$ 

 $\int$ 

·-.\ *.. \_j* 

 $\bigcup$ 

 $\bigcup$ 

MACH LIST FOR-5406 MOD-001 SER- 32340 PLT-10: REQSTR 04549 01 19 B<< 29DEC72

BASIC CUSTOMER FEATURES INSTALLED DR ORDERED

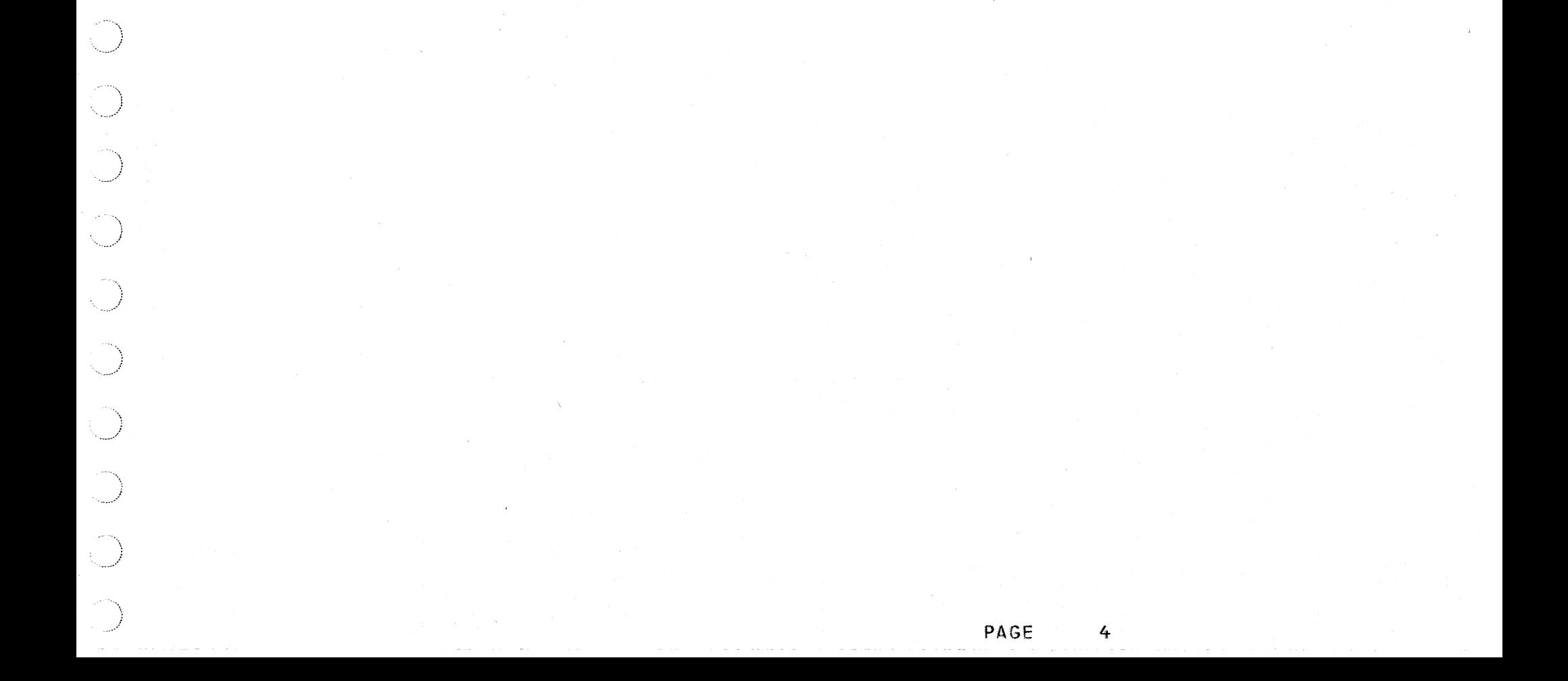

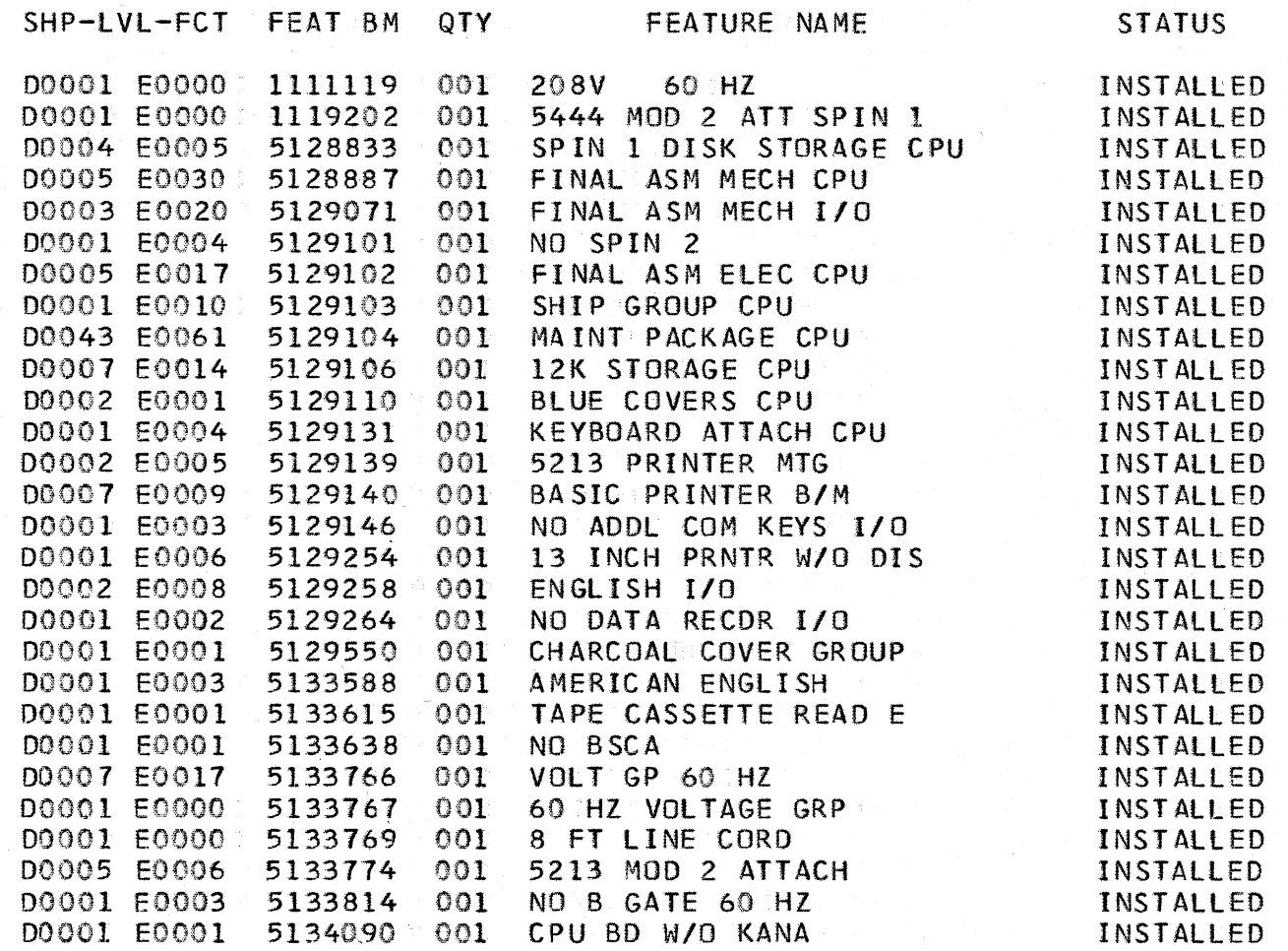

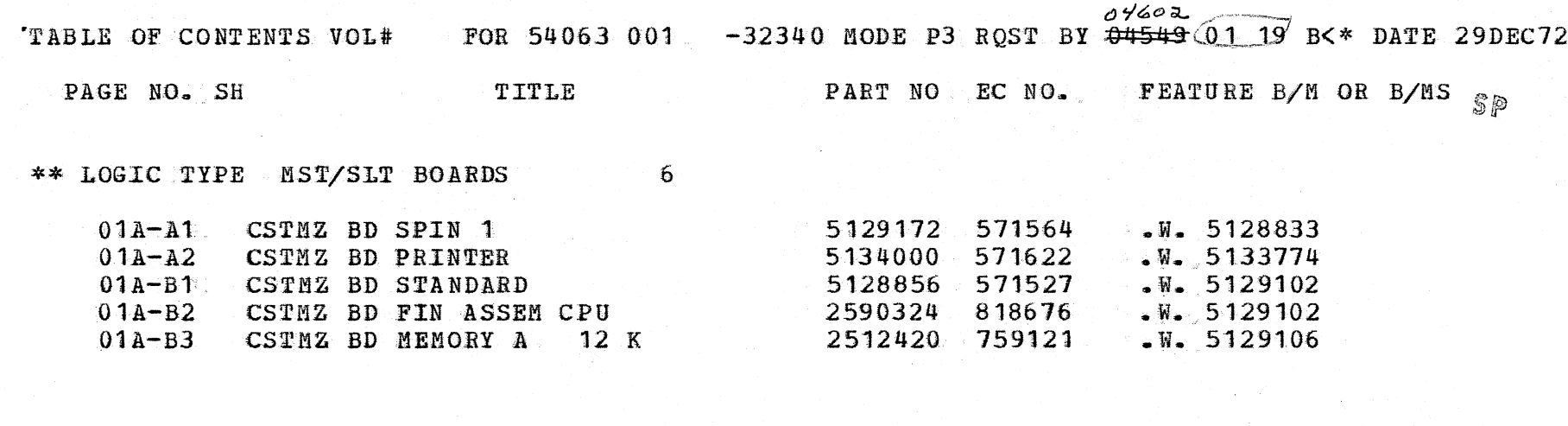

 $\sim$ 

 $\frac{1}{\sqrt{2}}$ 

 $\frac{1}{2} \frac{1}{2} \frac{1}{2}$ 

 $\label{eq:2.1} \frac{1}{\sqrt{2}}\left(\frac{1}{\sqrt{2}}\right)^{2} \left(\frac{1}{\sqrt{2}}\right)^{2} \left(\frac{1}{\sqrt{2}}\right)^{2} \left(\frac{1}{\sqrt{2}}\right)^{2} \left(\frac{1}{\sqrt{2}}\right)^{2} \left(\frac{1}{\sqrt{2}}\right)^{2} \left(\frac{1}{\sqrt{2}}\right)^{2} \left(\frac{1}{\sqrt{2}}\right)^{2} \left(\frac{1}{\sqrt{2}}\right)^{2} \left(\frac{1}{\sqrt{2}}\right)^{2} \left(\frac{1}{\sqrt{2}}\right)^{2} \left(\$ 

 $\label{eq:2.1} \frac{1}{\sqrt{2}}\left(\frac{1}{\sqrt{2}}\right)^{2} \left(\frac{1}{\sqrt{2}}\right)^{2} \left(\frac{1}{\sqrt{2}}\right)^{2} \left(\frac{1}{\sqrt{2}}\right)^{2} \left(\frac{1}{\sqrt{2}}\right)^{2} \left(\frac{1}{\sqrt{2}}\right)^{2} \left(\frac{1}{\sqrt{2}}\right)^{2} \left(\frac{1}{\sqrt{2}}\right)^{2} \left(\frac{1}{\sqrt{2}}\right)^{2} \left(\frac{1}{\sqrt{2}}\right)^{2} \left(\frac{1}{\sqrt{2}}\right)^{2} \left(\$ 

TOTAL PAGES THIS VOLUME  $5<sub>1</sub>$ 

 $\label{eq:1} \frac{1}{2} \left( \frac{1}{2} \left( \frac{1}{2} \left( \frac{1}{2} \left( \frac{1}{2} \right) \right) \right) \right)^{2} \left( \frac{1}{2} \left( \frac{1}{2} \left( \frac{1}{2} \right) \right) \right)^{2}}{2 \left( \frac{1}{2} \left( \frac{1}{2} \left( \frac{1}{2} \right) \right) \right)^{2}} \right)^{2}$ 

<sup>j</sup>- *\_ \_../* 

)

\*\* LOGIC TYPE SHIPPING GROUP

PAGE NO. SH TITLE  $\texttt{PART} \texttt{NO}$  EC  $\texttt{NO}$ . FEATURE B/M OR B/MS

3

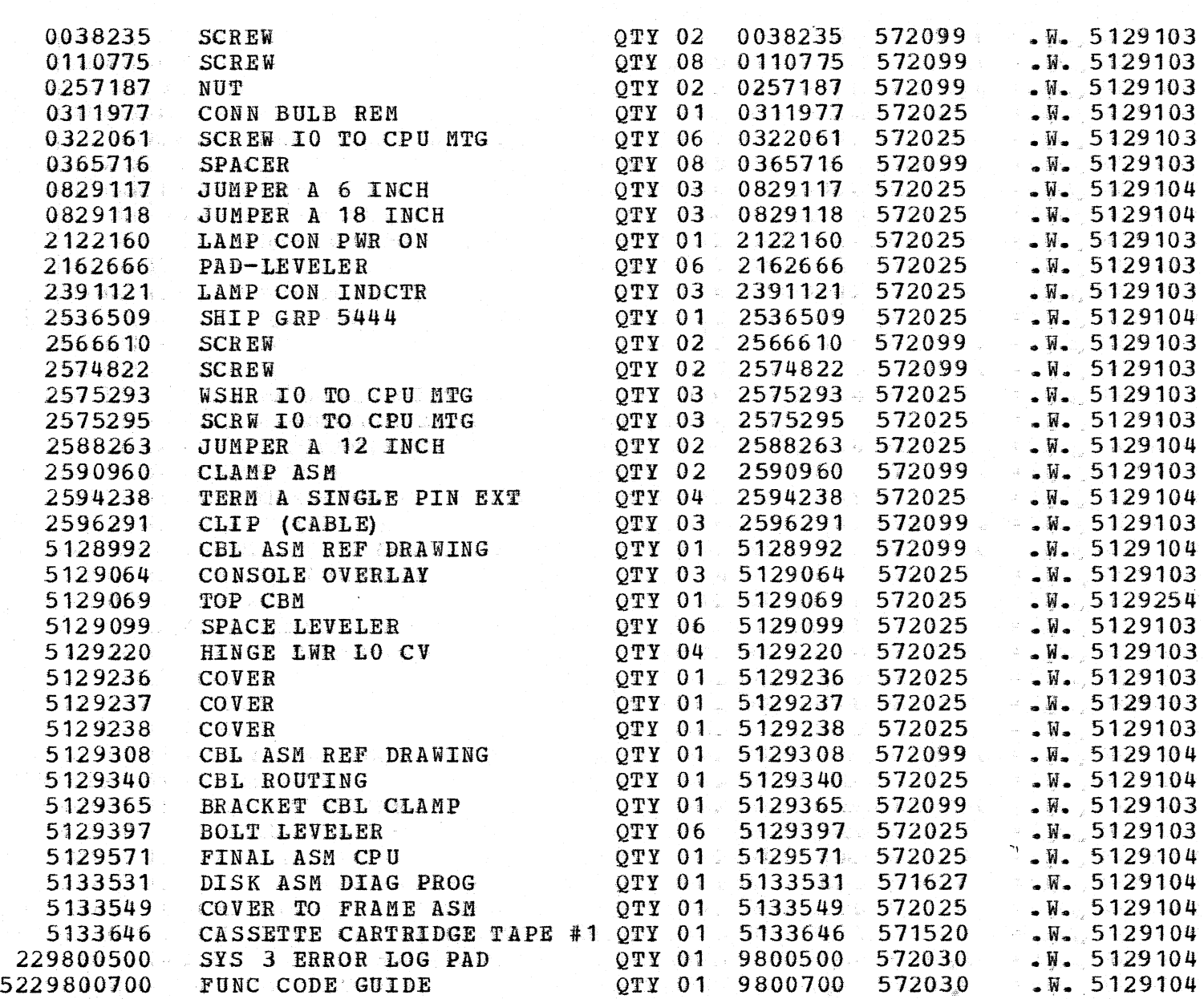

# $\sim 80$  $\sim$   $\epsilon$ TOTAL PAGES THIS VOLUME 38

.\

 $\big)$ 

)

TOTAL PAGES THIS VOLUME 19

'TABLE OF CONTENTS VOL#001 FOR 54063 001 - -32340 MODE P3 RQST BY 04549 01 19 B<\* DATE 29DEC72

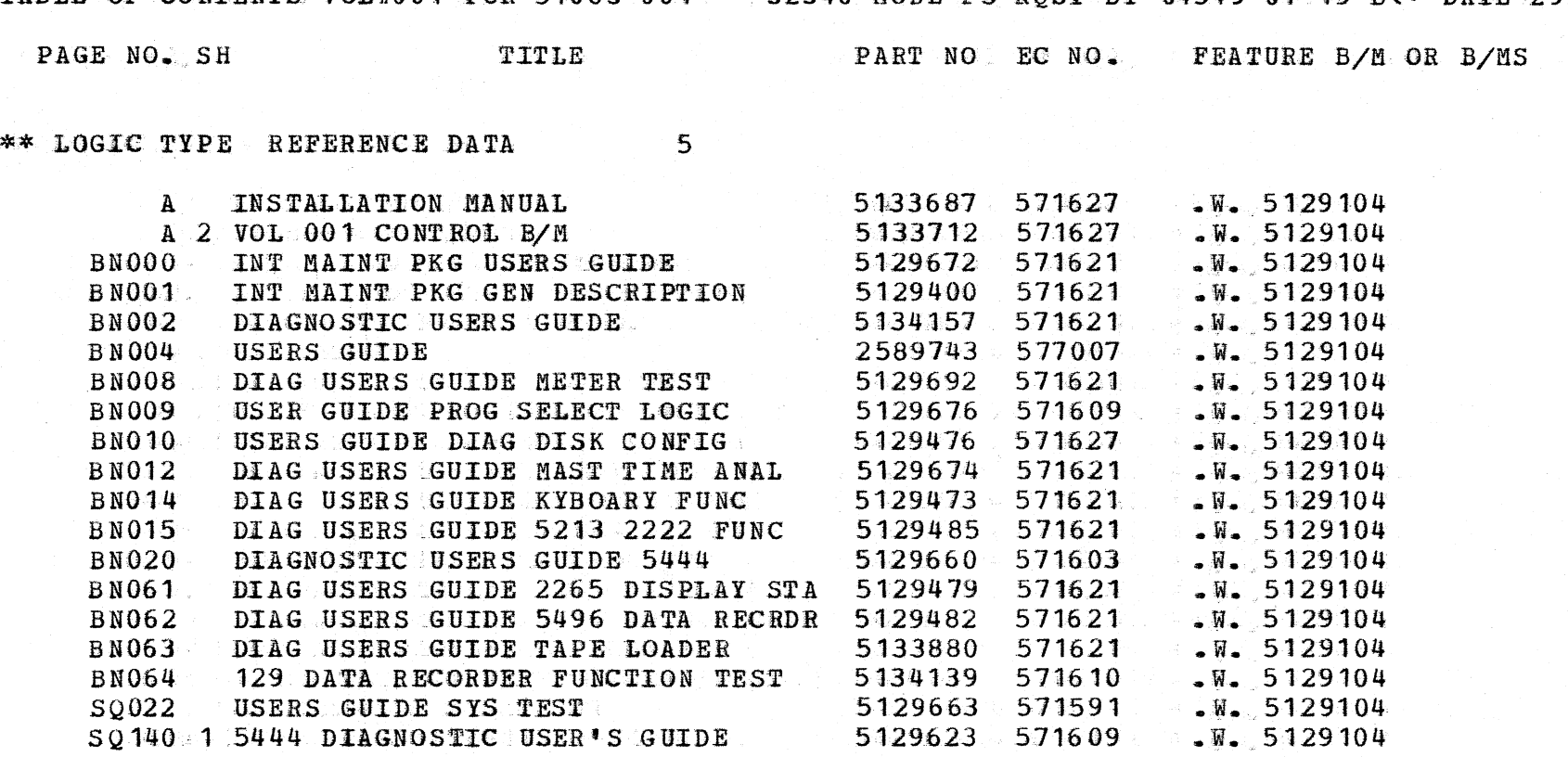

 $\bar{\mathcal{A}}$ 

 $\bigcirc$ 

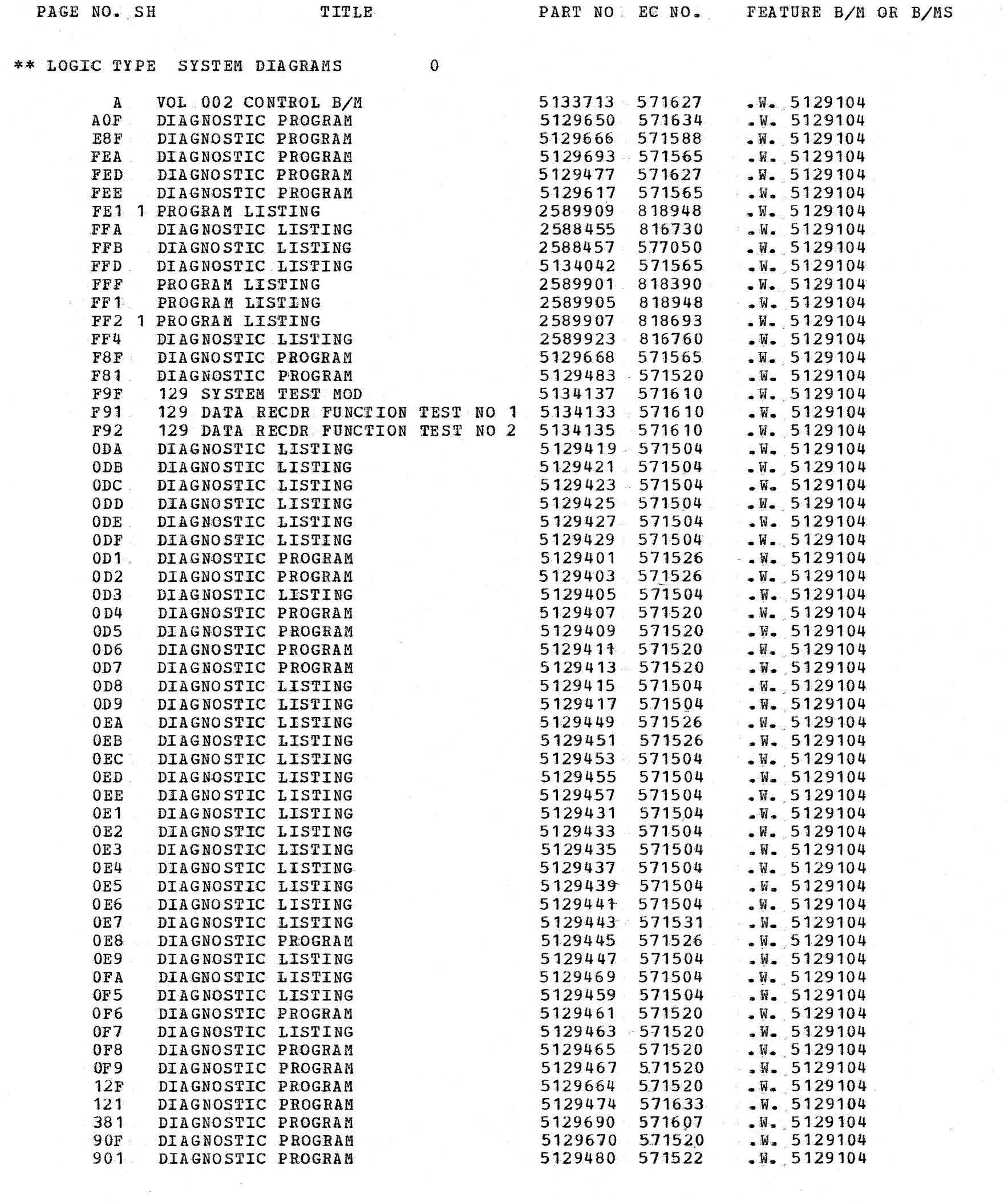

TOTAL PAGES THIS VOLUME 59

ATE 29DEC72

5129648 571565

5129658 571540

5129661 571628<br>2589745 577050

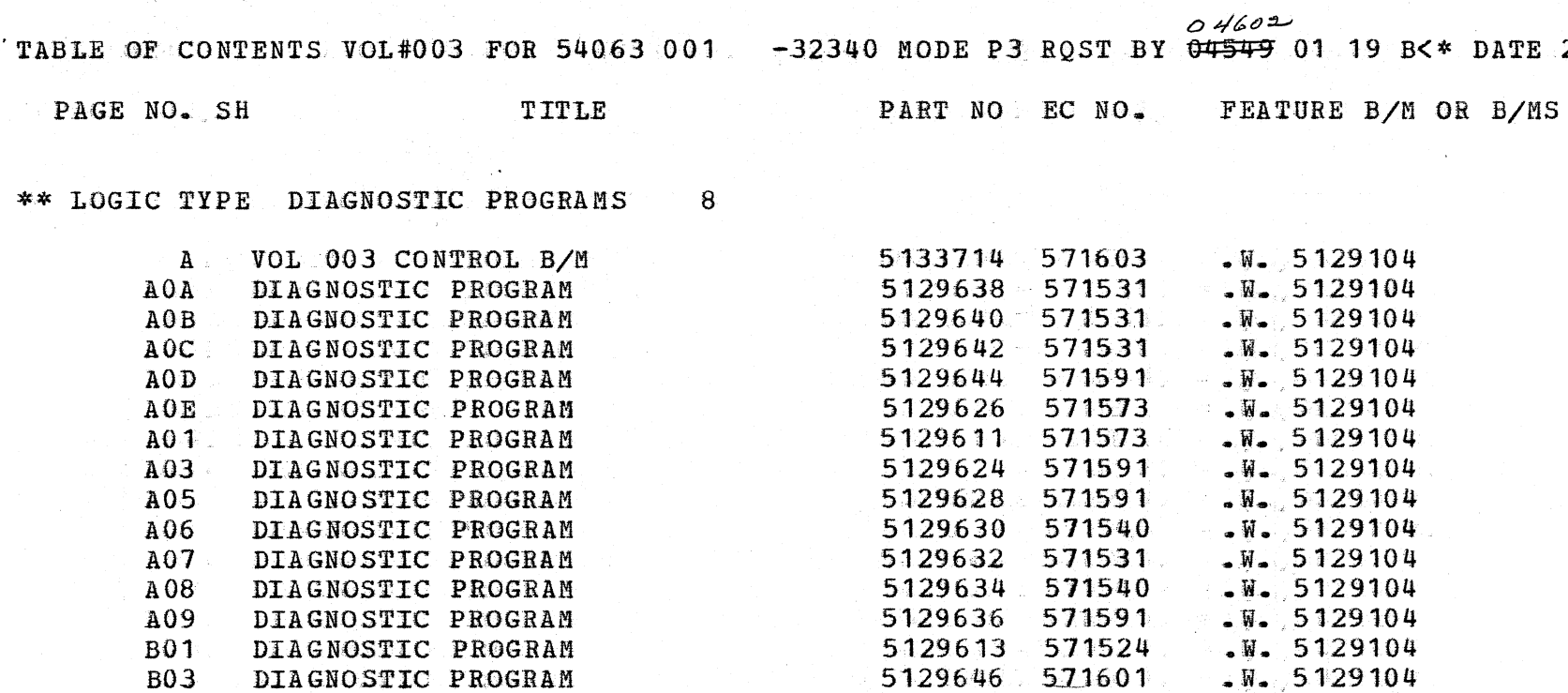

- 1

ri I

**B04** 

FF5

FF6

FF7

DIAGNOSTIC PROGRAM

DIAGNOSTIC PROGRAM

DIAGNOSTIC PROGRAM

DIAGNOSTIC LISTING

#### TOTAL PAGES THIS VOLUME 19

 $\sqrt{x}$ . 5129104

 $W = 5129104$ 

 $W = 5129104$ <br> $W = 5129104$ 

\ )

 $\mathcal{L}$  $\overline{\phantom{a}}$ 

> $\epsilon$ )

-\ *.-)* 

 $\bigcup$ 

 $\rightarrow$ ·-·--··

 $\cup$  -

ات<br>السبب<sup>ة</sup>

)

)

"\ *\_)* 

 $\mathcal{L}$ *.)* 

 $\sim$ *.\_j* 

> -\  $\frac{1}{2}$

)

 $\overline{0}$ 

. TABLE OF CONTENTS VOL#004 FOR 54063 001 -32340 MODE P3 RQST BY  $\frac{24549}{1000}$  01 39 B<\* DATE 29DEC72

)

 $\overline{\mathcal{L}}$ 

\_)

)

'1 *·.\_/* 

*.\_)* 

~---,\ *\_j* 

*\_\_* )

-- --\ *.\_j* 

)

 $\rightarrow$ 

-.\ *.\_j* 

\ *\_j* 

-\ *\_j* 

-\

 $\rightarrow$  )

'\ *)* 

\ j

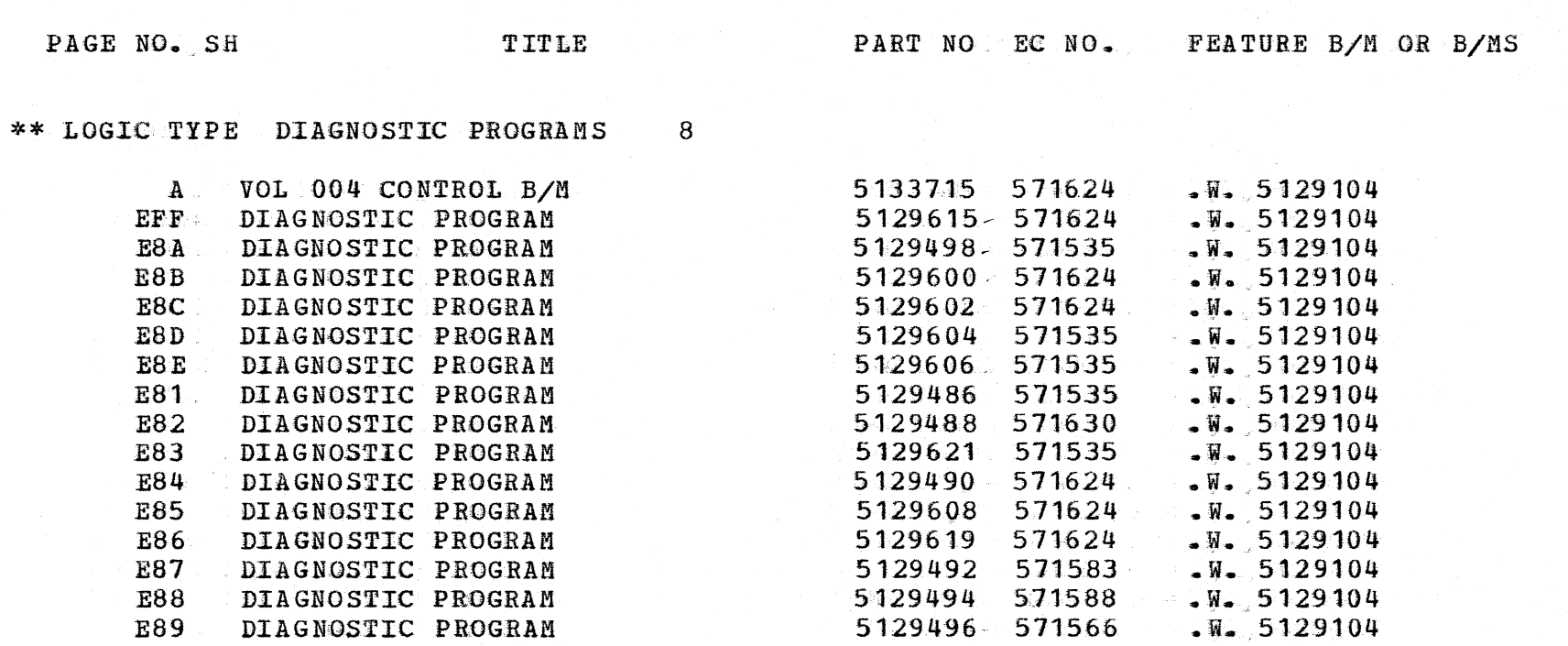

TOTAL PAGES THIS VOLUME 16

5129496- 571566

*/* 

 $\begin{matrix} \frac{1}{2} & \frac{1}{2} \\ \frac{1}{2} & \frac{1}{2} \end{matrix}$ 

 $\bigcup_{i=1}^{\infty}$ 

 $\bigcirc$ 

 $\mathbb{C}$ 

 $\mathbb{C}$ 

\ j

 $\bigcup$ 

 $\bigcup$ 

 $\bigcirc$ 

 $\bigcup$ 

' · *..* )

 $\bigcirc$ 

 $\overline{\bigcup}$ 

 $\bigcup$ 

i<br>Said

 $\bigcirc$ 

 $\mathbb{C}$ 

 $\bigcirc$ 

رس<br>مسا

 $\bigcirc$ 

 $\bigcirc$ 

 $\bigcirc$ 

 $\bigcirc$ 

 $\bigcirc$ 

 $\bigcirc$ 

SQ330

KEY BOARD ALTER

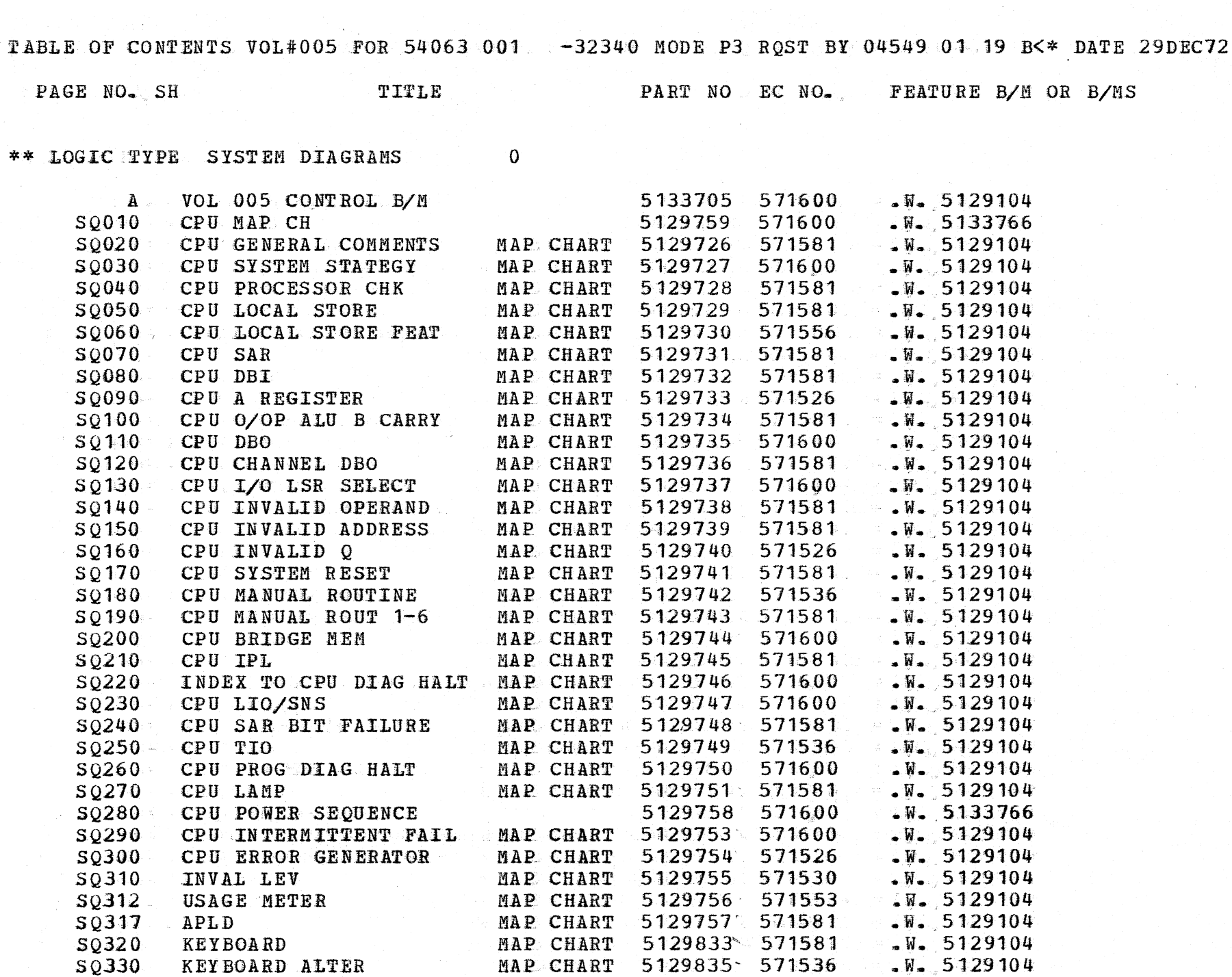

MAP CHART

 $\sim 10^{-1}$ 

5129835'

 $\sim f$ 

571536

TOTAL PAGES THIS VOLUME 36

 $\gtrsim$ 

TABLE OF CONTENTS VOL#006 FOR 54063 001 -32340 MODE P3 ROST BY 04549 01 19 B<\* DATE 29DEC72

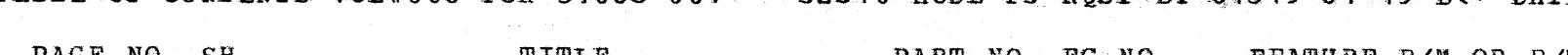

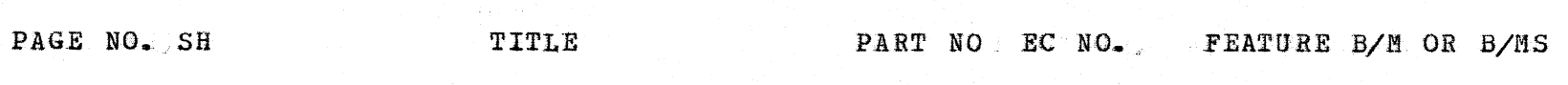

\*\* LOGIC TYPE SYSTEM DIAGRAMS 0

 $\mathcal{Q}$ 

 $\bigcup_{i=1}^{n}$ 

 $\bigcirc$ 

ر<br>است

D

erial<br>Samu

 $\bigcirc$ 

 $\bigcirc$ 

 $\bigcirc$ 

 $\mathbb{R}_{\text{max}}$ 

 $\begin{pmatrix} 1 \\ 1 \end{pmatrix}$ 

 $\begin{pmatrix} 1 \\ 1 \end{pmatrix}$ 

 $\bigcirc$ 

 $\begin{pmatrix} 1 \\ 1 \end{pmatrix}$ 

 $\bigcup$ 

 $\bigcirc$ 

 $\bigcup$ 

 $\bigcup$ 

 $\bigcirc$ 

 $\bigcirc$ 

e<br>San

 $\bigcirc$ 

 $\mathbb{C}$ 

 $\bigcirc$ 

 $\bigcirc$ 

يون<br>مسيد

ا<br>موريان

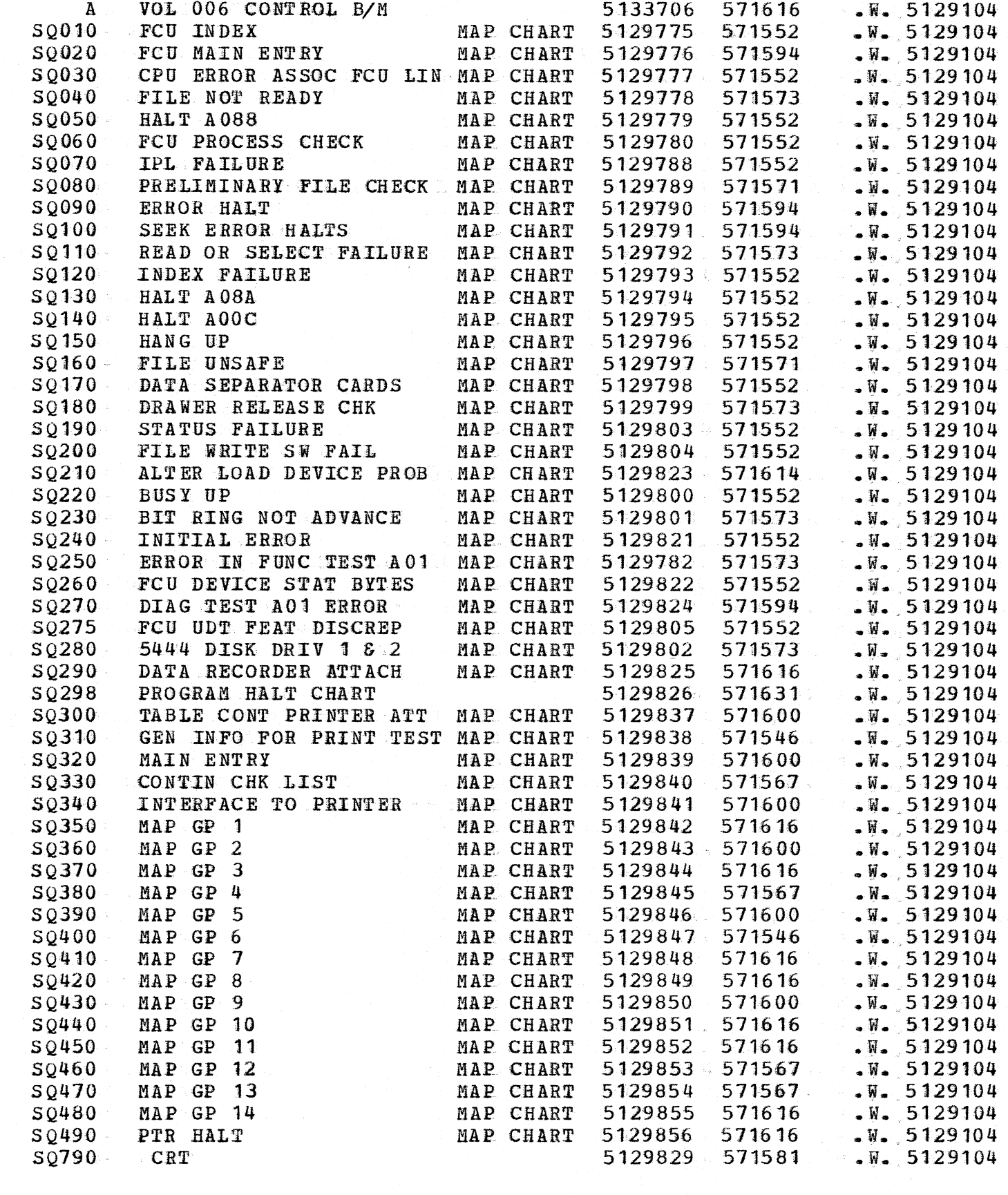

TOTAL PAGES THIS VOLUME 53

 $\sim$ 

 $\hat{\mathcal{A}}$ 

'\  $\cdot$  }

···."'[  $-$ 

QTY 01 2222222 571560

 $\sqrt{W}$ . 5129104

*\_\_\_* )

 $\bigcap$ 

 $\mathbb{R}^2$  $\cdot$  .  $\cdot$  .

)

 $\mathcal{A}^{\mathcal{A}}$ 

...... *. \_")* 

> $\cdots$  . \ .<br>.<br>.

> > -\ /

···-.\ *\_)* 

 $\mathcal{Q}$ 

SY34-0021 **5444 MDM VOL 7** 

#### TOTAL PAGES THIS VOLUME 2

'\ ;

 $\lambda_{\rm L}$ 

 $\bigcup$ 

### TOTAL PAGES THIS VOLUME 2

TABLE OF CONTENTS VOL#008 FOR 54063 001 -32340 MODE P3 RQST BY 04549 01 19 B<\* DATE 29DEC72 PAGE NO. SH TITLE \*\* LOGIC TYPE SYSTEM DIAGRAMS  $\mathbf{0}$  and  $\mathbf{0}$ PART NO EC NO. FEATURE B/M OR B/MS

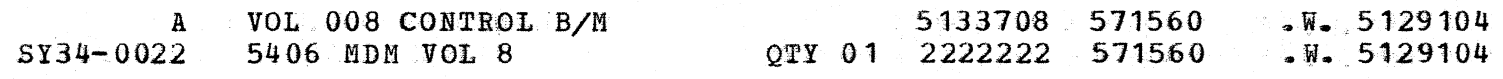

J

---......\ . j ·-..... -

"\ *.\_j* 

 $\big)$ 

\  $\setminus$  j

./

i --~·

··, *.j* 

' *-. \_\_\_\_\_\_ i* 

 $\mathbb{R}^2$ *.)* 

 $\sum$ 

 $\bigcup$ 

*\_)* 

j

j *-.. \_./* 

., ----~-)

\ · .... ./

*\_\_\_* )

*.)* 

 $\sum_{i=1}^n$ 

 $\cdot$  ).

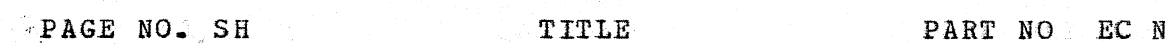

PART NO EC NO. FEATURE B/M OR B/MS

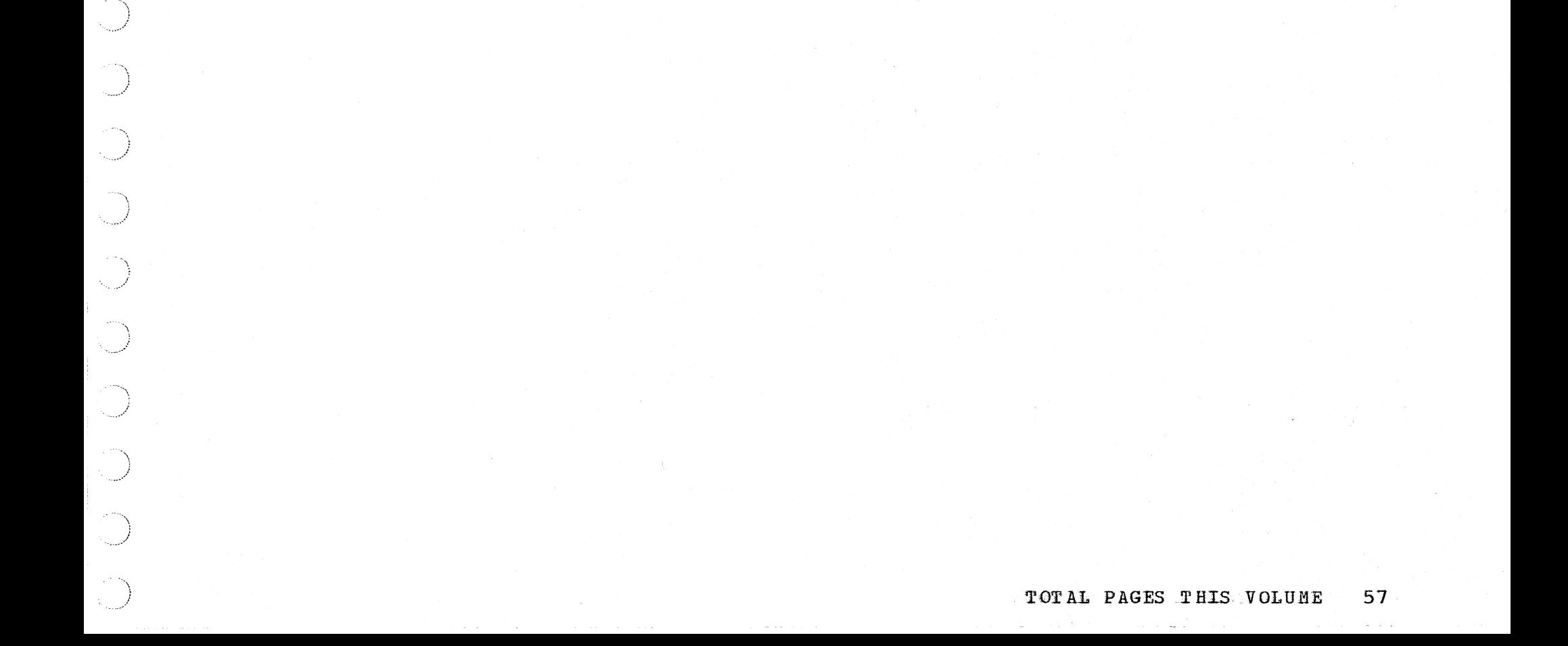

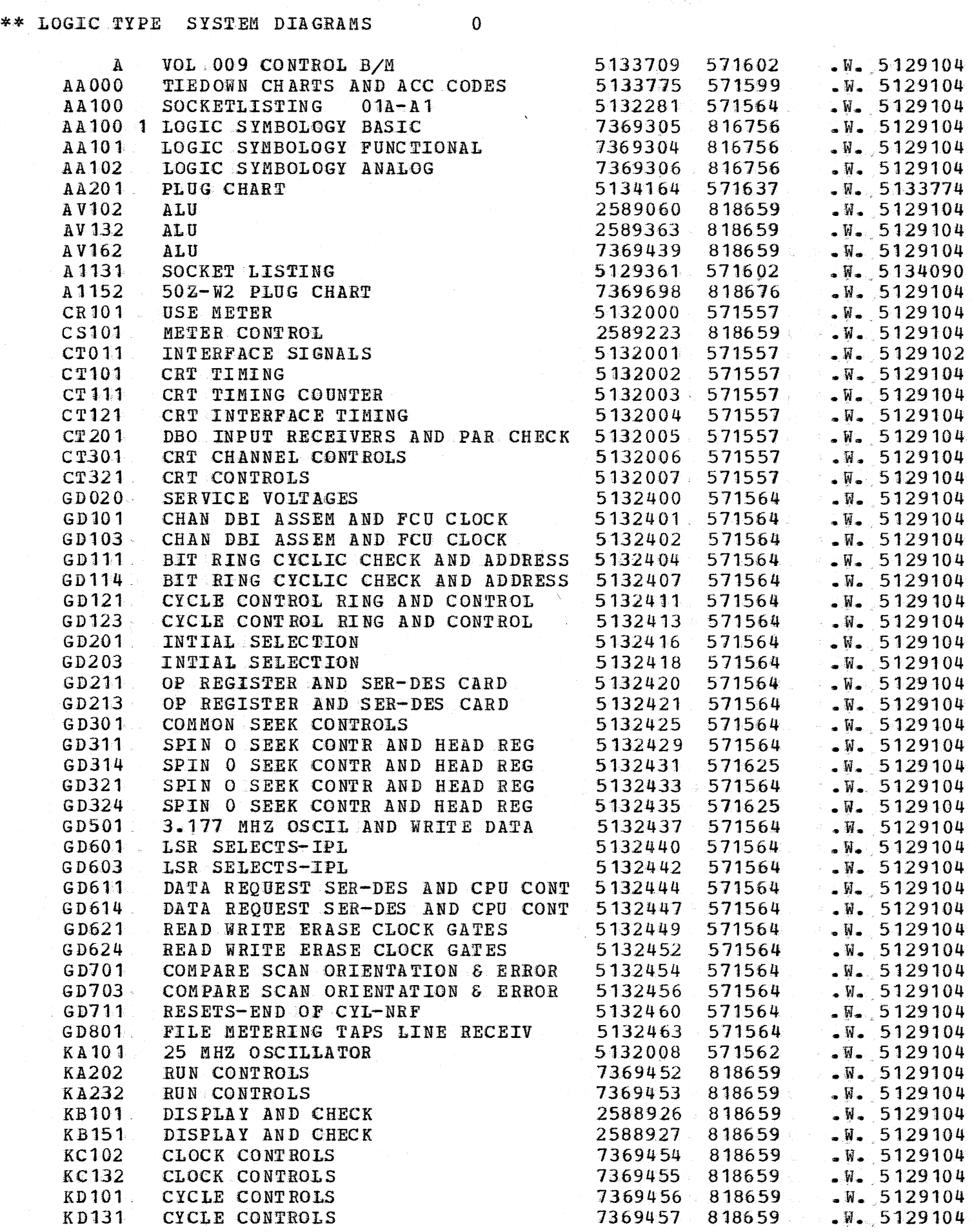

TABLE OF CONTENTS VOL#010 FOR 54063 001  $-32340$  MODE P3 RQST BY Q4549 01 19 B<\* DATE 29DEC72

\*\* LOGIC TYPE SYSTEM DIAGRAMS 0

\ )

 $\mathbb{R}_{\geq 0}$ 

..... <sup>J</sup>*,J* 

)

\ *\_j* 

*\_J* 

/

\ *\_!* 

' )

*\_)* 

 $\frac{1}{2}$ 

 $\checkmark$ *\_)* 

 $\sum_{i=1}^n$ 

'1 /

)

)

 $\bigcup$ 

)

 $\big)$ 

.J

*\_\_* )

\ į. · ... ./

*.\_,)* 

'\ )

*\_)* 

*·,\_)* 

*.,)* 

 $\bigcup$ 

) ,I

 $\label{eq:2.1} \frac{1}{\sqrt{2\pi}}\int_{\mathbb{R}^3}\frac{d\mu}{\sqrt{2\pi}}\left(\frac{d\mu}{\mu}\right)^2\frac{d\mu}{\mu}\left(\frac{d\mu}{\mu}\right)^2\frac{d\mu}{\mu}\left(\frac{d\mu}{\mu}\right)^2\frac{d\mu}{\mu}\left(\frac{d\mu}{\mu}\right)^2\frac{d\mu}{\mu}\left(\frac{d\mu}{\mu}\right)^2\frac{d\mu}{\mu}\left(\frac{d\mu}{\mu}\right)^2\frac{d\mu}{\mu}\left(\frac{d\mu}{\mu}\right)^2\frac{d\mu}{\mu}\left(\frac{d$ 

)

\ *. \_\_\_\_ ..* )

')

PART NO. EC NO. FEATURE B/M OR B/MS

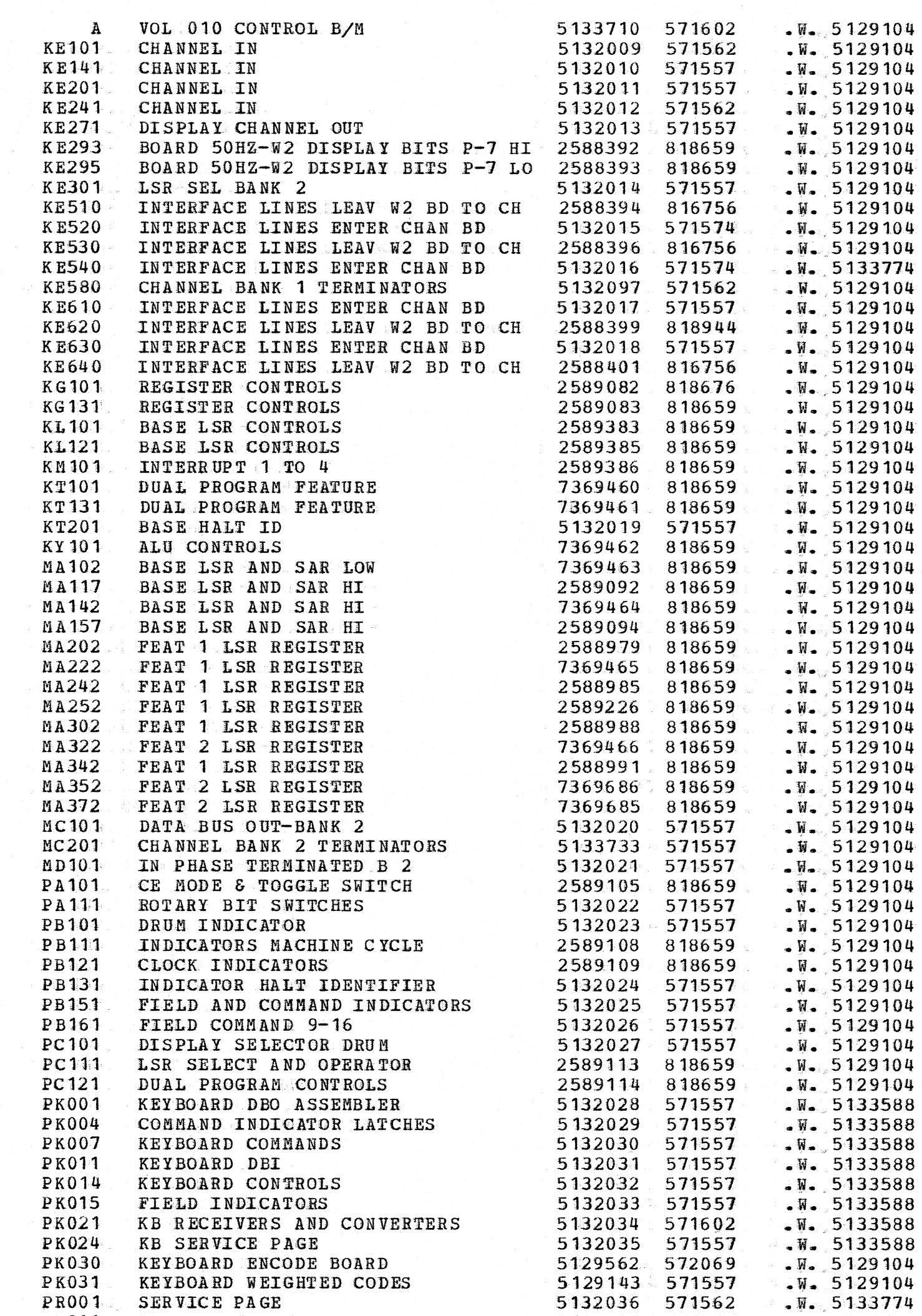

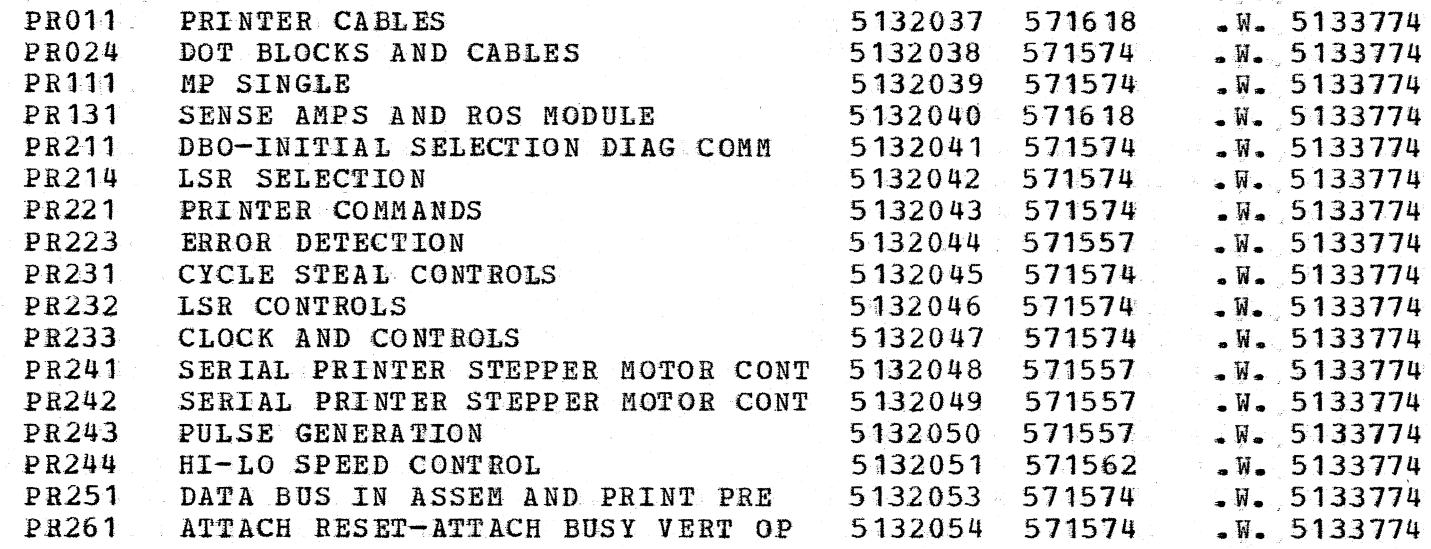

TABLE OF CONTENTS VOL#010 FOR 54063 001 -32340 MODE P3 ROST BY 04549 01 19 B<\* DATE 29DEC72

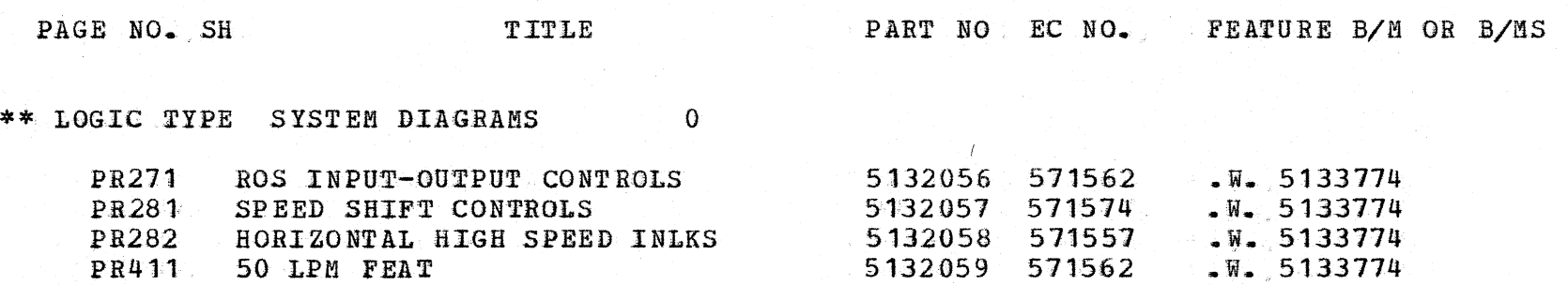

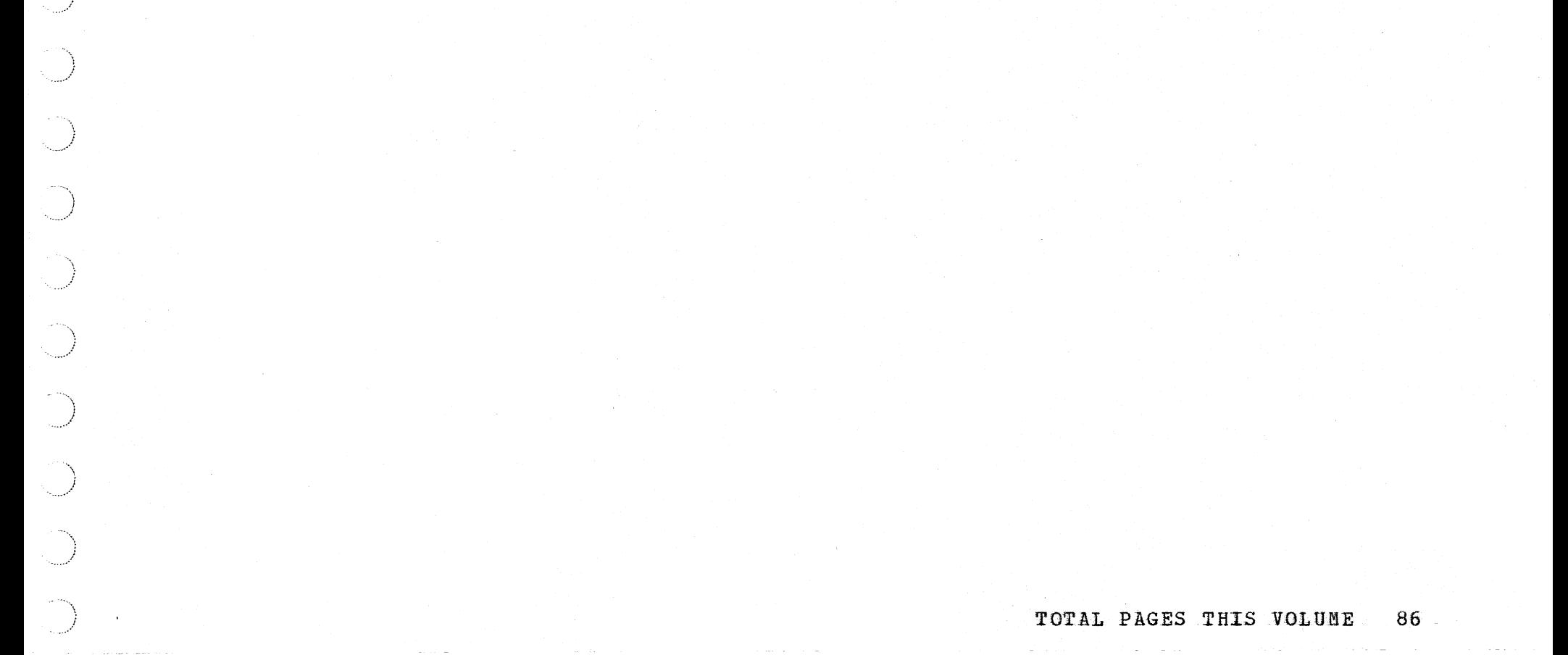

... /

 $\sim$ *- ..••.•• r* 

> ;  $\mathcal{L}$

' ! .<br>*المم*ر ...

' )

i . \_\_\_..-'

*)* 

 $\tilde{\phantom{1}}$ *\_j* 

-~)

'i -...... ·'

 $\rightarrow$ ·-.. .-··

' I ·--~·/

> I ./

 $\sim$ I *... ../* 

' i /

/

 $\bigcup$ j ·--·-·

' <sup>l</sup>· ...... -·

)

\ *)* 

*.)* 

*\_\_ )* 

 $\bigcup$ 

\_.)

*)* 

-) *.J* 

 $\ddot{\odot}$ 

\ *j* \_\_ .. ·

·--\ · *...* )

 $\bigcup$ 

*\_\_ \_)* 

)

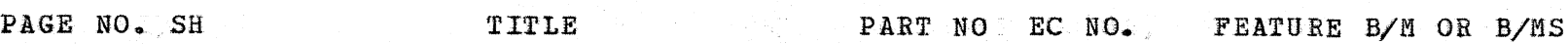

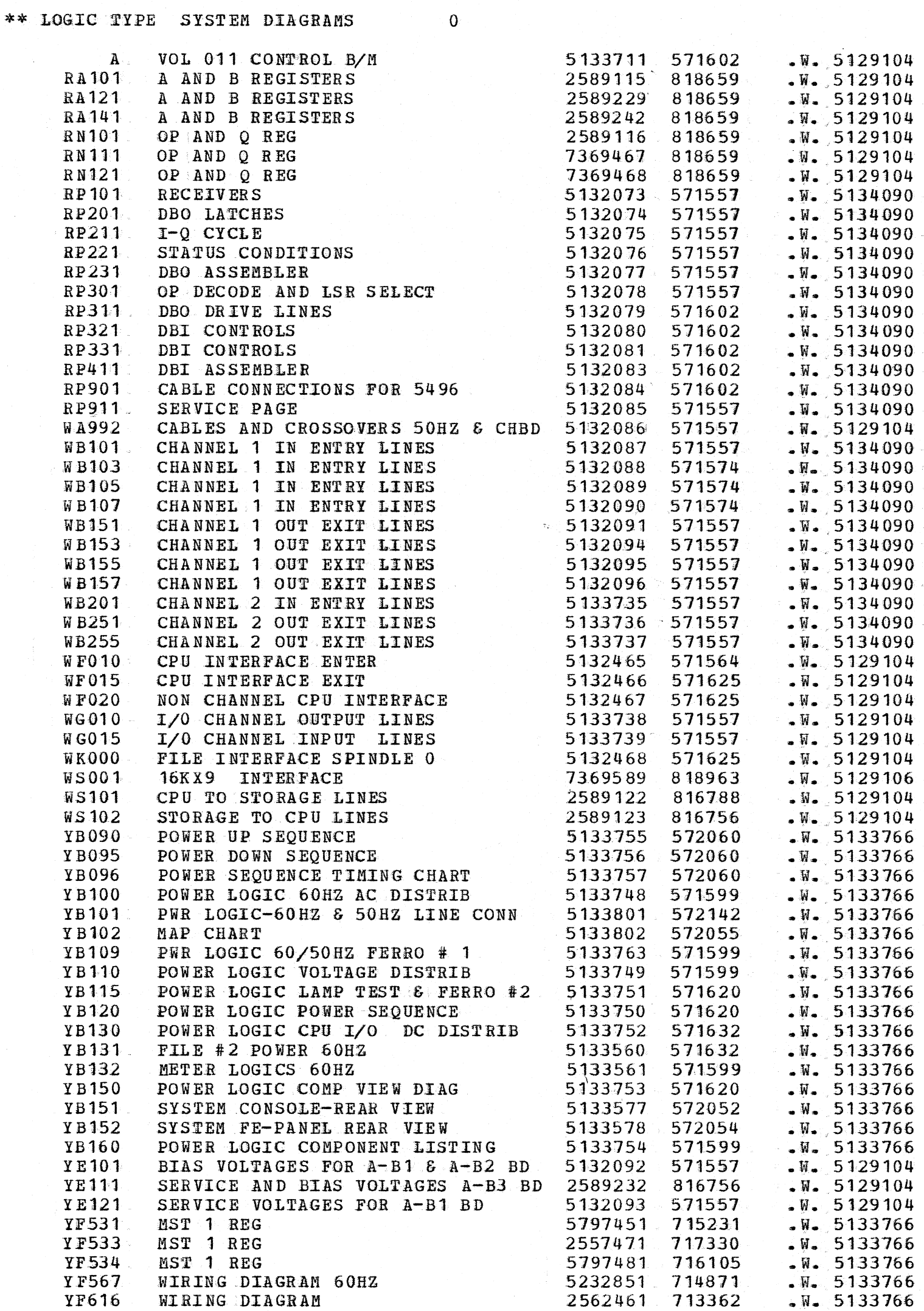

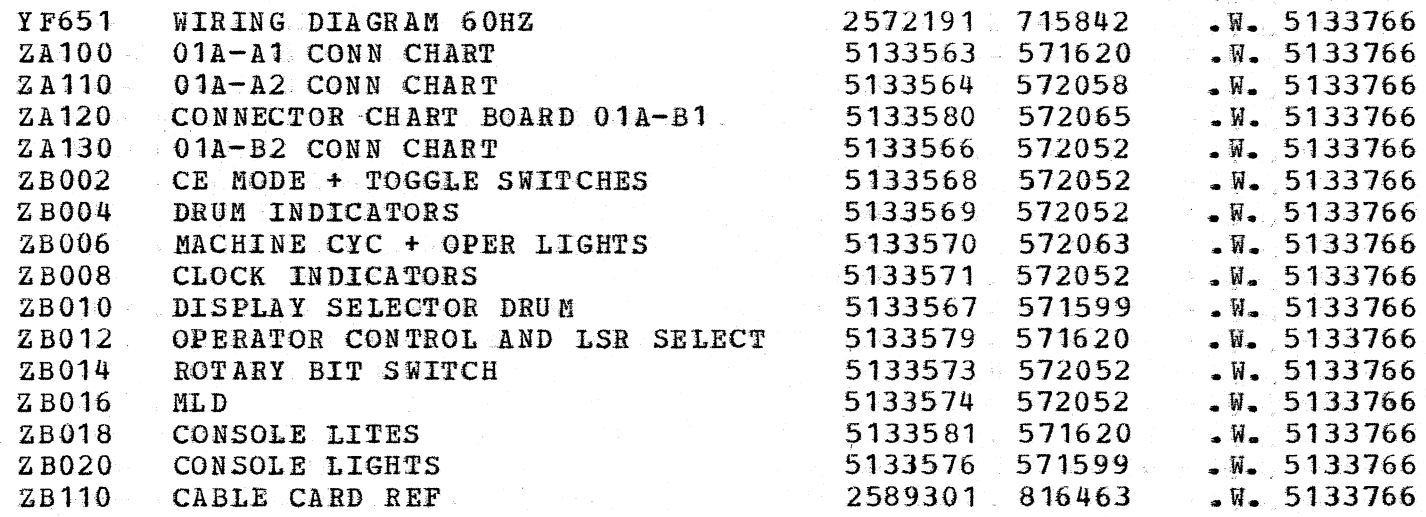

 $'$  TABLE OF CONTENTS VOL#012 FOR 54063 001 . -32340 MODE P3 RQST BY 04549 01 19 B<\* DATE 29DEC72

/

' *-.. \_\_\_\_ ..* :

 $\setminus$ 

 $01A - A2$  $01A-B2$ 

'\ ./

 $\tilde{\phantom{a}}$ *\_)* 

'i ·· ... j

*..* )

*.)* 

.\ *\_\_\_\_ j* 

/

/

<sup>I</sup>· ... \_ ... !

·, )

*\_\_\_\_ 1* '·i

 $\mathcal{L}$ *\_)* 

l ,/

 $\cup$ 

)

·., *\_)* 

.. , l · *....... .:* 

)

··-) ---···-"

 $\sim$   $\sim$ 

\_)

 $\sim$   $\sim$ 

:\_)

.-)

)

\ *\_\_* )

 $\ddotsc$  $\rightarrow$ 

> --\ *\_)*

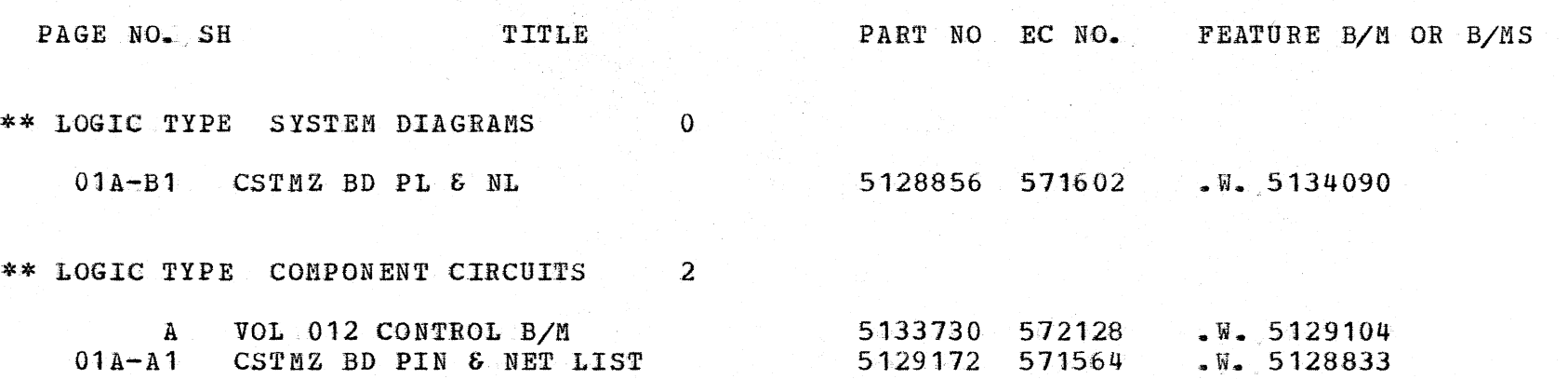

5134000· 571622

 $2590324 818676$   $\ldots$   $W_{\bullet}$ , 5129102

• w. 5133774

CSTMZ BD PIN-NET LIST PRINTER

CSTZ BD PIN & NET LIST

### TOTAL PAGES THIS VOLUME 5

 $\sqrt{ }$ 

FEATURE B/M OR B/MS

 $\mathcal{A}$  .

 $\sqrt{W}$ . 5129104  $W - 5129104$  $W = 5129104$  $W = 5129104$  $W - 5129104$  $W = 5129104$  $W = 5129104$  $W = 5129104$  $W - 5129104$  $M = 5129104$  $W - 5129104$  $W = 5129104$  $W = 5129104$  $W = 5129104$  $W = 5129104$  $W = 5129104$  $W = 5129104$  $W = 5129104$  $W - 5129104$  $M = 5129104$  $W = 5129104$  $W = 5129104$  $W - 5129104$  $W = 5129104$  $W = 5129104$  $W = 5129104$  $M = 5129104$  $W_{\bullet}$ , 5129104  $W - 5129104$  $W = 5129104$  $W - 5129104$  $W = 5129104$  $W = 5129104$  $W = 5129104$  $-M = 5129104$  $W = 5129104$  $-M = 5129104$  $W = 5129104$  $M - 5129104$  $W = 5129104$  $W = 5129104$  $W_0$  5129104  $W = 5129104$  $W = 5129104$  $M = 5129104$  $W = 5129104$  $W = 5129104$  $\sqrt{W}$ . 5129104  $M = 5129104$  $W = 5129104$  $W = 5129104$  $\sqrt{N}$  5129104  $W = 5129104$ 

 $-M = 5129104$  $\sqrt{W}$  5129104  $W = 5129104$  $W = 5129104$  $M = 5129104$  $W = 5129104$  $W = 5129104$  $W = 5129104$  $M = 5129104$  $-W = 5129104$  $\sqrt{N_{\bullet}}$  5129104

 $\sqrt{W}$  5129104

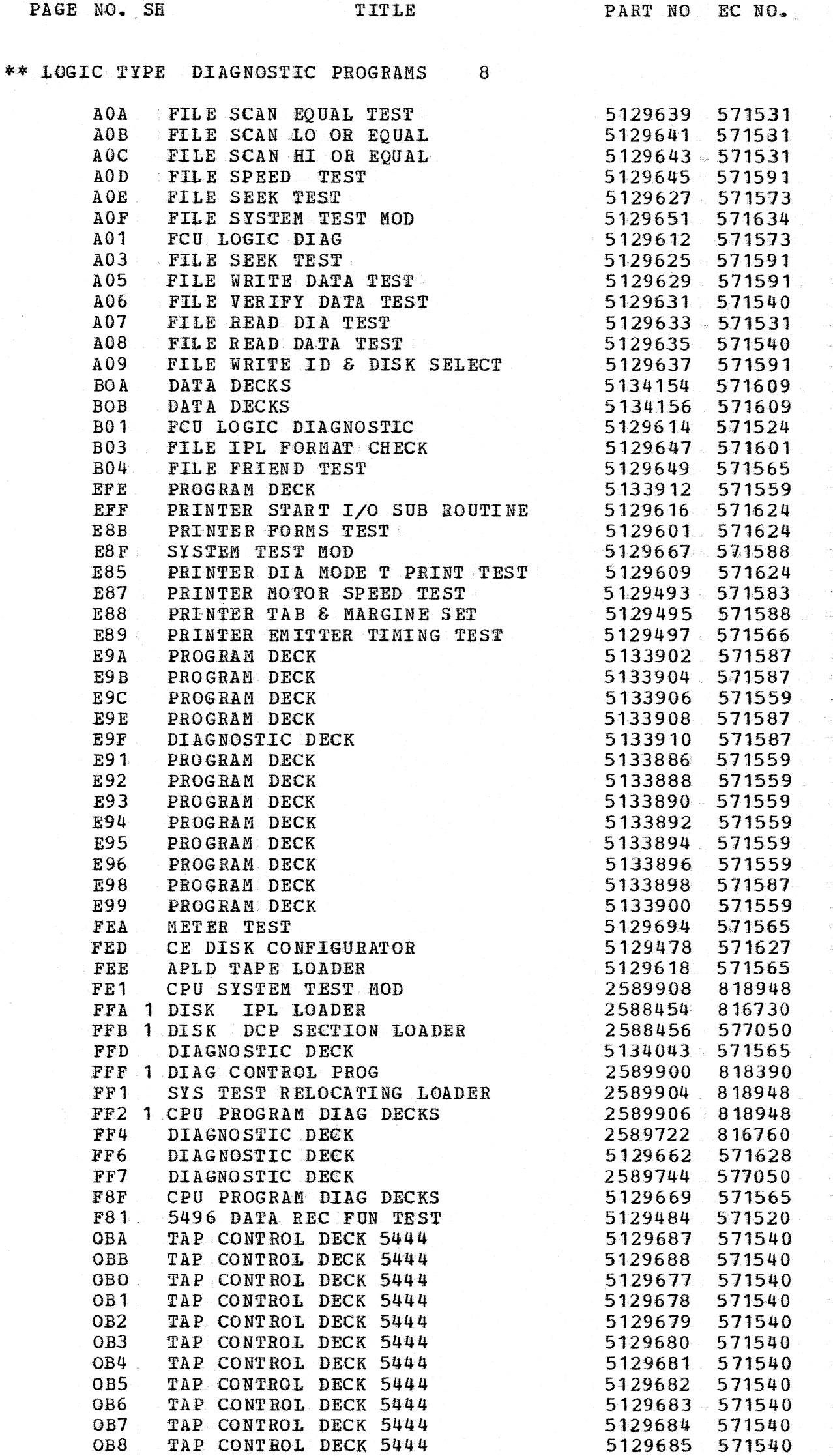

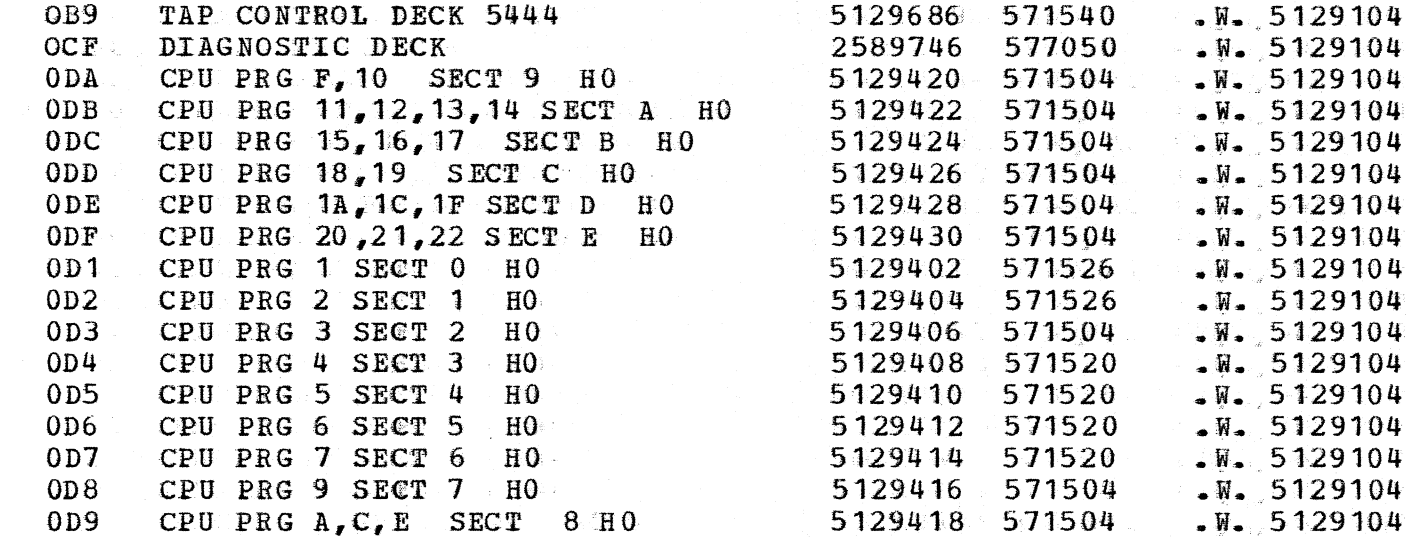

/

\  $\mathcal{I}$ 

~)

)

)

\ i .I

)

.J

1 /

 $\setminus$ *.\_j* 

.\ .<br>مر<sub>وره</sub>

) ·- ---··

! ··- .1

j

-.\ )

· .. ' )

-~\ )

~)

)

··.'\

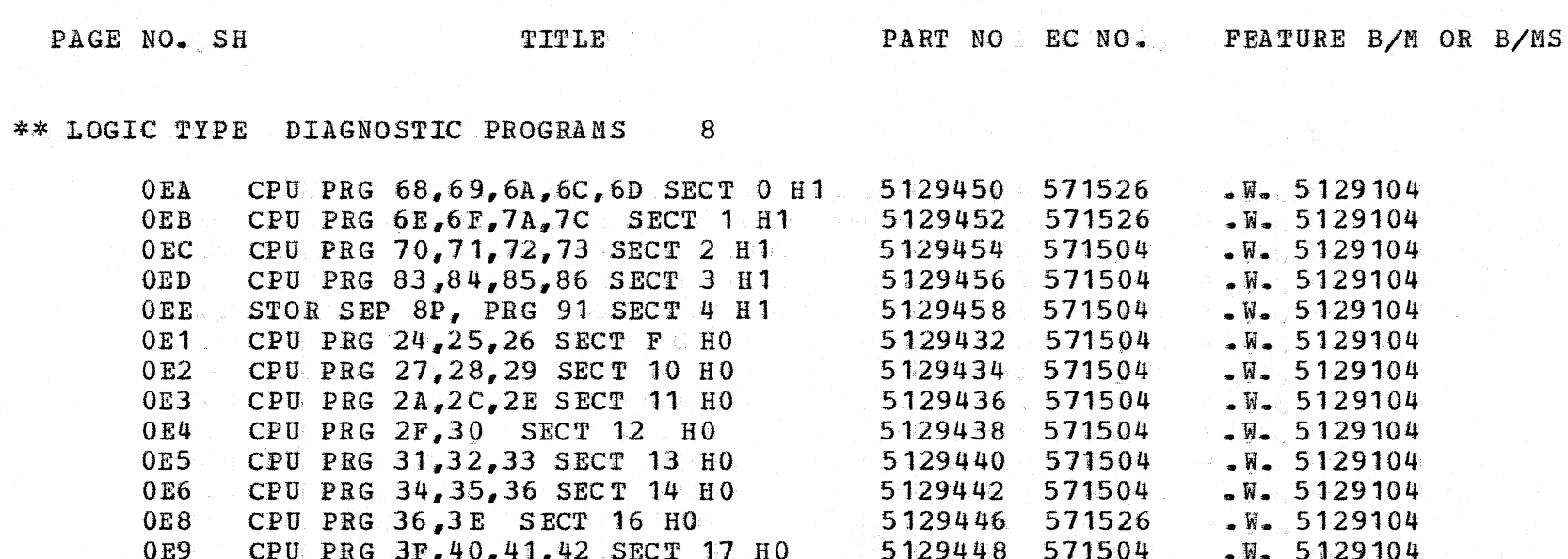

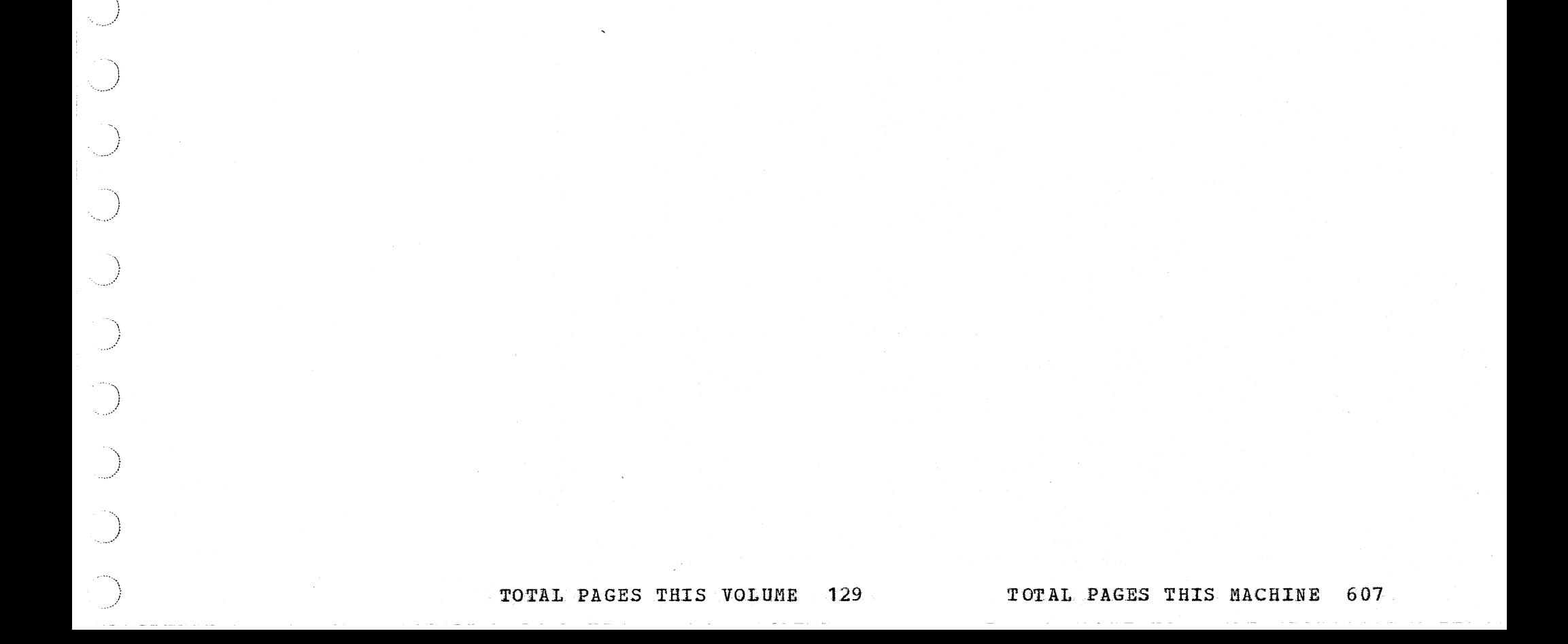

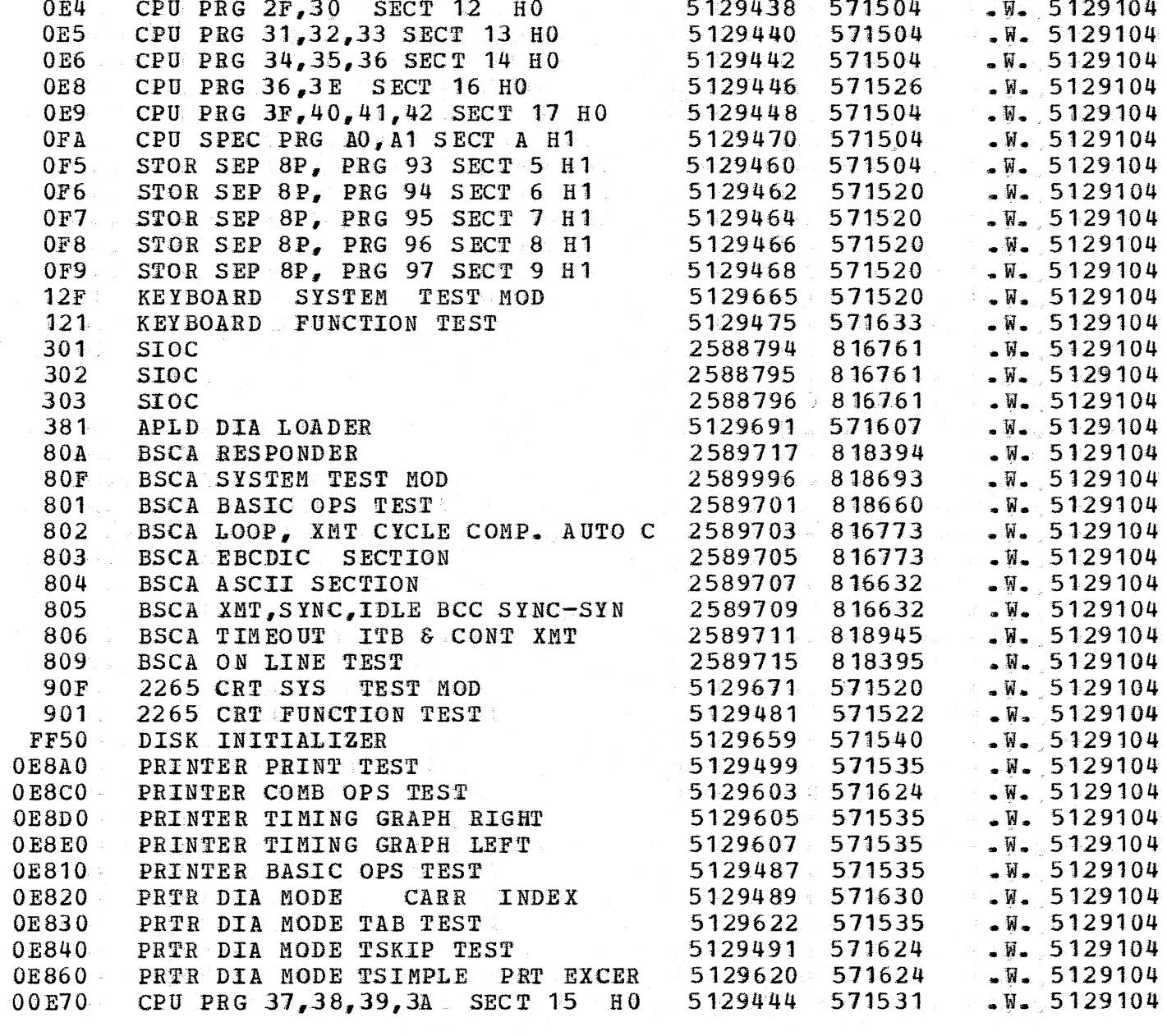

# $O O O O O O O O O O O O O O$  $\sqrt{2}$

P/N 5133687 Page 1

#### INSTALLATION MANUAL

IBM SYSTEM/3 MOD 6

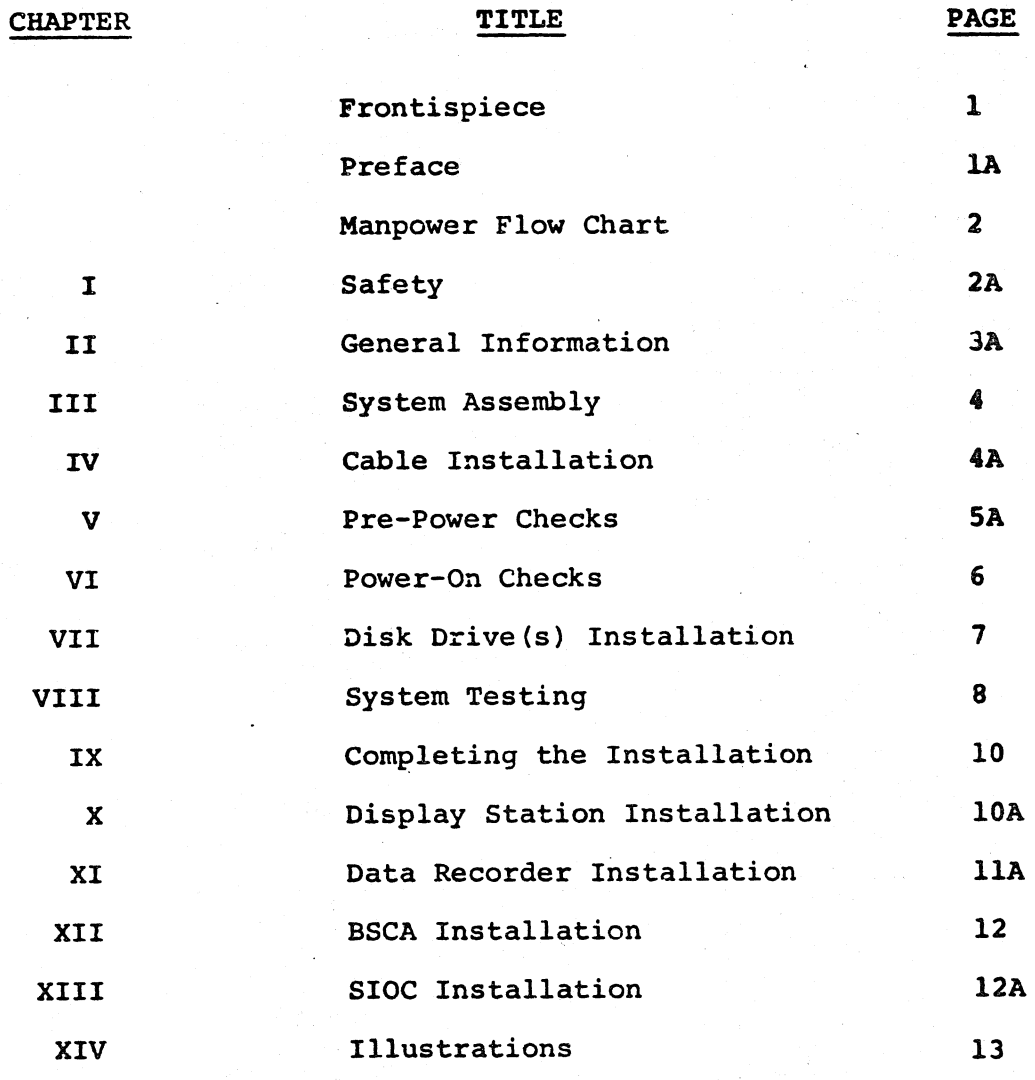

# **PREFACE**

This manual is a guide for installing the IBM System/3 Mcd 6. The manual contains mechanical installation procedures, cabling instructions, and system test procedures for making the system operational for a customer.

Installation instructions are given for the basic system, display station, data recorder, BSCA and SIOC. Unit installation manuals will be provided for other features. This system manual, together with the unit manuals, provides the Customer Engineer with a complete installation package for a particular configuration.

Keep the installation manuals with the system for possible use when re-installing the equipment. Installation manuals are updated frequently, and a new manual obtained at the time of re-installation may lack information pertinent to these units.

#### P/N 5133687

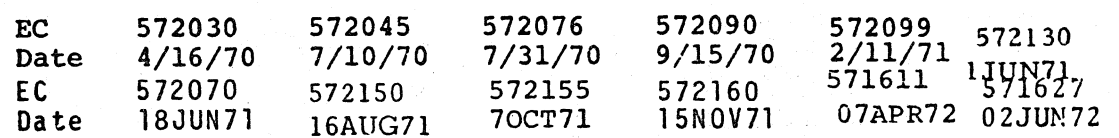

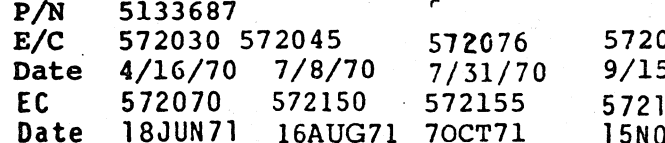

P/N 5133687 Page 1A

090 572099 572130  $\frac{2}{11/71}$  1JUN71<br>571611 571627 5/70 160 571627 07APR72 **5NOV71** 02JUN72

... ~-..,. CJ .-·-\ .•';I CJ ,.---'\ I ' *\_\_ \_)* ',\_) <sup>~</sup> I .\_/ '• iJ 00000000  $\bigcirc$  ;  $\bigcirc$  $\overline{\phantom{a}}$  $O$  ,  $O$  ,  $O$  ,  $O$  ,  $O$  ,  $O$  ,  $O$  ,  $O$  ,  $O$  ,  $O$  ,  $O$  ,  $O$ 

- 1.1.1 Power down system when removing and installing cables, cirquit cards, jumpers, etc.
- 1.1.2 Remove all AC and DC power and disconnect the main power cable when removing or assembling major components, working in immediate area of power supplies, performing mechanical inspection of power supplies, and installing changes in machine circuitry.
- 1.1.3 When it is absolutely necessary to work on equipment<br>having exposed line electrical circuitry anywhere in the machine, the following precautions must be followed:

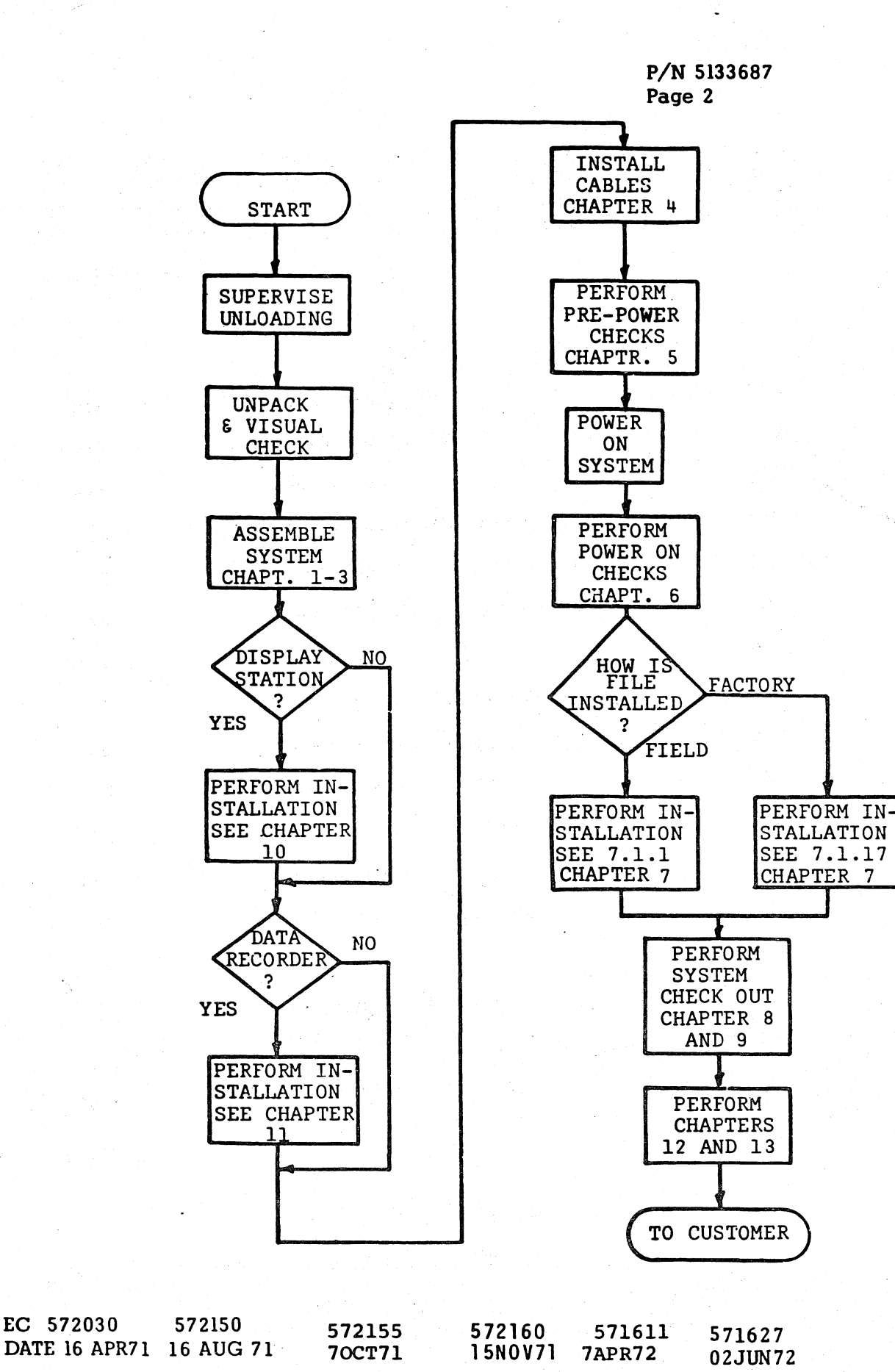

When using test instruments, be certain controls are set correctly and proper capacity and insulated probes are used.

#### CHAPTER I

#### SAFETY

#### P/N 5133687 Page 2A

572090 572099 572130<br>9/15/70 2/11/71 1JUN71 572160 571611 571627<br>15NOV71 07APR72 02JUN72

Another person familiar with power off controls must be in the immediate vicinity.

Rings, wrist watches, chains and bracelets shall not be worn.

- l.l.4 Safety glasses must be worn when soldering, drilling, driving pins and all other conditions that may be hazardous to the eyes.
- 1.1.5 Do not use solvents, chemicals, greases or oils that have not been approved by IBM.
- 1.1.f Avoid using tools or test equipment that have not been approved by IBM.
- 1.1. 7 Replace worn or broken tools and test equipment.
- 1.1.8 Do not lift machines or devices weighing in excess of sixty (60) lbs. (27.2kg).
- 1.1.9 All safety devices such as guards, shields, signs, etc., shall be restored after maintenance.

Only insulated pliers or screwdrivers shall be used.

Avoid contacting ground potential (metal floor strips, machine frames, etc.).

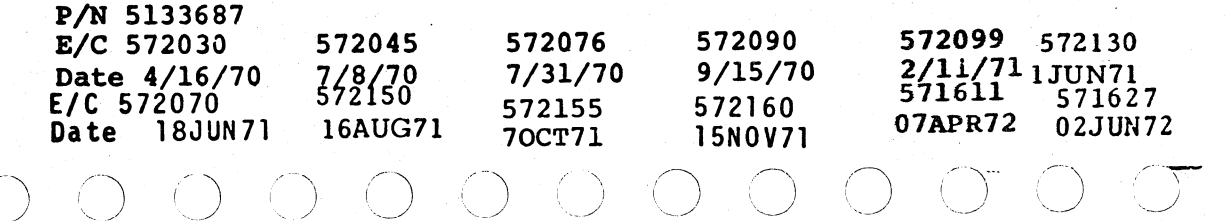

*,,.-)* ) ·I

 $\ddot{\,}$ 

I

# $\begin{array}{l} \mathbf{O} \quad \mathbf{O} \quad \mathbf{O} \end{array}$  $\bigcirc$   $\bigcirc$

# P/N 5133687 Page 3

الأدار الأستان التركي

 $\left| \right|$ 

#### **SAFETY**

- 1.2.1 Each person is responsible to be certain that no action on his part renders equipment unsafe or exposes hazards to other personnel.
- 1.2.2 Maintain good housekeeping in area of machines.

KNOWING SAFETY RULES IS NOT ENOUGH

OBSERVE THEM - FOLLOW THEM

USE GOOD JUDGEMENT

THINK SAFELY

WORK SAFELY

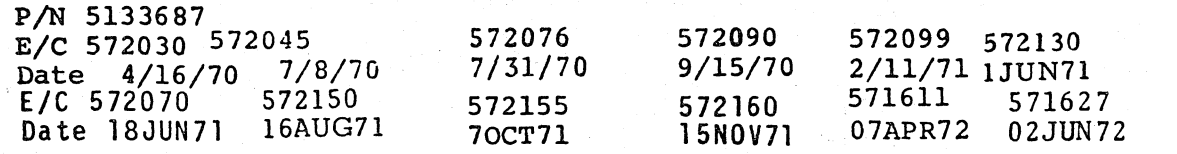

Report any serious damage observed immediately to your Branch Office.

#### CHAPTER II

#### GENERAL INFORMATION

*(\_\_)* 

P/N 5133687 Page 3A

2.1.1 The following special tools are needed to install an IBM System/3 Mod 6

> Weston 901 DC Meter (P/N 460879) Tektronix 453 Oscilloscope.

2.1.2 Make a physical inspection of all units for damage resulting from shipment.

> 572099 572130  $2/11/71$ <sub>1JUN71</sub> 572090 9/15/70 572160  $571611$   $571627$ <br>07. PR72 02JUN72 107. PR72

> > $\cdot$

- 2.1.3 Open all boxes and packages and inventory all parts. Place parts on or near their respective units. Refer to ITC, Vol. 1.
- 2.1.4 Refer to the Pack/Unpack Instructions taped to the outside of each unit.
- 2.1.5 Check for the presence of all air filters and install if necessary.
- 2.1.6 Place all units in the location specified in the system physical planning layout (established by the customer prior to the system arrival).
- 2.1. 7 Any time you are installing cables or working in the area of a terminal block, tighten all screws on that terminal block.
- 2.1. 8 As each step is performed, place a check to the left of the step number. This will help avoid missing steps that will require back-tracking later on.
- 2.1.9 Refer to system assembly procedure for further instructions.
	- NOTE:ALL REFERENCE MATERIAL REFERED TO IN THIS MANUAL IS IN 5129104 MAINTENANCE PACKAGE.

' j

 $\bigcirc$   $\bigcirc$ 

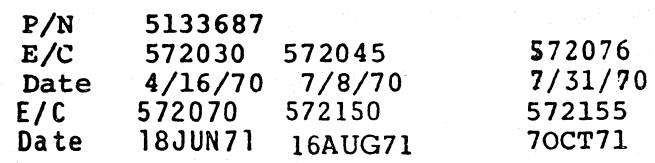

#### CHAPTER III

#### SYSTEM ASSEMBLY PROCEDURES

- ( ) 3.1.l Ensure that all external packing material and tape have been removed from the units. (Check for scratches or dents, etc. on exterior of machines.)
- ( ) 3.1.2 Open covers and inspect each unit carefully for any sign of physical damage.
- $\bigcup$  3.1.3 Ensure that all internal packing and shipping braces are removed and stored properly.
- ( ) 3.1.3.l Refer to each unit pack/unpack instructions for location of any shipping braces. Do only that section of I/O instructions and then return to this system manual.
- ( ) 3.1.4 Position the 5406 CPU.

P/N 5133685

- ( ) 3.1.5 Remove the rear modesty skirt from I/O frame.
- ( ) 3.1.6 Position the I/O frame next to the CPU. Separate the two frames enough to allow for cable routing.
	- 3.1.6.l The AC & DC power cables are shipped in the I/O frame. Uncoil and route the DC cables P/N 5129247 and 5129248 to TB-3 of the CPU. Refer to Dwg. #5129340 sheet 3 for Stage I and sheet 4 for Stage II machines. Refer to Fig. 5, Paqe 15 for terminal connections.
	- l.1.6.2 Route the AC power cab1e P/N 5128992 to the primary power box TB-1. Refer to Dwg.5129340 for routing and TB location. Refer to cable Dwq. 5128992. For 50/60HZ and additional Dwq. 5129308 for 50HZ terminal connections. Note: Stage II machines can be identified by the presence of a printed circuit board sequence relay panel. NOTE: Remove center bolt from angle bracket before performinq next step.

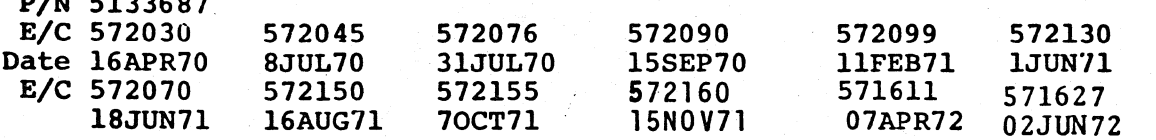

( ) 3.1.9 If Data Recorder, perform items 11.1.1 through 11.1.5 of Chapter XI. Return to this section.

> es of signal cables -<br>at ribbon cables (WHITE), ete ribbon cables (YELLOW), and a bulk cable terminated with a nylon

E/C 572099 572130<br>1/C 572099 572130<br>57211/71 9/15/70 2/11/71 1JUN71<br>572160 571611 571627 572160 571611 571627<br>15NOV71 07APR72 02JUN7 07APR72 02JUN72

3.1.6.3 Refer tc assembly Dwg. 5133549, using (6) screws P/N 322061, (3) screws P/N 2575295, and (3) washers P/N 2575293, attach the I/O frame to the CPU frame.

#### P/N 5133687 Paqe 4A

al cables that will be t upon the additional basic system.

( ) 3.1.6 (continued)

3.1.6.4 Remove the angle bracket with casters attached. Store for possible future use.

( ) 3.1.7 ( ) 3.1.8 Install (4) brackets P/N 5129220 using (8) screws P/N 110775, and (8) washers P/N 365716. Refer to Dwg. 5133549, Sheet 2. If Display Station, perform items 10.1.1 through 10.1.15 of Chapter X. Return=to this section.

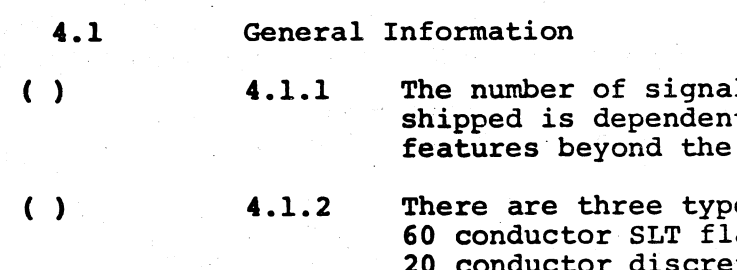

~.

#### CHAPTER IV

#### CABLE INSTALLATION

connector.

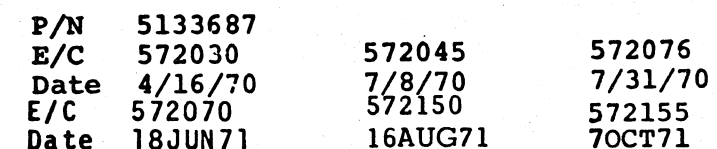

 $\mathcal{L} \rightarrow \infty$ / ,  $\bigcirc$ CJ 1') CJ ·:J l:J \_ ... -, .... 1:-··) \ ,.r---\ CJ (] l *\_J-.. '-..\_/\_.\_.* '-. \_\_ \_/ •, -----\_\_,; ··- t~) (--~  $\sim$   $\overline{\phantom{a}}$ \_,. ... ·--..... ,,--~ ,..--....... *(-')* "- *.)* ,,---··-..\ ,- -,) '\  $O' \bullet O' \bullet O' \bullet O' \bullet O' \bullet O'$ ( I ) 0 0 0 0 0 0 0 0 0 0 0 0

*(.-)* ... ----......

 $\blacksquare$ 

\

#### CABLE INSTALLATION

#### P/N 5133687 Page 5

4.2 Cable Routing (Use reference drawing P/N 5129340)

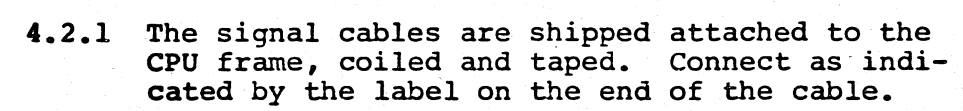

4.2.2 Route the cables in the following sequence:

(1 P/N 5129370 to WlAl

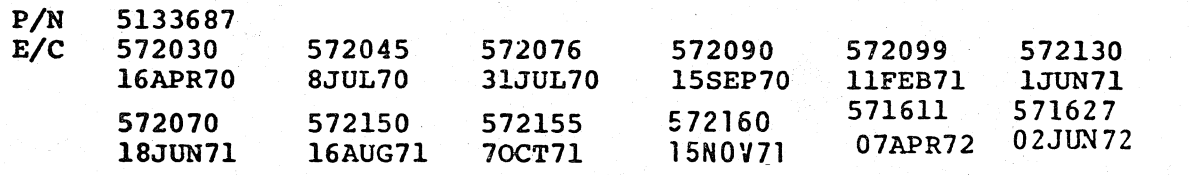

- (2 P/N 5129371 to WlBl (3 P/N 5133602 to WlA2 (5802827) (4 P/N 5129285 to WlB2 See Fig. 4 (5 P/N 5802894 to W4Al<br>(6 P/N 5802894 to W4A2) (6 P/N 5802894 to W4A2 (7 P/N 5129716 to W2Al (8 P/N 5129716 to W2A2 (5802875)<br>(9 P/N 5129514 to W2Bl<br>(10 P/N 5129369 to W2B2  $P/N$  5129369 to W2B2 11 Console power cable to plug (5129353) 12 P/N 5129164 or 5133782 to TB-4 term. 15 & 16 13 P/N 5129715 to nylon connector (sense lines.) 14 P/N 5129712 to printer power cable. 15 P/N 5129714 to LCD sense lines
	- 4.2.3 If Disk Drive 2 installed connect the two signal cables to W4Bl and W4B2 NOTE: If cables to W4Al, A2, Bl, B2 are not marked, identification can be made by continuity checks between:

 $\bigcirc$  $\bigcup$  $\begin{array}{ccc} \circ & \circ & \circ \end{array}$ *'----)* (~ u ( I \\_\_\_/ I I '-- *\_,/*  ( ) '-.. \_\_ / . I *\\_j* . '\ l\\_j L!

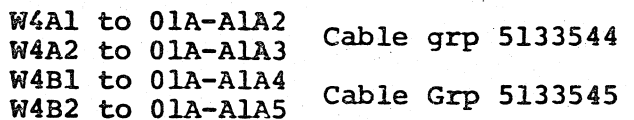

( ) 5.1.3

#### CHAPTER V

#### PRE-POWER CHECKS

*l)* l ) ,....\_ *\_\_\_ /* 

pins and console for

ound straps.

 $ng$  IBM  $#6$  oil.

1906 and PTR forms Guide

is are installed.

MS card. Socket located in shipped inside printer cover.

E/E/C 572099 572130<br>9/15/70 2/11/71 1JUN71 9/15/70 2/11/71 1JUN71<br>572160 571611 571627 15NOV71 07A-R72 02JUN72

- ( ) 5.1.l Check that all cards and flat cables are plugged and seated properly.
	- Be sure that all I/O signal and power cables are connected correctly.

 $( ) 5.1.2$ 

P/N 5133687 Page SA

 $\bigcup_{i=1}^{n} \bigcup_{i=1}^{n}$ 

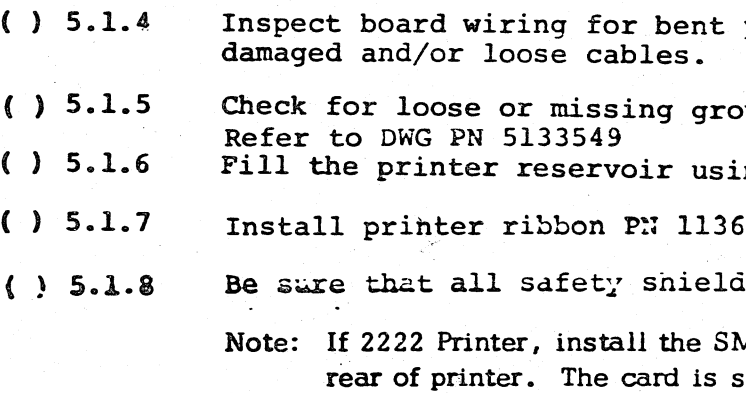

- Assure that the customer's voltage matches the voltage specified on the machine voltage tag.
	- 5.1.3.1 This tag is located on the PRI Power Box. Refer to Dwg. P/N 5129571 .

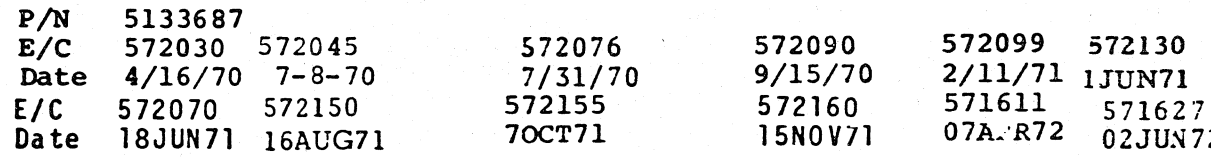

#### POWER-ON CHECKS

#### CHAPTER VI

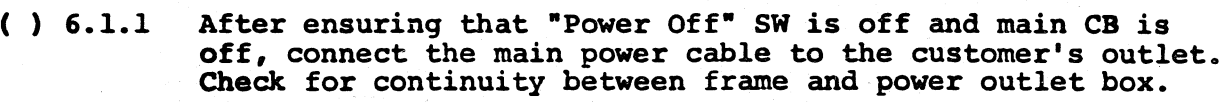

- ( ) 6.1.2 Turn the CPU main power cable circuit breaker on, and ensure that all secondary power circuit breakers are on and remain on.
- ( ) 6.l.3 Place the "Power On" switch to the "on" position. (Do not turn disk power on at this time.)
- ( ) 6.1.4 Verify that power comes up normally. (Power On light comes on)

 $( )$ 

( 1 6.1.5 Observe the entire system for signs of overheating or smoking.

> POWER DOWN IMMEDIATELY IF ANY ABNORMAL CONDITIONS ARE NOTED.

- ( ) 6.1.6 Check the logic voltages at the upper laminar bus of the primary gate or at the supply as noted in the table below.
	- 6.1.6.l Use a Weston 901 DC meter P/N 460879 and adjust to nominal voltage if necessary.

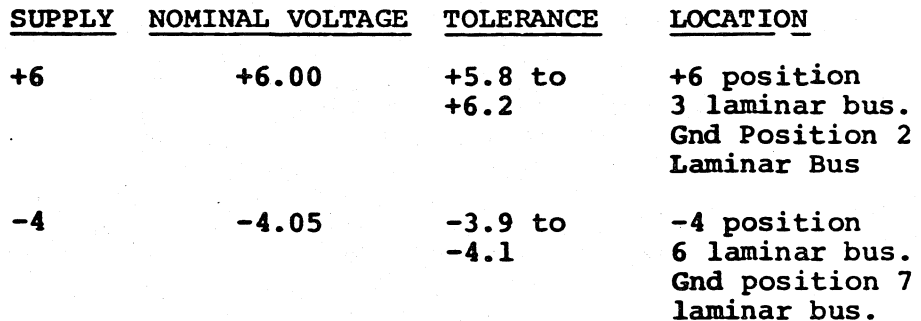

The +3V and -14V are adjusted by the pot on regulator card at location 01A-B3C4.

 $-4$   $-3.9$  to  $-3.9$ <br> $-4.1$ 

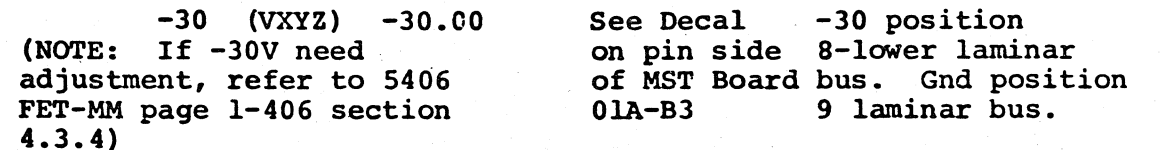

*/--,*  ' \ .. --·--1 / - " .•

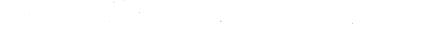

-, '1 */---*....... ~ .-------. <sup>i</sup> <sup>j</sup>*i* '-.\_ -.... <sup>~</sup> *.. --) i)* ,, .. ....--...~ (~) I ) /-) \,\_..\_\_,/) *C)* '·· \_\_ \_\_, *\_\_\_ ./* ·- \_\_,. ~~· ·.,..\_......., ---1 \ \_\_ / *,j ,j* 

l  $\frac{1}{2}$ I

j

 $\circ$   $\circ$ 

POWER-ON CHECKS

#### P/N 5133687 Paqe 6A

### ( ) 6.1.6.1 (continued)

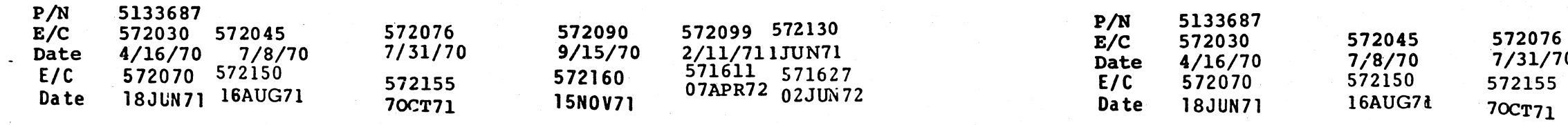

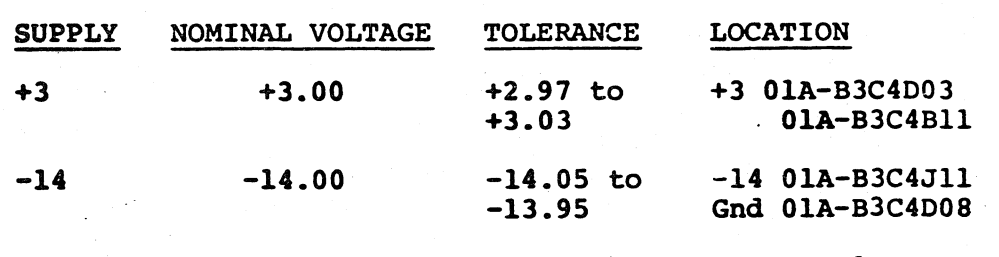

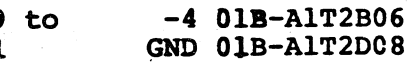

- ( ) 6.2.1 Check operation of printer cover interlock switch. (Open cover and verify PTR Attn.)
- ( ) 6.2.2 Check carriage motor is running. (Carriage motor switch located under cover on rear of printer)

 $\cap$   $\cap$   $\cap$   $\cap$   $\cap$   $\cap$ 

572090 9/15/70 572160 15NOV71 572099 57Zl30 2/11/71 1JUN71 571611 571627 07.APR72 02JUN72

 $\cap$  .  $\cap$ 

 $\sum_{i=1}^n$ 

 $\overline{0}$ 

 $\circ$  ,  $\circ$  ,  $\circ$  ,  $\circ$  ,  $\circ$  ,  $\circ$  ,  $\circ$  ,  $\circ$  ,  $\circ$  ,  $\circ$  ,  $\circ$   $\circ$  .  $\circ$ 

-, *()* C) *()* ) i') -~) -'~) <sup>l</sup>

# $\circledcirc$   $\circlearrowright$   $\circlearrowright$   $\circlearrowright$   $\circlearrowright$   $\circlearrowright$   $\circlearrowright$   $\circlearrowright$   $\circlearrowright$   $\circlearrowright$   $\circlearrowright$   $\circlearrowright$   $\circlearrowright$

#### P/N 5133687 Page 7

#### CHAPTER VII

#### DISK DRIVE(S) INSTALLATION

Note: If files installed, skip to Section 7.1.19. Turn system power off.

- ( ) 7.1.1 From the front of the I/O unit of 5406, open the upper file by inserting a tool through the hole in side cover of file enclosure. This will release the latching device.
- ( ) 7.1.2 Remove the upper file cover by loosening four shoulder screws (P/N 5129396) that secure the cover to the file pan.
- ( ) 7.1.3 Remove the bottom shoulder screw completely on each side of base pan after cover has been removed.
- ( ) 7.1.4 Remove the rear cover by turning coin latch and hinge cover down and set cover aside. Remove the rear "file fan" covers.
- ( ) 7.1.5 Pull the file pan to rear of file enclosure so that the catch on drawer slide locks in the open position.
- ( ) 7.1.6 Position the shipping container approximately six inches from file pan. Make sure that front of 5444 is facing host machine.
- () 7.1.7 Refer to "5444 unpack" instructions and prepare file for installation into file enclosure.
- { ) 7.1.8 Slide file forward onto pan, quiding it between two studs located on front of base pan.
- ) 7.l.9 Secure the file to base pan with (2) screws (P/N 2566610). Screw location, rear and underside of base pan. See Fig. 7.
- $( ) 7.1.10$  Install bracket  $(P/N 5129365)$  to base of file with  $(2)$ screws (P/N 2574822). See Figure 7.
- ( ) 7.1.11 Install flexible cable retainer (P/N 2590967) to bracket (P/N 5129365) with screw (P/N 38235) and nut (P/N 257187). Make sure that clips of retainer face the underside of file pan. See Figure 7.
- ( ) 7.1.12 Install cable clamp (P/N 2590960) to file cables per (Fig. 8). Insure that markings are as indicated. Then secure cable clamp  $(P/N 2590960)$  to bracket  $(P/N 5129365)$  per Figure 7.

P/N 5133687 Page 7A

 $\sqrt{ }$ *.\_\_\_J*   $\bigcirc$ 

 $\setminus$ 

the W4 connector. Fold cables on single and double diagonal lines only, with fold lines on inside of the fold. Ignore all tripple diagonal fold lines. The first set of double diagonal fold lines away from the file are used when installing the lower disk. Ignore them when installing the upper disk. Arrange cables so that flat cables are against cable retainer. See Fig. 8.

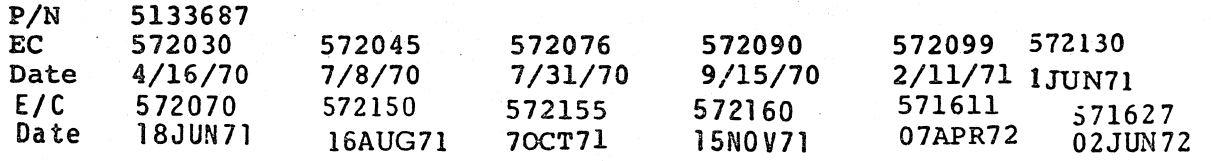

( ) 7.1.13 Route cables through retainer (P/N 2590967) with flat cables against back of retainer, then secure clips.

- ( ) 7.1.14 Release catch on drawer slide and move slide to front of unit. Care should be exercised that retainer goes betwedn guides on bottom pan of frame.
- ( )  $7.1.15$  Secure loose end of cable retainer (P/N 2590967) to guide  $(P/N 5129366)$  with screw  $(P/N 38235)$  and nut  $(P/N 257187)$ .<br>See Figure 7.
- ( ) 7.1.16 Install cable clamp asm (P/N 259.0960) with cables of
- ( ) 7.1.17 If File(s) are factory installed, DC and signal cables must be unplugged.

5444 File installed to guide (P/N 5129366). See Fig. 7.

Refer to 5444 Installation Instructions (P/N 2598211 Friction Drive, P/N 2598260 Stepper Drive) for file installation procedure. Note: If File(s) are factory installed, skip sections 7.1.18, 7.1.19, 7.1.20, 7.1.21.

file or (P/N 5133538) for lower file. Route 5444 cable via clamp (P/N 2596291) on base of frame pan to absorb

- ( ) 7 .1.18 Attach 5444 AC cable to AC cable (P/N 5133537) 'for upper slack in file AC cable. See Figure 7.
- ( ) 7 .1.19 Attach 5444 DC cable to DC cable (P/N 5133538) for upper file or (P/N 5133540) for lower file.
- ( ) 7.1.20 Route flat cables of 5444 file through side wall to
- ( ) 7.1.21 Route riat cables of 5444 file through (2) clamps (P/N 2596291) located on guide (P/N 5129366). These clamps are to be positioned to absorb slack in signal cables. See Figure 7.
- ( ) 7.1.22 To power up files without front covers, override the
- ( ) 7.1.23 Turn system power off.
- ( ) 7 .1. 24 Install file front cover(s).
- ( ) 7.1.25 Close file drawer(s). Check interlock. (Drawer should not open).
- ( ) 7.1.26 Turn system power on. (Drawer(3) should open).
- ( ) 7 .1. 27 Turn file power on. (Drawer(s) should not open).

drawer interlock. Continue 5444 installation procedure.

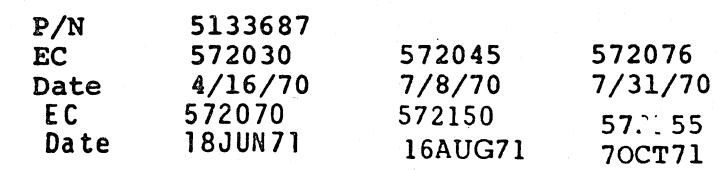

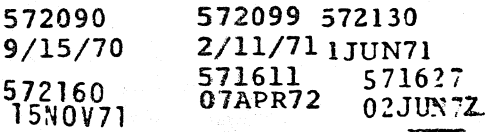

*(. \_\_\_ .....* )

-

#### CHAPTER VIII

#### SYSTEM TEST PROCEDURE

.•· ·-..... ~ ..... -.....  $\bigcirc$  .  $\bigcirc$  P/N 5133687<br>E/C 572030

E/C 572070<br>Date 1830N91

 $\sim$ ! -- /

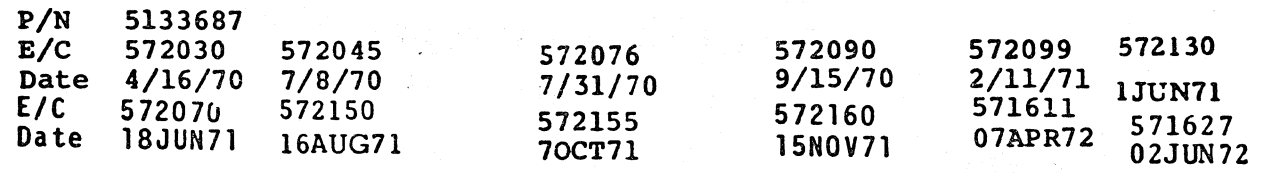

CAUTION DO NOT INITIALIZE CE DIAGNOSTIC PACK

8.1.2.5 Select first disk to be initialized.

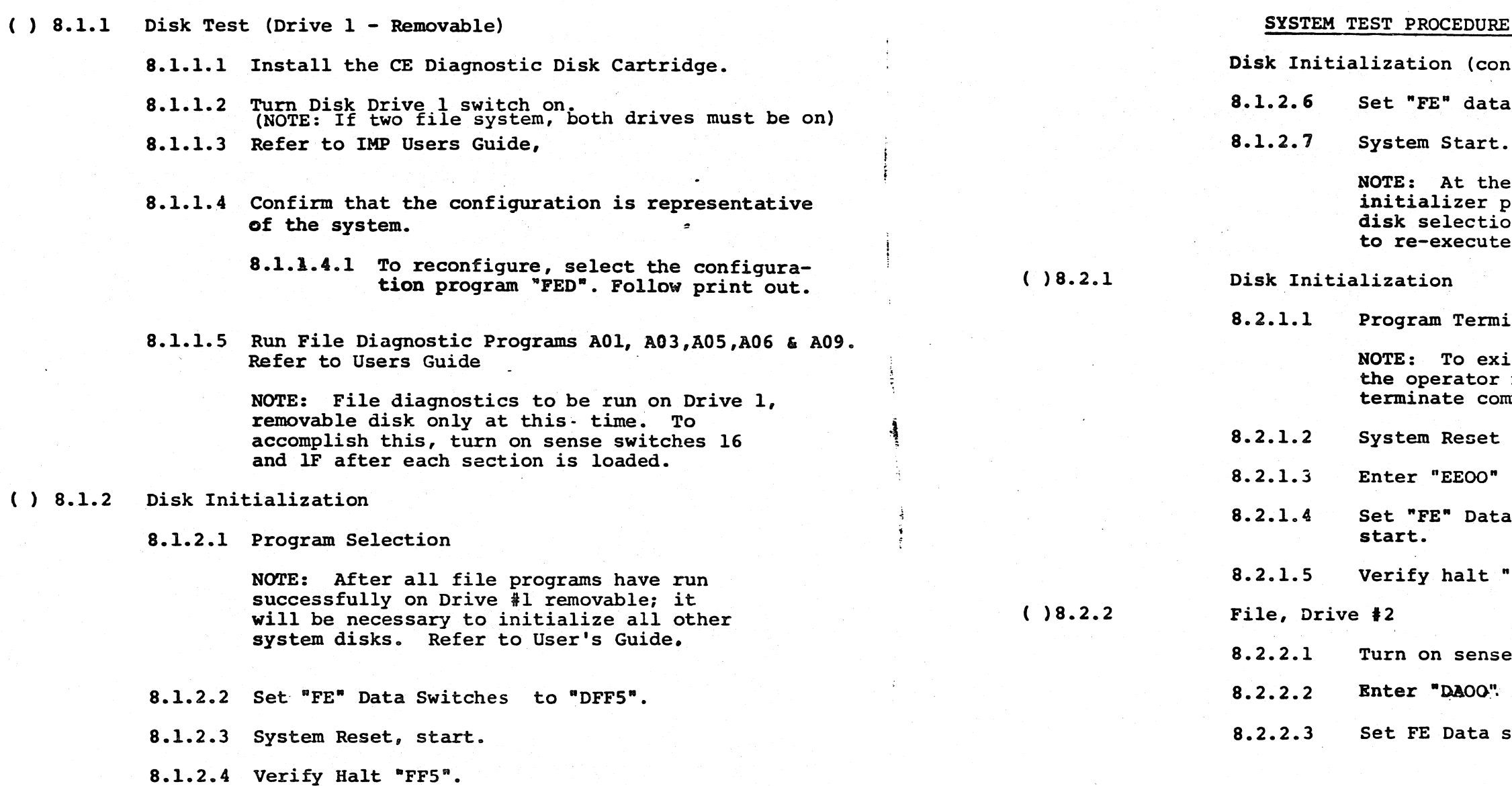

 $\mathcal{L}_{\mathcal{A}}$ 

-'\ "· \

., .. > .\ , .. -,) ...... --....,, ,,,-·-, - \ I I I ') / '-.. ./ ..\_ ... / '--./ . \_ \_/ , \_\_ / . \_ \_,./ · .... /

.. ~.

Date<br>E/C<br>Date

572045

P/N 5133687 Paqe SA

CHAPTER VIII

ontinued)

 $\alpha$  switch  $\sharp 1$  to " $0"$ .

.. Begin initialization.

ne completion of the program, enter the next ion. System reset, start te the program.

nination.

kit the initializer program, must enter a program ommand.

from FE Data Switches. a Switch #1 to 0, system

"FE5", program terminated.

 $\text{se switch } #7$ , load and go.

in. FE Data. Switches: Depress Start. switch  $#1$  to " $0$ ".

572076 572090 572099 572130<br>
7/31/70 9/15/70 2/11/71 1JUN71<br>
572155 572160 571611 571627<br>
70CT71 15N0V71 07APR72 02JUN7  $1572150$   $572155$   $57\overline{160}$   $571\overline{611}$   $571627$ <br>16AUG71 70CT71 15R0V71 07APR72 02JUN72

I I I \ I I ' I !

' -

*/* · ... / / '· \_/ / <sup>I</sup>... / .... / ...... *.•.* / ', /

.·1 --·--'

 $\gamma \, \gamma \, \gamma \, \gamma \, \gamma \, \gamma \, \gamma \, \gamma \, \gamma \, \gamma$ 

# 

# P/N 5133687 Page 9

#### SYSTEM TEST PROCEDURE

File, Drive # 2 (continued).

8.2.2.4 System start. The Diagnostics will be run on both drives.

 $( ) 8.3.1$ Run Printer Diagnostics.

> 8.3.1.1 Enter "DE80" in FE data switches. Depress Start. 8.3.1.2 Run LCD Diagnostics E9-.

- Refer to Users Guide & run keyboard Diagnostics.<br>Refer to Users Guide and run meter Diagnostics.  $( ) 8.3.2$
- $( ) 8.3.3$
- $( ) 8.3.4$ If display station and data recorder installed, finish Chapters X & XI.

NOTE: If BSCA and/or SIOC, do those chapters then return to this section.

#### SYSTEM FUNCTIONAL TEST

- $( ) 8.3.5$ Program Operation
	- 8.3.5.1 All system test programs are available on the program disk pack.
	- 8.3.5.2 Program selection is accomplished by the system test loader program (FF1).
	- 8.3.5.3 The loader selects the programs to be run, from the table set up by the configurator program.
	- 8.3.5.4 Storage capacity of 12K or 16K is sufficient to exercise all of the features system test.
	- 8.3.5.5 Ensure that each test program is run for at least 15 minutes (12K or 16K).

#### **SYSTEM TEST PROCEDURE**

Program Operation (Continued)

- $8.3.5.6$ Ensure that the keyboard test is completed four times error free.
	- NOTE: Manual intervention (Inq. Reg.) is required to unlock the kevboard.
- $8.3.5.7$ The Alternate Program Load Device must be run to label for future reference.
	- NOTE: Any halt while running system tests, refer entry of CPU map charts.

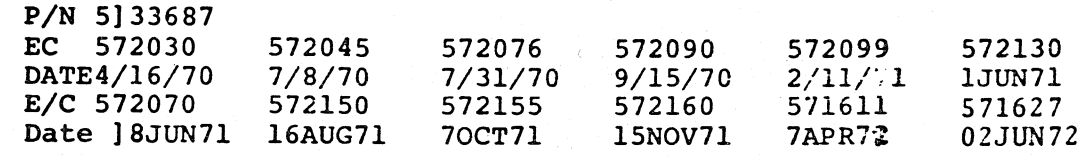

#### 571627 572155 571611 15N0V71 07APR72 02JUN72 **70CT71**

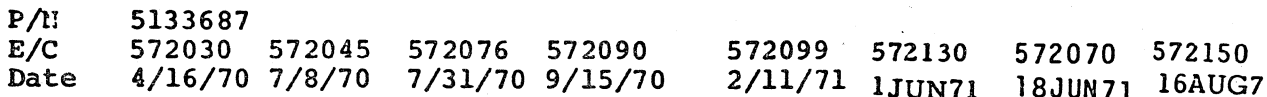

P/N 5133687 Page 9A

insure proper operation. Refer to the IMP User's Guide, key in the "Boot Strap" Program and verify the tape cassette reads in. It is suggested that the optimum volume setting be recorded on the cassette

to users guide. Any other error go to main

*.---) )* "--· ../

#### CHAPTER IX

P/N 5133687 Paqe 10

#### COMPLETING THE INSTALLATION

- 9.1.1 Assemble the leveling studs, P/N's 2162666, 5129397, 5129099 and install. Refer to Ref. Dwg. 5133549.
- 9.1.2 Assemble I/O frame leveling studs (2), P/N's 2162666, 5129397, 5129099, and install. See Ref. Dwg. 5133549.
- 9.1.3 Install Panels.
- $\left( \right)$ 9.1.3.1 Refer to Dwg. 5133549. Install Panel P/N 5129237.
- ( ) 9.1.3.2 Refer to Dwg. 5133549. Install Panel P/N 5129236.
- $\left( \quad \right)$ 9.1.3.3 Refer to Dwg. 5133549. Install Panel P/N 5129238.
- ( ) 9.1.3.4 Re-install rear modesty skirt.
	- 9.1.4 Set up records.

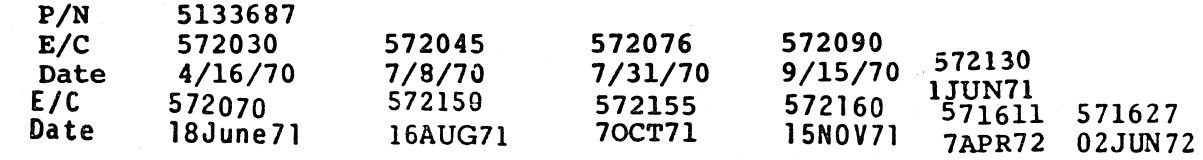

- 10.1.1 Unpack the CRT display station (2265-Mod II).
- 10.1.2 over the cable routing hole in the table top. Do not cables through any of the side opening of the display station pedestal.
- 10.1.3
- 10.1.4 step).
- 10.1.5 Tilt the display station forward slightly and route and into the display cable access hole.
- 10.1.6 Route the three display cables and ground strap through the upper access hold of the I/O panel.
- 10.1. 7 Adjust the display station on the table top so that the to the 2 table top mounting alignment holes.
- 10.1. 8 Attach the display station to the table top using the 2 top through the mounting holes and into the display pedestal.
- 10.l.9 of the table top. Remove any cable twisting.
- frame using screw P/N 58207.
- 
- Ref. Dwg. Sl29340, and Fig. 6. Connect the AC cable shield drain to I/O chassis frame at most convenient spot.
- l0.1.13 Route and connect display station flat signal cable along P/N E/C Date connector, W2-Bl, in back of the I/O frame, Ref. Dwg. 5129340. 5133687<br>572030 572030 572045 572076 572090 5i2099 572130  $\begin{array}{r} 572030 & 572045 & 572076 \\ 4/16/70 & 7/8/70 & 7/31/70 \\ 572070 & 572150 & 572155 \end{array}$  $E/C$  572070 572150 572155 572160 571611 571627

 $\sim$   $\sim$   $\sim$   $\sim$ 

- 9.1.4.1 Record all meter readings.
- 9.1.4.2 Set up IR Log System.
- 9.1.4.3 Install meter tamper proof plugs.
- 9.1.4.4 Install file meter decal(s) P/N 740490. Identify file by serial number.

- :~ \_ \_) ,,...-·-"\ ."\ --··--.., ,~ */\,* ·=) .. --, ,.•"'") '\ .. ----\ ·.. ) ' ) I *·,,j/* '\...\_\_) \_,/ <sup>j</sup>...\_\_/ ·...\_ , \_\_ \_... '· *j* / ,\_\_, -·-/ . ...\_ \_\_\_ \_.. -

t

 $\bigcirc$ 

 $\mathbb{R} \longrightarrow$  $\cup$   $\ \cup$ 

#### CHAPTER X

#### P/N 5133687 Page lOA

10.1.10 Attach the display ground strap to the underside of the I/C 10.1.11 Attach the display cable cover P/N 5129246 to the underside Dress the display cables to lay flat along the underside of the I/O table top using the 3 mounting screws P/N 2574822

#### CRT DISPLAY STATION INSTALLATION

Set the display station on the I/O table top, approximately crush the display cables. If necessary temp. route the

Make certain the back panel of the I/O frame is removed.

Slide top File drawer out. (If files not installed, skip this

all display cables directly downward from the approximate bottom center of the display through the display pedestal

10.1.12 Connect the display station AC and DC cable group to the proper terminal blocks behind the I/O frame. Route cables so there is no interference or chaffing problems,

display pedestal mounting holes (2 corners) are aligned

mounting bolts PN438589 inserted from beneath the table

the upper portion of the I/O frame into quick disconnect

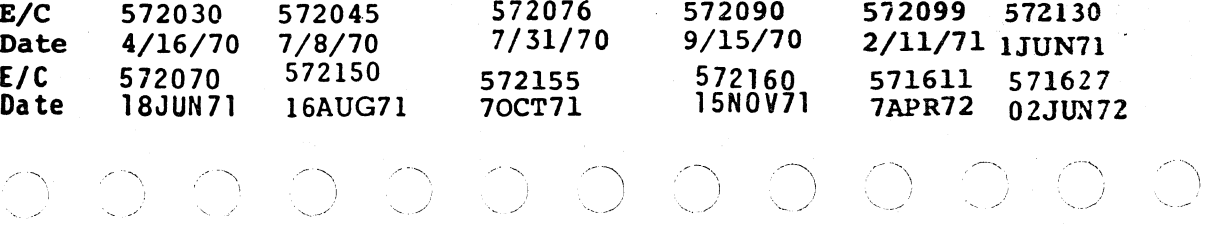

 $)$  .  $\bigcirc$ 

0 0 0 0 0 0 0 0 0 0 0 0 0 0 0 0 0 0  $\smile$   $\smile$  $\circledcirc$   $\circlearrowright$   $\circlearrowright$   $\circlearrowright$   $\circlearrowright$   $\circlearrowright$   $\circlearrowright$ 

## P/N 5133687 Page 11

- 10.1.14 Route and connect display station attachment cable into opposite end of quick disconnect connector W2-Bl.
- 10.1.15 Visually verify that all display station power and signal connections are correct.
- 10.1.16 Slide file drawer back in place, turn system power on and subsequently depress display power on switch. Display Power on switch should back light and stay en when released.
- 10.1.17 Replace back of I/O panel unless other attachment access is required. (See Chapter IX).
- 10.1.18 Select the configuration program "FED" and enter information for CRT display station.
- $10.1.19$  Select and operation of
- 10.1.20 Improper operation of the CRT display station and or attachment should be referred to the CRT attachment MAP charts P/N 5129829.
- 10.1.21 Display station adjustments (size, centering, etc.) should be referred directly to the 2265-Mod II display station documentation and fault flowcharts FE "off-line" adjustment card is located inside the CRT Unit.

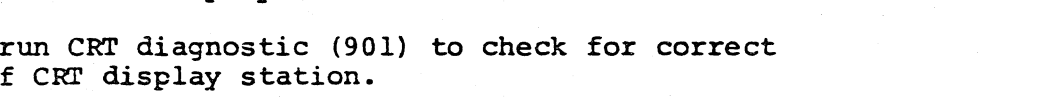

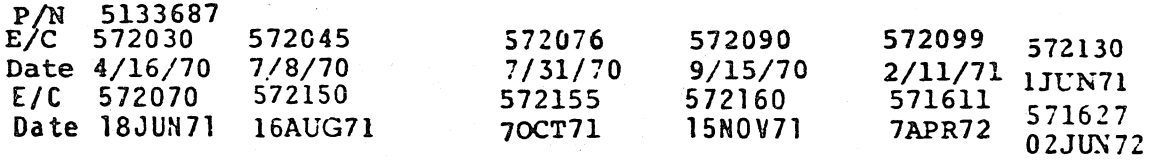

#### CHAPTER XI

#### 129 OR 5496 DATA RECORDER INSTALLATIONS

#### P/N 5133687 Paqe llA

 $\bigcirc$ 

MODE

 $-ON-$ -ON-<br>-OPTIONAL-

- 11.1.1 Turn off all system power.
- 11.1.2 Unpack the Data Recorder.
- 11.1.3 Connect power cable of Data Recorder to customer's outlet.
- 11.1.4 Check unit off line operation before proceeding to ON LINE check-out. Refer to Data Recorder documentation and MAPS for added information.
- 11.1. 5 Connect signal cable (P/N 2595830) to CPU connector P/N 5362304 (location W5) and unit connector, P/N 5362304 (location C-Cl for 5496; location Wl for 129). Connect ground straps at both ends of the attachment cable.
- 11.1.6" Switch settings for 5496 ON LINE operation.
	- Data Recorder on line switch A)
	- Auto Rec Rel Switch B)
	- C)
	- D) Print Switch -OPTI(<br>All other DA-REC Switches -OFF-All other DA-REC Switches
- 11.1.7 Switch settings for 129 ON-LINE operation.
	- A) Data Recorder ON-LINE Switch (5406)
	- B) Verify/Punch Switch (129)
	- C) Record Advance Switch (129)
	- D) Program Mode Dial (129)
	- E) PRINT SWITCH (129)
	- F) OTHER 129 switches
- 11.1.8 Select and run Data Recorder ON Line Diagnostics to check for correct operation of Data Recorder. Refer to Data Recorder Attachment documentation and MAPs for added information. (5496, F81; 129 F91 & F92)
- 11. l. 9 If 5496 and 129 are both to be connected to the system (not simultaneously}, then the UDT entries will\_ include both FS (for 5496) and F9 (for 129). When running system test, the module for the unit that is not connected must be aborted.

#### MODE

ON PUNCH ON DATA READ OPTIONAL NO MEANING

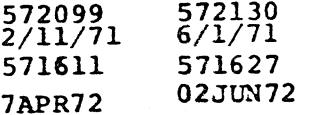

 $-$ 

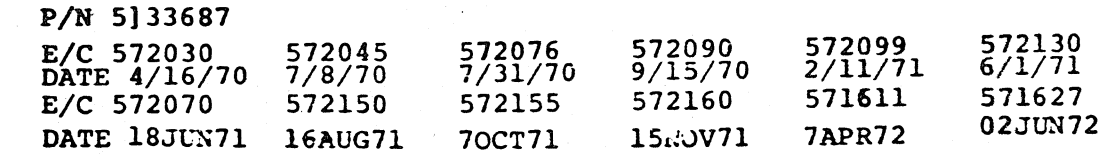

u u *() (* 

'-

-

#### CHAPTER XII

### P/N 5133687 Page 12

#### BSCA INSTALLATION

- ( ) 12.1.2 Turn off all system power
- $( ) 12.1.2$ Install external cables. Refer to Dwg. 5133727. (Depending on BSCA type (Med or Hi Speed), cable P/N will be 5133611, or 5133612. Auto-call feature requires additional cable P/N 5133613).
- ( ) 12.1.3 Ensure all "B" Gate cards and cables are seated firmly, including pin side voltage mini-busses.
- ( ) 12.1.4 Turn system power on.

(NOTE: Any mistake in this area and diagnostics will not run).

- ( ) 12.1.5 Turn disk drive power on.
- ( ) 12.1.6 Confirm BSCA Feature configuration matches order card. If not, reconfigure.

- ( ) 12.1.7 Refer to Diagnostic Users Guide, run BSCA diagnostics. (NOTE: If internal clock feature is installed, modem need not be connected to run diagnostics).
- ( ) 12.1.8 Depress lamp test and verify that all BSCA indicators light.
- ( ) 12.1.9 Run on line test to customer communication point, or if possible to Raleigh FE Test Center.

 $\mathbb{R}^2$  $\big)$ J ·· ....... /

 $\sim$ • *.. )* 

 $\overline{\phantom{a}}$ I

I

#### CHAPTER XIII

#### SIOC INSTALLATION

#### P/N 5133687 Page 12A

d cables are seated roltage mini-bus.

ration. If not Guide.

cs (300 series).

ng P/N 5133727

ion Manual to install s is located in

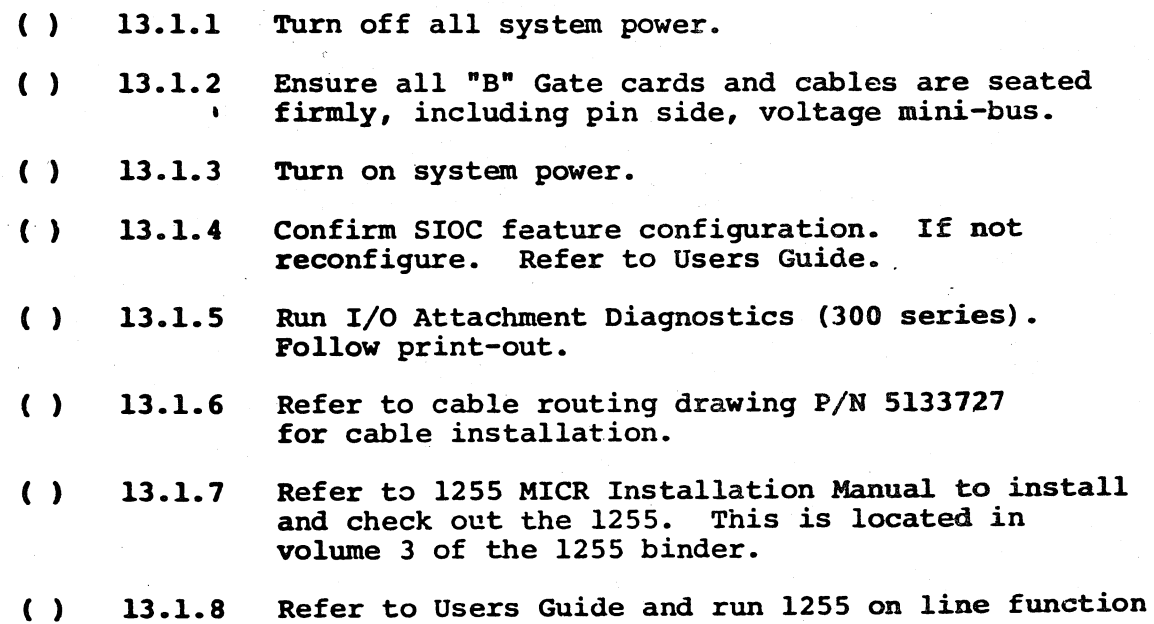

.test 350.

 $\rangle$  -t 571611 571627<br>
7APR72 02JUN7 02JUN72 572090 572099 572130 9/15/70 2/11/71 1JUN7l  $\bigcap_{i=1}^n$   $\bigcap_{i=1}^n$  $0,0,0,0,0$ ···-.. ~J . \_\_\_\_ /' -- \_../ *'....\_\_,/*  572070 572150 18JUN71 16AUG71  $\cap$ ,  $\cap$   $\cap$   $\cap$  $\cup$   $\cup$   $\cup$   $\cup$ 572155 70CT7l  $\circledcirc$   $\circ$ 572160 l 5NOV71  $\leq$   $\searrow$ 572090 572099 572130 572070 572150 572155 572160<br>9/15/70 2/11/71 111111 18JUN71 16AUG71 70CT71 15N0V71  $2/11/71$  1JUN71 571611 571627 7APR72 02JUN72 */* \ '\ '--... *\_\_ ,)* ...... \_\_\_ ,, ·' ··-.. .. ---...., ----... .. '•) ,........,\_\ -· ...... ... -- ....... , .· ..... . ') .·- .,\ 1, \ <sup>I</sup> ) IO. U. U. U. U. U. U. U. U.  $U\setminus U\setminus U\setminus U\setminus U\setminus U\setminus U$ 

 $\ddotsc$ 

·- *\_\_ )*  ~=) *.)* --  $\sim$  .  $\rightarrow$  . --~J  $\bigcap$ *.\_-)*   $\bigcap$ ·-~ an<br>M ·--~) ---.,\_ )  $\zeta$ J ~)  $\sim$ \_) ''. ,' -)  $\bigcirc$ ~) -, \_) )  $\int$ *\_* \_) \_) . *) \_)*  J

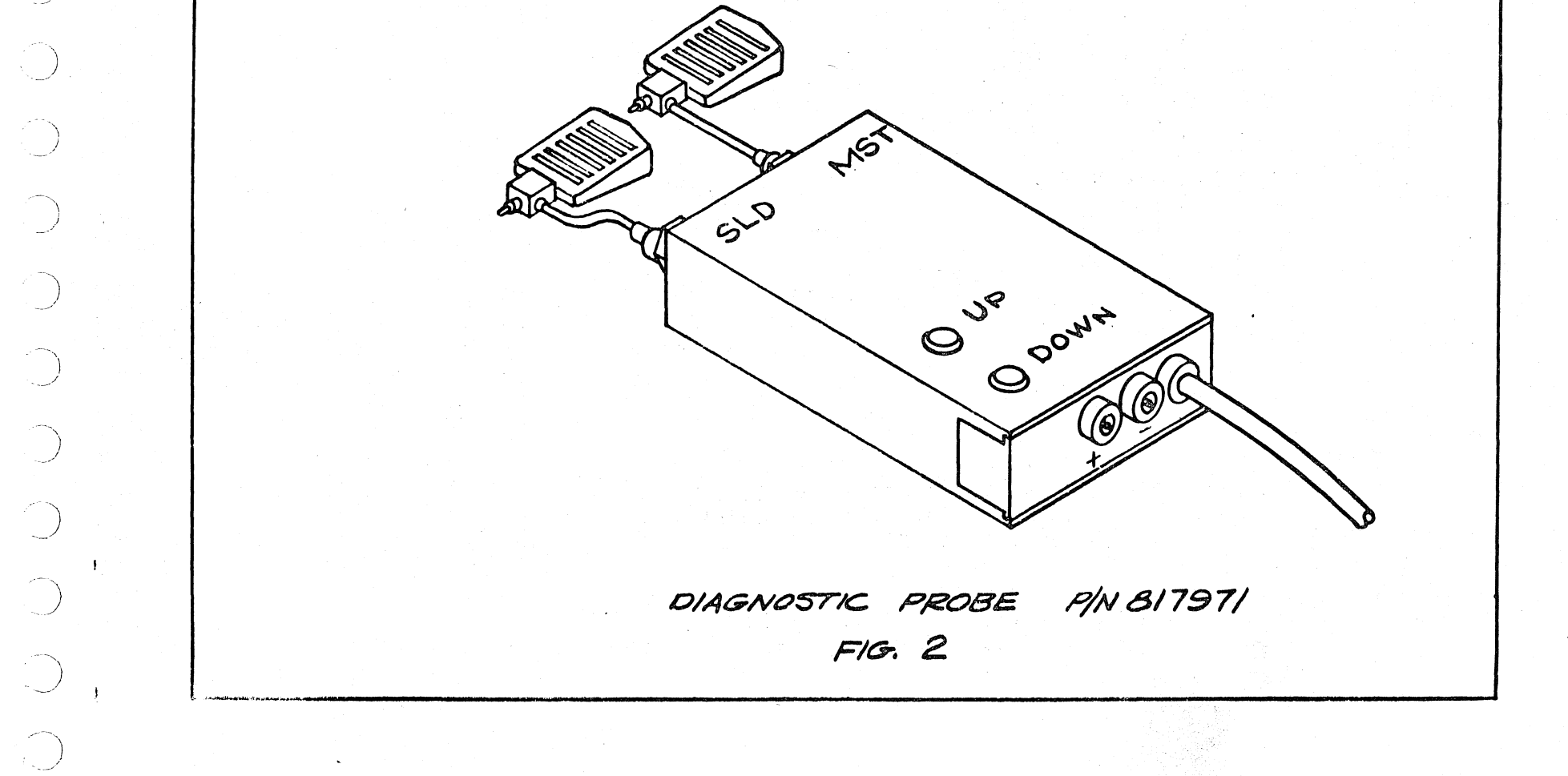

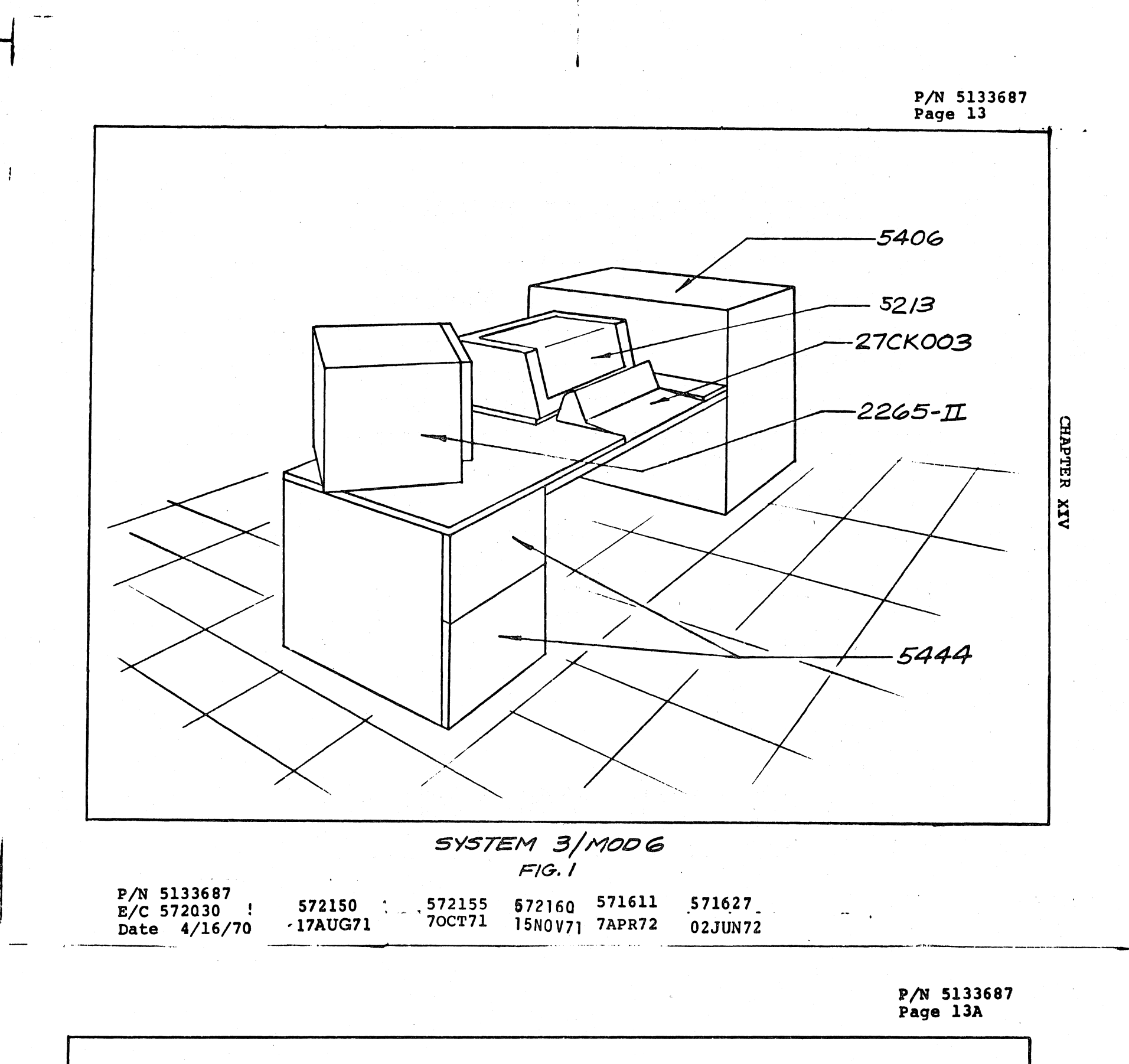
P/N 5133687<br>Page 14

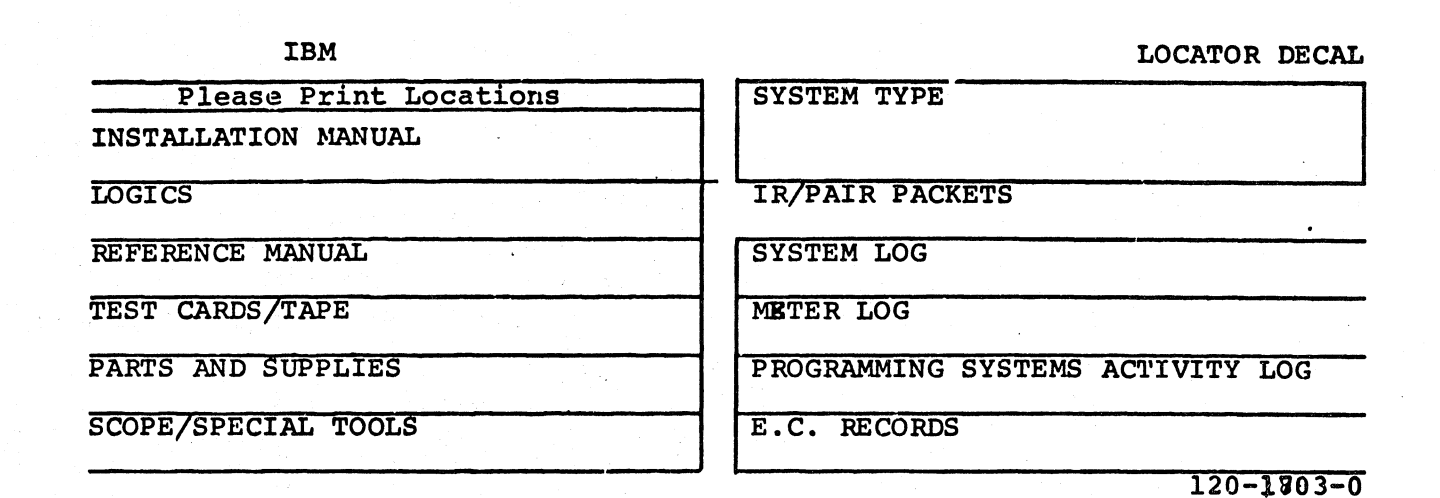

 $\blacksquare$ 

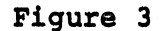

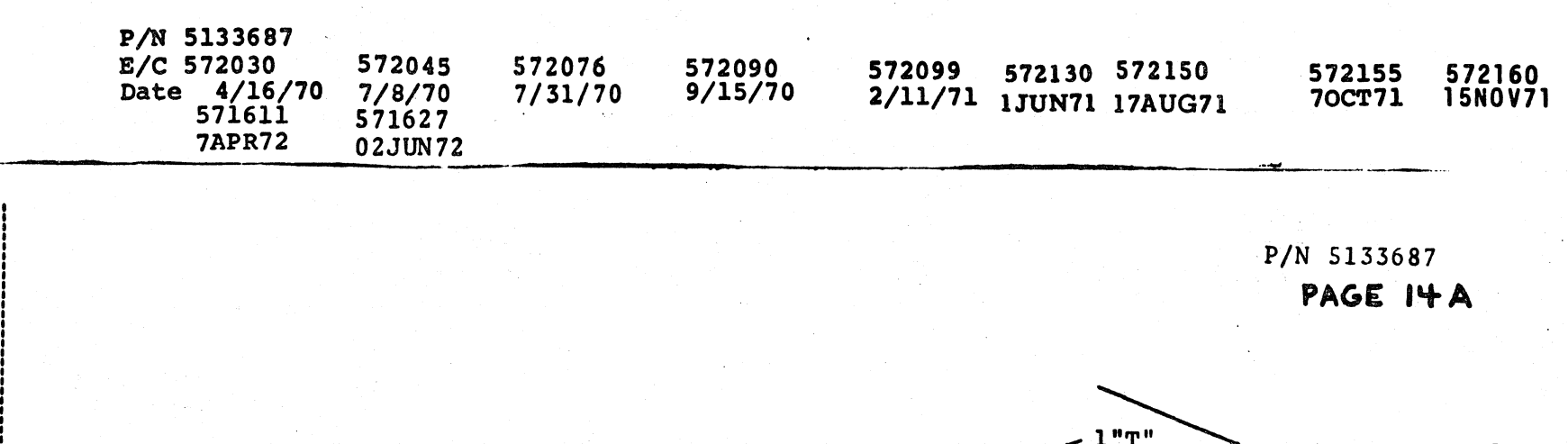

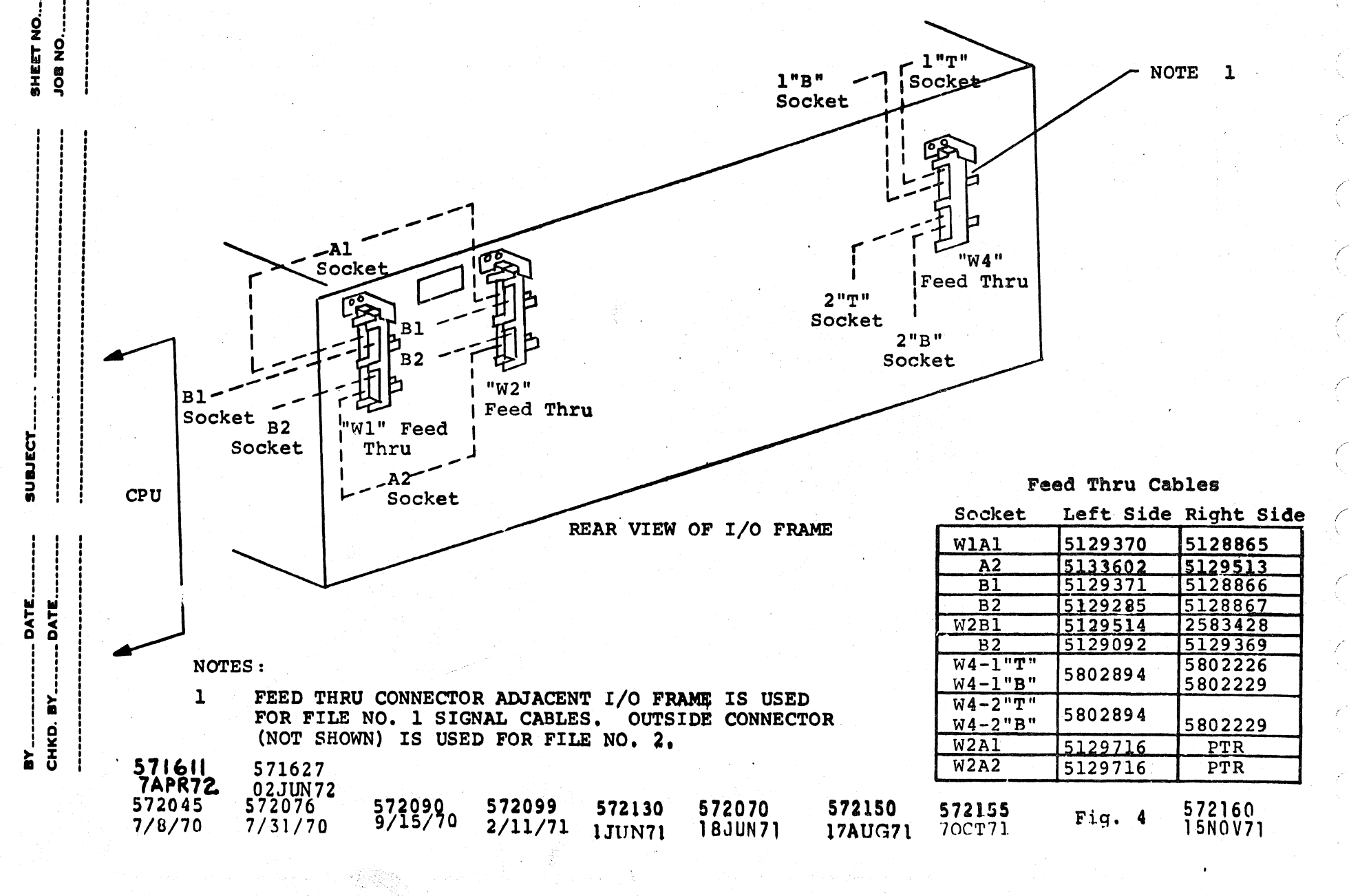

 $\sum_{j=1}^{N}$ 

J.

 $\mathcal{D}_{\mathcal{N}}$ 

 $\mathcal{A}$ 

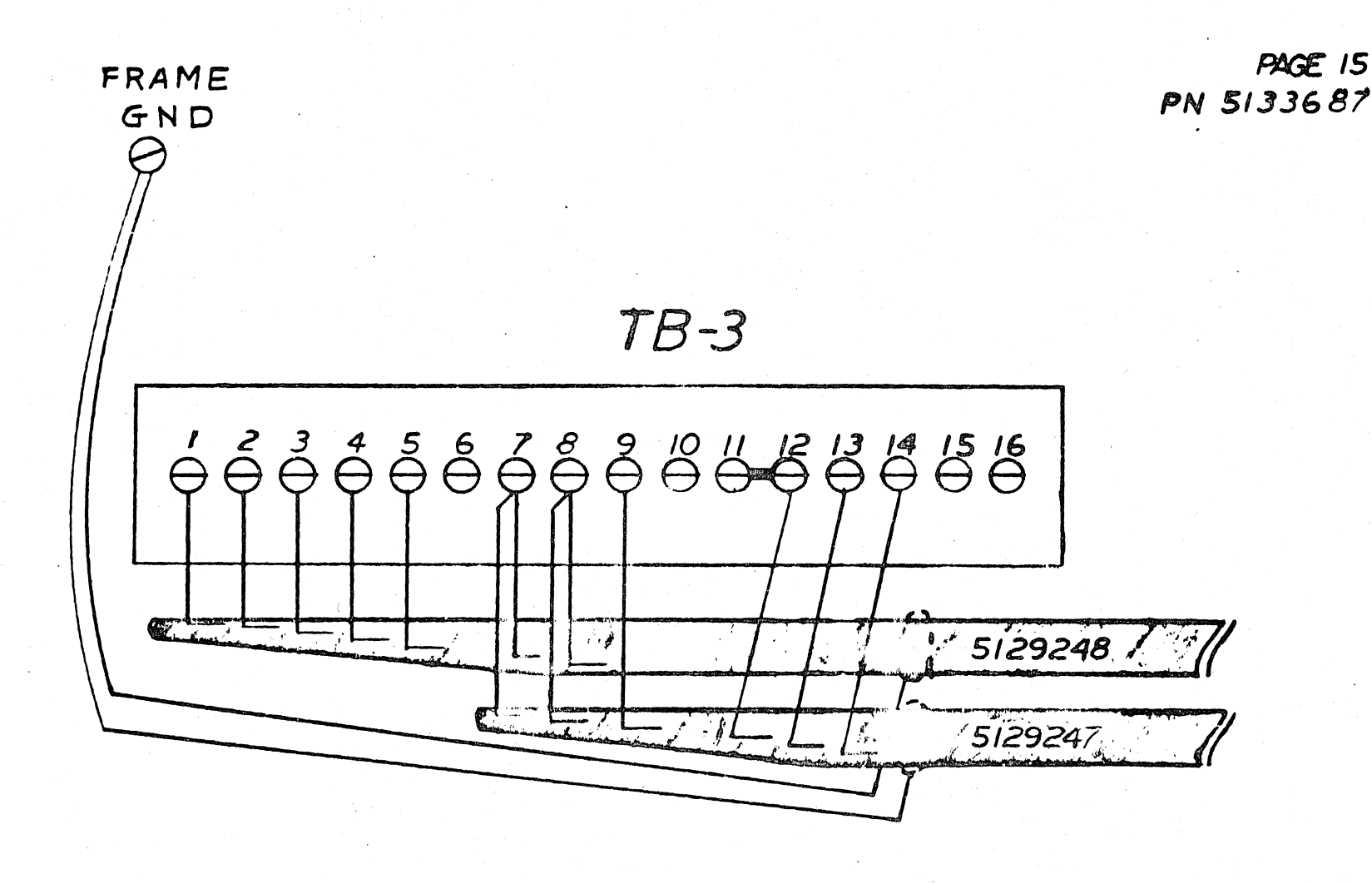

**FIG 5** 

572099 572070<br>18JUN71 572150 572160 571611<br>15NOV71 7APR72 571627<br>02JUN72 572130 572155 1JUN71 17AUG71 8 OCT 71  $1/11/71$ 

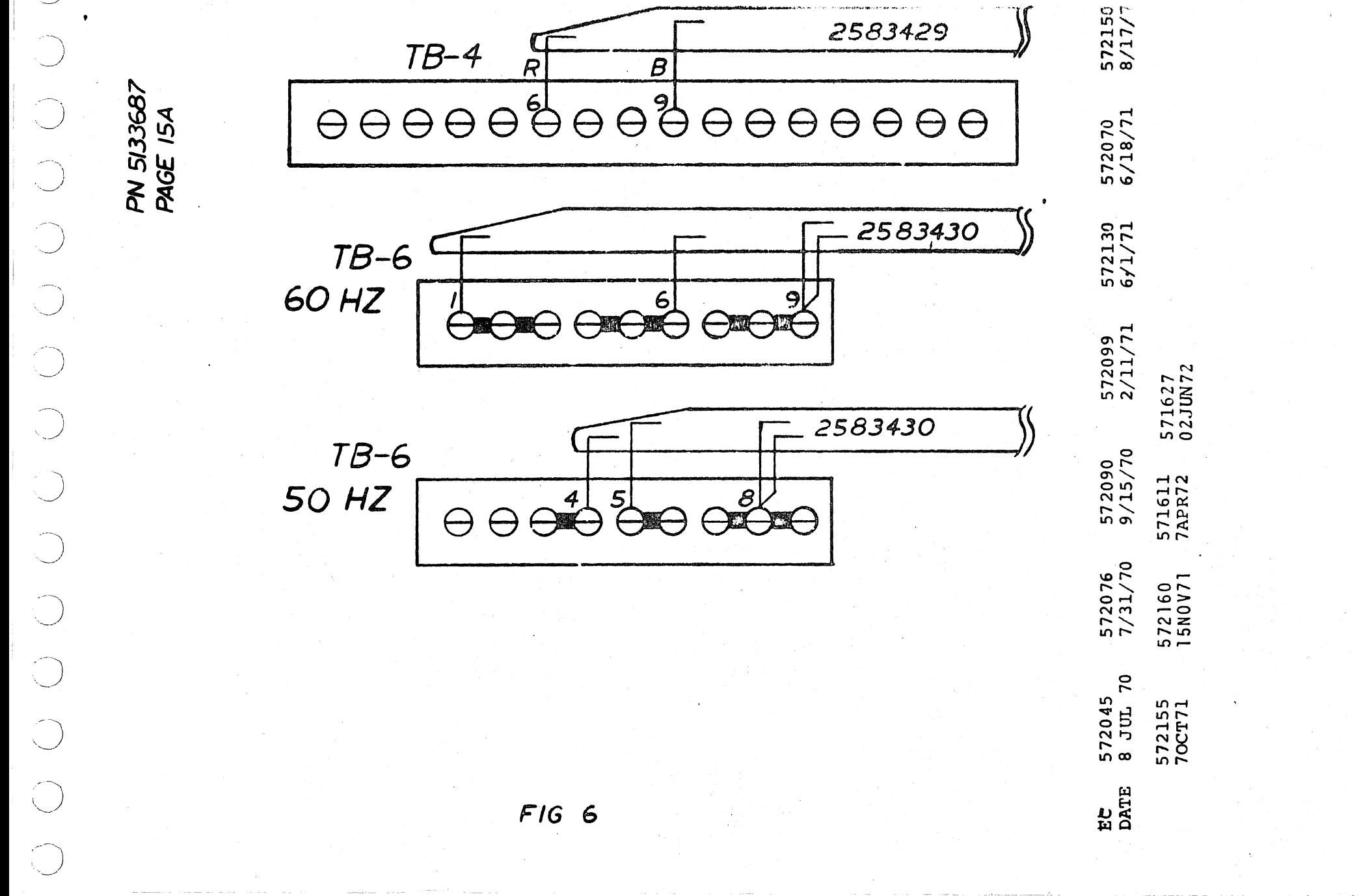

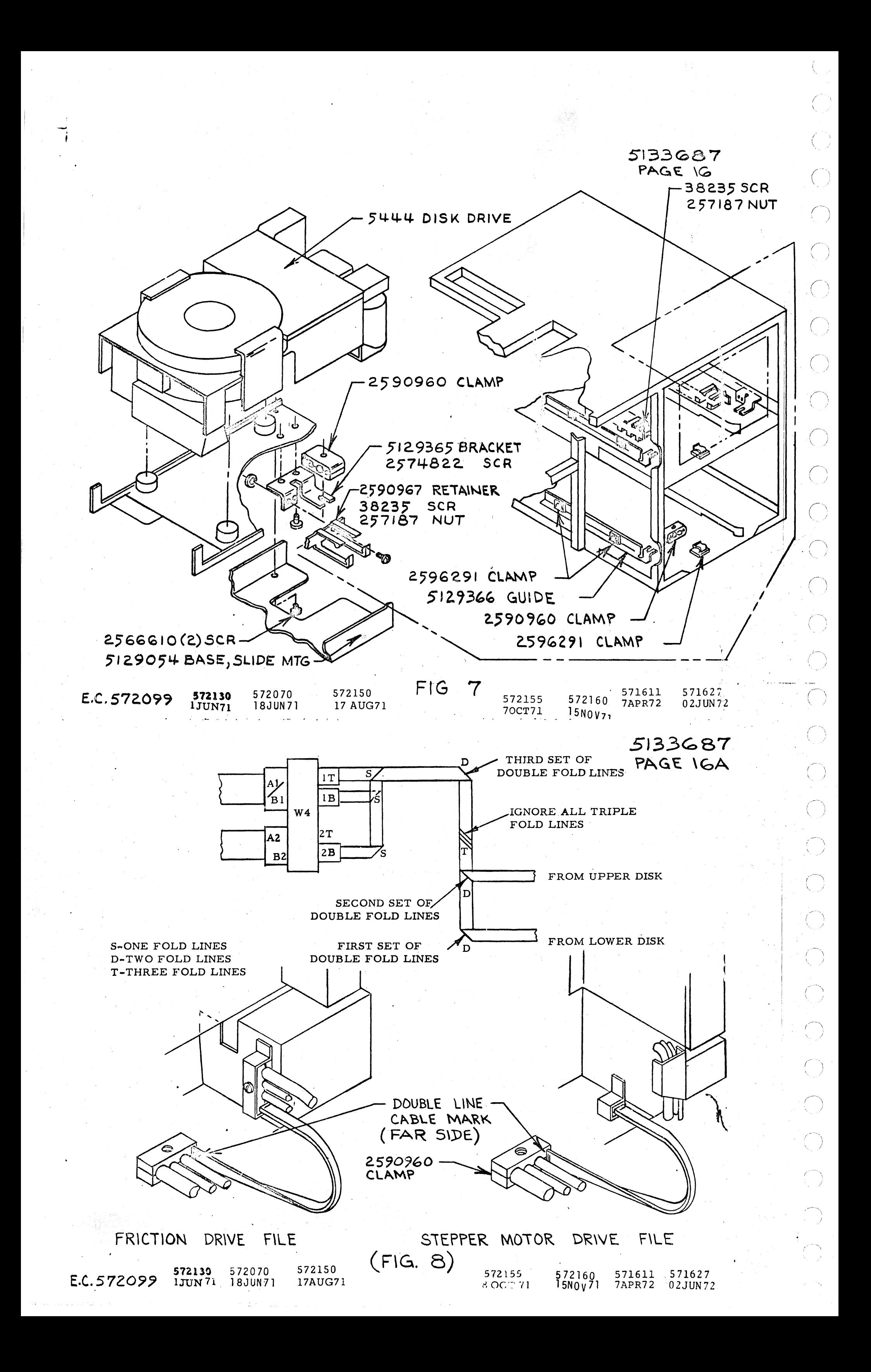

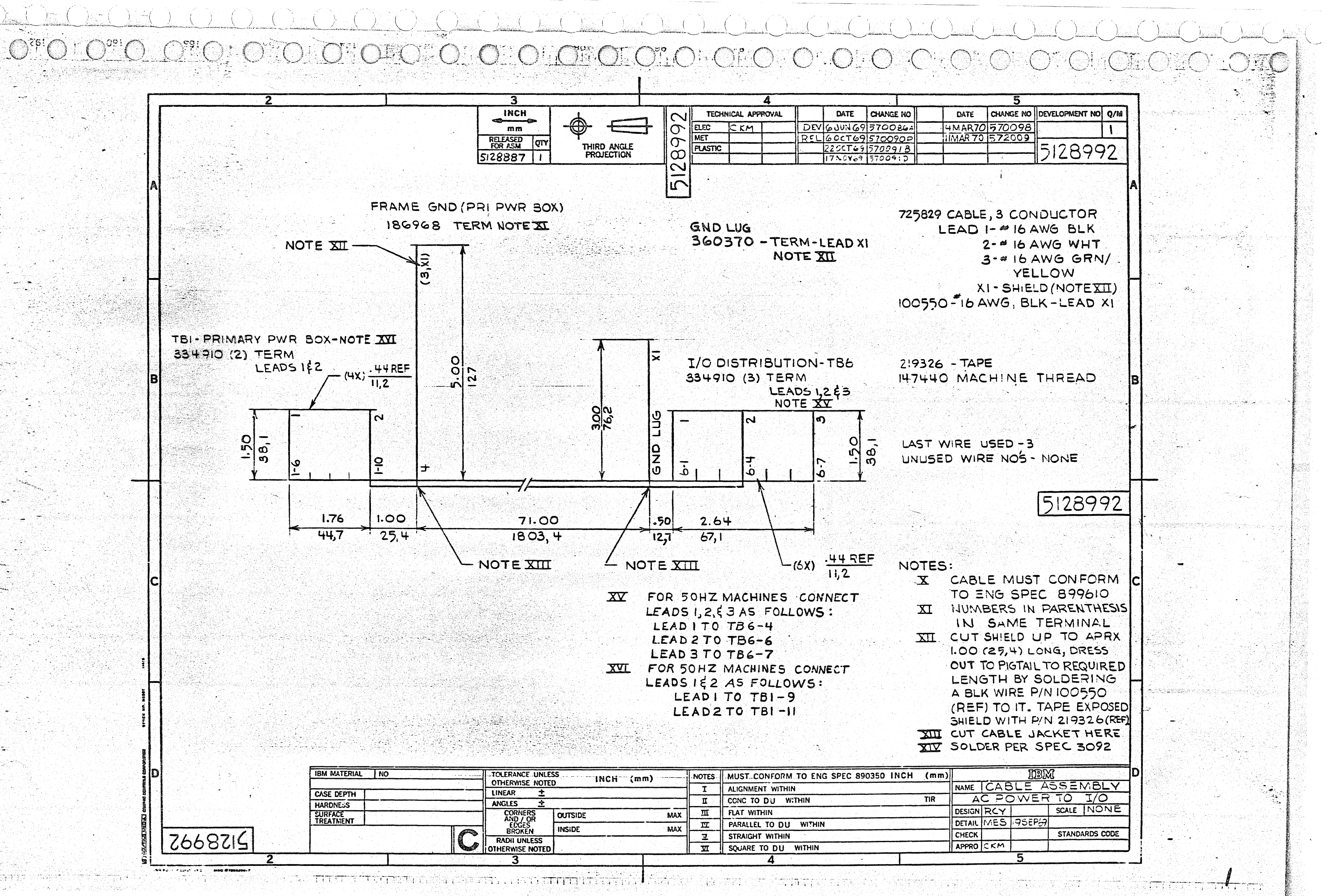

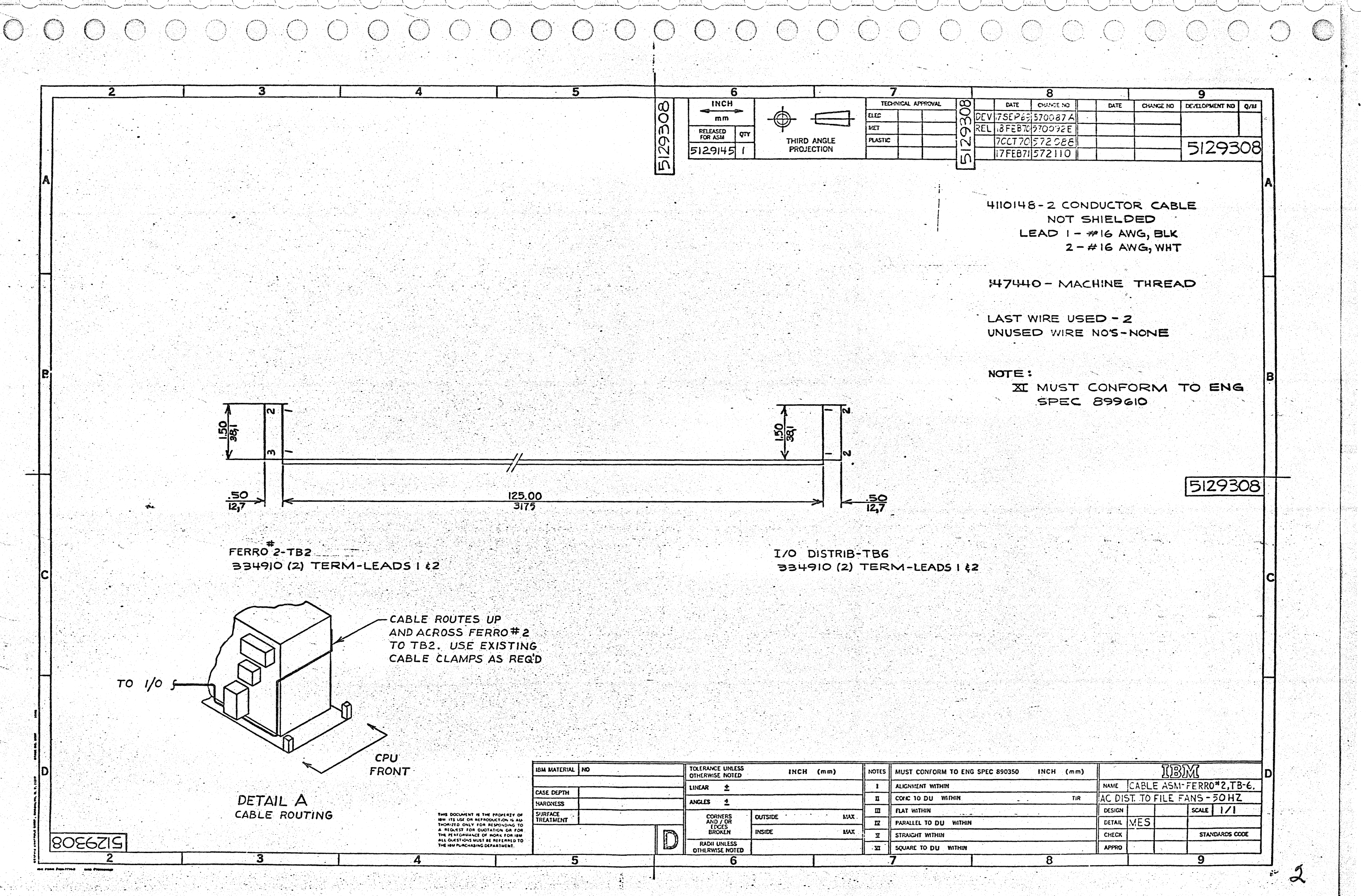

 $\bigodot$ 

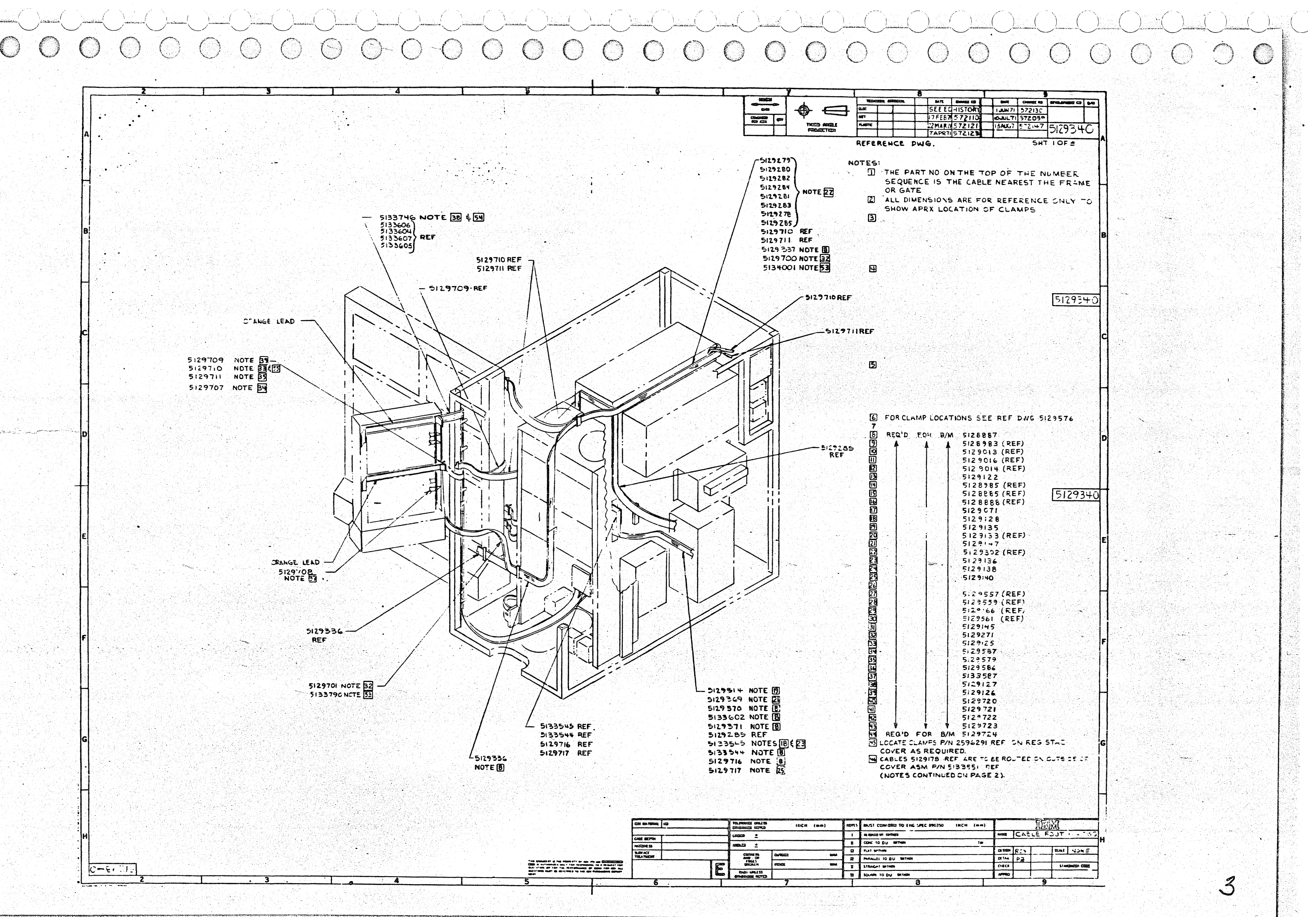

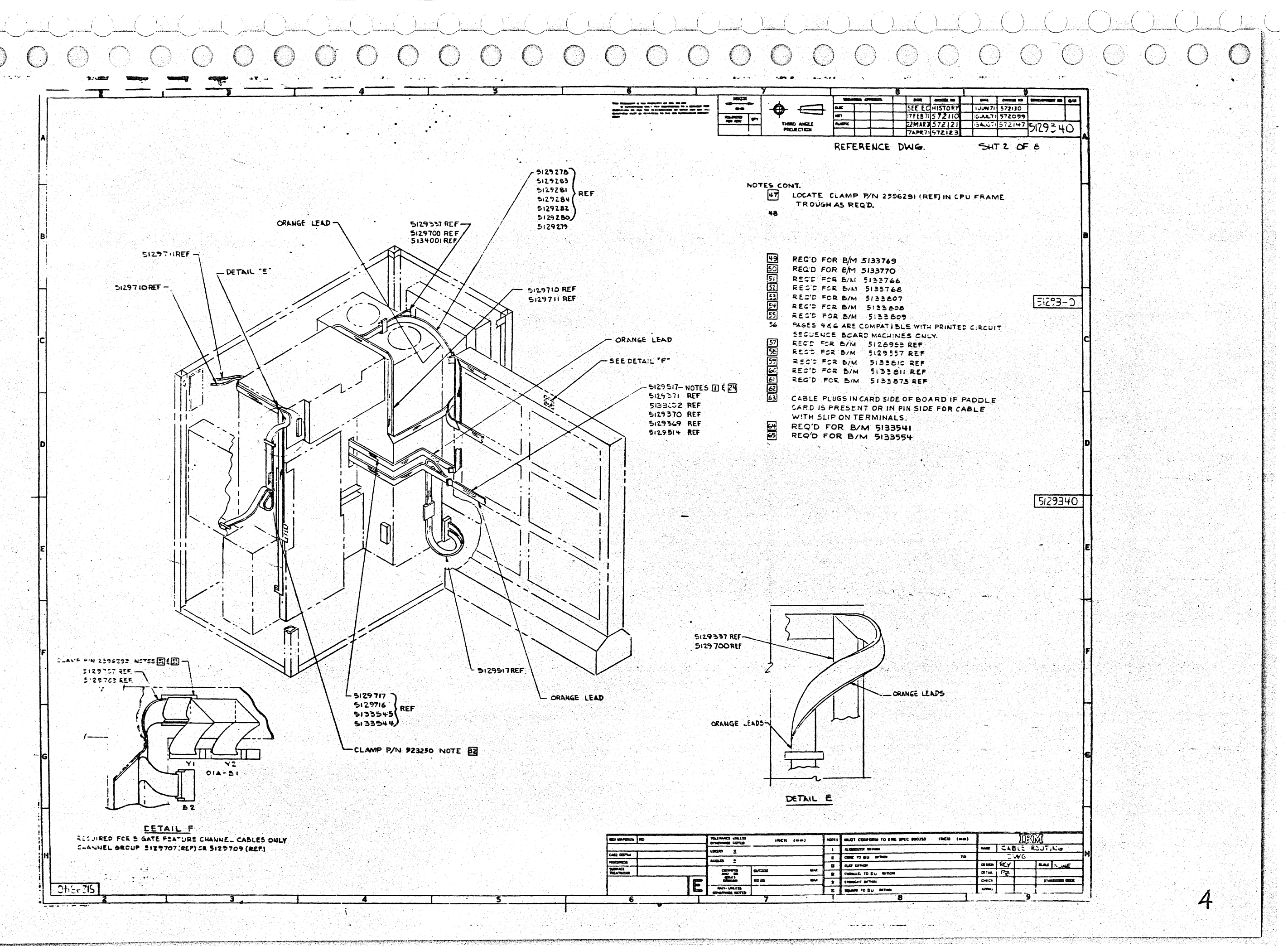

 $\overline{C}$  $\begin{pmatrix} 0 & 0 \\ 0 & 0 \end{pmatrix}$  $\bigodot$  $\bigcirc$  $\binom{1}{2}$  $\langle \rangle$  $\bigcirc$  $\left(\begin{array}{c}\right)$  $\left(\begin{array}{c}\right)$ 

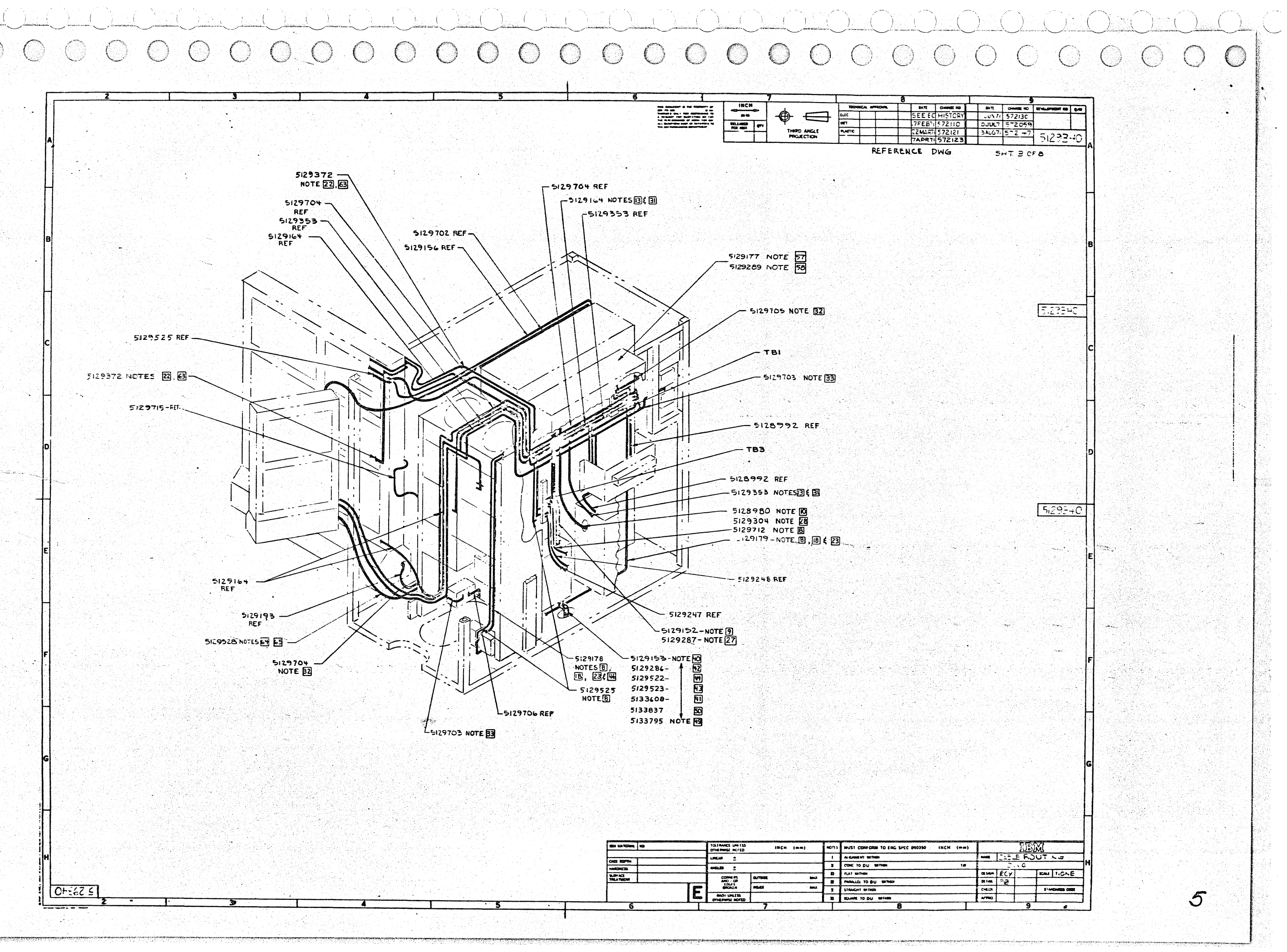

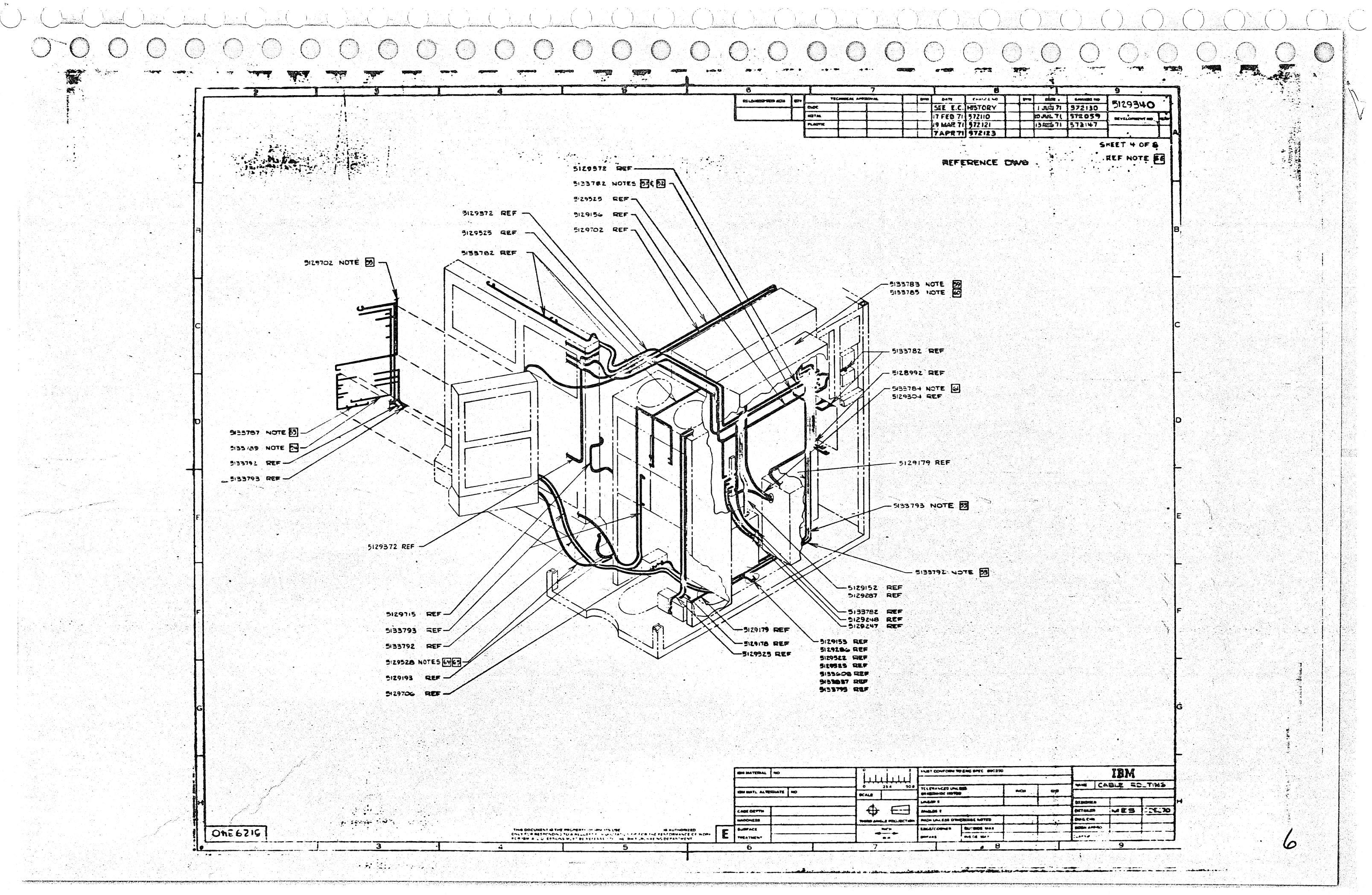

くさばき  $0.0000$  $\bigcirc$  $\bigcirc$  $\bigcirc$ 

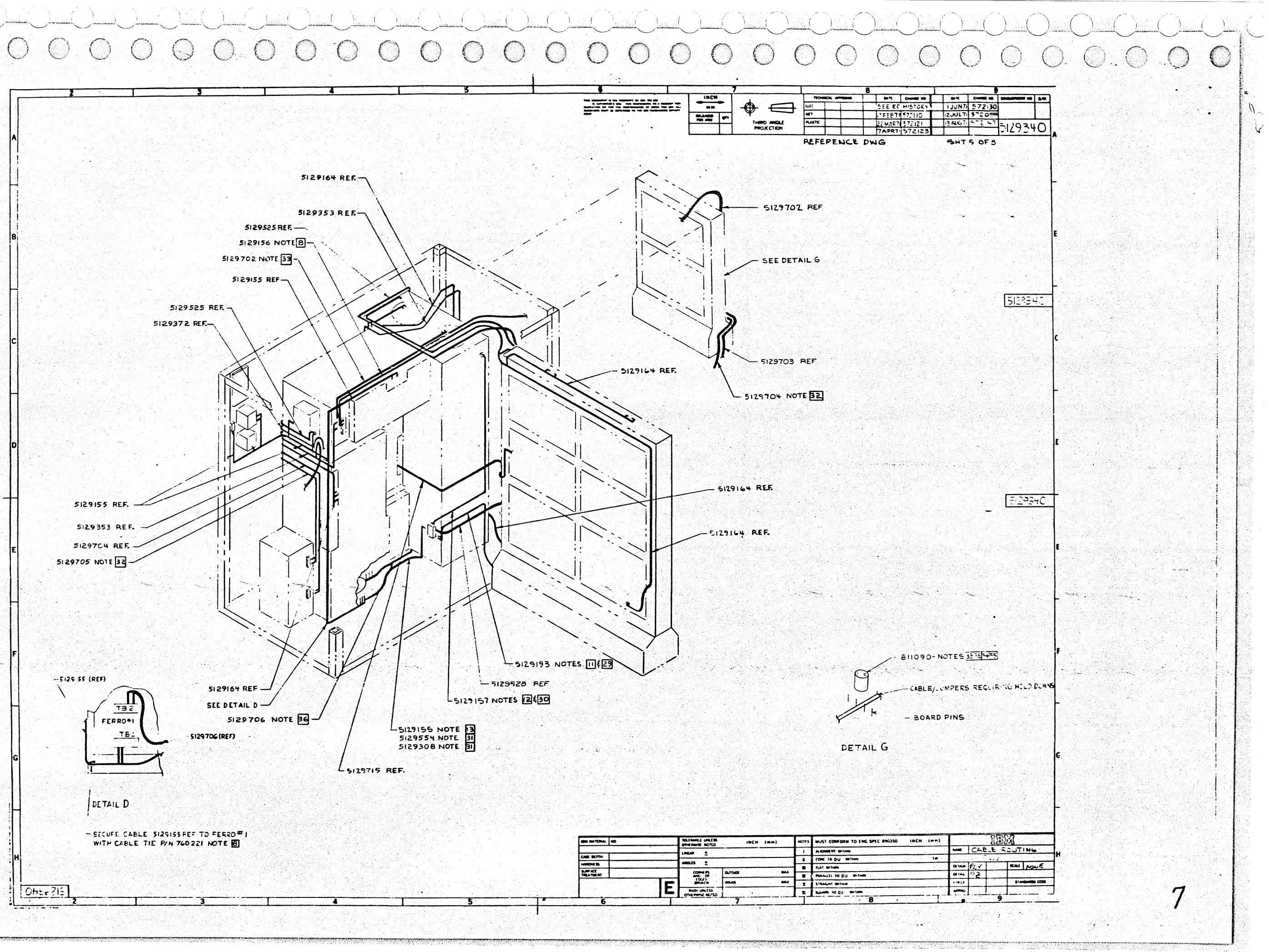

المحجم المستعج والمحاجم

## a (Da C) a C) a C) a C) a C) a C) a  $\langle \langle \rangle \rangle$  $\bigcirc$  $\bigcirc$  $\bigcirc$  $\circlearrowright$  $\left(\begin{array}{c}\right)$

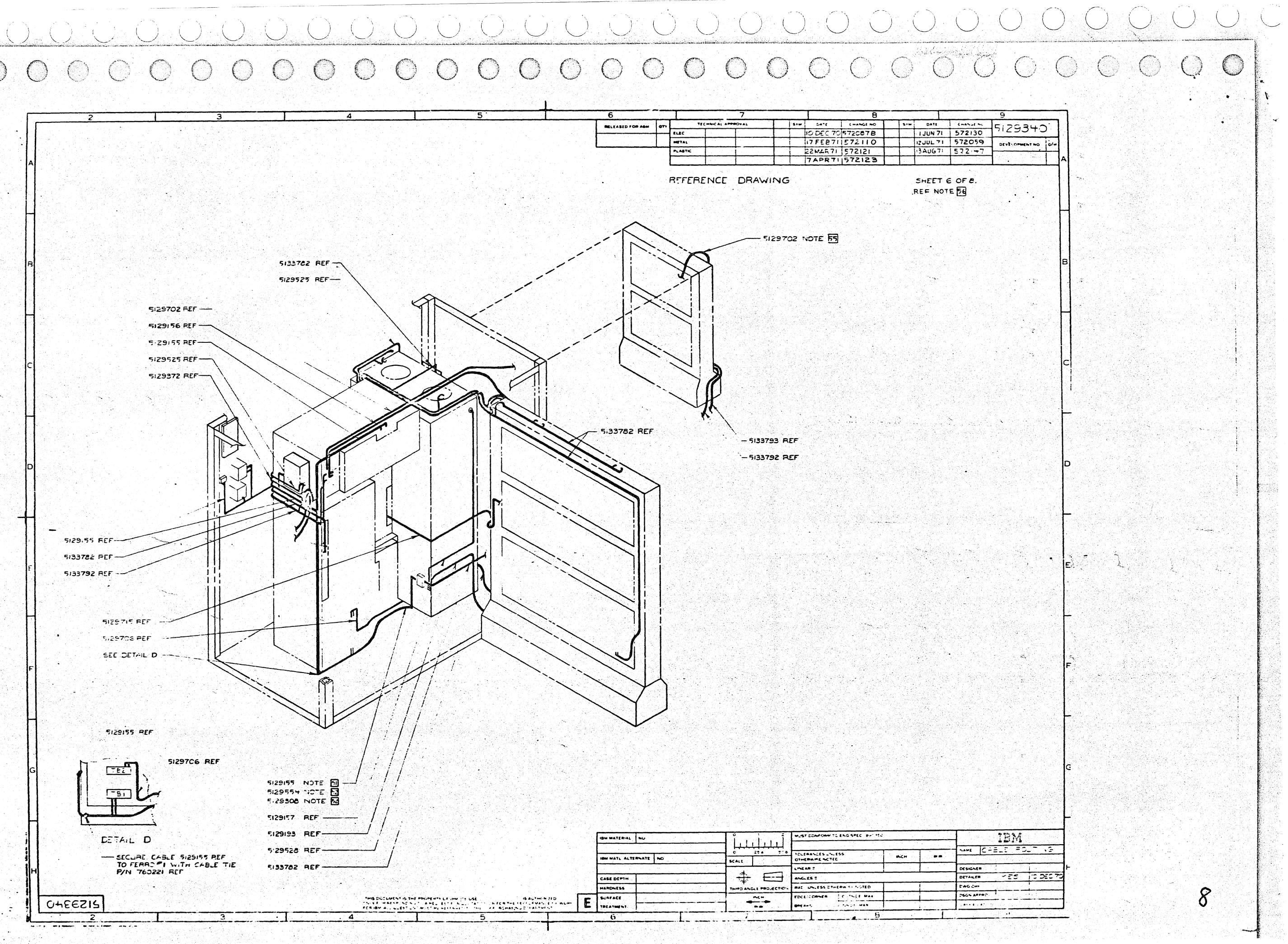

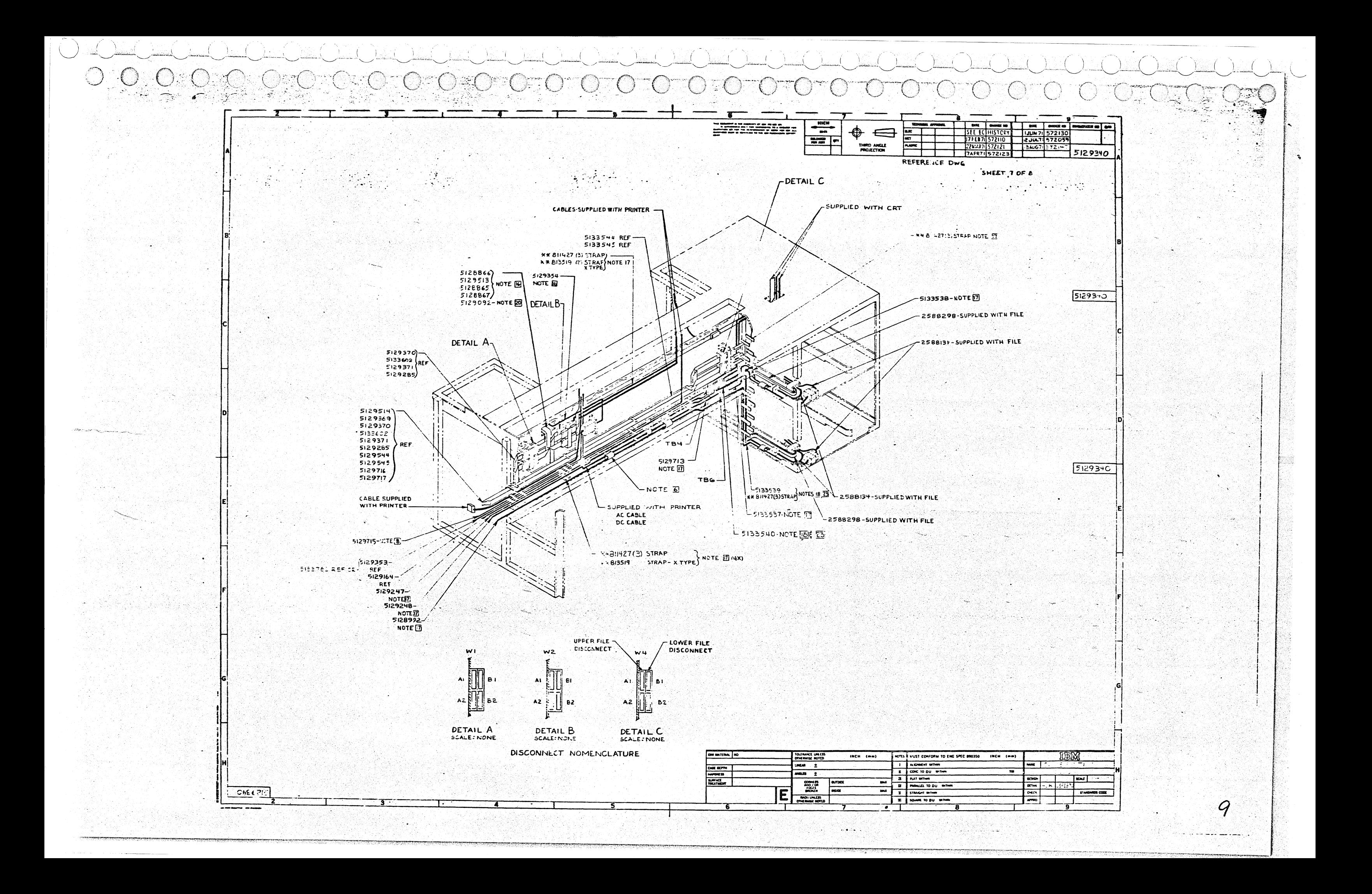

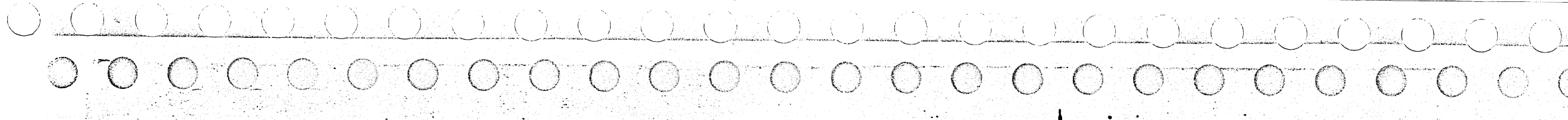

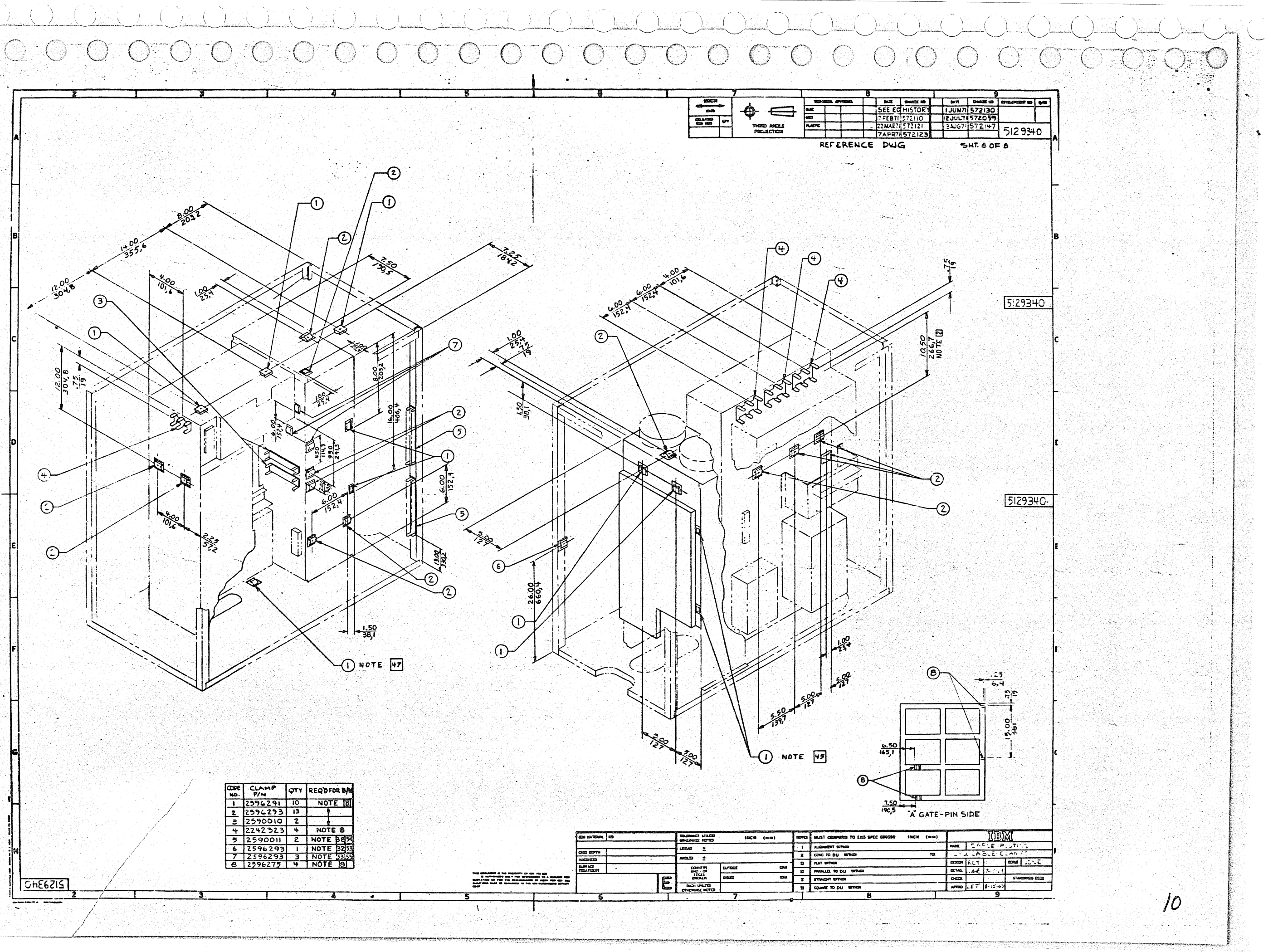

ng Palaway

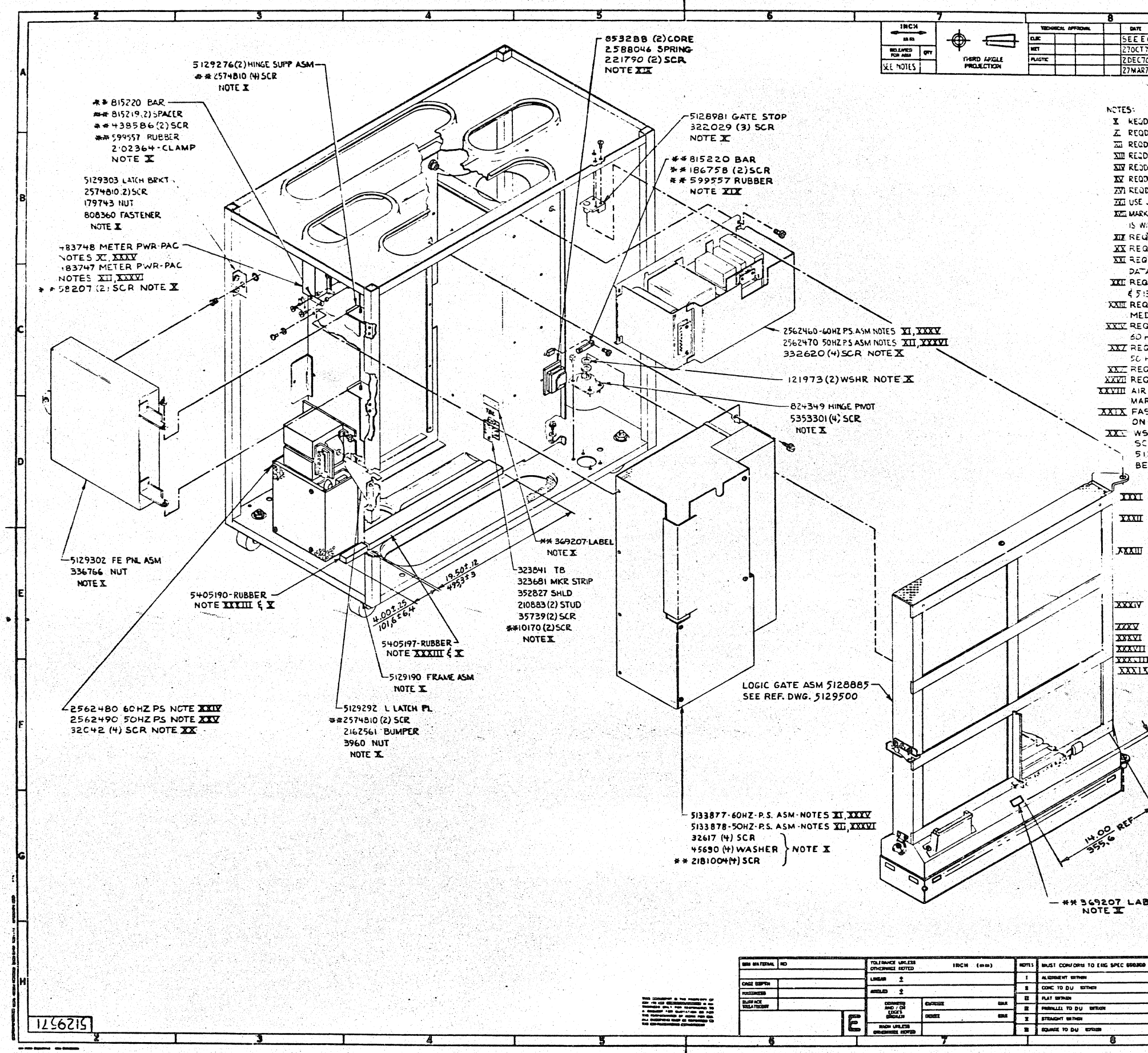

الصيفاء كالرادر <u>. . . . .</u> شدش  $\sim$   $\sim$   $\sim$ والمستنبذ المتعاطي

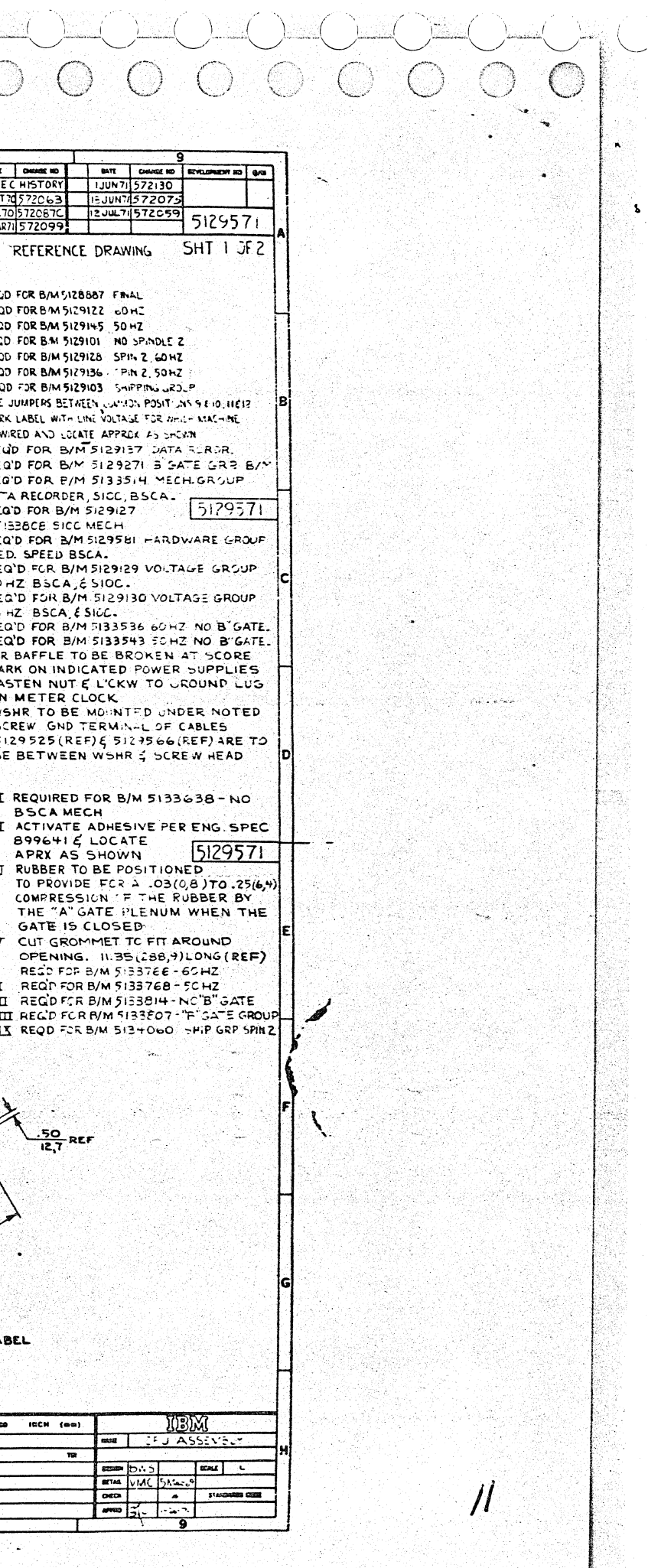

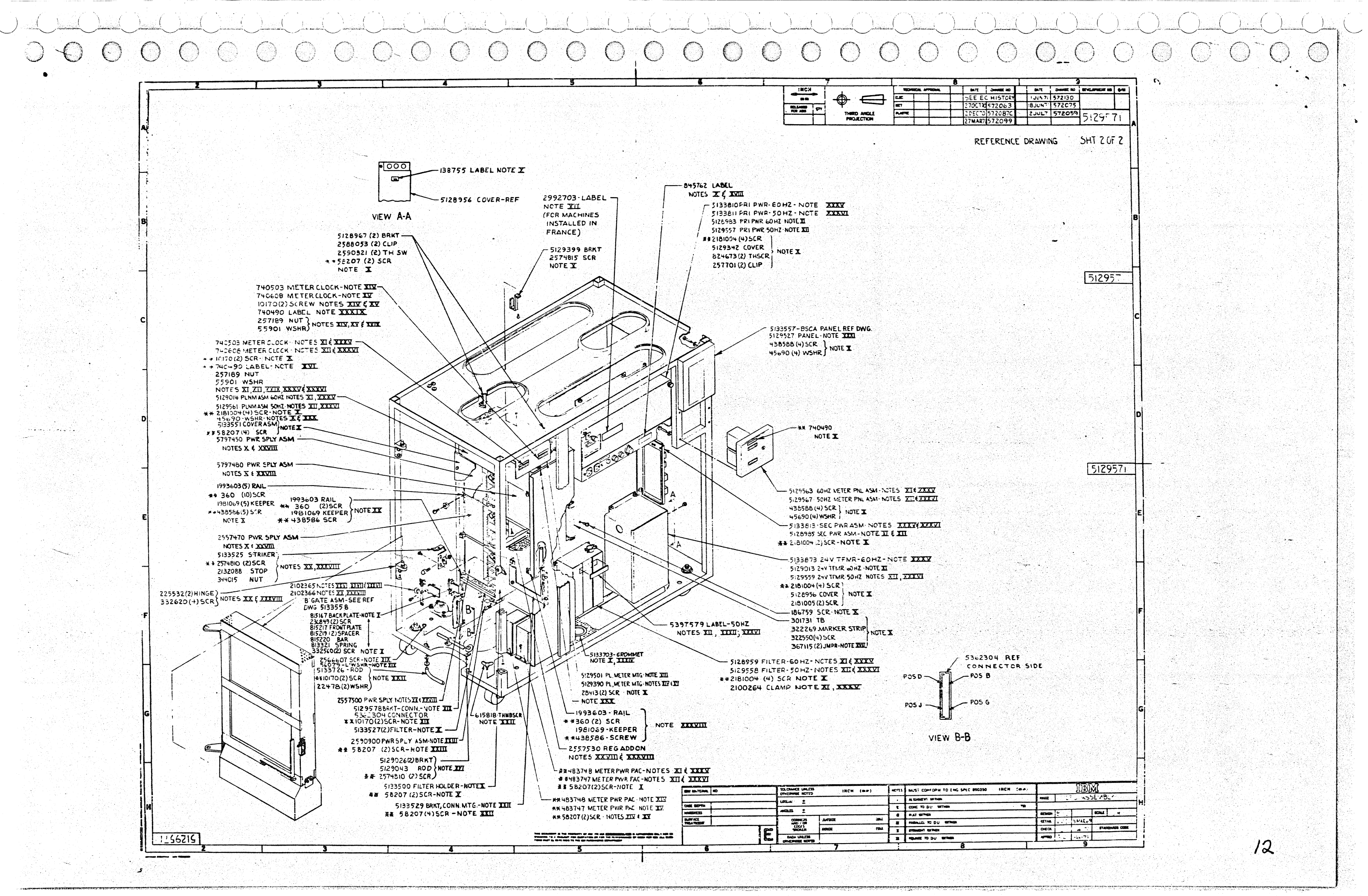

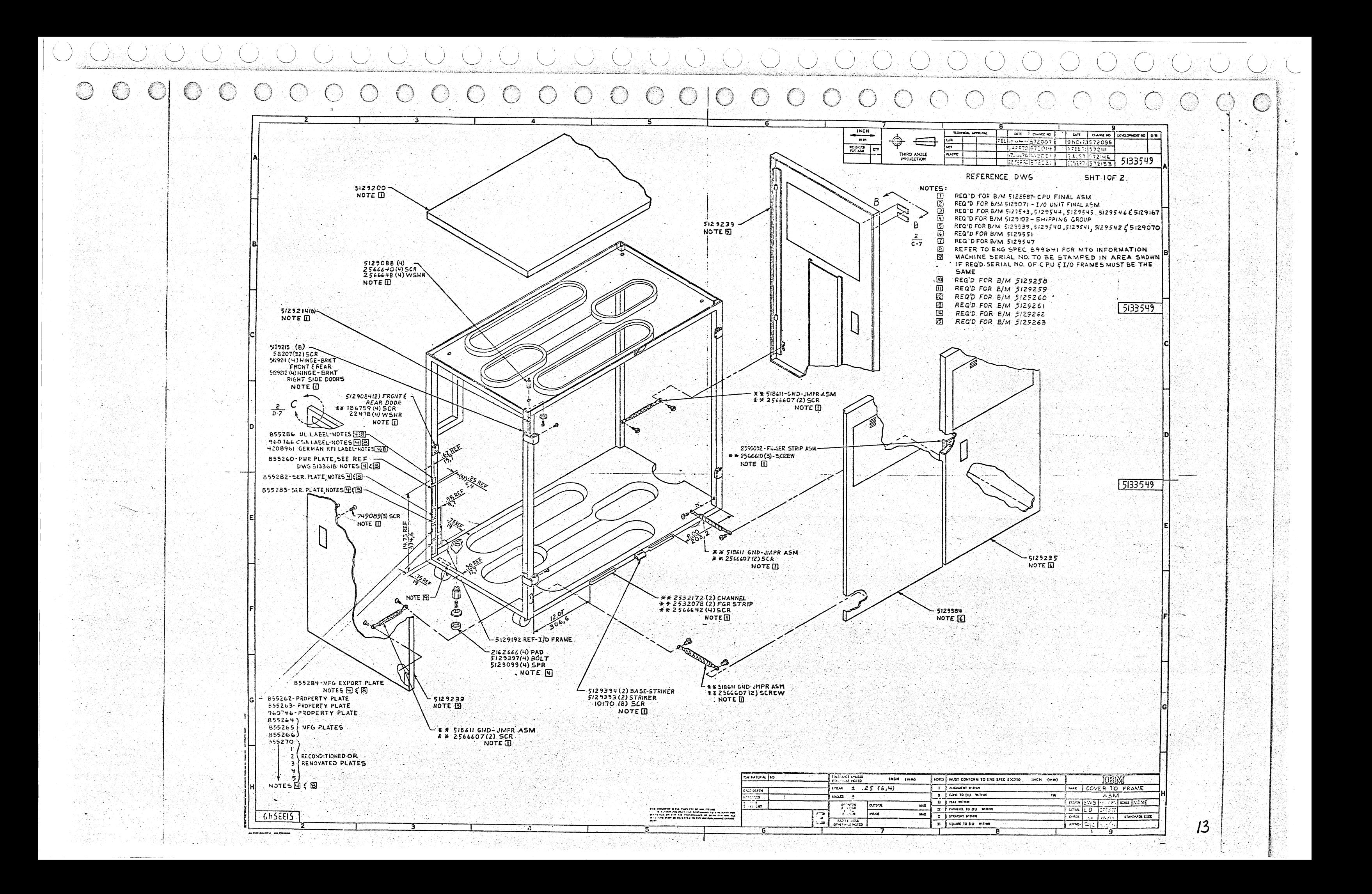

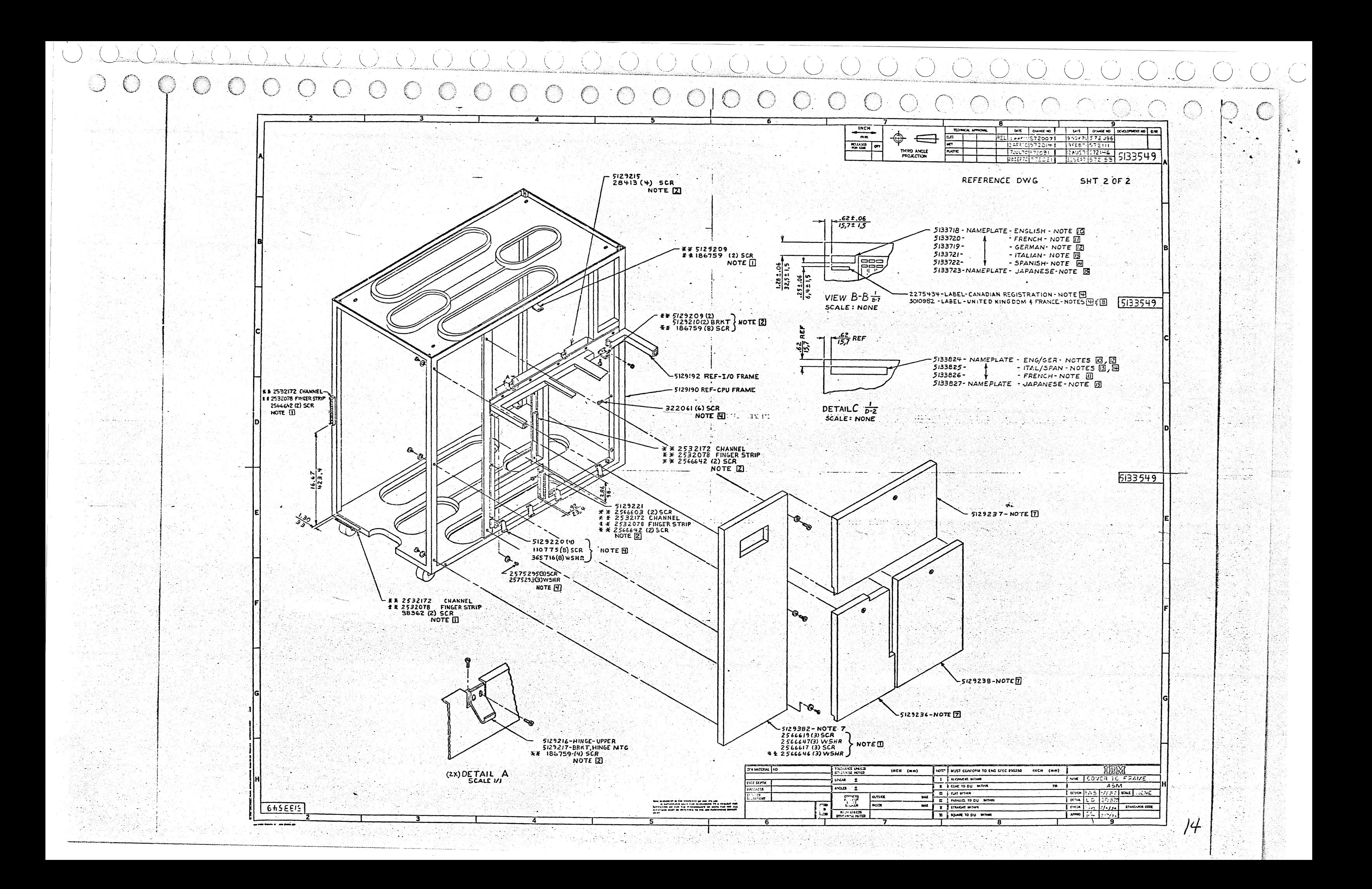

INTEGRATED MAINTENANCE PACKAGE USER'S GUIDE TABLE OF CONTENTS PREV EC 571626 **PRES EC 571650** P/N 5129672 BLOCK 00 PAGE 001 01 PAGES  $07/09/73$ 

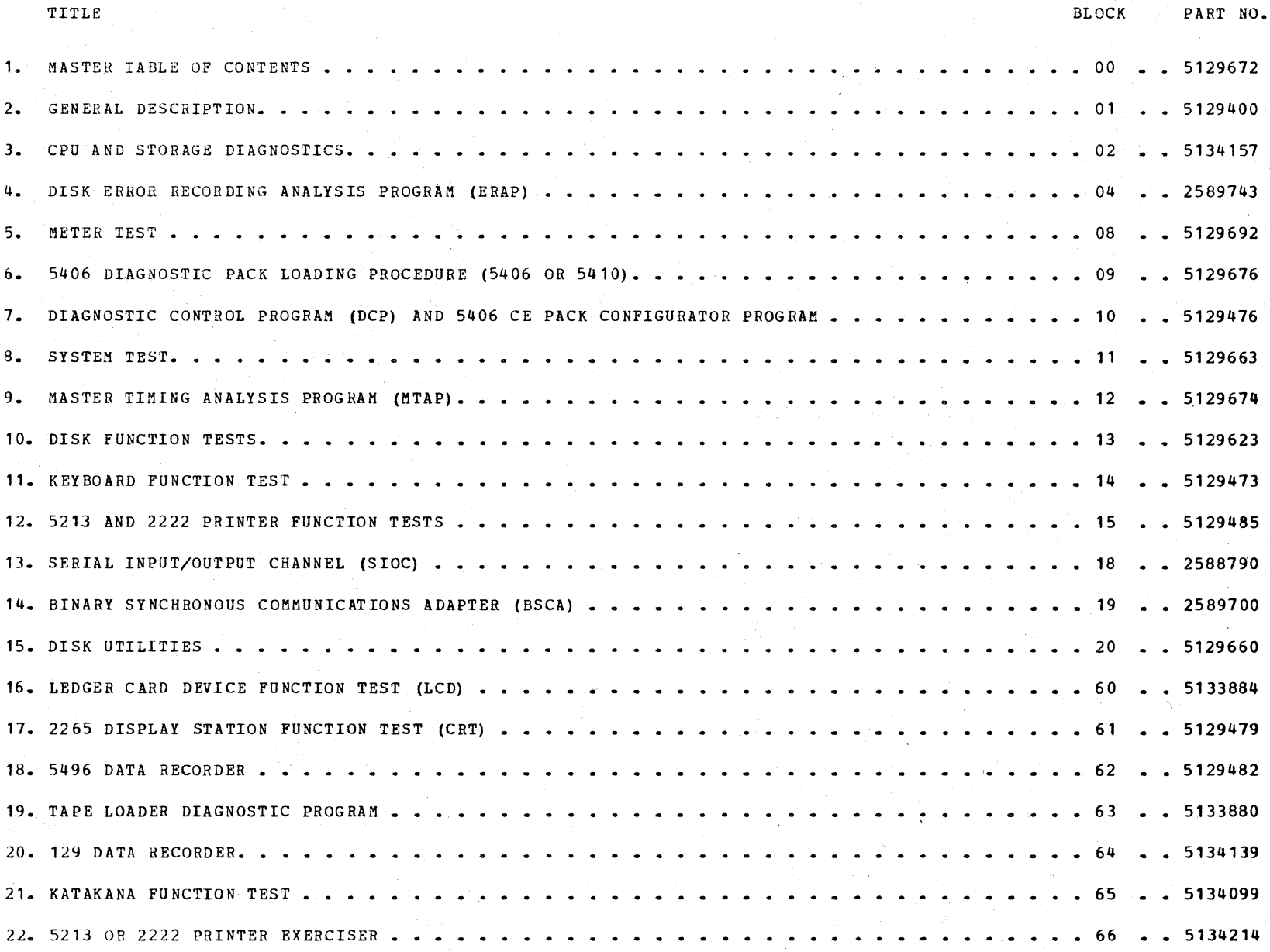

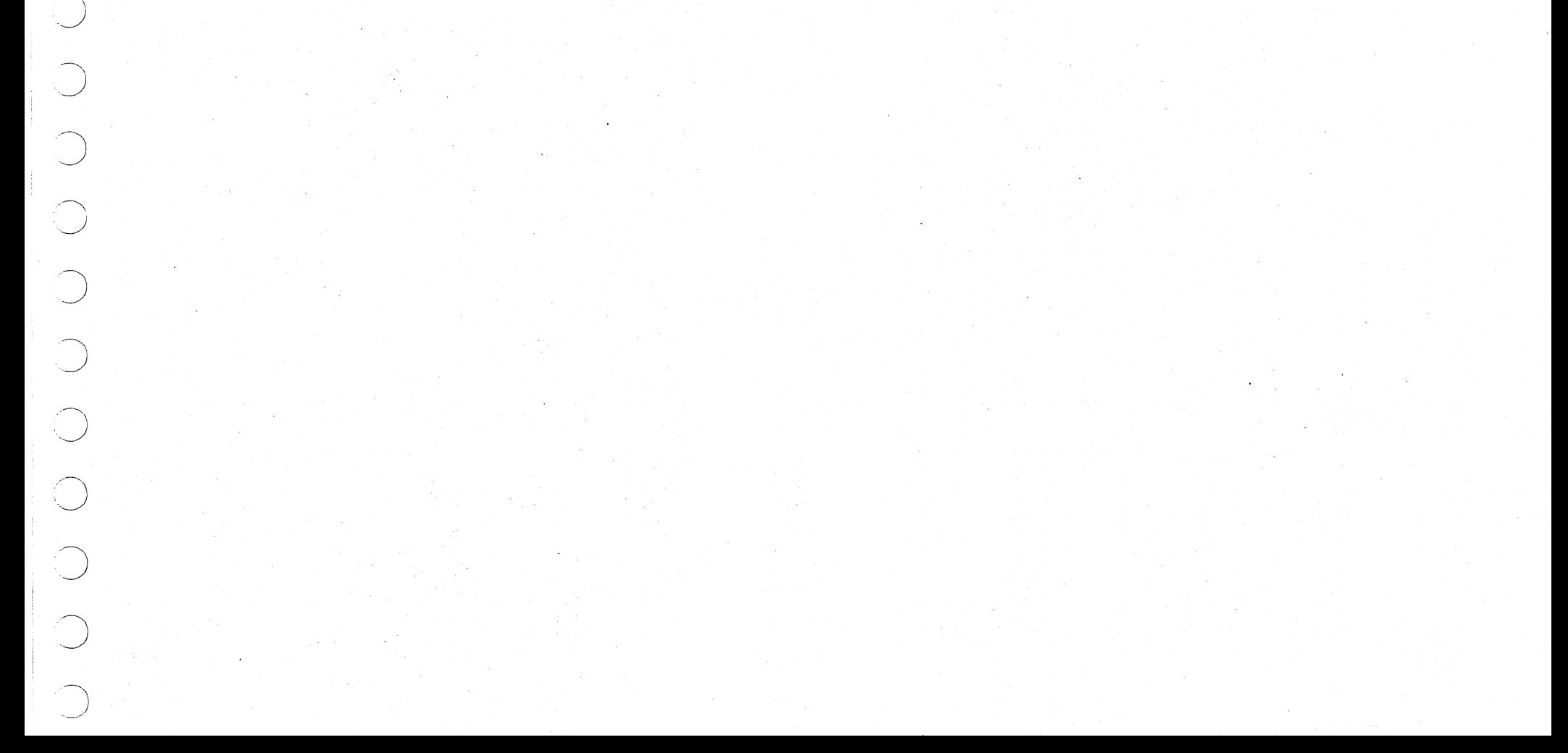

## INTEGRATED MAIBTENANCE PACKAGE GENERAL DESCRIPTION PREV EC 571565 PRES EC 571621 P/N 5129400

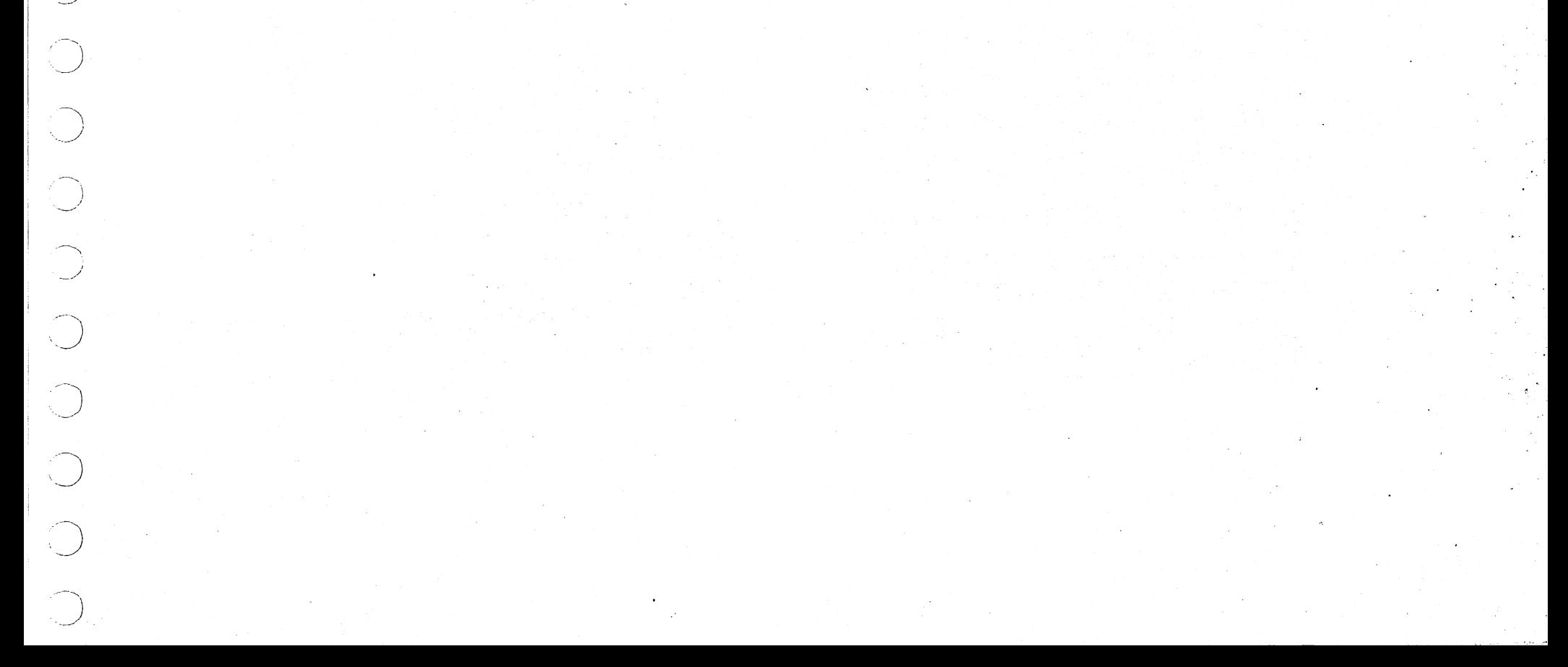

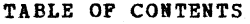

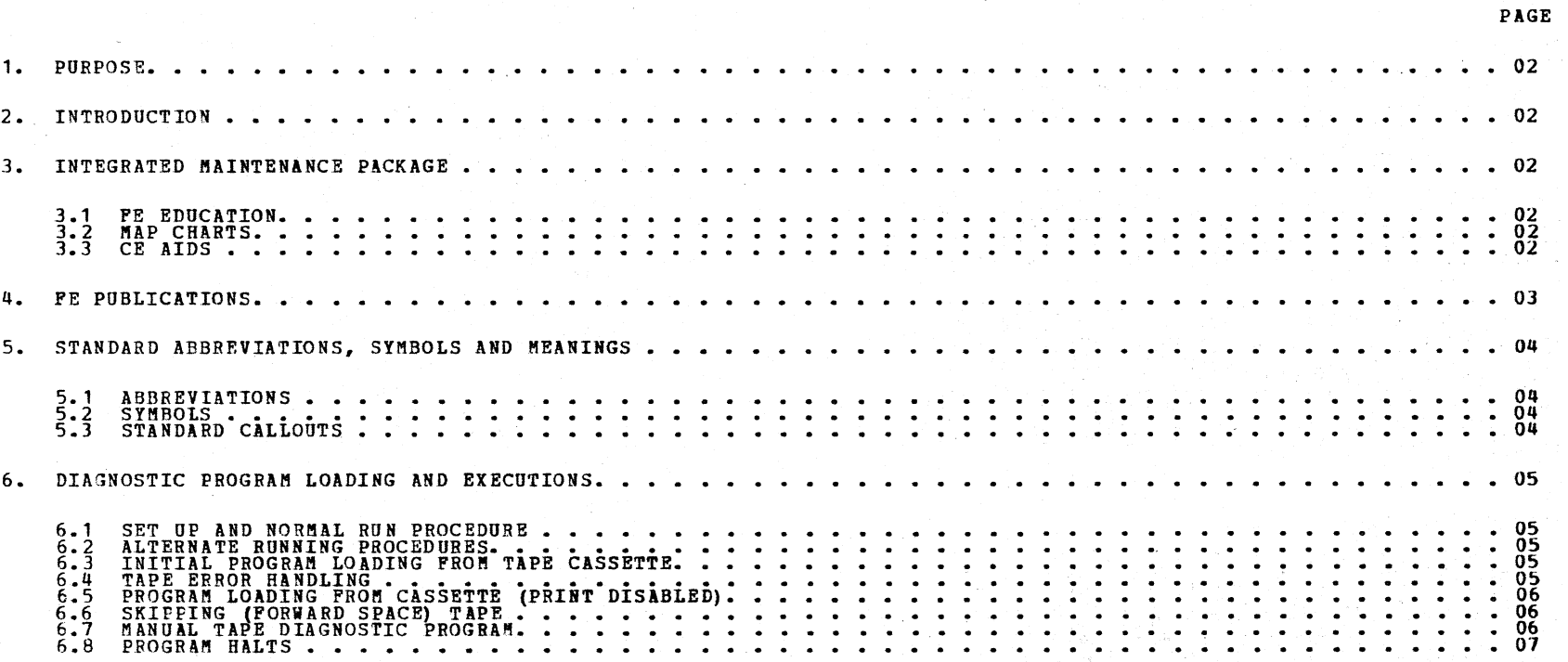

BLOCK 01 PAGE 001 07 PAGES 05/23/72

/ ·'.,,J;../.

 $\mathbb{R}$  $\mathbb{R}^2$ 

- 2. INTRODUCTION: INTEGRATED MAINTENANCE PACKAGE<br>
CONSISTS OF :<br>
A FE EDUCATION COURSES<br>
B. MAINTENANCE ANALYSIS PROCEDURE (MAP) CHARTS<br>
C. CE AIDS DESIGNED SPECIALLY FOR THIS SYSTEM<br>
D. FE PUBLICATIONS<br>
D. FE PUBLICATIONS<br>
E.
	- -
		-
		-

THIS PACKAGE IS UNIQUE IN THE FACT THAT IT EFFECT-IVELY TIES ALL MAINTENANCE EQUIPMENT AND INFORMA-<br>TION TOGETHER. THIS PACKAGE, WHEN USED CORRECTLY,<br>MAKES DIAGNOSING SYSTEM PROBLEMS SIMPLE, REQUIRES<br>A MINIMUM OF RECALL ON

- 3. INTEGRATED MAINTENANCE PACKAGE:
	- 3.1 FE EDUCATION THE IMP HAS BEEN DESIGNED FOR SIMPICITY OF USE. HOWEVER, SOME TRAINING IS<br>ERQUIRED TO USE IT EFFECTIVELY. THIS TRAINING<br>FLUS THE TRAINING YOU REQUIRE TO UNDERSTAND<br>SYSTEM OPERATION, AND THE OPERATION AND
	- 3.2 MAP CHARTS THE MAP CHARTS HAVE BEEN DESIGNED<br>TO ISOLATE THE FAILURES IN THE MINIMUM AMOUNT<br>OF TIME AND WITHOUT ELABORATE TEST EQUIPMENT.<br>THESE CHARTS SHOULD BE USED PRIOR TO TRYING<br>FREE-LANCE METHODS ON A PROBLEM.

THE MAP CHARTS HAVE BEEN STANDARDIZED WHEREVER<br>POSSIBLE. HOWEVER, CLARITY, SIMPLICITY AND EASY<br>OF USE HAVE BEEN OVERFIDING FACTORS IN MAP CHAT<br>DESIGN. FOR THESE REASONS THERE WILL BE<br>DESIGN. FOR THESE REASONS THERE WILL BE

THE FOLLOWING ITEMS MUST BE OBSERVED WHEN USING<br>THE MAP CHARTS.

- 1. CHECK THE PROBE FOR COFRECT OPERATION.<br>REFER TO THE DECAL ON THE FRONT END OF<br>GATE A FOR PROBE POINTS.<br>A SLIGHT GLOW WILL BE PRESENT ON BOTH 'UP'<br>APPLIDEN' INDICATORS WITH POWER ONLY<br>POR HORE DETAILS, SEE YOUR CE HANDBO
- 2. ALWAYS GO THROUGH THE SYSTEM STRATEGY CHART<br>(PAGE 005 OF 5406 CPU MAP CHARTS). THIS<br>CHART WILL EVENTUALLY DIRECT YOU TO THE<br>FAILING I/O ATTACHMENT OR DEVICE. ONCE<br>YOU EXIT TO THE ATTACHMENT HOWEVER, IT IS<br>ASSUMED THE CP
- 3. ALWAYS ENTER ATTACHMENT AND DEVICE MAPS AT THE ENTRY CHART.
- 4. WORK DILIGENTLY AND DOUBLE CHECK YOUR WORK<br>AS YOU GO. IF YOU MAKE A MISTAKE GO BACK<br>THE ENFRY CHART TO RESTART. REMEBBER,<br>THE MAPS USE A VERY SYSTEMATIC APPROACH<br>THE MAPS USE A VERY SYSTEMATIC APPROACH<br>OR BACK UP IN THE
- 
- 10. WHEN REFERENCE IS MADE TO A MACHINE CYCLE<br>AND A CLOCK, THE FOLLOWING IS USED: (IQ-4 =<br>IQ MACHINE CYCLE AT CLOCK 4).
- 11. WHEN THE MAPS INSTRUCT THE CE TO CLOCK STEP<br>TO SOME MACHINE CYCLE-CLOCK (FOR EXAMPLE EB-2)<br>AND A PROCESSOR CHECK OCCURS BEFORE REACHING<br>EB-2, IGNORE THE CHECK AND CONTIBUE BY<br>USING CHECK RESET.
- 12. IF THE CE IS INSTRUCTED TO ENTER A CPU CHART<br>
(FOR EXAMPLE, CPU SYSTEM RESET CHART), THE<br>
MAIN ENTRY SHOULD NOT BE USED. IF THE MAIN<br>
ENTRY SHOULD NOT BE USED, THE MAPS<br>
WILL SPECIFY (CPU SYSTEM RESET CHART<br>
ENTRY 2).
- 13. PSEUDO LOCATIONS FOR MULTI-USE BOARDS HAVE<br>BEEN ASSIGNED. THE MEMORY PSEUDO LOCATION<br>IS 50Z-W1. FOR CPU IT IS 50Z-W2. FOR FILE<br>CONTROL IT IS 50Z-W3. FOR SIOC IT IS 50Z-W4.<br>FOR BSCAIT IS 50Z-W3. FOR SIOC IT IS 50Z-W4.<br>THE C
- 1 If. WHEN THE CE IS INSTRUCTED TO ALTER SAR TO AN ADDRESS, ADDRESS STOP AT A SECOND ADDRESS, AND THEN CLOCK STEP TO A PARTICULAR CLOCK, HE SHOULD DO THE FOLLOWING:<br>A) THEN CLOCK STEP TO A PARTICULAR CLOCK, HE SHOULD DO THE FOLL
	- -
		-
		- H\ OPERATE CPU START<br>I\ WAIT FOR ADDRESS COMPARE LIGHT TO COME ON<br>J\ SET ADDRESS COMPARE SWITCH TO RUN<br>K\ SET CE MODE SELECTOR SWITCH TO CLOCK<br>L\ OPERATE CPU START UNTIL DESIRED MACHINE<br>CYCLE AND CLOCK ARE REACHED
	-
- 15. BEFORE EXITING TO AN ATTACHMENT, REVIEW THE<br>PATH FOLLOWED THROUGH THE CPU MAPS. THE<br>ATTACHMENT MAPS MAY ASK QUESTIONS ABOUT THIS<br>PATH.
- 16. WHEN THE CPU MAPS DIRECTS TO AN ATTACHMENT,<br>'BUT SUSPECTS CARD', THE SUSPECTED CARD<br>SHOULD BE CHANGED ALONG WITH ANY CARD<br>CALLED OUT BY THE ATTACHMENT.
- 17. IF THE FAILING OPERATION WAS IPL, THE CE<br>
HUST ALTER ALL OF STORAGE TO FE (REFER MR2)<br>
PRIOR TO RETRING THE FAILING OPERATION.<br>
THIS INSURES MAP CHART EFFECTIVENESS.
- 18. IN PERFORMING ACTIONS AND PROBING POINTS IN<br>THE MAPS, THE ORDER IN WHICH THE INSTRUCTIONS<br>ARE GIVEN IS VERY IMPORTANT. ASSUME THE<br>MAPS INSTRUCT THE PE TO PROBE A POINT SEPEAT<br>PAILING OPERATION, AND THEN THE MAPS ASSUME

IF THE CE IS INSTRUCTED TO PERFORM AN ACTION<br>AND THEN PROBE A POINT, ANY QUESTION<br>REGARDING THE STATE OF THE PROBED POINT WOULD<br>REFER TO THE STATE OF THE PROBED POINT AFTER<br>THE ACTION HAD BEEN PERFORMED.

IF THE FE IS INSTRUCTED TO PROBE A POINT AND<br>THEN PERFORM AN ACTION, ANY QUESTION REGARDING<br>THE STATE OF THE PROBED POINT REFERS TO THE<br>STATE OF THE PROBED POINT WHILE THE ACTION<br>WAS BEING PERFORMED. (FROM THE TIME THE<br>ACT

- 19. IF YOU HAVEN'T ISOLATED THE PROBLEM WITHIN TWO HOURS, IT IS RECOMMENDED THAT YOU CALL<br>FOR ASSISTANCE.
- 20. A GLOSSARY OF ABBREVIATIONS AND THEIR<br>MEANING IS CONTAINED IN SECTION 5. OF THIS<br>GUIDE. THESE ABBREVIATIONS ARE USED<br>BECAUSE THE SYSTEM DECALS USE THEM, THEY<br>ARE IBM STANDARDS OR BECAUSE THEY ARE SO<br>FREQUENTLY USED THR DOCUMENTS.
- 21. IF THE MAP CHART EVER FAILS YOU, YOU MAY<br>WISH TO CONSIDER THE FOLLOWING ITEMS<br>DURING YOUR FREE-LANCE EFFORT.
	- A. CHECK FOR SHORTED NETS ON THE BOARDS,<br>PARTICULARLY CHECK FOR LOOSE OBJECTS<br>(E.G. PAPER CLIPS, BITS OF WIRE, DROPS<br>OF SOLDER ETC.) ON THE BOARD. CHECK<br>FOR LOOSE CABLES IN THE BOARDS.<br>B. CHECK FOR OPEN LAND PATTERNS ON TH
- 5. ALWAYS INVESTIGATE NOISES ABOVE REASONABLE AUDIBLE LEVELS AND CORRECT GROSS ERRORS<br>BEFORE USING THE MAP CHARTS.
- 
- 6. BEFORE REPLACING A CARD INDICATED BY THE MAPS:<br>A) CHECK THE VOLTAGE PLUG-ON CONNECTORS ON<br>B) MAKE A VISUAL INSPECTION OF THE CARD/S<br>B) MAKE A VISUAL INSPECTION OF THE CARD/S<br>CALLED OUT BY THE MAPS FOR BAD MECHANICAL<br>CON
	-
	-
- **7.** DROP POWER BEFORE INSERTING OR REMOVING A CARD PROM THE CPU UNLESS OTHER INSTRUCTIONS ARE GIVEN.
- 8. WHEN THE MAPS INSTRUCT THE CE TO REMOVE A NUMBER OF CARDS TO ISOLATE AN I/O ATTACHMENT<br>IN ERROR, PULL THE CARD/S ASSOCIATED WITH<br>THE FILE CONTROL UNIT LAST.
- 9. WHEN THE CE IS INSTRUCTED TO >D.H. CPU<br>START, THE START SWITCH SHOULD BE HELD<br>OPERATED UNTIL THE NEXT ACTION OR RECTANGULAR<br>BLOCK IS REACHED. (ANSWER ALL QUESTIONS<br>BEFORE RELEASING THE SWITCH.)
- 
- C. IF ERRORS ARE HIGHLY INTERMITTENT -<br>CHECK THE POWER SUPPLY ADJUSTMENTS.<br>THIS REQUIRES A METER EQUIVALENT TO THE<br>WESTON 901 (1/4% ACCURACY). THESE<br>ARE AVAILABLE AT THE BRANCH OFFICE.<br>D. CHECK POWER CROSS-OVERS COMING FRO
- 
- E. CHECK FOR LOOSE AND SHORTED SIGNAL AND POWER CABLES.
- 22. ALL 'PROBE' INSTRUCTUONS ARE FOR MST PROBES UNLESS THE SLD PROBE IS SPECIFIED.

THESE ITEMS SHOULD BE REVIEWED PERIODICALLY SINCE<br>THEY ARE IMPORTANT TO SUCCESSFUL COMPLETION OF A<br>CALL USING MAP CHARTS.

## PREV EC 571565 PRES EC 571621

THE IMP IS PRIMARILY ORIENTED TOWARD PIRST LINE<br>MAINTENANCE PERSONNEL. HOWEVER, SUPPORT PERSONNEL<br>AT ALL ECHEONS WILL ALSO FIND THE IMP USEFUL IN<br>SOLVING DIFFICULT SYSTEM PROBLEMS. THE SYSTEMATIC<br>APPROACH OF THE MAP CHARTS AND CARD ASSIST AND

- 3 .3 CB AIDS: THE FOLLOWING CE AIDS HAVE BEEN DEVELOPED FOR THIS SYSTEM:
- 3.3.1 CE DIAGNOSTIC PROBE THE CE DIAGNOSTIC PROBE<br>IS DESIGNED AS A SUBSTITUTE FOR THE SCOPE<br>IN NORMAL DIAGNOSTIC TECHNIQUES

P/N 5129400

### INTEGRATED MAINTENANCE PACKAGE

# 1. PURPOSE: THE PURPOSE OF THIS SECTION IS TO GIVE YOU<br>DETAILED INFORMATION CONCERNING THE SYSTEM/3<br>INTEGRATED MAINTENANCE PACKAGE (IMP).

~--

 $\subset \mathbb{N}$ 

KIN.

 $\begin{array}{c} \mathcal{E} \rightarrow \\ \mathcal{E} \rightarrow \mathcal{E} \end{array}$ 

.\

 $\mathcal{E}^{\text{max}}$ 

 $\mathbf{v}_i = \mathbf{y}_i$ 

 $Z^{\prime}$  ,  $N_{\rm c}$  $\sim 10^6$ 

f X

 $\mathcal{L}^{\mathcal{L}}(\Delta)$ 

 $\Delta_{\rm{max}}=2.5$ 

 $\sum_{\mathbf{x}}\frac{1}{\mathbf{x}}$ 

 $\mathcal{E} \left( \mathcal{N} \right)$  $\zeta=\mathcal{F}$  .

どうい  $\sim$   $\lambda$ 

ČN

A. N

 $\mathcal{L}_{\mathcal{A}}$  $\sim 20$ 

 $\mathcal{E} \cap \mathcal{N}$  $\sim$   $\mu$ 

 $\Delta$ 

 $\mathcal{N}_\text{c}$ 

 $\Delta_{\rm{c}}$ 

 $\Delta_{\rm{c}}$ 

- 5

 $\mathcal{N}$ 

Îγ.

..  $\sim$   $\sim$ ·\_\_)

 $\mathcal{L}$ ·.\_/

 $\bigcirc$ 

 $\bigcirc$ 

 $\bigcirc$ 

 $*_{F}^{\tilde{E}}$ .

 $\bigcirc$ 

 $\rightarrow$  $\overline{\phantom{a}}$  5. STANDARD ABBREVIATIONS, SYMBOLS AID MEANINGS: 5.1 ABBREVIATIONS:  $\sum_{\mathbf{a}}$ A<br>ACC<br>ALT<br>ALU<br>AMP<br>APL<br>APLD ARE<br>ARR<br>ASNFT<br>ATTN<br>ATTN<br>BICA<br>BSCA CAR<br>CE PACK<br>CE PACK<br>CHAN<br>CHAN<br>CHK<br>COND B<br>COND B<br>CR<br>CR CRT CS<br>CTRL<br>CYC<br>D.<br>DBI DBO<br>DEC<br>DEV<br>DFC D.H. DIAG<br>DISK<br>DISK<br>DISP<br>EOF<br>EQ<br>EQ<br>FCU FD<br>FE'I'<br>FT T<br>FUN<br>FWD<br>GATE (+OR-)<br>GATE (+OR-)<br>IAR<br>INDN INJ<br>INV<br>INCR<br>INT<br>INT INTF I/0 IPL 1 LCD LVL LPM LIO LSR M<br>MAG<br>MACH MR MS NOP OP OVPL P.<br>PCH PEB<br>PR<br>PRG PROC PS PRT PTY PTX Ř⁄RGHT<br>RECOMP<br>REG REM REQ THEN PERFORM THE FOLLOWING<br>ADD TO REGISTER<br>ACCESS ALTER<br>ARITHMETIC LOGIC UNIT<br>AMPLIFIER<br>ADVANCE PROGRAM LEVEL<br>ALTERNATE PAPE PLAYER)<br>(CASSETTE TAPE PLAYER)<br>ARMATURE ADDRESS RECALL REGISTER<br>A SSIGNMENT<br>ATTACHMENT<br>ATTACHMENT<br>BINARY<br>BINARY SYNCHRONOUS COMNUNICATIONS ADAPTER<br>CARRY SYNCHRONOUS COMNUNICATIONS ADAPTER<br>CARRIAGE \_\_\_\_\_\_\_\_\_\_ CUSTOMER ENGINEER<br>5440 DISK CARTRIDGE<br>CHANNEL<br>CHECK CLOCK<br>CONDITION A<br>CONDITION B<br>CENTRAL PROCESSING UNIT<br>CATHODE RAY TUBE (THE 2265 DISPLAY<br>CATHODE RAY TUBE (THE 2265 DISPLAY<br>STATION IS OFTEN REFERRED TO AS 'CRT')<br>CONTROL<br>CONTROL CYCLE<br>DEPRESS AND RELEASE<br>DATA BUS OUT<br>DECIMAL<br>DEVICE<br>DUAL PEED CARRIAGE<br>DUAL PEED CARRIAGE<br>DEPRESS AND HOLD UNTIL NEXT NON-DECISION BLOCK DIAGNOSTIC DIGIT 5444 DISK STORAGE DRIVE<br>DISPLAY<br>BMITTER<br>EMITTER<br>END OP FORMS<br>FILE CONTROL UNIT<br>FEED<br>FEED CONTROL UNIT FIELD ENGINEERING MAINTENANCE MANUAL<br>FAULT TEST<br>FUNCTION<br>FUNCTION<br>PLACE "+" OR "-" GATE TO THE POINT INDI-<br>HAURE TOPER<br>INSTRUCTION ADDRESS REGISTER<br>INSTRUCTION<br>INJECT<br>INVALID<br>INSTRUCTIONS<br>INTERRUPT<br>INTERUPT INTERFACE<br>INTERFACE<br>INSTITUTION PROGRAM LOAD/PROGRAM LOAD KEY<br>LEDGER CARD DEVICE<br>LEVER CARD DEVICE<br>LEVER CARD DEVICE<br>LEVER<br>LOCAL STORAGE REGISTER<br>LOCAL STORAGE REGISTER<br>MAGNET<br>MAGNET<br>MAGNET<br>MAGNET<br>MAGNET<br>NO OPERATION<br>NO OP PUNCH<br>PRINTER ELECTRONICS BOARD<br>PRESSURE ROLL<br>PROGRAM<br>PROCESS POWER SUPPLY<br>PRINTER/PRINT<br>PARITY<br>PHOTO VARISTOR OR PHOTO TRANSISTOR<br>Q CODE<br>REGISTER<br>REGISTER OR REGISTRATION<br>REGISTER OR REGISTRATION<br>REGISTE

.-)

PREV EC 571565

PROBE. TWO LAMPS ARE PROVIDED TO INDICATE THE<br>STATUS OF THE LINE BEING PROBED. IF THE<br>LINE HAS AN UP LEVEL WITHIN THE SPECIFICATION<br>RANGE, THE 'UP' INDICATOR WILL BE ON. A DOWN<br>LEVEL WITHIN THE SPECIFICATION RANGE WILL CAU CATED BY BOTH LAMPS ON, OR ON ALTERNATELY,<br>DEPENDING ON THE FREQUENCY OF THE PULSES.<br>FLOATS OR GROUNDS CAUSING THE PROBED POINT<br>TO BE BEYOND THE 'UP' OR 'DOWN' SPECIFICATION<br>RANGE WILL NOT ALLOW EITHER LIGHT TO BE ON.

EACH INDICATOR LAMP HAS ITS OWN SAMPLING<br>CIRCUITS AND OPERATES INDEPENDENTLY OF THE DISPLAYED BY THE PROBE. IF A LINE IS ACTIVE,<br>WHEN PROBED, THE PROBE. IF A LINE IS ACTIVE,<br>WHEN PROBED, THE APPROPRIATE INDICATOR WILL<br>THE

BLOCK 01 PAGE 003 07 PAGES 05/23/72

THE DIAGNOSTIC PROBE HAS TWO PROBE TIPS.<br>ONE IS FOR PROBING MST-1 SIGNALS AND THE ONLY ONE<br>OTHER FOR SLD (SLT) 100/700 SIGNALS. OWLY ONE<br>TIP AT A TIME IS USED. THE TIP SLIPS OVER<br>THE SIGNAL PIN OF INTEREST AND SUPPORTS THE

THE PROBE IS POWERED BY - 4 VDC AND GROUND,<br>THROUGH A 42-INCH POWER CABLE. THE END OF<br>THE CABLE HAS A 4-PIN SOCKET. WHICH PLUGS ONTO<br>THE POWER CROSS-OVER CONNECTORS ON THE MST<br>BOARDS, OR AT OTHER SIMILIAR LOCATIONS WHERE<br>P DIRECTION.

ADDITIONALLY, THE PROBE HAS TWO MST GATES FOR CONNECTED FROM ONE OF THESE SATES TO AN MIST SIGNAL PIN, OPERATION OF THE SE INDICATOR LAMPS<br>SIGNAL PIN, OPERATION OF THESE GATES TO AN MST<br>SIGNAL PIN, OPERATION OF THE INDICAT

THE FOLLOWING ARE SPECIFICATIONS PERTINENT TO<br>THE PROBE. "IN BETWEEN LEVELS" ARE NOT<br>DEFINED AND WILL VARY FROM PROBE TO PROBE.<br>A. MST SPECIFICATIONS FOR MST PROBE TIP<br>- UP LEVEL: -0.55V TO - 0.98V<br>DON'N LEVEL: -1.52V TO -B. SLD SPECIFICATIONS FOR SLD PROBE TIP -

F. LAMPS: G. TIPS (FIELD REPLACEABLE).<br>2 EACH - PN 454612<br>2 EACH - PN 453163

3.3.2 CE SNS BITS - SPARE BITS IN SOME ATTACHMENTS<br>HAVE BEEN PROVIDED FOR CE USE. THESE BITS<br>ALLOW THE CE TO INPUT SIGNALS WHICH ARE NOT<br>NORMALLY AVAILABLE FOR SENSING INTO THE CPU.

IN ADDITION FE TECH OPS HAS DEVELOPED A CE HAND-<br>BOOK FOR THE SYSTEM.

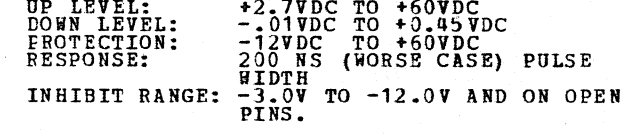

C. SPECIFICATIONS FOR MST GATES - 1) "+" GATE:<br>
ACTIVE RANGE: -1.01V TO -0.613V INHIBIT RANGE: -1.55V TO -q.qav 2) 11 - 11 GATE: ACTIVE RANGE: -1.55V TO -4.48V<br>INHIBIT RANGE: -0.613V TO -1.01V<br>3) PROTECTION: -4VDC TO +6 VDC<br>4) RESFCNSE: SAME AS MST

D. POWER REQUIREMENTS: -4VDC +OR -12% AT<br>265 MA (MAX)

E. POWER DISSIPATION: 1.95 WATTS (WORSE CASE)

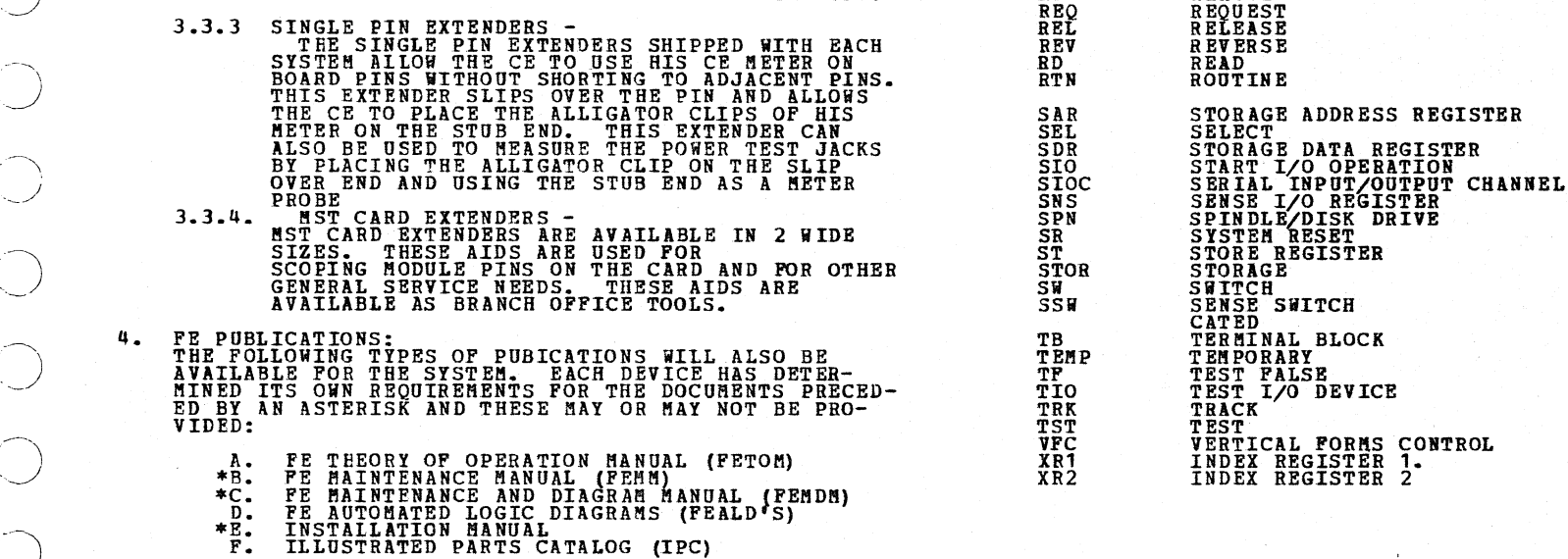

BLOCK 01 PAGE 004 07 PAGES 05/23/72

### INTEGRATED MAINTENANCE PACKAGE GENERAL DESCRIPTION PRES EC 571621 PN 5129400

**PREV EC 571565** 

LEVEL CHANGE UP/DOWN - LIGHTS WILL CHANGE<br>FROM GREEN TO RED(UP) OR RED TO<br>GREEN(DOWN) WHEN THE REQUESTED<br>ACTION IS TAKEN.

PULSE ON UP/DOWN LINE - BOTH LIGHTS ARE<br>
OFF INITIALLY AND EITHER THE<br>
RED (UP) OR GREEN (DOWN) LIGHT<br>
WILL PULSE ON. (NOTE: WHEN PULSE<br>
ON UP LIME IS CALLED OUT, THE<br>
RED AND GREEN LIGHT MAY PULSE.<br>
THIS IS INHERENT IN TH

NO INDICATION IN EXPLORE THE MAIL IN MOST CASES, IF THIS CONDITION IS A VALID RESULT.<br>
THE MOST CASES, IF THIS CONDITION IS A VALID RESULT.<br>
THE MOST CASES, IF THIS CONDITION IS A VALID RESULT.<br>
THE MAPS WILL NOTE FIRE LIG

OF THE CPU MAPS.<br>THE SOLE EXCEPTION TO THIS<br>PROCEDURE OCCURS IN THE DATA<br>RECORDER ATTACHISINT HAPS. IF A<br>ROLLIGHT CONDITION RESULTS FROM<br>A PROBE ACTION, CONSIDER THIS AS<br>A PROBE ACTION, CONSIDER THIS AS<br>PAGE AND BLOCK LOCA

5.3.3 CARD CALLOUTS (ALL CARDS ARE IN CPU MAIN<br>FRAME UNLESS OTHERWISE SPECIFIED

 $A - A2K2$ <br> $A - B2H2$ ,  $A - B2K2$  TWO CPU CARDS

5.3.4 CABLE CALLOUTS

CABLE A-B2N1 TO 14-B1N6 (NORMAL CPU CABLE)<br>A-B2T2 OR CABLE A-B2N1 TO A-B1N6 (CARD OR CABLE)

5.3.5 DIAGNOSTIC PROGRAM CALLOUTS

(ALSO SEE USERS GUIDE SECTIONS PERTAINING<br>TO THE PROGRAM SECTIONS CALLED OUT. E.G.<br>CPU, DIAGNOSTIC CONTROL PROGRAM,<br>SYSTEM TEST, KEIBOARD TEST ETC.)

PROGRAM IDENTIFICATION - ALL SYSTEM/3<br>DIAGNOSTIC PROGRAMS ARE IDENTIFIED BY A<br>FOUR DIGIT ALPHA-NUMERIC CODE. (E.G. E810<br>REPRESENT THE DEVICE IDENTIFIER (USUALLY<br>REPRESENT THE DEVICE IDENTIFIER (USUALLY<br>THE SAME AS DEVICE A  $rac{A}{E}$ 810

TO BY THE FIRST THREE DIGITS ONLY THE EXAMPLE IN THE DIAGNOSTIC PROGRAMS HAVE AND THE PROGRAMS HALL DEPROGRAMS IN THE DRUGHAMET IDENT TO BE THE RAIL PROGRAMS IN THE REALL PROGRAMS IN THE BOOKLOCKERS PROGRAMS IN THE PROGRAM

EXAMPLE: HALT NUMBER 6B HOULD LIGHT<br>POSITIONS BC 1 34

CONTROL PROGRAM HALTS WILL ALWAYS CONTAIN<br>ABCD AND 5 INDICATORS IN ADDITION TO

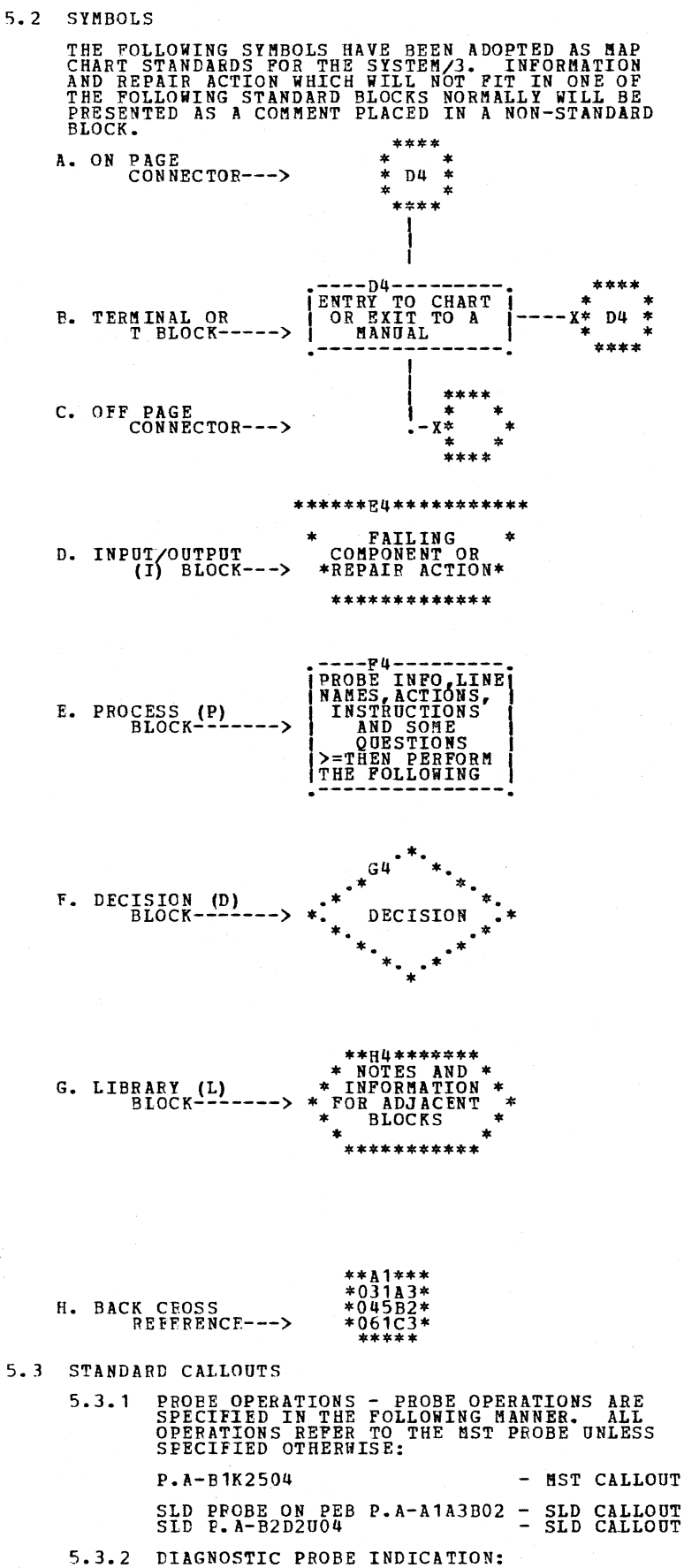

LINE UP - RED LIGHT ONLY IS ON AND STAYS ON

AFTER AN ACTION IS TAKEN. NO<br>REFERENCE IS MADE AS TO WHAT T<br>LEVEL IS AT THE TIME THE PROBE<br>IS PLACED ON THE PIN. THE

- LINE DOWN GREEN LIGHT ONLY IS ON AND STAYS<br>ON AFTER AN ACTION IS TAKEN<br>NO REPERENCE IS MADE AS TO WHAT<br>THE LEVEL IS AT THE TIME THE<br>PROBE IS PLACED ON THE PIN.
- LINE PULSING . BOTH THE RED AND GREEN<br>LIGHTS WILL BE ON--OR ON<br>ALTERNATELY.
- PULSE ON LINE RED AND GREEN LIGHTS WILL<br>
MAKE ONE OF THE FOLLOWING<br>
TRANSITIONS:<br>
A. RED TO GREEN TO RED<br>
B. GREEN TO RED TO GREEN<br>
C. EIGHT WILL BE ON AND THE<br>
OTHER TLASH MOMENTARILY.
	-

SELECTED LIGHTS 1 THRU 4.

PROGRAM CALLOUT - RUN SECTION E83 MEANS<br>TO LOAD PROGRAM SECTION E83 INTO STORAGE<br>BY USING THE NORMAL PROCEDURE DESCRIBED<br>IN THE DCP USERS GUIDE (SECTION PROGRAM<br>LOADING AND EXECUTION). ANY OTHER<br>PROCEDURES INDICATED IN THE

 $\bigcup_{\alpha\in\mathbb{Z}}\mathbb{Z}_{\alpha}$ 

 $\sim$ . J ---~~

 $\bigcirc$ 

 $\rightarrow$ 

INTEGRATED BAINTENARCE PACKAGE GENERAL DESCRIPTION PREV EC 571565 PRES EC 571621 PN 5129400

BLOCK 01 PAGE 005 07 PAGES 05/23/72

*/)*  ·~/

':)

**\_\_** 

 $\bigcirc$ 

~)

6. DIAGNOSTIC PROGRAM LOADING AND EXECUTION

- 6.1 SET UP AND NORMAL RUN PROCEDURE STORAGE SHOULD BE FILLED WITH 'FE'
	- 6.1.1 INSTALL CE PACK ON DISK DRIVE 1 AND TURN ON DISK 1 POWER.
	- 6.1.2 SET DISK SELECT SWITCH TO SELECT REMOVEABLE DISK.
	- 6.1.3 SET CE SWITCHES TO OOPE (O2PE TO BYPASS STORAGE PROGRAMS OR 03PE TO ALLOW SENSE SANTO ANY PRINCIPAL OR SANTING OR TO BYPASS THAT PORTION OF I/O LSR TESTING THAT IS INCLUDED IN THE CPU TESTS).
	- 6.1.4 OPERATE PROGRAM LOAD AND EXPECT HALT 'EE'<br>(ABC 123) TO OCCUR. THE SAR INDICATION<br>SHOULD BE (0003 COMPOSITE) OR 00000 0001<br>OR 0002 IF THE STOP SWITCH WAS OPERATED.

IF THE DISK LIGHT IS ON, WAIT FOR<br>THE DISK TO BECOME READY. PROGRAM<br>LIGHD SHOULD BE AUTOMATIC. IF THE DISK<br>LIGHT PERSISTS, REPEAT IPL AFTER DISK<br>HAS BEEN POWERED DOWN AND BACK UP<br>AGAIN.

IF THE FAILURE PERSISTS, GO TO THE CPU<br>MAP CHARTS FOR SYSTEM STRATEGY. (MAIN ENTRY)

IF THE ABOVE HALT OR ANY OF THE FOLLOWING<br>NORMAL HALTS DO NOT OCCUR OR IF OTHER<br>HALTS CCCUR, THE MAPS AND/OR HALT CHARTS<br>SHOULD BE CONSULTED TO DEFINE THE ERROR<br>CONDITION.

- 6.1.5 OPERATE START AND EXPECT HALT 'FF5'<br>(ABCD12345).
- 6.1.6 OPERATE START AND EXPECT HALT '805'<br>(3 - 5) IP SETTING IN 6.1.3 WAS OOFE OR<br>O3FE. IP THE SETTING IS O3FE AND IT IS<br>NECESSARY TO BYPASS ALL PRINTING SEE<br>NOTE I BELOW. IF SETTING WAS O2PE,<br>EXPECT HALT 'PA5' (ABCD1 3.5) AFTER
	- NOTE 1: TO BYPASS ALL PRINTING, SET CE<br>
	CONSOLE SWITCHES TO F103 AND PRESS<br>
	START. A 'FF5' (ABCD12345) HALT WILL<br>
	OCCUR DURING DCP LOADING. AT THIS<br>
	POINT SET SENSE SWITCHES 03 AND 04<br>
	ABD TO TO STEP 6.1.7.
- 6.1.7 OPERATE START AND EXPECT HALT '805'<br>(A 5) IF SETTING WAS 00FE. IP SETTING<br>WAS 03PE EXPECT HALT 'FA5' (ABCD1 35)<br>AFTER DCP HAS LOADED AND GO TO STEP 6.1.9.
- 6.1.8 OPERATE START AND EXPECT DCP TO LOAD,<br>PRINT OUT THE SYSTEM CONPIGURATION TABLE<br>AND HALT DISPLAYING "FA5" (ABCD135).
- 6.1.9 SET CE SWITCH 1 (LEFT) TO 'D' AND OPERATE<br>START. EXPECT HALT 'FF5' (ABCD12345).
- 6.1.10 DETERMINE DIAGNOSTIC PROGRAMS TO BE RUN.<br>UP TO 4 SELECTIONS MAY BE MADE AT THIS<br>TIME. (ONE SELECTION MAY BE ALL PROGRAMS<br>FCR ONE DEVICE/ATTACHMENT ID.)
- 6.1~11 SET EEOGRAM ID OF EACH DESIRED PROGRAM XXX OR GROUP OF PROGRAMS XXO IN SWITCHES 2,3,4<br>THE. (CAUTION: EACH START OPERATE START ONE<br>TIME. (CAUTION: EACH START OPERATION SETS<br>A SELECT ENTRY IN THE LOADER TABLE. THE<br>SELECTION WILL BE LOADED AND RUN ONE TIME<br>FOR FACH ENTRY, AFTER EACH ENTRY, THE<br>DISPLAYED
- 6.1.12 SET CE SWITCH 1 TO 0 AND OPERATE START.
- 6.1.13 EXPECT HALT 'FA5' (ABCD135) TO INDICATE<br>THAT THE FIRST SELECTED PROGRAM HAS LOADED<br>AND IS READY TO BE EXECUTED.

- 6.2.1 CPU, STORAGE REFER TO SECTION 7.
- 6.2.2 DCP CONTROLLED PROGRAMS REFER TO SECTION 12.
- 6.3 PROGRAM LOADING FROM TAPE CASSETTE (NORMAL)

6.3.6 START THE TAPE UNIT READING AND OBSERVE AT THE TAPE READ HERD. WHEN THE END OF THE HEAD OF THE HEAD OF A<br>THE TAPE LEADER PASSES THE HEAD, ALLOW A<br>FEW INCHES OF GOOD TAPE TO PASS THE HEAD<br>AND THEN OPERATE SYSTEM START

- 6.3.7 EXPECT ALL FIELD INDICATORS TO BE LIGHTED<br>
WHEN THE FIRST RECORD (TAPE LOADER IS<br>
SUCCESSFULLY READ). NEXT, ALL FIELD IND-<br>
CHECK RECORD HAS BEEN READ. THEN EXPECT<br>
FIELD INDICATORS WILL GO OUT INDICATING THAT THE<br>
C
- 6. 3. 8 AS SOON AS DCP IS FULLY LOADED, AN<br>AITENTION NOTICE WILL BE PRINTED TO<br>ALERT YOU THAT THE END RECORD IS READS<br>BE READ. AFTER THE END RECORD IS READS<br>COMMAND INDICATOR ON WILL COME ON (TAPE THE STOP INDICATOR) AND THE TAPE PROGRARS.
- 6.3.9 AFTER THE TAPE LOADER AND DCP HAVE BEEN<br>LOADED, LOAD THE CASSETTE CONTAINING THE<br>DESIRED PROGRAM/S INTO THE TAPE UNIT.<br>POSITION THE TAPE SO THAT THE 30 SECOND<br>GAP PRECEEDING THE DESIRED PROGRAM IS<br>OVER THE READ HEAD (A FEW

6.3.10 IF SECOND PILE IS PRESENT, IT HUST BE POWERED DOWN TO RUN THE FILE DIAGNOSTICS<br>FROM TAPE.

- 6.3.3 INSERT THE CASSETTE CONTAINING THE LOADER AND DCP INTO THE RECORDER (DCP,LOADER LABEL UP).
- 6. 3. 4 REWIND THE TAPE AND PLUG THE TAPE OUTPUT<br>CABLE INTO THE TAPE INPUT JACK ON THE CE<br>PANEL. SET VOLUME CONTROL AT '6' (REAR DIAL-<br>LOWER LEFTHAND SIDE)
- 6.3.5 SYSTEM RESET AND SET SAR TO 005D.<br>(RETURN TO PROCESS MODE.)

6.2 ALTERNATE BUNNING PROCEDURES 6.1.14 OPERATE START TO EXECUTE THE PROGRAM.

- 6.3.11 ALL NORMAL DCP FUNCTIONS ARE NOW AVAILABLE JUST AS IF THE PROGRAM HAD<br>BEEN LOADED FROM DISK. AFTER THE CURRENT<br>PROGRAM HAS COMPLETED AND HALTED AT 'FE5'<br>THE NEXT PROGRAM CAN BE LOADED BY THE<br>SAME PROCEDURE JUST FOLL
- 6.4 TAPE ERROR HANDLING.

6. 4. 1 IF HALT \*F55\* OCCURS, A TAPE READ ERROR THE LAST SUCCESSFULLY READ RECORD NUHBER.<br>THE LAST SUCCESSFULLY READ RECORD NUHBER.<br>STOP THE TAPE UNIT AND REHIND SLIGHTLY TAPE (READEMBER THE READ OF TAPE PRESS OF TAPE PER RECORD.<br>

- 6.4.2 IF A HALT 'F85' OCCURS AFTER RETRYING A HALT 'F55', IT HEANS THAT THE TAPE WAS NOT<br>REWOUND ENOUGH SO THAT THE TAPE WAS COULD BE RE-READ. REWIND THE TAPE FURTHER<br>AND RESTART AS DESCRIBED IN 6.4.1.<br>COULD BE RE-READ. REWIND T
- 6.4.3 IF A HALT 'F85' OCCURS WHILE RUNNING (NOT RETRYING A 'F55' HALT) IT INDICATES THAT<br>SOME UNUSUAL I/O CONDITION CAUSED OME OR<br>MORE RECORDS TO BE SKIPPED. STOP THE TAPE<br>UNIT AND PROCEED AS DESCRIBED IN 6.4.1.
- 6.4.4 IF A HALT 'F75' OCCURS, IT INDICATES THAT<br>THE FIRST THO RECORDS HHILE LOADING THE<br>LOADER AND DCP HERE NOT READ CORRECTLY. IN<br>THIS CASE IT IS HECESSARY TO RESTART<br>COMPLETLY. BE SURE THAT THE PROGRAM AT<br>005D-0082 IS LOADED P

6.4.5 SHOULD IT BE NECESSARY TO RELOAD OR<br>RESTART THE LOADER AND DCP THE FOLLOWING<br>PROCEDURE IS USED:

> IF RECORD 04 HAS NOT YET BEEN LOADED<br>(FIELD INDICATORS = FF OR 03 OR LESS NAILE LOADING THE LOADER ARD DCP),<br>RETURN TO 6.3.4. THE LOADER AND DCP HERE PREVIOUSLY<br>FULLY LOADED OR NOW LOADED PAST RECORD<br>5AR TO 0020 INSTEAD OF 005D.<br>5AR TO 0020 INSTEAD OF 005D.<br>5AR TO 0020 INSTEAD OF 005D.<br>5AR TO 0020 INSTEAD OF 005D.<br>LOADED THE HAND ENTERED PROGRAM<br>

6.4.6 IF UPDATING PROCEDURE FAILS, GO TO CPU APLD<br>MAPS. DIAGNOSTIC TAPE CAN BE TRIED TO VERIFY<br>SYSTEM OPERATION VIA APLD.

- 6.3.1 IF THE TAPE LOADER AND DCP HAVE BEER LOADED FROM TAPE AND IS IR STORAGE SKIP TO 6.3.9.
- 6.3.2 LOAD TBE FOLLOWING BOOTSTRAP PROGRAM INTO STORAGE STARTIBG AT ADDRESS 005D.
	- -ADDR--CODE-

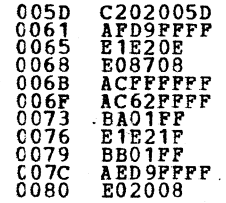

## INTEGRATED MAINTENANCE PACKAGE GENERAL DESCRIPTION PREV EC 571565 PRES EC 571621 PN 5129400

- 6.5 PROGRAM LOADING FROM CASSETTE (PRINT DISABLED) SENSE SWITCHES 03 AND 04 WILL BE TURNED ON<br>WHILE LOADING DCP.
	- 6.5.1 USING PROCEDURE IN 6.3, SET CE SWITCHES<br>TO F103 BEFORE THE TAPE IS STARTED.<br>WATCH FOR HALT '775' (OCCURS AT THE TIME<br>THE FIRST LINE OF ASTERISKS WOULD PRINT<br>OUT FOR THE DCP SUMMARY) STOP THE TAPE UNIT.<br>OPERATE START SWITCH - EXPECT HALT '775'<br>OPERATE START SWITCH - EXPECT HALT '7D '<br>SET F104 IN CE SWITCH - EXPECT HALT '775'<br>OPERATE START SWITCH - EXPECT HALT '775'<br>(SETS SSW 03,04).
	- 6.5.2 SET CE SWITCHES TO OXXX, START TAPE UNIT<br>AND OPERATE SYSTEM START. EXPECT A TAPE<br>ERROR. STOP THE TAPE UNIT AND RESTART<br>AS DESCRIBED IN 6.4.1.
	- 6.5.3 EXPECT HALT 'FA5 1 AND TAPE STOP INDICATOR
	- 6.5.4 TURN OFF TAPE UNIT. THE PRINTER IS NOW DISABLED AND FURTHER OPERATION MUST BE<br>CCNTROLLED BY HALT INDICATORS, FIELD<br>CCNTROLLED BY HALT INDICATORS, FIELD<br>INDICATORS AND THE TAPE STOP INDICATOR.
- 6.6 SKIPPING (FORWARD SPACE) TAPE

- 6.7.1 THIS DIAGNOSTIC PROGRAM SHOULD BE USED<br>
ONLY IF ALL OTHER MEANS HAVE FAILED. IT<br>
WILL DETERMINE SINGLE SHOT TIMING AND TAPE<br>
SPEED PROBLEMS.
- 6.7.2 ENTER AND VERIFY THE FOLLOWING PROGRAM

 $-ADDR -CODE-$ 

## TAPE CAN BE SKIPPED TO LOCATE A DESIRED PROGRAM BY THE FOLLOWING PROCEDURE.

- 6.6.1 FORCE A TAPE READ ERROR WHILE LOADING<br>ANY SECTION, MOMENTARILY TURN THE TAPE<br>UNIT OFF THEN BACK ON AGAIN. EXPECT<br>HALT 'F55'. TURN OFF THE TAPE UNIT.
- 6.6.2 TURN ON SSW 10 (THIS IS POSSIBLE AT 'F55 <sup>1</sup> HALT).
- 6.6.3 UNPLUG THE OUTPUT JACK FROM THE RECORDER<br>TO ENABLE THE SPEAKER. TURN ON THE TAPE<br>UNIT AND LISTEN FOR THE 30 SECOND GAPS<br>SEPARATING PROGRAMS ON THE TAPE.<br>POSITION THE TAPE SUCH THAT THE GAP<br>PRECEEDING THE DESIRED PROG HEAD.
- 6.6.4 PLUG THE TAPE JACK, START THE TAPE AND OPERATE SYSTEM START. (SSW 10 IS RESET AUTOMATICALLY AS SOON AS IT IS USED SO<br>AUTOMATICALLY AS SOON AS IT IS USED SO<br>IT MUST BE SET ON EACH TIME THIS<br>PROCEDURE IS USED.)

6. 7.6 IF BOTH NUMBERS IN XR1 ARE AS SPECIFIED,<br>THE READ CARD SINGLE SHOT TIMING AND THE<br>TAPE SPEED ARE CORRECT.

# 6. 7. 7 TO ADJUST THE READ CARD SINGLE SHOT ADD<br>AND VERIFY THE FOLLOWING PROGRAM AT<br>ADDRESS 001C. NOTE THAT THIS ADDS TO THE<br>PROGRAM LOADED AT 6.7.2 AND MODIFIES THE<br>LAST INSTRUCTION.

6.7.9 THE FIELD INDICATORS WILL NOW DISPLAY THE<br>BYTE OF XR1 WHICH GIVES THE SINGLE SHOT<br>TIME. ADJUST THE SINGLE SHOT AT LOCATION<br>A2B04 UNTIL THE FIELD INDICATORS READ HEX

29 +-1, TATALL IN INDICATE IN THE CRIP ON THE CENTRE FROGRAM IS OPERATING PROPERLY. IF<br>THE ERGERAM IS OPERATING PROPERLY. IF<br>THE LIGHTS DO NOT BLINK, THE PROGRAM IS<br>NOT FUNCTIONING PROPERLY OR THE TAPE IS<br>IN A GAP, DO NOT

6.7.10 RELOAD F07878 IN ADDRESS 001C-001E AND RESTART AT 6.7.3.

6.7 MANUAL TAPE DIAGNOSTIC PROGRAM

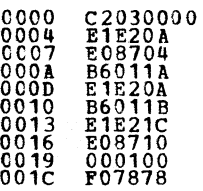

6.7.3 PLACE A LOADER AND DCP TAPE INTO THE TAPE<br>READER AND POSITION THE TAPE SO THAT BLANK<br>TAPE JUST BEFORE THE FIRST RECORD IS IN<br>FRONT OF THE READ HEAD.

6.7.4 START THE TAPE READER AND DERESS SYSTEM<br>RESET AND START. WHEN THE FIRST RECORD<br>IS READ A HALT 'FF' WILL OCCUR. WHEN THIS<br>HAPEENS, DEPRESS SYSTEM STOP, STOP THE TAPE<br>AND DISPLAY XR1. THE RIGHTMOST BYTE SHOULD<br>BE A HEX

n.

7

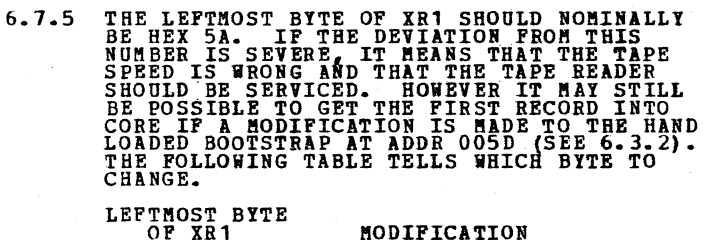

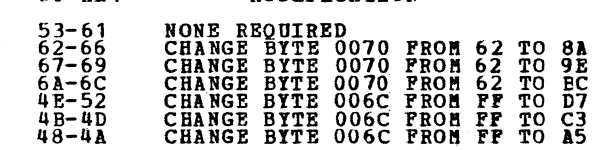

MODIFICATION

AFTER THE ABOVE CHANGE (IF NECESSARY)<br>AGAIN TRY TO LOAD THE LOADER AND DCP. IF<br>THE NUMBER IN XR1 IS OUTSIDE OF THE ABOVE<br>RANGE, EITHER THE SPEED IS TOO FAR OFF TO<br>USE OR YOU DID NOT START AT THE VERY FIRST<br>RECORD OF A LOAD

6.7.B NOW START THE TAPE UNIT READING ANY TAPE AND DEPRESS SYSTEM RESET AND START.

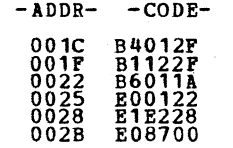

 $\frown$  $\smile$ 

 $\bigcirc$  .

 $\bigcirc$  .

 $\overline{O}$ 

 $\bigcup_{\alpha\in\mathbb{Z}}\alpha$ 

 $\bigcirc$ 

 $\overline{(\ )}$ 

 $\bigcirc$ 

 $\sim$ 

 $\bigcup$ 

INTEGRATED MAINTENANCE PACKAGE GENERAL DESCRIPTION PREY EC 571565 PRES EC 571621 PN 5129400

6.8 PROGRAM HALTS

PROGRAM HALTS ARE GROUPED WITHIN EACH SYSTEM<br>AREA, DEVICE OR ATTACHMENT. THEREFORE IT IS<br>IMPORTANT TO RECOGNIZE WHEN AN ERROR HALT HAS<br>OCCURRED.

6.8.1 ERROR HALTS OCCURRING DURING THE LOADING<br>AND EXPECUTION OF CPU AND STORAGE TESTS<br>MAY BE OF ANY COMBINATION IN THE HALT<br>INDICATORS. REFER TO THE CPU MAP CHARTS,<br>INDICATORS. REFER TO THE CPU MAP CHARTS,<br>A COMPLETE LIST

THE FCLLOWING HALTS ARE NORMAL OPERATOR<br>INTERVENTION HALTS. ALL EXCEPT ID 3C SHOULD BE<br>EXPECTED.

BLOCK 01 PAGE 007 07 PAGES 05/23/'72

 $\sim$ 

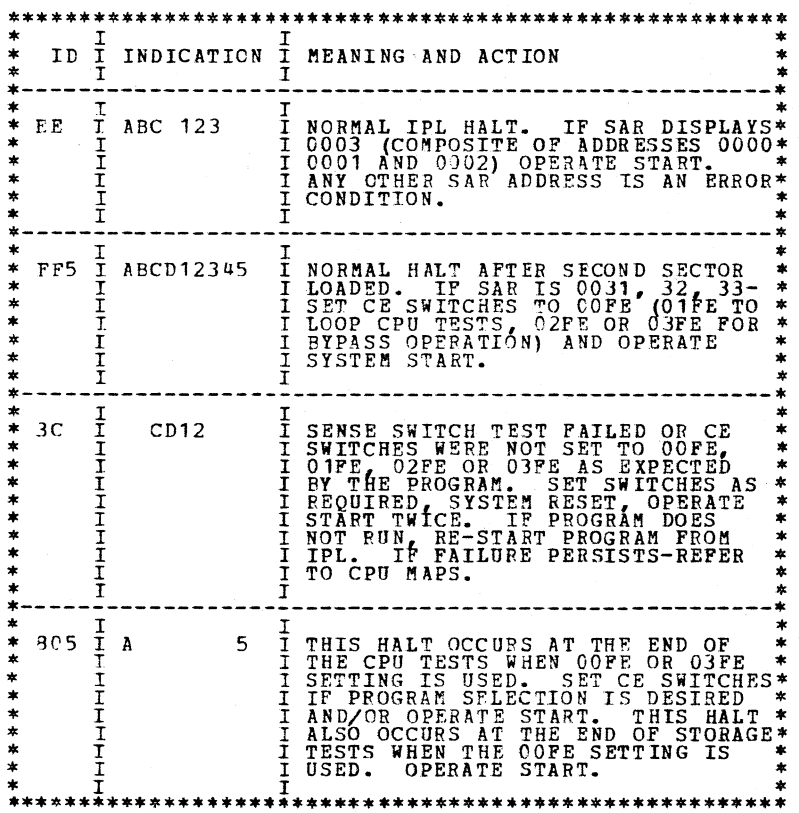

 $\sim$   $\sim$ 

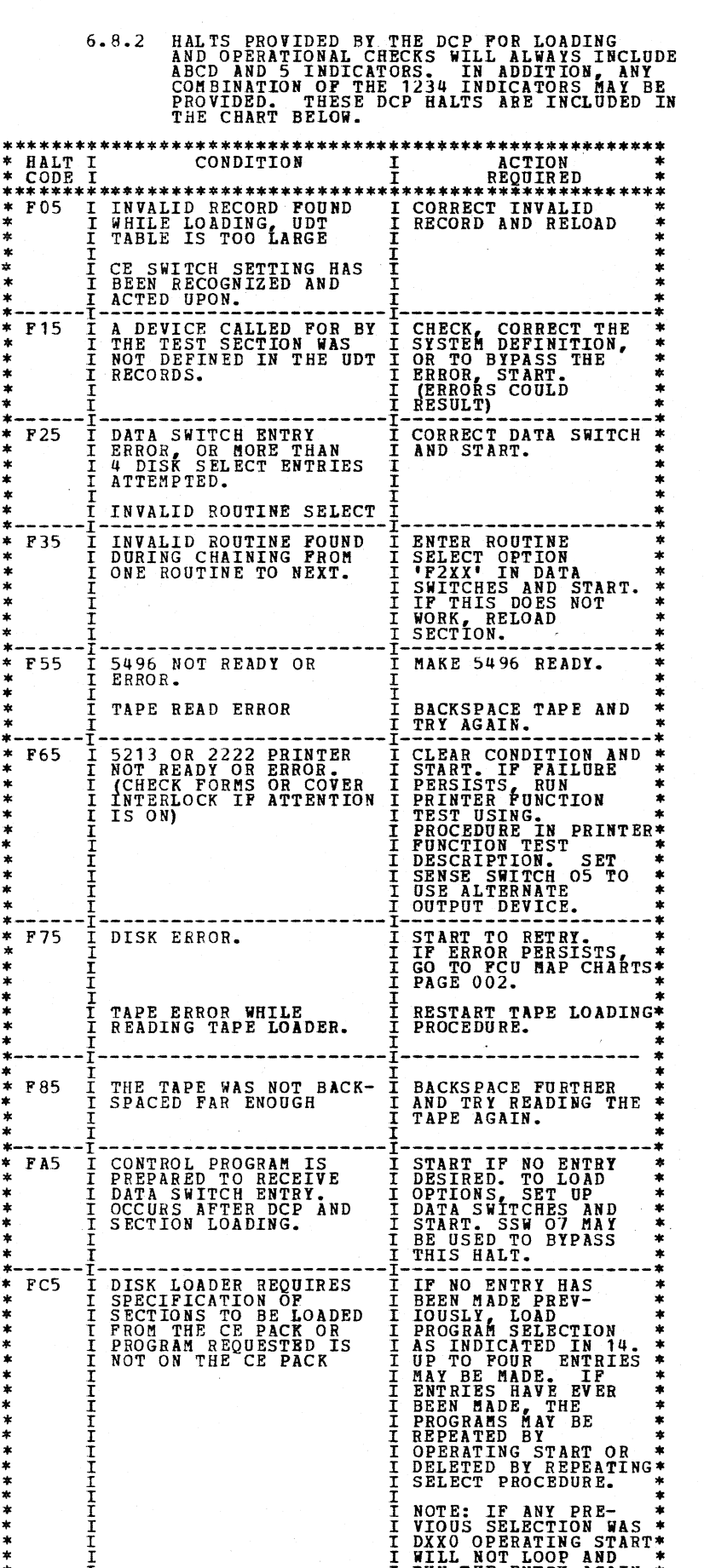

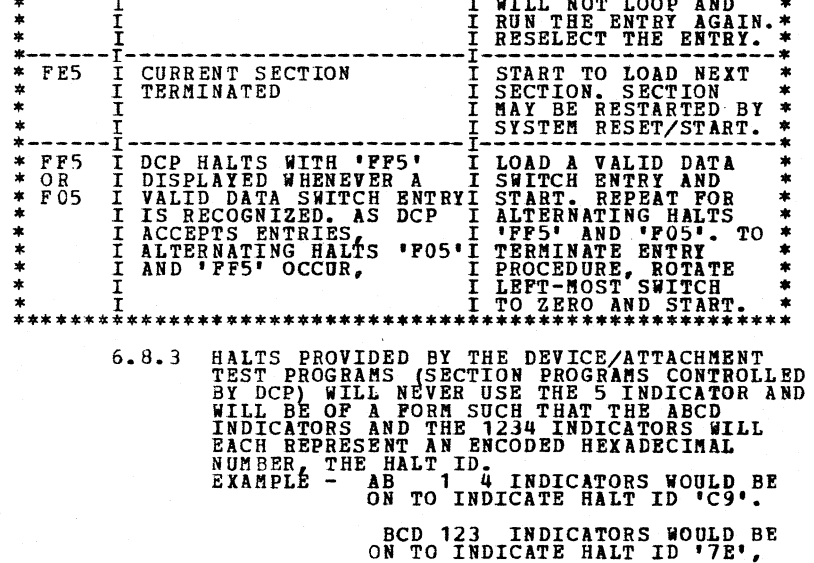

 $\sim$   $\sim$ 

 $\bar{z}$ 

## -----------------------------•-------------------------LAST PAGE-------------------------------------------------------

*:,\_\_\_)* 

 $\smile$   $\smile$ 

 $\smile$   $\smile$ 

 $\smile$ 

 $\bigcirc$  :

 $\bigcirc$ 

 $\bigcirc$ 

(C)

 $\bigcirc$ 

 $\bigcirc$ 

 $\bigodot$ 

 $\begin{bmatrix} 1 \\ 1 \end{bmatrix}$ 

 $\bigcirc$ 

\ *\_)* 

 $\hat{C}$ 

 $\hat{C}$ 

 $\hat{C}$ 

 $\binom{1}{2}$ 

 $\bigcirc$ 

 $\bigcirc$ 

 $\overline{C}$ 

 $\bigcup$ 

 $\bigcap$ 

 $\begin{pmatrix} 1 & 1 \\ 1 & 1 \end{pmatrix}$ 

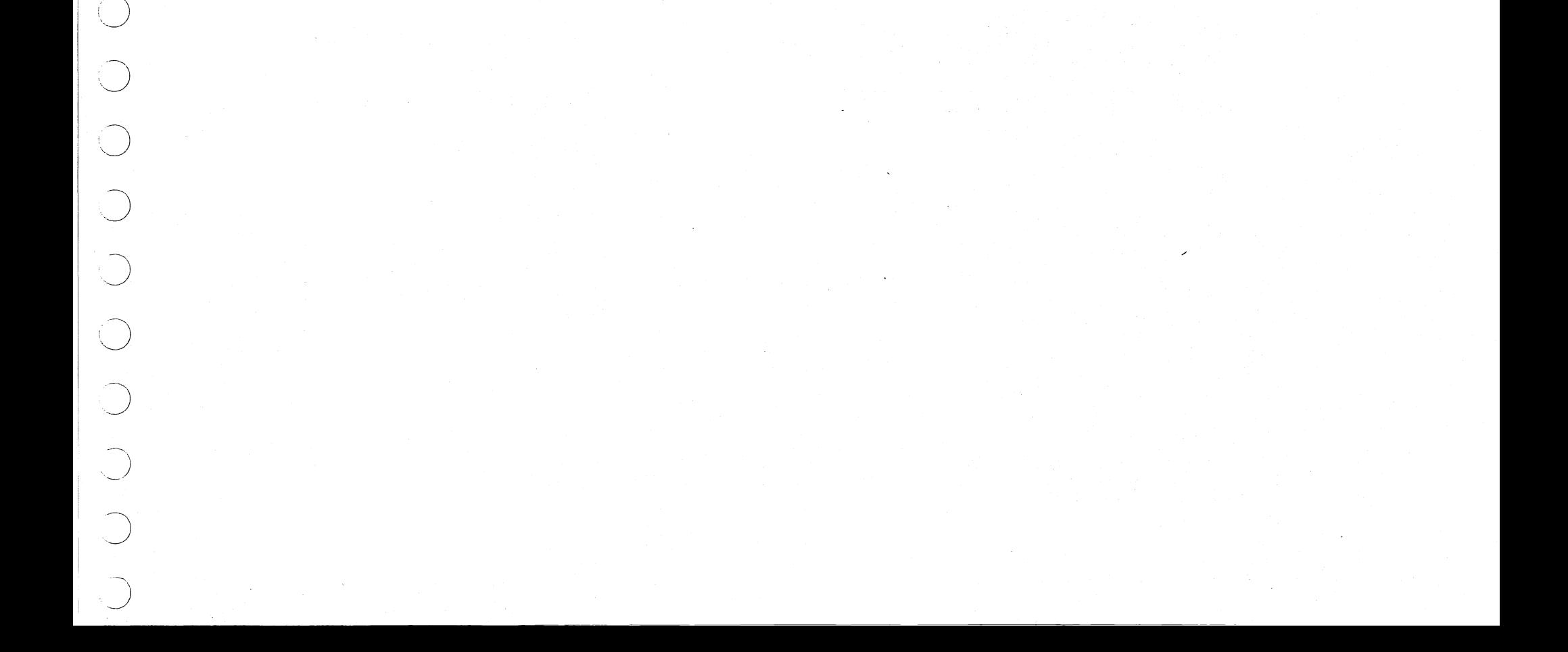

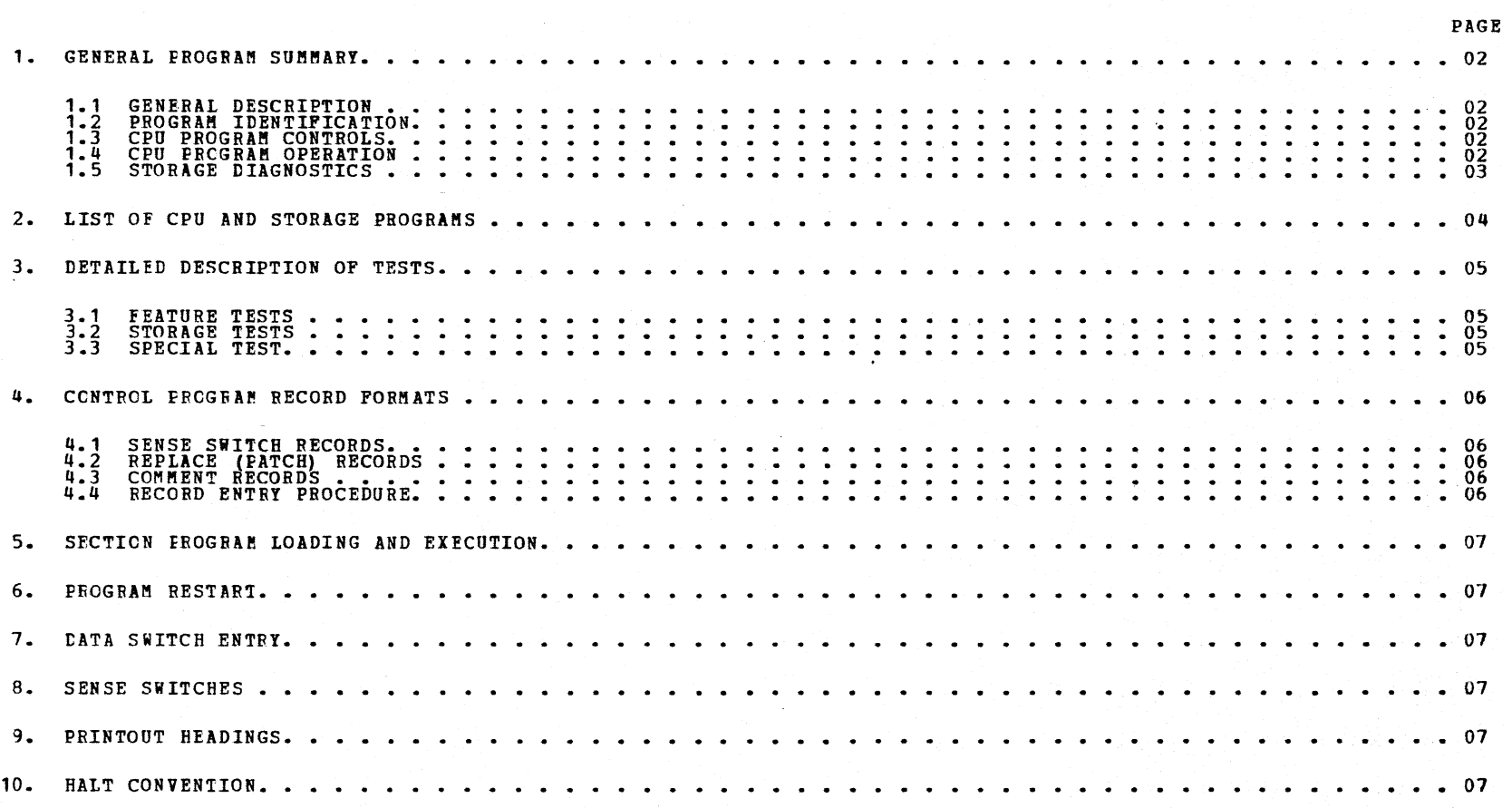

### PREY EC DIAGNOSTIC USER'S GUIDE CPU AND STORAGE DIAGNOSTICS PRES EC 571621 P/H 5134157 BLOCK 02 PAGE 001 07 PAGES

TABLE OF CONTENTS

05/23/72

## DIAGNOSTIC USER'S GUIDE CPU AND STORAGE DIAGNOSTICS PREV EC PRES EC 571621 P/N 5134157

#### BLOCK 02 07 PAGES PAGE 002 05/23/72

## 1. GENERAL PROGRAM SUMMARY: SETTING UP THE CPU-STORAGE DIAGNOSTICS FOR THE EXISTING SYSTEM.

1. q

#### 1. 1 GENERAL DESCRIPTION

THE CPU AND STORAGE DIAGNOSTIC PROGRAMS ARE<br>NUMBERED HEXIDECIMALLY FROM 01 TO AF. THE<br>PROGRAMS ARE CLASSIFIED AS FOLLOWS:

- 
- 01 THRU 42 BASIC CPU TESTS<br>44 THRU 67 NOT USED<br>68 THRU 7F CPU I/O DEVICE TESTS<br>8P<br>90 THRU 9F SPECIAL TESTS<br>AO THRU AF SPECIAL TESTS
	-
- 

FOR A LIST OF THE INDIVIDUAL PROGRAM NUMBERS, SEE 2. ON THE FOLLOWING PAGES.

#### 1.2 PROGRAM IDENTIFICATION

IN MOST CASES SEVERAL PROGRAMS ARE GROUPED<br>WITHIN A BLOCK OF 256 BYTES OF STORAGE<br>(1 DISK CARTRIDGE SECTOR) AND GIVEN A SEPARATE<br>SECTION ID NUMBER.

THE CPU PROGRAMS ARE IDENTIFIED BY SECTION<br>ID OD1 THRU ODF, OE1 THRU OEE.

THE STORAGE PROGRAMS ARE IDENTIFIED BY<br>SECTION ID OF5 THRU OF9.

THE SPECIAL TESTS ARE CONTAINED IN SECTION ID<br>OFA.

PROGRAM HALTS WILL IDENTIFY THE PARTICULAR<br>PROGRAM NUMBER CURRENTLY BEING EXECUTED BY<br>DISPLAYING THE PROGRAM NUMBER (NOT SECTION ID)<br>AS THE HAIT ID.

#### $1.3$ CPU PROGRAM CONTROLS.

ALL AVAILABLE CPU-STORAGE DIAGNOSTIC PROGRAMS<br>ARE WRITTEN ON THE C.E. DIAGNOSTIC PROGRAM PACK.<br>HOWEVER INITIAL CONFIGURATION CONTROLS<br>ALLOW EXECUTION OF ONLY BASIC PROGRAMS<br>THESE CONTROLS MUST BE ALTERED TO ALLOW EXECUTION

THE CE PACK SHIPPED WITH THE SYSTEM IS CONFIG-<br>URED ONLY FOR A BASIC SYSTEM (FILE, PRINTER,<br>AND 8K CORE.)

- 1.
- $\frac{2}{3}$ .
- 

1.4.3.4 LOOPING ON CPU PROGRAMS.

**AUTOMATIC LOOPING OF ALL CPU<br>PROGRAMS IS PROVIDED BY SETTING THE<br>C.E. PANEL SWITCHES TO O1FE AT SET<br>UP TIME.** 

AUTOMATIC LOOPING CONTROLS ARE NOT<br>PROGRAMS. HOUEVER ONCE A DESIRED<br>PROGRAMS. HOUEVER ONCE A DESIRED<br>PROGRAM IS LOADED, IF STORAGE<br>LOCATION 018B (80) IS CHANGED TO 87<br>SYSTEM RESET AND START WILL PROVIDE A<br>LOADED IN STORAGE

1.4.3.5 SPECIAL RUNNING CONTROLS

- 
- 
- 1) SWITCH SETTING OF 01FE CAUSES CPU<br>
2) SWITCH SETTING OF 02FE CAUSES CPU<br>
2) SWITCH SETTING OF 02FE CAUSES CPU<br>
PROGRAMS TO RUM, BY PASSING THE<br>
STORAGE PROGRAMS.<br>
3) SWITCH SETTING OF 03FE CAUSES CPU<br>
PROGRAMS TO RUM EX

IF THE FAILURE PERSISTS, GO TO THE CPU<br>MAP CHARTS FOR SYSTEM STRATEGY.

FOR THE SYSTEM.

THIS SETTING ALSO PROVIDES AN<br>'805' (A 5) HALT AT THE END OF<br>CPU TESTS TO ALLOW THE CE SWITCHES<br>TO BE SET FOR SPECIAL PUNCTIONS.

A CE SWITCH SETTING OP PXXX AT<br>HALT 805 WILL PROVIDE A HALT<br>'FF5' PRIOR TO ANY PRINTING WHILE LOADING DCP. AT HALT<br>'FF5' SENSE SWITCHES OJ, 04 BAI<br>BE TURNED ON TO PREVERT AUT<br>PRINTING. A REQUIREBENT FOR<br>LOADING PRINTER DIAGNOSTICS.

SPECIAL SWITCH SETTINGS ARE AVAIL-<br>ABLE FOR LOADING PACKS NOT CONFIG-<br>URED FOR 5406 OR FOR LOADING A<br>PACK THAT CONTAINS AN INFROPER OR<br>INVALID UDT ENTRY. SEE BLOCK 10<br>OR BLOCK 09

1.3.1 FRCM SYSTEM RECORDS, DETERMINE THE FEATURES INCLUDED ON THE SYSTEM.

RUN CONFIGURATION PROGRAM - ID FED (REFER TO BLOCK 10)

SPECIAL RUN CONTROL 03FE MAY BE<br>REQUIRED IF PROCESS CHECKS OCCUR<br>WHILE EXECUTING CPU LSR TESTS.<br>(REPER TO 1.4.3.5)

## CPU PROGRAM OPERATION

1. q. 1 SET UP

4.

OPERATE START TO EXECUTE THE SECORD<br>PROGRAM, ETC. THE LAST MEANINGFULL<br>HALT WILL IDENTIFY THE FAILING PROGRAM.

1.4.3.3 SELECTING AN INDIVIDUAL CPU PROGRAM

A CPU PROGRAM MAY BE SELECTED ONLY<br>BY RUNNING ALL CPU PROGRAMS<br>PRECEDING THE DESIRED PROGRAM.

AT THE NORMAL WAIT HALT (ABCD12345),<br>STORAGE RESET AND MANUALLY ALTER<br>STORAGE LOCATION 01A0 TO 00.<br>MANUALLY SET SAR TO 0034 AND<br>OPERATE START. HALT 34 LIGHTS (HEX<br>OPERATE START. HALT 34 LIGHTS (HEX<br>PROGRAM 03 IS LOADED. EA

- 5.
- 6. IF THE CE PACK IS ALREADY MOUNTED<br>ON DISK 1 SKIP STEPS 2 AND 3.<br>TURN OFF DISK 1 POWER.<br>APTER THE DISK STOPS INSTALL THE<br>C.E. DIAGNOSTIC PACK.<br>TURN ON DISK 1 AND THE SYSTEM IF IT<br>TURN ON DISK 1 AND THE SYSTEM IF IT<br>IS OPP.<br>
- 7. 8.
- 1. 4. 2 LOADING

OPERATE PROGRAM LOAD SWITCH - HALT ABC<br>123 (EE) SHOULD APPEAR. (SAR=0000,1,2<br>WBICH WILL DISPLAY AS A COMPOSITE<br>0003).

IF THIS HALT DOES NOT APPEAR AND DISK 1<br>LIGHT IS NOT ON, REFER TO MAP CHARTS<br>( SYSTEM STRATEGY CHART).

IF THE DISK LIGHT IS ON, WAIT FOR<br>THE DISK TO BECOME READY. PROGRAM<br>LOAD SHOULD BE AUTOMATIC. IF THE DISK<br>LIGHT PERSISTS-REPEAT IPL AFTER DISK HAS BEEN POWERED DOWN AND BACK UP<br>AGAIN.

- 1.4.3 RUNNING
	- 1.4.3.1 NORMAL OPERATOR INTERVENTION
		- EACH OF THE FOLLOWING HALTS SHOULD APPEAR IH SEQUENCE.
		-
		-
		-
		-
		- 1) ABC 123 (EE) WITH SAR ADDR<br>
		0000, 1, 2. ONLY<br>
		NORMAL IPL HALT OPERATE START.<br>
		2) ABCD 12345 (FF5) NORMAL WAIT<br>
		HALT OPERATE START<br>
		3) ALT OPERATE START<br>
		4) A 5 (805)-CPU STORAGE SEPARATOR<br>
		4) A 5 (805)-CPU STO

1.4.3.2 FAILURES

ADDITIONAL INTERVENTION, HALTS,<br>CHECKS, OR LOOPS SHOULD BE<br>INTERPHETED AS CPU OR I/O<br>HALUFUNCTIONS.

WHEN ERRORS OCCUR IN CPU PROGRAMS,<br>THE PROGRAMS HALT WITH THE PROGRAM<br>NUMBERS DISPLAYED IN THE PROGRAM<br>HOWEVER THE LIGHTS REQUIRE "HEY"<br>INTERPRETATION TO ARRIVE AT THE<br>NUMBER, LIGHTS ABCO REPRESENT FOUR<br>BITS OF THE FIRST "

IF A CHECK, LOOP, OR A HALT ID THAT<br>IS MEANINGLESS OCCURS, OPERATE<br>SYSTEM RESET AND START TO DISPLAY<br>THE FIRST HALT OF THE SECTOR<br>CURRENTLY LOADED IN CORE.

OPERATE START AGAIN TO EXECUTE THE<br>FIRST PROGRAM. THE NEXT PROGRAM<br>HALT ID WILL BE DISPLAYED IF THE<br>FIRST PROGRAM IS NOT FAILING.

*(* 

D)<br>D

( ,,... /  $\overline{\phantom{a}}$ *r*  ""/\_.  $\curvearrowright \setminus$  $\geq$  $\mathbf{X}^{\mathcal{P}}$  ,  $\mathbf{X}$  , ,..

/

Ŋ

/

 $\ell \rightarrow \lambda$ 

( -

I

') ~-

# PN 5134157

1. 5

THE OOFE SET UP USED FOR RUNNING THE CPU<br>DIAGNOSTICS WILL CAUSE STORAGE PROGRAMS<br>THEU 93 TO EACH RUN ONE TIME. OPERATING<br>THE SYSTEM START KEY AT EACH A5 (805) HALT<br>IS REQUIRED. (REFER TO 1.4.3.1)

BLOCK 02 07 PAGES PAGE 003 05/23/72

## STORAGE DIAGNOSTICS

1. 5. 1 SET UP

ALTERNATE RUNNING PROCEDURES ARE AVAILABLE AS FOLLOWS.

1.5.1.1 SELECTING ANY INDIVIDUAL STORAGE PROGRAM.

AT A5 HALT (CPU-STORAGE SEPARATOR)<br>SET CE SWITCHES TO OOXX WHERE XX<br>IS THE DESIRED PROGRAM NUMBER AND<br>OPERATE START. THE DESIRED<br>PROGRAM ID HALT WILL APPEAR WHEN<br>THE PROGRAM IS LOADED.

1.5.1.2 RUNNING PROCEDURES

THE RUN CONTROLS OF THE STORAGE<br>PROGRAMS ARE AUTOMATIC UNLESS A<br>PARTICULAR PROGRAM IS SELECTED AS<br>(ABOVE) AND SYSTEM RESET IS<br>OPERATED. AT THIS TIME RUN CONTROLS<br>FOR PROGRAMS 94-97 ARE PROVIDED<br>BY THE CE SWITCHES. CONTROL

STORAGE PROGRAMS HALT WITH A<br>PROGRAM FALLED, DO A SYSTEM RESET-<br>PROGRAM FALLED, DO A SYSTEM RESET-<br>START, THE PROGRAM ID WILL BE<br>DISPLAYED IN THE HALT INDICATORS,<br>ALSO REFER TO STORAGE MAP ALCONTENTS OF SAR, RRI, ETC, MAT OF IMPORTANCE.

1.5.1.3 SWITCH SETTINGS

SWITCH FUNCTIONS ARE DEFINED AT RIGHT.

IN PROGRAMS 91 THRU 96 ONLY THE<br>AMOUNT OF CORE DEFINED IN THE<br>CONFIGURATION TABLE WILL BE<br>INITIALLY TESTED . CE SHITCH 1 MAY<br>BE USED TO DEFINE AMOUNT OF<br>STORAGE TESTED WHER UNDER SWITCH<br>CONTROL. TO GAIN<br>CONTROL. TO GAIN SHITCHES IN PROGRAMS 94 THRU 97,<br>THE CE MUST SELECT THE DESIRED PROGRAM. "ONCE THE HALT ID APPEARS,<br>SYSTEM RESET, SET UP THE<br>CONSOLE ADDRESS SWITCHES, AND<br>CONSOLE (MORE THAN 1 START<br>START. (MORE THAN 1 START<br>OPERATION MAY BE REQUIRED).

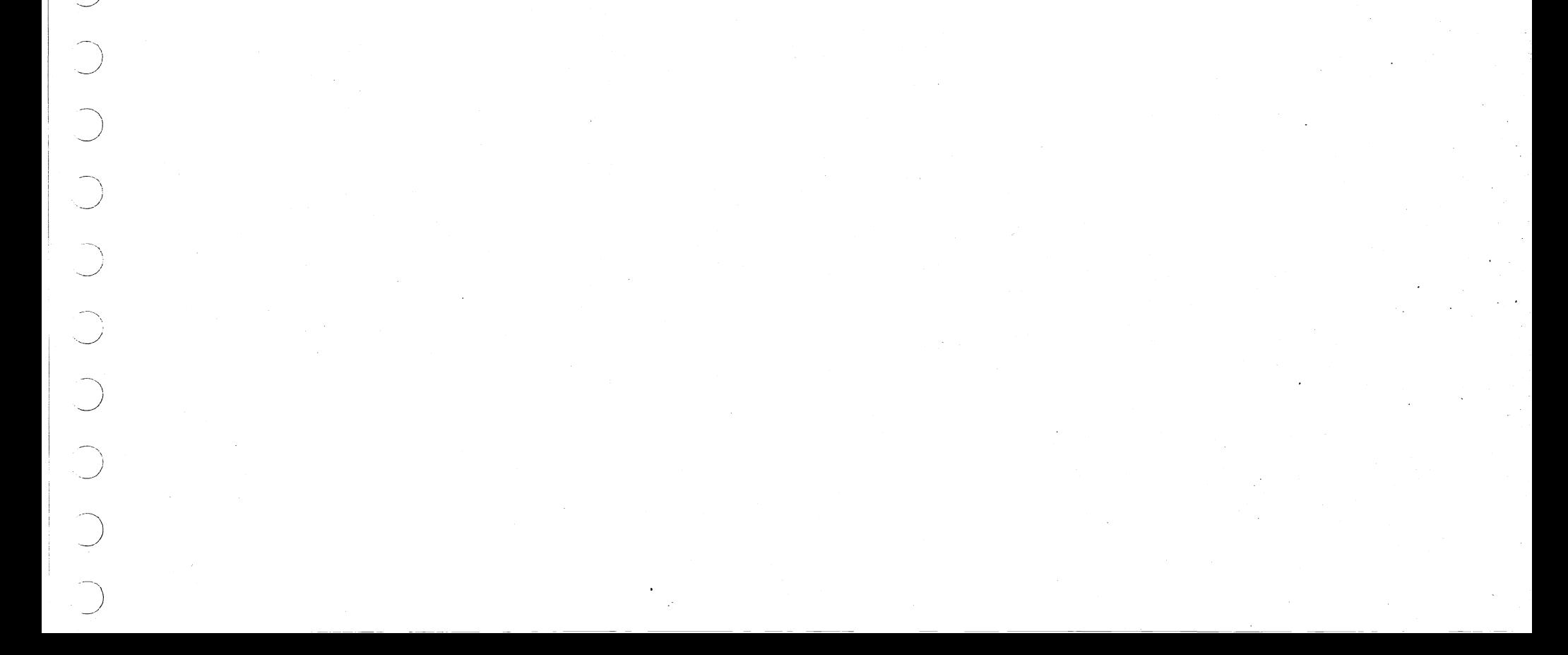

1.5.2 LOADING

REFER TO CPU LOADING PROCEDURES AND 1.5.1.1<br>ABOVE.

1.5. 3 RUNNING

1.5.3.1 OPERATOR INTERVENTION

2 NOTE: NORMAL WC PATTERN FILL IS PFFF0000<br>
TURNING ADDRESS SWITCHES 3+4 (RIGHTHOST) TO A<br>
SETTING OTHER THAN OO WILL SET AN -E4-<br>
(ENTER PATTERN) HALT WHICH WILL ALLOW CE TO<br>
ENTER PATTERN) HALT WHICH WILL ALLOW CE TO<br>
EN ~~Eij:E~ ~~~~~~i~.EHTERED WILL BE COl!IPLEMERTED

REFER TO CPU PROCEDURES<br>AND ALTERNATE RUNNING PROCEDURES<br>IN 1.5.1 ABOVE.

1.5.3.2 FAILURES

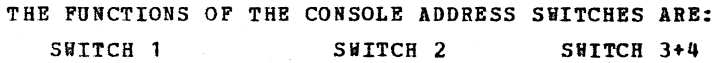

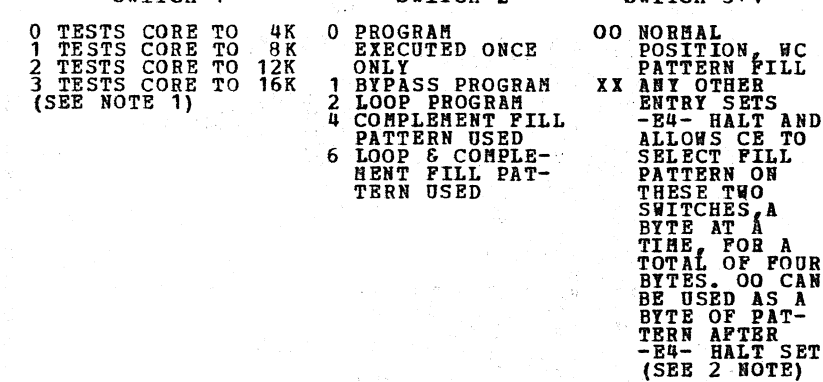

1 NOTE: NOT USED ON PROGRAM 97

PREV EC

## DIAGNOSTIC USER'S GUIDE CPU AND STORAGE DIAGNOSTICS PRES EC 571621 PN 5134157

2. LIST OF CPU AND STORAGE PROGRAMS.

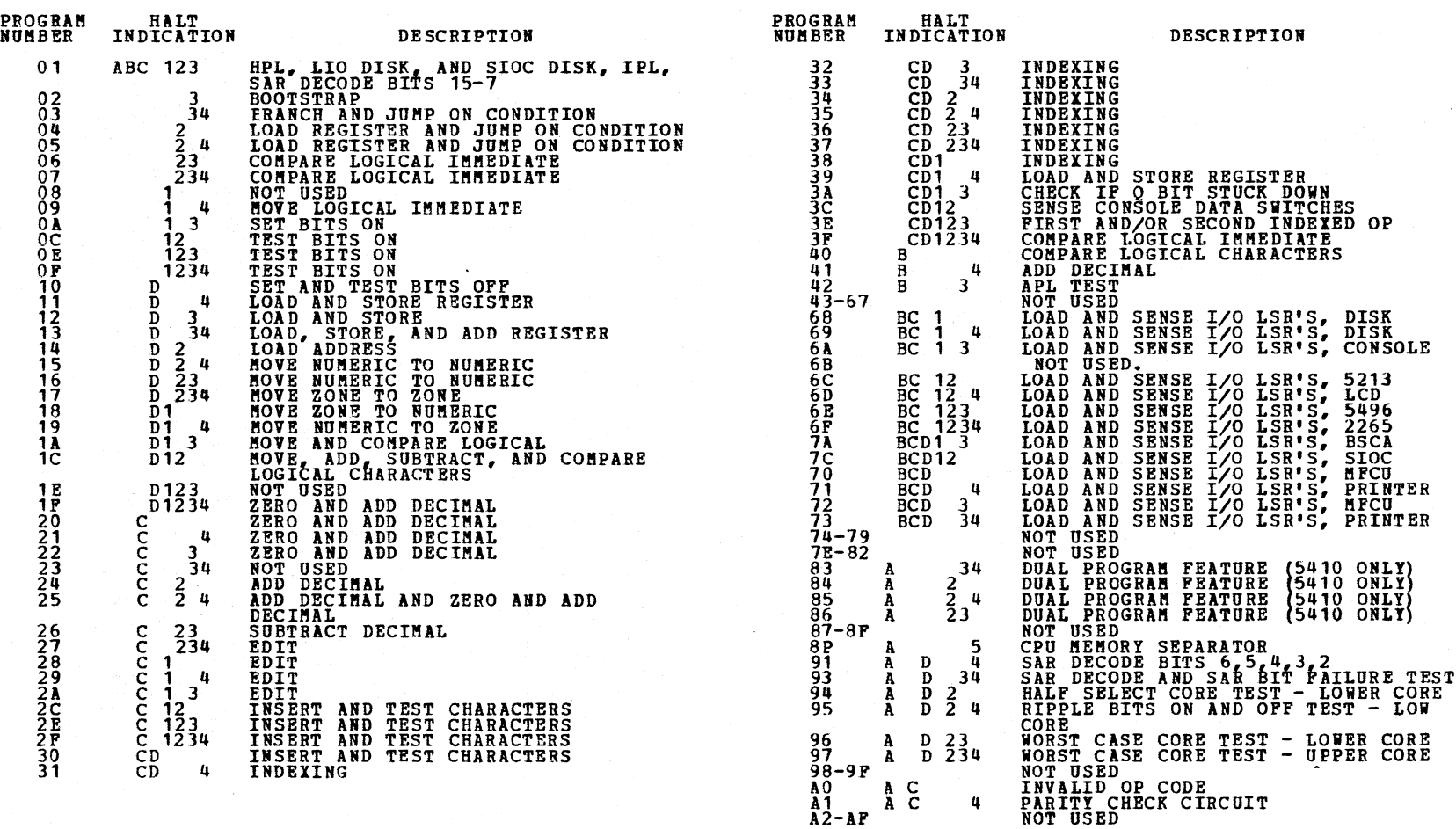

 $\binom{2}{1}$  $\left(\begin{array}{c} \hline \end{array}\right)$  $\bigcirc$  $\bigcirc$  $\bigcirc$  $\bigcirc$  $\left(\begin{array}{c} \lambda \end{array}\right)$  $\bigcirc$  $\overline{\bigcirc}$  $\bigcirc$  $\bigcirc$  $\curvearrowright$ ',  $\bigcirc$  $\bigcirc$  $\bigcirc$  $\bigcirc$  $\bigcirc$  $\bigcirc$  $\bigcirc$  $\sim$  $\boldsymbol{\mu}$ \ *,)*   $( \ )$ D  $\bigcap$ 

 $\left(\begin{array}{cc} t & 1 \\ 1 & t \end{array}\right)$ 

BLOCK 02 07 PAGES

PAGE 004 05/23/72

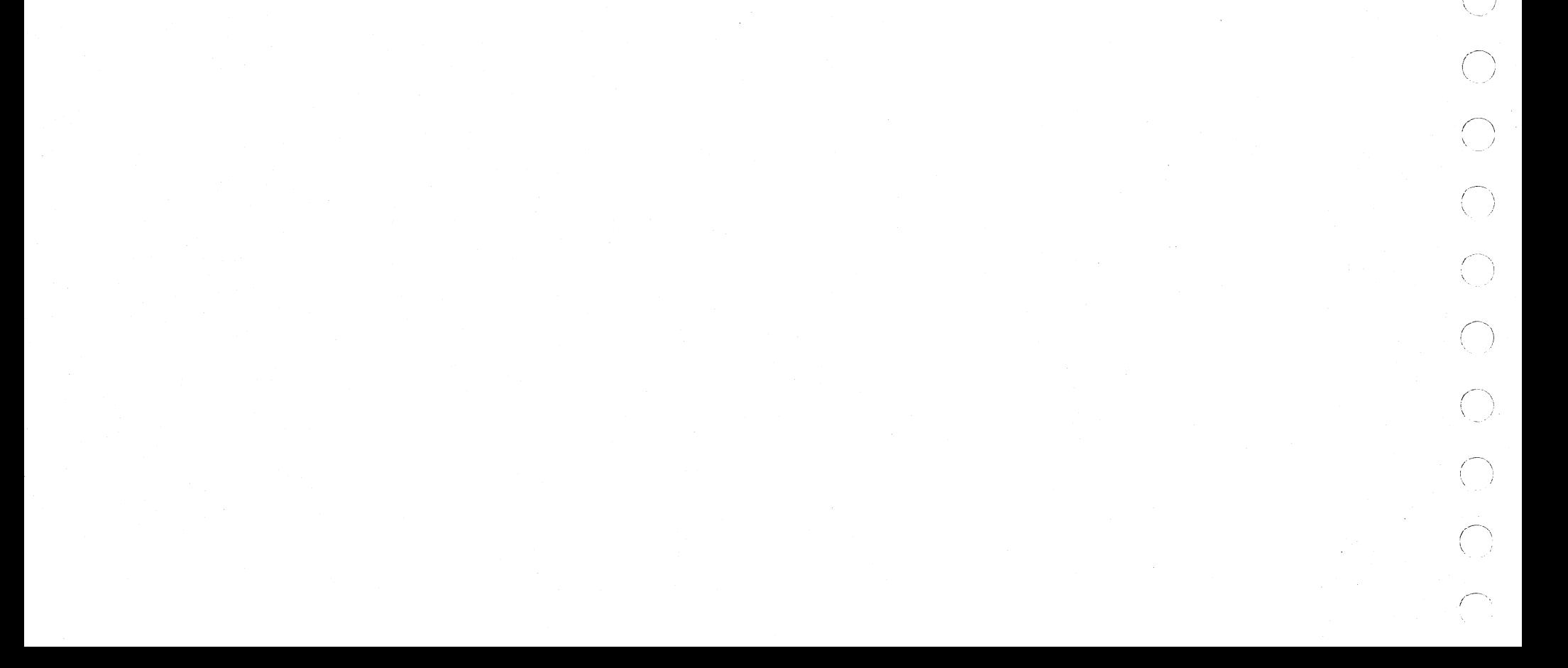

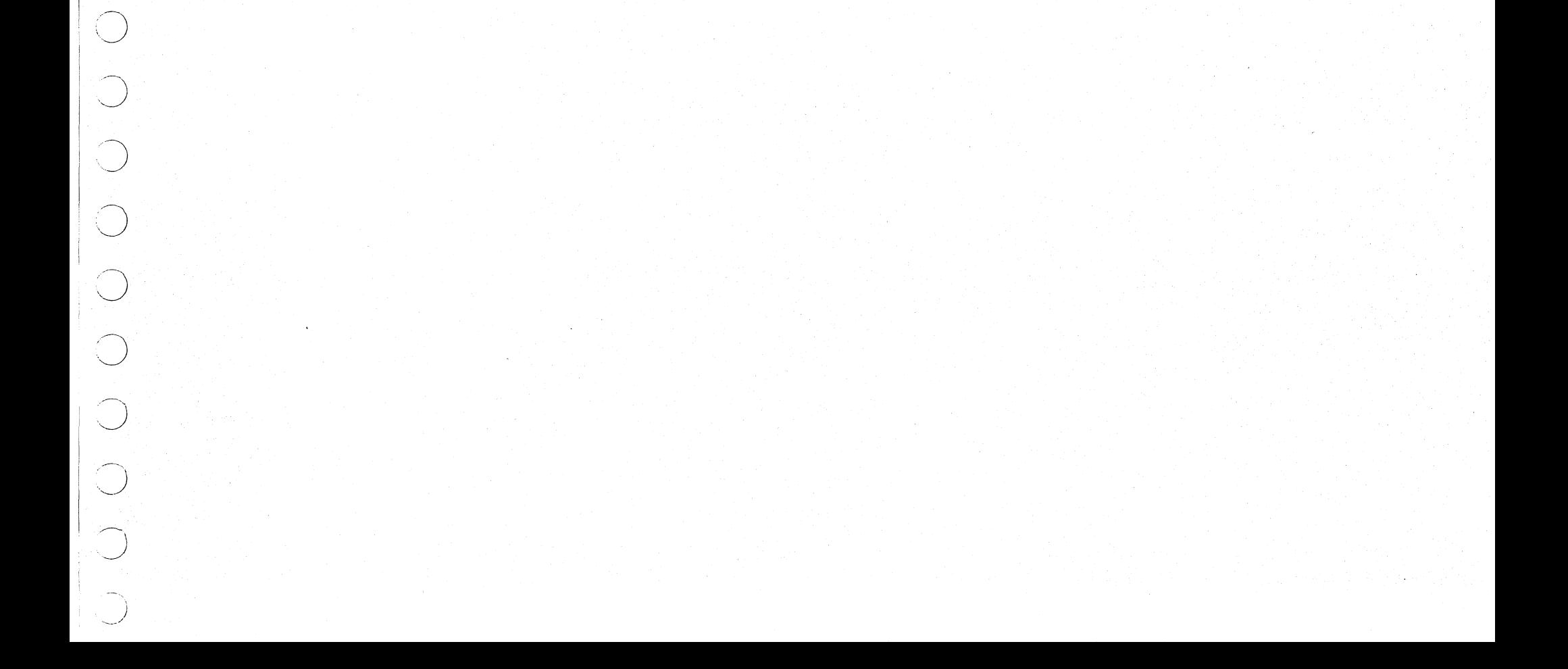

3. DETAILED DESCRIPTION OF TESTS

3.1 FEATURE TESTS

- 68 LOAD AND SENSE I/O LSR'S, DISK
	- THE DISK DATA ADDRESS AND CONTROL ADDRESS<br>LSR'S ARE TESTED FOR CORRECT ADDRESS<br>SELECTION, CORRECT LOADING, IMPROPER DATA<br>SWITCH SELECTION, AND FOR BITS ALWAYS OFF.
- 69 LOAD AND SENSE I/O LSR1 S, DISK
	- THE DISK DATA ADDRESS AND CONTROL ADDRESS<br>LSR'S ARE TESTED FOR BITS ALWAYS ON.
- 6A LOAD AND SENSE I/O LSR'S, CONSOLE THE CONSOLE INTERRUPT LEVEL 1 IAR IS TESTED<br>FOR CORRECT ADDRESS SELECTION, CORRECT<br>LOADING, BITS ALWAYS OFF AND BITS ALWAYS ON.
- 6C LOAD AND SENSE I/O LSR'S, 5213 OR 2222 THE PRINT DATA, PRINT CONTROL ADDRESS LSR'S<br>ARE TESTED FOR CORRECT ADDRESS SELECTION,<br>LOADING AND BITS ALWAYS ON OR ALWAYS OFF.
- 6D LOAD AND SENSE I/O LSR'S, LCD •
- THE LINE LOCATE ADDRESS LSR<br>IS TESTED FOR CORRECT ADDRESS SELECTION,<br>LOADING AND BITS ALWAYS ON OR ALWAYS OFF.
- 6E LOAD AND SENSE I/O LSR'S, 5496. THE DATA ADDRESS LSR<br>IS TESTED FOR CORRECT ADDRESS SELECTION,<br>LOADING AND BITS ALWAYS ON OR ALWAYS OFF.
- 6F LOAD AND SENSE I/O LSR'S, 2265.
- THE DATA ADDRESS LSR<br>IS TESTED FOR CORRECT ADDRESS SELECTION,<br>LOADING AND BITS ALWAYS ON OR ALWAYS OFF.
- 70 LOAD AND SENSE I/O LSR'S, MFCU THE MFCU PRINT ADDRESS, READ ADDRESS, AND<br>PUNCH ADDRESS LSR'S ARE TESTED FOR CORRECT<br>ADDRESS SELECTION, CORRECT LOADING, AND FOR<br>BITS ALWAYS OFF.
- 71 LOAD AND SENSE I/O LSR'S, 5213 OR 2222 PRINTER THE PRINTER IMAGE ADDRESS AND DATA ADDRESS<br>LSR'S ARE TESTED FOR CORRECT ADDRESS<br>SELECTION, CORRECT LOADING, AND FOR BITS<br>ALWAYS OFF.
- 72 LOAD AND SENSE I/O LSR'S, MFCU THE MFCU PRINT ADDRESS, READ ADDRESS, AND<br>PUNCH ADDRESS LSR'S ARE TESTED FOR BITS<br>ALWAYS ON.
- 73 LOAD AND SENSE I/O LSR'S 5213 OR 2222 PRINTER THE PRINTER IMAGE ADDRESS AND DATA ADDRESS<br>LSR'S ARE TESTED FOR BITS ALWAYS ON.
- 7C LOAD AND SENSE I/O LSR'S, SIOC THE SIOC LSR IS TESTED FOR CORRECT ADDRESS<br>SELECTION, CORRECT LOADING, BITS ALWAYS OFF,<br>AND BITS ALWAYS ON.
- 83 DUAL PROGRAM FEATURE
	- THE ABILITY TO LOAD AKD STORE PROGRAM LEVEL 2 IAF IS TESTED
- 84 DUAL PROGRAM FEATURE

THE -APL- COMMAND IS TESTED IN BOTH PROGRAM<br>IEVELS WITH DUAL PROGRAM MODE DISABLED AND<br>THEN ENABLED USING -SIO- COMMAND FOR THE<br>ENABLING AND LISABLING.

85 DUAL PROGRAM FEATURE

THE DUAL PROGRAM CONTROL SWITCH IS TESTED

86 DUAL PROGRAM FEATURE

THE PROGRAM LEVEL 2 INDEX REGISTER 1 OR 2<br>SELECTION IS TESTED FOR ALWAYS UP OR DOWN<br>CONDITION.

- 3.2 STORAGE TESTS
	- 91 SAR DECODE BITS 6,5,4,3,2 TESTS FOR PROPER DECODING OF SAR BITS 6 THRO *2* AND THE ABILITY TO ADDRESS CORE LOC 512 THRO 16, 383.
	- 93 SAR DECODE AND SAR BIT FAILURE TEST TESTS THE ABILITY TO ADDRESS EACH CORE<br>LOCATION WITHIN A 16K BOM, AND CHECKS FOR<br>ALTERATION IN CODE DUE TO SAR BIT FAILURE.
	- 94 HALF SELECT CORE TEST LOWER CORE THIS PROGRAM DETECTS THE DROPPING OR PICKING<br>UP OF AN ODD NUMBER OF BITS WITHIN A BYTE<br>CAUSED BY THAT BYTE BEING HALF-SELECTED 64<br>TIMES.
	- 95 RIPPLE BITS ON AND OFF TEST-LOWER CORE THIS PROGRAM CHECKS THE ABILITY TO READ AND WRITE UNDER WORST CASE CONDITIONS.
	- 96 WORST CASE CORE TEST LOWER CORE THIS PROGRAM DETECTS THE ABILITY TO READ AND WRITE UNDER WORST CASE CONDITIONS.
	- 97 WORST CASE CORE TEST UPPER CORE THIS PROGRAM DETECTS THE ABILITY TO READ AND<br>WRITE UNDER WORST CASE CONDITION. THIS<br>PROGRAM RESIDES IN THE UPPER 512 BYTES OF THE<br>SELECTED CORE SIZE.
- 3.3 SPECIAL TEST
	- AO INVALID OP CODE TEST
		- TEST INVALID OP CODE CIRCUITRY WITH INVALID<br>COMMANDS, INVALID BRANCHES, INVALID 1 ADDRESS<br>INSTRUCTIONS, AND INVALID 2 ADDRESS<br>INSTRUCTIONS,
		- A1 PARITY CHECK CIRCUIT TEST

TEST PARITY CHECK CIRCUITY BY FORCING<br>DATA WITH BAD PARITY TO GO THROUGH THE NORMAL<br>DATA FLOW.

TO RUN SPECIAL TESTS, REFER TO CPU MAP<br>SECTION FOR CPU ERROR GENERATOR (SEE CPU<br>MAP INDEX FOR PAGE NUMBER).

 $\bigcup$ 

DIAGNOSTIC USER'S GUIDE CPU ARD STORAGE DIAGIOSTICS PREY EC PRES EC 571621 PH 5134157

## 4. CONTROL FROGRAM RECORD FORMATS

TEXT AND END RECORDS ARE STANDARD OBJECT RECORDS<br>WHICH WILL NOT BE ALTERED OR PROVIDED BY THE CE.<br>THERE ARE OTHER RECORDS AVAILABLE TO THE CE TO<br>PPOVIDE FLEXIBILITY OP OPERATION.

4.1 SENSE SWITCH RECORDS ( SSW XX, XX, ...., XX )

SENSE SWITCH RECORDS PROVIDE A MEANS OF SETTING<br>SENSE SWITCHES AT LOAD TIME. SENSE SWITCH<br>RECORDS IN DCP SHOULD SET ONLY COMMON SENSE<br>SWITCHES 00-OP, AND SSW RECORDS IN TEST SEC-<br>TIONS SHOULD SET SECTION SENSE SWITCHES 10-

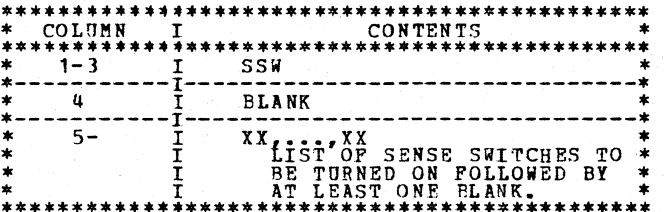

4.2 REPLACE (PATCH) RECORDS ( R XX... )

THESE RECORDS ARE USED TO ALTER CORE STORAGE<br>FOR THE PUREOSE OF MODIFYING PROGRAM FLOW.<br>IT IS POSSIBLE TO ENTER AN ENTIRE PROGRAM USING<br>THIS TYPE RECORD. THE PROGRAM MUST BE LOCATED<br>AT ACO AND ABOVE. REFER TO 5.4 FOR PROCE

THESE RECORDS PROVIDE FOR THE ABILITY TO PRINT<br>OUT ANY COMMENT PERTAINING TO THE TEST. THE CE<br>MAY WISH TO ADD TO THE COMMENT RECORDS RELEASED.<br>THESE RECORDS CANNOT BE DELETED, AND SHOULD BE<br>USED SPARINGLY. \*\*\*\*\*\*\*\*\*\*\*\*\*\*\*\*\*\*\*\*\*\*\*\*\*\*\*\*\*\*\*\*\*\*\*\*\*\*\*\*\*\*\*\*\*\* \* COLUMN I CONTENTS \* \*\*\*\*\*\*\*\*\*\*\*\*\*\*\*\*\*\*\*\*\*\*\*\*\*\*\*\*\*\*\*\*\*\*\*\*\*\*\*\*\*\*\*\*\*\* \* 1 I \* \* \* 2- I CONNENT. THE CONTENTS OF THE\*  $2$  The contents of the \* \*\*\*\*\*\*\*\*\*\*\*\*\*\*\*\*\*\*\*\*\*\*\*\*\*\*\*\*\*\*\*\*\*\*\*\*\*\*\*\*\*\*\*\*\*\*

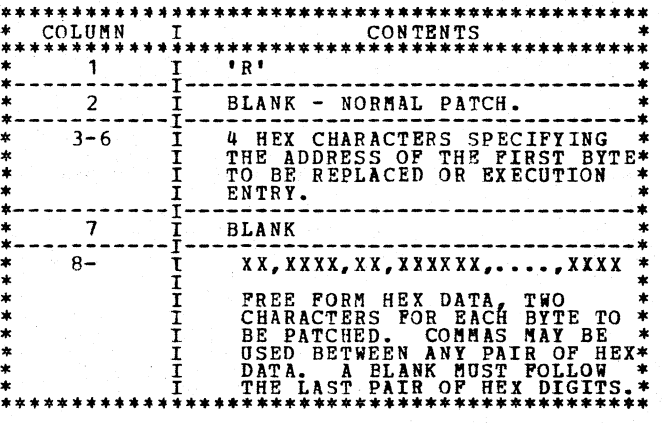

4.3 COMMENT RECORDS ( \*... )

4.4 RECORD ENTRY PROCEDURE

- 
- 
- 
- 
- 
- 1. LOAD PROGRAM ID FF6.<br>
2. SET SENSE SWITCHES 10,12.<br>
WHEN KEYBOARD BECOMES READY, KEY IN<br>
\$REPDDD. WHERE DDD IS THE PROGRAM ID TO BE<br>
CHANGED.<br>
4. PRESS PROGRAM START ON THE KEYBOARD.<br>
5. WHEN THE KEYBOARD BECOMES READY,

t~

/

(-

,/-

1·

 $\lambda$ 

*(,---*

·'

,..-- *:* 

/

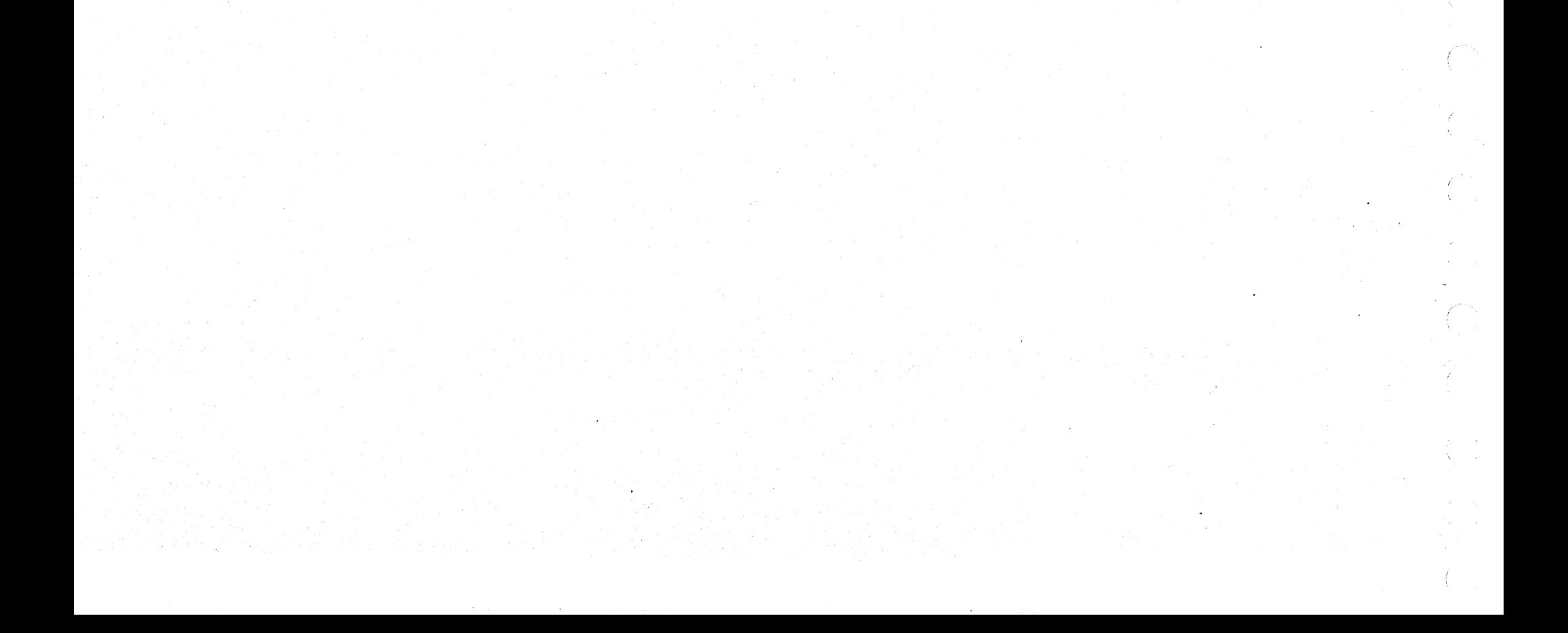

/~-------

!~~-

./---

/-

*.J* 

 $\sim$  , *\_J* 

DIAGNOSTIC USER'S GUIDE CPU AND STORAGE DIAGNOSTICS PREV EC PRES EC 571621 PN 5134157

## 5. SECTION PROGRAM LOADING AND EXECUTION.

1 *.J* 

 $\bigcup$  .

 $\bigcap$ 

- 5.1 INSTALL C.E. PACK ON DISK DRIVE 1.
- S.2 SET DISK SHS TO SELECT REMOVABLE DISK.
- 5.3 SET CE SWITCHES TO OOFE (O2FE TO BYPASS STORAGE<br>FRCGRAMS OF 03FE TO ALLOW SENSE SWITCH SET-<br>TING PRIOR TO PRINTING OR BYPASS THAT PORTION<br>OF THE I/O LSRS INCLUDED IN THE CPU TESTS).
- 5. 4 OPERATE PROGRAA LOAD
- 
- 5.5 THE FOLLOWING HALTS WILL OCCUR. AFTER EACH,<br>
OPERATE THE START REY.<br>
1) FEST (ABCD 12345)<br>
3) "BD5" (ABCD 12345)<br>
3) "BO5" (A 5) STORAGE SEPARATOR HALT<br>
4) "BO5" (A 5) STORAGE SEPARATOR HALT<br>
THE STORAGE SEPARATOR
	-
- S.6 DCP WILL LCAC AND PERFORM HALT 'FAS' (ABCD 135) OR 'FC5' (ABCD125) IF SENSE SWITCH 07 IS ON.
- 5.7 ENTER SWITCH OPTIONS AND/OR<br>SELECT PROGRAM SECTIONS TO BE RUN USING<br>PROCEDURE IN 14. AND PROGRAM LIST IN DEVICE<br>DESCRIPTIONS. (LIMIT TO 4 DISK SELECTIONS)
- 5.8 THE FIRST SECTION SELECTED WILL BE LOADED. DCP<br>WILL HALT, DISPLAYING 'FAS' (ABCD 135) IF SENSE<br>SWITCH IS OFF. ENTER OPTIONS AND/OR OPERATE<br>START.

WHEN A SECTION COMPLETES EXECUTION, DCP PRINTS A<br>MESSAGE AND PERFCRMS HALT 'FE5" (ABCD 1235). START<br>IS OPERATED, DCP LOADS THE NEXT SECTION. AT<br>SECTION CAN EE TERMINATED PERMATURELY BY UTILIZING<br>SECTION CAN EE TERMINATED P

)

*01* PAGES

BLOCK 02 PAGE 007 05/23/72

- \*\* NOTE: PRIOR TO EC S71565 TO ABORT A DXXO ENTRY EACH SELECTION MUST BE LOADED AND ABORTED SEPERATELY.
- *1.3*  DEPRESS STAR7. (OR SYSTEM RESET-START MAY BE USED TO DRAff IMMEDIATE ATTENTION TO THE SWITCHES.)
- 7.4 WHEN DCP RECEIVES CONTROL, IT HALTS WITH<br>'FF5' (ABCD 12345) DISPLAYED. OPERATE START<br>ONCE TO ENTER THE FIRST OPTION.
- 7.5 DCP WILL PERFORM HALT 'F05' (ABCD5).<br>LOAD THE NEXT OPTION AND OPERATE START ONCE.
- 7.6 REPEAT STEP 7.5 FOR AS HANY OPTIONS AS<br>DESIRED. ALTERNATING CODES 'FO5' AND 'FF5'<br>WILL SIGNAL DCP ACCEPTANCE.
- 7.7 WHEN DONE, SET SHITCH 1 TO ZERO AND START.

### 6. PROGRAM RESTART

**AFTER SUCCESSFUL IOADING OF BACH SECTION, DCP STORES<br>A PROGRAM RESTART ROUTINE STARTING AT LOCATION<br>COOO. THIS ROUTINE CHECKS THE DATA SWITCHES AND<br>BRANCHES TO THE FIRST ROUTINE OF THE SECTION. PRO-<br>GRAM RESTART IS ACCOMP** 

*1.* DATA SBITCH ENTRY

THE ROTARY DATA SWITCHES ARE THE PRIMARY COMMUNICA-TIONS MEDIA BETWEEN THE DIAGNOSTICS AND THE CE.

METHOD OF ENTRY--- 7. 1 STOP CPU IF NOT AT AN INDICATED HALT.

7.2 SET UP ROTARY SWITCHES FOR ONE OF THE FOLLOW-ING OPTIONS.

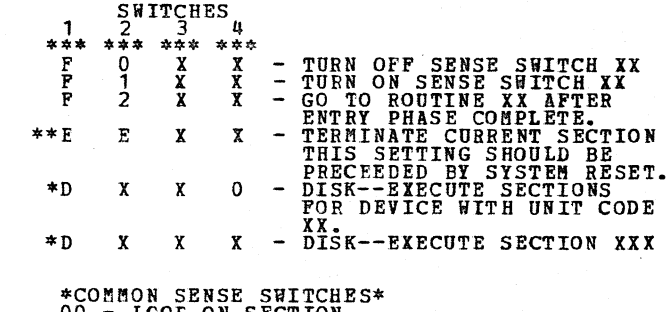

\*COMMON SENSE SWITCHES\*<br>00 - LOOF ON SECTION.<br>01 - LOOF ON ROUTINE.<br>02 - BYPASS MANUAL INTERVENTION<br>02 - BYPASS MANUAL INTERVENTING.<br>04 - BYPASS NON-ERROR PRINTING.<br>05 - BYPASS ERROR HALT.<br>05 - BYPASS ERROR HALT.<br>07 - LOAD

- 
- 
- 

ROUT.INES

---------------------LAST PAGE---------------------

\* DP TO FOUR DISK LOAD INSTRUCTION BAY BE ENTERED DURING ONE ENTRY PHASE.

8. SENSE SWITCHES

SENSE SWITCHES ARE EQUIVALENT TO 48 TOGGLE SWITCHES<br>NUMBERED HEXADECIMALLY 00-2F. SENSE SWITCHES 00-0F<br>ARE RESERVED FOR STANDARD OPTIONS PROVIDED BY DCP<br>(LISTED BELOW). SENSE SWITCHES 10-2F ARE SIGNIFICANT<br>TO THE PARTICULA

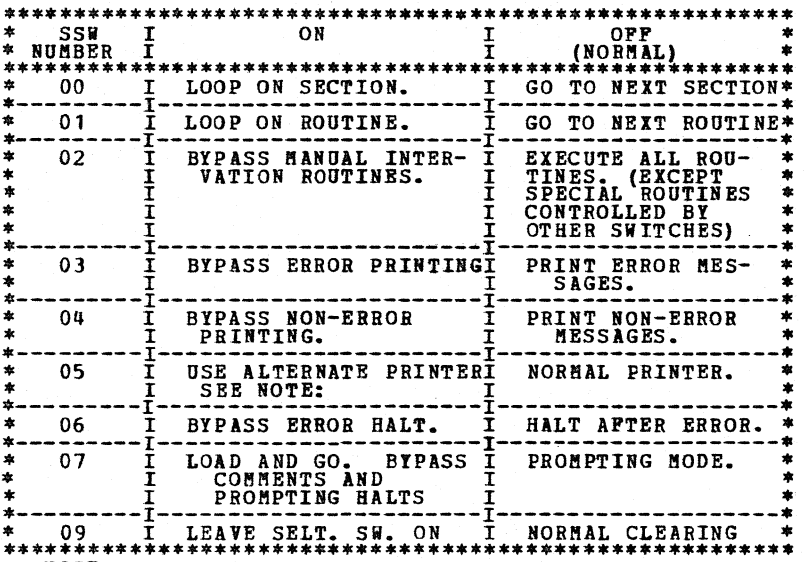

NOTE: THE 5496 WILL BE USED.

### 9. PRINTOUT HEADINGS

'\*ID UUXX. PROG PPPR-NN. SSWS YY,YY, •••• ,YY'

THE ABOVE LINE IS PRINTED AS A HEADING FOR ALL<br>MESSAGES. THE FIRST POSITION CONTAINS AN ASTERISK<br>ONLY FOR ERROR MESSAGES. VARIABLE DATA PRINTED<br>INCLUDES--

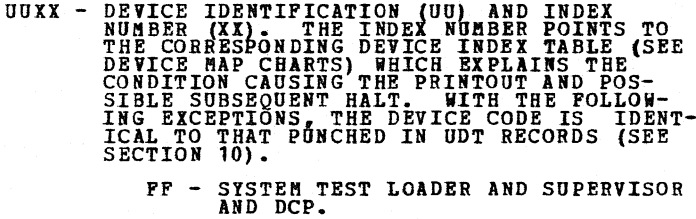

NOTE - 'XX' CODE 'OO' IS USED FOR<br>
PRINTOUTS WHICH HAVE NO SUB-<br>
USUALLY SEQUENT HALT. THE PRINTOUT IS<br>
PPPR - TEST SECTION IDENTIFICATION (PPP) PLUS THE<br>
REVISION LEVEL (R).

NN - ROUTINE CURRENTLY BEING EXECUTED.

YY,YY,...,YY - LISTING OF SENSE SWITCHES WHICH ARE CURRENTLY ON. IF NONE ARE<br>ON, THIS AREA IS BLANK.

10. HALT CONVENTION

 $\sim$ 

THE HALT SCHEME IS COMPATIBLE WITH PRINTOUTS AS<br>INDICATED IN THE PREVIOUS SECTION. FOR ALL UNIT<br>TESTS, BALTS WITH CODE 'XX' OCCUR TO INDICATE AN<br>ERROR OR INTERVENTION REQUIRED CONDITION. THIS CODE<br>REPERS TO THE SAME INDEX

# DIAGNOSTIC USER'S GUIDE<br>DISK ERROR RECORDING ANALISIS PROJRAM PREV EC 818817. PRES EC 577007 PH 2589743

 $\sim$ 

7 PAGES

 $\mathcal{A}^{\mathcal{A}}_{\mathcal{A}}$  ,  $\mathcal{A}^{\mathcal{A}}_{\mathcal{A}}$ 

BLOCK 4. PAGE 001  $12/22/71$ 

 $\sim$ 

 $\beta \geq \gamma/\delta$  .

 $\Delta$ 

## TABLE OF CONTENTS

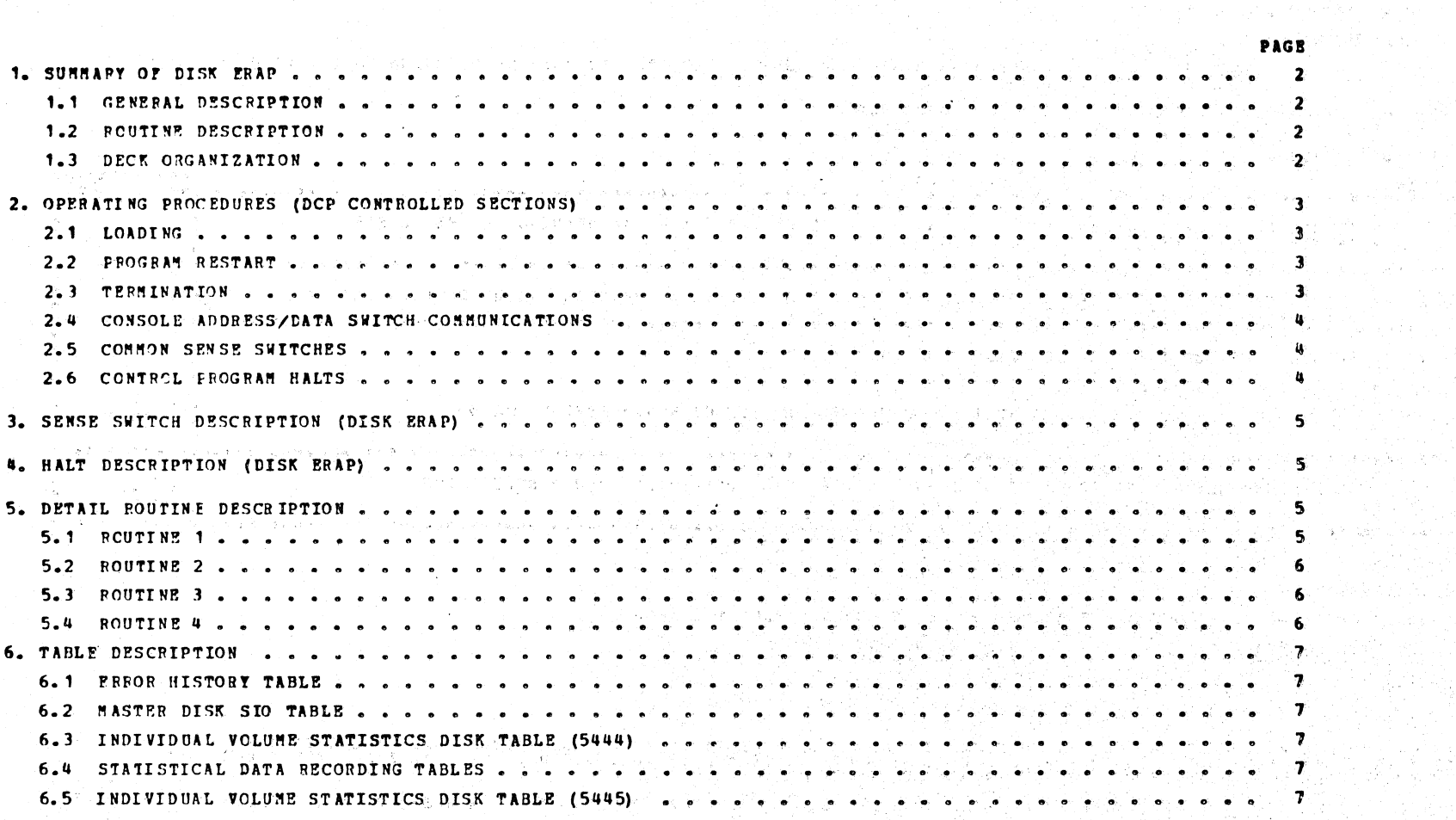

) and  $\alpha$  and  $\alpha$  ,  $\beta$ 

 $\sim$ 

 $\frac{1}{2} \mu \frac{d}{dt} \left( \frac{d}{dt} \right) \propto \frac{1}{2} \left( \frac{d}{dt} \right)$ 

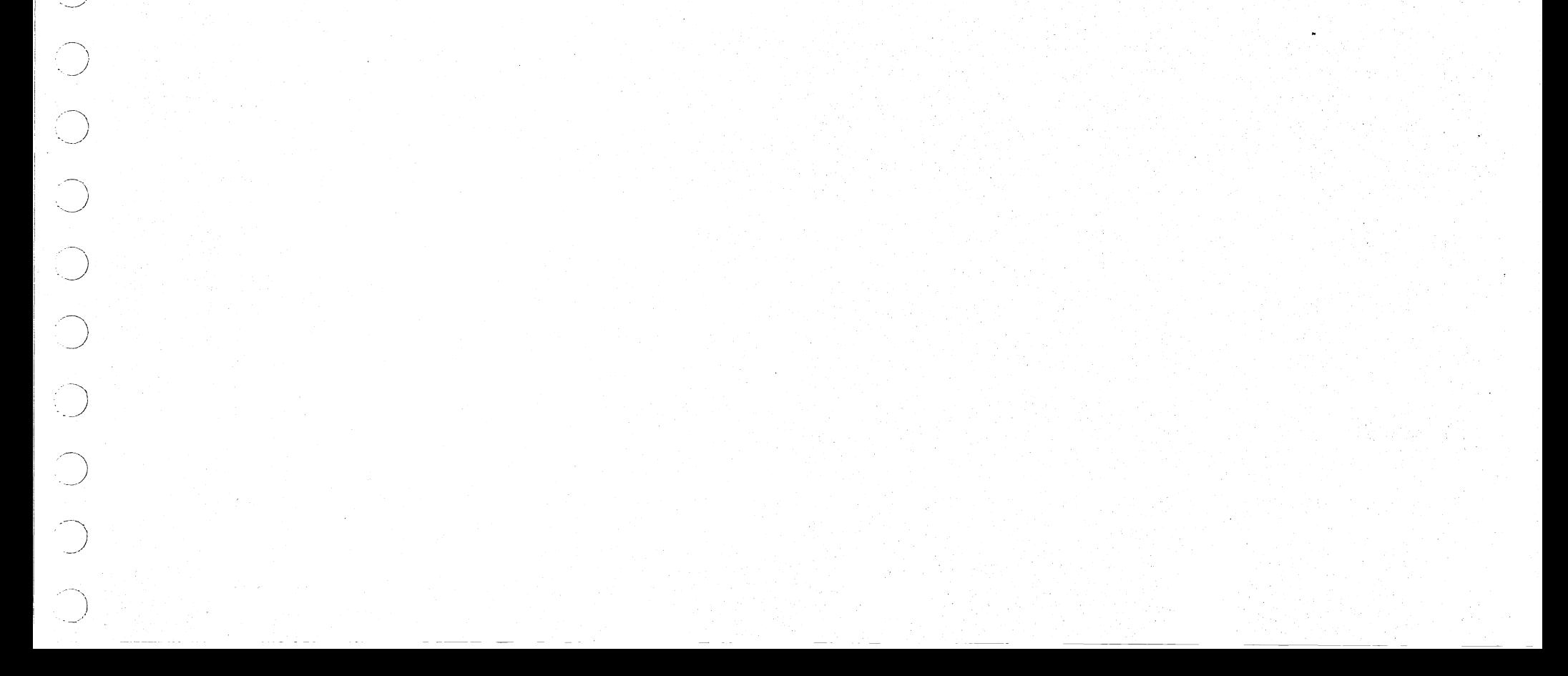

DIAGNOSTIC USER'S GUIDE DISK ERROR BECORDING ANALYSIS PROGRAM PREV EC 918817 PRES EC 577007 PR 2589743 BLOCK 4. **PAGE 002** 7 PAGES  $12/22/71$ 

 $\gamma_{\chi}$ 

 $\curvearrowleft$ 

1. SUMMARY OF DISK ERAP

 $\label{eq:1} \mathcal{A}^{\mathcal{G}}_{\mathcal{A}} = \mathcal{A}^{\mathcal{A}} = \mathcal{A}^{\mathcal{A}}$ 

○ そこです♪

1.1 GENERAL DESCRIPTION

DISK ERAP (EFROR RECORDING ANALYSIS PROGRAM) RUNS UNDER DCP ON SYSTEM/3.

DISK ERAP CONSISTS OF:<br>BISECTION PF3 (ONLY WHEN 5445 IS PRESENT, THIS DECK IS ONLY DISTRIBUTED TO SYSTEM WITH 5445)<br>C) DATA MODULE (PROG ID OCF)

不如此 数据性 不起 经人民利益

a in

1.2 ROUTINE DESCRIPTION

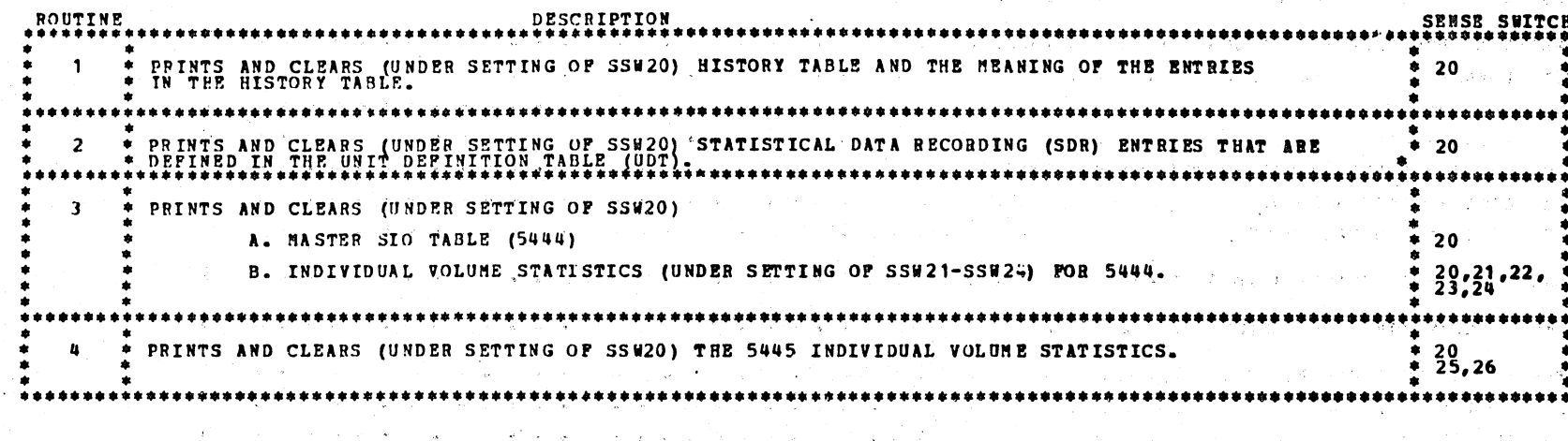

 $1.3$  DECK ORGANIZATION

THE ORDER OF THE PROGRAM DECKS ARE AS FOLLOWS WHEN RUNNING FROM THE MFCU.

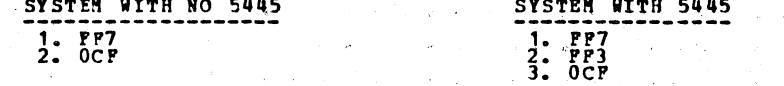

ERAP CAN BE RERUN WITHOUT RELOADING, IF RUNNING PROM CARDS A MESSAGE 'RELOAD DATA DECK' WILL OCCUB WITH AN -EA-<br>HALT IF A ROUTINE IS LOOPED ON OR ERAP IS RERUN WITHOUT BELOADING. IF THIS OCCUBS, WPRO THE MPCU, PLACE THE DA IT IS ESSENTIAL THAT THE CARD NUMBERS OF THE DATA DECK BE IN NUMERICAL ORDER, IF NOT A MESSAGE .DATA CARDS NOT IN ORDER.<br>WITH AN -EC- HALT WILL OCCUR.

 $\mathbb{R}^d$  .

 $\sim$ 

 $\left\langle \left\langle \right\rangle \right\rangle$  $\mathcal{A}_{\mathcal{A}}$  $\frac{1}{2}$  $\sum_{\mathbf{x}} \frac{1}{\mathbf{x}} \sum_{\mathbf{x}} \mathbf{x}^{\mathbf{x}}_{\mathbf{x}}$  $\left(\frac{1}{\sqrt{2}}\right)$  $\sim 300$  $\mathcal{O}(\frac{1}{2} \log \frac{1}{2} \log \frac{1}{2})$  $\mathcal{O}(\mathcal{E})$  $\mathcal{A} \in \mathcal{A}$  . 

## DIAGNOSTIC USER'S GUIDE BLOCK 4. PAGB 003 DISK ERROR RECORDING ANALYSIS PROGRAM **12/22/71** PAGES 12/22/71 PREV EC 818817 PRES EC 577007 PM 2589743

## 2. OPERATING PPOCEDURES (DCP CONTROLLED SECTIONS)

THIS SECTION DESCRIBES THE USER INTERFACE FOR ALL PROGRAMS OPERATING UNDER THE DIAGNOSTIC CONTROL PROGRAM (DCP). MORE<br>DETAIL IS PROVIDED IN THE DCP USERS GUIDE (BLOCK 10).

## 2.1 LOADING

THE CE MODE SELECTOR SWITCH MUST BE IN THE 'PROCESS' POSITION. ALL CE CONTROL PANEL TOGGLE SWITCHBS SHOULD BE IN THE<br>NORMAL (DCWN) POSITION.  $2.1.1$  LOADING ON A MODEL 10 PROM A MPCU.

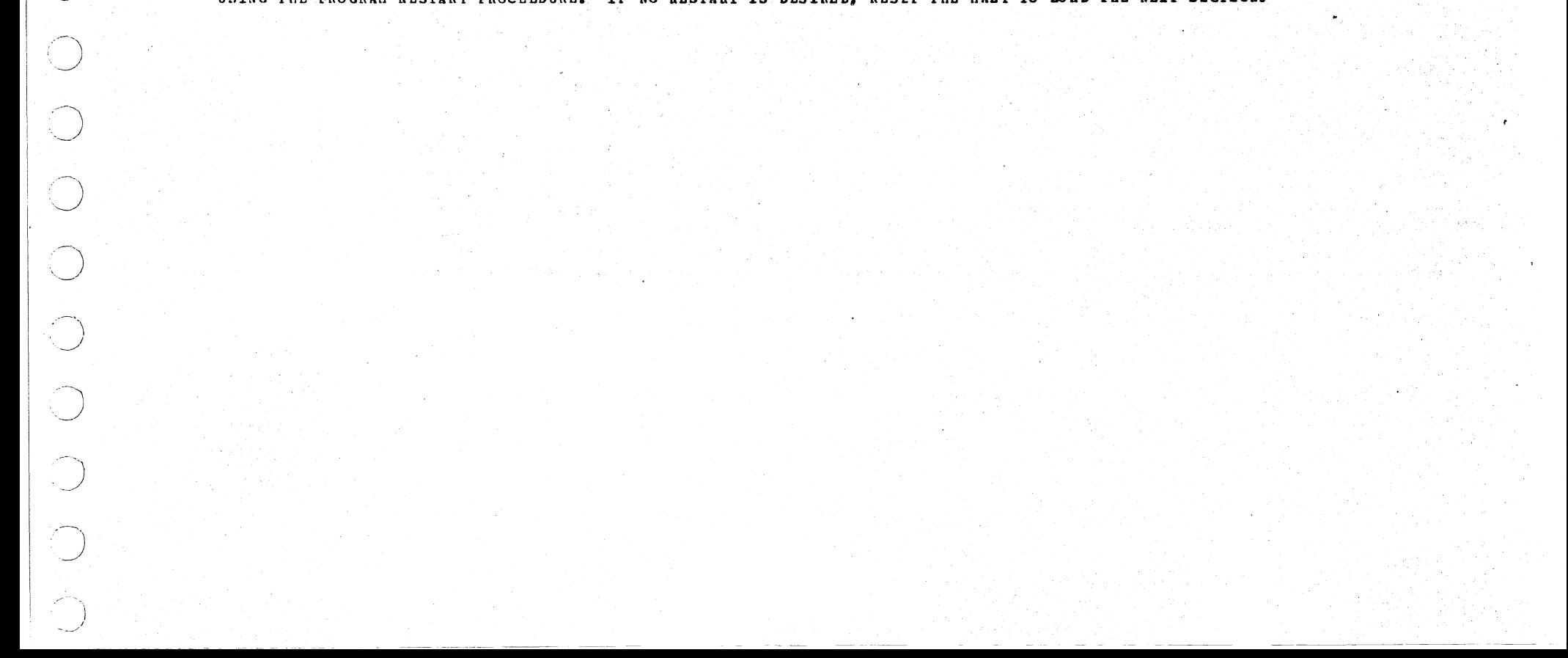

2.1.3 LOADING ON A MODEL 10 FROM DISK WITH A 5422 ATTACHMENT.

- 1. SKIP TO STEP 5 IF DCP IS ALREADY LOADED.
- 2. PLACE THE CE PACK ON R1 AND MAKE DRIVE 1 READY.
- 3. PLACE THE -PROGRAM LOAD SELECTOR- IN REMOVABLE POSITION.
- 4. PLACE -OOPE- IN DATA SWITCHES AND DEPRESS -PROGRAM LOAD- KEY.

PLACE - OUPE- IN DAIR SWIICHES AND DEPRESS -PROGRAM LOAD- REI.<br>CPU AND MEMORY TEST ARE LOADED AND HUN BEFORE DCP IS LOADED. THE ORDER OF THE CPU AND MEMORY HALT ARE LISTED<br>TO BLOCK 5. WHEN THE -HET HALT OCCURS GO TO STEP 5

- 1. IP DCP IS LOADED, SKIP TO STEP 5.
	- 2. IF A DISK SYSTEM, PLACE -PROGRAM LOAD SELECTOR- IN MPCU POSITION.
	- 3. PLACE DCP FOLLOWED BY TEST SECTION/S INTO HFCU PRIMARY HOPPER. MAKE HFCU READY.
	- 4. DEPRESS -PROGRAM LOAD- KEY. APTER DCP IS LOADED, A -RA- HALT WILL OCCUR. COMMON SENSE SWITCRAS MAY BE SET<br>AT THIS TIME.
	- 5. PLACE TEST SECTION/S INTO MPCU PRIMARY HOPPER AND MAKE MPCU READY (IP NOT ALREADY DONE).
	- 6. IF A -HA- OR -HE- HALT OCCURS SKIP TO STEP 8.
	- 7. DEPRESS -PROGRAM LOAD- KEY. DCP WILL PRINT SECTION TERMINATE MESSAGE AND HALT WITH A -HE-.
	- 8. RESET THE HALT. DOP WILL LOAD THE SECTION AND DISPLAY A -AA- HALT.
- HAKE DESIRED CONSOLE SWITCHES ENTRIES, IF ANY AND RESET THE HALT.

## 2.1.2 LOADING ON A MODEL 10 PROM DISK WITH A 5424 (MPCU) ATTACHMENT.

- 1. SKIP TO STEP 5 IF DCP IS ALREADY LOADED.
- 2. PLACE THE CE PACK ON RI AND MAKE DRIVE 1 READY.
- 3. PLACE THE -PROGRAM LOAD SELECTOR- IN REMOVABLE POSITION.
- 4. DEPRESS -PROGRAM LOAD- KEY. AFTER DCP IS LOADED, A -HA- HALT WILL OCCUB. COMMON SENSE SWITCHES MAY BE SET<br>AT THIS TIME.
- 5. USE CONSOLE SWITCHES ENTRY -DXXX- (XXX PROG ID) TO SPECIFY THE PROGRAMS TO BE LOADED. (SEE SECTION 2.4)
- 6. SET LEFTMOST SWITCH TO -0- AND RESET HALT. DCP WILL LOAD THE SECTION AND DISPLAY A -HA- HALT.
- 7. 11AKE ANY CONSOLE SWITCH ENTRY DESIRED AND/OR RESET HALT.

4. 5. OPERATE PROGRAM LOAD. SET DATA SWITCHES TO -00FE- (-02FE- TO BYPASS STORAGE PROGRAMS OR -03FE- TO ALLOW SENSE SWITCH SETTING PRIOR<br>TO PRINTING OR BYPASS THAT PORTION OF 1/0 LSRS INCLUDED IN THE CPU TESTS).

6. THE FOLLOWING HALTS WILL OCCUR. AFTER EACH, OPERATE THE START KBY.<br>
A) -EF- (ABC 12345)<br>
C) -805- (A
<br>
A
 2) STORAGE SEPARATOR HALT.

 $\begin{array}{cc} \text{(ABC)} & 12345\\ \text{(ABC)} & 12345\\ \text{(A)} & 5 \end{array}$  STORAGE SEPARATOR HALT.

THE STORAGE SEPARATOR HALTS OCCUR ONLY IF THE DATA SWITCH ENTRIES ARE -00FB- OR -03FB-. OTHER HALTS OCCURING<br>AT THIS TIME SHOULD BE INVESTIGATED.

7. DCP WILL LOAD AND PREFORM A -PA5- (ABCD 1 3 5) HALT.

- 8. USE CONSOLE SWITCHES ENTRY -DXXX- (XXX -PROG ID) TO SPECIPY THE PROGRAM/S TO BE LOADED. (SEE SECTION 2.4)
- *q*. SET LEFTHOST SWITCH TO -0- AND RESET HALT. DCP WILL LOAD THE SECTION AND DISPLAY A -PAS- (ABCD 1 3 5) HALT.

10. MAKE ANY CONSOLE DATA SWITCH ENTRY DESIRED AND/OR RESET HALT.

2.2 PROGRAM RESTART

DCP STORES INSTRUCTIONS STARTING AT LOCATION '0000' TO PROVIDE FOR A PROGRAM RESTART. THESE INSTRUCTIONS ALSO CHECK<br>THE CONSOLE SWITCHES FOR A VALID ENTRY. TO PERFORM A PROGRAM RESTART, SIMPLY DEPRESS SISTEM RESET FOLLOWED

2.3 TERMINATION

NORMAL DCP-CONTROLLED CHAINING FROM ROUTINE TO ROUTINE PROVIDES AN AUTOMATIC TERMINATION OF A SECTION. IN ADDITION,<br>THE CE MAY TERMINATE A SECTION AT ANY TIME BY (1) ENTERING 'EEOO' IN THE CONSOLE SWITCHES, OR BY (2) LOADI

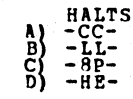

- 5. USE CONSOLE SWITCHES ENTRY -DXXX- (XXX PROG ID) TO SPECIFY THE PROGBAN/S TO BE LOADED. (SEE SECTION 2.4)
- 6. SET LEPTHOST SWITCH TO -0- AND RESET HALT. DCP WILL LOAD THE SECTION AND DISPLAY A -BA- HALT.
- 7. HAKE ANY CONSOLE SWITCH ENTRY DESIRED AND/OR RESET HALT.
- 2.1.4 LOADING ON A MODEL 6 FROM DISK.
	- 1. SKIP TO STEP 8 IF DCP IS ALREADY LOADED.
	- 2. LOAD THE CE PACK ON R1 AND MAKE DRIVE 1 READY.
	- 3. PLACE THE -PROGRAM LOAD SELECTOR- IN BEHOVEABLE POSITION.

### DIAGNOSTIC USER'S GUIDE DISK ERROR RECORDING ANALYSIS PROGRAM PRES EC 577007 PREV EC 818817 PN 2589743

#### BLOCK 4. **PAGE 004**  $12/22/71$ 7 PAGES

2.4 CONSOLE ADDRESS/DATA SWITCH COMMUNICATIONS

THE ROTARY DATA SWITCHES ARE THE NEANS BY WHICH THE CE CAN CONNUNICATE WITH THE DIAGNOSTICS. ENTRIES ARE HADE AS 1. STOP CPU.

2. SET UP ROTARY SWITCHES FOR ONE OF THE FOLLOWING OPTIONS. X'S INDICATE POSITIONS WHICH VARY WITH THE MEED.  $\frac{1}{3}$ syites<sub>4</sub>

 $\frac{1}{4}$   $\frac{2}{4}$   $\frac{3}{4}$   $\frac{4}{4}$ <br> $\frac{4}{4}$   $\frac{4}{4}$   $\frac{4}{4}$   $\frac{4}{4}$ 

 $\frac{p}{p}$ 

 $\mathbf{P}$  $\overline{2}$ X - GO TO ROUTINE 'XX' AFTER CONSOLE ENTRY FINISHED. (P202 WOULD GO TO BOUTINE 2). 0 - TERMINATE THE CURRENT SECTION.  $\sim 10^{11}$  kg  $B = B \times 10^{-7}$ 

O – DISK--EXECUTE SECTIONS FOR DEVICE WITH UNIT CODE 'XX'. (DEOO – EXECUTE ALL 5203 PRIMTER PROGRAMS)<br>X – DISK--EXECUTE SECTION XXX. (DEO1 – SECTION E01). (DEO1 – EXECUTE SECTION E01)  $\frac{D}{D}$  $\frac{x}{x}$  $\frac{X}{X}$ NOTE - UP TO FOUR DISK INSTRUCTIONS MAY BE ENTERED DURING ONE ENTRY PHASE.

3. DEPRESS CPU START. (SYSTEM RESET FOLLOWED BY START WILL CALL IMMEDIATE ATTENTION TO THE SWITCHES--SEE NOTE BELOW).

4. WHEN DOP RECEIVES CONTROL, IT HALTS WITH WHE' DISPLAYED. TRESET THE HALT TO ENTER THE FIRST OPTION.

5. DCP WILL PERFORM HALT 'HU' OR 'HP'. LOAD THE WEXT OPTION AND RESET THE HALT.

6. REPEAT STEP 5 FOR AS MANY OPTIONS AS DESIRED. ALTERNATING CODES 'HU' AND 'HP' WILL SIGNAL DCP ACCEPTANCE.

7. WHEN DONE, SET LEFTHOST SWITCH TO '0' AND RESET THE HALT.

WOTE - WHEN USING F2XX IN THE SWITCHES TO GO TO A ROUTINE AFTER A SECTION HAS BEGUN, SYSTEM RESET/START SHOULD BE "<br>PERPORMED BEFORE MAKING THE ENTRY. (THIS PREVENTS ERRONS POUND IN ONE ROUTINE FROM BEING DETECTED IN<br>SOME

2.5 COMMON SENSE SWITCHES

sta prim

 $\mathcal{L}(\Sigma)$ 

 $\sum_{i=1}^{n} \frac{1}{\sigma_i} \sum_{i=1}^{n} \frac{1}{\sigma_i} \sum_{i=1}^{n} \frac{1}{\sigma_i} \sum_{i=1}^{n} \frac{1}{\sigma_i} \sum_{i=1}^{n} \frac{1}{\sigma_i} \sum_{i=1}^{n} \frac{1}{\sigma_i} \sum_{i=1}^{n} \frac{1}{\sigma_i} \sum_{i=1}^{n} \frac{1}{\sigma_i} \sum_{i=1}^{n} \frac{1}{\sigma_i} \sum_{i=1}^{n} \frac{1}{\sigma_i} \sum_{i=1}^{n} \frac{1}{\sigma_i} \sum_{i=1}^{n} \$ 

SENSE SWITCHES ARE EQUIVALENT TO 48 TOGGLE SWITCHES NUMBERED HEXADECIMALLY 00-2P.<br>SENSE SWITCHES 00-0P ARE RESERVED FOR STANDARD OPTIONS PROVIDED BY DCP (LISTED BELOW).<br>SENSE SWITCHES 10-2P ARE SIGNIPICANT TO THE PARTICULA

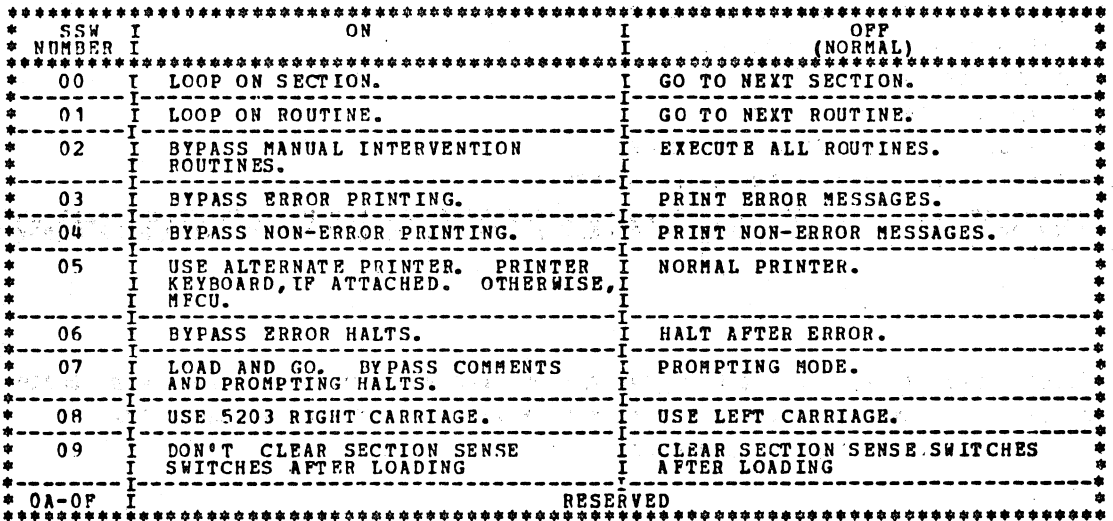

2.6 CONTROL PROGRAM HALTS.

idal<br>Ulah Kal

ತನ್ನ

ALL CONTROL PROGRAM (DCP) HALTS USE THE CHARACTER 'H' AS THE FIRST DIGIT OF THE HALT CODE. THE SECOND<br>DIGIT IDENTIFIES THE CONDITION ACCORDING TO THE FOLLOWING TABLE.

ti ti

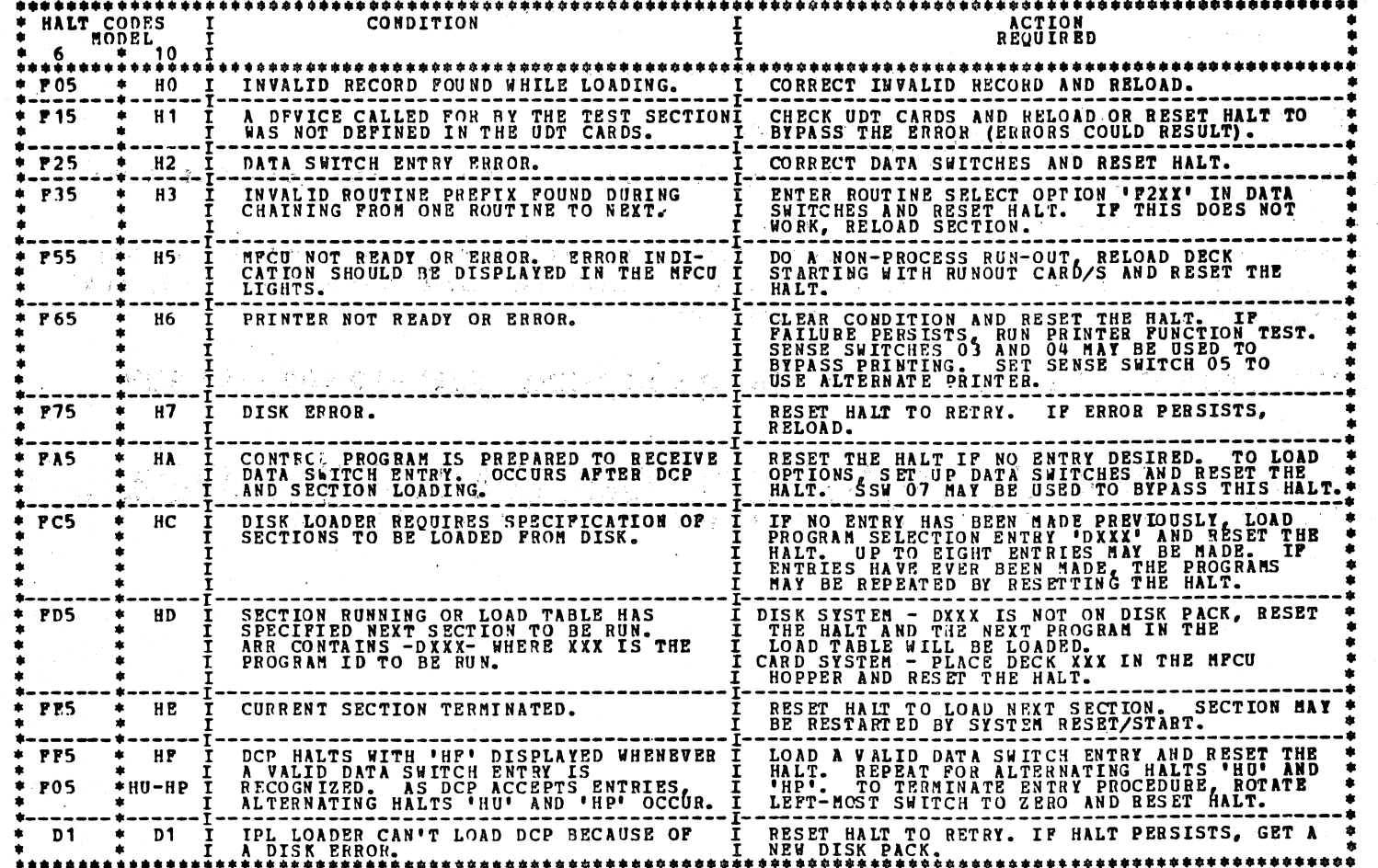
DIAGNOSTIC USER'S GUIDE DISK ERROR RECORDING ANALYSIS PROGRAM PREV EC 813817 PRES EC 577007 PN 2589743

 $\sim$ 

)

 $\begin{array}{c}\n\bullet \\
\bullet \\
\bullet\n\end{array}$ 

 $\mathbb{C}$ 

6: 5203 -PRINTER<br>7. 2265<br>**9. PRINTER MODEL 6 (5213 OB 2222)**<br>9. LCD<br>10. CONSOLE MODEL 6<br>11. 5496 -DATA RECORDER<br>12. 1403 -PRINTER<br>13. 5445 -DISK

BLOCK 4. PAGE 005 7 PAGBS 12/22/71

- 3

 $\sim$ 

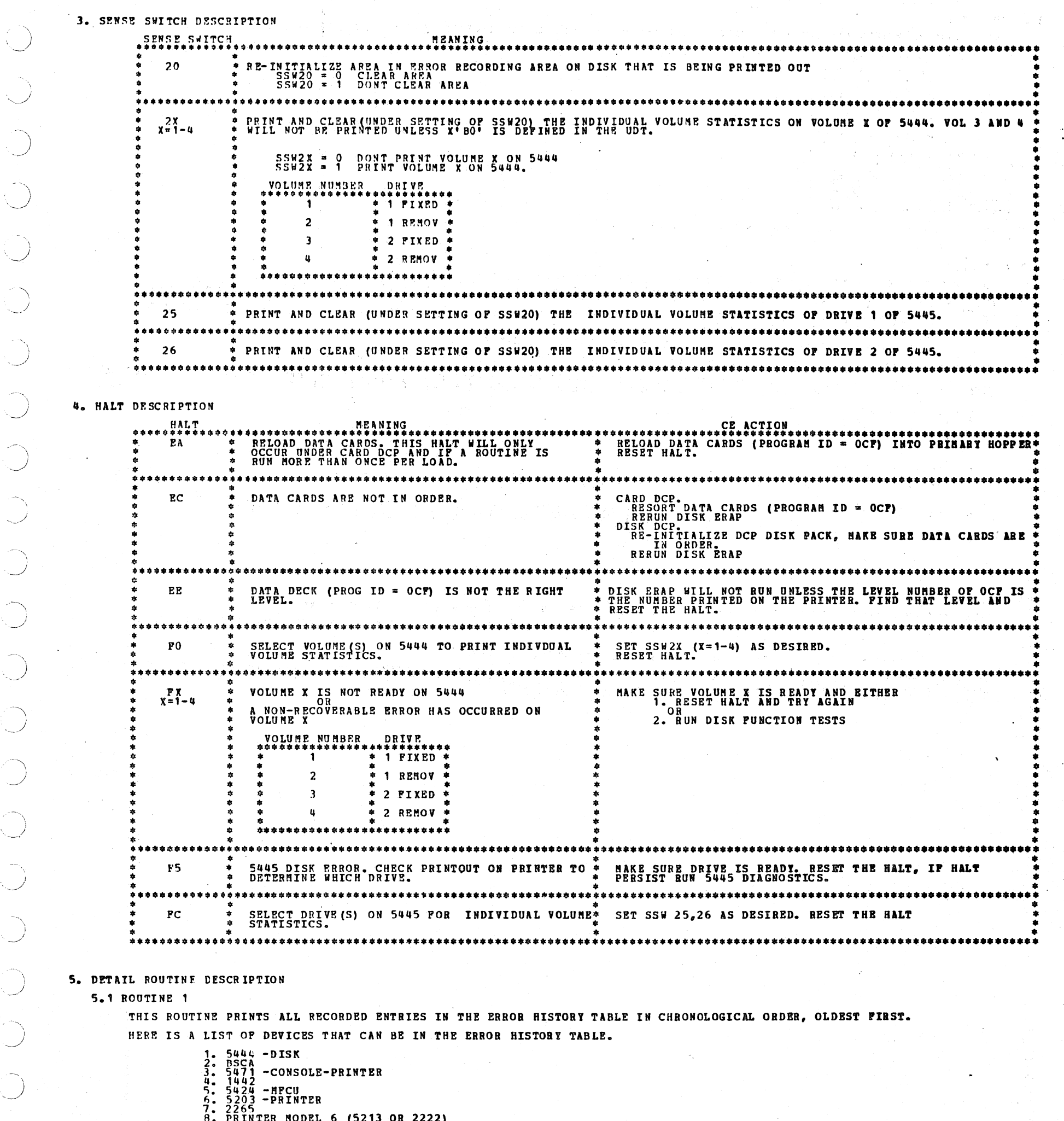

# DIAGNOSTIC USER'S GUIDE DISK ERROR RECORDING ANALYSIS PROGRAM PREV EC 818817 PRES EC 577007 PN 2589743

#### 5.2 ROUTINE 2

THIS ROUTINE PRINTS ALL SDR (STATISTICAL DATA RECORDING) TABLES FOR DEVICES THAT ARE DEFINED IN THE UDT TABLE. HERE IS A LIST OF DEVICES THAT HAVE A SDR TABLE WITH THEIR UDT CODE.

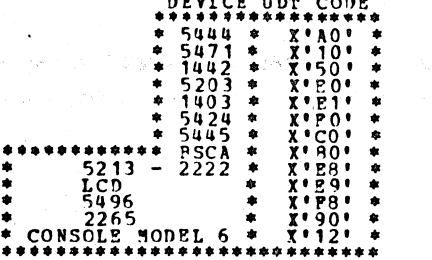

ALL VALUES IN THE SDR TABLE ARE PRINTED IN DECIMAL.

#### 5.3 ROUTINE 3

THIS ROUTINE PRINTS THE MASTER SIO TABLE AND THE INDIVIDUAL VOLUME STATISTICS (IVS) AFTER<br>THE MASTER SIO TABLE IS PRINTED A -FO- HALT WILL OCCUR TO LET THE CE TO SET SSW21-24 FOR SELECTION OF VOLUMES.<br>AFTER ALL SELECTED IN **CE CAN** 

**1. REMOUNT NEW VOLUMES AND RESET SSW21-24 TO OBTAIN MORE INDIVIDUAL VOLUME STATISTICS. THIS LOOP WILL OCCUR**<br>A UNTIL THERE ARE NO PRINTOUTS. OR CLEAR SSW21-24 AND RESET HALT. THIS WILL TERMINIATE ROUTINE 3.

'BO' MUST BE DEFINED IN THE UDT TABLE TO OBTAIN INDIVIDUAL VOLUME STATISTICS FROM VOLUME 3 AND 4. INDIVIDUAL VOLUME STATISTICS FOR VOLUMES WHICH HAVE A MON-STANDARD FORMAT FOR SYSTEM 3 DISK OPERATING SYSTEM WILL NOT BE<br>FRINTED, A MESSAGE 'VOL X IS A NON-STANDARD PACK' WILL BE PRINTED, (X=1,4) IN THE IVS TABLE.

 $VOL$  \$ DRIVE 

ALL VALUES IN THE MASTER SIO TABLE AND INDIVIDUAL VOLUME STATISTICS ARE PRINTED IN DECIMAL.

IF RUNNING FROM DISK THE CE CAN REMOVE THE DCP DISK PACK -- ( ONLY AFTER THE -FO- HALT )-- TO HOUNT OTHER<br>VOLUMES ON THAT DRIVE TO OBTAIN MORE INDIVIDUAL VOLUME STATISTICS. THE DCP DISK PACK WILL NEED TO BE<br>REMOUNTED AFTER

#### 5.4 ROUTINE 4

THIS ROUTINE PRINTS THE 5445 INDIVIDUAL VOLUME STATISTICS. WHEN THE -PC- HALT OCCUBS YOU CAM:

1. REMOUNT NEW VOLUMES AND RESET SSW25-26 TO OBTAIN MORE INDIVIDUAL VOLUME STATISTICS. THIS LOOP VILL OCCUR<br>Contil There are no printouts. OR<br>2. CLEAR SSW25-26 AND RESET HALT. THIS WILL TERMINIATE ROUTINE 4.

SINCE ROUTINE 4 IS A OVERLAY TO THE DISK ERAP YOU CAN'T GO TO ROUTINE 4 JUST AFTER ERAP HAS BEEN LOADED. BIN 4 CAN BE<br>GONE TO THRU THE DATA SWITCHES (F 2 0 4) ONLY AFTER ANY ONE OF THE FIRST THREE ROUTINE HAVE STARTED TO B

 $\label{eq:R1} \begin{split} \mathcal{A}_{\mathcal{A}}^{\text{max}}(\mathcal{A}_{\mathcal{A}}^{\text{max}}) & = \mathcal{A}_{\mathcal{A}}^{\text{max}}(\mathcal{A}_{\mathcal{A}}^{\text{max}}) \end{split}$  $\sim$  $\Delta \sim 2$  $\left\langle \ \right\rangle$  $\bigcirc$  $\mathcal{L}(\mathcal{A})$  and  $\mathcal{L}(\mathcal{A})$  $\mathcal{L}^{\text{max}}$  $\bigcirc$  $\mathcal{L}^{\text{max}}_{\text{max}}$  . The  $\mathcal{L}^{\text{max}}_{\text{max}}$  $\bigcirc$  $\label{eq:3.1} \mathbf{f}(\cdot) = \frac{1}{\sqrt{2\pi}}\sum_{i=1}^{N} \frac{f_{i}(\cdot)}{f_{i}(\cdot)}$  $\mathcal{L}^{\mathcal{L}}(\mathcal{L}^{\mathcal{L}}(\mathcal{L}^{\mathcal{L$  $\mathcal{O}(\mathcal{F}^{\mathcal{G}}_{\mathcal{G}})$  .  $\bigcirc$  $\bigcirc$  $\bigcap$ 

# DIAGNOSTIC USER'S GUIDE **BLOCK 4. PAGE 007** DISK ERROR RECORDING ANALYSIS PROGRAM 1 12/22/71 PAGES 12/22/71 PREV EC 818817 PRES EC 577007 PN 2589743

#### 6. TABLE DESCRIPTION

\

6.1 RRROR HISTORY TABLE

THE HISTORY TABLE PROVIDES FOR 63 ENTRIES AND IS RECURS<mark>IVE WITH NO OVERFLOW OR STOP LOGIC PROVIDE ON RECORDING.</mark><br>THE 64TH TIME AN ENTRY IS MADE IT WILL OVERLAY THE FIRST ENTRY, THE 65TH ENTRY WILL OVERLAY THE SECOND, ETC.

THE HISTORY TABLE WILL CONTAIN PERMANENT AND TEMPORARY ERRORS. TEMPORARY ERRORS ON DISK WILL CONTAIN A RETRY COUNT<br>WHICH TELLS THE NUMBER OF RETRIES. THE RETRY COUNT WILL BE ZERO FOR PERMANENT ERRORS ON DISK.<br>TEMPORARY ERR

THE MASTER SIO TABLE HAS COUNTERS FOR WRITES & VERIFIES AND READ & SCAN FOR EACH DRIVE. ALL NUMBERS ARE PRINTED IN DECIMAL.

ERRORS ARE PRINTED IN CHRONOLOGICAL ORDER, OLDEST FIRST.

IN GENERAL, EACH ENTRIES IN THE ERROR HISTORY TABLE CONTAINS

1. Q AND R BYTES OF THE SIO INSTRUCTION (THE R BYTE IS NOT RECORDED FOR BSCA).<br>2. SENSE BYTE 0 AND 1 OF THE ERROR CONDITION.

FOR SOME DEVICES, MORE DATA IS RECORDED IN THE ERROR HISTORY TABLE THAN THE Q,R,SENSE BYTE 0-1. THIS AD<mark>DITIONAL DATA</mark><br>WILL BE PRINTED OUT AND EXPLANINED FOR EACH DEVICE.

#### 6.2 MASTER DISK SIO TABLE FOR 5444.

6. 3 INDIVIDUAL VOLUME STATISTICS (IVS) DISK TABLE ON 5444 •

THE IVS TABLE CONTAIN THE VOLUME ID, A COUNTER FOR TEMPORARY ERROR ON THE VOLUME, A COUNTER FOR THE NUMBER OF<br>WRITES & VERIFIES ON THE VOLUME, A COUNTER FOR THE NUMBER OF READ & SCANS ON THE VOLUME, AND THE LOCATION OF UP

THE TEMPORARY ERROR COUNTER CONTAINS THE COUNT OF MISSING ADDRESS MARKER, DATA CHECK ON READ, DATA CHECK ON WRITE,<br>AND DATA CHECK IN IDENTIFIER.

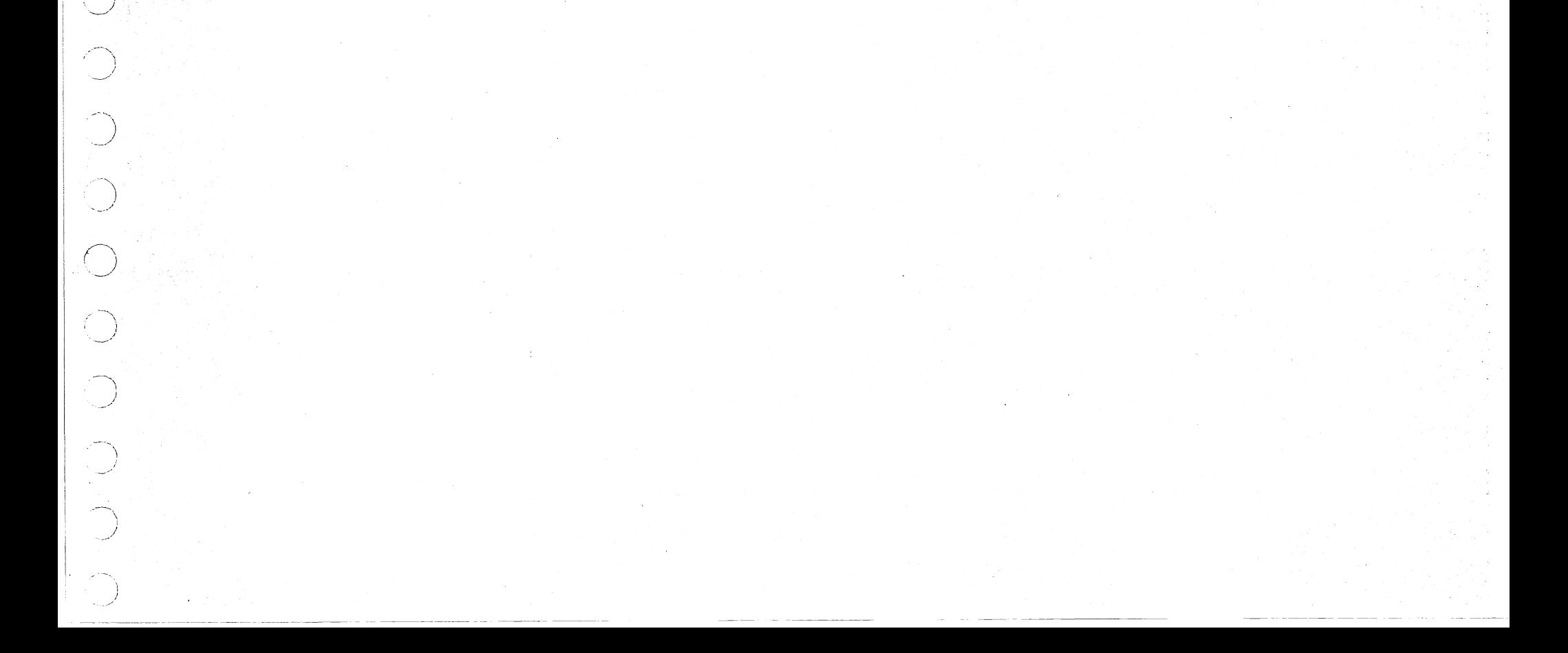

A WRITE & VERIFY AND READ & SCAN WILL EACH BE RECORDED AS A SINGLE OPERATION.

THE NUMBER OF SEEK ARE NOT COUNTED.

ALL NUMBERS ARE PRINTED IN DECIMAL.

A MESSAGE '·VOL X TS A NON-STANDARD PACK' WILL BE PRINTED IN THE IVS TABLE IF THE PACK HAS A NON-STANDARD FORMAT FOll SYSTEM ~ DISK OPERATING SYSTEM.

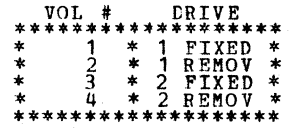

6.4 STATISTICAL DATA RECORDING (SDR) TABLES

EACH DEVICE SDR TABLE WILL CONSIST OF COUNTERS TO RECORD DISSTINGUISHABLE ERROR FOR THAT DEVICE.<br>THE 5444 DEVICE HAS TEMPORARY AND PERMANENT COUNTERS. A PERMANENT ERROR IS DEFINED AS ONE PERSIST THROUGHOUT<br>THE NUMBER OF RE

ALL NUMBERS ARE PRINTED IN DECIMAL.

6.5. INDIVIDUAL VOLUME STATISTICS {IVS) DISK TABLE ON 5445 •

THE IVS TABLE CONTAIN THE VOLUME ID, A COUNTER FOR TEMPORARY ERROR ON THE VOLUME, A COUNTER FOR THE NUMBER OF<br>WRITES & VERIFIES ON THE VOLUME, A COUNTER FOR THE NUMBER OF READ & SCANS ON THE VOLUME, AND THE LOCATION OF UP

THE TEMPORARY ERROR COUNTER CONTAINS THE COUNT OF MISSING ADDRESS MARKER, DATA CHECK ON READ, DATA CHECK ON WRITE,<br>AND DATA CHECK IN IDENTIFIER. A WRITE & VERIFY AND READ & SCAN WILL EACH BE RECORDED AS A SINGLE OPERATION.

THE NUMBER OF SEEK ARE NOT COUNTED.

ALL NUMBERS ARE PRINTED IN DECIMAL, EXECPT THE PERMANENT ERRORS ARE PRINTED IN HEX AS -CCHH- WHERE CC IS CYLINDER<br>AND HH IS HEAD.

A MESSAGE 'VOL X IS A NON-STANDARD PACK' WILL BE PRINTED IN THE IVS TABLE IF THE PACK HAS A NON-STANDARD FORMAT FOR<br>SYSTEM 3 DISK OPERATING SYSTEM.

'l

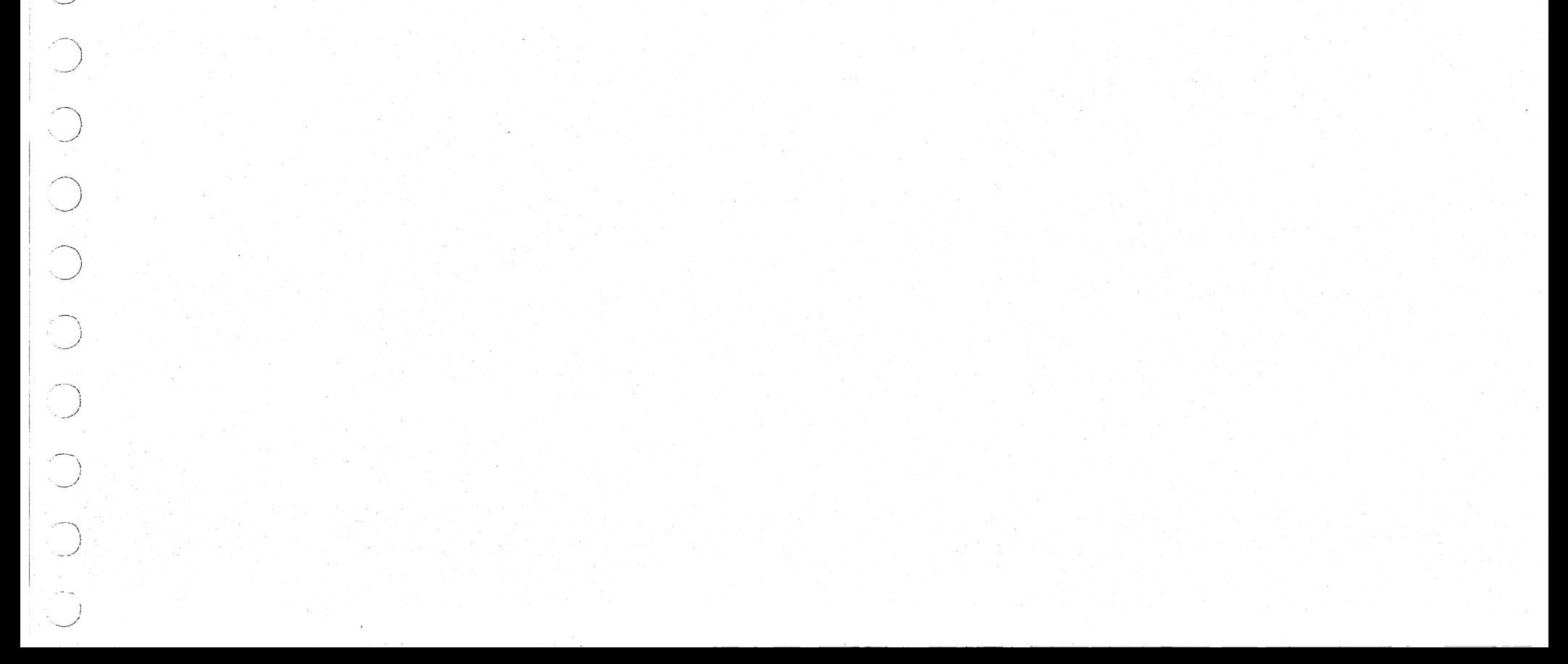

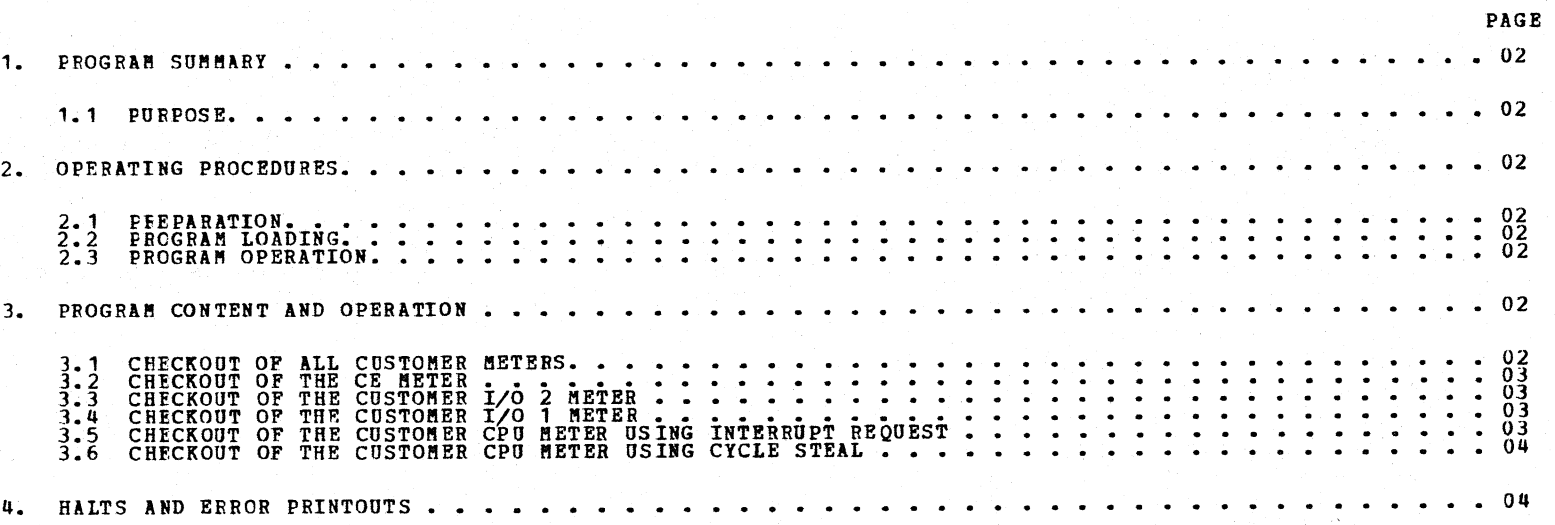

# TABLE OF CONTENTS

DIAGNOSTIC USER'S GUIDE METER TEST PREV EC 571537 PRES EC 571621 P/N 5129692 BLOCK 08 04 PAGES PAGE 001 05/23/72 1. PROGRAM SUMMARY

DIAGNOSTIC USER'S GUIDE METER TEST PREV EC 571537 PRES EC 571621 P/N 5129692

1.1 PURPOSE - THE PURPOSE OF THIS PROGRAM IS TO CHECK ALL SYSTEM METERS FOR CORRECT OPERATION.

- 2. OPERATING PROCEDURES
	- 2. 1 PREPARATION

DCP MUST MUST BE PROPERLY CONFIGURED BEFORE RUNNING THIS TEST. THE 'CPU' AND 'UDT' INFORMATION MUST ACCUR-<br>RATELY DESCRIBE THE SYSTEM CONFIGURATION.

TO ASSURE THOROUGH TESTING, THE TEST SHOULD BE RUN TVICE. SPECIAL OPERATING PROCEDURES ARE REQUIRED IN ORDER TO OBTAIN OPTIMUM TEST RESULTS.

2.2 PROGRAM LOADING

THE PROGRAB IS LOADED FROM DISK USING THE STANDARD SELECT PROCEDURE (DFEA) DESCRIBED IN SECTION 06. OF THE<br>BLOCK 01 OF THE USERS GUIDE.

2.3 PROGRAM OPERATION

A HALT WITH AN ID OF ABCD135 WILL OCCUR AFTER CORRECT LOADING OF THE METER TEST. TO ADVANCE TO THE<br>FIRST METER TEST, THE OPERATOR WILL PLACE THE START/STOP SWITCH IN THE START POSITION. THIS MODULE IS DIVIDED INTO SIX SEPARATE METER CHECKS.

CHECKOUT OF ALL CUSTOMER METERS<br>CHECKOUT OF THE CE METER I/O 2 NETER<br>CHECKOUT OF THE CUSTOMER I/O 1 .METER<br>CHECKOUT OF THE CUSTOMER I/O 1 .METER

NOTE THE FCLLOBING POINTS:

1) NO OTHER PROGRAM SHOULD BE RUN CONCURRENTLY BITH THIS TEST.

- 5} CHECKOUT OF THE CUSTOMER CPU METER USING INTERRUPT REQUEST<br>CHECKOUT OF THE CUSTOMER CPU METER USING CYCLE STEAL
- 3. PROGRAM CONTENT AND OPERATION
	- 3.1 CHECKOUT OP ALL CUSTOMER METERS

THE TEST BEGINS BY INTERROGATING THE DCP UDT SECTION FOR THE AVAILABILITY OF DISK DRIVE 1 AND<br>DISK DRIVE 2. THE PROGRAM THEN PROCEEDS TO PRINT THE FOLLOWING MESSAGE FOLLOWED BY A HALT:

ROUTINE 1<br>CHECKOUT OF ALL CUSTOMER METERS

2) A CE METER KEY IS REQUIRED TO OBTAIN COMPLETE TEST RESULTS.

3) THIS PROGRAM WILL CHECK THE AVAILABLE DISK FOR UNIT CHECK OR NOT READY. IF A UNIT<br>CHECK OR NOT READY IS DETECTED, A HALT WILL OCCUR.

REMOVE CE BETER KEY

THE FOLLOWING UNITS ARE AVAILABLE AND WILL BE USED ID THE BETER TEST

AO - DISK DRIVE 1 BO - DISK DRIVE 2

BLOCK 08 04 PAGBS PlGE 002 05/23/72

CORRECT DCP UDT AND RESTART TEST IP ABOVE INFO. IS INCORRECT. IF CORRECT, ENABLE START SWITCH.

THE DEVICE AVAILABLE INFORMATION IS CHECKED FOR ACCURACY, IF INCORRECT, THE OPERATOR SHOULD CORRECT<br>THE DCP UDT AND RESTART THE TEST. IF THE DEVICE AVAILABLE INFORMATION IS CORRECT, THE OPERATOR WILL<br>PLACE THE START/STOP S

--- RECORD ALL HETER READINGS ---<br>TEST COMPLETION WILL BE INDICATED BY A HALT OF ABD4, AND WILL OCCUR 72 SEC. AFTER TEST START.<br>UPCN COMPLETION, RECORD HETER READINGS.<br>THE DIFFERENCE BETWEEN THE FIRST AND THE LAST HETER RE

AFTER COHPLETION OF HETER TEST, ENABLE START SWITCH TO ADVANCE TO NEXT METER TEST.

TO BEGIN THE 72 SEC. METER TEST ENABLE THE START SWITCH.

THE OPERATOR WILL PROCEED TO TAKE READINGS OFF ALL CUSTOMER METERS. AFT**ER ASSURING THAT THE CE KEY**<br>HAS BEEN REMOVED, THE OPERATOR WILL PLACE THE CPU START/STOP SWITCH IN THE START POSITION. THE 72<br>SECOND METER TEST START

THE PROGRAM WILL THEN GO INTO A LOOP AND REMAIN IN THAT LOOP UNTIL THE PERIOD OF 72 SECONDS EXPIRES.<br>A HALT ABD4 WILL OCCUR. THE OPERATOR WILL TAKE METER READINGS. THE FOLLOWING CONDITIONS SHOULD HAVE<br>TRANSPIRED:

1) CUSTOMER CPU AND I/O (IF AVAILABLE) METERS ADVANCED 0.02 HOURS.

2) CE METEF SHOULD NOT HAVE ADVANCED DURING THIS 72 SECOND NETER RUN.

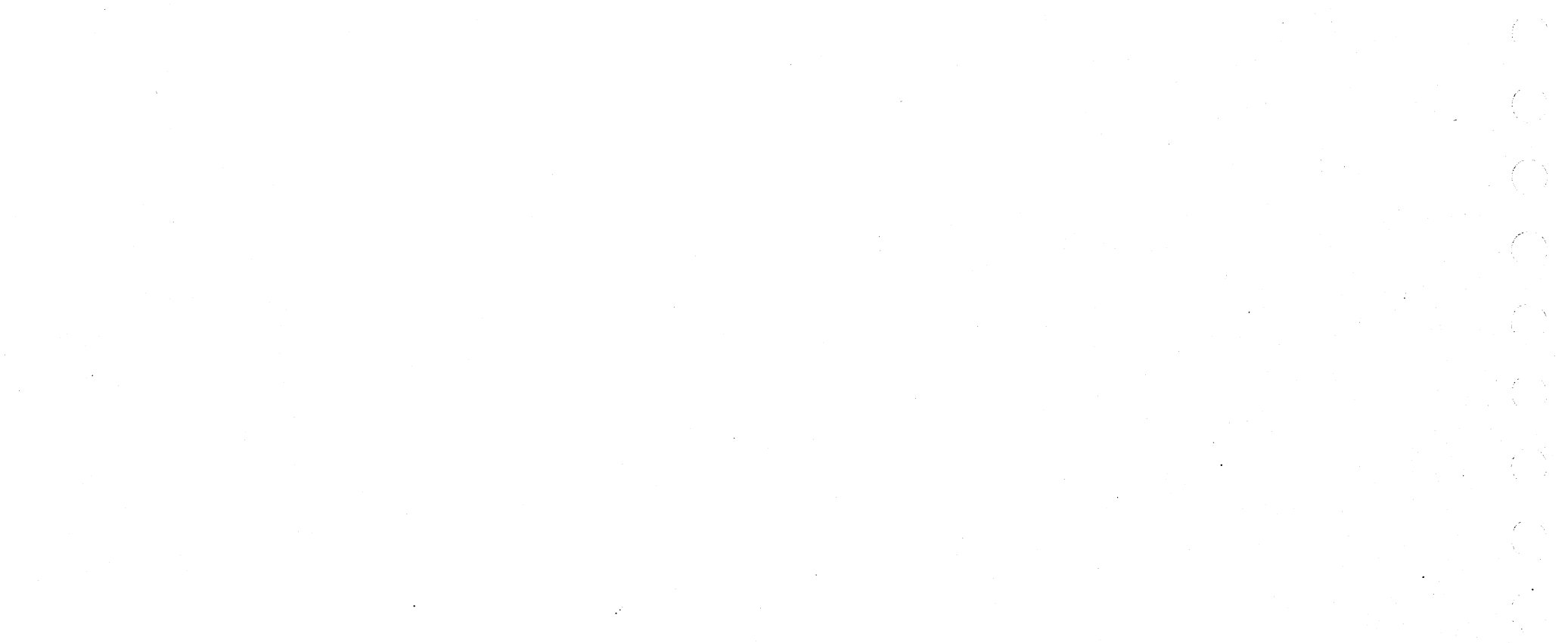

 $\mathbb{R}$ *\_ )*

 $\sim$ ' *\_\_* )

 $\sum_{i=1}^{n}$ 

CE AND CUSTOMER I/O METER 1 SHOULD NOT HAVE ADVANCED DURING THIS TIME.

 $\sqrt{2}$  .

 $\bigcup$  .

#### PREV EC 571537

# PRES EC 571621 P/N 5129692

## DIAGNOSTIC USER'S GUIDE l'IETER TEST

3.2 CHECKOUT OF THE CE METER

TO BEGIN THE SECOND TEST THE OPERATOR WILL PLACE THE SYSTEM START/STOP SWITCH IN THE START PO<mark>SITION,</mark><br>THE SECOND ROUTINE BEGINS BY INTERROGATING THE DCP UDT SECTION FOR THE AVAILABILITY OF DISK DRIVE 1<br>AND DISK DRIVE 2. T HALT:

ROUTINE 2<br>CE METER TEST

THE FOLLOWING UNITS ARE AVAILABLE AND WILL BE CHECKED IN THE CE METER TEST.

AO - DISK DRIVE 1 BO - DISK DRIVE 2

CORRECT DCP UDT AND RESTART TEST IF ABOVE INFO. IS INCORRECT. IF CORRECT, PLACE START/STOP SWITCH<br>IN THE START POSITION.

THE DEVICE AVAILABLE INFORMATION IS CHECKED FOR ACCURACY, IF INCORRECT, THE OPERATOR SHOULD CORRECT<br>THE DCP UDT AND RESTART THE TEST. IF THE DEVICE AVAILABLE INFORMATION IS CORRECT, THE OPERATOR WILL<br>PLACE THE START/STOP S

--- RECORD ALL METER READINGS ---<br>TEST COMPLETION WILL BE INDICATED BY A HALT OF ABD4, AND WILL OCCUR 72 SECONDS AFTER TEST START.<br>UFON COMPLETION, RECORD METER READINGS<br>THE DIFFERENCE BETWEEN THE FIRST AND THE LAST METER

AFTER COMPLETION OF THE METER TEST, ENABLE START SWITCH TO ADVANCE TO NEXT METER TEST

3.1 CHECKOUT OF THE CUSTOMER I/O 2 HETER

TO BEGIN THE THIRD ROUTINE THE OPERATOR WILL PLACE THE SYSTEM START/STOP SW**ITCH IN THE START**<br>PCSITION, THE THIRD ROUTINE BEGINS BY INTERROGATING THE DCP UDT SECTION FOR THE AVAILABILITY<br>MESSAGE:<br>MESSAGE:

TURN CE DEY TO CE METER POSITION

TO BEGIN THE (7 SEC. HETER TEST ENABLE THE START SWITCH.

THE OPERATOR WILL PROCEED TO TAKE CE METER READING. AFTER ASSURING THAT THE CE KEY IS IM THE CE METER<br>POSITION, THE OPERATOR WILL PLACE THE CPU START/STOP SWITCH IN THE START POSTION. THE 72 SECOND METER<br>TEST STARTS WITH T

THE PROGRAM WILL THEN GO INTO A LOOP AND REMAIN IN THAT LOOP UNTIL THE PERIOD OF 72 SECONDS EXPIRES.<br>A HALT ABD4 WILL OCCUR. THE OPERATOR WILL TAKE METER READINGS. THE FOLLOWING CONDITIONS SHOULD HAVE<br>TRANSPIRED:

1) CE METER ADVANCED 0.02 HOORS.

2) CUSTOMER METERS SHOULD NOT HAVE ADVANCED DURING THIS 72 SECOND METER RUN.

BLOCK 08 04 PAGES PAGE 003 05/23/72

ROUTINE 3 CHECKOUT OF CUSTOMER I/O 2 METER.

REMOVE CE METER KEY.

THE FOLLOWING UNITS ARE AVAILABLE AND WILL BE USED IN THE METER TEST.

AO - DISK DRIVE 1 BO - DISK DRIVE 2

CORRECT DCP UDT AND RESTART IF ABOVE INFO. IS INCORRECT. IF CORRECT, ENABLE START SWITCH.

NOTE: IF YOU ARE CONFIGURED FOR A TWO DISK SYSTEM THIS ROUTINE CHECKS THE AVAILABILITY OF DISK DRIVE 2.<br>IF YOU ARE CONFIGURED FOR A ONE DISK SYSTEM THIS ROUTINE WILL AUTOMATICALLY GO TO THE NEXT ROUTINE.

THE DEVICE AVAILABLE INFORMATION IS CHECKED FOR ACCURACY, IF INCORRECT, THE OPERATOR SHOULD<br>CORRECT THE DCP UDT AND RESTART THE TEST. IF THE DEVICE AVAILABLE INFORMATION IS CORRECT,<br>THE OPERATOR WILL PLACE THE START/STOP S

--- RECORD ALL METER READINGS ---<br>TEST COMPLETION WILL BE INDICATED BY A HALT OF ABD4, AND WILL OCCUR 72 SEC. AFTER TEST START.<br>UPON COMPLETICN, RECORD METER READINGS.<br>THE DIFFERENCE BETWEEN THE FIRST AND THE LAST METER RE

AFTER COMPLETION OF THE METER TEST, ENABLE START SiITCH TO ADVANCE TO NEXT METER TEST

CE AND CUSTOMER I/O METER 1 SHOULD NOT ADVANCE.

TO BEGIN TBE 72 SECOND METER TEST, TURN DISK 1 POWER OFF AND THEN ON AND ENABLE START SWITCH.

THE OPERATOR WILL PROCEED TO TAKE METER READINGS. AFTER INSURING THAT THE CE K<mark>EY HAS BEEN</mark><br>REMOVED, THE OPERATOR WILL PLACE THE CPU START/STOP SWITCH IN THE START POSITION. THE<br>72 SEC. METER TEST STARTS WITH THE AVAILABLE

THE PROGRAM WILL GO INT A LOOP AND REMAIN IN THAT LOOP UNTIL THE PERIOD OF 72 SECONDS<br>EXPIRES. A HALT OF ABD4 WILL OCCUR. THE FOLLOWING CONDITIONS SHOULD HAVE TRANSPIRED.

1) CUSTOMER CPU AND I/O METER 2 WILL HAVE ADVANCED 0.02 HOURS.

3.4 CHECKOUT OF THE CUSTOMER I/O 1 METER

TO BEGIN THE THIRD ROUTINE THE OPERATOR WILL PLACE THE SYSTEM START/STOP SWITCH IN THE START<br>POSITION. THE THIRD ROUTINE BEGINS BY INTERROGATING THE DCP UDT SECTION FOR THE AVAILABILITY<br>OF DISK DRIVE 1 AND DISK DRIVE 2. TH

ROUTINE 4 CHECKOUT OF CUSTOMER I/O 1 METER

REMOVE CE METER KEY.

THE FOLLOWING UNITS ARE AVAILABLE AND WILL BE USED IN THE METER TEST.

AO - DISK DRIVE 1 BO - DISK DRIVE 2

CORRECT DCP UDT AND RESTART IF ABOVE INFO. IS INCORRECT. IF CORRECT, ENABLE START SWITCH.

# DIAGNOSTIC USER'S GUIDE HETER TEST

TO BEGIN THE 72 SEC. METER TEST, TURN DISK 2 POBER OFF AND THEN ON AND ENABLE START SHITCH. THE OPERATOR WILL PROCEED TO TAKE METER READINGS. AFTER INSURING THAT THE CE KEY HAS BEEN<br>REMOVED, THE OPERATOR WILL PLACE THE CPU START/STOP SUITCH IN THE START POSITION. THE<br>72 SEC. METER TEST STARTS WITH THE AVAILABLE D

THE PROGRAM WILL GO INTO A LOOP AND REBAIN IN THAT LOOP UNTIL THE PERIOD OF 72 SECONDS EXPIRES. A HALT OF ABD4 WILL OCCUR. THE FOLLOEING CONDITIONS SHOULD HAVE TRANSPIRED:

1) CUSTOMER CPU AND I/O METER 1 UILL HAVE ADVANCED 0.02 HOURS.

2) CUSTOMER I/O METERS (IF AVAILABLE) AND CE HETER SHOJLD NOT HAVE ADVANCED DURING<br>THIS 72 SECOND METER RUN.

2) CE AND CUSTOMER I/O METER 2 SHOULD NOT HAVE ADVANCED DURING THIS TIME.

3.5 CHECKOUT OF THE CUSTOMER CPO HETER USING INTERRUPT REQUEST.

BEFORE THE START OF THE FIFTH TEST, THE DISK DRIVES SHOULD BE TURNED OFF. THE OPERATOR WILL<br>PROCEED TO PLACE THE SYSTEM START/STOP SWITCH IN THE START POSITION. SINCE THIS TEST WILL BE<br>RUN WITHOUT THE DISK/DISKS, THE DCP U

ROUTINE 5 CHECK CPU CUSTOMER METER ONLY

TURN DISK DRIVES OFF.

--- RECORD ALL METER READINGS ---<br>THIS 72 SECOND METER RUN WILL BE STARTED BY USE OF THE INQUIRY REQUEST KEY.<br>THE HALT WITH AN ID OF ABD4 WILL REMAIN ON AFTER INQUIRY REQUEST KEY IS ACTIVATED.<br>OPON COMPIETION, RECORD METER

BLOCK 08 04 PAGES PAGE 0011 05/23/72

THE CUSTOMER I/O AND CE METERS SHOULD NOT ADVANCE DURING THIS TIRE.

AFTER COMPLETION OF METER TEST, ENABLE START SWITCH TO ADVANCE TO NEXT TEST.

TO BEGIN 72 SEC. METER TEST ENABLE INQUIRY REQUEST KEY.

NOTE: IF START ENABLED, WILL GIVE ERROR MESSAGE: RERECORD READINGS AND ENABLE INQUIRY REQUEST. THE OPERATOR WILL PROCEED TO TAKE THE READING OFF THE CUSTOMER CPU METER. AFTER ASSURING<br>THAT THE CE KEY IS REMOVED, THE OPERATOR WILL ACTIVATE THE INQUIRY REQUEST KEY.

THE PROGRAM WILL THEN GO INTO A LOOP AND REMAIN IN THAT LOOP UNTIL THE PERIOD OF 72 SECONDS<br>EXPIRES. WHEN THE HALT INDICATORS CHANGE TO ABCD124, THE OPERATOR WILL TAKE METER READINGS.<br>THE FOLLOWING CONDITIONS SHOULD HAVE T

1) CUSTOMER CPU METER SHOULD HAVE ADVANCED 0.02 HOURS.

3.6 CHECKOUT OF THE CUSTOMER CPU HETER USING CYCLE STEAL.

BEFORE THE START OF THE SIXTH TEST THE DISK DRIVES SHOULD BE TURNED OFF. THE OPERATOR WILL<br>PROCEED TO PLACE THE SYSTEM START/STOP SWITCH IN THE START POSITION. SINCE THIS TEST WILL<br>RUN WITHOUT THE DISK/DISKS, THE DCP UDT I

ROUTINE 6 CHECK CPU CUSTOMER METER ONLY

REMOVE CF HETER KEY

TURN DISK DRIVES OFF

--- RECORD ALL METER READINGS ---<br>THE NEXT HALT WITH ID OF ABD4 WILL OCCUR PRIOR TO THE END OF THE 72 SECOND METER TEST.<br>RECORD CUSTOBER CPU METER READINGS AFTER COMPLETION OF THE PRINTER EXERCISES.<br>THE DIFFERENCE BETWEEN

AFTER COMPLETION OF METER TEST TURN ON DISK/DISKS AND ENABLE START SWITCH TO TERMINATE.

THE OPERATOR WILL PROCEED TO TAKE THE READING OFF THE CUSTOMER CPU METER. APTER INSURING<br>THAT THE CE KEY HAS BEEN REMOVED, THE OPERATOR WILL PLACE THE CPU START/STOP SWITCH IN THE<br>START POSITION. THE 72 SEC. BETER TEST IS

- 1) CUSTOMER CPU HETER SHOULD HAVE ADVANCED 0.02 HOURS.
- 2) CUSTOMER SPINDLE METERS (IF AVAILABLE) AND CE HETER SHOULD NOT HAVE ADVANCED DURING<br>THIS 72 SECOND METER RUN.
- 4. HALTS AND ERROR PRINTOUTS

A FOUR BEX DIGIT IDENTIFICATION CODE IS ASSOCIATED BITH EVERY ERROR PRINTOUT AND HALT. 'uuxx•

AOFF - PRIBARY SPINDLE HALT IDENTIFIER

BOFF - SECCHDARY SPINDLE HALT IDENTIFIER

IN A FRINTOUT, THE FOLLOWING INFORMATION APPEARS:

PRINTER UNIT CHECK OR END OF FORHS.<br>SECONDARY SPINDLE NOT READY OR ERROR.<br>PRIMARY SPINDLE NOT READY OR ERROR.

--------------------------------------------------LAST PAGE-----------------------------------------------

UU - UNIT IDENTIFICATION CODE<br>XX - INDEX NUMBER

/.-

PREV EC 571537 PRES EC 571621 P/N 5129692

NOTE: IF YOU ARE CONFIGURED FOR A THO DISK SYSTEM THIS ROUTINE CHECKS THE AVAILABILITY OF DISK DRIVE 2.<br>IF YOU ARE CONFIGURED FOR A ONE DISK SYSTEM THIS ROUTINE HILL AUTOMATICALLY GO TO THE NEXT ROUTIN<mark>E.</mark>

THE DEVICE AVAILABLE INFORMATION IS CHECKED FOR ACCURACY, IF INCORRECT, THE OPERATOR SHOULD<br>CORRECT THE DCP UDT AND RESTART THE TEST. IF THE DEVICE AVAILABLE INFORMATION IS CORRECT,<br>THE OPERATOR WILL PLACE THE START/STOP S

--- RECORD ALL METER READINGS ---<br>TEST COMPLETION WILL BE INDICATED BY A HALT OF ABD4, AND WILL OCCUR 72 SEC. AFTER TEST START.<br>UFON COMPLETICN, RECORD METER READINGS.<br>THE DIFFERENCE BETWEEN THE FIRST AND THE LAST HETER RE

1'-\_j :) -~  $\bigcap$  $\sum_{i=1}^{n}$  $\bigcirc$  $\bigcap$  $\cdot$  ,  $/$  $\bigcirc$  $\bigcap$  $\bigcirc$  $\bigcirc$ i.J  $\bigcup$  $\bigcirc$  $\sim$ . *)*  -)

> -\  $\rightarrow$   $\rightarrow$

 $\overline{\phantom{a}}$ 

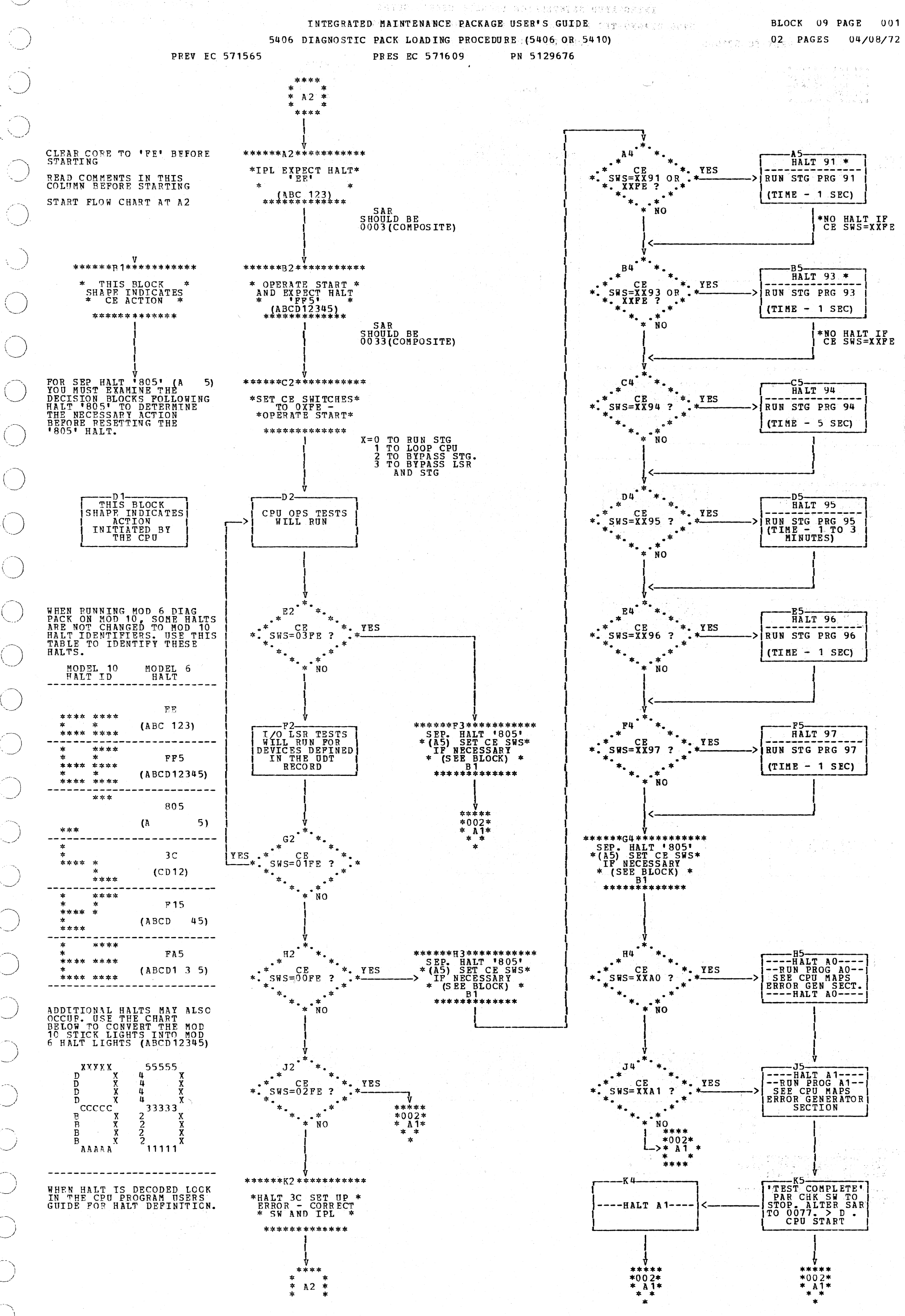

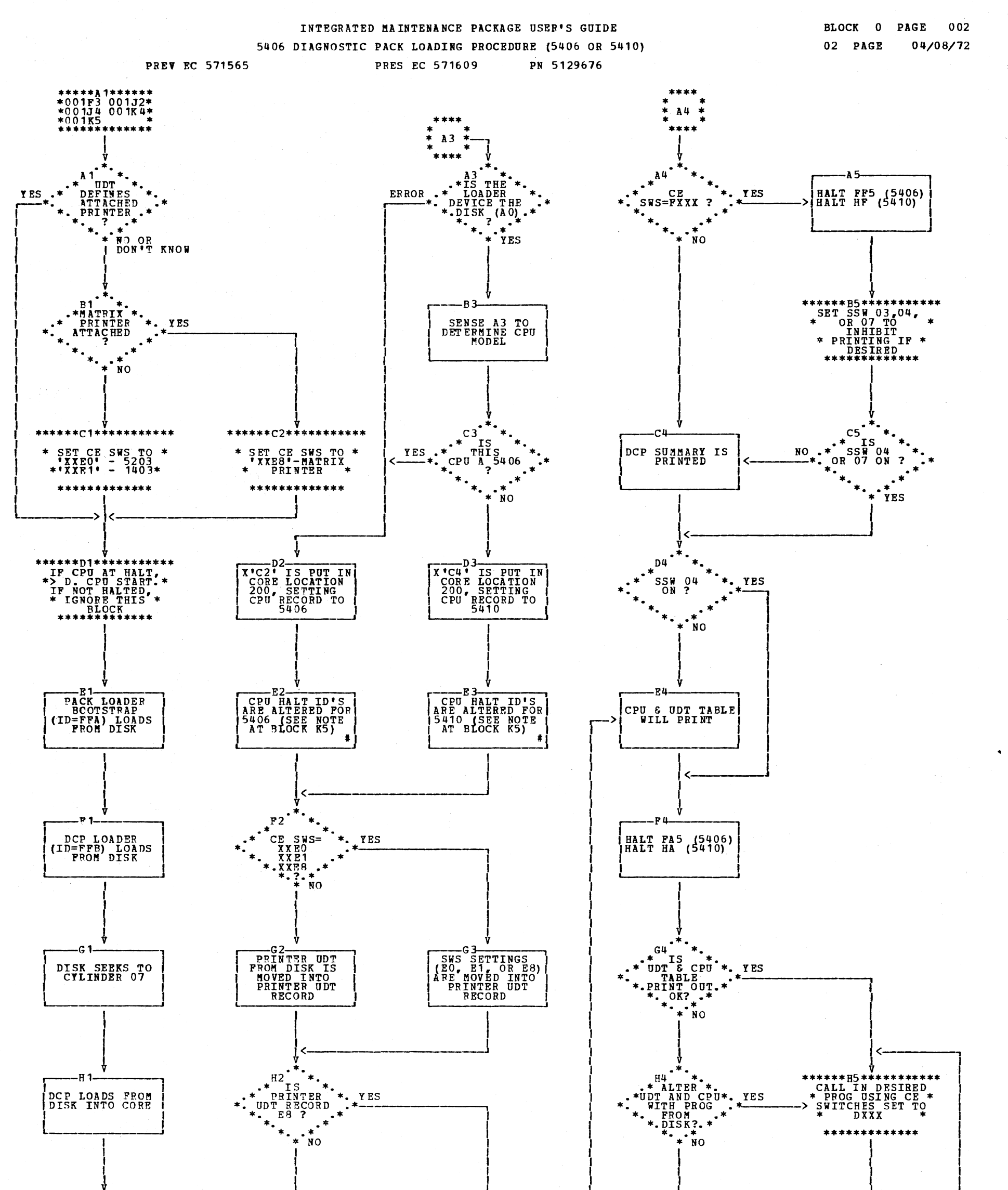

7 N - F D)<br>D ैं  $\begin{array}{c} \hline \lambda \\ \hline \lambda \end{array}$ 

 $\sum_{j=1}^{n}$ 

 $\bigcirc$ 

Ñ.

- J

 $\frac{\partial \mathbf{y}}{\partial \mathbf{y}}$ 

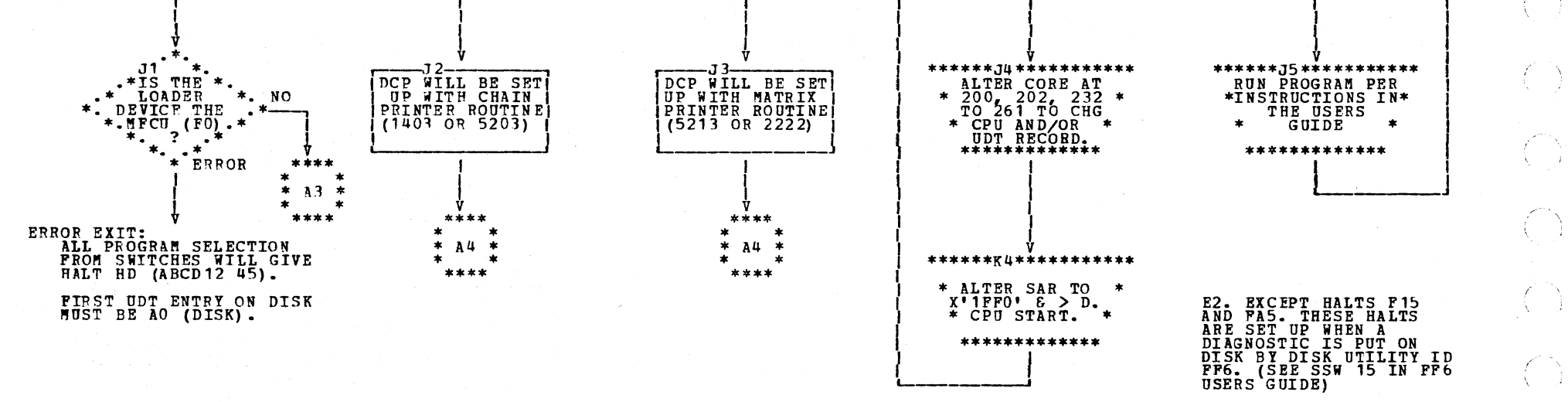

INTEGRATED MAINTENANCE PACKAGE USERS GUIDE DIAGNOSTIC CONTROL PROGRAM AND 5406 CE PACK CONFIGURATOR PRES EC 571659 PN 5129476 PREV EC 571654 05 PAGES BLOCK 10

PAGE 001  $12/19/73$ 

的复数医神经系统

TABLE OF CONTENTS

 $\label{eq:R1} \mathbb{E}\left\{ \mathbf{f}_{\mathbf{u}}^{(k)}\left( \mathbf{x}^{(k)}\right) \mathbf{f}_{\mathbf{u}}^{(k)}\left( \mathbf{x}^{(k)}\right) \right\} \leq \mathbb{E}\left\{ \mathbf{f}_{\mathbf{u}}^{(k)}\left( \mathbf{x}^{(k)}\right) \mathbf{f}_{\mathbf{u}}^{(k)}\left( \mathbf{x}^{(k)}\right) \right\} \leq \mathbb{E}\left\{ \mathbf{f}_{\mathbf{u}}^{(k)}\left( \mathbf{x}^{(k)}\right) \mathbf{f}_{\mathbf{u}}^{(k)}$ 

i di pina kan bijalan nasara satu sa mai kata

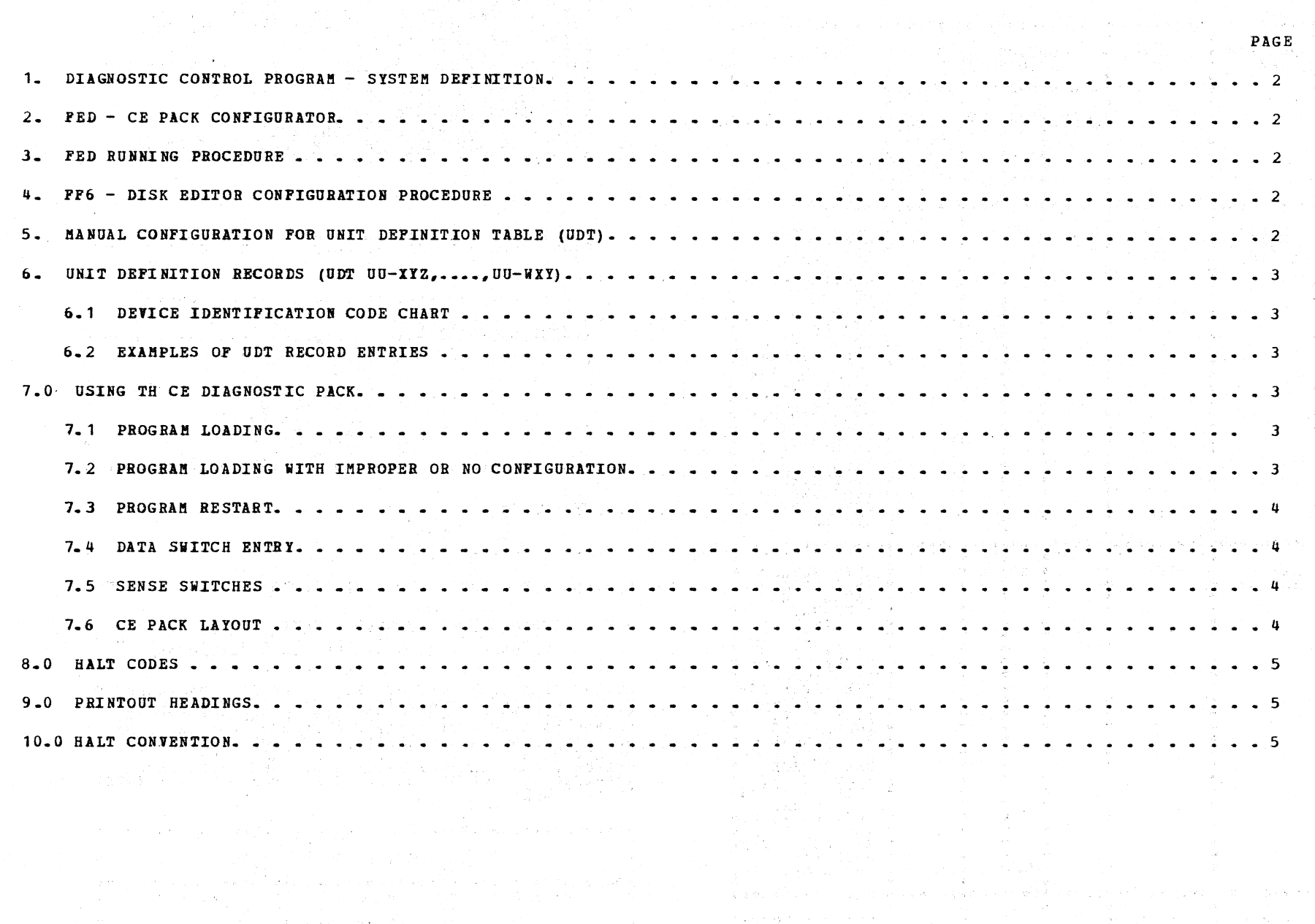

at prima som så mod en stor andre som andre sig i indeliger.<br>1990 – La Star Antal Som i det av Som i i i i andre samt til i andre samt.<br>1990 – L

 $\mathcal{O}(\frac{1}{2})$  $\sim 1$ 

 $\bigcup_{i=1}^n \mathbb{Z}_p$ 

 $\mathcal{S}_{\mathcal{S}}$ 

 $\Lambda_{\rm{max}}$ 

 $\widetilde{\div}$ 

 $\mathcal{L}^{\text{max}}_{\text{max}}$ 

 $\sim$   $^{10}$ 

 $\sim$ 

### INTEGRATED MAINTENANCE PACKAGE USERS GUIDE DIAGNOSTIC CONTROL PROGRAM AND 5406 CE PACK CONFIGURATOR

**PRES EC 571659** 

PREV EC 571654

 $\mathbf{1}$ 

NAME

**DISK<br>EDITOR** 

MANUAL

 $2 -$ 

DIAGNOSTIC CONTROL PROGRAM - SYSTEM DEFINITION.

NOTE: THE FOLLOWING PROCEDURE'S MAY BE USED TO<br>CONFIGURE A 5406 CE DIAGNOSTIC PACK.

BEFORE THE DIAGNOSTIC PROGRAM CAN BE USED THE SYSTEM MUST BE CONFIGURED PROPERLY.

PN 5129476

 $\frac{2}{3}$ 

002 PAGE  $12/19/73$ 

4. FF6 - DISK EDITOR CONFIGURATION PROCEDURE.

CAUTION - THIS PROCEDURE DOES NOT SET THE NECESSARY<br>CONTROLS IN THE CPU AND STORAGE PROGRAMS.

05 PAGES

CONFIGURATION PROGRAM \* PROGRAM \* **COMMENTS**  $\frac{6}{7}$ **ACCOMPLISHED**  $\frac{8}{9}$ .  $10-$ FCPUTUDTT CE PACK<br>CONFIG-<br>URATOR FED  $\mathbf{x}$  $\bullet$  $X * X$  $\mathbf{X}$ FF<sub>6</sub>  $\mathbf x$  $\mathbf{x}$  $\mathbf{x}$ **NOTE:** \* OND DEVICE<br>\* MUST BE THE 13-13<br>\* PRINTER (5213\* \* \* OR THE 2222<br>\* FRINTER - E81<br>\* STORAGE DRIVE\* \* \* JTILITIES<br>\* PROGRAM) - \* \* \*\*\*\*\*\*\*\*\*\*\*\*\*\*  $\pmb{\mathsf{X}}$ NONE . . . . . . . . . . . . . . . . . . . \*\*\*\*\*\*\*\*\*\*\*\*\*\*\*\*\*\*\*\*\*\*\*\*\*\* FED - CE PACK CONFIGURATOR THE PROGRAM CONTAINS ROUTINES TO PRINT CONFIGURATION<br>QUESTIONS AND ANSWERS, AND ROUTINES TO WRITE THE NEW<br>CONFIGURATION ON THE CE PACK.

LOAD PROGRAM ID FF6.<br>
SET SENSE SWITCHES 10, 12.<br>
WHEN THE KEYBOARD BECOMES READY, KEY IN SCONFIG<br>
PRESS PROGRAM START KEY ON KEYBOARD.<br>
HEEN KEYBOARD BECOMES READY, KEY IN THE CPU<br>
RECORD THAT DESCRIBES YOUR SYSTEM. USE T 4.1 CPU DEFINITION RECORD THE SYSTEM MODEL MAY BE FOUND IN STORAGE LOCATION<br>0200. CORE SIZE MAY BE FOUND IN STORAGE LOCATION<br>0202.  $\begin{array}{ll} &\texttt{I} & \texttt{CONTENTS} \\ \texttt{RECORD} & \texttt{POSTTION} & \texttt{I} & \texttt{CONTENTS} \\ \texttt{R} & \texttt{R} & \texttt{R} & \texttt{R} & \texttt{R} \\ \texttt{R} & \texttt{R} & \texttt{R} & \texttt{R} & \texttt{R} & \texttt{R} \\ \texttt{R} & \texttt{R} & \texttt{R} & \texttt{R} & \texttt{R} & \texttt{R} & \texttt{R} \\ \texttt{R} & \texttt{R} & \texttt{R} & \texttt{R} & \texttt{$ **111111**  $1 - 3$ **CPU** CPU<br>
BLANK<br>
SYSTEM MODEL (B - 5406)<br>
BLANK OR COMMA<br>
CORE SYSTEM HEX<br>
3000 - 12K<br>
4000 - 12K<br>
4000 - 16K<br>
4000 - 16K<br>
4000 - 16K<br>
4000 - 16K<br>
4000 - 16K  $\begin{bmatrix} 4 \\ 5 \\ 6 \end{bmatrix}$  $7 - 10$ \*\*\*\*\*\*\*\*\*\*\*\*\*\*\*\*\*\*\*\*\*\* EXAMPLES:<br>CPU B 2000<br>CPU B,4000 MANUAL CONFIGURATION FOR UNIT DEFINATION TABLE (UDT)

(THIS METHOD OF CONFIGURATION IS TO BE USED<br>ONLY IN THE EVENT THAT NO OTHER MEANS OF CON-<br>FIGURATION IS AVAILABLE OR OPERATIONAL).

AT ANY TIME AFTER THE DCP IS LOADED THE CONFIGURATION<br>OF THE UDT MAY BE CHANGED. IF IT IS IMPRACTICAL OR<br>IMPOSSIBLE TO RUN THE CONFIGURATOR PROGRAM OR THE<br>EDITOR PROGRAM (THIS CASE EXISTS WHEN LOADING DISK<br>PROGRAMS FROM TA

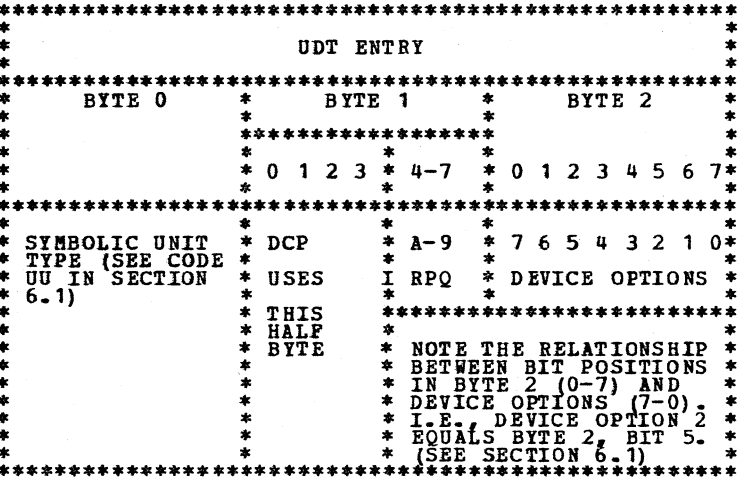

3. FED - RUNNING PROCEDURE.

LOAD THE PROGRAM BY USING THE STANDARD PROGRAM<br>SELECT PUNCTION OF THE CE PACK LOADER AND CE SWITCHES<br>USE SWITCH SETTING 'DFED' (REFER TO SECTION 7.4),

AFTER THE PROGRAM IS LOADED AND SYSTEM START<br>OPERATED, MESSAGES AND QUESTIONS WILL BE PRINTED.<br>CAREFULLY READ AND ACCURATELY ANSWER ALL QUESTIONS<br>ASKED BY RESPONDING WITH THE "Y" OR "N" KEYS OR THE<br>PROGRAM START KEY.

THERE MAY BE A MAXIMUM OF 16 THREE BYTE ENTRIES IN<br>THIS TABLE. THE FIRST THREE BYTE ENTRY SPECIFICIES<br>THE PROGRAM LOAD DEVICE. ONLY THE DEVICE OPTION BITS<br>FOR THIS ENTRY MAY BE CHANGED (I.E. THE LOAD DEVICE<br>MAY NOT BE CHAN

NOTE  $-$  - - - ON THE WORLD TRADE AUSTRIA-GERMANY KEY-BOARD, YOU MUST DEPRESS A 'Z' INSTEAD OF A 'Y' FOR A YES ANSWER.

TO ALTER THE UDT AT ANY TIME AFTER DCP IS LOADED FOLLOW THIS PROCEDURE:

- 1. DETERMINE THE CURRENT UDT LAYOUT FROM THE PRINT-<br>OUT GIVEN WHILE DCP IS LOADING. (OR FROM DIS-<br>PLAYING CORE STARTING AT 0232).
- 2. LAYOUT THE TABLE AND DESIRED CHANGES ON PAPER AS<br>A GROUP OF THREE BYTE ENTRIES AND ASSIGN HEX-<br>IDECIMAL ADDRESSES STARTING WITH 0232 TO EACH<br>ENTRY (0232,0235,0238,023B,023E,0241,0244,0247,<br>024A,024D,0250,0253,0256,0259,

 $\sim$ 

PAGE 003 12/19/73

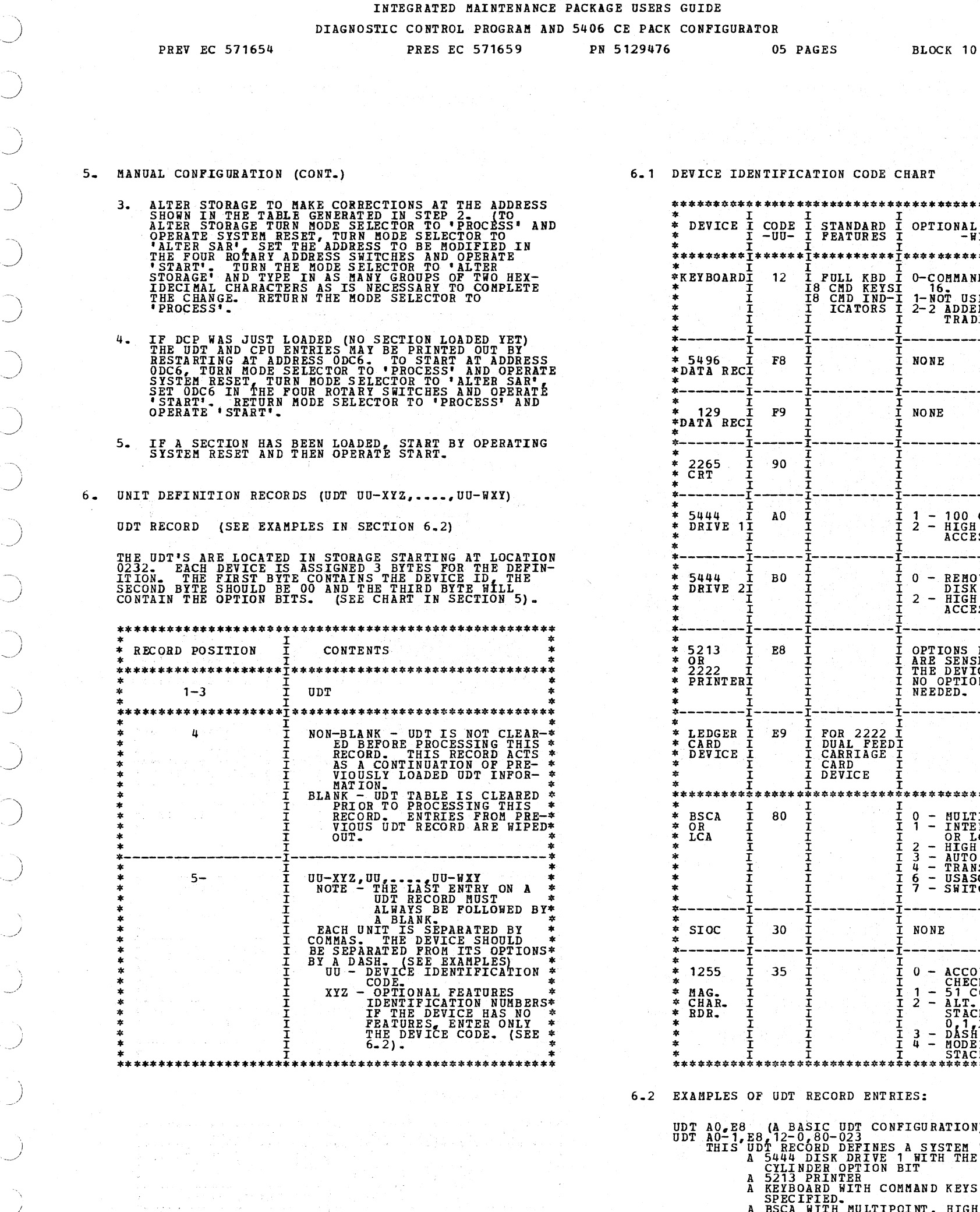

 $\mathcal{I}$ 

 $\mathcal{G}^{\mathcal{G}}(\mathcal{Q})=\mathcal{G}(\mathcal{Q})$ 

 $\Delta_{\rm{N}}\geq2$ 

a Pelak

6.1 DEVICE IDENTIFICATION CODE CHART

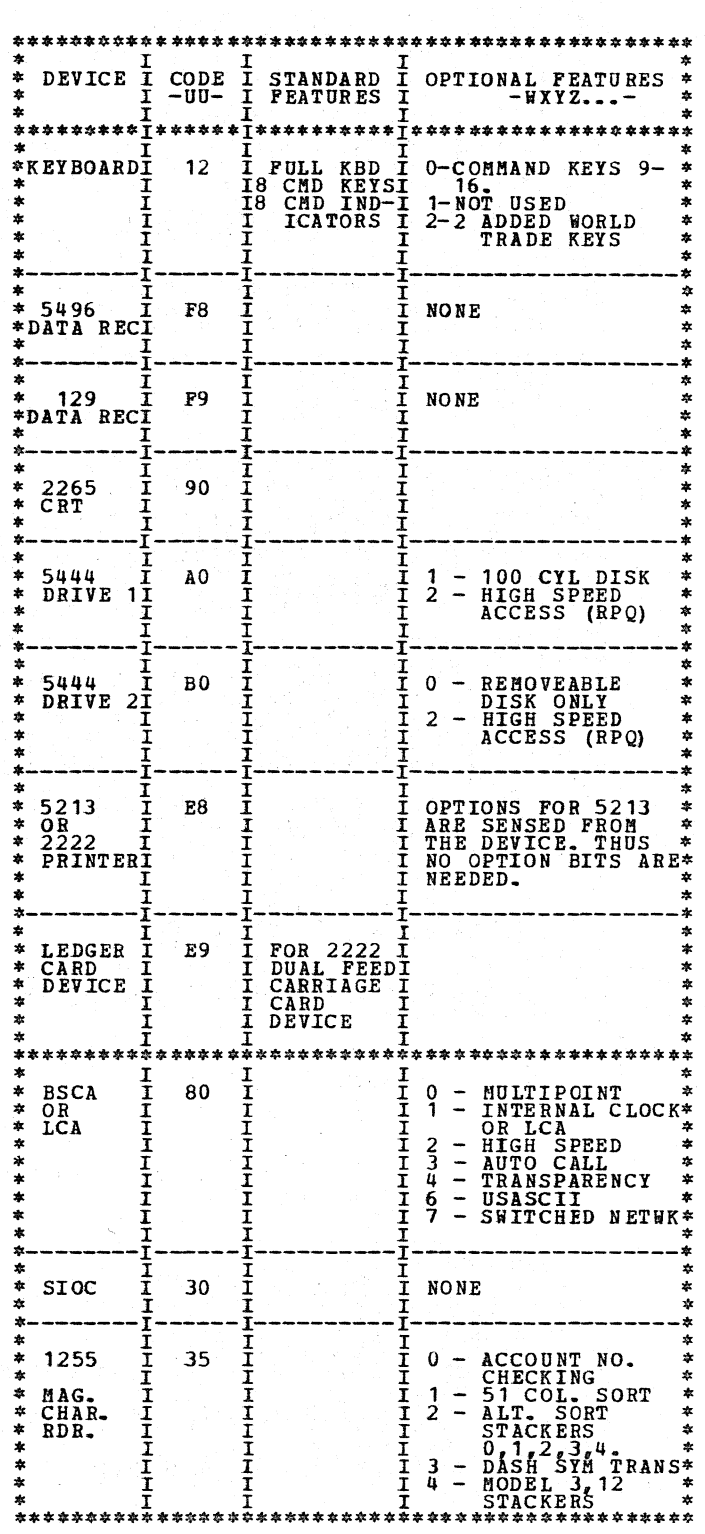

6.2 EXAMPLES OF UDT RECORD ENTRIES:

UDT AO, ES (A BASIC UDT CONFIGURATION)<br>
UDT AO-1, ES (12-0, 80-023)<br>
THIS UDT RECORD DEFINES A SYSTEM WITH:<br>
A 5444 DISK DRIVE 1 WITH THE 100<br>
A 5213 PRINTER<br>
A KEYBOARD WITH COMMAND KEYS 9 -16<br>
SPECIFIED,<br>
A BSCA WITH MUL

- 
- 

UDTX80-023 THIS UDT RECORD ADDS A BSCA TO THE CURRENT UDT TABLE.

NOTE:  $X = ANY$  CHARACTER (SEE SECTION 6 CHART)

*1.* USING THE CE DIAGNOSTIC PACK.

7.1 PROGRAM LOADING - NORMAL

# PROGRAM LOADING IS FLOWCHARTED IN THE USERS GUIDE UNDER PROGRAM SELECT LOGIC ON PAGE 19.

7.2 PROGRAM LOADING IF NORMAL PROCEDURES FAIL.

- 
- POSSIBLE CAUSES ARE:<br>
1. PACK IS NOT CONFIGURED FOR 5406.<br>
2. UDT OR CPU RECORD IS INVALID OR INCORRECT
	-
	- (CYL 7).<br>
	3. UDT OR CPU RECORD IS MISSING. (CYL 7).<br>
	4. IPL, BRING-UP TESTS, OR IPL LOADER HAVE<br>
	BEEN WRITTEN OVER (CYL 0 NO RECORVERY<br>
	POSSIBLE).<br>
	5. PART OR ALL OF DCP HAS BEEN WRITTEN OVER
	-

CYL 7 - NO RECOVERY POSSIBLE).<br>6. PROC CHECK CAUSED BY CPU PROBLEMS WHILE<br>RUNNING CPU TESTS.

INTEGRATED HAINTENANCE PACKAGE USERS GUIDE

PREV EC 571654 **PRES EC 571659** PR 5129476 05 PAGES BLOCK 10

DIAGNOSTIC CONTROL PROGRAM AND 5406 CE PACK CONFIGURATOR

PAGE 004 12/19/73

7.2 PROGRAM LOADING IF NORMAL PROCEDURES FAIL.

10. RESTART PROGRAM AT CORE LOCATION ODC6.<br>11. EXPECT CFU AND UDT TABLE PRINTOUT.<br>11. EXPECT HALT ABCD1 35<br>PROC CHECK MEANS THAT AT LEAST PART OF DCP IS<br>FAULTY (CIL 7). IF A SYSTORED BY USING DISK<br>ABLE, DCP (FFF) CAN BE RE FFF. I. S. No. 1998 I. 1999 ONE CASE II AND THE

- 13.
- 14.
- 15. 16. START UNITLE HAIT ABCD1<sup>73</sup>5.<br>
CONFIGURE YOUR CE PACK, FOLLOWING THE PRINTED<br>
CONFIGURE YOUR CE PACK, FOLLOWING THE PRINTED<br>
HEN ALL ENTRIES HAVE BEEN MADE, DEPRESS PROG<br>
START AS DIRECTED BY ID FED.<br>
TOUR CONFIGURATION RE BY USING ID BO4. (SEE NEXT STEP). HISSING UDT AND CPU RECORDS ON DISK CAN BE<br>HISSING UDT AND CPU RECORDS ON DISK CAN BE<br>CHECKED AND SET THE COMMAND TABLE WITH THE FOL-<br>LOWING COMMANDS:
	- 1107 SEEK TO CYLINDER 7<br>2113 READ SECTOR 13

12.

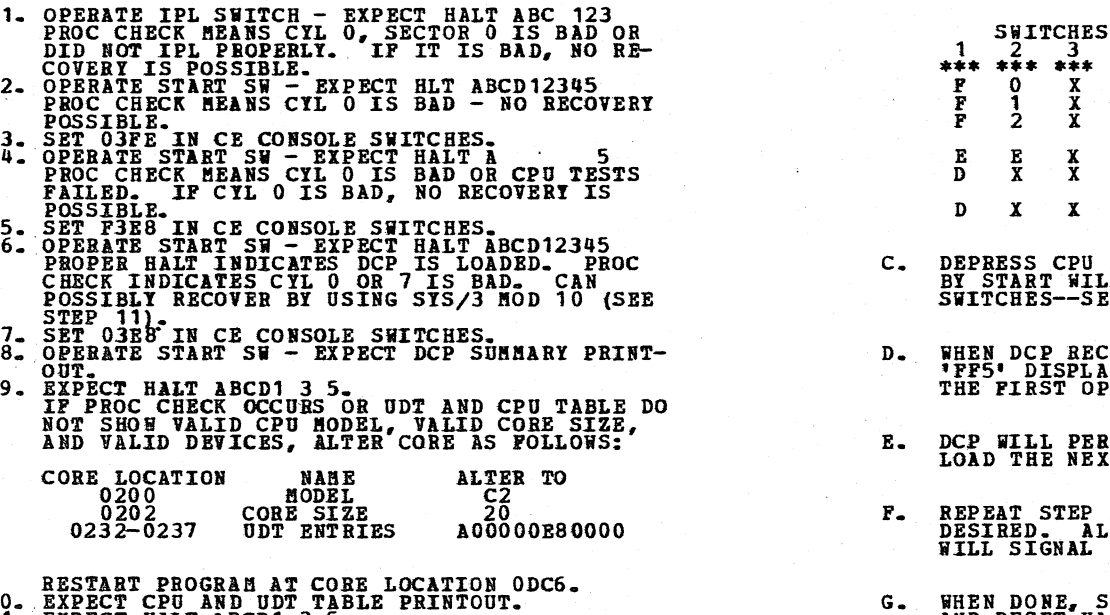

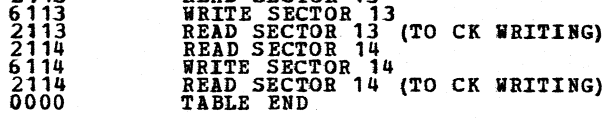

SET SSW 17, 19, 14, AND 1C.<br>SET FOR ADDR STOP AT 100B.<br>RESET ADDR STOPS UNTIL SECTOR 13 IS DUMPED.<br>SECTOR 13 SHOULD BE THE CPU RECORD AND SHOULD<br>SECTOR 13 SHOULD BE THE CPU RECORD AND SHOULD<br>IF IT DOES NOT ALTER CORE AT 1D

 $\begin{array}{cc} 3 & 3 & 4 \end{array}$ \*\*\* \*\*\* \*\*\* \*\*\*<br>
F 0 X X - TURN OFF SENSE SWITCH XX.<br>
F 1 X X - TURN ON SENSE SWITCH XX.<br>
F 2 X X - GO TO ROUTINE XX AFTER<br>
E E X X - TERMINATE CURRENT SECTION<br>
D X X 0 - DISK--EXECUTE SECTION<br>
D X X X - DISK-EXECUTE SECTI DEPRESS CPU START. (SYSTEM RESET FOLLOWED<br>BY START WILL CALL IMMEDIATE ATTENTION TO<br>SWITCHES--SEE NOTE BELOW.) WHEN DCP RECEIVES CONTROL, IT HALTS WITH<br>'PF5' DISPLAYED. RESET THE HALT TO ENTER<br>THE FIRST OPTION. DCP WILL PERFORM HALT 'FO5' OR 'FF5'. LOAD<br>LOAD THE NEXT OPTION AND RESET THE HALT. REPEAT STEP E. FOR AS MANY OPTIONS AS<br>DESIRED. ALTERNATING CODES 'F05' AND 'FF5'<br>WILL SIGNAL DCP ACCEPTANCE. G. WHEN DONE, SET THE LEFT HAND SWITCH TO ZERO AND RESET HALT. NOTE - WHEN USING F2XX IN THE SWITCHES TO GO TO<br>A ROUTINE AFTER A SECTION HAS BEGUN, STS-<br>TEM RESET/START SHOULD BE PERFORMED BE-<br>FORE MAKING THE ENTRY. (THIS PREVENTS<br>ERRORS FOUND IN ONE ROUTINE FROM BEING<br>DETECTED IN SOM 6.7 SENSE SWITCHES SENSE SWITCHES ARE EQUIVALENT TO 48 TOGGLE<br>SWITCHES NUMBERED HEXADECIMALLY 00-2F. SENSE<br>SWITCHES 00-OF ARE RESERVED FOR STANDARD OPTIONS<br>PROVIDED BY DCP (LISTED BELOW). SENSE SWITCHES<br>10-2F ARE SIGNIFICANT TO THE PARTICULA COMMON SENSE SWITCHES \*\*\*\*\*\*\*\*\*\*\*\*\*\*\*\*\*\*\*\*\*\*\*\*\*\*\*\*\*\*\*\*\*\*\*\*\*\*\*\*\*\*\*\*\*\*\*\*\*\*\*\* \* SSW I ON I OFF \* :.:~=~~:.;\*\*\*\*\*\*\*\*\*\*\*\*\*\*\*\*\*\*\*!\*\*\*\*\*J~~~~:~i ••• \*\*\*\*\*: LOOP ON SECTION. I GO TO NEXT SECTION \* 01 I LOOP ON ROUTINE. I GO TO NEXT ROUTINE. \* \$--------1-------------~---I---------------------\* \* 02 I BY PASS MANUAL IN-I EXECUTE ALL ROUTINES\* \* I TERVENTION ROUT- I \* \* I INES. I \* ·--------I-------------------I---------------------· 03 I BYPASS ERROR I PRINT ERROR MESS-<br>I PRINTING. I AGES. \* I PRINTING. I AGES. •--------I-----~-----------I---------------------\* \* oq I BYPASS NOB-ERROR I PRINT NON-ERROR \* \* I PRINTING. I l'JESSAGES. \* ·--------I-------------------I---------------------· 04 T BYPASS NON-BROR T PRINT NON-BROR<br>
T PRINTING.<br>
195 T USE ALTERNATE T NORMAL PRINTER. PRINTER. ·--------I-------------------I---------------------· \* 06 I BYPASS ERROR HALT I HALT AFTER ERROR. \* ·--------I-------------------I---------------------·

7.3 PROGBAM RESTART

AFTER SUCCESSFUL LOADING OF EACH SECTION, DCP<br>STORES A PROGRAM RESTART ROUTINE STARTING AT<br>LOCATION X\*0000\*\_ THIS ROUTINE CHECKS THE DATA<br>SWITCHES AND BRANCHES TO THE FIRST ROUTINE OF<br>THE SECTION\_ PROGRAM REESTART IS ACCOM

\* 07 I LOAD AND GO. BY- I PROMPTING MODE. \*<br>\* I PASS COMMENTS AND I \* \* \* I PROMPTING HALTS. I \* :1<--------I-------------------I---------------------· \* 09 I DON'T CLEAR SECTONI CLEAR SECTION SENSE\* \* I SENSE SWITCHES I SWITCHES AFTER LOAD-\* \* I AFTER LOADING. I ING. \* \*--------I-----------------------------------------• \* OA-OF I RESERVED \* \*\*\*\*\*\*\*\*\*\*\*\*\*\*\*\*\*\*\*\*\*\*\*\*\*\*\*\*\*\*\*\*\*\*\*\*\*\*\*\*\*\*\*\*\*\*\*\*\*\*\*\*

A. STOP CPU.

B. SET UP ROTARY SWITCHES FOR ONE OF THE FOL-LOWING OPTIONS.

7.6 CE PACK LAYOUT

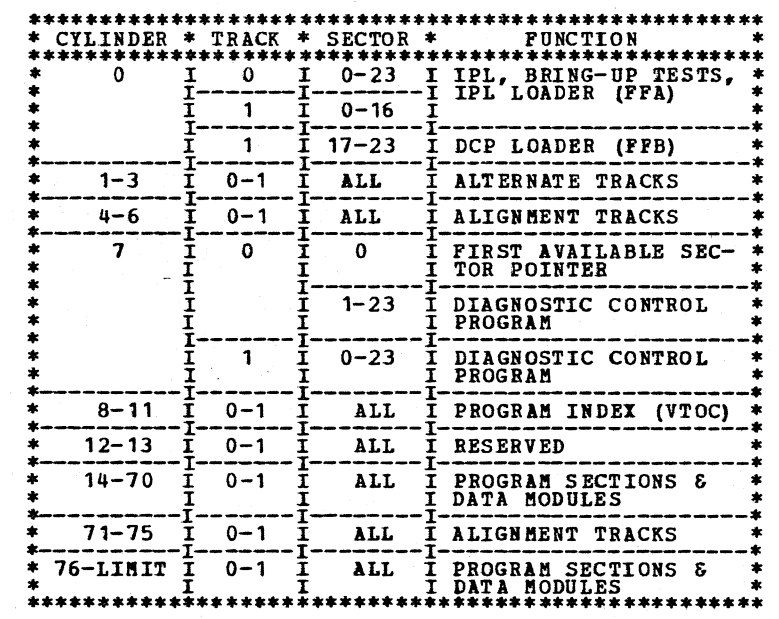

THE ROTARY ADDRESS SWITCHES ARE THE PRIMARY COM-<br>MUNICATIONS MEDIA BETWEEN THE DIAGNOSTICS AND<br>THE CE. - METHOD OF ENTRY --

INTEGRATED MAINTENANCE PACKAGE USERS GUIDE DIAGNOSTIC CONTROL PROGRAM AND 5406 CE PACK CONFIGURATOR

05 PAGES

PAGE 005

PREV EC 571654 PRES EC 571659

PN 5129476

BLOCK 10

 $12/19/73$ 

 $8.0$ HALT CODES

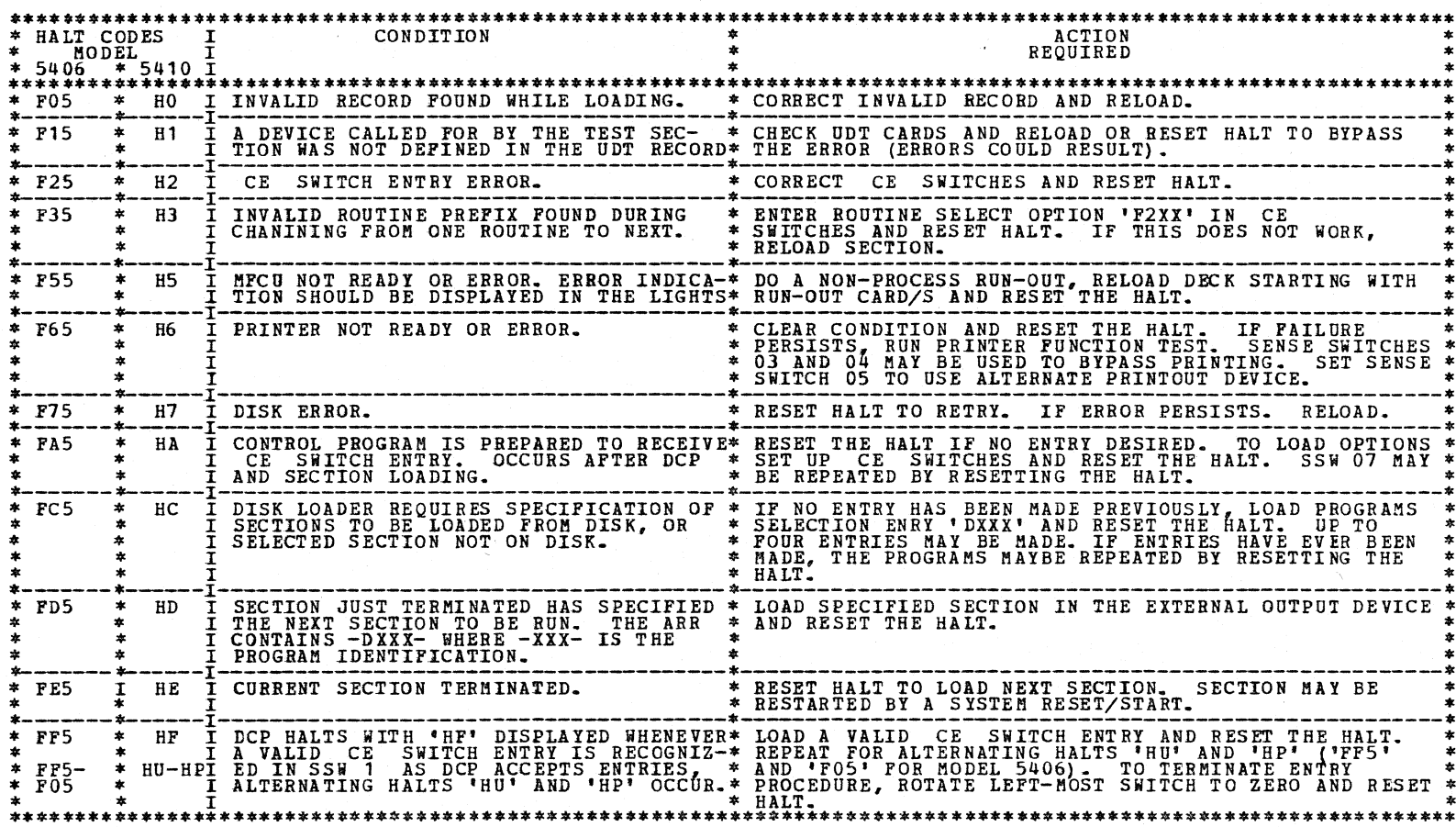

NOTE: THE 'HD' HALT WILL BE DISPLAYED AS A CAPITAL 'H' AND A LOWER CASE 'D' 5410.

9. PRINTOUT HEADINGS

'\*ID UUXX. PROG PPPR-NN. SSWS YY, YY, ...., YY'

THE ABOVE LINE IS PRINTED AS A HEADING FOR ALL MESSAGES. THE FIRST POSITION CONTAINS AN ASTERISK ONLY FOR ERROR<br>MESSAGES. VARIABLE DATA PRINTED INCLUDES--

UUXX - DEVICE IDENTIFICATION (UU) AND NUMBER (XX), THE NUMBER CORRESPONDS TO THE DEVICE DIAGNOSTIC<br>HALL TABLE (SEE DEVICE MAP CHARTS) WHICH EXPLAINS THE CONDITION CAUSING THE PRINTOUT AND POSSIBLE SUB-<br>SEQUENT HALT, WITH T

FF - SYSTEM TEST LOADER AND SUPERVISOR.<br>FE - CPU MODULE OF SYSTEM TEST.<br>FF - DCP. NOTE - 'XX' CODE '00' IS USED FOR PRINTOUTS WHICH<br>HAVE NO SUBSEQUENT HALT. THE PRINTOUT IS<br>, USUALLY SELF-EXPLAATORY.

PPPR - TEST SECTION IDENTIFICATION (PPP) PLUS THE REVISION LEVEL (R). THE CURRENT PPPR IS IN CORE LOCATION

ROUTINE CURRENTLY BEING EXECUTED, IS IN CORE LOCATION 0A03.  $NN -$ 

YY, YY, ...., YY - LISTING OF SENSE SWITCHES WHICH ARE CURRENTLY ON. IF NONE ARE ON, THIS AREA IS BLANK.

HALT CONVENTION

THE HALT SCHEME IS COMPATIBLE WITH PRINTOUTS AS INDICATED IN THE PREVIOUS SECTION. FOR ALL UNIT TESTS, HALTS WITH<br>CODE 'XX' OCCUR TO INDICATE AN ERROR OR INTERVENTION REQUIRED CONDITION. THIS CODE REFERS TO THE SAME HALT T  $10 -$ 

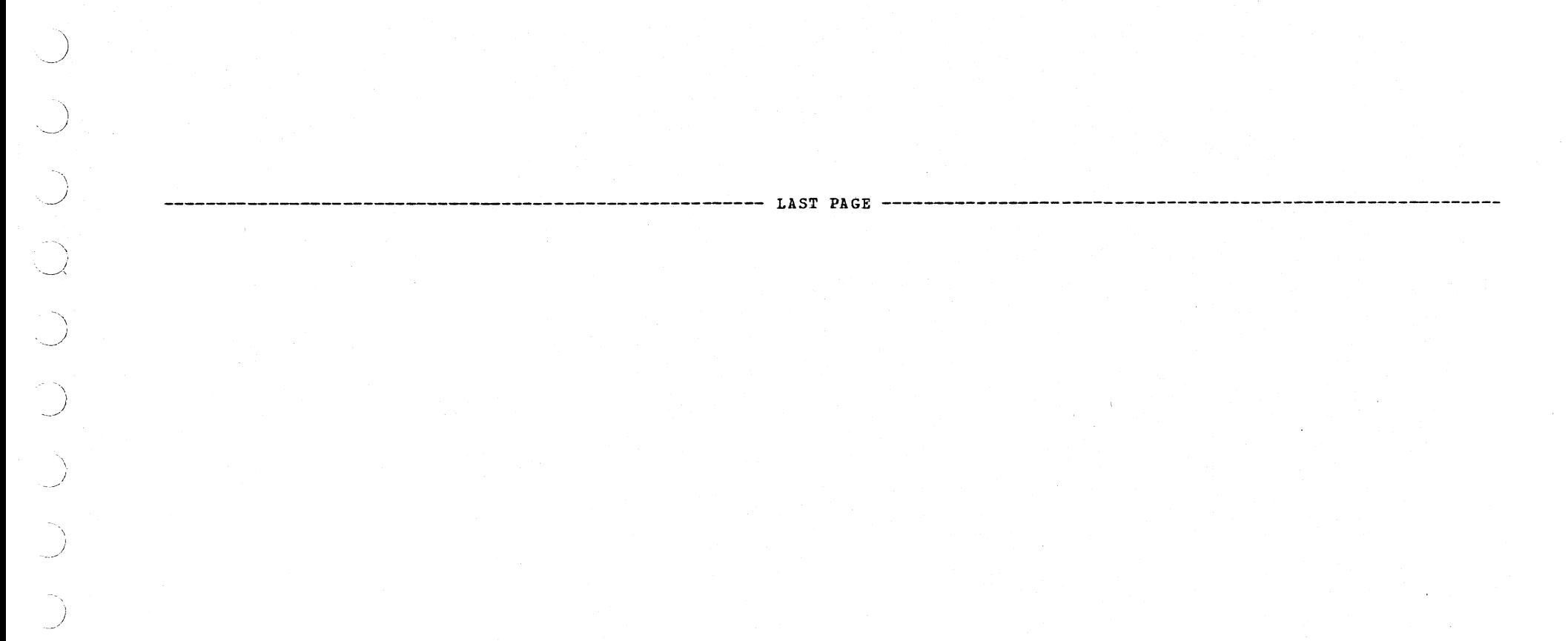

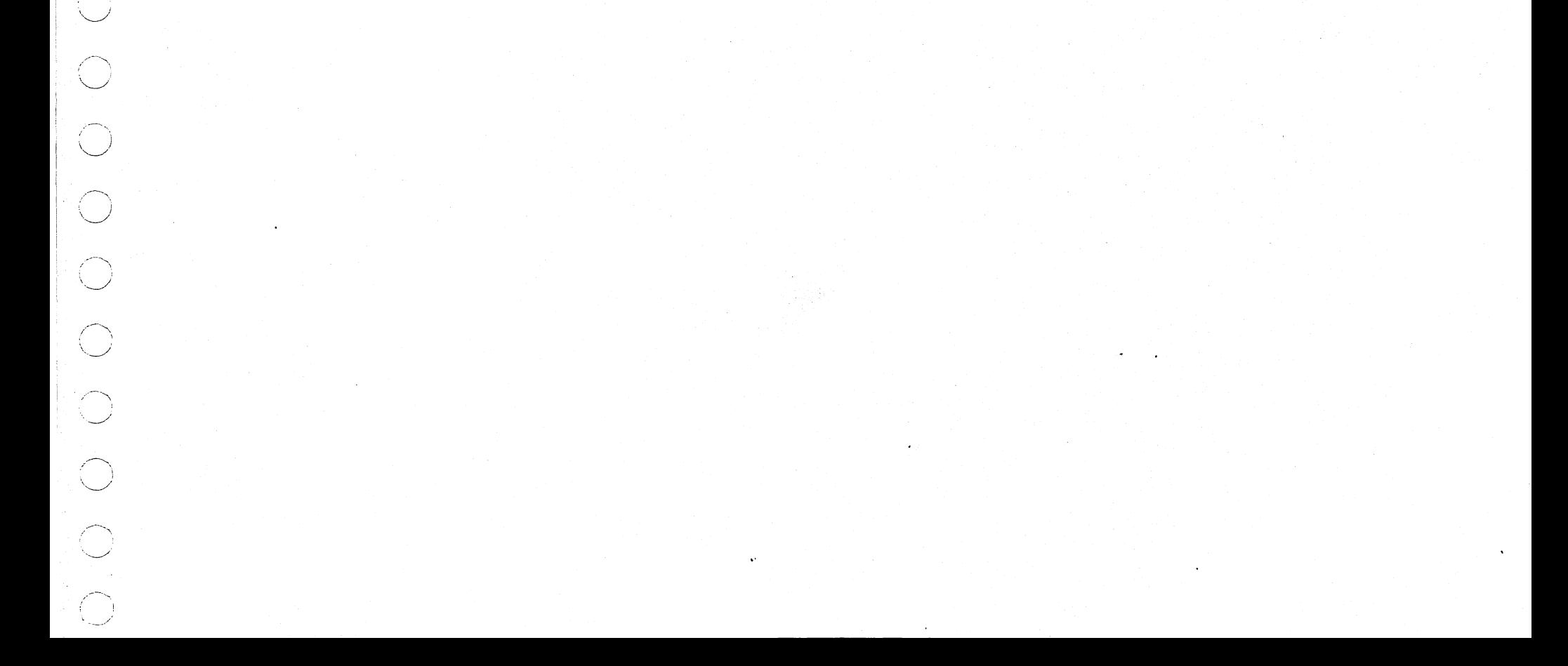

BLOCK 11 07 PAGES PAGE 001 11122172

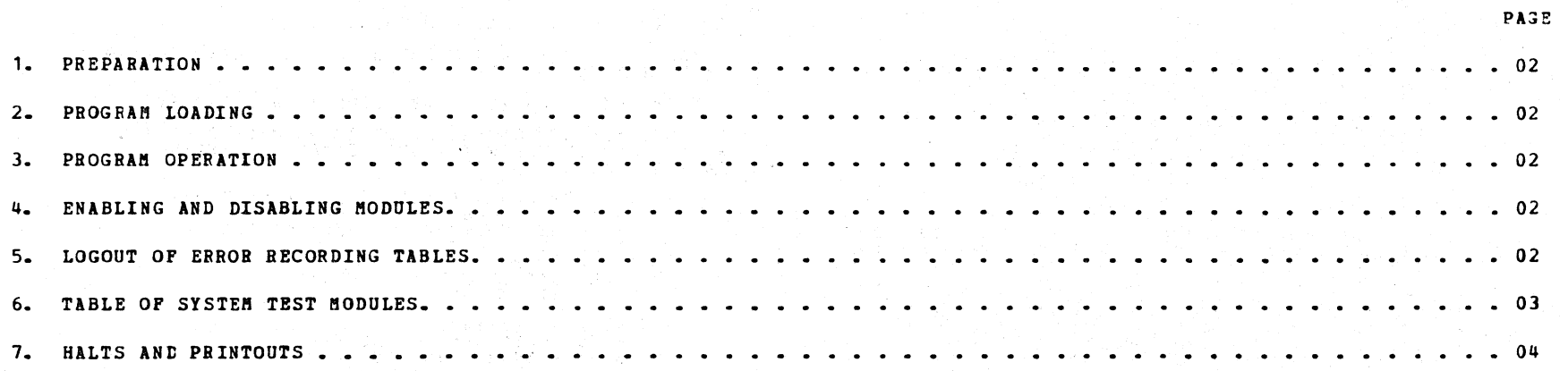

#### TABLE OF CONTENTS

#### DIAGNOSTIC USER'S GUIDE SYSTEM TEST PREY EC 571591 PRES EC 571626 PN 5129663

a

# DIAGNOSTIC USER'5 GUIDE SYSTEM TEST PREV EC 571591 PRES EC 571626 PN 5129663

#### BLOCK 11 J7 PAGES PAGE 002 11/ 22/72

### 1. PREPARATION

 $. . . . .$ 

计图 突出 人

DCP MUST BE PROPERLY CONFIGURED BEFORE RUNNING<br>THIS TEST. THE CPU AND UDT INFORMATION MUST<br>ACCURATELY DESCRIBE THE SYSTEM CONFIGURATION. NOTE: THE 5496 DATA RECORDER SYSTEM TEST MODULE<br>(F8F) AND THE 129 DATA RECORDER SYSTEM TEST<br>MODULE (F9F) CAN NOT BE RUN TOGETHER.

2. PROGRAM LOADING

THE PROGRAM IS LOADED FROM THE CE PACK USING THE STANDARD<br>PROGRAM SELECT PROCEDURE (DFF1) DESCRIBED IN SECTION<br>6.4 OF BLOCK 10.

PROGRAM FF1 IS THE SYSTEM TEST RELOCATING LOADER.<br>IT WILL LOAD AND HALT WITH 'FA5' DISPLAYED. BY<br>OPERATING START, THE RELOCATING LOADER WILL LOAD<br>SYSTEM TEST MODULES FOR THE CPU AND ALL DEVICES<br>THAT ARE DEFINED IN YOUR DCP

NOTE:<br>CPU, PILE, PRINTER, AND KEYBOARD MODULES<br>WILL NOT ALL PIT SIMULTANEOUSLY IN A 8K<br>SYSTEM. USE SSW 18 TO SELECT ANY THREE<br>MODULES.

SENSE SWITCH 18 MAY BE USED TO SELECT ONLY THOSE<br>MODULES DESIRED ON AN 8K, 12K, OR 16K SYSTEM.

THE SYSTEM TEST SUPERVISOR IS THEN LOADED BY THE LOADER, OVERLAYING THE LOADER. HALT 'FA5' WILL<br>LOADER, OVERLAYING THE LOADER. HALT 'FA5' WILL<br>MGAIN OCCUR. START WILL INITIATE THE SUPERVISOR,<br>START THE TEST. MANUAL INTERVE

### SENSE SWITCH OPTION - RELOCATING LOADER FF1.

SSW 18 - PROVIDES A HALT BEFORE LOADING EACH<br>
MODULE. THE LAST LISTED MODULE MAY BE<br>
DELETED FROM CORE BY SETTING THE LEFT<br>
MOST CE CONSOLE SWITCH TO 'A' BEFORE<br>
STARTING AFTER THE HALT.

REFER TO 6. TABLE OF MODULES FOR THE RUN PROCEDURE OF EACH MODULE.

- NOTE FOLLOWING POINTS<br>
1) A DEVICE HAT BE DISABLED AT ANY TIME BY<br>
HAKING IT NOT READY. THIS MAY RESULT IN<br>
ERROR HALTS AND CAUSE THE SYSTEM TEST TO<br>
HANG-UP CONDITION.<br>
HANG-UP CONDITION.
	- 2) A NOT BEADY DEVICE MAY BE BROUGHT BACK INTO<br>THE TEST BY BECOMING READY. THIS MAY ALSO<br>CAUSE HALTS TO OCCUR.
	- 3) THE SYSTEM RESET/START - PROGRAM RESTART IS<br>AVAILABLE. THIS WILL ENABLE ALL MODULES<br>DISABLED IN SECTION 4.
- 4) THE SUPERVISOR CONSISTS OF TWO ROUTINES.
- ROUTINE 01 IS THE SYSTEM TEST SUPERVISOR<br>BOUTINE 02 IS THE LOGOUT ROUTINE<br>DATA SWITCH 'F202' MAY BE USED TO ENVOKE THE<br>LOGGING OF THE ERROR RECORDING TABLES.
- 5) ANY MODULE CAN BE REMOVED AND RUN DIRECTLY UNDER THE CONTROL OF DCP.
- 6) A HALT WILL BE THE FIRST INDICATION OF AN ERROR
- 7) IP THE DATA RECORDER MODULE IS SELECTED THE AUTO REC. REL. SWITCH MUST BE IN THE UP POSITION
- 8) IF THE LCD MODULE IS SELECTED PROGRAM E9E<br>MUST BE RUN PRIOR TO THE SYSTEM TEST TO<br>CREATE THE THREE PROPER LCD SYSTEM TEST CARDS.

#### 3. PROGRAM OPERATION

TO ASSURE THOROUGH TESTING, ALLOW THE TEST TO ROH AT LEAST TWO MINUTES.

- 5. LOGOUT OP ERROR RECORDING TABLES.
	- EACH MODULE EXCEPT THE CPU MODULE (FE1)<br>WILL HAVE A TABLE IN WHICH INFORMATION CONCERNING<br>ERRORS AND CURRENT OPERATION IS STORED. THERE ARE<br>TWO WAYS TO FORCE THE PRINT OUT OF THE TABLES.
		- ,, SET UP THE ADDRESS DATA SWITCHES TO CALL IN<br>ROUTINE '02' THE LOGOUT ROUTINE IN THE<br>SUPERVISOR. (SWITCH SETTING 'F202')
		- B) STOP THE CPU AND SET THE LEFT TWO SWITCHES<br>TO 'BB' THEN PRESS START ON CPU. AFTER<br>LOGOUT OCCURS, CHANGE LEFT TWO SWITCHES<br>AWAI FROM 'BB' BEFORE RESTARTING.

 $\Delta_{\rm{eff}}$  $\mathcal{L} = \mathcal{L} \mathcal{L}$  .  $\mathcal{L}^{\text{max}}_{\text{max}}$  .

4. ENABLING AND DISABLING MODULES

MODULES CAN BE ACTIVATED OR DE-ACrIVArED DORING EXECUTION IN ONLY ONE WAY.

THE CRT WILL CONTINUE THE DISPLAY IN PROGRESS.

THE CRT MAY BE COMPLETELY DISABLED ONLY BY SYSTEM<br>RESET, SET SWITCHES TO A90F, START. (PREVENTS<br>INITIAL DISPLAY START).

- 1. USE CE CONTROL ADDRESS/DATA SWITCHES.<br>
A STOP CPU<br>
B SET SWITCHES TO AXXX OR BXXX<br>
C START CPU<br>
B STOP CPU<br>
B START CPU<br>
F START CPU<br>
F START CPU
	-
	-
	- SWITCH SETTINGS<br>AXXX DISABLE MODULE XXX<br>BXXX ENABLE MODULE XXX

XXX IS THE MODULE IDENTIFICATIONS WHICH<br>ARE PRINTED BY THE RELOCATING LOADER AS THE<br>MODULES ARE PLACED IN CORE STORAGE.

0

 $\lambda = -7$ 

 $\mathcal{A}$ 

 $\mathcal{A}$ 

- 2

N

 $\mathcal{E}^{\text{PPT}}$  x

#### DIAGNOSTIC USER'S GUIDE SYSTEM TEST **PREV EC 571591** PRES EC 571626

PN 5129663

BLOCK 11 07 PAGES

6. TABLE OF SYSTEM TEST MODULES  $12F$ \*KEYBOARD\* NONE 35F 1255 **READ** \*\*\*\*\*\*\*\*\*\*\*\*\*\*\*\*\*\*\*\*\*\*\*\*\*\*\*\*\*\*\*\* A STORED TABLE OF DISK COMMANDS IS EXECUTED REPEATEDLY.<br>THE PROGRAM ALTERS THESE COMMANDS TO EXERCISE BOTH<br>FIXED AND REMOVEABLE DISKS. BOTH DRIVES ARE EXERCISED<br>WHEN BOTH DRIVES ARE IN THE CONFIGURATION TABLE. DISK DRIVES HUST HAVE PACKS ON THEN<br>AND ALL DRIVES POWERED UP TO BE 5444 AOP DISK TESTED. \* 5213 OR\*<br>\* 2222 \*\*\*<br>\* HATRIX \*\* E8P NOTE: 1 THE TAB RIGHT FIFTY AND TAB LEFT FORTY FIVE<br>MAY BE EXECUTED BEFORE THE ELEMENT RETURN IF THE<br>ELEMENT IS AT THE LEFT MARGIN BEFORE THE BEGINING OF<br>THE TEST. \*\*\*\*\*\*\*\*\*\*\*\*\*\*\*\*\*\*\*\*\*\*\*\*\*\*\*\* \*\*\*\*\*\*\*\*\*\*\*\*\*\* CARD 1 - CHECKS THE LAST PRINTABLE LINE TIO INSTRUCTION. USING A FEED, READ ID AND LOCATE, AND INDEX COMMANDS. RUN SECTION 'DE9E' TO CREATE THE \*\*<br>THREE CARDS TO BE CHECKED DURING THIS\*<br>TEST 2222 \*<br>LEDGER\*<br>CARD \* E 9 P DEVICE \* CHECKS A FEED READ ID AND LOCATE NEXT PRINT-<br>ABLE LINE. THEN CHECKS THE EJECT COMMAND.<br>WHEN ENTERED TWICE CHECKS LINE FINDER MARKS. CARD  $2 -$ CARD 3 - CHECKS A PEED READ ID AND LOCATE NEXT PRINT<br>LINE. THEN CHECKS THE EJECT COMMAND. WHEN<br>ENTERED TWICE CHECKS A PEED, READ ID, AND<br>EJECT COMMAND. 2007 WHERE THE CRIP CORRESPONDED IN THE WAS CARDED TO A MAIL ON THE SERVE TO A MANUSCOPE AND PROPERTY ON THE SERVE TO A MANUSCOPE IN THE SERVE TO A MANUSCOPE AND SERVE TO A MANUSCOPE AND THE SERVE TO A MANUSCOPE OF PROPERTY OR 5406<br>CPU  $\frac{*}{*}$ NONE PE 1 90P CRT POWER ON **P8F**  $(1)$  $(2)$  $(3)$ FIRST CARD: SET 5496 SWITCH TO OFF LINE. TRANSFER<br>ALL THE RIPPLE PUNCHED PATTERN CARDS<br>WHICH ARE BEHIND THEST TO THE HOPPER.<br>SECOND CARD:CARD FROM THE STACKER TO THE HOPPER.<br>DO NOT INCLUDE THESE TWO CARDS. SET<br>5496 SWITCH  $\begin{array}{c} \begin{array}{c} (4) \\ (5) \\ (6) \end{array} \end{array}$ THE PROGRAM WILL NOW PROCEED TO READ THE PATTERN CARDS \*\*<br>THE DATA READ. A 'DATA RECORDER COMPARE ERROR' MESSAGE \*\*<br>WILL BE PRINTED ON THE PRINTER FOR EVERY NON-COMPARE<br>CHARACTER PRINTED ON THE PROGRAM WILL AND THE PROGRAM

 $\bigcirc$ 

 $\bigcirc$ 

 $\mathbb{C}$ 

 $\bigcirc$ 

 $\overline{\mathbb{C}}$ 

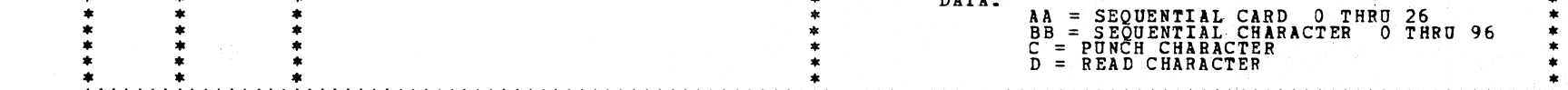

 $\sim$   $\sim$ 

 $\sim 10$ 

 $\label{eq:2.1} \frac{1}{\sqrt{2\pi}}\int_{\mathbb{R}^3}\left|\frac{1}{\sqrt{2\pi}}\left(\frac{1}{\sqrt{2\pi}}\right)^2\right|^2\left(\frac{1}{\sqrt{2\pi}}\int_{\mathbb{R}^3}\left(\frac{1}{\sqrt{2\pi}}\right)^2\frac{1}{\sqrt{2\pi}}\right)^2\left(\frac{1}{\sqrt{2\pi}}\int_{\mathbb{R}^3}\left(\frac{1}{\sqrt{2\pi}}\right)^2\frac{1}{\sqrt{2\pi}}\right)^2\frac{1}{\sqrt{2\pi}}\left(\frac{1}{\sqrt{2\pi}}\int_{\mathbb{R$ 

 $\mathcal{L}_{\mathcal{A}}$  and  $\mathcal{L}_{\mathcal{A}}$  and  $\mathcal{L}_{\mathcal{A}}$ 

 $\circ$ 

 $\vec{r}$ 

 $\lambda_1 = \omega_1$ 

 $\mathcal{S}_{\mathcal{N}_0}$ 

 $\sim 10^{-1}$ 

 $\mathcal{E}^{\mathcal{C}}(\mathbf{X})$ 

 $\mathcal{D}_{\mathcal{A}}$ .<br>Video

 $\left\langle \right\rangle$ 

 $\Delta_{\rm C}$ 

 $\chi \stackrel{\text{\tiny def}}{=} \eta_1$ 

 $\mathcal{E} \cap \mathcal{N}$ 

 $Z^{\text{reg}}$  .

 $\bigcirc$ 

 $\langle \Delta \rangle$ 

 $\mathcal{E}^{(2)}\chi^2$ 

 $\left\langle \begin{array}{c} 1 \\ 1 \end{array} \right\rangle$ 

 $\mathcal{E}$  y

 $\tilde{\mathcal{E}}\left(\lambda\right)$ 

 $\left\langle \frac{1}{2}\right\rangle$ 

 $\mathcal{E}^{\infty}$ 

 $\binom{1}{2}$ 

 $\binom{m}{k}$ 

 $\bigcirc$ 

 $\bigotimes_{\lambda_{1}}\bigotimes_{\lambda_{2}}% {\displaystyle\bigoplus\limits_{\lambda_{3}=1}^{\lambda_{4}}}\bigotimes_{\lambda_{4}}% {\displaystyle\bigoplus\limits_{\lambda_{4}=1}^{\lambda_{4}}}\bigotimes_{\lambda_{4}=1}^{2}\bigotimes_{\lambda_{4}=1}^{2}\bigotimes_{\lambda_{4}=1}^{2}\bigotimes_{\lambda_{4}=1}^{2}\bigotimes_{\lambda_{4}=1}^{2}\bigotimes_{\lambda_{4}=1}^{2}\bigotimes_{\lambda_{4}=1}^{2}\bigotimes_{\lambda_{4}=1}^{2}\bigotimes_{\lambda_{4}=1}^{2}\bigotimes_{\lambda_{4}=1}^{2}\big$ 

 $\bigcirc$ 

 $\overline{()}$ 

 $\bigcirc$ 

 $\langle \rangle$ 

 $\label{eq:2} \left\langle \begin{array}{c} \lambda_1 \\ \lambda_2 \end{array} \right\rangle$ 

 $\langle \rangle$ 

 $\int_{0}^{\frac{1}{2}}\frac{d\mu}{\lambda}d\mu$ 

 $\mathcal{L}^{\text{max}}_{\text{max}}$  . The  $\mathcal{L}^{\text{max}}_{\text{max}}$ 

PREV EC 571591 PRES EC 571626 PN 5129663

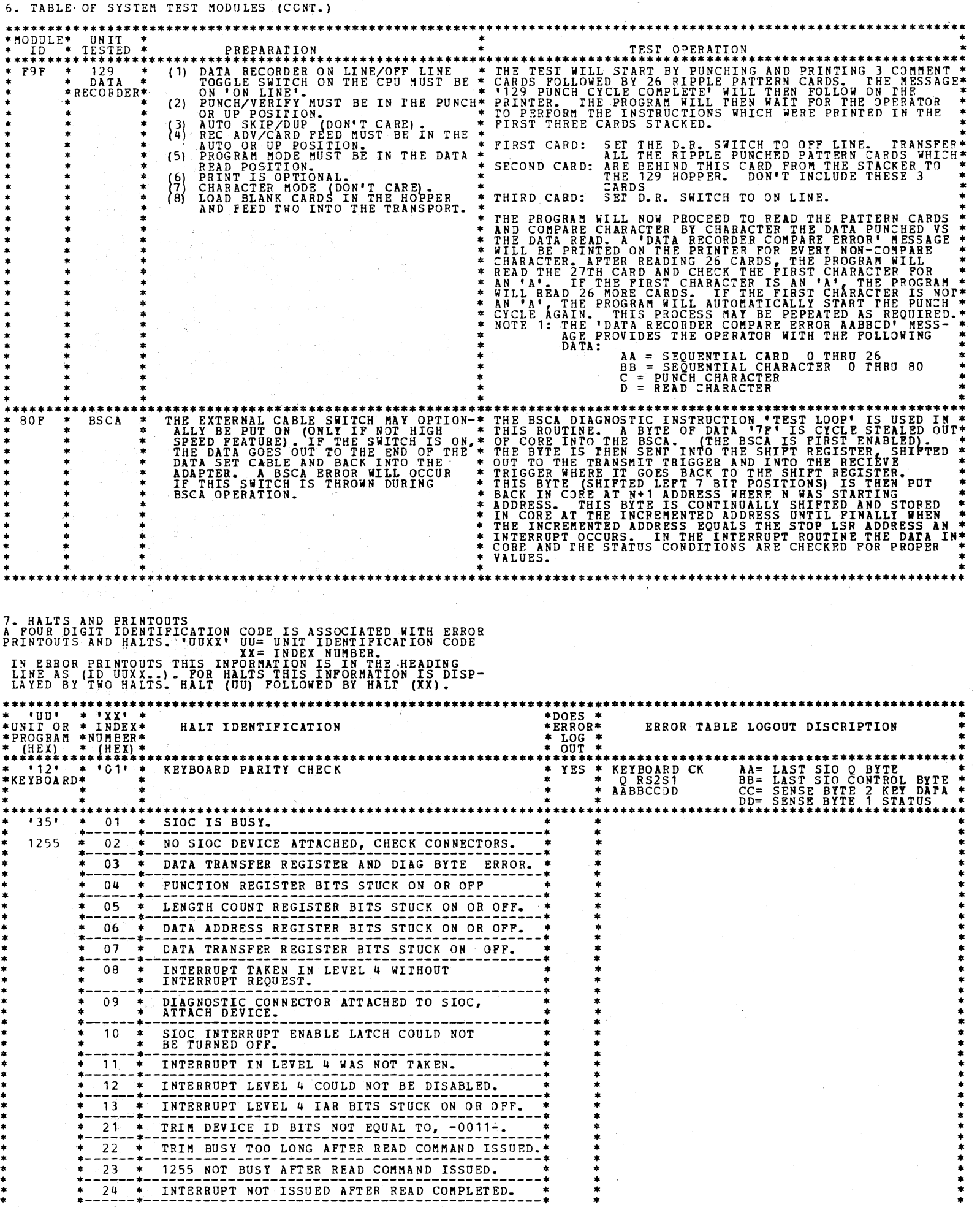

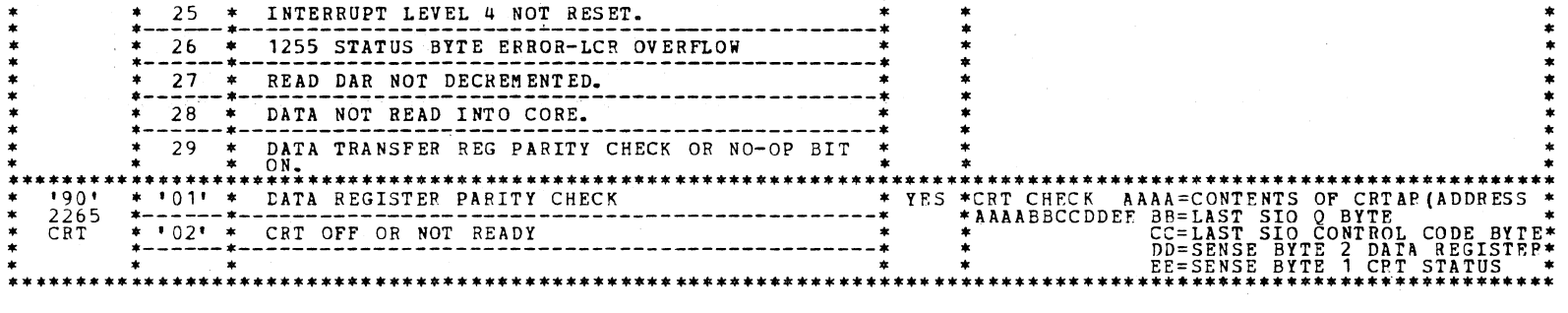

DIAGNOSTIC USER'S GUIDE SYSTEM TEST PREV EC 571591 PRES EC 571626 PN 5129663

 $\sim 10^{11}$  m  $^{-1}$  m  $^{-1}$ 

 $\bar{\tau}$ 

BLOCK 11 PAGE 005 07 PAGES  $11/22/72$ 

 $\mathcal{A}^{\mathcal{A}}$ 

 $\sim$ 

 $\sim$   $\sim$ 

# 7. HALT AND PRINTOUTS (CONT.)

 $\bullet$ 

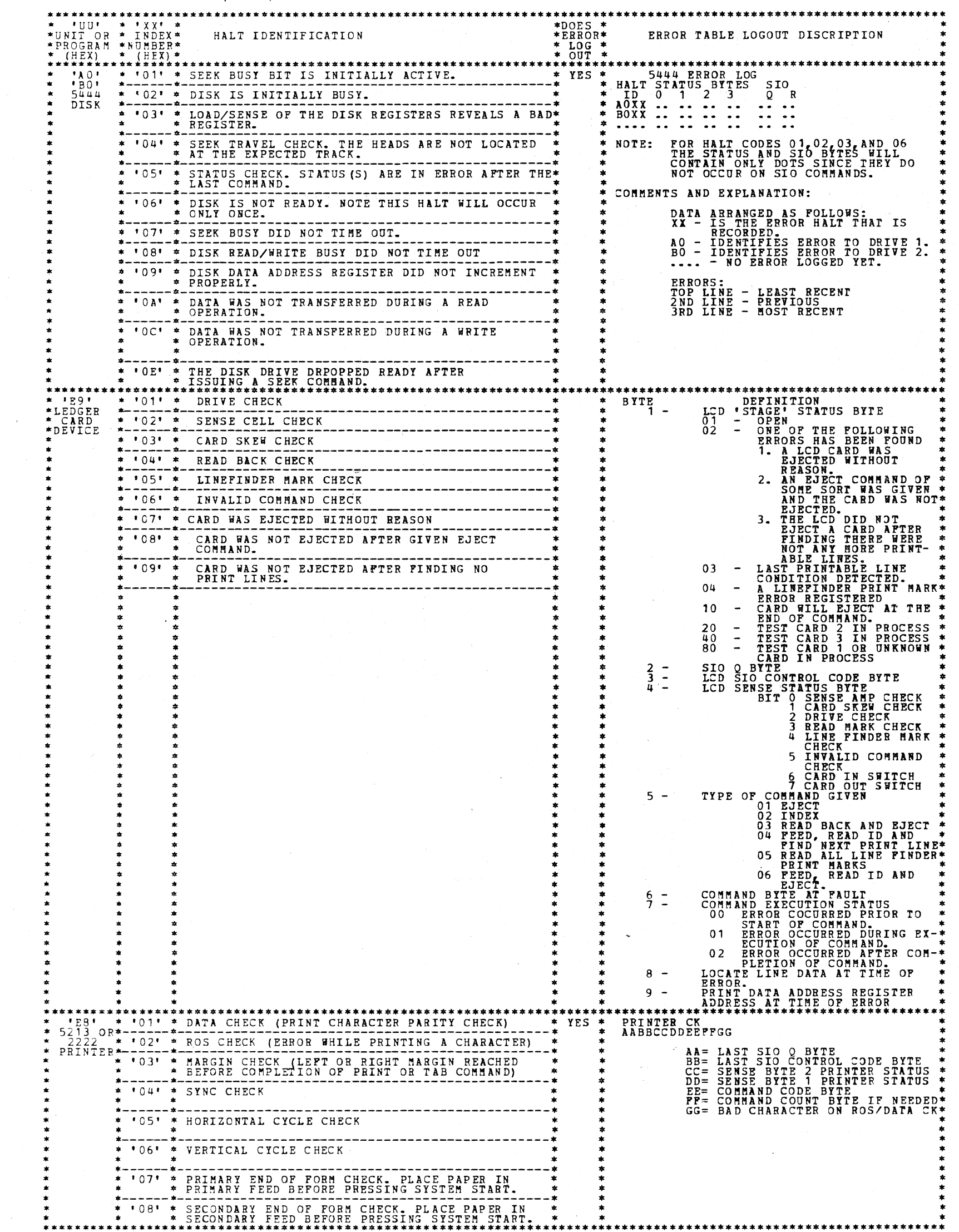

 $\label{eq:1} \frac{1}{\sqrt{2\pi}}\sum_{i=1}^n\frac{1}{\sqrt{2\pi}}\sum_{i=1}^n\frac{1}{\sqrt{2\pi}}\sum_{i=1}^n\frac{1}{\sqrt{2\pi}}\sum_{i=1}^n\frac{1}{\sqrt{2\pi}}\sum_{i=1}^n\frac{1}{\sqrt{2\pi}}\sum_{i=1}^n\frac{1}{\sqrt{2\pi}}\sum_{i=1}^n\frac{1}{\sqrt{2\pi}}\sum_{i=1}^n\frac{1}{\sqrt{2\pi}}\sum_{i=1}^n\frac{1}{\sqrt{2\pi}}\sum_{i=1}^n\frac{$ 

 $\overline{C}$ 

 $\mathcal{A}^{\mathcal{A}}$ 

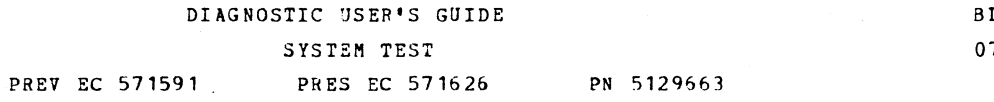

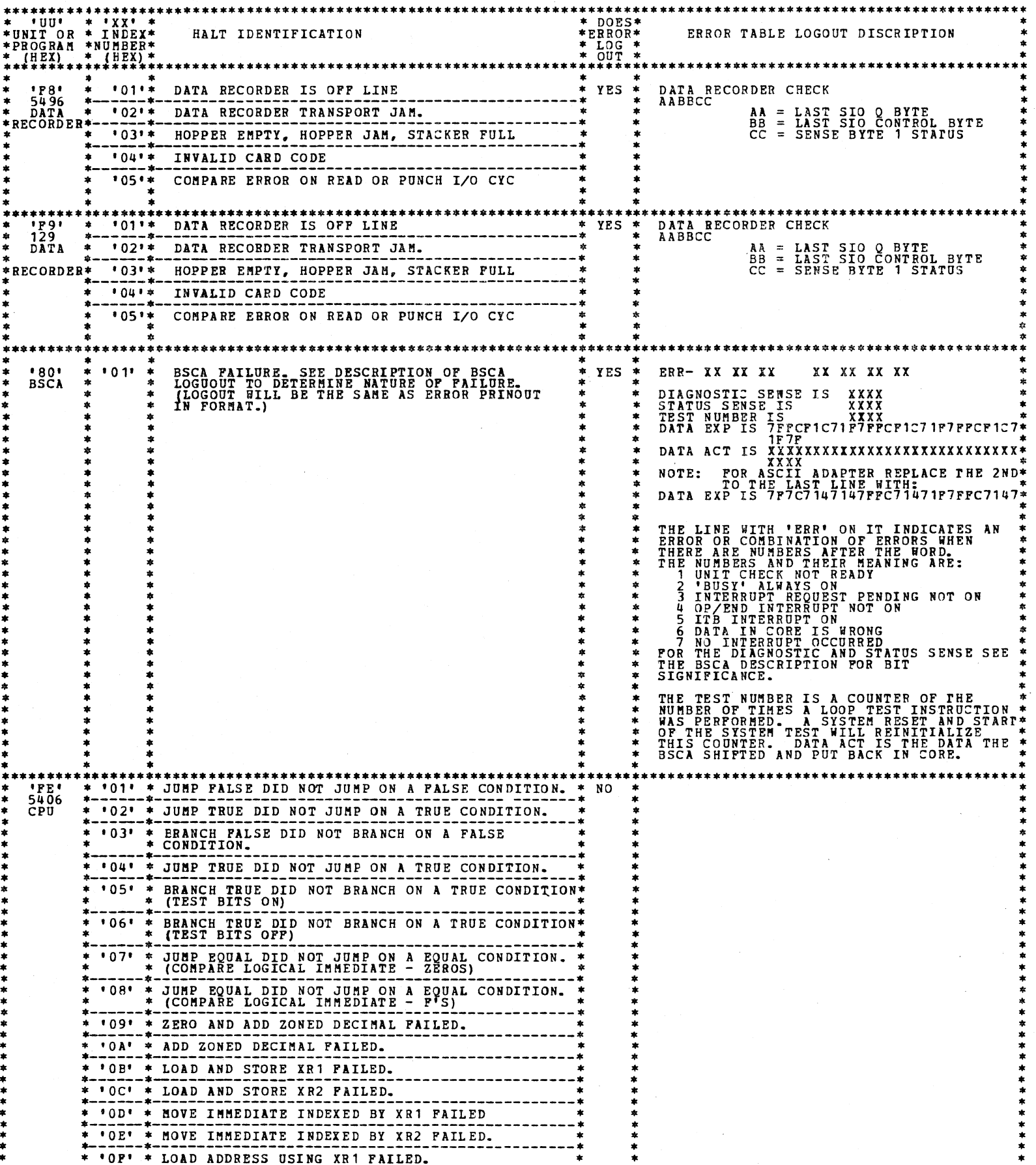

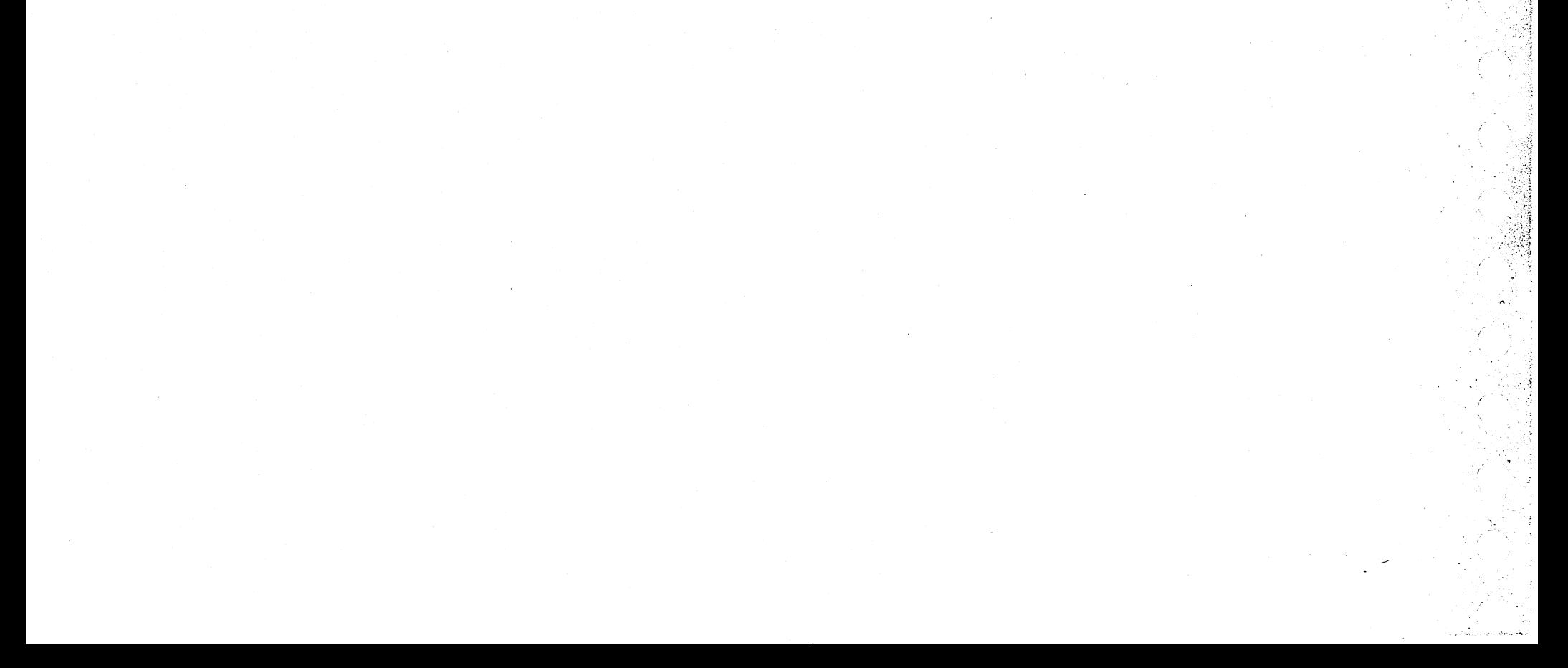

 $\begin{pmatrix} 1 \\ 1 \end{pmatrix}$  $\overline{C}$  $\overline{C}$  $\bigcirc$  $\bigcirc$  $\bigcirc$  $\overline{O}$  $\bigcirc$  $\bigcirc$  $\widehat{\phantom{a}}$ 

 $\circ$ 

DIAGNOSTIC USER'S GUIDE SYSTEM TEST PREV EC 571591 PRES EC 571626

 $\sim 10^7$ 

 $\bar{1}$ 

PN 5129663

BLOCK 11 PAGE 007 07 PAGES  $11/22/72$ 

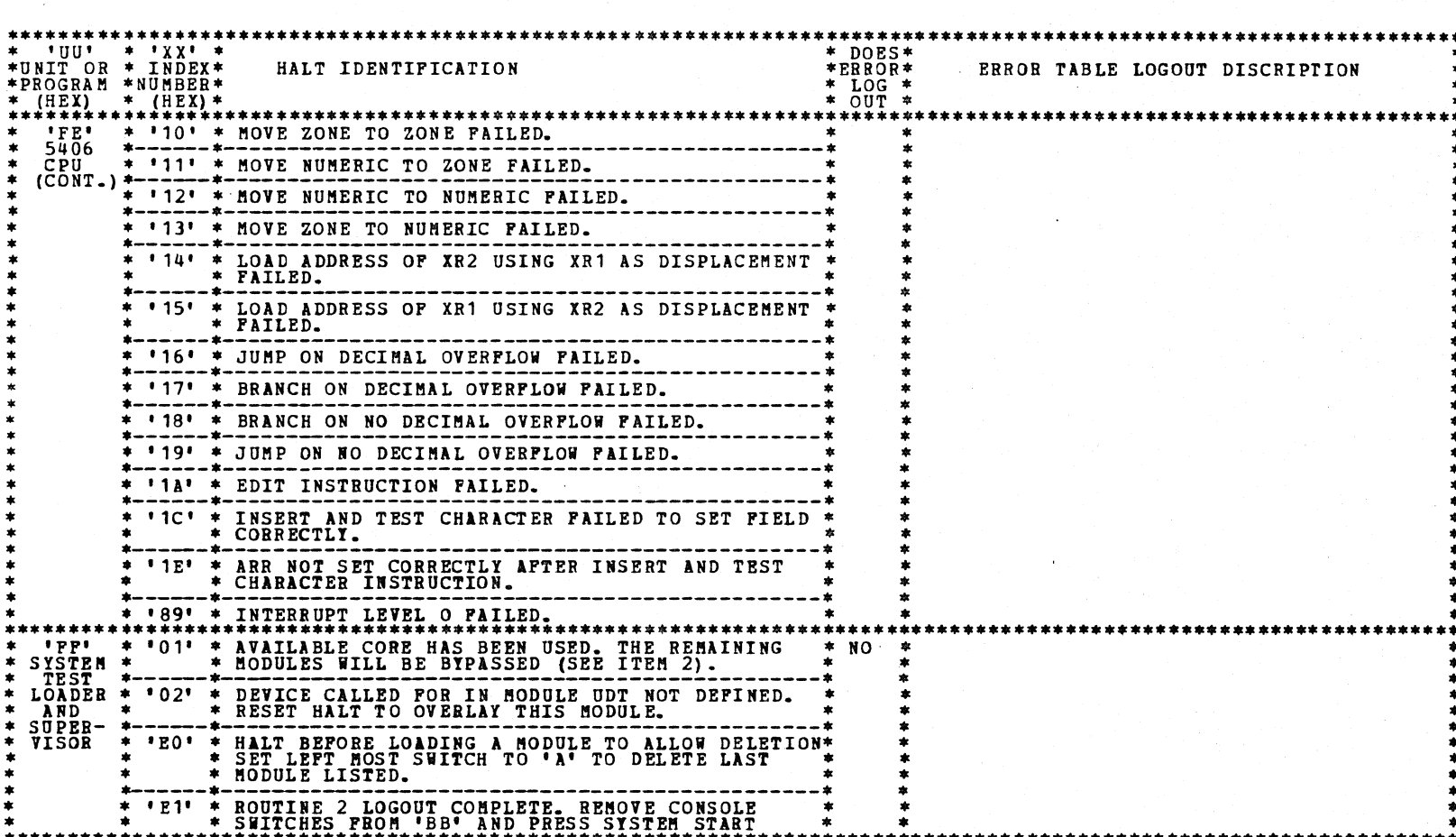

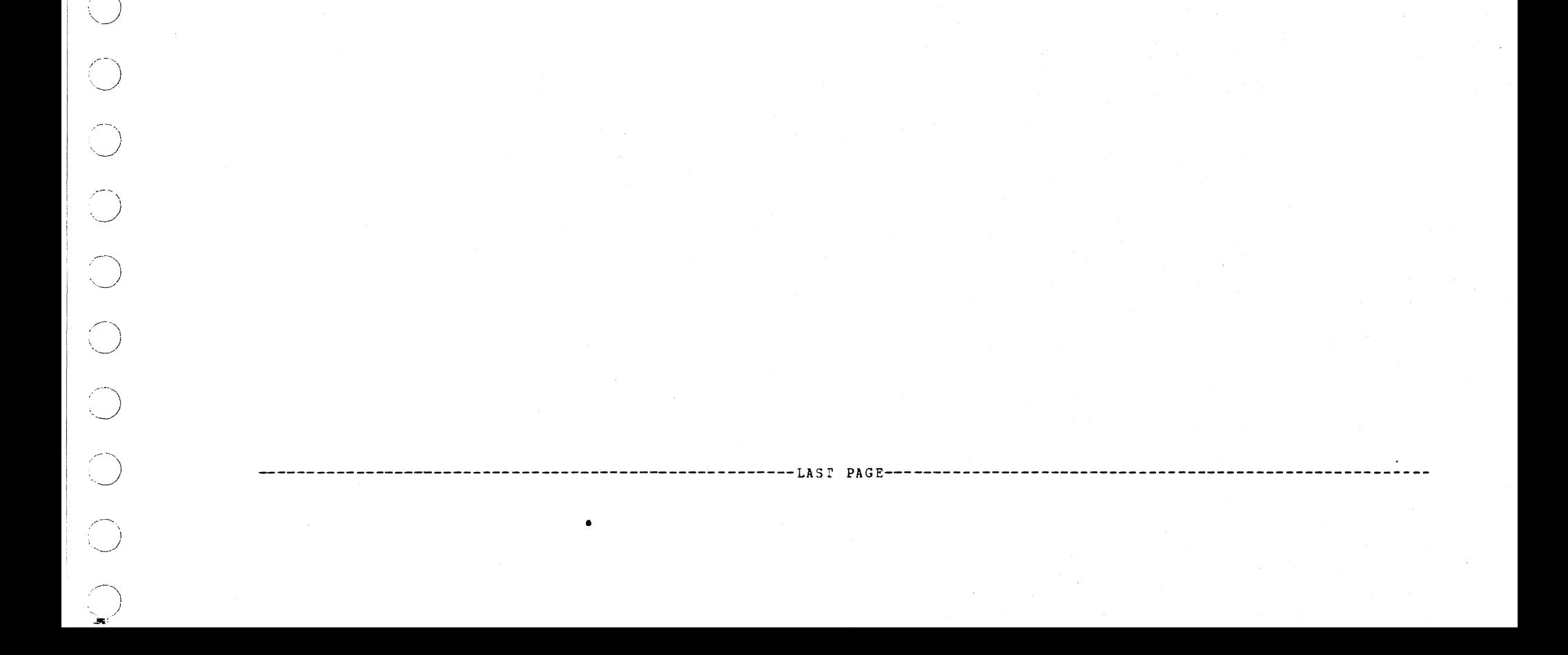

 $\smile$  .

1. PROGRAM SUMMARY

**1.1 PURPOSE - THE PURPOSE OF THIS PROGRAM IS TO<br>PROVIDE A GENERAL PURPOSE TIMING ANALYSIS<br>PROGRAM THAT WILL UTILIZE INFORMATION FROM<br>CONTROL INPUT RECORDS DEFINING SPECIFIC TIMING**<br>CONTROLS. STANDARDIZED TIMING OUTPUTS WI PROVIDED.

NOTE: FOR FURTHER INFORMATION REFER TO 5444<br>MAPCHARTS, APPENDIX B.

2. OPERATING PROCEDURES

2.1 LOADING-THE PROGRAM IS LOADED FROM THE CE PACK<br>
IGNORE REFERENCES TO MFCU AND CARD LOADING<br>
PROCEDURES USED BY 5410.<br>
THE STANDARD PROGRAM SELECT PROCEDURE (DFF4)<br>
DESCRIBED IN SECTION 12. OF THE DIAGNOSTIC<br>
CONTROL FR

THE FIRST CONTEOL RECORD WILL BE LOADED AND<br>EXECUTED AFTER START IS OPERATED AT 'FF' HALT.

- 2.2 RUNNING AT THE 'FA5' HALT INDICATING THAT THE<br>PROGRAM IS LOADED, OPERATE START. HALT 'FF'<br>SHOULD OCCUR. SET CE SWITCHES AND OPERATE<br>START TO ENTER THE FIRST SET OF CONTROL<br>RECORDS. HALT 'FE' WILL OCCUR.<br>ATTER PROPER
- 2.3 SENSE SWITCH OPTIONS
	- 1) SENSE SWITCH 28 ON PROVIDES THE PRINTED<br>OUTPUT FOR THE TIMING SEQUENCE DURING WHICH<br>A STATUS ERROR OR NOT READY CONDITION IS<br>RECOGNIZED.<br>2) SENSE SWITCH 29 ON CAUSES THE TIMING DATA<br>TO BE PRINTED IN TABULAR FORM
	-
- 3. PROGRAM HALTS
	- 'FE' (ABCD123 <sup>1</sup> FF' (ABCD1234 - PROVIDES A HALT FOR MANUAL<br>- IMTERVENTION. INSTALL JUMPERS.<br>- THE PROGRAM IS NOW READY TO LOAD<br>A TAP CONTROL RECORD FROM<br>THE CE SWITCHES
	-

NOTE: PROGRAM ID LIST OF TAP PROGRAMS IS ON APPENDIX<br>B TO 5444 MAPS PN 2598113.

DIAGNOSTIC USER'S GUIDE MASTER TIMING ANALYSIS (MTAP) PREV EC 571565 PRES EC 571621 Pll 5129674

BLOCK 12 PAGE 001 1 PAGE 05/23/72

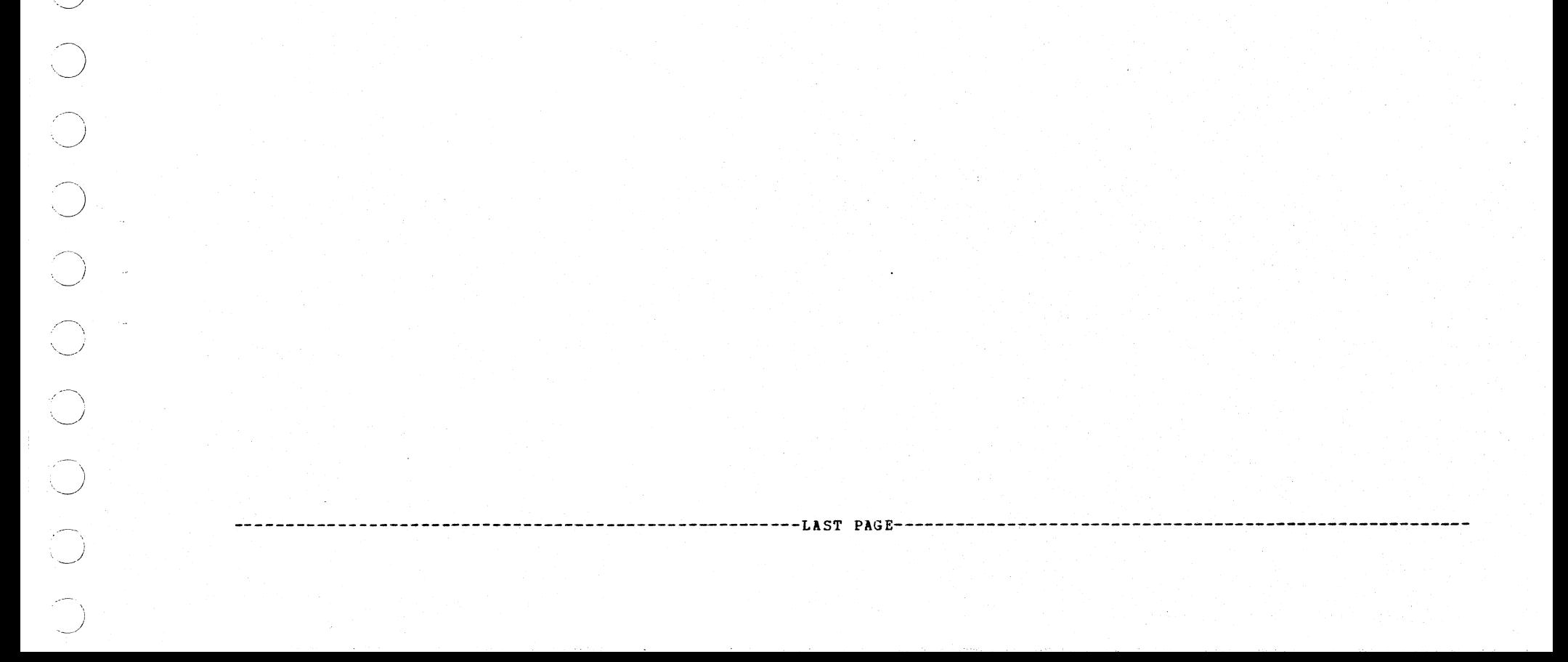

 $\mathcal{L}^{\mathcal{D}}_{\mathcal{D}}(\mathcal{D}_{\mathcal{D}}) = \mathcal{L}^{\mathcal{D}}_{\mathcal{D}}(\mathcal{D}_{\mathcal{D}}(\mathcal{D}))$ and the second of

> DIAGNOSTIC USER'S GUIDE 5444 DISK STORAGE DRIVE DIAGNOSTICS PREV EC 571626 PRES EC 571650 P/N 5129623

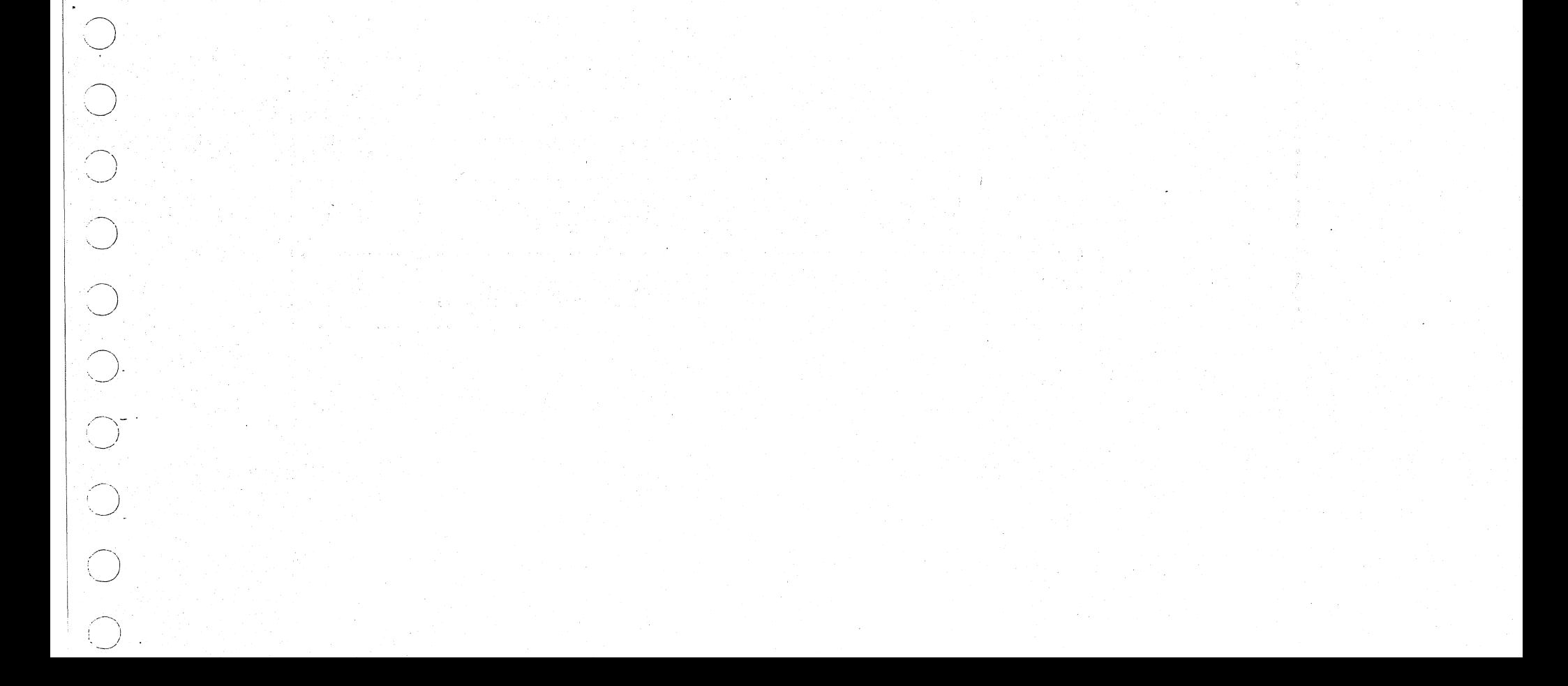

TABLE OF CONTENTS

BLOCK 13, PAGE 001 34 PAGES 07/09/73

(或者) 一般解放器的 的复数的变形 同时

음식의 작가

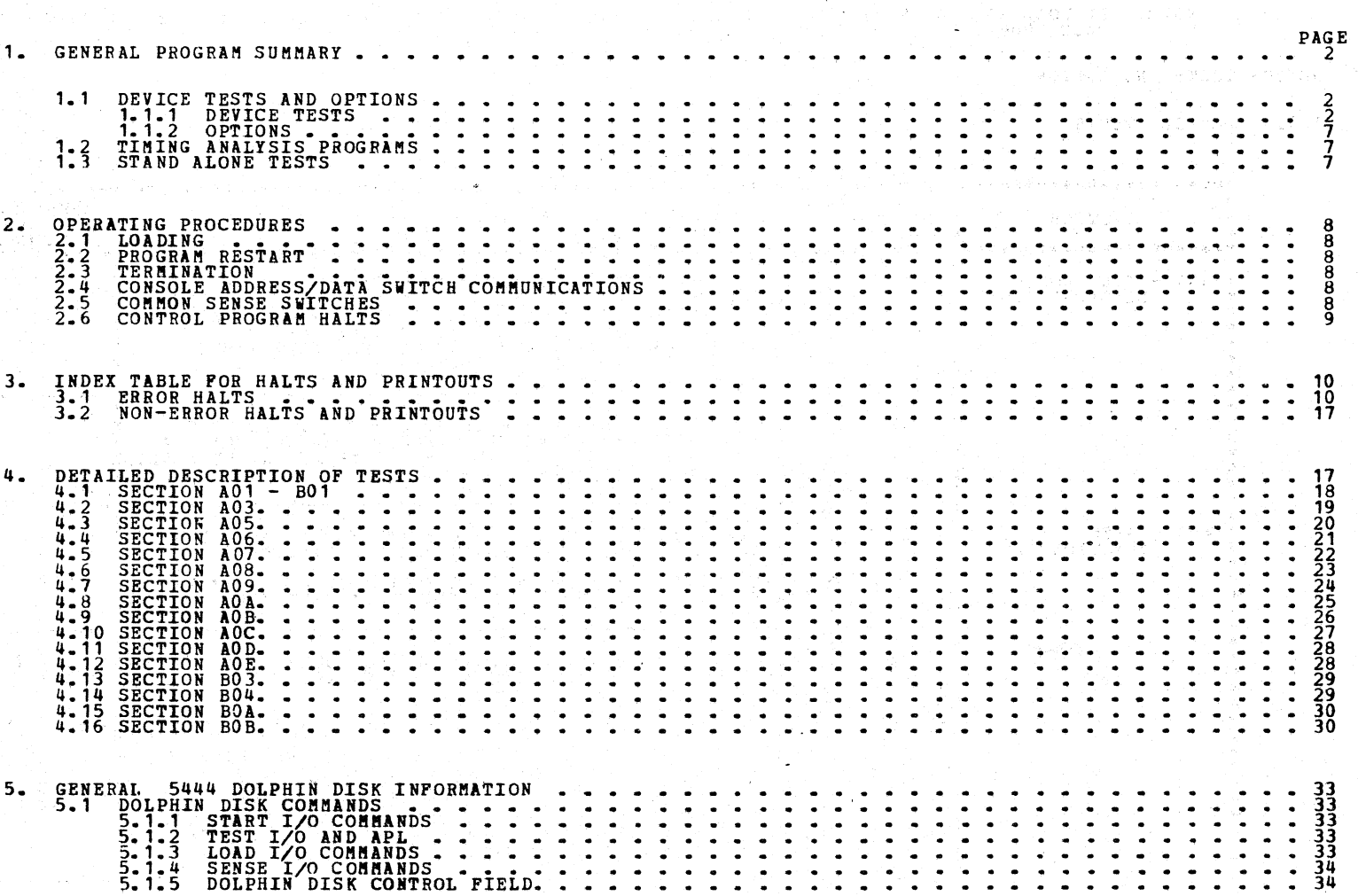

DIAGNOSTIC USER'S GUIDE 5444 DISK STORAGE DRIVE DIAGNOSTICS PREV EC 571626 PRES EC 571650 P/N 5129623

1. GENERAL PROGRAM SUMMARY

NOTE: DISK DRIVE 1 ALSO REPERS TO SPINDLE 0.

NOTE: DISK DRIVE 2 ALSO REFERS TO SPINDLE 1.

NOTE: IF LOADING FROM TAPE CASSETTE REFER TO BLOCK 20 (PROCEDURE FOR UPDATING A CE DIAGNOSTIC DISK<br>PACK 5406).

BLOCK 13, PAGE 002

 $\hat{\mathcal{L}}$ 

 $\bigcap_{\alpha}$ 

 $\bigcap$ 

 $\bigcirc$ 

 $\bigcirc$ 

 $\bigcirc$ 

 $07/09/73$ 

34 PAGES

1.1 DEVICE TESTS AND OPTIONS

1.1.1 DEVICE TESTS

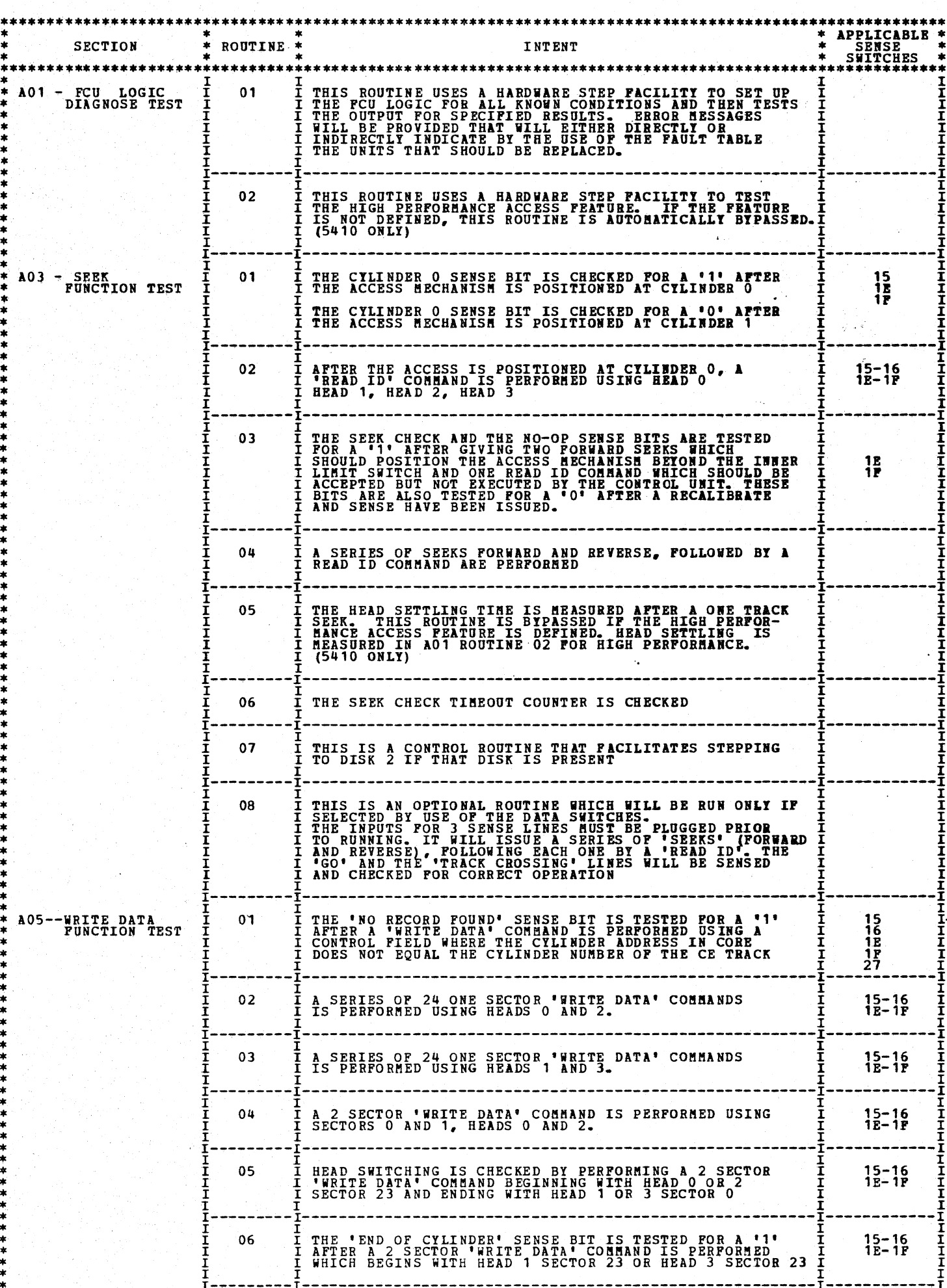

 $\hat{\mathbf{r}}$ 

n<br>San Samuri (San Samur)

# DIAGNOSTIC USER'S GUIDE 5444 DISK STORAGE DRIVE DIAGNOSTICS PREV EC 571626 PRFS EC 571650 P/N 5129623

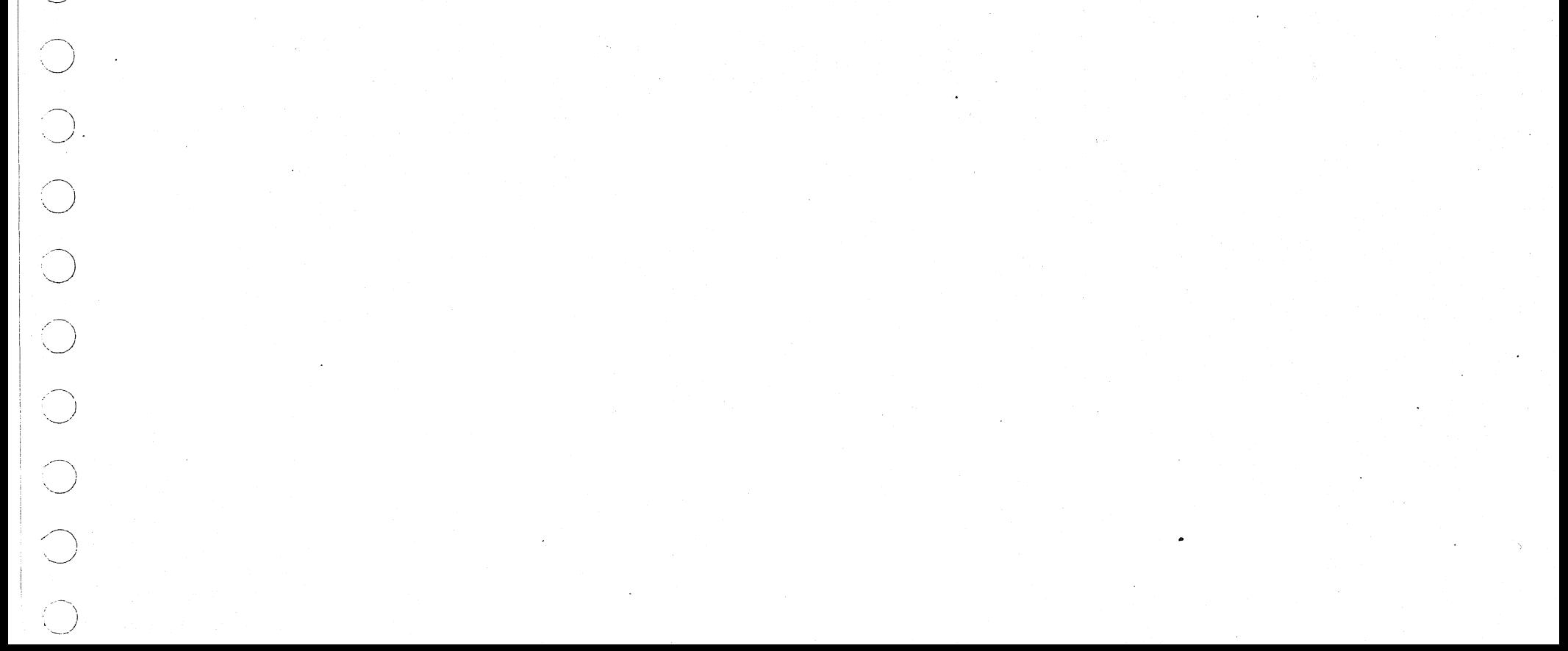

BLOCK 13, PAGE 003 34 PAGES 07/09/73

.<br>The property of the second

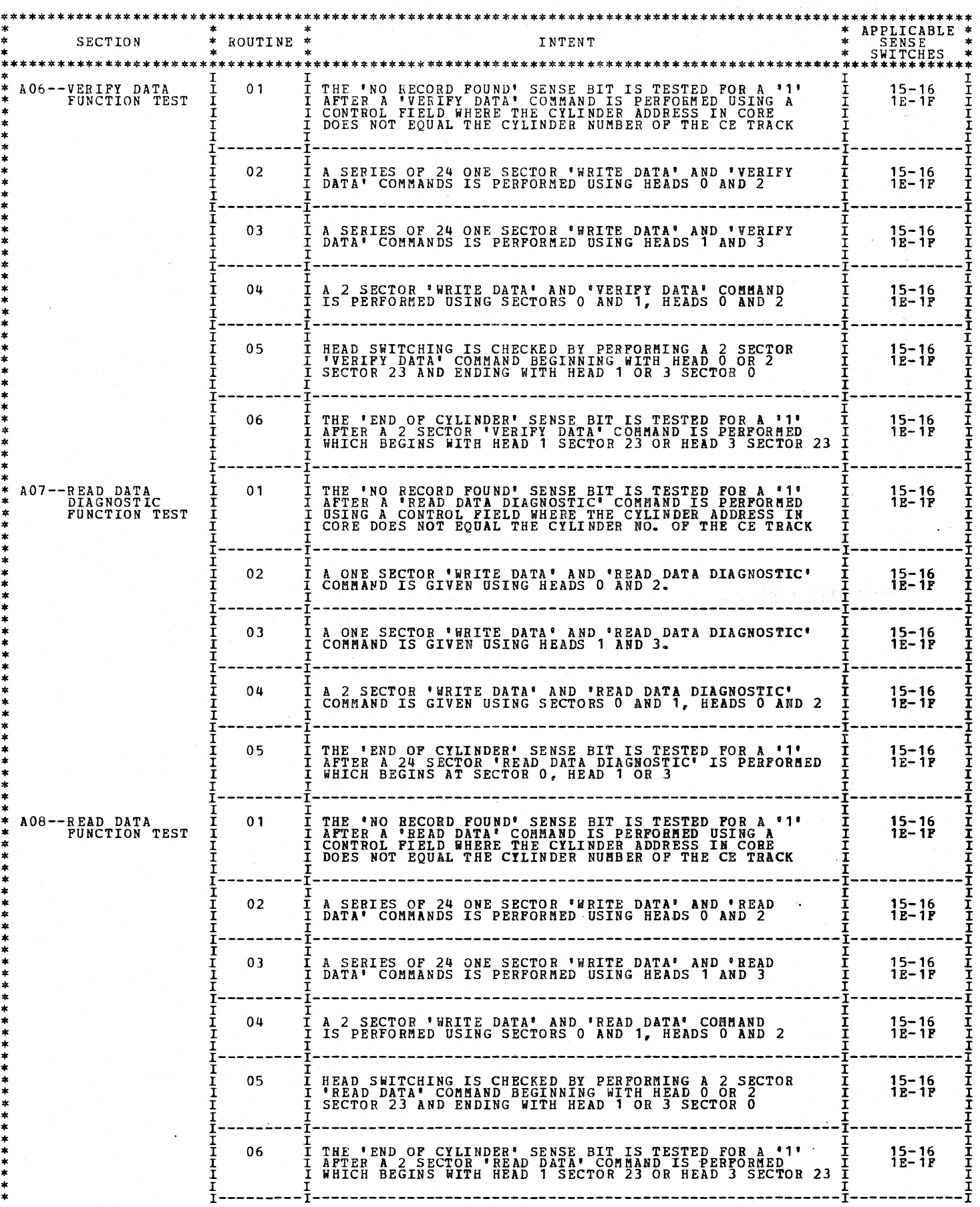

 $\label{eq:1} \mathcal{F}(\mathcal{L}(\mathcal{L}(\mathcal{S}))\leq \mathcal{F}(\mathcal{L}(\mathcal{S},\mathcal{B}))\leq \mathcal{K}(\mathcal{L}(\mathcal{S},\mathcal{L}(\mathcal{S})),\mathcal{S}(\mathcal{A}))\leq \mathcal{S}(\mathcal{S})$ 

DIAGNOSTIC USER'S GUIDE 5444 DISK STORAGE DRIVE DIAGNOSTICS PRES EC 571650 P/N 5129623 PREV EC 571626

004 BLOCK 13, PAGE  $07/09/73$ 34 PAGES

\*\*\*\*\*\*\*\*\*\*\*\*\*\*\*\*\*\*\*\*\*\*\*\*\*\* \* APPLICABLE \*<br>\* SENSE \*<br>\* SWITCHES \* \* ROUTINE \* **SECTION** INTENT A09--WRITE ID AND<br>SELECT DISK THE 'WRITE ID FUNCTION IS TESTED USING HEAD 0. AFTER<br>THE WRITE IS COMPLETED, 24 VERIFY DATA COMMANDS ARE<br>ISSUED TO CHECK THE WRITES.  $01$  $15$ <br> $1E-1F$ THE 'WRITE ID FUNCTION IS TESTED USING HEAD 1. AFTER<br>THE WRITE IS CONPLETED, 24 VERIFY DATA COMMANDS ARE<br>ISSUED TO CHECK THE WRITES.  $02$  $15$ <br> $1E-1F$ THE 'WRITE ID FUNCTION IS TESTED USING HEAD 2. AFTER<br>THE WRITE IS COMPLETED, 24 VERIFY DATA COMMANDS ARE<br>ISSUED TO CHECK THE WRITES. 03  $16$ <br> $1E-1F$ THE 'WRITE ID FUNCTION IS TESTED USING HEAD 3. AFTER<br>THE WRITE IS COMPLETED, 24 VERIFY DATA COMMANDS ARE<br>ISSUED TO CHECK THE WRITES.  $04$  $16$ <br> $1E-1F$ THE ABILITY TO SELECT BOTH THE FIXED AND REMOVABLE DISK IS TESTED BY WRITING 2 DIFFERENT PATTERNS ON EACH OF THE 2 DISKS. 05  $1E-1F$ THE LOGICAL END OF CYLINDER IS TESTED BY FIRST WRITING<br>TRACK 1 ID'S ON TRACK O OF THE CE CYLINDER, AND<br>THEN DOING A 24 SECTOR VERIFY DATA COMMAND ON TRACK O<br>AND TESTING FOR END OF CYLINDER. 06  $1E-1F$ THIS IS A CONTROL ROUTINE THAT FACILITATES STEPPING TO DISK 2 IF THAT DISK IS PRESENT  $07$ Ī  $1E-1F$ THE ABILITY TO INHIBIT WRITING IS TESTED BY PIRST<br>WRITING ONE SECTOR OF FF WITH THE FILE WRITE SWITCH<br>ON AND THEN WRITING ONE SECTOR OF 00 WITH THE FILE<br>WRITE SWITCH OFF. 08  $1E-1F$ THE 'NO RECORD FOUND' SENSE BIT IS TESTED FOR A '1<br>AFTER A 'SCAN EQUAL' COMMAND IS PERFORMED USING A<br>CONTROL FIELD WHERE THE CILINDER ADDRESS IN CORE<br>DOES NOT EQUAL THE CILINDER NUMBER OF THE CE TRACK AOA--SCAN EQUAL<br>FUNCTION TEST  $01$ 15–16<br>1E–1F  $02$ A SCAN FOUND CONDITION IS GENERATED AND THEN TESTED<br>FOR BY DOING A ONE SECTOR "WRITE DATA" FOLLOWED BY A<br>ONE SECTOR 'SCAN EQUAL' COMMAND WHERE THE DATA ON<br>THE DISK IS EQUAL TO THE DATA FIELD IN CORE  $15 - 16$ <br> $1E - 1F$ THE SCAN EQUAL SENSE BIT IS TESTED FOR A '1' AFTER<br>GENERATING A SCAN EQUAL CONDITION BY DOING A ONE<br>SECTOR "WRITE DATA" FOLLOWED BY A ONE SECTOR 'SCAN<br>EQUAL' COMMAND WHERE THE DATA ON THE DISK IS EQUAL<br>TO THE DATA FIELD IN 03  $15 - 16$ <br> $1E - 1F$ THE SCAN EQUAL SENSE BIT IS TESTED FOR A '0' AFTER<br>GENERATING A SCAN NOT EQUAL CONDITION BY DOING A ONE<br>SECTOR 'WRITE DATA' FOLLOWED BY A ONE SECTOR 'SCAN<br>EQUAL' COMMAND WHERE THE DATA ON THE DISK IS NOT<br>EQUAL TO THE DATA 04  $15 - 16$ <br>1E-1F A SCAN FOUND CONDITION AND A '1' FOR THE SCAN EQUAL SENSE BIT ARE TESTED FOR AFTER EACH PASS THROUGH A SERIES OF 24 SECTOR 'SCAN EQUAL' COMMANDS WHERE ONE SECTOR OF 24 SECTOR IS EQUAL TO THE DATA IN CORE AND 23 SECTORS ON  $0<sub>5</sub>$ 15–16<br>1e–1f THE 'END OF CYLINDER' SENSE BIT IS TESTED FOR A '1'<br>AFTER A 2 SECTOR 'SCAN EQUAL' COMMAND IS PERFORMED<br>BEGINNING AT SECTOR 23 OF HEAD 1 OR HEAD 3 WHERE THE<br>DATA ON THE DISK IS NOT EQUAL TO THE DATA IN CORE. 06  $15 - 16$ <br> $1E - 1F$ A SCAN FOUND CONDITION IS GENERATED AND THEN TESTED<br>FOR BY DOING A ONE SECTOR 'WRITE DATA' POLLOWED BY A<br>ONE SECTOR 'SCAN EQUAL' WHERE BOTH THE DATA ON THE<br>DISK AND THE DATA IN CORE COMPRISES 256 BYTES OF '55' 07  $15 - 16$ <br>1E-1F

 $\bigcirc$ 

A SCAN FOUND CONDITION IS GENERATED AND THEN TESTED<br>FOR BY DOING A ONE SECTOR "WRITE DATA "FOLLOWED BY A<br>ONE SECTOR "SCAN EQUAL" WHERE ONE BYTE OF DATA ON THE<br>DISK IS EQUAL TO ONE BYTE OF DATA IN CORE AND THE<br>COMPARE FUNCT **THIIII**<br>IIII 08 エエエ  $15 - 16$ <br> $1E - 1F$ Į

#### DIAGNOSTIC USER'S GUIDE 5444 DISK STORAGE DRIVE DIAGNOSTICS PREV EC 571626 **PRES EC 571650** P/N 5129623

BLOCK 13, PAGE 005 34 PAGES 07/09/73

 $\frac{1}{\sqrt{2}}\sum_{i=1}^{n} \frac{1}{\sqrt{2}}\left(\frac{1}{\sqrt{2}}\right)^2$ 

 $\frac{1}{2}$ 

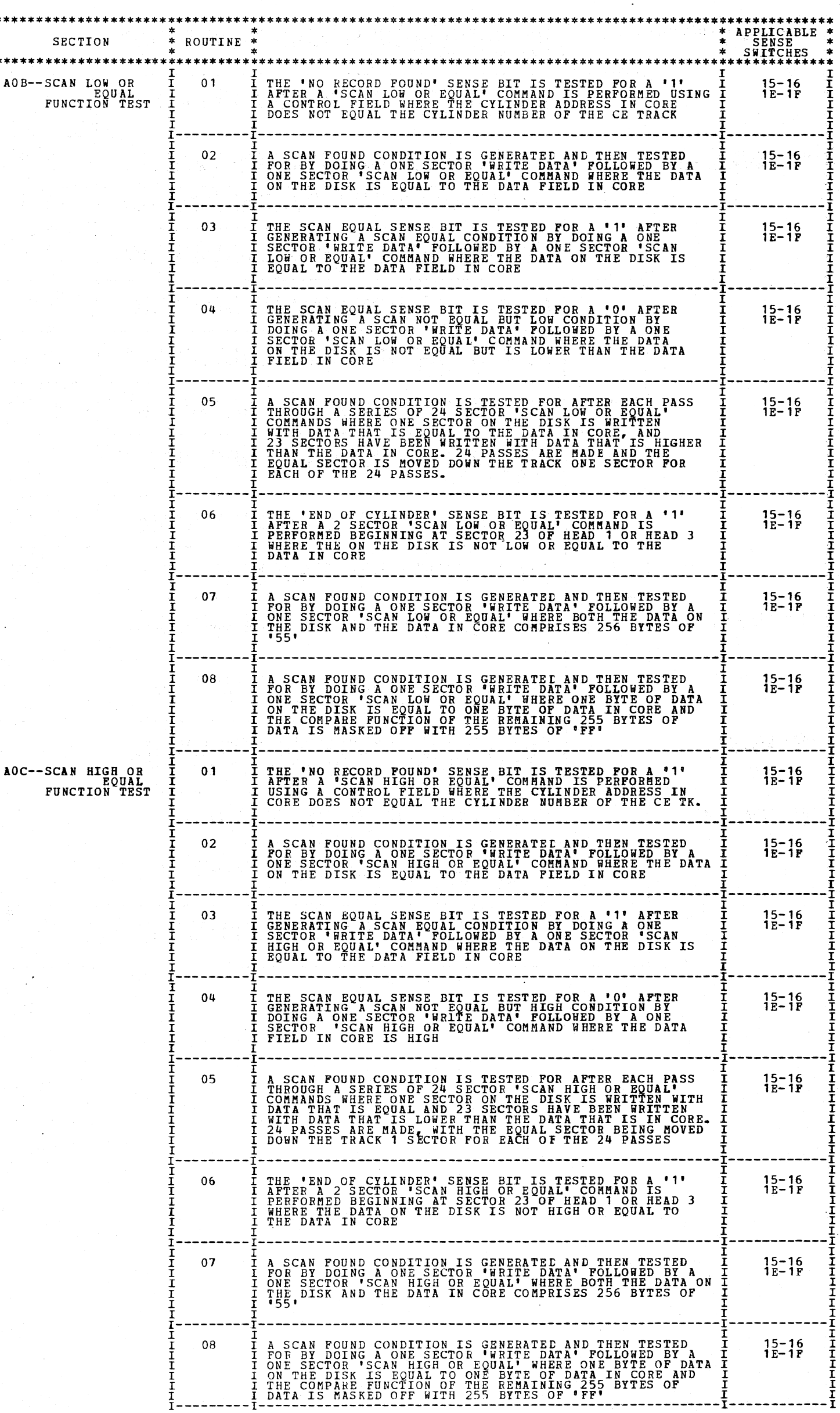

\*\*\*\*\*\*\*\*\*\*\*\*\*\*\*\*\*\*\*\*\*\*\*\*\*\*\*\*\*\*\*\*\*\*\*\*\*

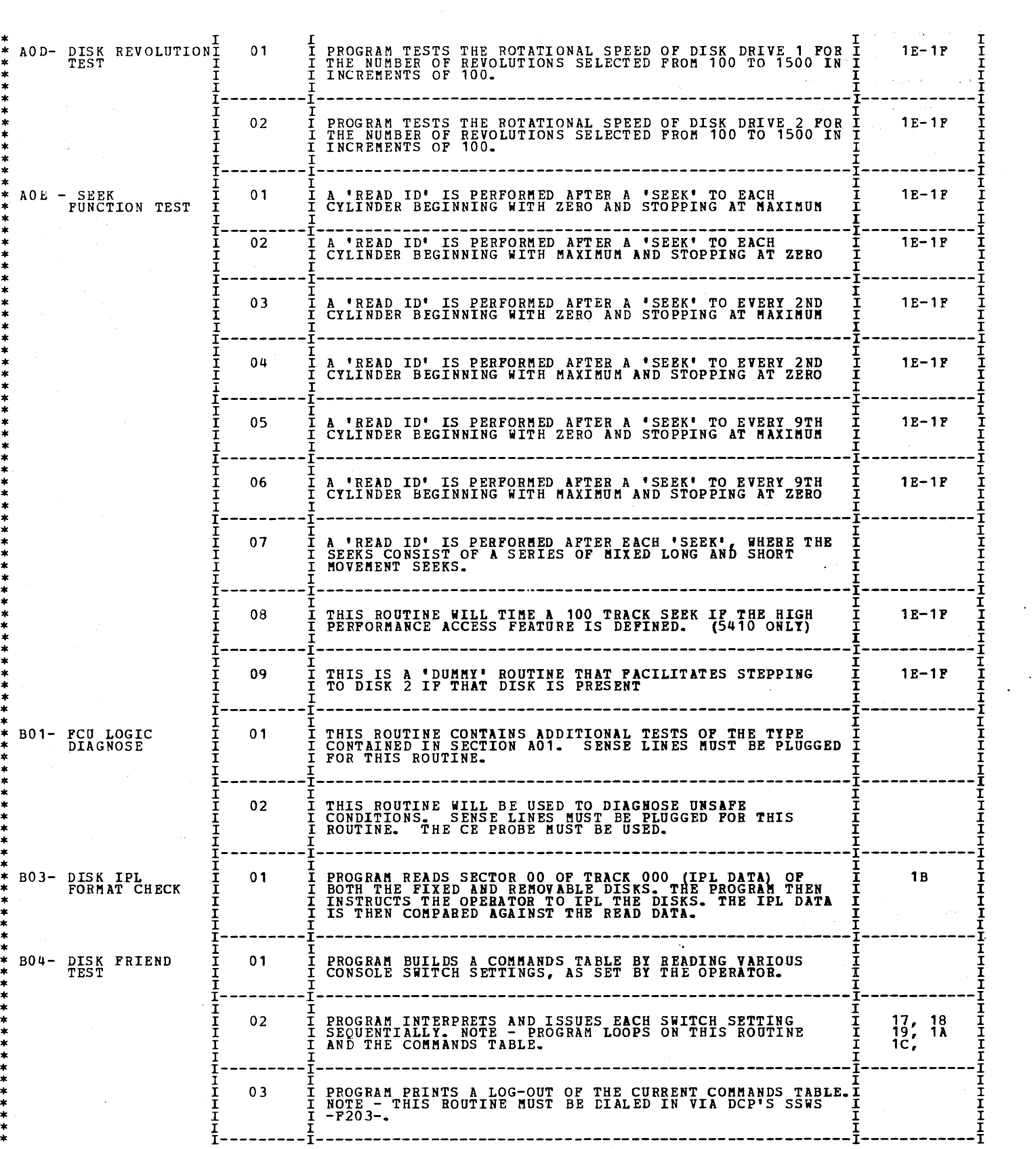

DIAGNOSTIC USER'S GUIDE **BLOCK** 13, PAGE 006 5444 DISK STORAGE DRIVE DIAGNOSTICS 34 PAGES 07/09/73 PREV EC 571626 PRES EC 571650 P/N 5129623

\* \* \* \* \* \* \* \* \* \*

\* \* \* \* \* \* \* \* \* \* \* \* \* \*

\*\*\*\*\*\*\*\*\*\*\*\*

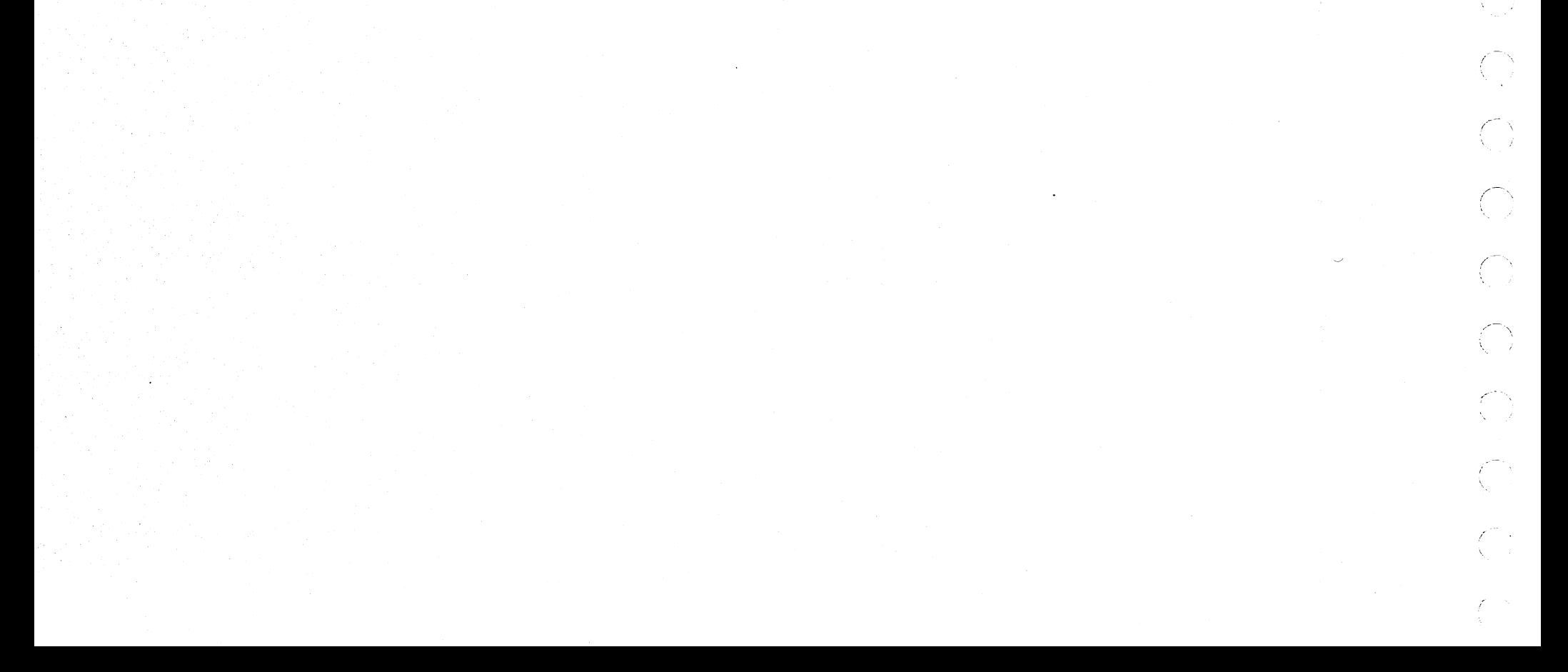

DIAGNOSTIC USER'S GUIDE 5444 DISK STORAGE DRIVE DIAGNOSTICS PREV EC 571626 PRES EC 571650 P/N 5129623 BLOCK 13, PAGE 007 34 PAGES  $07/09/73$ 

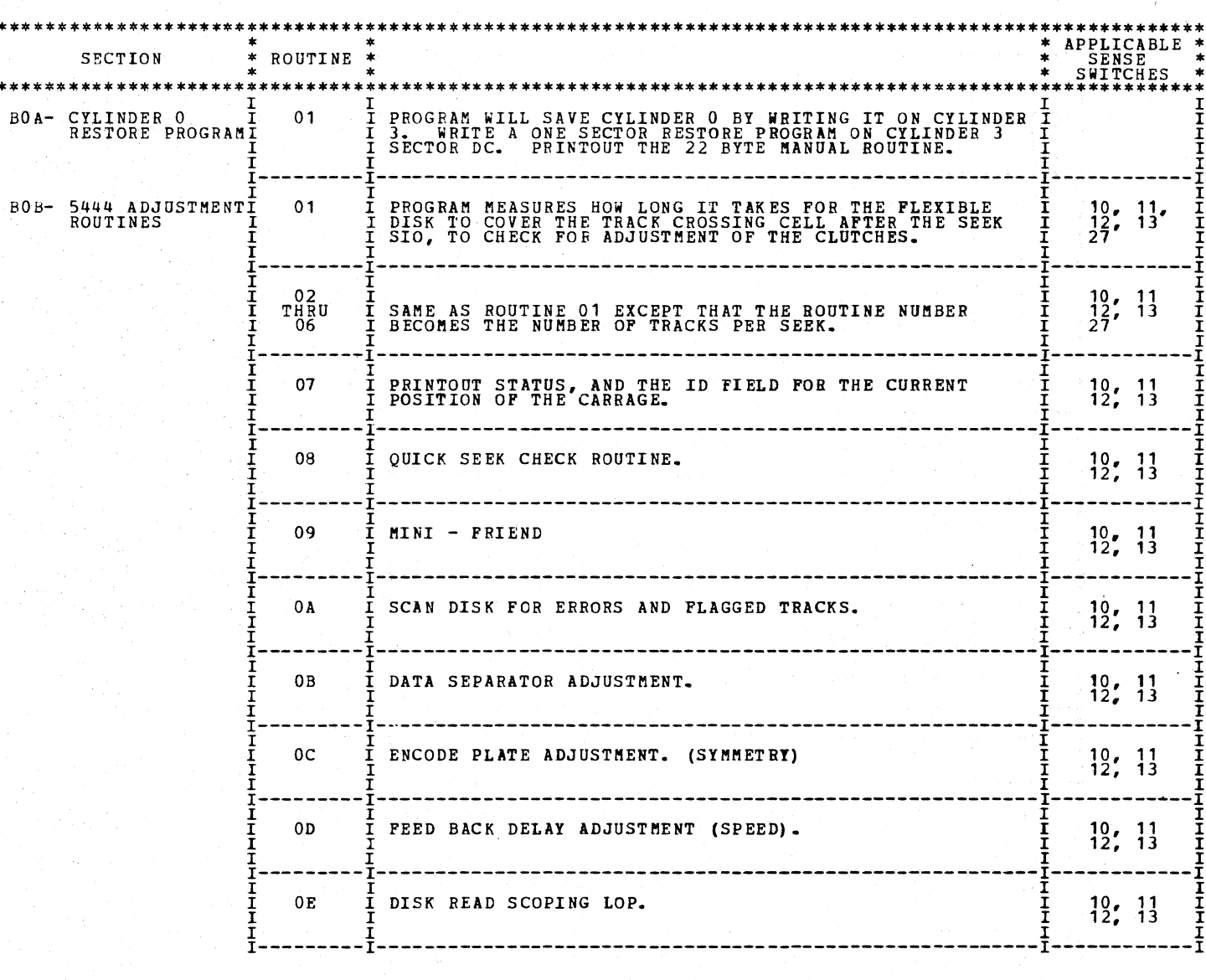

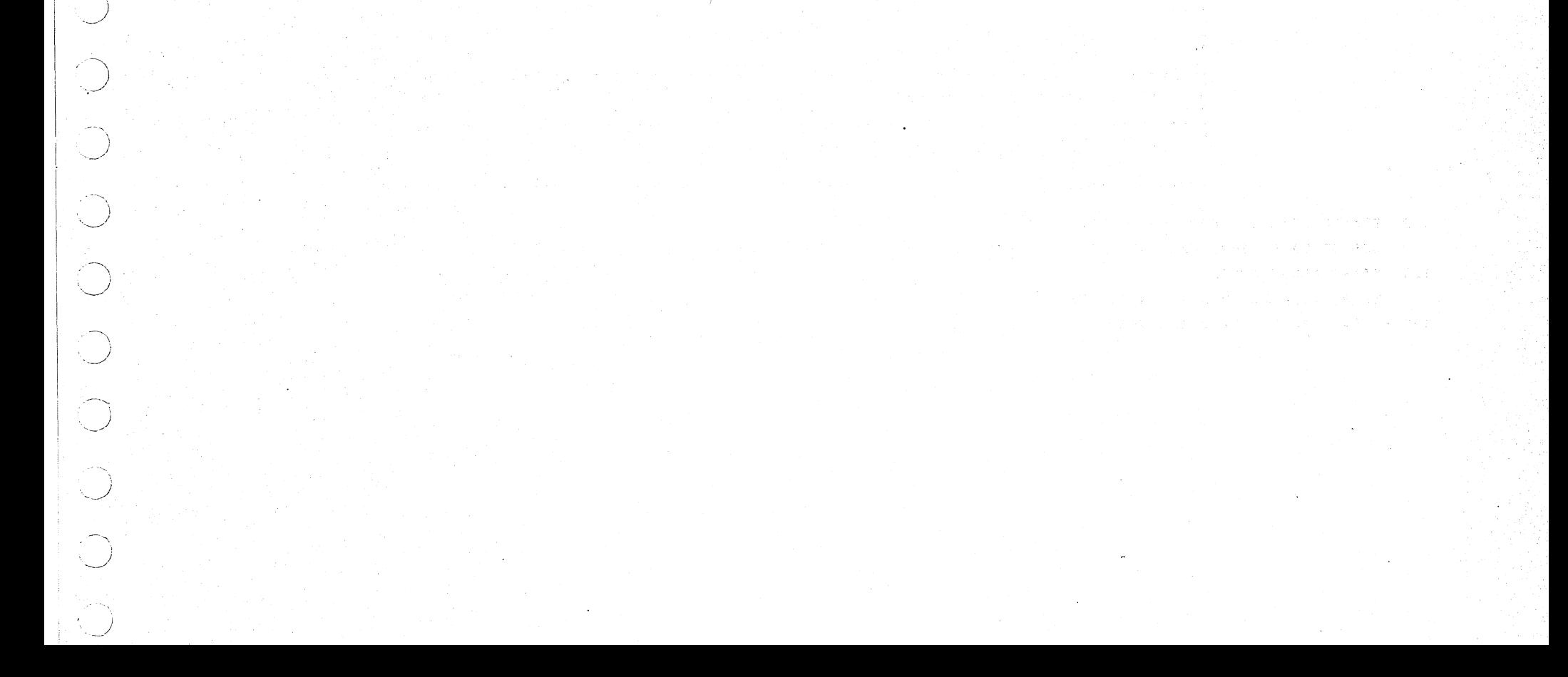

# DIAGNOSTIC USER'S GUIDE 5444 DISK STOPAGE DRIVE DIAGNOSTICS PREV EC 571626 PRES EC 571650 P/N 5129623

BLOCK 13, PAGE 008 07/09/73 34 PAGES

 $\left(\begin{smallmatrix}1\\1\end{smallmatrix}\right)$ 

 $\overline{\mathbb{C}}$ 

 $\bigcirc$ 

-7

 $\mathbb{C}^{\times}$ 

ĈŶ.

TN.<br>D

 $\mathbb{C}^2$ 

 $\bigcirc$ 

75

 $\mathbb{C}^{\times}$ 

 $\int_{\mathcal{X}} \frac{d^2 \mathcal{X}^2}{\mathcal{X}^2} \, d\mathcal{X}^2 \, d\mathcal{X}^2$ 

 $1.1.2$  OPTIONS

 $\sim$ 

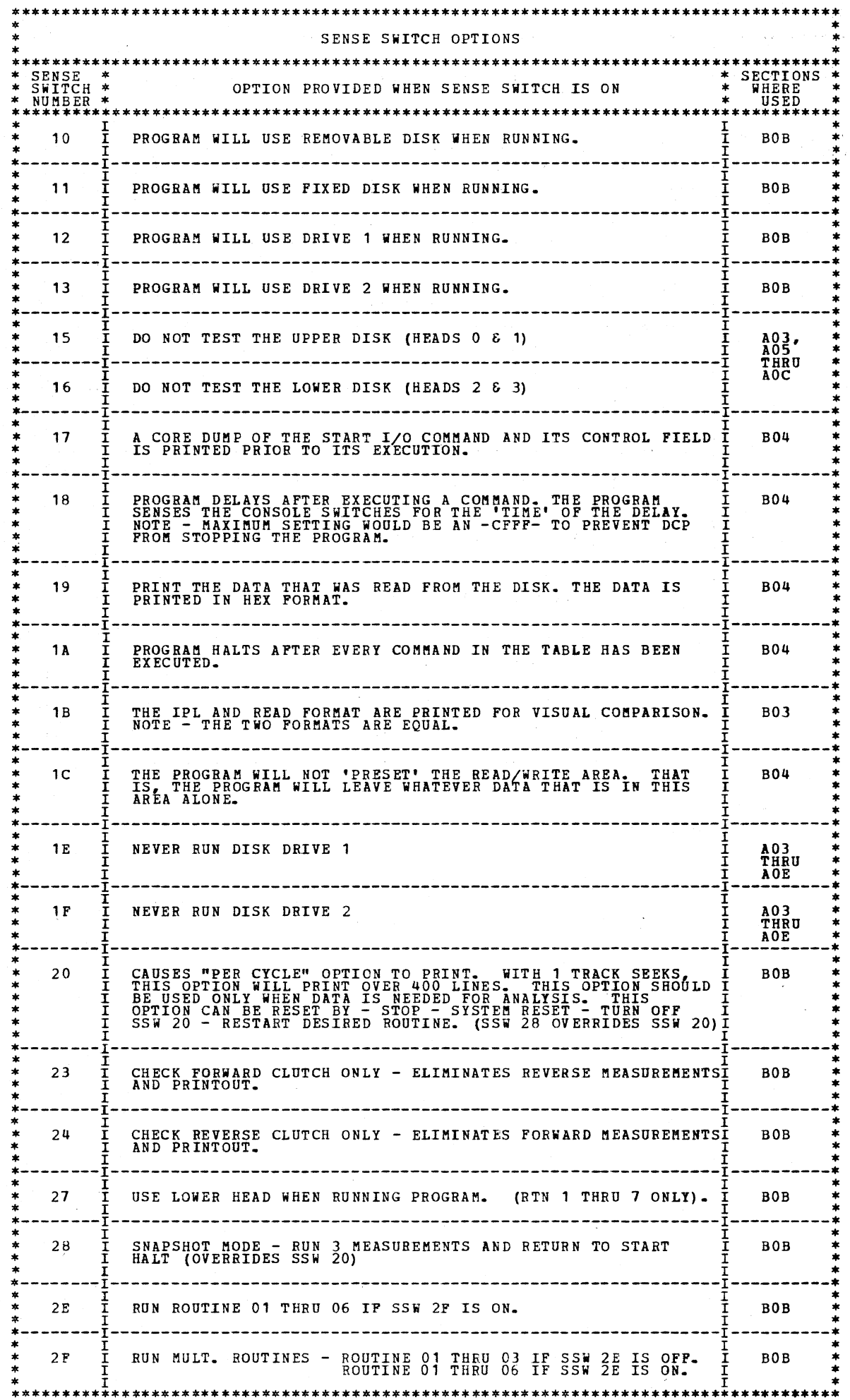

1.2 TIMING ANALYSIS PROGRAMS -TAPS- AND OPTIONS

USE OF TAP'S FOR THE 5444 FILE IS DESCRIBED IN THE 5444 MAPS APPENDIX B.

1.3 STAND ALONE TESTS

THERE WILL BE NO STAND ALONE TESTS

NOTE: 5444 MASTER TAPS ARE USED ONLY ON FRICTION FILES.

 $\left( -\infty\right)$ *<\_)* 

 $\bigcup$ 

 $\sim$   $\sim$ 

.~, 'J

 $\mathcal{L}(\mathcal{H}^{\mathcal{A}}(X,\mathcal{G})) \cong \mathcal{L}^{\mathcal{A}}(\mathcal{G})$ 

in Albert 19

LLED SECTIONS) UST BE IN THE 'PROCESS' POSITION. ALL CE CONTROL PANEL TOGGLE SWITCHES SHOULD BE IN THE

بالقرام المراد

\  $\cup$  STEP 5.  $\cdots$  ,  $\cdots$   $\cdots$   $\cdots$   $\cdots$   $\cdots$   $\cdots$   $\cdots$  1. SKIP TO STEP 5 IF DCP ALREADY LOADED.

 $\frac{1}{\sqrt{2}}\left(\frac{1}{12}+\frac{1}{2}\right)=\frac{1}{2}\left(\frac{1}{12}+\frac{1}{2}\right)=\frac{1}{2}\left(\frac{1}{12}+\frac{1}{2}\right)=\frac{1}{2}\left(\frac{1}{12}+\frac{1}{2}\right)=\frac{1}{2}\left(\frac{1}{12}+\frac{1}{2}\right)=\frac{1}{2}\left(\frac{1}{12}+\frac{1}{2}\right)=\frac{1}{2}\left(\frac{1}{12}+\frac{1}{2}\right)=\frac{1}{2}\left(\frac{1}{12}+\frac{1}{2}\right)=\frac{1}{2}\left(\frac{1}{12}$ 

TERMINATE MESSAGE AND HALT,  $\frac{1}{2}$  7. MAKE ANY CONSOLE SWITCH ENTRIES DESIRED AND/OR

::~J

... $\sim$  $\smile\hspace{-0.6mm}\rightarrow\hspace{-0.6mm}\rightarrow$ 

 $\sim$  $\smile$  .  $\smile$ 

,.------..... )

~, ·-\_\_/' -,

*/*  -----~,. SENSE SWITCHES ARE EQUIVALENT TO 48 TOGGLE SWITCHES NUMBERED HEXADECIMALLY 00-2F.<br>SENSE SWITCHES 30-OF ARE RESERVED FOR STANDARD OPTIONS PROVIDED BY DCP (LISTED BELOW).<br>SENSE SWITCHES 10-2F ARE SIGNIFICANT TO THE PARTICULA

OPP SENSE SWITCH •xx•. (FOO8 WOULD TURN OPP SSW 08). ON SENSE SWITCH •xx•. (F108 WOULD TURN ON SSW 08).

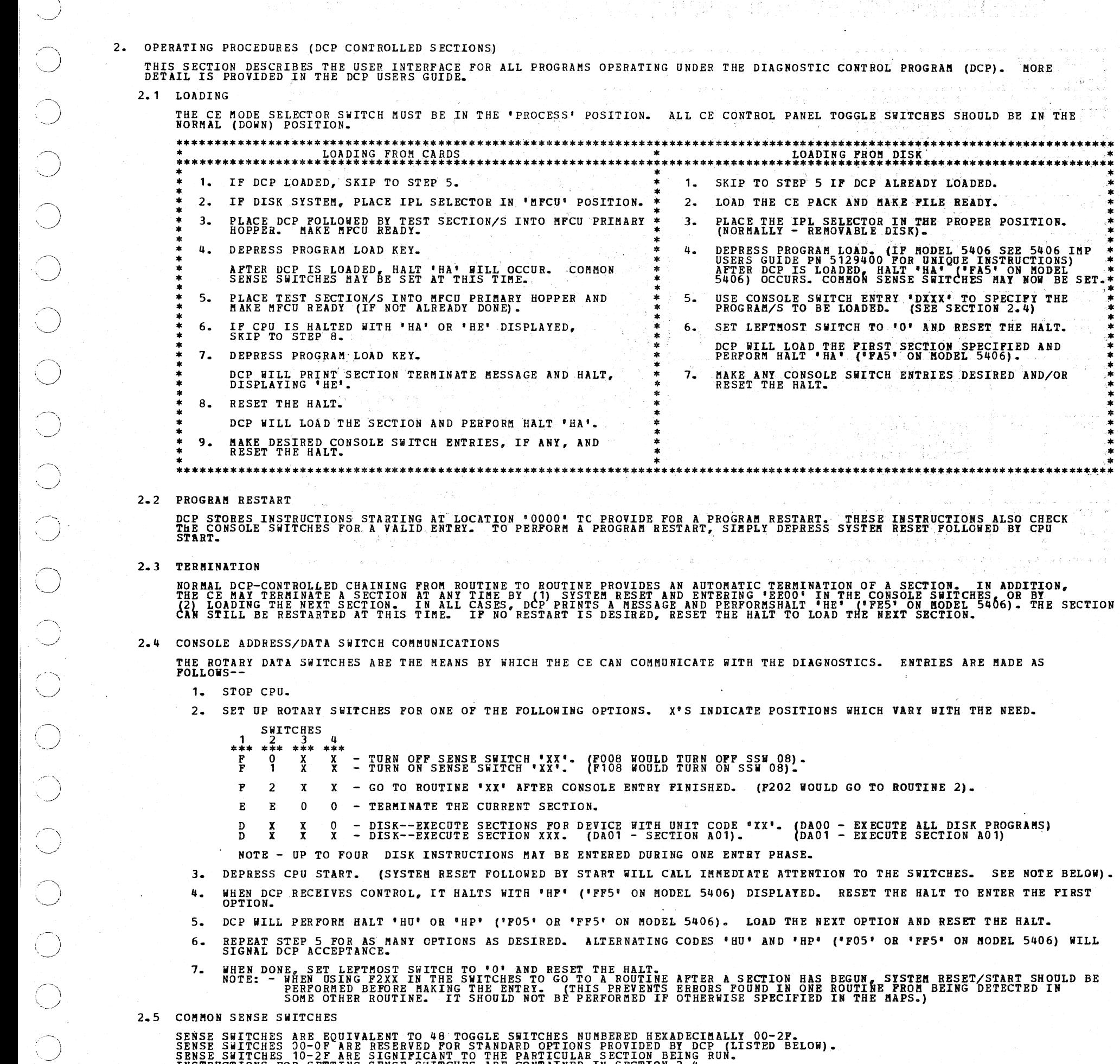

 $\smile$  .

 $\bigcirc$  .

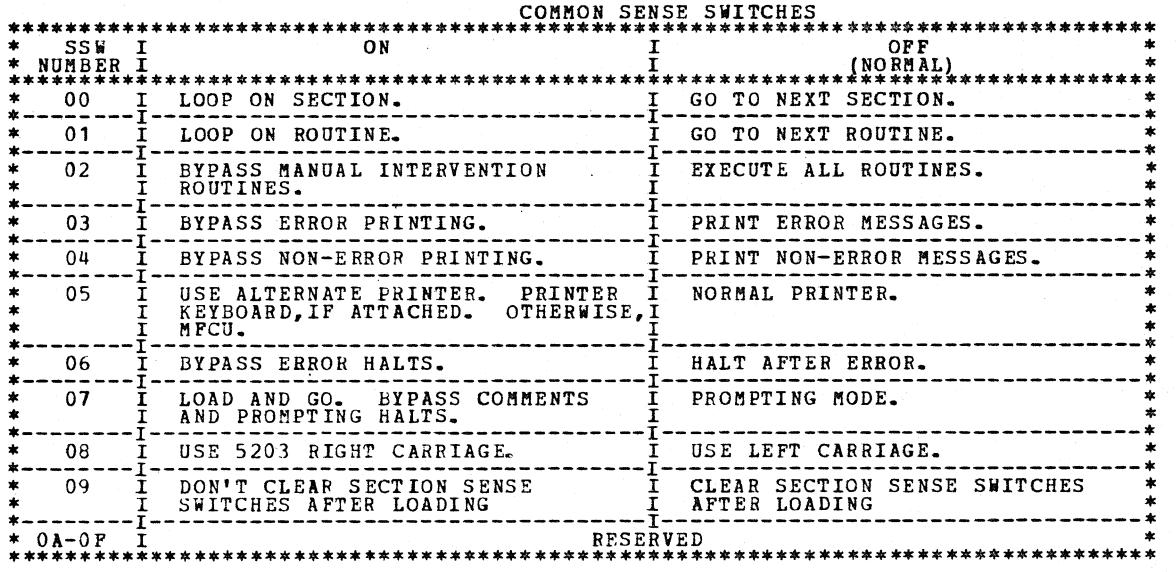

#### DIAGNOSTIC USER'S GUIDE 5444 DISK STORAGE DRIVE DIAGNOSTICS PRES EC 571650 P/N 5129623 PREV EC 571626

BLOCK 13, PAGE 010 34 PAGES  $07/09/73$ 

78

 $\mathcal{N}$ 

 $\bar{J}$ 

T)

2.6 CONTROL PROGRAM HALTS.

ALL CONTROL PROGRAM (DCP) HALTS USE THE CHARACTER 'H' AS THE FIRST DIGIT OF THE HALT CODE. THE SECOND<br>DIGIT IDENTIFIES THE CONDITION ACCORDING TO THE FOLLOWING TABLE.

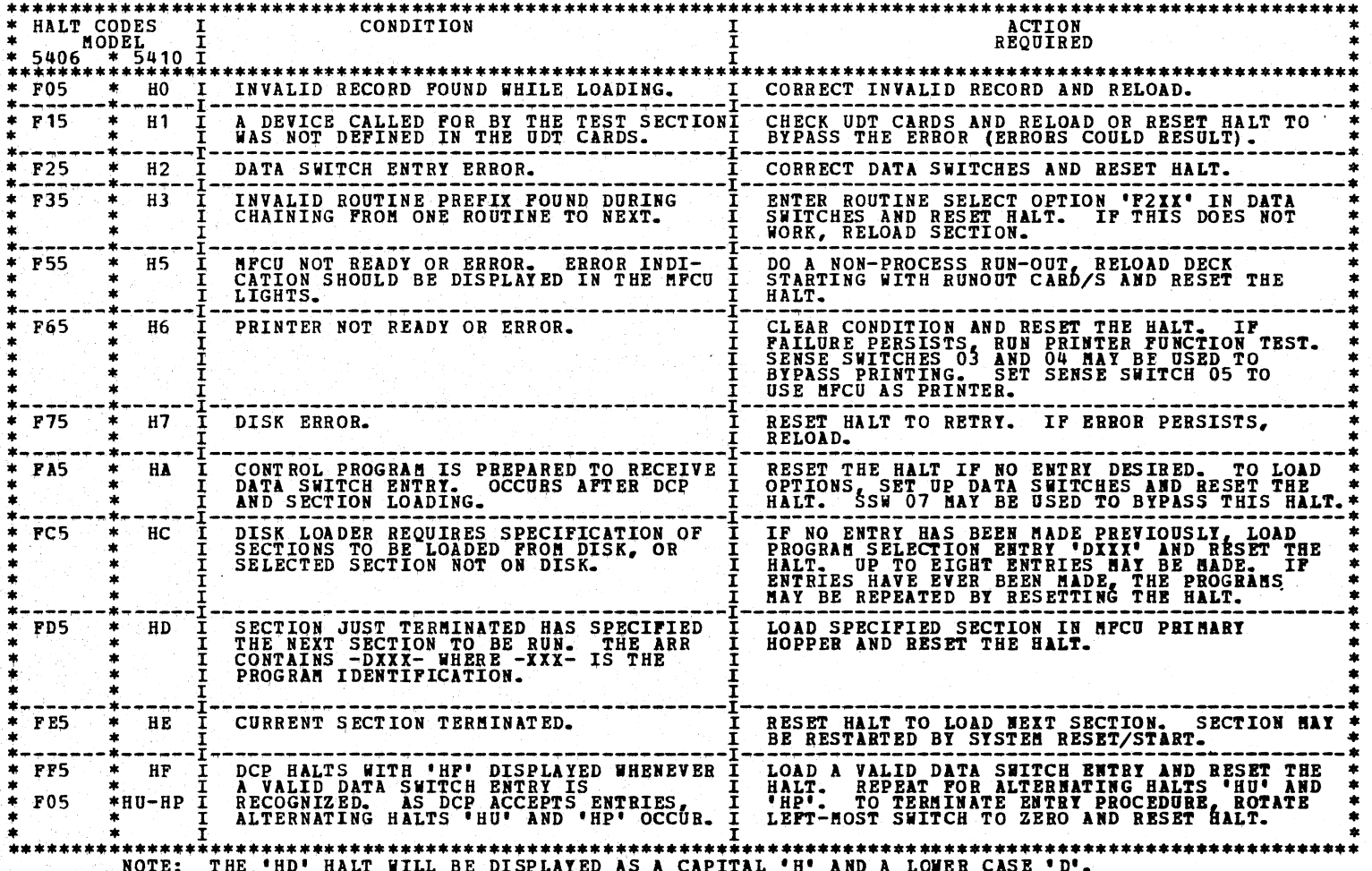

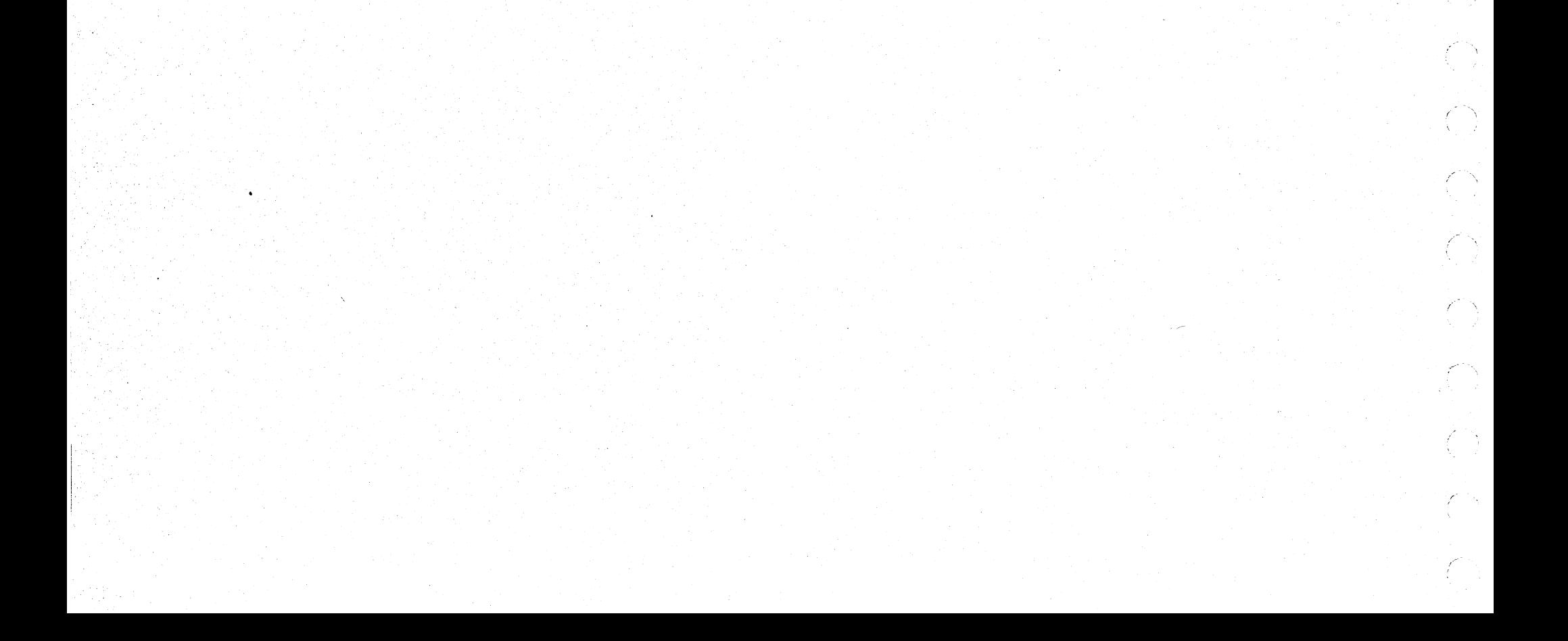

*.\_J* 

 $\setminus$  ) .

*\_/* 

 $, -\sqrt{2}$  $\overline{y}$ 

*r.---........*  { \_\_\_\_\_ )

 $\overline{z}$  $\bigcup$ 

 $\bigcap$ 

 $\smallsetminus\_/$ 

 $\leftarrow$  $\sim$ 

*j* 

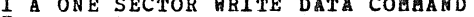

 $\frac{1}{2}$ 

3 INDEX TABLE FOR HALTS AND PRINTOUTS

J.1 ERROR HALTS

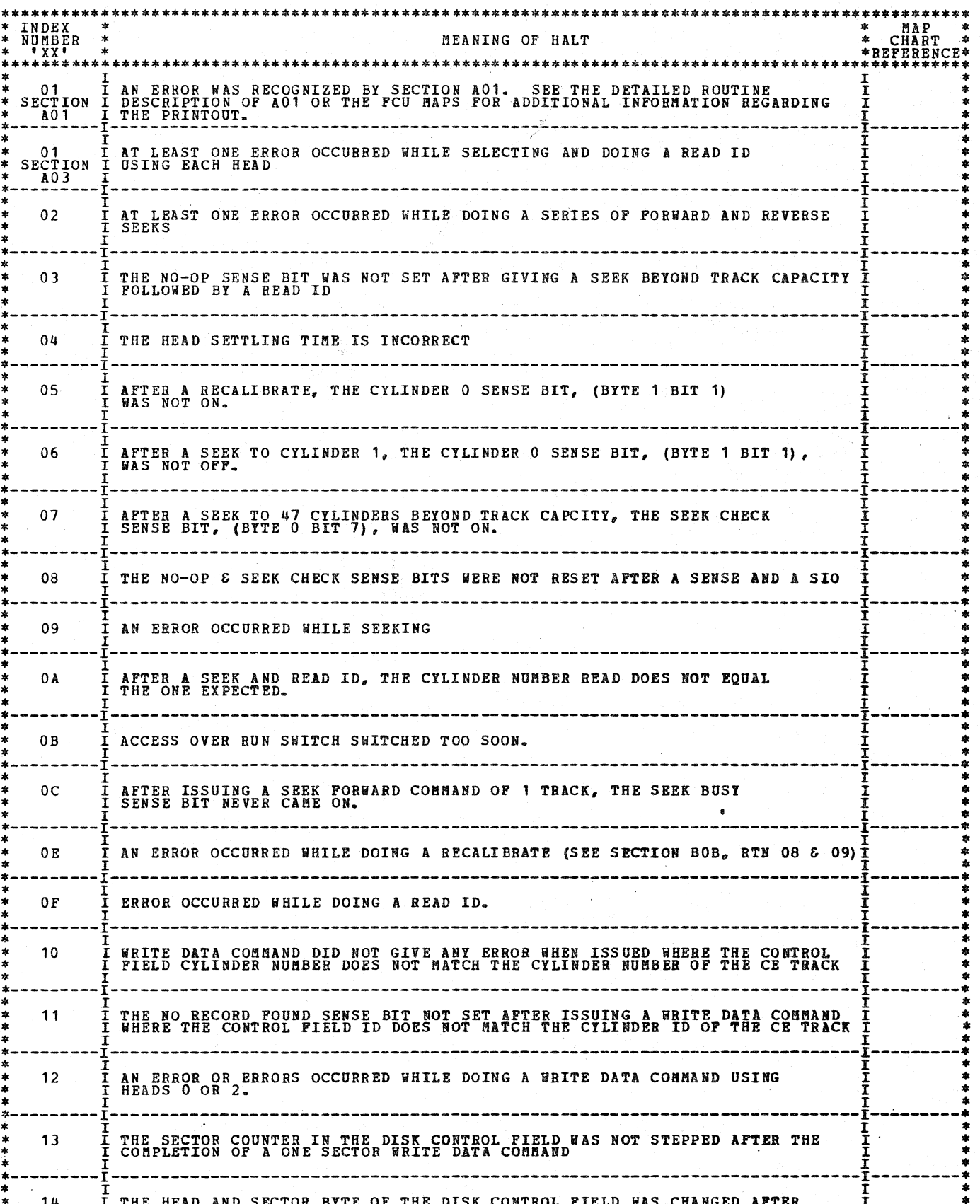

BLOCK 13, PAGE 011 34 PAGES 07/09/73

 $\ddot{\phantom{0}}$ 

 $\frac{1}{2}$ 

 $\frac{1}{\sqrt{2}}$ 

 $\mathcal{A}$ 

 $\hat{\boldsymbol{\theta}}$ 

 $\frac{1}{2} \sum_{i=1}^{n} \frac{1}{i} \sum_{j=1}^{n} \frac{1}{j} \sum_{j=1}^{n} \frac{1}{j} \sum_{j=1}^{n} \frac{1}{j} \sum_{j=1}^{n} \frac{1}{j} \sum_{j=1}^{n} \frac{1}{j} \sum_{j=1}^{n} \frac{1}{j} \sum_{j=1}^{n} \frac{1}{j} \sum_{j=1}^{n} \frac{1}{j} \sum_{j=1}^{n} \frac{1}{j} \sum_{j=1}^{n} \frac{1}{j} \sum_{j=1}^{n} \frac{1}{j} \sum_{j=1}^{n$ 

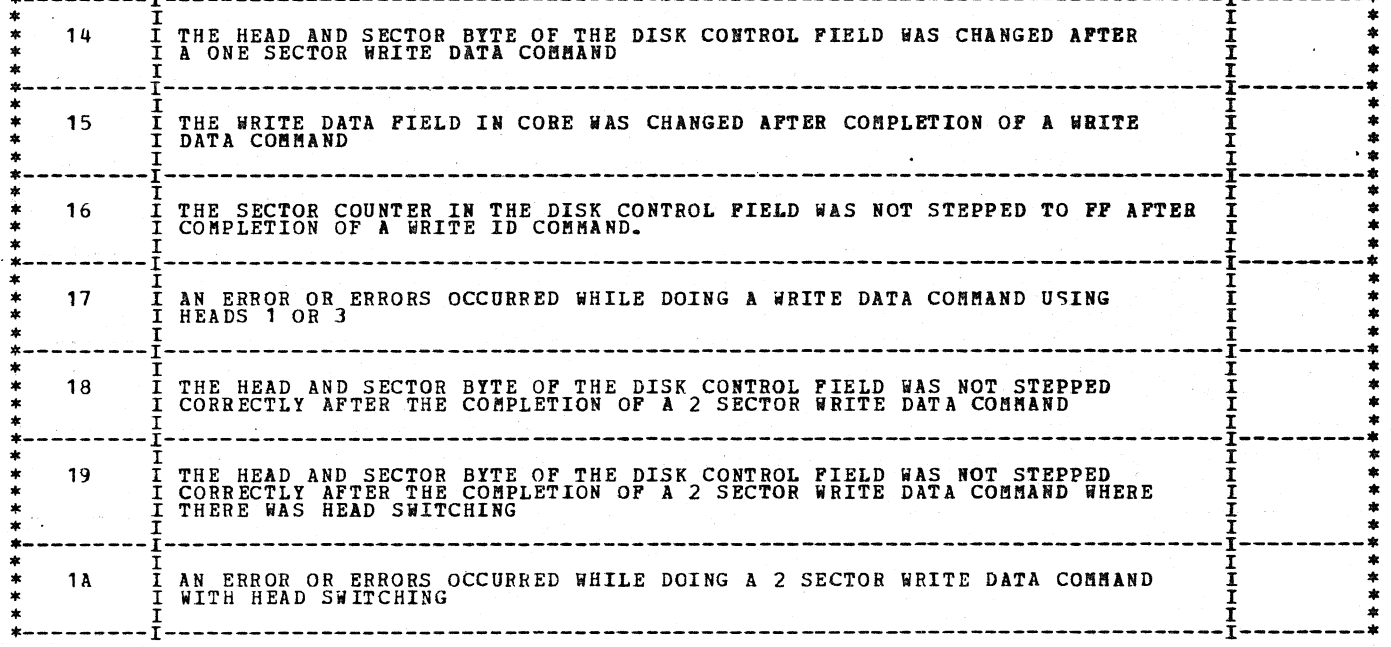

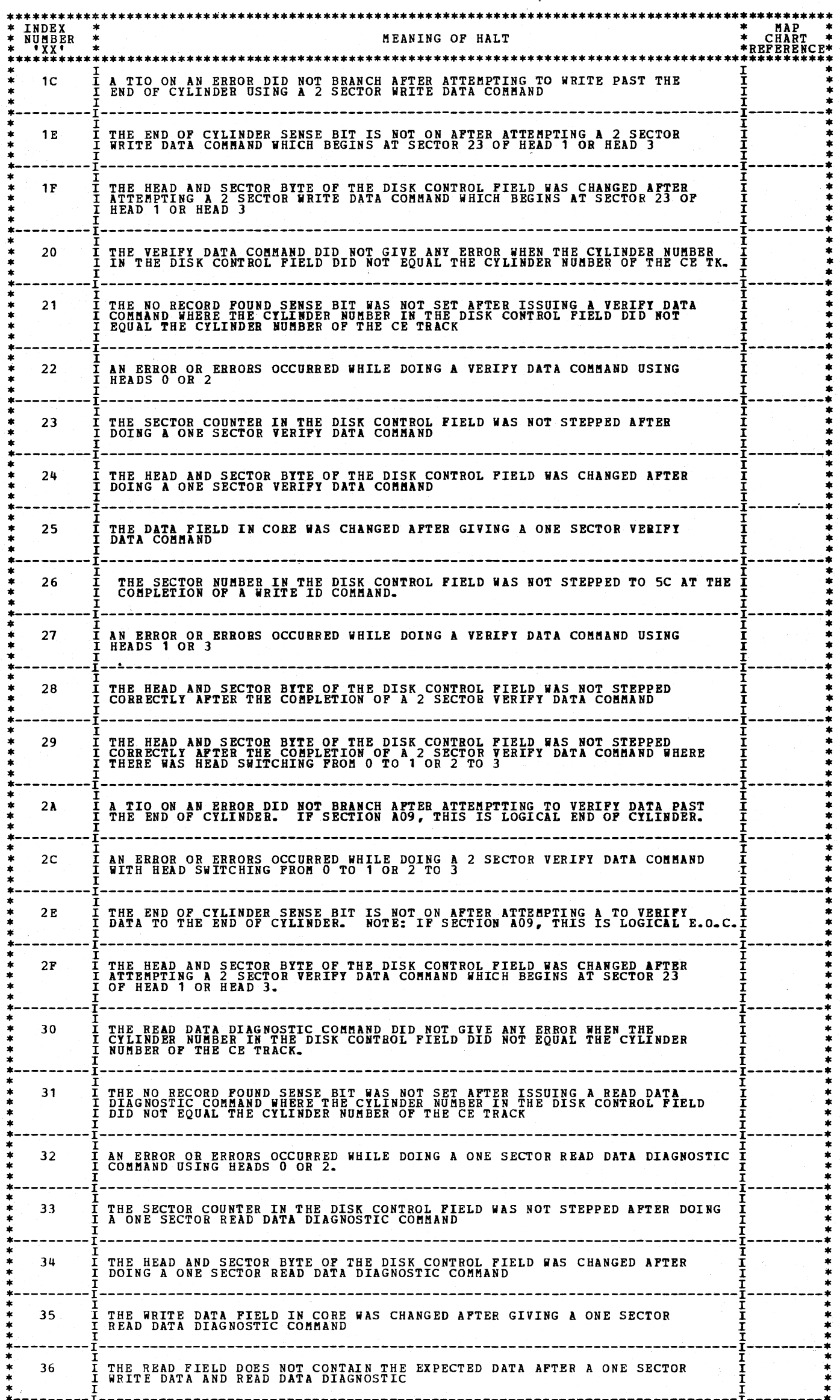

DIAGNOSTIC USER'S GUIDE 5444 DISK STORAGE DRIVE DIAGNOSTICS PREV EC 571626 PRES EC 571650 P/N 5129623

BLOCK 13, PAGE 012 34 PAGES 07/09/73

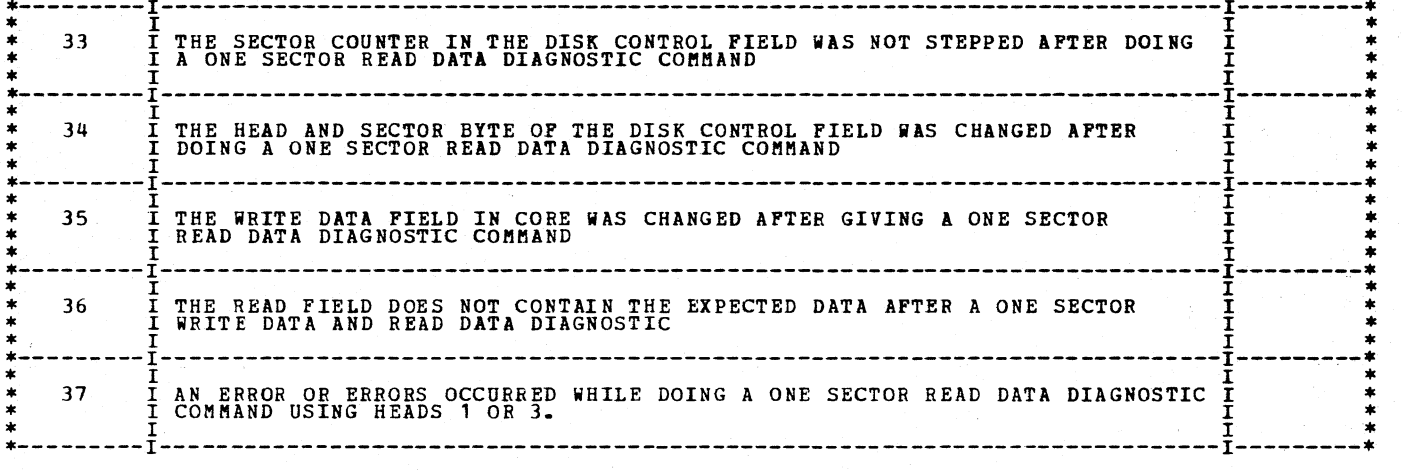

 $\mathcal{F}_{\mathcal{G}}$ 

/

\*\*\*\*\*\*\*\*\*\*\*\*\*\*\*\*\*\*\*\*\*\*\*\*\*\*\* INDEX<br>NUMBER \*\*<br>\*XX\* \*\*\*\* \* MAP<br>\* CHART<br>\*REFERENC<br>\*\*\*\*\*\*\*\*\* MEANING OF HALT I<br>I THE HEAD AND SECTOR BYTE OF THE DISK CONTROL FIELD WAS NOT STEPPED<br>I CORRECTLY AFTER THE COMPLETION OF A 2 SECTOR READ DATA DIAGNOSTIC COMND. 38 THE HEAD AND SECTOR BYTE OF THE DISK CONTROL FIELD WAS NOT STEPPED<br>CORRECTLY AFTER A READ DATA DIAGNOSTIC COMMAND OF 24 SECTORS 39 AN ERROR OR ERRORS OCCURRED WHILE DOING A READ DATA DIAGNOSTIC COMMAND OF 24 SECTORS  $3A$  $3<sup>c</sup>$ A SEEK CHECK OCCURRED WHILE SEEKING THE CE CYLINDER THE DISK DATA ADDRESS IS NOT AT THE CORRECT ADDRESS AT THE COMPLETION OF A WRITE OR READ OPERATION  $3E$ I THE DISK DATA ADDRESS WAS NOT STEPPED AFTER A WRITE COMMAND  $3F$ <sup>†</sup> THE READ DATA COMMAND DID NOT GIVE ANY ERROR WHEN ISSUED WHERE THE<br>I DISK CONTROL FIELD CYLINDER NUMBER DOES NOT EQUAL THE CYLINDER NUMBER<br>I OF THE CE TRACK 40 THE NO RECORD FOUND SENSE BIT WAS NOT SET AFTER ISSUING A READ DATA<br>COMMAND WHERE THE CYLINDER NUMBER IN THE DISK CONTROL FIELD DID NOT<br>EQUAL THE CYLINDER NUMBER OF THE CE TRACK 41 AN ERROR OR ERRORS OCCURRED WHILE DOING A READ DATA COMMAND USING HEADS 0 OR 2 42 THE SECTOR COUNTER IN THE DISK CONTROL FIELD WAS NOT STEPPED AFTER THE COMPLETION OF A READ DATA COMMAND 43  $\frac{1}{1}$ I THE HEAD AND SECTOR BYTE OF THE DISK CONTROL FIELD WAS CHANGED AFTER I COMPLETION OF A ONE SECTOR READ DATA COMMAND 44 ----------------------------------I THE WRITE DATA FIELD IN CORE WAS ALTERED AFTER COMPLETION OF A READ I DATA COMMAND 45 45 I FILE SEEKED TO THE WRONG CYLINDER (AOE ONLY). THE READ FIELD DOES NOT CONTAIN THE EXPECTED DATA AFTER THE COMPLETION OF A WRITE DATA AND READ DATA COMMAND 46  $47$ AN ERROR OR ERRORS OCCURRED WHILE DOING A READ DATA COMMAND USING HEADS 1 OR 3 THE HEAD AND SECTOR BYTE OF THE DISK CONTROL FIELD WAS NOT STEPPED CORRECTLY AFTER THE COMPLETION OF A 2 SECTOR READ DATA COMMAND 48 THE HEAD AND SECTOR BYTE OF THE DISK CONTROL FIELD WAS NOT STEPPED<br>CORRECTLY AFTER COMPLETING A 2 SECTOR READ DATA COMMAND USING HEAD<br>SWITCHING FROM HEAD 0 OR 2 SECTOR 23 TO HEAD 1 OR 3 SECTOR 0 49 AN ERROR OR ERRORS OCCURRED WHILE DOING A READ DATA COMMAND USING HEAD SWITCHING FROM HEAD O OR 2 TO HEAD 1 OR 3.  $4A$  $\frac{1}{1}$ A TIC FOR ERROR DID NOT BRANCH AFTER ATTEMPTING TO READ DATA PAST THE END OF CYLINDER USING A 2 SECTOR READ DATA COMMAND 4C

DIAGNOSTIC USER'S GUIDE 5444 DISK STORAGE DRIVE DIAGNOSTICS **PREV EC 571626** PRES EC 571650 P/N 5129623

BLOCK 13, PAGE 013 34 PAGES  $07/09/73$ 

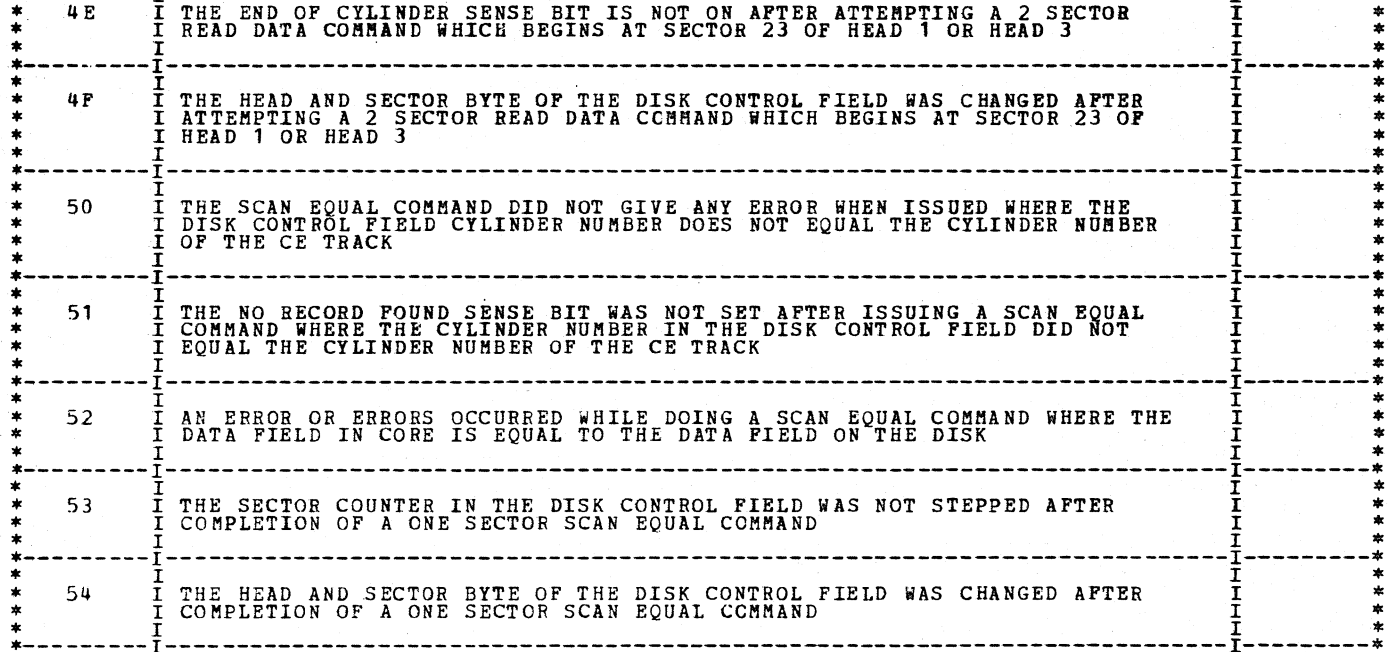

 $\overline{C}$  $\bigcirc$  $\bigcirc$ 

 $\overline{\mathbb{O}}$ 

 $\hat{\circ}$ 

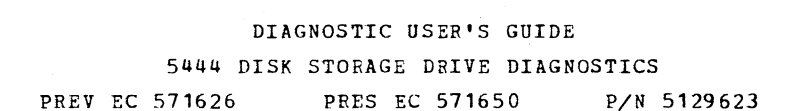

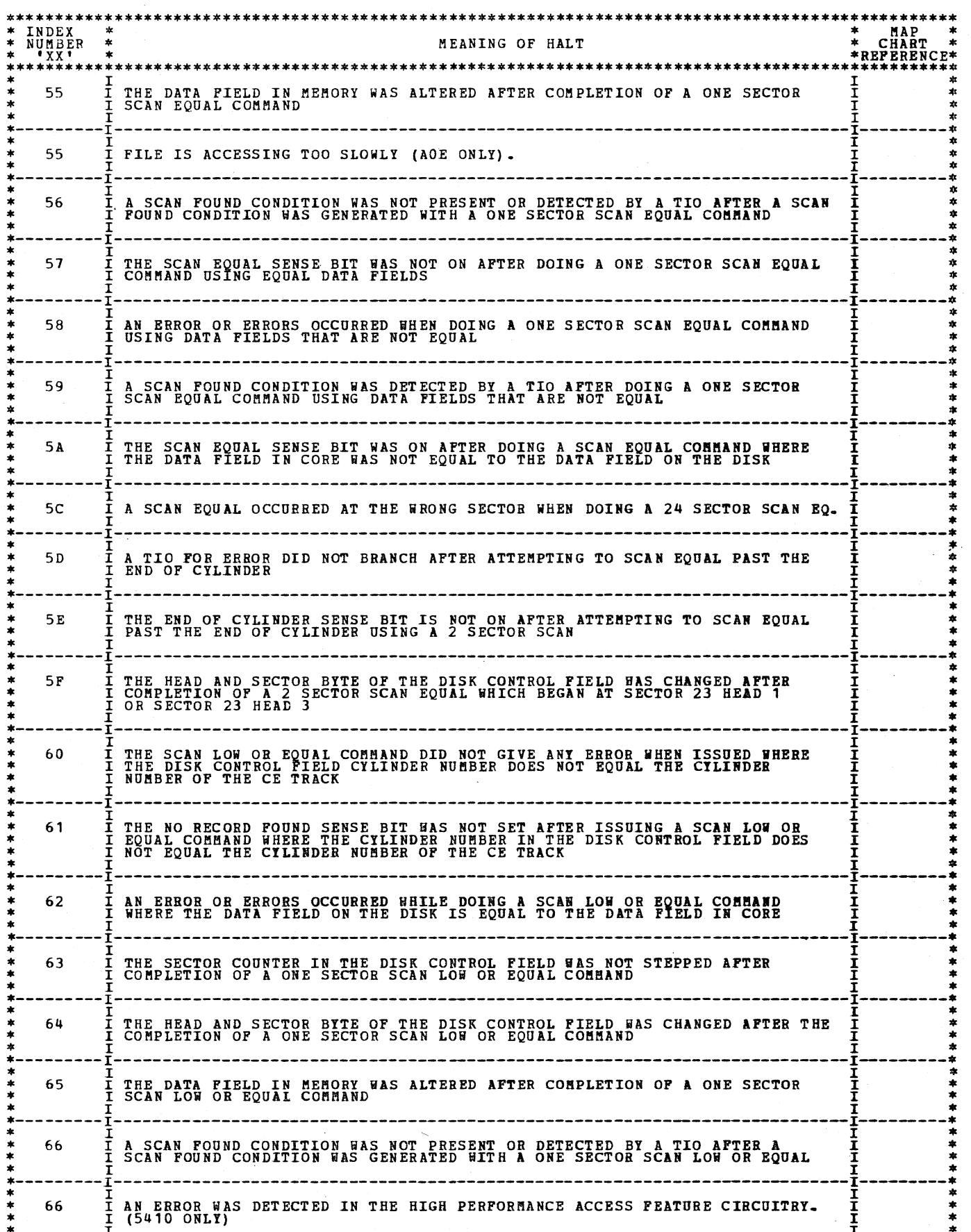

÷,

 $\bigcirc$ 

 $\bigcirc$ 

 $\bigodot$ 

 $\bigodot$ 

 $\overline{\mathbb{O}}$ 

 $\langle \rangle$ 

 $\bigcap$ 

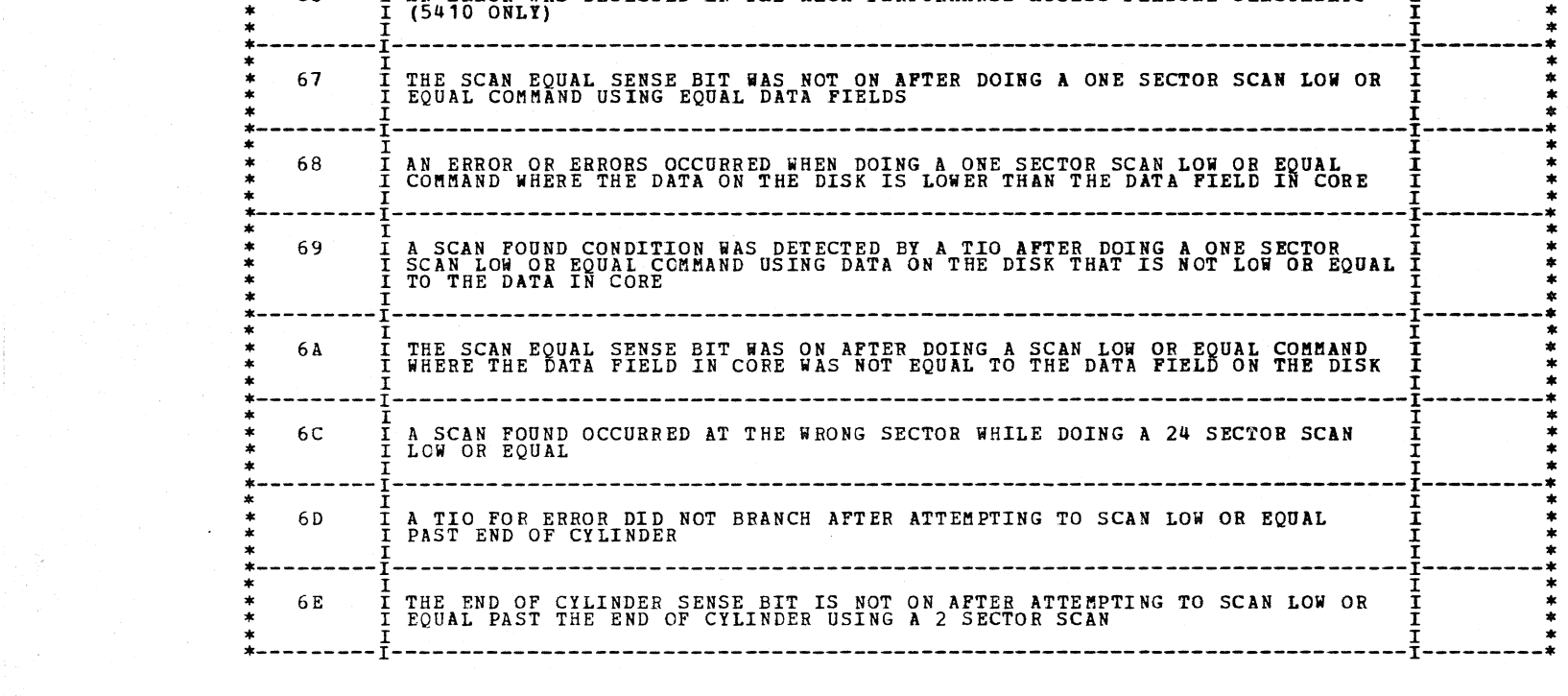
DIAGNOSTIC USER'S GUIDE 5444 DISK STORAGE DRIVE DIAGNOSTICS PREV EC 571626 PRES EC 571650 P/N 5129623

BLOCK 13, PAGE 015 34 PAGES 07/09/73

 $\mathbf{r}$ 

 $\frac{1}{2}$ 

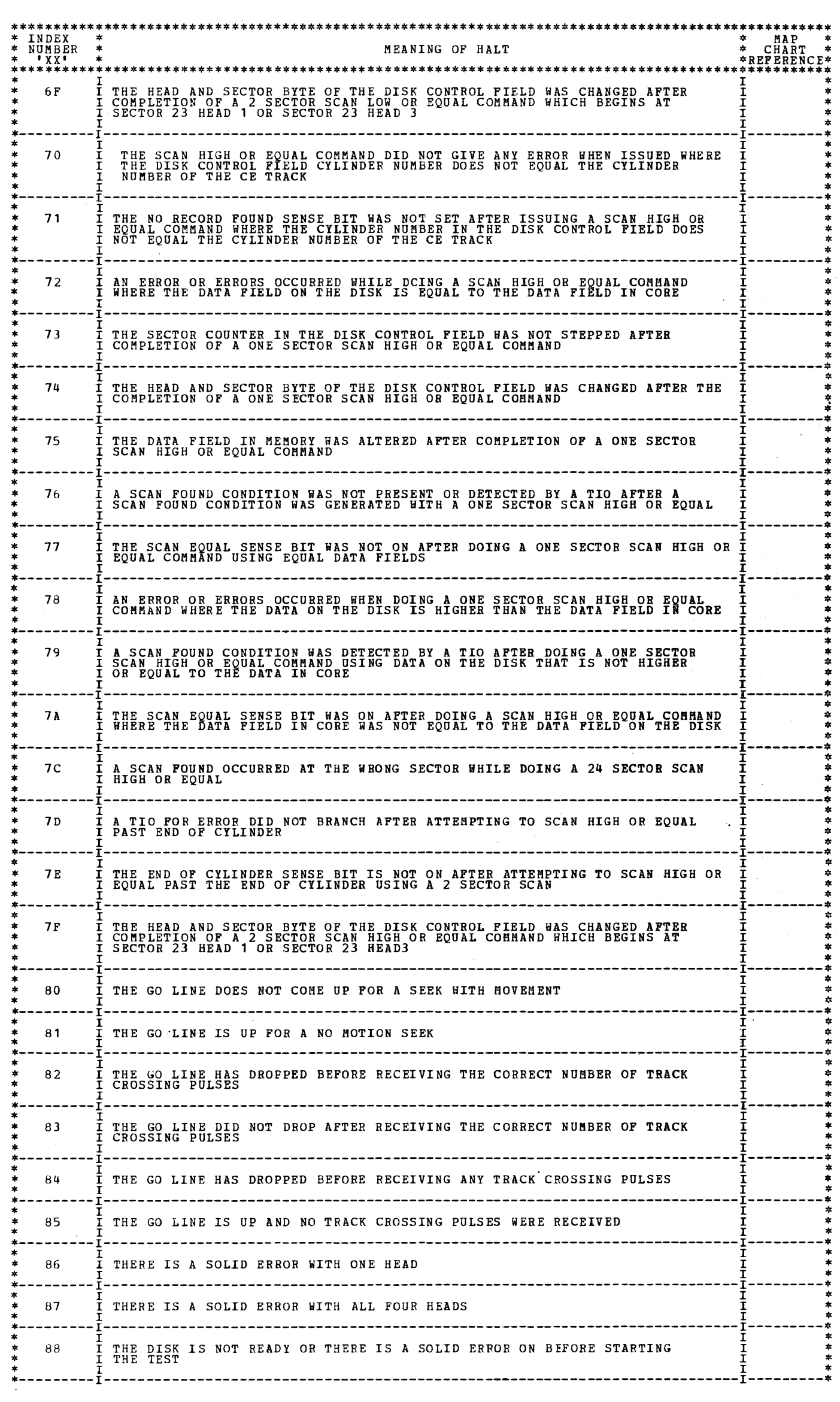

 $\mathbb{C}$  $\frac{1}{2}$  $\bigcirc$  $\bigcirc$  $\bigcirc$  $\bigcirc$  $\bigcirc$  $\bigcirc$  $\begin{array}{c} \diagup \\ \diagdown \diagdown \end{array}$  $\bigcirc$  $\bigcirc$  $\bigcirc$  $\hat{C}$  $\bigcirc$  $\bigcirc$  $\bigcirc$  $\bigcirc$  $\hat{C}$  $\overline{C}$ 

 $\frac{1}{2}$ 

 $\hat{\mathcal{L}}$ 

/

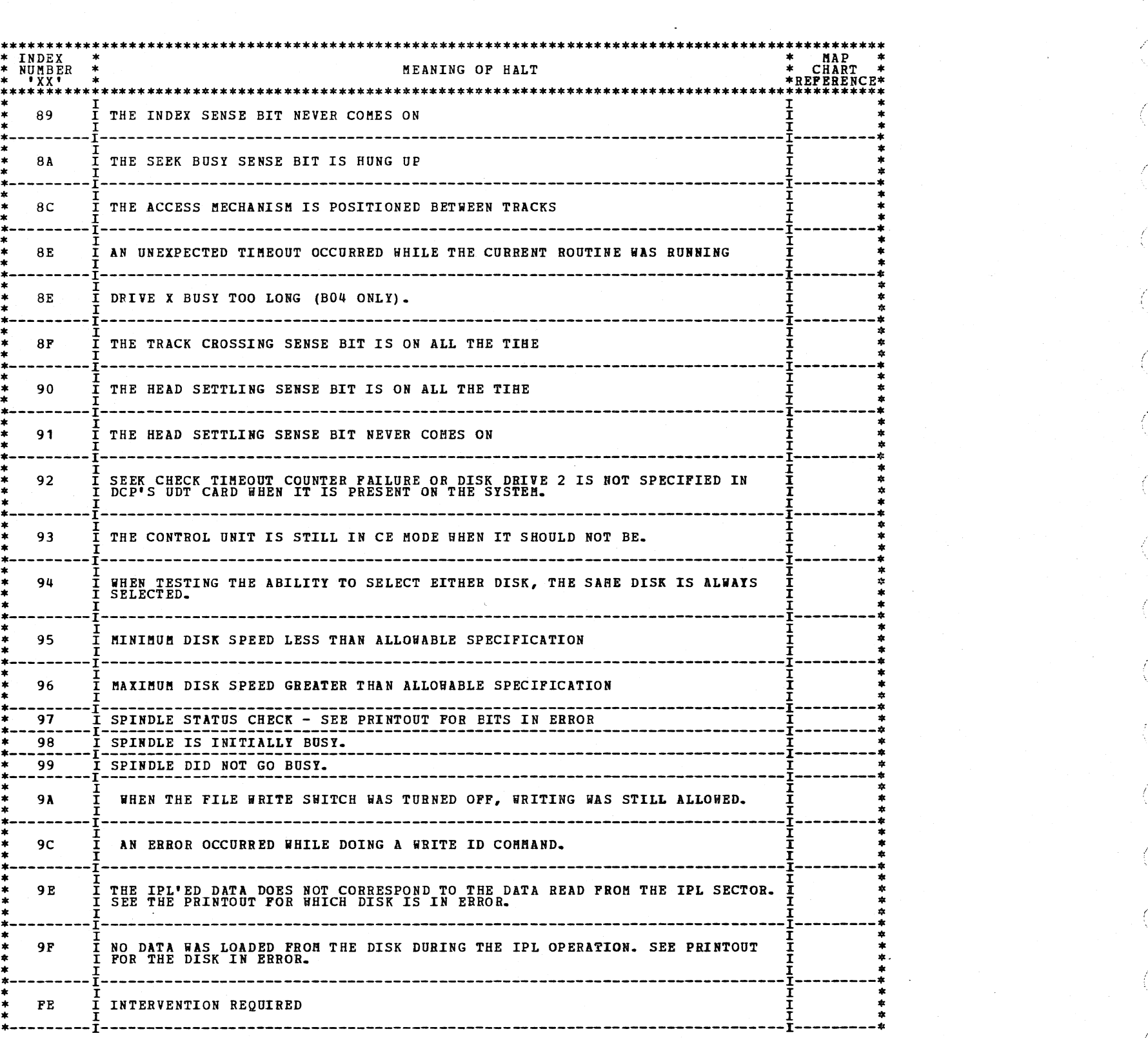

DIAGNOSTIC USER'S GUIDE BLOCK 13, PAGE 016 5444 DISK STORAGE DRIVE DIAGNOSTICS 34 PAGES 07/09/73 PREV EC 571626 PRES EC 571650 P/N 5129623

 $\left(\begin{array}{c} \lambda \\ \lambda \end{array}\right)$ 

 $\bigcap_{i=1}^n \chi_i$ 

 $\mathcal{L}^{\pi}(\mathbb{Q}_{N})$ 

 $\bigoplus_{j=1}^{\infty}$ 

 $\bigcup_{i=1}^n \mathbb{Z}_i$ 

 $\binom{N}{2}$ 

 $C_{k}$ 

 $\int_{\lambda_1}^{\frac{1}{\lambda_2}+\lambda_1}$ 

C.

 $\bigcirc$ 

 $\bigcirc$ 

 $\bigcirc$ 

 $\widehat{C}$ 

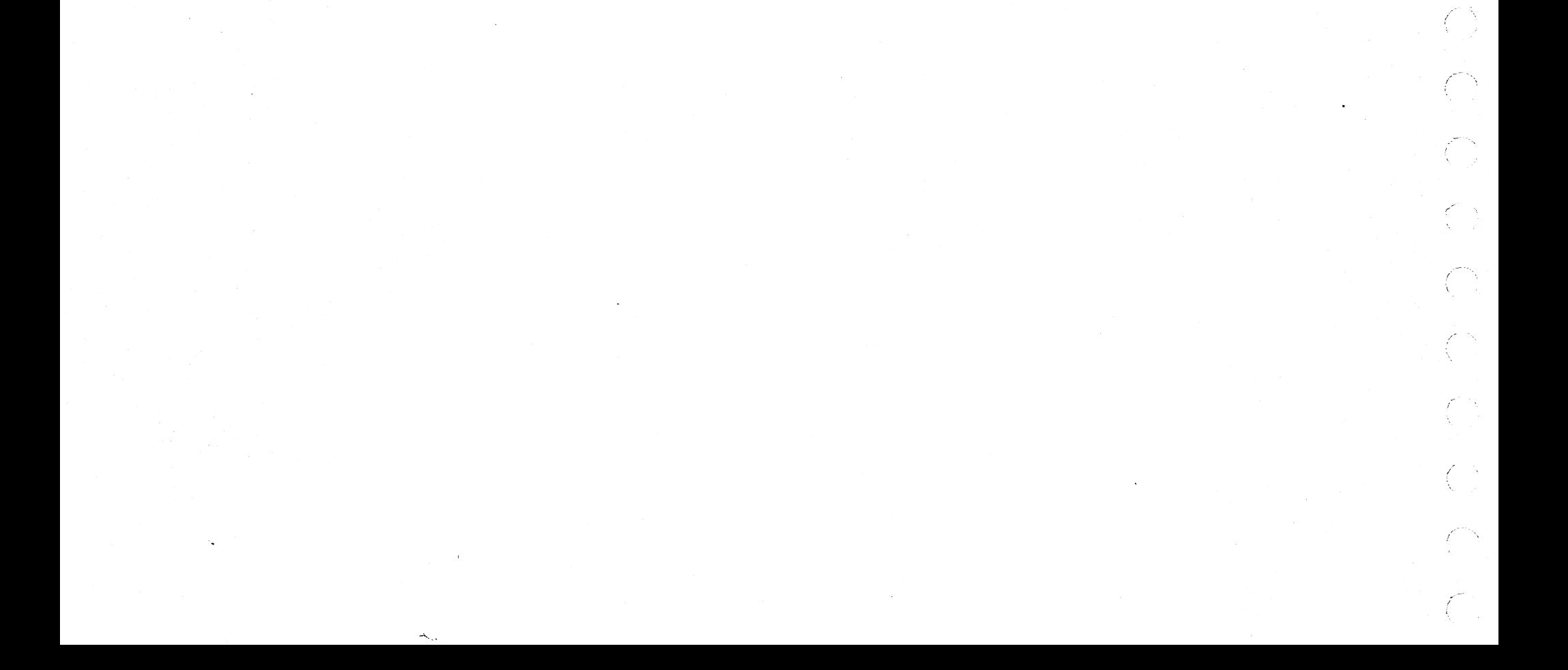

#### DIAGNOSTIC USER'S GUIDE 5444 DISK STORAGE DRIVE DIAGNOSTICS PREV EC 571626 PRES EC 571650 P/N 5129623

 $\label{eq:2.1} \mathbb{E}_{\mathbf{x}}\left[\left\langle \mathbf{A}_{\mathbf{x}}\right\rangle \right] =\left\langle \mathbf{x}\right\rangle \left\langle \mathbf{x}\right\rangle \left\langle \mathbf{x}\right\rangle \left\langle \mathbf{x}\right\rangle \left\langle \mathbf{x}\right\rangle \left\langle \mathbf{x}\right\rangle \left\langle \mathbf{x}\right\rangle \left\langle \mathbf{x}\right\rangle \left\langle \mathbf{x}\right\rangle \left\langle \mathbf{x}\right\rangle \left\langle \mathbf{x}\right\rangle \left\langle \mathbf{x}\right\rangle \left\langle \mathbf{x}\right\rangle \left\langle \mathbf{x}\right\rangle \left\langle \mathbf$ 

in sa mga mga mga pag-king (kalaysia).<br>Talasang pagkakayang ng pag-pag-pag-pag-pag

 $\sim$ 

 $\label{eq:3.1} \left\langle \left( \xi_{\alpha \beta}^{\alpha} \right) \right\rangle = \left\langle \left( \xi_{\alpha \beta}^{\alpha} \right) \right\rangle = \left\langle \left( \xi_{\alpha \beta}^{\alpha} \right) \right\rangle = \left\langle \left( \xi_{\alpha \beta}^{\alpha} \right) \right\rangle = \left\langle \left( \xi_{\alpha \beta}^{\alpha} \right) \right\rangle = \left\langle \left( \xi_{\alpha \beta}^{\alpha} \right) \right\rangle$ 

 $\gamma_{\rm eff}$ 

 $\hat{\mathcal{A}}$ 

ma the frequency was stated in

3.2 NON-ERROR HALTS AND PRINTOUTS

 $\mathcal{E}^{\prime}(\mathcal{A})$ 

ja Sijá

 $\omega \ll \Gamma_{\rm p}/2$  .  $\omega$ 

3.2.1 SECTIONS  $A01 - A0E$ <br>B03 - B04 i ar yn y Ballin (1975)<br>Cyfeiliad a cyfeiliad

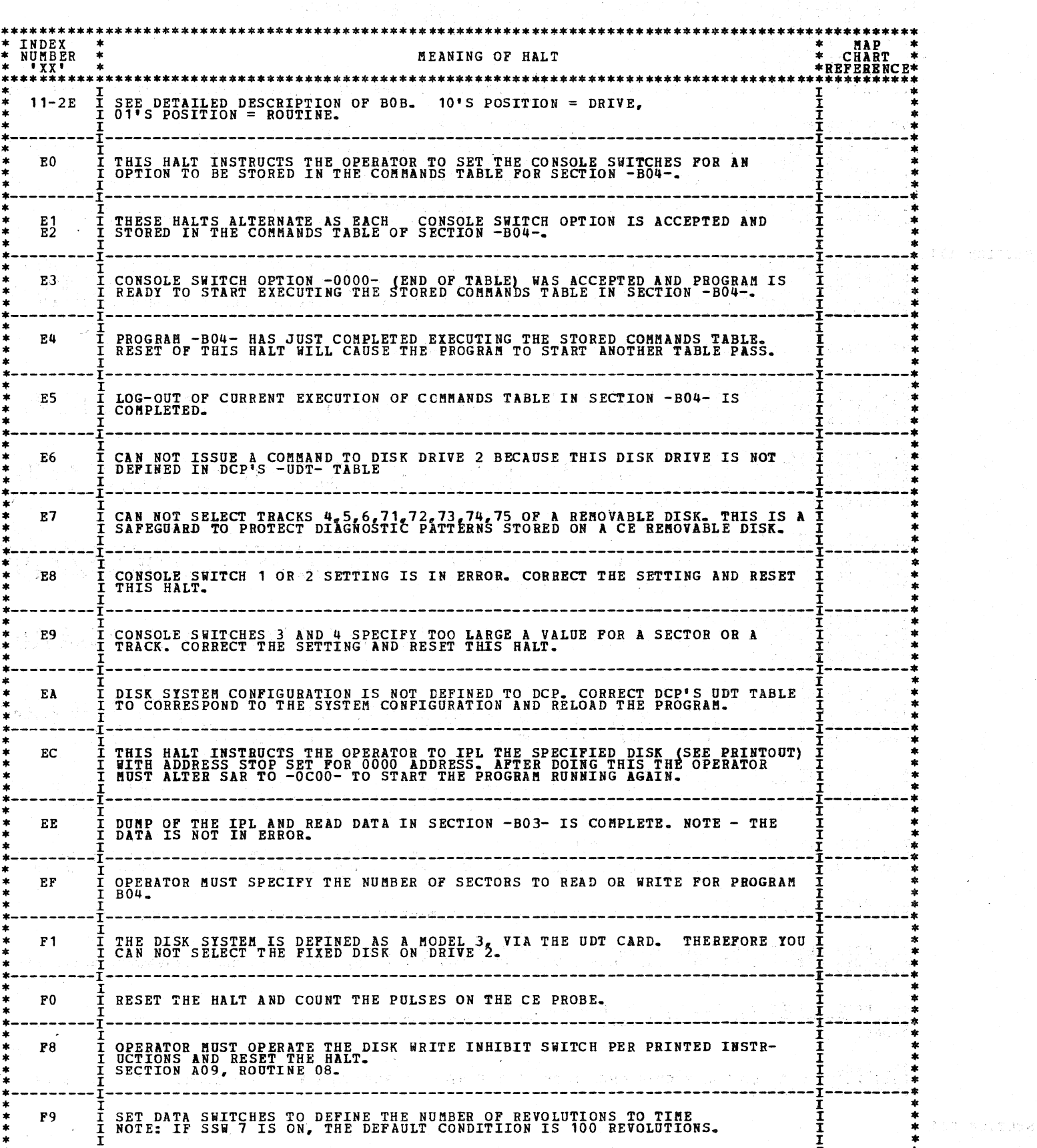

 $\bigcirc$ 

 $\bigodot$ 

0000000

 $\bigcirc$ 

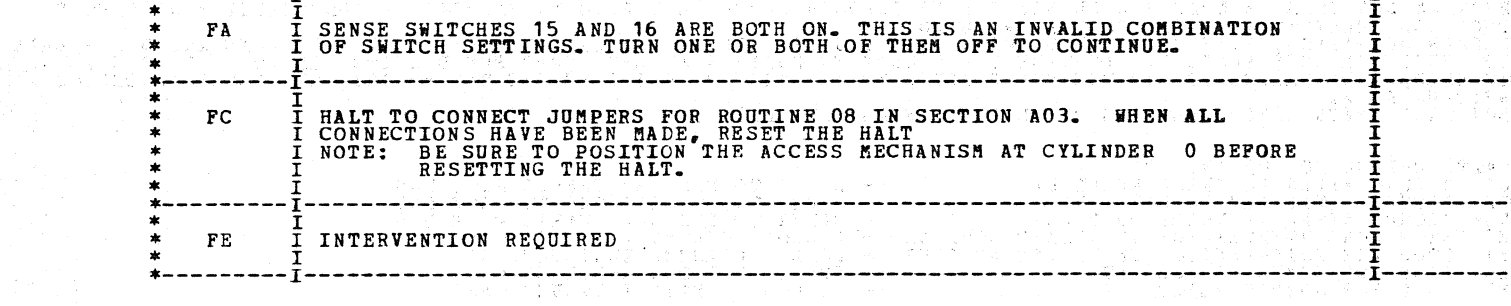

4.1 SECTION A01 - B01

BOTH OF THESE SECTIONS REQUIRE THAT DISK DRIVE 1 IS READY. DRIVE 2 (IF PRESENT AND HIGH PERFORMANCE, MUST BE<br>READY) OTHERWISE NOT USED. THESE TESTS USE THE CPU TO SIMULATE SIGNALS FROM THE DISK FILE. COMMANDS ARE ISSUED TO THE CONTROL UNIT BY THESE PROGRAM. IF THE POLLOWING:<br>BY THESE PROGRAMS AND THE RESULTS MONITORED BY THE USE OF INDICATORS AVAILABLE TO THE FOLLOWING IS AN EXPLANATION OF THE OTHER DATA PUT OUT:<br>1. -B- THIS REPRESENTS THE STATE OF BUSY. A 'Y' MEANS YES IT IS BUSY AND A 'N' MEANS NO IT IS NOT BUSY.<br>2. -E- THIS REPRESENTS THE STATE OF THE NOT READY/ERROR CON SECTION AO1<br>IS TURNED ON BY A "LIO" INSTRUCTION WHICH ELECTRONICALLY DISCONNECTS THE FILE FROM THE CONTROL UNIT. WHILE<br>IS TURNED ON BY A "LIO" INSTRUCTION WHICH ELECTRONICALLY DISCONNECTS THE FILE FROM THE CONTROL UNIT. WH THE FOLLOWING IS A DESCRIPTION OF THE TESTS CONTAINED WITHIN A01. 1. READ ID (10XXXX MSG #'S)<br>THIS TEST TESTS THAT THE OP IS ACCEPTED, THAT A DATA CHECK PREVENTS END OP, THAT A-M RESTART IS ACTIVATED<br>IF ALL CONDITIONS OF THE ADDRESS MARK ARE NOT MET, THAT PRE-ID RESETS ERROR CONDITIONS A 2. READ DATA (11XXXX MSG \*\*S)<br>RESET ERRORS, THAT THE OP IS ACCEPTED, THAT TRACK CONDITION CHECK CAN BE SENSED, THAT PRE-ID DOES NOT<br>RESET ERRORS, THAT MISSING ADDRESS MARK CHECK CIRCUITS ARE INHIBITED BY DATA CHECK, THAT O 3. READ DATA (12XXXX MSG #'S)<br>THIS TEST TESTS LR STATUS RESET, START ORIENTATION RESET, START ORIENTATION, CCR ADVANCE GATE, BCA COUNTER,<br>BLOCK SDR TO B REG, PROPER ADVANCE OF DEDR, THAT A SINC CHARACTER IS NOT RECOGNIZED THAT ONLY OE IS RECOGNIZED AS A SYNC CHARACTER "THAT AN CHARACTER"IS NOT RECOGNIZED EXCEPT AT AN TIME,<br>AND THAT A COUNTER SET OF 16 OCCURS FOR INDEX TIME. 4. WRITE DATA (13XXXX MSG \*\*S)<br>THIS TEST TESTS THAT THE OP IS ACCEPTED BY THE CONTROL UNIT, THAT TWO CONSECITIVE ODD ID\*S WILL FORCE<br>MISSING ADDRESS MARK, THAT MISSING ADDRESS MARK CAN BE SENSED, AND THAT THE F. C. U. ERRO 5. READ DATA DIAGNOSTIC (14XXXX MSG #°S)<br>THIS TEST TESTS THAT SET TO 8 IS NOT ACTIVATED, THAT AM CHARACTERS WHICH HAVE EXTRA AM BITS AND EXTRA OR<br>MISSING DATA BITS ARE ACCEPTED, THAT STATUS RESETS AT PRE-ID, THAT NO RECORD 6. WRITE ID (15XXXX MSG #'S)<br>THIS TEST TESTS THE WRITE ID OP FOR PROPER OPERATION AND THAT N CARRY PREVENTS ADVANCE FROM POST DATA TO<br>AM TIMN. IF NO ERROR IS DEEN RECOGNIZED BY THIS TIME, A HALT OCCURS AND THE REMAINDER OF 7. READ DATA DIAGNOSTIC (20XXXX MSG #'S)<br>THIS READ DATA DIAGNOSTIC TESTS THAT IF A SIO IS ISSUED DURING INDEX TIME THE OPERATION DOES NOT START<br>UNTIL INDEX HAS GONE OFF AND COME BACK ON AND THAT AN ODD ADDRESS AFTER INDEX 8. WRITE DATA (22XXXX MSG \*\*S)<br>THIS WRITE DATA COMMAND TESTS THAT EVEN ADDRESS BEFORE INDEX FORCES MISSING ADDRESS MARK. 9. SCAN OPERATIONS (23XXX & 24XXX & 25000 THRU 253801 MSG #\*S)<br>SCAN OPS ARE CHECKED FOR SCAN FOUND, THAT SCAN FOUND END OP, THAT SCAN MASK CHARACTER WORKS AND THAT EQUAL<br>HIT WORKS. 10. READ VERIFY (25390C THRU 256600 MSG #'S)<br>THIS TEST TESTS THAT NO DATA CYCLE REQUESTS OCCUR DURING DA**TA TIME AND THAT EXECUTE IS NOT ON AFTER BUSY**<br>DROPS. 11. SEEK<br>THIS TESTS THE FCU FOR PROPER OPERATION OF THE HIGH PERFORMANCE ACCESS FEATURE, IF DEFINED BY OPTION BIT 2<br>IN THE UDT TABLE.

SECTION B01

PROGRAM BO1 USES CE MODE AND CE SENSE BYTE THROUGH EXTERNAL WIRING TO PINPOINT PROBLEMS WHICH NEED MORE<br>THOROUGH ANALYSIS THAN IS POSSIBLE WITH AO1.<br>PROPER OPERATION, WITH FREQUENT SAMPLING OF CE SENSE LINES, OF READ ID, R

**HALTS UNIQUE TO AO1 AND BO1<br>01- OCCURS AFTER AN ERROR PRINTOUT<br>02- OCCURS AFTER REF 10 PRINTOUT<br>03- OCCURS AFTER AN ERROR PRINTOUT<br>EO STOP FOR INTERVENTION IN UNSAFE ROUTINE<br>E4 STOP FOR JUMPER PLACEMENT<br>E5 STOP FOR JUMPER** REFER TO FCU MAP CHARTS PAGE 509.<br>REFER TO FCU MAP CHARTS PAGE 509.<br>REFER TO FCU MAP CHARTS PAGE 509.<br>FOLLOW PRINTED INSTRUCTIONS<br>FOLLOW PRINTED INSTRUCTIONS<br>FOLLOW PRINTED INSTRUCTIONS

DIAGNOSTIC USER'S GUIDE BLOCK 13, PAGE 018 5444 DISK STORAGE DRIVE DIAGNOSTICS 34 PAGES 07/09/73 PREV EC 571626 PRES EC 571650 P/N 5129623

,,

 $\Delta_{\rm c}$ 

 $\Delta_{\rm c}$ 

#### DETAILED DESCRIPTION OF TESTS

#### DIAGNOSTIC USER'S GUIDE **BLOCK 13, PAGE 019** 5444 DISK STORAGE DRIVE DIAGNOSTICS 34 PAGES 07/09/73 PREV EC 571626 PRES EC 571650 P/N 5129623

4.2 SECTION A03, SEEK AND READ ID TESTS. ROUTINE 01, CYLINDER ZERO AND SEEK BUSY SENSE BIT TEST<br>BEFORE ANY ACCESS MOVEMENT IS ATTEMPTED, THE SEEK BUSY SENSE BIT IS TESTED TO DETERMINE IF IT IS ON. IF IT<br>IS NOT THEN A RECALLERATE FOLLOWED BY A SEEK TO CYLINDER 1 I ROUTINE 02, TEST OF READ FROM ALL HEADS<br>AFTER A RECALIBRATE AND A SEEK TO CYLINDER 0, A SERIES OF 4 READ ID COMMANDS ARE ISSUED USING EACH OF THE<br>4 HEADS. THE RESULTS OF EACH READ ARE SAVED AND ANALYIZED AFTER ALL READS AR ROUTINE 03, TEST OF THE SEEK CHECK AND NOOP SENSE BITS.<br>THE SEEK CHECK AND NOOP SENSE BITS ARE CHECKED BY FIRST SEEKING TO THE CE TRACK AND THEN ISSUING A SEEK TO<br>47 CYLINDERS BEYOND THE CE TRACK FOLLOWED BY A READ ID COMM ROUTINE 04, BASIC SEEK FORWARD AND REVERSE TEST.<br>AFTER A RECALIBRATE, A SERIES OF EIGHT SEEKS, (FOUR FORWARD AND FOUR REVERSE), ARE ISSUED TO TEST THE<br>ABILITY OF THE FILE TO MOVE IN BOTH THE FORWARD AND REVERSE DIRECTION. ROUTINE 05, MEASURE OF HEAD SETTLING TIME<br>BEFORE ANY MOTION IS INITIATED, THE HEAD SETTLING SENSE BIT IS TESTED FOR OFF. IF IT IS, THEN A SEEK TO<br>CYLINDER O FOLLOWED BY A SEEK TO CYLINDER 1 IS ISSUED. IF THERE ARE NO SEEK ROUTINE 06, TEST OF THE SEEK CHECK TIMEOUT COUNTER.<br>AFTER A SEEK FORMARD ONLY WHILE TESTING DISK DRIVE 1 AND WILL BE BYPASSED IF DISK DRIVE 2 IS TURNED ON.<br>AFTER A SEEK FORMARD COUNTER TO TIME OUT AND A SEEK CHECK TO BE GE ROUTINE 07, UTILITY ROUTINE<br>THIS ROUTINE PERFORMS NO TESTS, BUT DOES INITIALIZE CERTAIN PROGRAM CONTROLS SO THAT THIS SECTION HAY BE<br>RERUN ON ANOTHER DISK DRIVE WITHOUT RELOADING THE PROGRAM. ROUTINE 08, A SEEK TEST WHICH CHECKS THE TRACK CROSSING AND GO FORWARD-GO REVERSE LINES<br>THIS IS A MANUAL ROUTINE WHICH MUST BE SELVENTED BY THE USE OF THE CONSOLE SWITCHES. IT REQUIRES THE PLACE-<br>MENT OF THREE JUMPERS PRIO

::~) ~)  $\smallsmile$ '1  $\smile$  . 'j *.\_/*   $\sim$   $\sim$  $\bigcup$  $\overline{\phantom{a}}$ *', \_ \_) C)*   $\smile$  $\overline{\phantom{a}}$  $\cup'$  $\bigcirc$  :  $\leq$  $\ddotsc$ '-~) *()*  -~ ~) *:* \ *'·-.,\_)*   $~\sim~$ <sup>j</sup>*·-.\_j*  C) /~  $\left(\begin{array}{c} \hline \ \hline \end{array}\right)$  $\bigcap$ *\'---)*  , $\sim$  $\hat{O}$  $\prec$ ,  $\overline{\phantom{0}}$  $\rightarrow$  / \ '-) -~,  $\{ \quad \}$  $\setminus$ '\

 $\mathbf{b}$ 

'.) ·--~/  $\langle \cdot \rangle$ *:\_)*   $\bigcirc$  )  $\bigcirc$  $\rightarrow$  $\setminus$  $\bigcirc$  .  $\sim$  $\smile$  $\sim$ .  $\mathcal{A}$  $\bigcup$ 

*..* \_\_ */* 

*()* 

,

*/* 

DIAGNOSTIC USER'S GUIDE 5444 DISK STORAGE DRIVE DIAGNOSTICS PREV EC 571626 PRES EC 571650 P/N 5129623

ATTEMPTED WHICH BEGINS WITH SECTOR 23 OF HEAD 1 OR SECTOR 23 OF HEAD 3. THIS OPERATION SHOULD PRODUCE AN<br>ERROR SINCE THE END OF CYLINDER WILL HAVE BEEN REACHED AFTER WRITING JUST ONE OF THE 2 SECTORS SPECIFIED.<br>IF NO ERROR

BLOCK 13, PAGE 020 34 PAGES 07/09/73  $\prec$ 

#### 4.3 SECTION A05, WRITE DATA TEST.

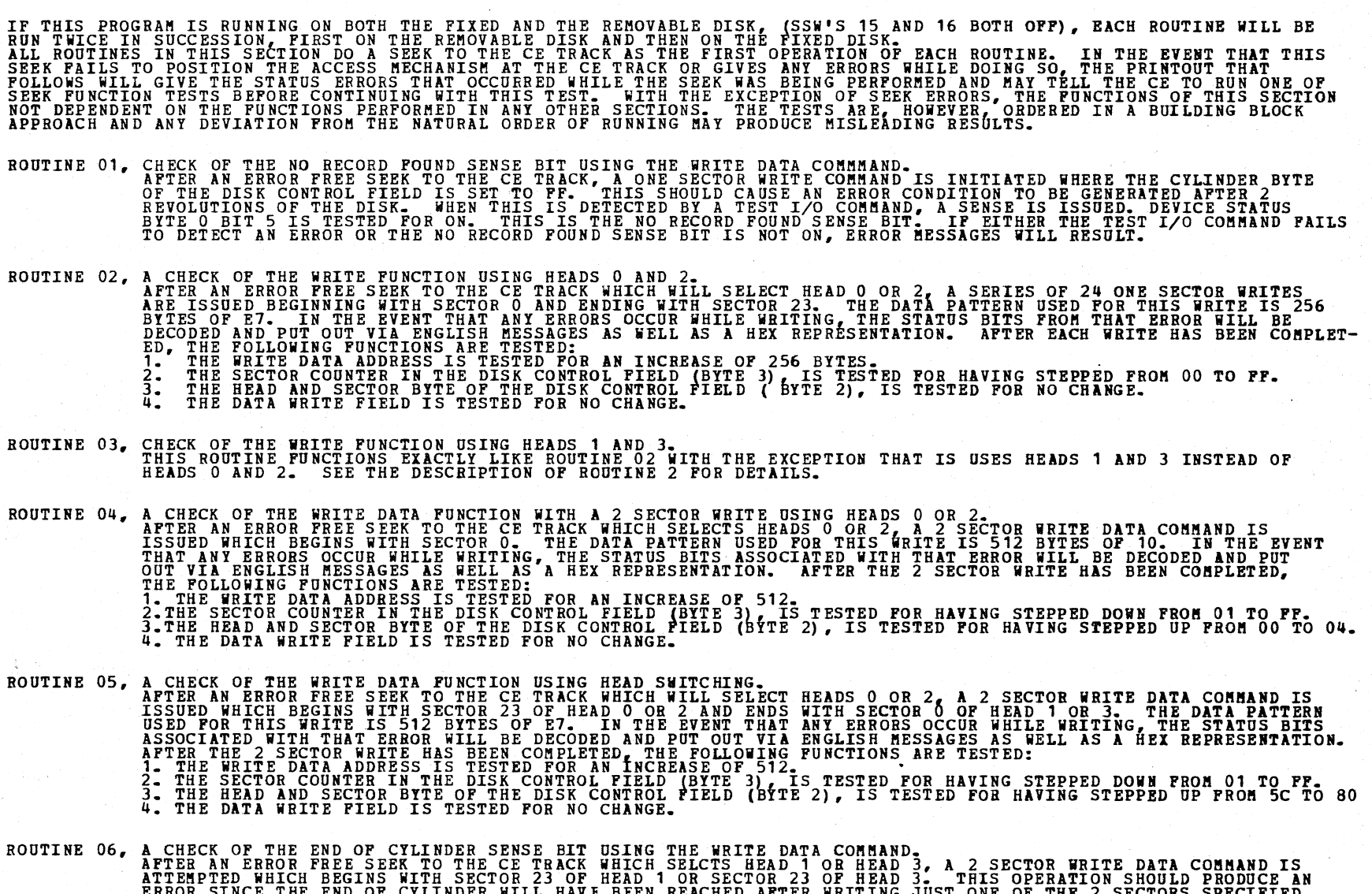

(

 $\frac{1}{2}$ 

;'

*/* \

 $\ell \rightarrow$ 

 $\left\langle \overline{\phantom{a}}\right\rangle$ 

1'

 $\overline{\phantom{a}}$ 

*(* -

,-

1'

 $Z^{\pm}$  is

ng<br>D

*/* 

*/* 

/. -

. ,/' -

 $\angle$ 

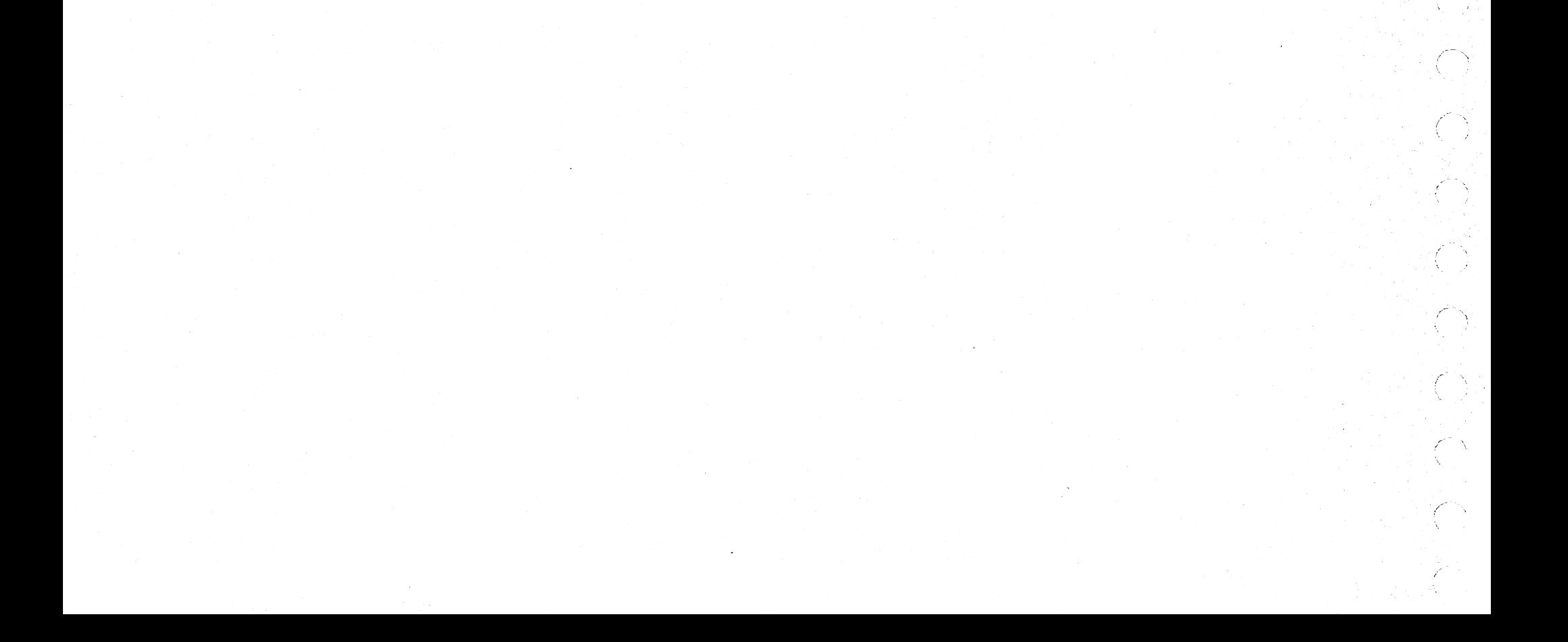

#### DIAGNOSTIC USER'S GUIDE 5444 DISK STORAGE DRIVE DIAGNOSTICS PREV EC 571626 PRES EC 571650 P/N 5129623

~-

BLOCK 13, PAGE 021 34 PAGES 07/09/73

4.4 SECTION A06, VERIFY DATA TEST.

 $\sim$   $\sim$ 

 $\frown$ 

)  $\overline{\phantom{a}}$ 

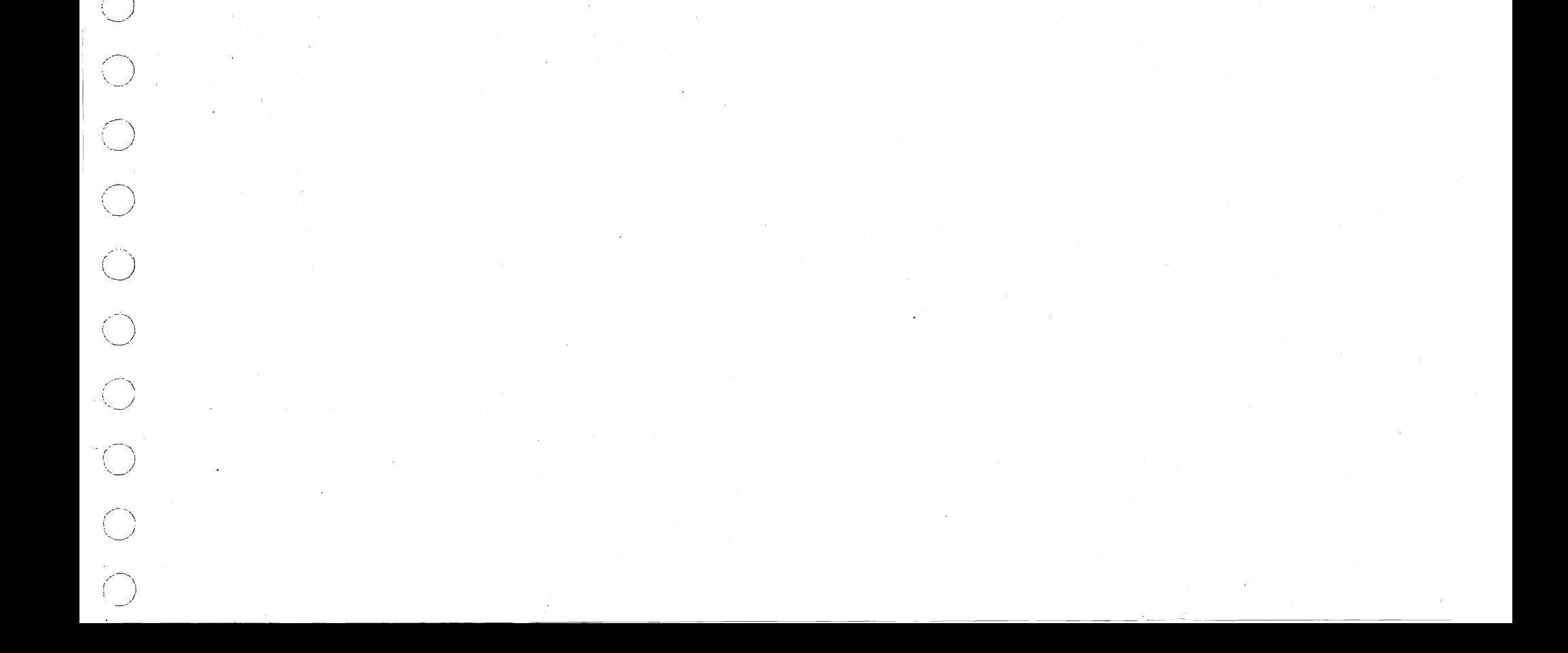

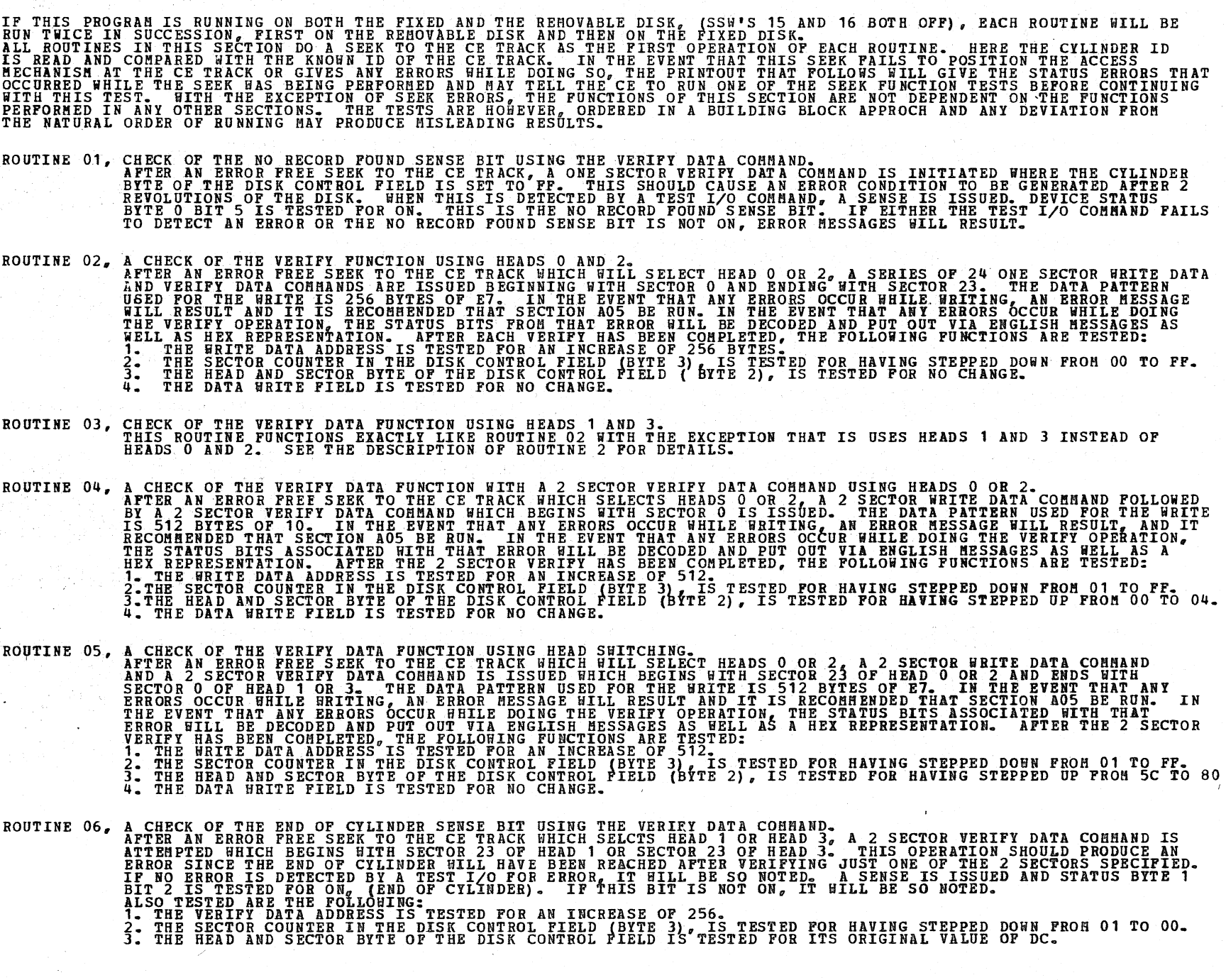

·(

### 5444 DISK STORAGE DRIVE DIAGNOSTICS 34 PAGES 07/09/73 PREV EC 571626 PRES EC 571650 P/N 5129623

DIAGNOSTIC USER'S GUIDE BLOCK 13, PAGE 022

4.5 SECTION A07, READ DATA DIAGNOSTIC TEST.

,-

 $\frac{\Delta}{2}$ 

Ŋ

Ŋ

 $\rightarrow$  1  $^{\circ}$ 

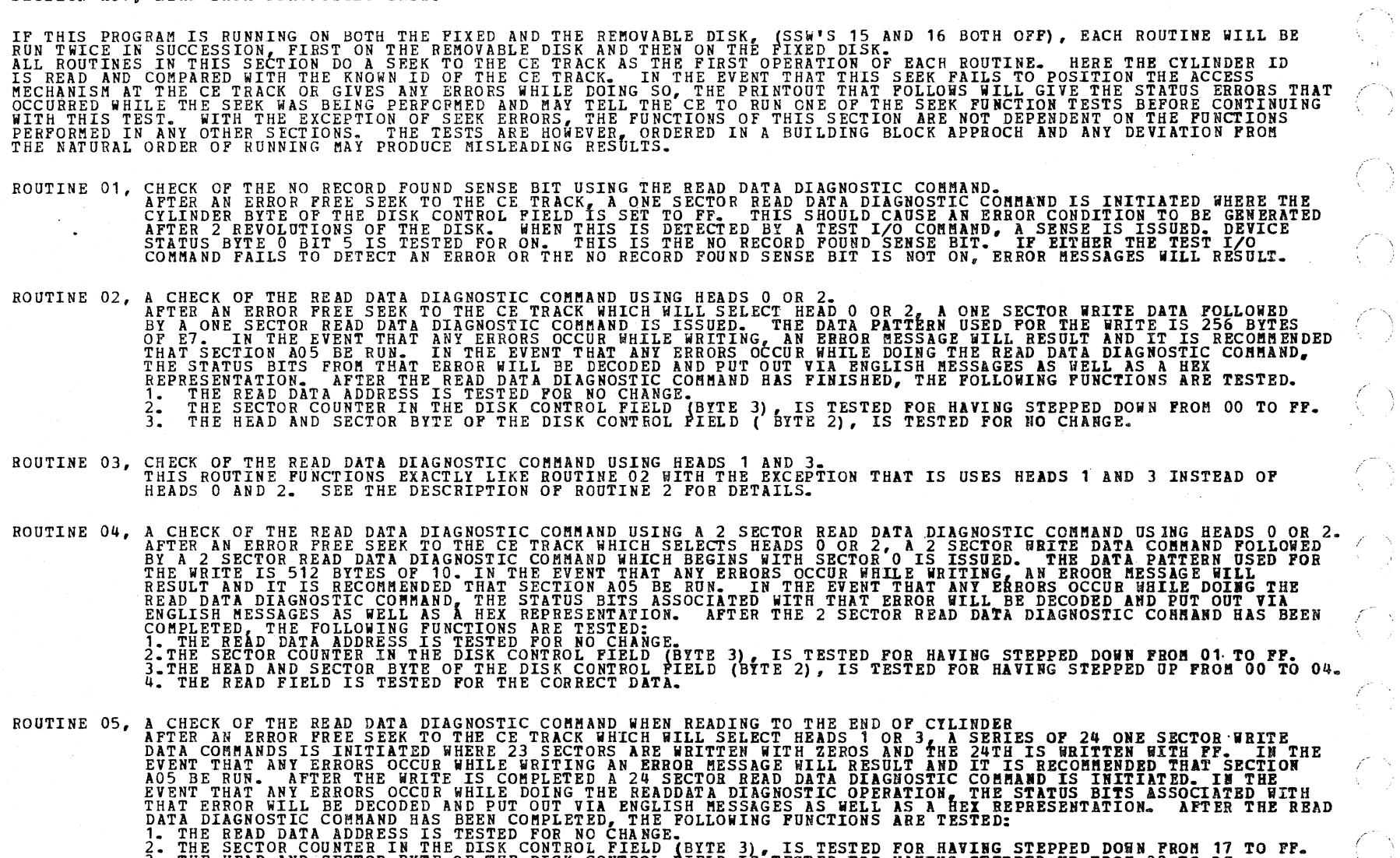

: THE SECTOR COUNTER IN THE DISK CONTROL FIELD (BYTE 3), IS TESTED FOR HAVING STEPPED DOWN FROM 17 TO FF.<br>3. THE HEAD AND SECTOR BYTE OF THE DISK CONTROL FIELD IS TESTED FOR HAVING STEPPED UP FROM 80 TO DC<br>4. THE READ FIEL

*(-*

 $\bigcirc$  $\bigcap$  $\mathbb{Z}^2$  $\bigcirc$ 

 $($   $\rightarrow$ 

"\

 $\bigwedge$ 

- 2

 $\overrightarrow{J}$ 

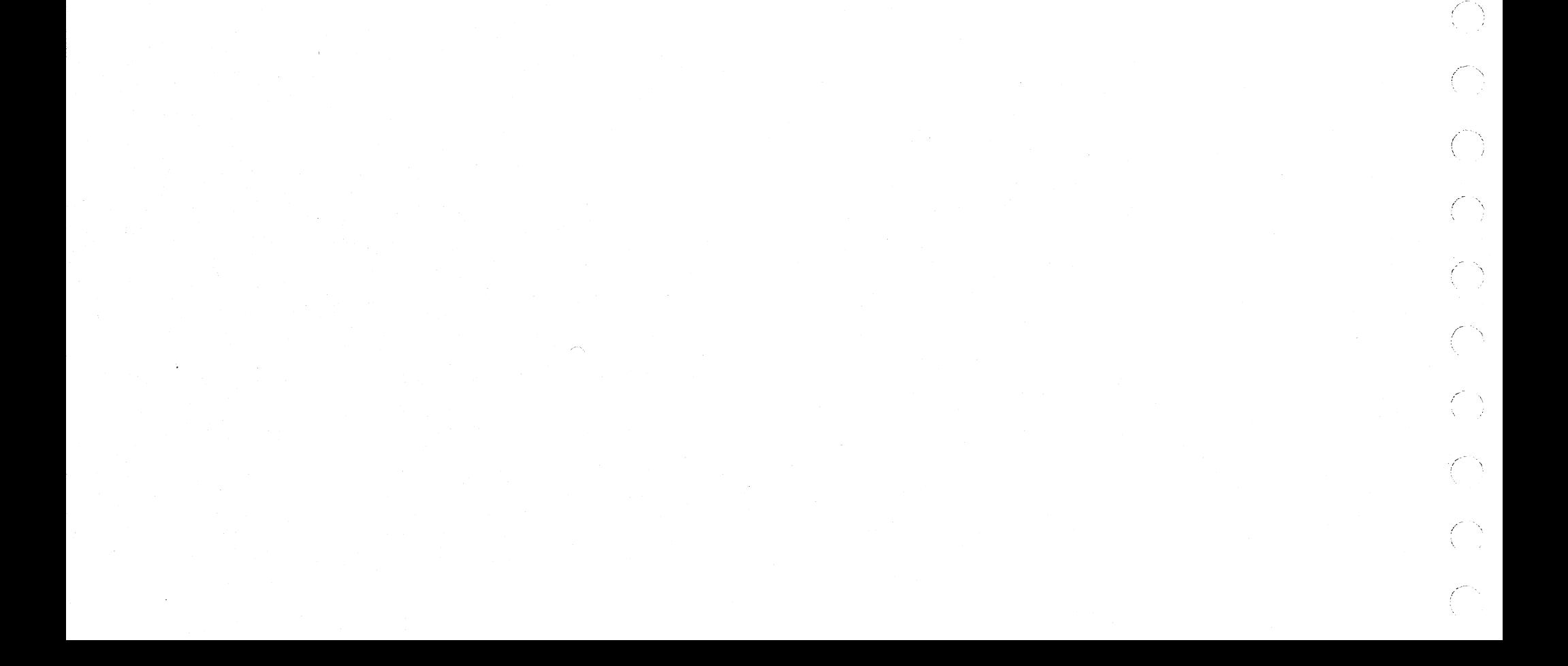

 $\curvearrowleft$  $: \cdot \cdot$  $\setminus$ 

 $\bigcirc$  :

 $\overline{\phantom{a}}$  .

III  $\sim$  1.

# 4.6 SECTION AOS, READ DATA TEST. IF THIS PROGRAM IS RUNNING ON BOTH THE FIXED AND THE REMOVABLE DISK, (SSN°S 15 AND 16 BOTH OFF), EACH ROUTINE WILL BE<br>RUN TWICE IN SUCCESSION, FIRST ON THE REMOVABLE DISK AND THEN ON THE FIXED DISK.<br>ALL ROUTINES IN THIS SE

ROUTINE 01, CHECK OF THE NO RECORD FOUND SENSE BIT USING THE READ DATA COMMAND.<br>AFTER AN ERROR FREE SEEK TO THE CE TRACK, A ONE SECTOR READ DATA COMMAND IS INITIATED WHERE THE CYLINDER<br>BYTE OF THE DISK CONTROL FIELD IS SET ROUTINE 02, A CHECK OF THE READ DATA FUNCTION USING HEADS 0 AND 2.<br>AND READ DATA COMMANDS ARE ISSUED BEGINNING WITH SECTOR O AND ENDING WITH SECTOR 23. THE DATA PATTERN<br>AND READ DATA COMMANDS ARE ISSUED BEGINNING WITH SECT ROUTINE 03, CHECK OF THE READ DATA FUNCTION USING HEADS 1 AND 3.<br>THIS ROUTINE FUNCTIONS EXACTLY LIKE ROUTINE 02 WITH THE EXCEPTION THAT IS USES HEADS 1 AND 3 INSTEAD OF<br>HEADS 0 AND 2. SEE THE DESCRIPTION OF ROUTINE 2 FOR D ROUTINE 04, A CHECK OF THE READ DATA FUNCTION WITH A 2 SECTOR READ DATA COMMAND USING HEADS O OR 2<br>AFTER AN ERROR FREE SEEK TO THE CE TRACK WHICH SELECTS HEADS O OR 2, A 2 SECTOR READS TO A 2 SECTOR READ AND FULOWED<br>BY A 2

ROUTINE 05, A CHECK OF THE READ DATA FUNCTION USING HEAD SUITCHING.<br>ATTER AN ERROR FREE SEEK TO THE CE TRACK WHICH BEGINS WITH SECTOR 23 OF HEAD O OR 2 AND ENDS WITH<br>SECTOR OOF HEAD DATA COMMAND IS ISSUED WHICH BEGINS WITH

ROUTINE 06, A CHECK OF THE END OF CYLINDER SENSE BIT USING THE READ DATA COMMAND.<br>ATTEMPTED WHICH BEGINS WITH SECTOR 23 OF HEAD 1 OR SECTOR 23 OF HEAD 3. A 2 SECTOR READ DATA COMMAND IS<br>ATTEMPTED WHICH BEGINS WITH SECTOR 2

...,

DIAGNOSTIC USER'S GUIDE

5444 DISK STORAGE DRIVE DIAGNOSTICS

# PREV EC 571626 PRES EC 571650 P/N 5129623

BLOCK 13, PAGE 023 34 PAGES 07/09/73

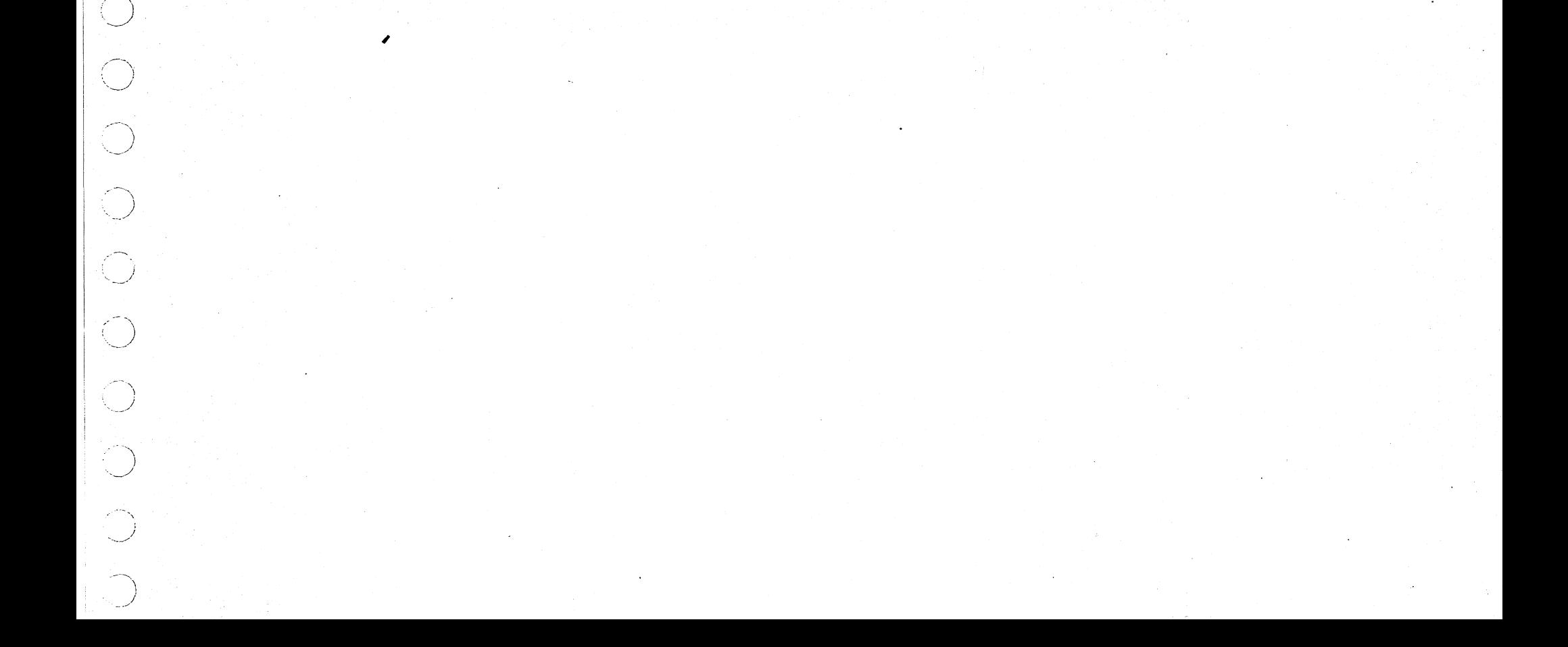

,,

#### DIAGNOSTIC USER'S GUIDE 5444 DISK STORAGE DRIVE DIAGNOSTICS PREV EC 571626 PRES EC 571650 P/N 5129623

BLOCK 13, PAGE 024 34 PAGES 07/09/73 /

/

 $\ddot{\phantom{1}}$ 

 $\angle$   $\sim$ 

E X.

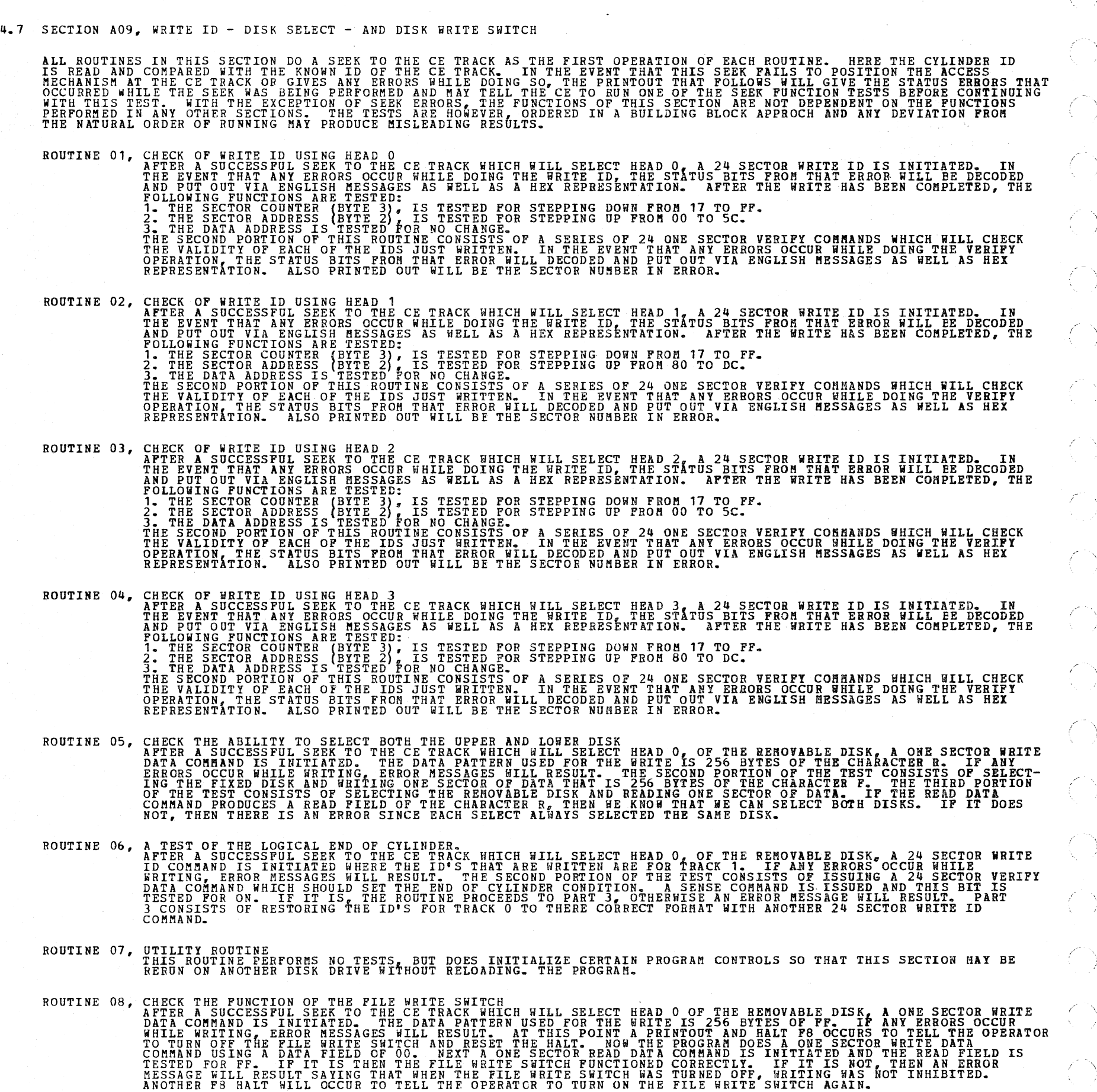

*I-*

*/,,.--* -

,'

/

 $\lambda$ 

 $\mathcal{A}$ No. y

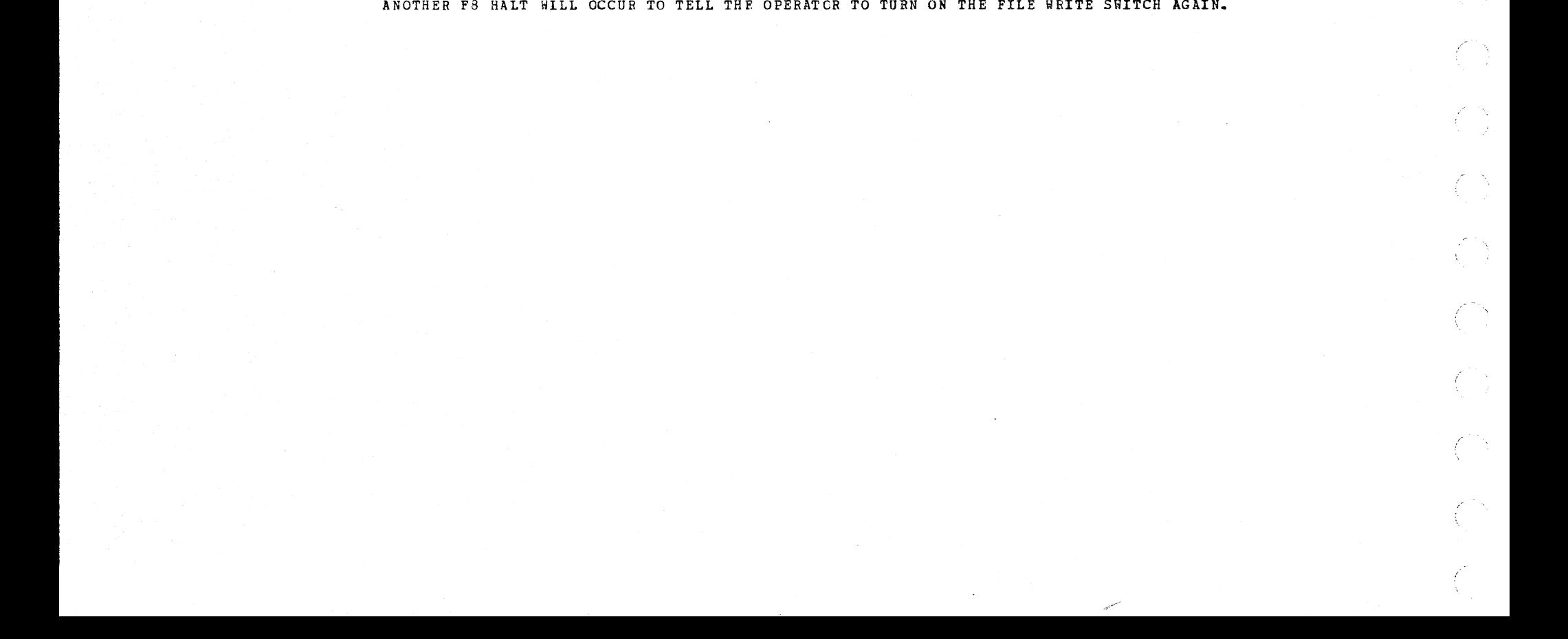

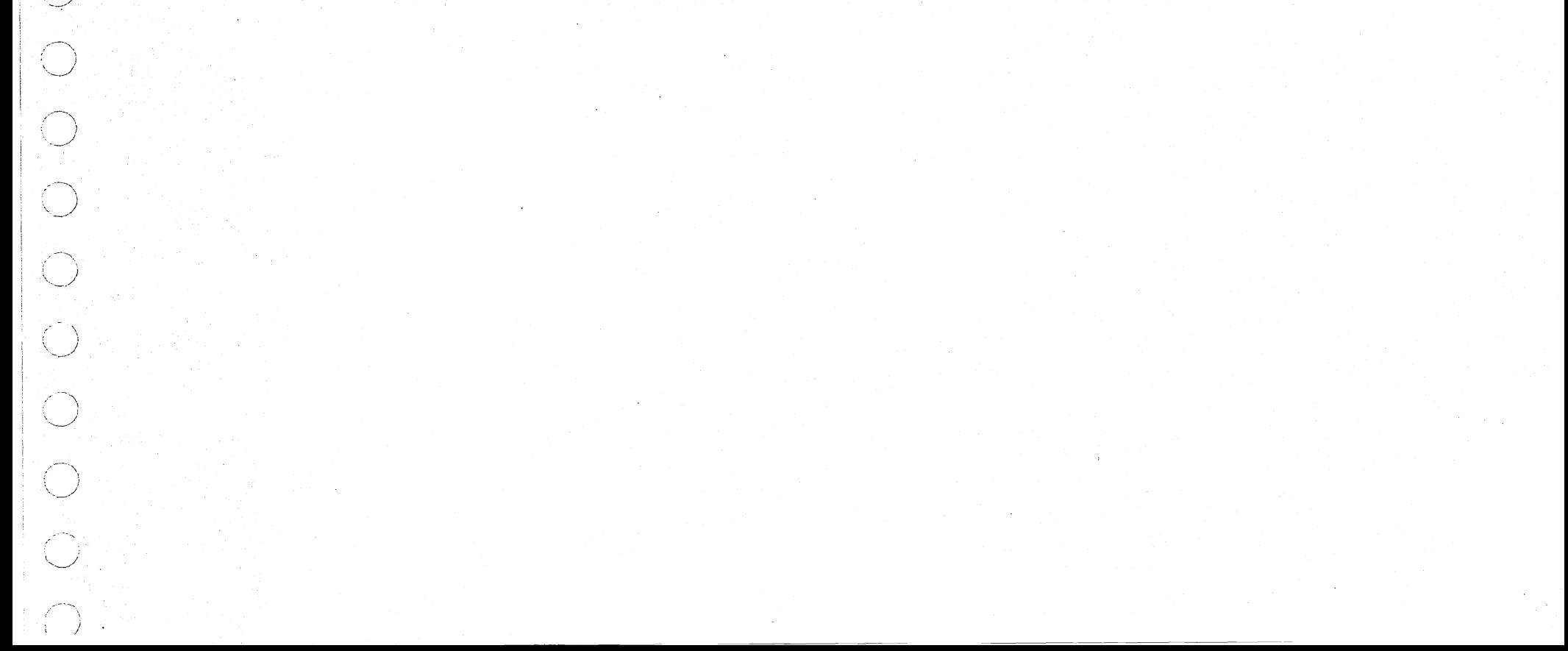

....

#### 4.8 SECTION AOA, SCAN EQUAL

IF THIS PROGRAM IS RUNNING ON BOTH THE FIXED AND THE REMOVABLE DISK, (SSW'S 15 AND 16 BOTH OFF), EACH ROUTINE WILL BE<br>RUN TWICE IN SUCCESSION, FIRST ON THE REMOVABLE DISK AND THEN ON THE FIXED DISK.<br>ALL ROUTINES IN THE SEC ROUTINE 01, CHECK OF THE NO RECORD FOUND SENSE BIT USING THE SCAN EQUAL COMMAND.<br>AFTER AN ERROR FREE SEEK TO THE CE TRACK, A ONE SECTOR SCAN EQUAL COMMAND IS INITIATED WHERE THE CYLINDER<br>BYTE OF THE DISK CONTROL FIELD IS I ROUTINE 02, A TEST OF SCAN FOUND USING A SCAN EQUAL CONDITION.<br>
AFTER AN ERROR FREE SEEN TO THE CE TRACK WHICH WILL SELECT HEAD 0 OR 2, A ONE SECTOR WRITE DATA COMMAND IS<br>
INTITIATED WHICH WILL WRITE SECTOR OF WITH 256 BYT ROUTINE 03, A TEST OF THE SCAN EQUAL SENSE BIT USING A SCAN EQUAL COMMAND AND AN EQUAL CONDITION.<br>APTER AN ERROR FREE SEEK TO THE CE TRACK WHICH WILL SELECT HEAD 0 OR 2, A ONE SECTOR WHITE DATA COMMAND IS<br>INITIATED WHICH W ROUTINE 04, A TEST OF RESETTING OF THE SCAN EQUAL SENSE BIT USING THE SCAN EQUAL COMMAND AND AN UNEQUAL CONDITION.<br>A FTER AN ERROR FREE SEEK TO THE CE TRACK WHICH WILL SELECT HEAD 0 OR 2, A ONE SECTOR WRITE DATA COMMAND IS ROUTINE 05, A TEST OF A 24 SECTOR SCAN EQUAL OPERATION WHERE 23 SECTORS ARE WRITTEN WITH 256 BYTES OF 00 AND THE 24 "TH<br>
IS WRITTEN WITH 255 BYTES OF 00 AND ONE BYTE OF YAA".<br>
AFTER AN ERROR FREE SEEK TO THE CE TRACK WHICH ROUTINE 06, A FIRE CAN DEER FRAME DES EN TREE DES CAN BOOM AND 1 ON SECTOR BRITE DATA COMMAND IS<br>
INITIATED WEICH WILL WRITE SECTOR 23 WITH 256 BYTES OF 001 HAD THRE FRAME SECTOR BRITE DATA COMMAND IS<br>
AN ERROR MESSAGE WIL ROUTINE 07, A TEST OF A SCAN EQUAL OPERATION USING A DATA FIELD OF 256 BYTES OF 55.<br>AFTER AN ERROR FREE SEEK TO THE CE TRACK WHICH WILL SELECT HEAD 0 OR 2, A ONE SECTOR WHITE DATA COMMAND IS<br>INITIATED WHICH WILL WEITH EXEC INITIATED WHICH WILL WRITE SECTOR O WITH 256 BYTES OF 00. IN THE EVENT THAT ANY ERRORS OCCUR WHILE WRITING,<br>AN ERROR MESSAGE WILL RESULT AND IT IS RECOMMENDED THAT SECTION AOS BE RUN. AFTER THE WRITE IS COMPLETED,<br>A ONE SE ROUTINE 08, A TEST OF A SCAN EQUAL OPERATION USING A DATA FIELD OF 255 BYTES OF FF AND ONE BYTE OF 00.<br>AFTER AN ERROR FREE SEEK TO THE CE TRACK WHICH WILL SELECT HEAD 0 OR 2, A ONE SECTOR WRITE DATA COMMAND IS<br>INITIATED WH

#### DIAGNOSTIC USER'S GUIDE 5444 DISK STORAGE DRIVE DIAGNOSTICS PREV EC 571626 PRES EC 571650 P/N 5129623

BLOCK 13, PAGE 026 34 PAGES 07/09/73

4.9 SECTION AOB, SCAN LOW OR EQUAL

IF THIS PROGRAM IS RUNNING ON BOTH THE FIXED AND THE REMOVABLE DISK, (SSW'S 15 AND 16 BOTH OFF), EACH ROUTINE WILL BE<br>RUN TWICE IN SUCCESSION, FIRST ON THE REMOVABLE DISK AND THEN ON THE FIXED DISK.<br>ALL ROUTINES IN THIS SE ROUTINE 01, CHECK OF THE NO RECORD FOUND SENSE BIT USING THE SCAN LOW OR EQUAL COMMAND.<br>AFTER AN ERROR FREE SEEK TO THE CE TRACK, A ONE SECTOR SCAN LOW OR EQUAL COMMAND IS INITIATED WHERE THE CYL.<br>BYTE OF THE DISK COMTROL

ROUTINE 02, A TEST OF SCAN FOUND USING A SCAN LOW OR EQUAL COMMAND AND AN EQUAL CONDITION.<br>AFTER AN ERROR FREE SEEN TO THE CE TRACK WHICH WILL SELECT HEAD OOR 2, A ONE SECTOR WHITE DATA COMMAND IS<br>INTITIATED WHICH WILL WRI

ROUTINE 03, A TEST OF THE SCAN EQUAL SENSE BIT USING A SCAN LOW OR EQUAL COMMAND AND AN EQUAL CONDITION.<br>AFTER AN ERROR FREE SEER TO THE CE TRACK WHICH WILL SELECT HEAD O OR 2, A ONE SECTOR WHILE WRITING,<br>AN ERROR MESSAGE

ROUTINE 04, A A TEST OF RESETTING OF THE SCAN EQUAL SENSE BIT USING THE SCAN LOW OR EQUAL COMBAND A LOW CONDITION.<br>AFTER AN ERROR FREE SEEK TO THE CE TRACK WHICH WILL SELECT HEAD O OR 2, A OWE SECTOR WRITE DATA COMMAND IS<br>INITIATED WHIC

ROUTINE 05, A TEST OF A 24 SECTOR SCAN LOG EQUAL OPERATION WHERE 23 SECTORS ARE WRITTEN WITH 256 BITES OF 01 AND THE<br>24 TTER AN ERROR FREE SEEK TO THE CE TRACK WHICH WILL SELECT HEAD 0 OR 2, A SERIES OF 24 ONE SECTOR WHITE

ROUTINE 06, A CHECK OF RESPONSE BESSON TO THE CERT USING THE SCALL OF THE SUPPRESS IS THE RANGE AND STATES OF REALLY AND SECTOR OF THE SECTOR OF THE SECTOR OF THE SECTOR OF THE SECTOR OF THE SECTOR OF THE SECTOR OF THE SEC

ROUTINE 07. A A TEST OF A SCAN LOW OR EQUAL OPERATION USING A DATA FIELD OF 256 BYTES OF 55.<br>AFTER AN ERROR FREE SEEK TO THE CE TRACK WHICH WILL SELECT HEAD OO R 2, A ONE SECTOR WRITE DATA COMMAND IS<br>INITIATED WHICH WILL WRITE SECTOR O AN ERROR MESSAGE WILL RESULT AND IT IS RECOMMENDED THAT SECTION AOS BE RUN. AFTER THE WRITE IS COMPLETED.<br>A ONE SECTOR SCAN LOW OR EQUAL COMMAND IS INITIATED WHERE THE SCAN FIELD IN MEMORY IS ALSO 256 BYTES OF 55.<br>IF ANY E

ROUTINE 08, A TEST OF A SCAN LOW OR EQUAL OPERATION USING A DATA FIELD OF 255 BYTES OF PF AND ONE BYTE OF 00.<br>AFTER AN ERROR FREE SEEK TO THE CE TRACK WHICH WILL SELECT HEAD 0 OR 2, A ONE SECTOR WRITE DATA COMMAND IS<br>INITI

 $\mathbb{C}\setminus$ r'.

 $\bigcirc$ 

 $C_{\lambda}$ 

 $\lambda_i = \lambda$ 

,· I

*r* 

 $\bigcirc$ 

 $\bigcup_{i=1}^{n}$ 

 $\bigcirc$ 

*i* 

/

-,\

/- -\

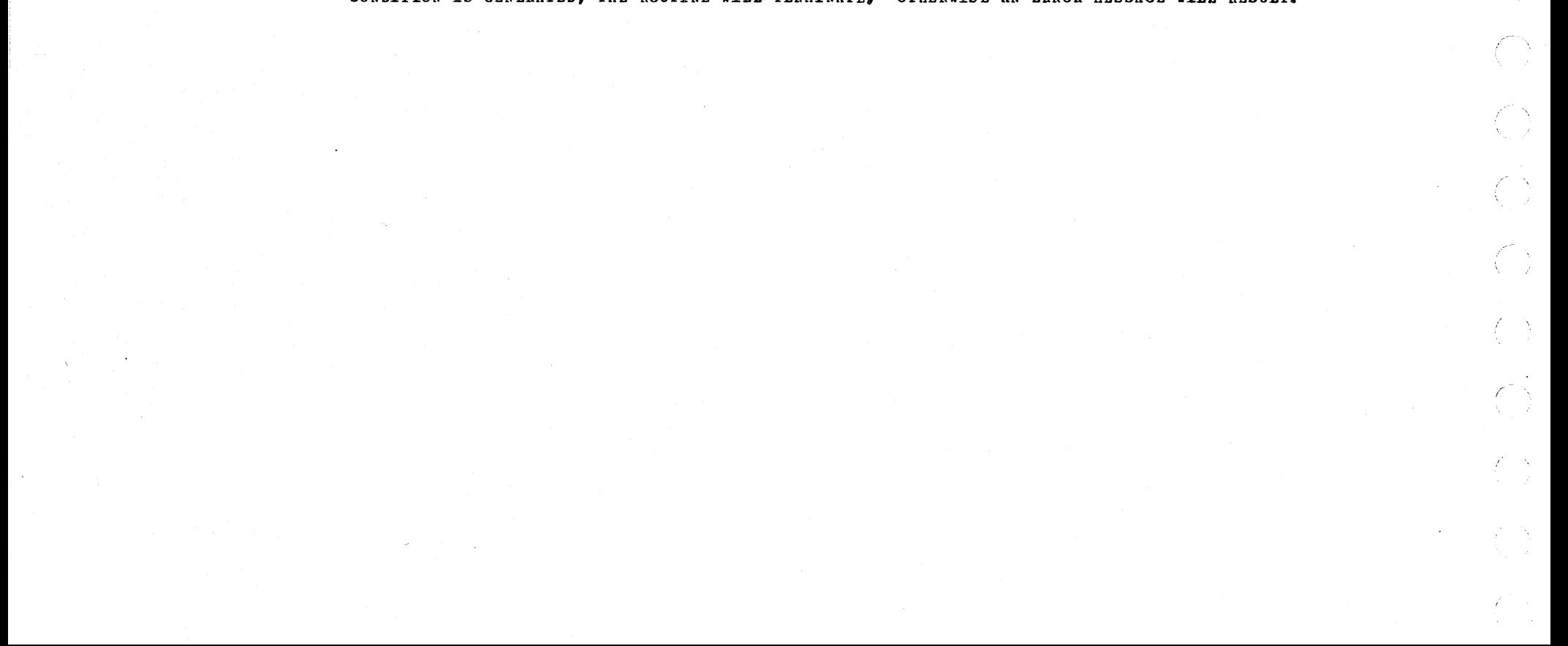

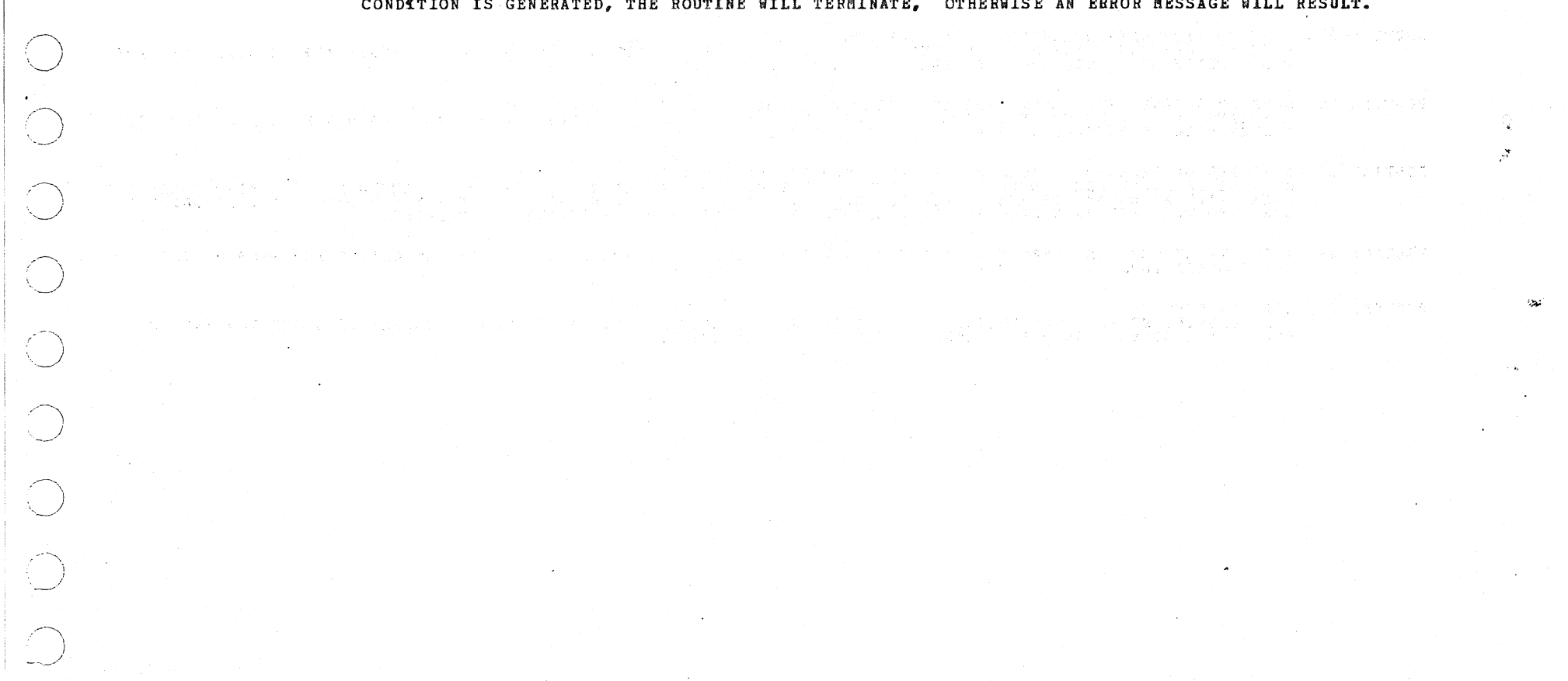

#### DIAGNOSTIC USER'S GUIDE **BLOCK 13, PAGE 027** 5444 DISK STORAGE DRIVE DIAGNOSTICS 34 PAGES 07/09/73 PREV EC 571626 PRES EC 571650 P/N 5129623

4.10 SECTION AOC, SCAN HIGH OR EQUAL

 $\sim$ 

IF THIS PROGRAM IS RUNNING ON BOTH THE FIXED AND THE REMOVABLE DISK, (SSM'S 15 AND 16 BOTH OFF), EACH ROUTINE WILL BE<br>RUN TWICE IN SUCCESSION, FIRST ON THE REMOVABLE DISK AND THEN ON THE FIXED DISK.<br>ALL ROUTINES IN THIS SE ROUTINE 01, CHECK OF THE NO RECORD FOUND SENSE BIT USING THE SCAN HIGH OR EQUAL COMMAND.<br>AFTER AN ERROR FREE SEEK TO THE CE TRACK, A ONE SECTOR SCAN HIGH OR EQUAL COMMAND IS INITIATED WHERE THE CYL.<br>BYTE OF THE DISK CONTIG ROUTINE 02, A TEST OF SCAN FOUND USING A SCAN HIGH OR EQUAL COMMAND AND AN EQUAL CONDITION.<br>AFTER AN ERROR FREE SEEN TO THE CE TRACK WHICH WILL SELECT HEAD O OR 2, A ONE SECTOR WHILE WEITING,<br>AN ERROR MESSAGE WILL WRITE SE ROUTINE 03, A TEST OF THE SCAN EQUAL SENSE BIT USING A SCAN HIGH OR EQUAL COMMAND AND AN EQUAL CONDITION.<br>AFTER AN ERROR FREE SEEK TO THE CE TRACK WHICH WILL SELECT HEAD 0 OR 2, A ONE SECTOR WRITE DATA COMMAND IS<br>INITIATED ROUTINE 04, A TEST OF RESETTING OF THE SCAN EQUAL SENSE BIT USING THE SCAN HIGH OR EQUAL COMMAND AND A HIGH CONDITION.<br>
AFTER AN ERROR FREE SEEK TO THE CE TRACK WHICH WILL SELECT HEAD O OR 2, A ONE SECTOR WHITE DATA COMMAN ROUTINE 05, A TEST OF A 24 SECTOR SCAN HIGH OR EQUAL OPERATION WHERE 23 SECTORS ARE WRITTEN WITH 256 BYTES OF 00 AND THE 25 AND THE 25 AND THE 25 AND THE 25 AND THE 25 AND THE 25 AND AFTER MITH 25 AND THE 25 AND AFTER MITH ROUTINE 06, A CHECK OF THE END OF CYLINDER SENSE BIT USING THE SCAN HIGH OR EQUAL COMMAND.<br>
AFTER AN ERROR FREE SEEK TO THE CE TRACK WHICH WILL BLECT HEAD 1 OR 3, A ONE SECTOR WHITE DATA COMMAND IS<br>
INITIATED WHICH WILL WR ROUTINE 07, A TEST OF A SCAN HIGH OR EQUAL COMMAND USING A DATA FIELD OF 256 BYTES OF 55.<br>AFTER AN ERROR FREE SEEK TO THE CE TRACK WHICH WILL SELECT HEAD 00R 2, A ONE SECTOR WRITE DATA COMMAND IS<br>INITIATED WHICH WILL RESUL ROUTINE 08, A TEST OF A SCAN HIGH OR EQUAL COMMAND USING A DATA FIELD OF 255 BYTES OF FF AND ONE BYTE OF 00.<br>AFTER AN ERROR FREE SEEK TO THE CE TRACK WHICH WILL SELECT HEAD 0 OR 2, A ONE SECTOR WRITE DATA COMMAND IS<br>INITIA BE DECODED AND PUT OUT VIA ENGLISH MESSAGES AS WELL AS HEX REPRESENTATION. AFTER THE SCAN HIGH OR EQUAL<br>COMMAND HAS BEEN COMPLETED, THE SCAN EQUAL SENSE BIT, (BYTE 1 BIT 0), IS TESTED FOR ON. IF IT IS NOT, AN<br>ERROR MESSAGE BIT 2 IS TESTED FOR ON, (ÉMD OF CYLINDER). "IF THIS BIT IS NOT ON, IT WILL BE SO NOTED."<br>ALSO TESTED ARE THE FOLLOWING:<br>1. THE SCAN DATA ADDRESS IS TESTED FOR NO CHANGE.<br>2. THE SECTOR COUNTER IN THE DISK CONTROL FIELD (BYT

4

## ROUTINE 05, SEEK FORWARD NINE CYLINDERS AT A TIME FROM 0 TO THE CE CYLINDER.<br>A SERIES OF NINE TRACK SEEKS BEGINNING WITH CYLINDER 0 AND ENDING WITH THE CE CYLINDER ARE ISSUED. SEE THE<br>DESCRIPTION OF ROUTINE 01 FOR ADDITION

- ROUTINE 06, SEEK IN REVERSE NINE CYLINDERS AT A TIME FROM THE CE CYLINDER TO CYLINDER 0.<br>A SERIES OF NINE TRACK SEEKS BEGINNING WITH THE CE CYLINDER AND ENDING WITH CYLINDER 0 ARE ISSUED. SEE THE<br>DESCRIPTION OF ROUTINE 01
- ROUTINE 07, A SERIES OF SEEKS BOTH LONG AND SHORT, FORWARD AND REVERSE<br>A TABLE OF FIXED SEEK ADDRESSES IS USED TO DETERMINE WHICH CYLINDERS ARE TO BE SEEKED TO. IN MOST CASES THE<br>LONG AND THE LAST ONES WILL BE QUITE SHORT.
- ROUTINE 08, A 100 TRACK SEEK IS PERFORMED IF THE HIGH ACCESS FEATURE IS PRESENT. A TIME OUT CHECKS FOR PROPER HIGH<br>C
- 

ROUTINE 09, UTILITY ROUTINE<br>THIS ROUTINE PERFORMS NO TESTS, BUT DOES INITIALIZE CERTAIN PROGRAM CONTROLS SO THAT THIS SECTION MAY BE<br>RERUN ON ANOTHER DISK DRIVE WITHOUT RELOADING THE PROGRAM.

#### DIAGNOSTIC USER'S GUIDE BLOCK 13, PAGE 028 5444 DISK STORAGE DRIVE DIAGNOSTICS 34 PAGES 07/09/73 PREV EC 571626 PRES EC 571650 P/N 5129623

4.11 SECTION ADD, SPEED TEST

4.11.1 ROUTINE 01 -DISK DRIVE 1<br>THE PURPOSE OF THIS SECTION IS TO TIME THE ROTATIONAL SPEED OF THE DISK FOR A SPECIFIED NUMBER OF REVOLUTIONS<br>TO PRINT OUT THE MINIMUM BY THE CE BY SETTING THE DATA SWITCHES. THE NUMBER OF R

THE FOLLOWING TABLE WILL BE PRINTED TO LET THE CE KNOW THE RUNNING TIMES FOR THE NUMBER OF REVOLUTIONS TO BE<br>TESTED (HIS SELECTION WILL BE PRINTED BELOW):

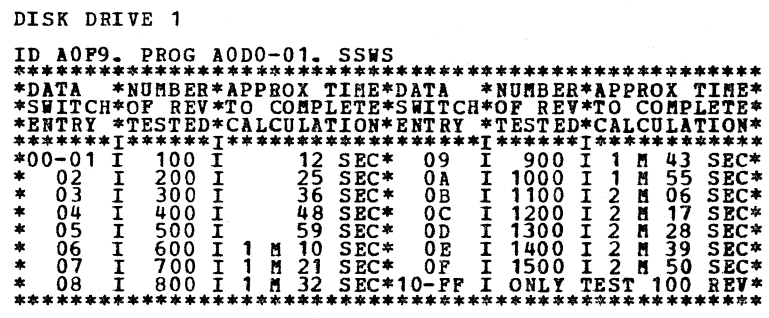

NUMBER OF REVOLUTIONS TIMED= 0100

METHOD OF TESTING: THE PRESENCE OF THE INDEX SENSE BIT WILL BE CHECKED. IF THE INDEX BIT IS NOT SENSED WITHIN<br>FOUR SECONDS (100 REVOLUTIONS) AN ERROR MESSAGE WILL BE PRINTED:

## DISK DRIVE 1

\*ID AO94. PROG AODO-01. SSWS<br>INDEX BIT HAS NOT APPEARED IN LAST 4 SECONDS

THE PROGRAM WILL GO TO A 'HALT'. UPON RESETTING THE HALT, THE PROGRAM AGAIN WILL CHECK FOR THE PRESENCE OF<br>THE INDEX SENSE BIT. IF THE INDEX BIT IS SENSED A 30.40 MICROSECOND TIMING LOOP IS ENTERED AND THE AMOUNT<br>OF ELAPSE

HIN REV TIME= 040.249 MILLISEC (MIN TOLERANCE= 039.040 MILLISEC)<br>AVE REV TIME= 040.261 MILLISEC (NORMAL SPEED = 040.000 MILLISEC)<br>MAX REV TIME= 040.280 MILLISEC (MAX TOLERANCE= 040.960 MILLISEC)

SPECIFICATIONS: SPEED OF DISK 1500 +- 30 RPH. LENGTH OF INDEXING PULSE 42.0 +- 10.5 MICROSECONDS.

ACCURACY: THE PROGRAM MEASURES THE TIME BETWEEN INDEXING PULSES WITHIN 30.40 MICROSECONDS (WITHIN 0.1%).

i  $\sum_{i=1}^{n} \sum_{j=1}^{n}$ 

~.11.2 ROUTINE 02 -DISK DRIVE 2

SEE DESCRIPTION FOR DISK DRIVE 1

4.12 SECTION AOE, SEEK TEST

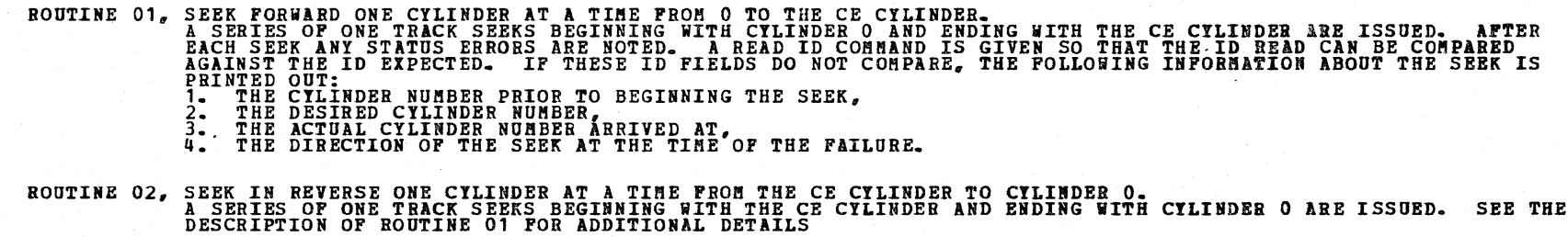

ROUTINE 03, SEEK FORWARD TWO CYLINDERS AT A TIME FROM 0 TO THE CE CYLINDER.<br>A SERIES OF TWO TRACK SEEKS BEGINNING WITH CYLINDER 0 AND ENDING WITH THE CE CYLINDER ARE ISSUED. SEE THE<br>DESCRIPTION OF ROUTINE 01 FOR ADDITIONAL

ROUTINE 04, SEEK IN REVERSE TWO CYLINDERS AT TIME FROM THE CE CYLINDER TO CYLINDER 0.<br>A SERIES OF TWO TRACK SEEKS BEGINNING WITH THE CE CYLINDER AND ENDING WITH CYLINDER 0 ARE ISSUED. SEE THE<br>DESCRIPTION OF ROUTINE 01 FOR

/,-

 $\bigcirc$ 

 $\bigcap$ 

 $\bigcap$ 

Ó

 $\bigcirc$ 

 $\left\langle -\right\rangle$ *\_\_* )

 $\bigcirc$ 

 $\bigcup$ 

 $\rightarrow$ 

 $\cdot$  )

 $\cdots$ 

*,,-:)* 

 $\sim$  $\bigcirc$ 

 $\leftarrow$  $\sim$   $\sim$  D

#### DIAGNOSTIC USER'S GUIDE BLOCK 13, PAGE 029 5444 DISK STORAGE DRIVE DIAGNOSTICS 34 PAGES 07/09/73 PREV EC 571626 PRES EC 571650 P/N 5129623

4.13 SECTION B03

THE PROGRAM THEN ISSUES A BECALIBRATE SIO TO PLACE THE DISK HEADS OVER TRACK OF STATUS BIT 3 (CYLINDRE OR FREED TO INSURE THE PROGRAM STORES THE CONTENTS OF THIS SECOND AND THE PROGRAM THE PROGRAM CONTENTS OF THE PROGRAM C

#### 4. 14 SECTION B04

ADULTION AND CONTROL THE CORRESPONDENT CONTROL TO THE SUIT CONTROL TO THE CORRESPONDENT OF THE SUITE CONTROL TO THE CORRESPONDENT OF THE CONTROL TO THE CORRESPONDENT OF THE CORRESPONDENT OF THE CORRESPONDENT OF THE CORRESP

- OPTION A (SWITCH 1), THE ONE-TIME SEEK, SHOULD BE USED FOR SELECTING AND POSITIONING A DISK HEAD.<br>REMAINING OPTIONS SHOULD DEAL ONLY WITH DATA TRANSFER. THIS SEEK WILL ONLY BE ISSUED ONCE AND<br>THE PROGRAM WILL LOOP ON THE THE

SWITCHES  $3 + 4$ 

- THE PROGRAM DOES NOT AUTOMATICALLY DO A READ ID AFTER A SEEK COMMAND. THEREFORE TO VERIFY A SEEK, A<br>READ ID MUST BE ENTERED AS AN OPTION. IF THE TRACK IS AN ALTERNATE OR DEFECTIVE TRACK THE PROGRAM<br>ASSUMES THAT THE HEADS
- IF A WRITE ID OPTION IS SELECTED, THE PROGRAM AUTOMATICALLY SELECTS SECTOR 00 TO PREVENT 'MESSING UP'<br>THE TRACK ID'S.
- THE DIAGNOSTIC READ OPTION STARTS AT SECTOR 00 AND WILL READ ALL SECTORS UP TO AND INCLUDING THE<br>SECTOR SELECTED IN SWITCHES 3,4. IF SSW 19 IS ON, THE SECTOR THAT IS DUMPED IS THE LAST SECTOR READ<br>(THE ONE SELECTED IN SW

ROUTINE 02, EXECUTE OPTION TABLE. IN EXECUTED OFTION TABLE. BEFORE THE TABLE IS EXECUTED, THE DISKS ARE<br>FILIS ROUTINE CONTINUITIALIZE' THE DISK HEAD'S LOCATION. EACH OPTION IS THEN EXECUTED SEQUENTIALLY NOTE<br>IF SSA 17 IS O

SWITCH 1

ROUTINE 03, SUMMARY DUMP OF OPTION TABLE.<br>THIS ROUTINE MUST BE DIALED IN VIA DCP'S SWITCHES -F203-. THIS ROUTINE IS THE SUMMARY DUMP OF THE OPTION<br>THE THE ROUTINE ROUTINE LISTS, IN TABLE FORM, EACH OPTION AND THE NUMBER OF

THE FIRST LINE OF THE TABLE IS CALLED 'STATUS CHECKS, INITIAL.' THE ERRORS SHOWN HERE WERE ENCOUNTERED WHILE<br>ATTEMPTING, OR AFTER DOING A RECALIBRATE TO INITIALIZE THE DISK HEAD POSITION PRIOR TO EXECUTING THE OPTIONS<br>IN T

#### CONSOLE SWITCH OPTIONS SWITCH 2

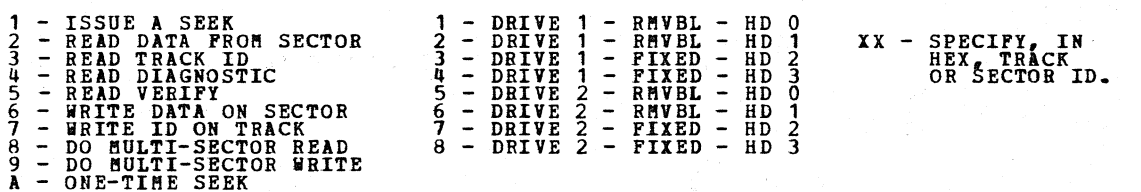

NOTE - THE PROGRAM ALLOWS 38 BYTES OF STORAGE FOR THE CONSOLE SWITCH OPTIONS. THEREFORE THE PROGRAM WILL<br>ALLOW 19 OPTION ENTRIES (OR LESS). THE EXACT NUMBER DEPENDS ON THE USE OF THE MULTI-SECTOR READS OR<br>WEITES (EACH MULT

BLOCK 13, PAGE 030 34 PAGES 07/09/71

 $\alpha$ 

'SAVE' CYLINDER 0 BY WRITING IT ON CYLINDER 3. WRITE A ONE SECTOR RESTOFE PROGRAM ON CYLINDER 3, SECTOR DC. PRINTOUT THE FOLLOWING 22 BYTE MANUAL ROUTINE: 4. 15. 1. 1 4.15.1.2 4.15.1.3 0000<br>0008<br>000B<br>000F<br>0012 31 A6 0007<br>
31 A4 0012<br>
F3 A0 00<br>
3C DC 0014<br>
F3 A1 00<br>
00 03 8103

#### DIAGNOSTIC USER'S GUIDE 5444 DISK STORAGE DRIVE DIAGNOSTICS PREV EC 571626 PRES EC 571650 P/N 5129623

4.15 SECTION BOA, CYLINDER 0 RESTORE PROGRAM 4.15.1 GENERAL PROGRAM DESCRIPTION.

> THE PROGRAM SHOULD BE RUN WHEN THE SYSTEM IS FUNCTIONING PROPERLY AND THE DISK PACK IS IN WORKING ORDER. IF CYLINDER 00 IS ALTERED OR DESTROYED, AFTER BOA HAS BEEN RUN, THE FOLLOWING 3 STEPS WILL RESTORE CYLINDER 00.

 $1 -$ WITH FAULTY CE PACK ON B1, IPL FROM R1. THIS WILL POSITION CARRIAGE TO CYLINDER 00.<br>CHECK, IF ANY.<br>TURN OFF I/O OVERLAP SWITCH.<br>ENTER AND EXECUTE THE 22 BYTE ROUTINE SHOWN IN STEP 3 ABOVE. IGNORE PROCESS

 $\frac{2}{3}$ .

4.15.2 PROGRAM HALTS

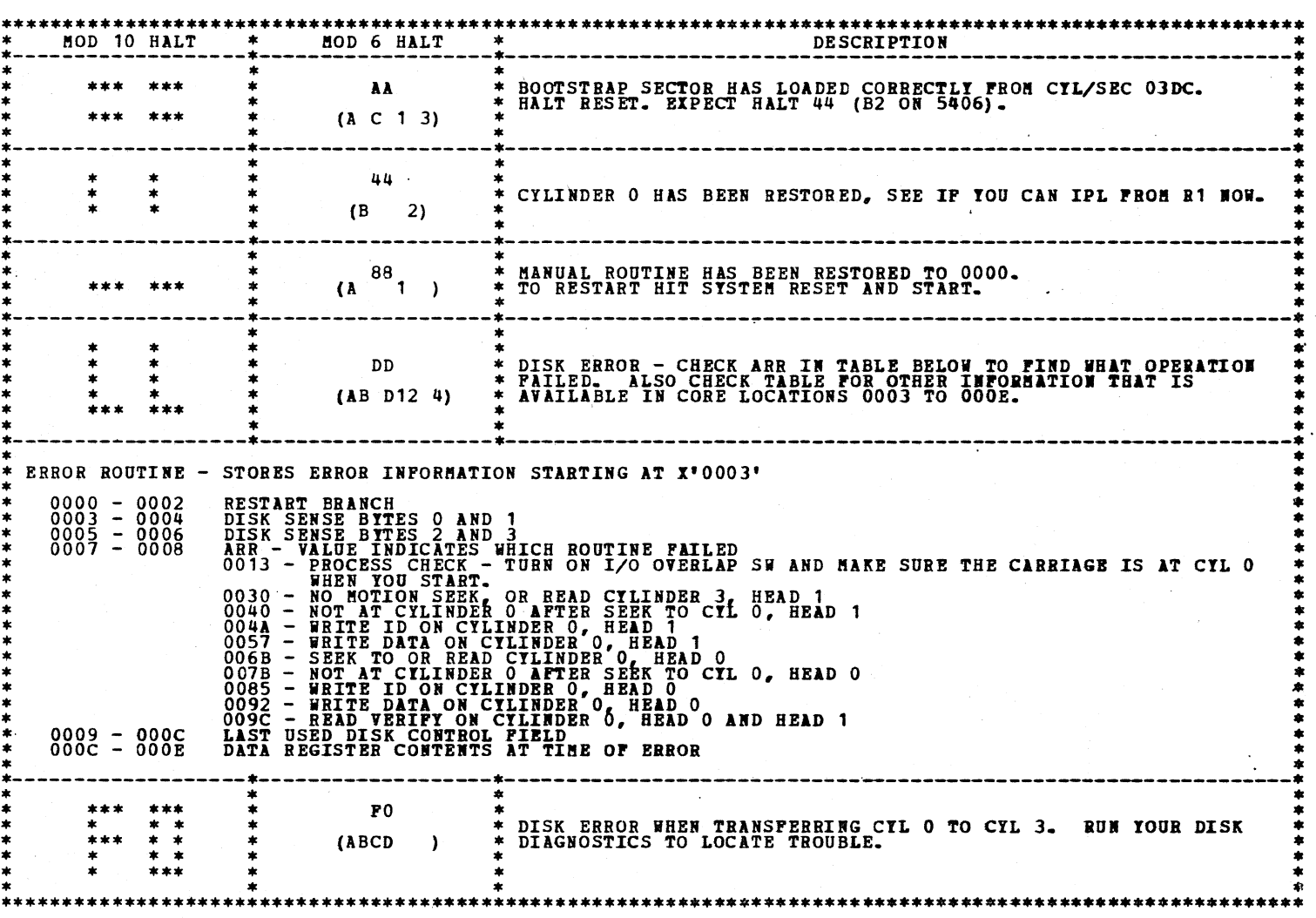

4.16 SECTION BOB, 5444 ADJUSTMENT ROUTINES

4.16.1 GENERAL PROGRAM DESCRIPTION FOR ROUTINES 01 THRU 06 {5444 FRICTION CLUTCH DRIVE).

THESE ROUTINES ARE USED WITH THE 5444 MAP CHARTS, PAGE 514 TO ADJUST THE FWD AND REV CLUTCHES FOR OPTIMUM<br>OPERATION. AS A PREVENTIVE MAINTENANCE TOOL, THE PROGRAM IS USED TO CHECK FOR DETERIORATION OF CLUTCH OPERATION, SO<br>

FORWARD AND REVERSE CLUTCH ADJUSTMENT OBJECTIVES

THE FORWARD AND REVERSE CLUTCHES SHOULD OPERATE RELIABLY OVER THE WIDEST POSSIBLE RANGE OF DRIVE GAPS, FOR ALL<br>LENGTHS OF SEEKS. ONE TRACK SEEKS ARE THE MOST CRITICAL AND ARE USED BY THE PROGRAM FOR THE BASIC MEASUREMENTS<br>

WHAT IS RELIABLE OPERATION?

IF THE PROGRAM PRINTOUT IS WITHIN SPECIFICATIONS, AND THE ADJUSTMENTS ARE AS SPECIFIED IN THE FETOMM, THE CLUTCH<br>OPERATION SHOULD BE CONSIDERED RELIABLE. WITH THESE CONDITIONS MET, CUSTOMER PROBLEMS ARE NOT LIKELY TO BE CA

ROUTINE 01 ONE PASS OF THE ROUTINE WILL:

1. RECALIBRATE.<br>2. DO 1 TRACK, FORWARD SEEKS UNTIL RD ID INDICATES ARRIVAL AT THE HIGHEST POSSIBLE CYLINDER ADDRESS.<br>3. PRINT RESULTS OF THE FORWARD SEEKS.<br>4. DO 1 TRACK, REVERSE SEEKS UNTIL RD ID INDICATES ARRIVAL AT CYLI

FOR EACH SEEK, THE PROGRAM MEASURES HOW LONG IT TAKES FOR THE FLEXIBLE DISK TO COVER THE TRACK CROSS-<br>ING CELL AFTER THE SIO INSTRUCTION WAS STARTED. IF THE CLUTCHES ARE ADJUSTED PROPERLY, THIS TIME WILL<br>VARY LESS THAN 1 M

THE PRINTOUT IS IN THE FORM OF A BAR GRAPH DISTRIBUTION CURVE. THE GRAPH SHOWS TIMINGS MEASURED IN ONE<br>DIRECTION (FWD OR REV). SEE EXAMPLE OF AN ACCEPTABLE PRINTOUT AT THE END OF THE PROGRAM DESCRIPTION.<br>EACH PRINTOUT IS C

 $\sim$   $\sim$ 

·:J

 $\bigcup$ 

:<br>.<br>)

 $\bigcirc$ 

 $\circ$ 

ROUTINE 02 - 06 ROUTINE 07 ROUTINE 08 ROUTINE 09 GOES THRU THE SAME 6 STEPS AS IN ROUTINE 01, EXCEPT THAT THE ROUTINE NUMBER BECOMES THE NUMBER OF TRACKS PER SEEK.<br>THE TIME MEASURED IS FROM THE START OF THE SIO OPERATION TO THE TRACK CROSSING PULSE JUST BEFORE THE<br>ACCESS IS SUPPOSED TO STOP.<br>EACH ROUTINE BRINGS IN ITS OWN LIMITS, SO THAT THE PRINTOUT CAN BE CHECKED AGAINST THIS ROUTINE WILL ISSUE A SENSE AND A READ ID COMMAND, AND WILL PRINTOUT THE INITIAL STATUS AND THE ID<br>FIELD FOR THE CURRENT POSITION OF THE CARRIAGE SEE 4.16.3 SENSE SWITCH OPTIONS. QUICK SEEK CHECK ROUTINE. THIS ROUTINE RECALIBRATES AND SEEKS TO CYLINDER 101. IT THEN SEEKS ALTERNATELY BETWEEN 100 AND 101.<br>A PRINTOUT WILL OCCUR IF ANY READ ID INDICATES THE CARRIAGE DID NOT ARRIVE AT THE EXPECTED CYLINDER.<br>AFTER THE INITIAL HAL MINI - FRIEND THIS ROUTINE CAN BE USED TO CAUSE THE CARRIAGE TO MOVE BACK AND FORTH BETWEEN ANY TWO CYLINDERS. THE<br>CONSOLE SWITCHES ARE SET TO A VALID S & N BYTE FOR A SEEK DISK CONTROL FIELD, THUS SELECTING THE HEAD<br>DIRECTION, AND NUMB AT ANY HALT IN THIS ROUTINE, XR2 WILL CONTAIN THE CYL/SEC FROM THE LAST READ ID OPERATION. WITH THE PRINTER NOT READY, ONE SEEK WILL BE PERFORMED, USING THE S & N BYTE FROM THE CONSOLE SWITCHES.<br>XR2 CAN THEN BE CHECKED TO FIND THE POSITION OF THE CARRIAGE. IF THE PRINTER IS READY, THE SEEK WILL BE PERFORMED, FOLLOWED BY ANOTHER SEEK IN THE OPPOSITE DIRECTION,<br>FOR THE SAME NUMBER OF TRACKS. THIS WILL CONTINUE UNTIL THE PRINTER IS MADE NOT READY OR UNTIL THERE IS<br>A DISK ERROR, ROUTINE OA SCAN DISK FOR ERRORS & FLAGGED TRACKS. ROUTINE OB ROUTINE OC ROUTINE OD VERIFY 48 SECTORS ON EACH TRACK. AFTER THE HEADING FOR EACH DETECTED ERROR THERE IS A PRINTOUT AS<br>FOLLOWS:  $*$ ID A000. PROG B0B3-A. SSWS 07,10 CYL--CYL--CTRL FLD--RD ID FLD--STATUS BYTES--FIRST 12 BYTES FROM BAD SECTOR 004 003 0004002F 0103FF 24 00 00 51 00CDCE800CF4633COC000601 \* 4 .\* 072 003 0047002F 0103FF 24 00 00 51 8C341828466B465DE06B3013 \*NO DATA READ \* ACTUAL CYLINDER IS THE DECIMAL EQUIVALENT OF THE CYLINDER ADDRESS TAKEN FROM THE READ ID FIELD. IF<br>THE THIRD BYTE OF THE ID FIELD IS FF, IT MEANS THAT THE READ ID DID NOT WORK PROPERLY, THEREFORE, THE<br>ACTUAL CYLINDER SHOUL ADJUST DATA SEPARATOR. (EQUIVALENT TO 5444 FETOMM SCOPE PROCEDURE FOR DATA SEPARATOR). ROUTINE DOES A CONTINUOUS VERIFY OPERATION ON THE CE TRACK. IF THERE IS ANY KIND OF DISK ERROR THE<br>PRINTER WILL PRINT A LINE. IF THE PRINTER WILL NOT STOP PRINTING IN STEP 3, CALL IN ROUTINE 07AND<br>CHECK THE STATUS TO FIND  $\frac{2}{3}$ .<br> $\frac{3}{4}$ .<br>5.  $\frac{5}{9}$ . 7. LOCATE POT ON E4 CARD ON THE DISK ATTACHMENT BOARD.<br>TURN POT CH UNTIL PRINTER PRINTS CONTINUOUSLY.<br>TURN POT CH UNTIL PRINTER STOPS PRINTING.<br>COUNT THE NUMBER OF CH TURNS NECESSARY TO CAUSE THE PRINTER TO START PRINTING.<br>TU ENCODE PLATE ADJUSTHENT. (EQUIVALENT TO 5444 FETOMM SCOPE PROCEDURE FOR SYMMETRY). THIS ROUTINE REQUIRES 1 JUMPER ON THE DISK ATTACHMENT BOARD. THERE ARE TWO JUMPER LOCATIONS,<br>ON WHICH DISK DRIVE IS SELECTED (SSW 12 OR 13).<br>IF THE JUMPER IS NOT ON, OR FALLS OFF DURING THE MEASUREMENT, A MESSAGE WILL PRIN JUMPER IS FROM: W3G2G04 TO W3R2P10 FOR DRIVE 1.<br>W3F2G04 TO W3R2P10 FOR DRIVE 2. DBPEIDIIG CORRECT IF HIGH SPEED DRIVE REMOVE Y GATE CARD E6 BEFORE RUNNING THIS ROUTINE. STARTING AT CYL 0, THE CARRIAGE DOES ALTERNATE FWD AND REV 100 TRACK SEEKS.<br>IF THE PRINTER PRINTS LINES OF \*'S FOLLOWED BY FOUR DIGITS THE ENCODE PLATE IS TOO FAR TO THE RIGHT.<br>IF THE ENCODE PLATE IS ADJUSTED CORRECTLY AND THE FOUR DIGIT INDICATES THE DIFFERENCE BETWEEN THE FWD AND REV SPEED, NO PRINTING INDICATES EQUAL<br>FWD AND REV SPEED. SPFED ADJUSTMENT (EQUIVALENT TO 5444 FETOMM SCOPE PROCEDURE FOR SPEED ADJUSTMENT). SAME JUMPER AND MESSAGES AS RTN OC. THIS ROUTINE SETS THE POT ON THE B6 CARD IN THE Y GATE IN THE DISK DRIVE. WITH THE ROUTINE RUNNING: 1. TURN POT CCW UNTIL PRINTER PRINTS CONTINUOUS FOUR DIGIT LINES.<br>2. SLOWLY TURN THE POT CW UNTIL YOU HEAR A LONG PRINT LINE. THE POT IS NOW ADJUSTED.

THE TRACK TO TRACK SPEED FROM 2 TO 3 AND 52 TO 53 IS COMPARED AND THE DIFFERENCE INDICATED BY THE<br>FOUR DIGIT PRINTOUT.

 $(-)$ 

*µ.,* 

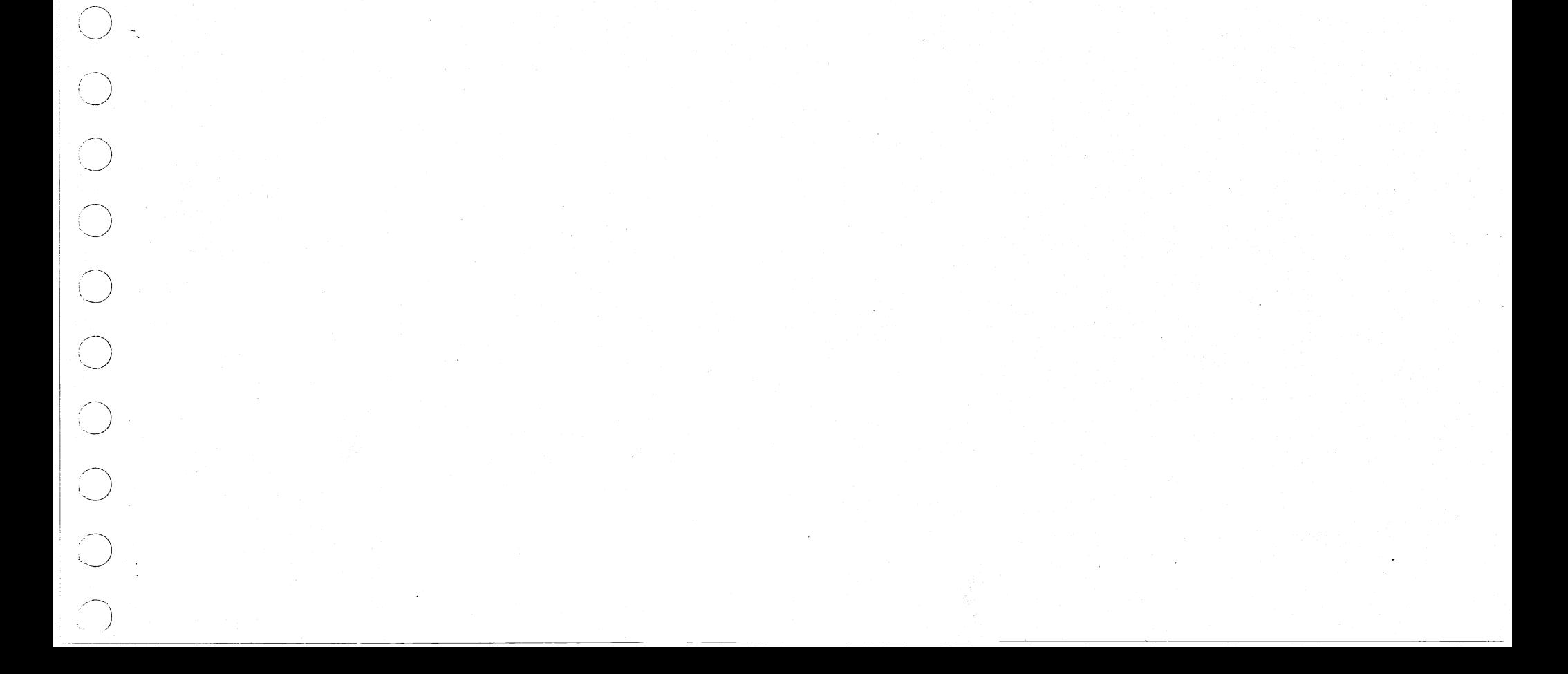

#### DIAGNOSTIC USER'S GUIDE 5444 DISK STORAGE DRIVE DIAGNOSTICS PREV EC 571626 PRES EC 571650 P/N 5129623

ROUTINE OE SCOPING LOOP TO READ ANYTHING ON THE DISK.

THIS ROUTINE PROVIDES A TIGHT SCOPE LOOP FOR ANY KIND OF READ OPERATION. DRIVE SELECTION IS CONTROLLED<br>BY SSW 13. SSW 13 ON FOR DRIVE 2, AND OFF FOR DRIVE 1.<br>DISK SELECTION IS DETERMINED BY SSW 10. SSW 10 ON FOR REMOVABLE,

#### \*\*\*\*\*\*\* CAUTION \*\*\*\*\*\*\*

IN THIS HODE YOU CAN WIPE OUT CUSTOMER DATA OR ALIGNMENT TRACKS - BE CAREFUL

#### THE CARRIAGE MUST BE ACCESSED TO THE THE DESIRED TRACK MANUALLY.<br>AT THE 1E OR 2E HALT SET THE SWITCHES AS FOLLOWS:

,,..

 $\sigma$ 

BLOCK 13, 34 PAGES PAGE 032 07/09/73

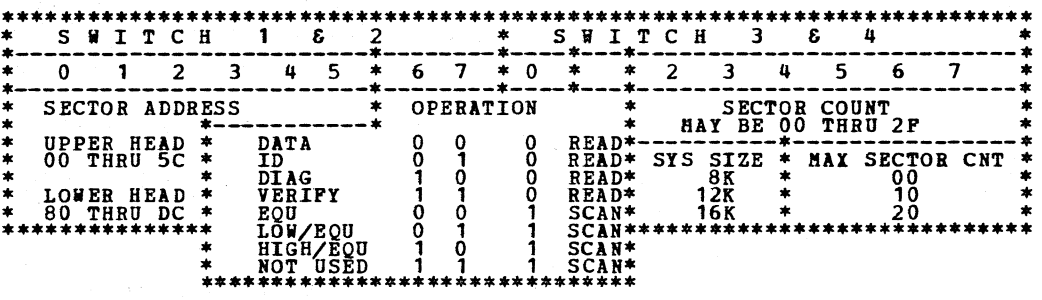

NOTE: AT ANY TIME, WHILE RUNNING ANY ROUTINE YOU MAY TURN SW 1 TO F. YOU WILL EITHER GET THE DCP HALT HF<br>(ABCD12345) OR THE CURRENT ROUTINE HALT. IN EITHER CASE F2XX WILL CALL IN ANY OTHER DESIRED ROUTINE OR ANY<br>APPLICABLE

NOTE: WHEN RUNNING ROUTINES\_ 1 THRU 6,0C AND OD THE I/O OVERLAP SWITCH BUST BE OH.

4.16.2 HALT TABLE

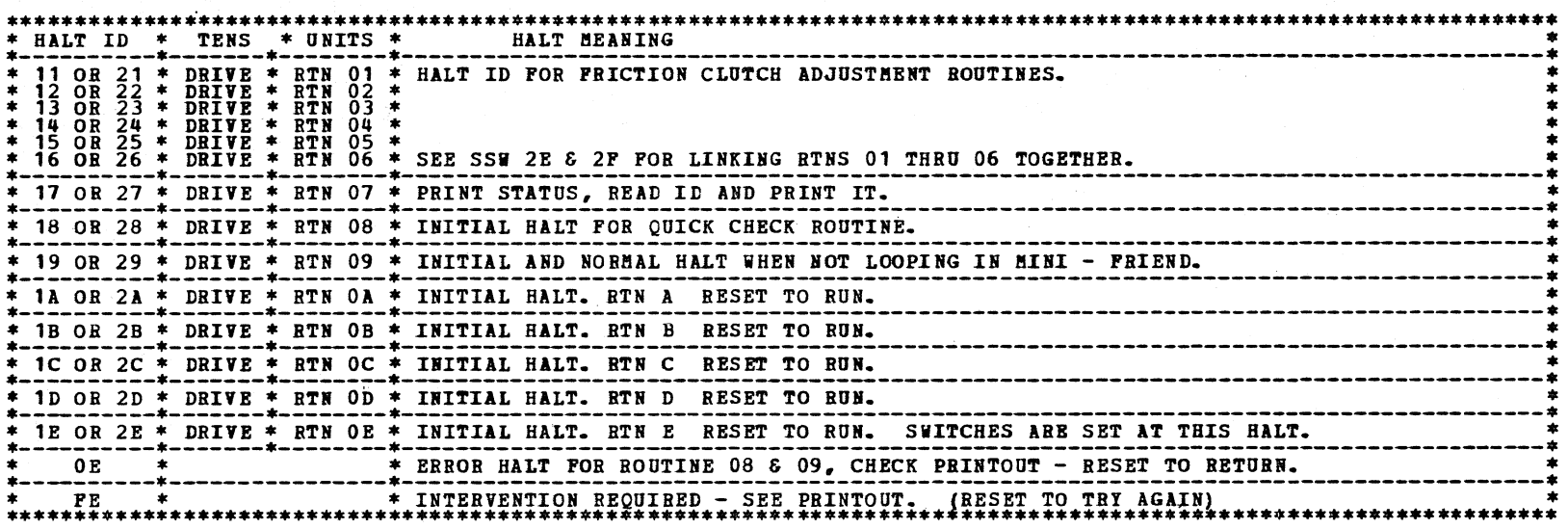

*(--* i<br>'

#### 4.16.3 SENSE SWITCH OPTIONS

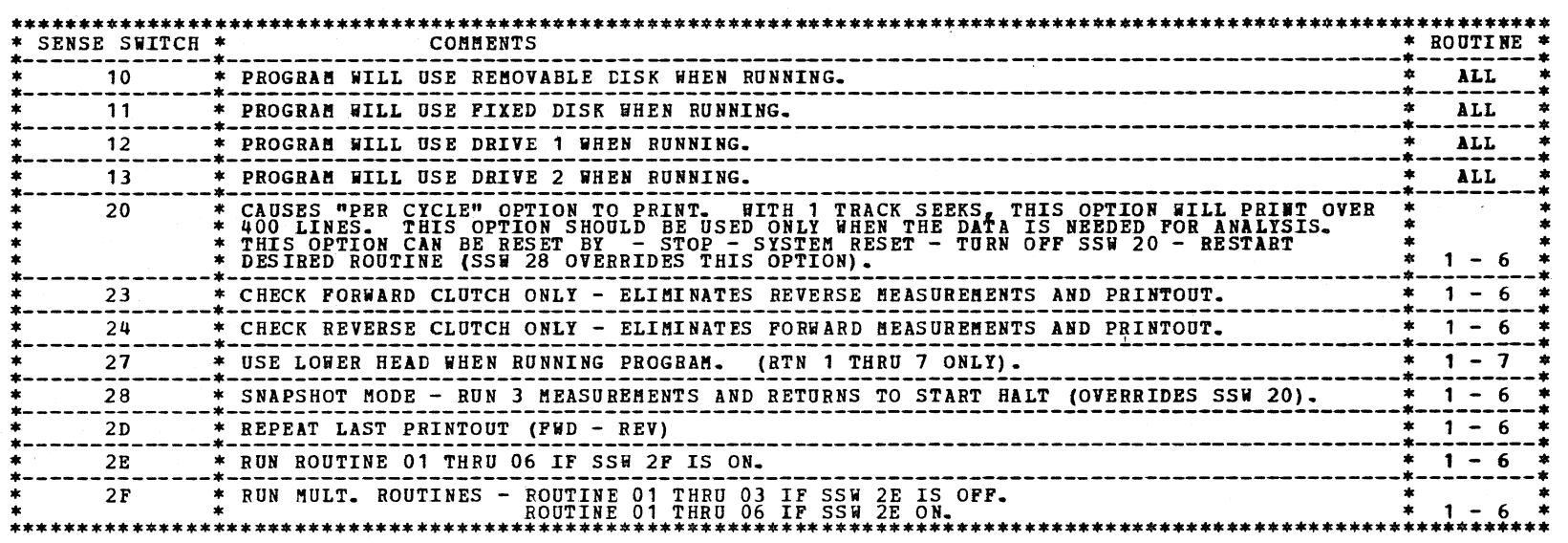

4.16.4 EXAMPLE OF AN ACCEPTABLE PRINTOUT

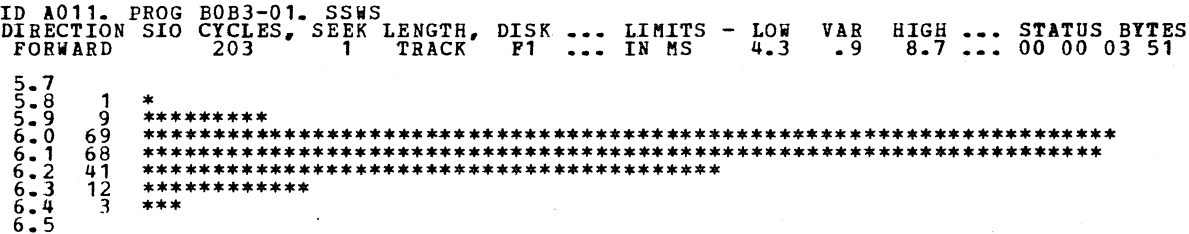

FOR MORE INFORMATION ABOUT INTERPRETING THE PRINTOUT, SEE THE 5444 SEEK FAILURE MAPS.

(-- ' ,\_

*(* 

*(--*

(~

DIAGNOSTIC USER'S GUIDE 5444 DISK STORAGE DRIVE DIAGNOSTICS PREV EC 571626 PRES EC 571650 P/N 5129623

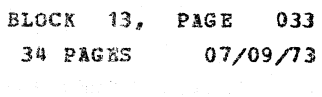

#### 5. GENERAL 5444 DISK INFORMATION

#### 5.1 5444 DISK COMMANDS

 $\mathbf{\Omega}$ 

5.1.1 START I/O COMMANDS

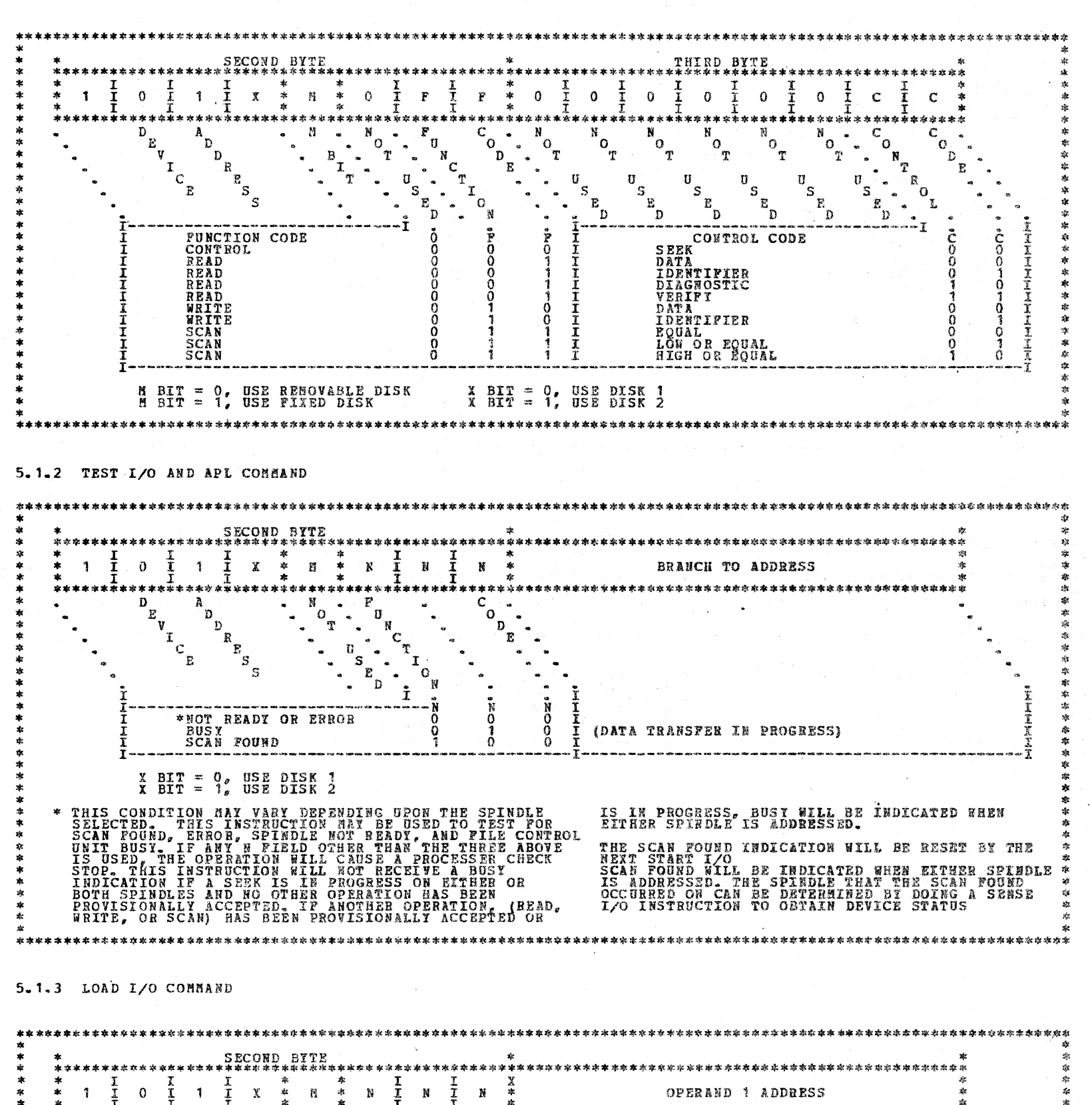

 $\sqrt{2}$ 

 $\begin{matrix} 1 & 1 \\ 1 & 1 \end{matrix}$ 

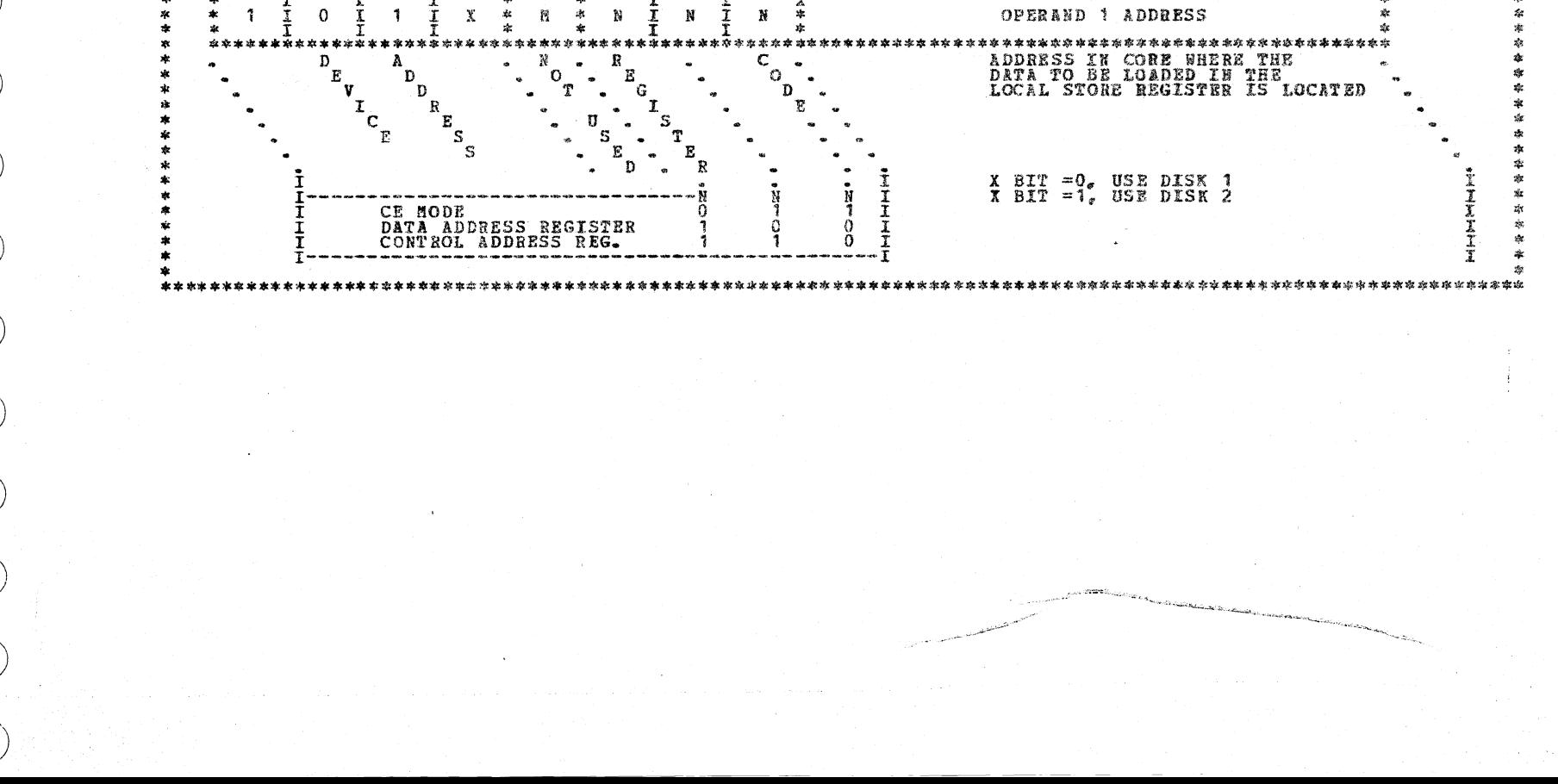

DIAGNOSTIC USER'S GUIDE 5444 DISK STORAGE DRIVE DIAGNOSTICS PRES EC 571650 PREV EC 571626 P/N 5129623 BLOCK 13, PAGE 034 34 PAGES  $07/09/73$ 

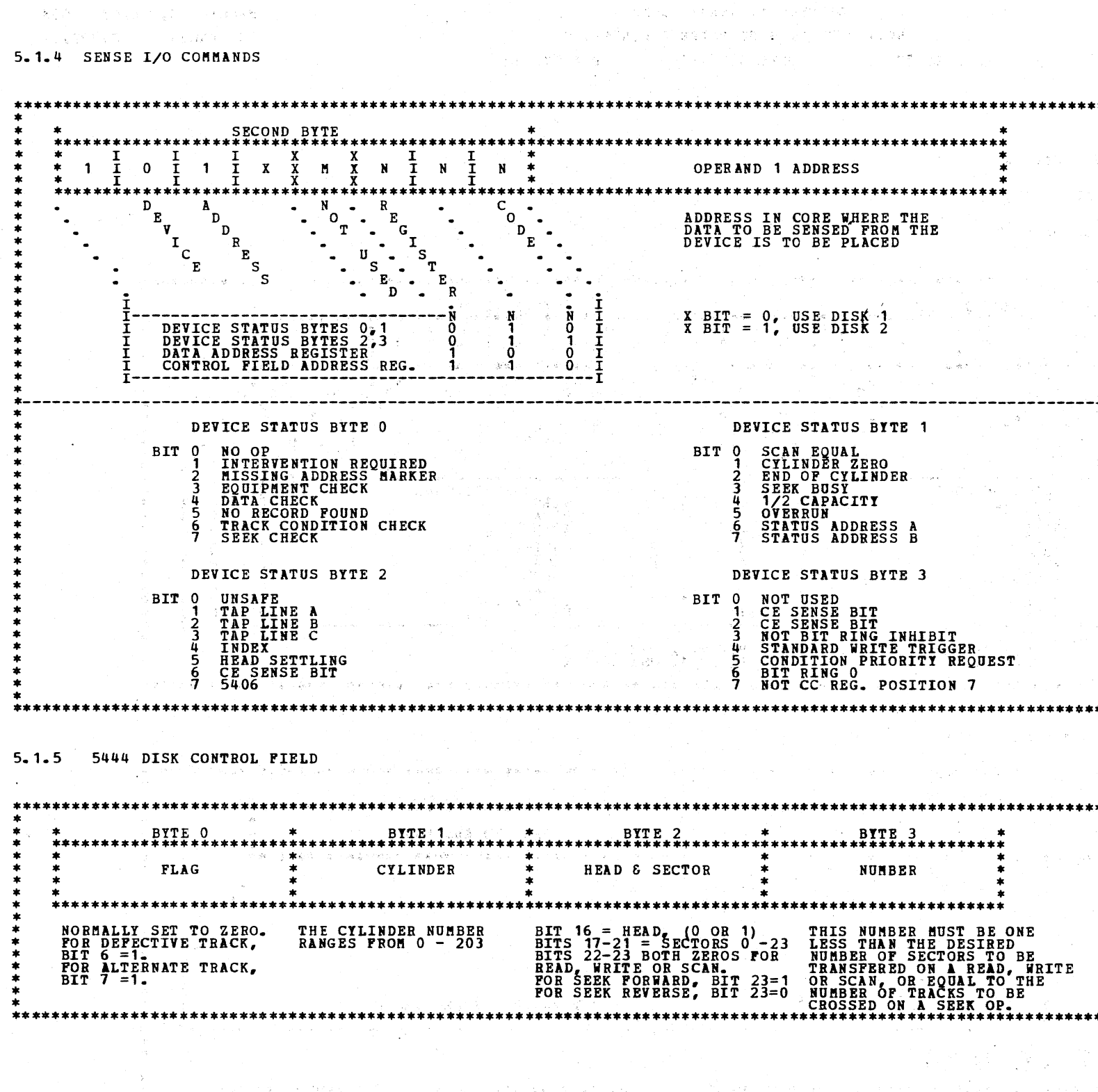

ā

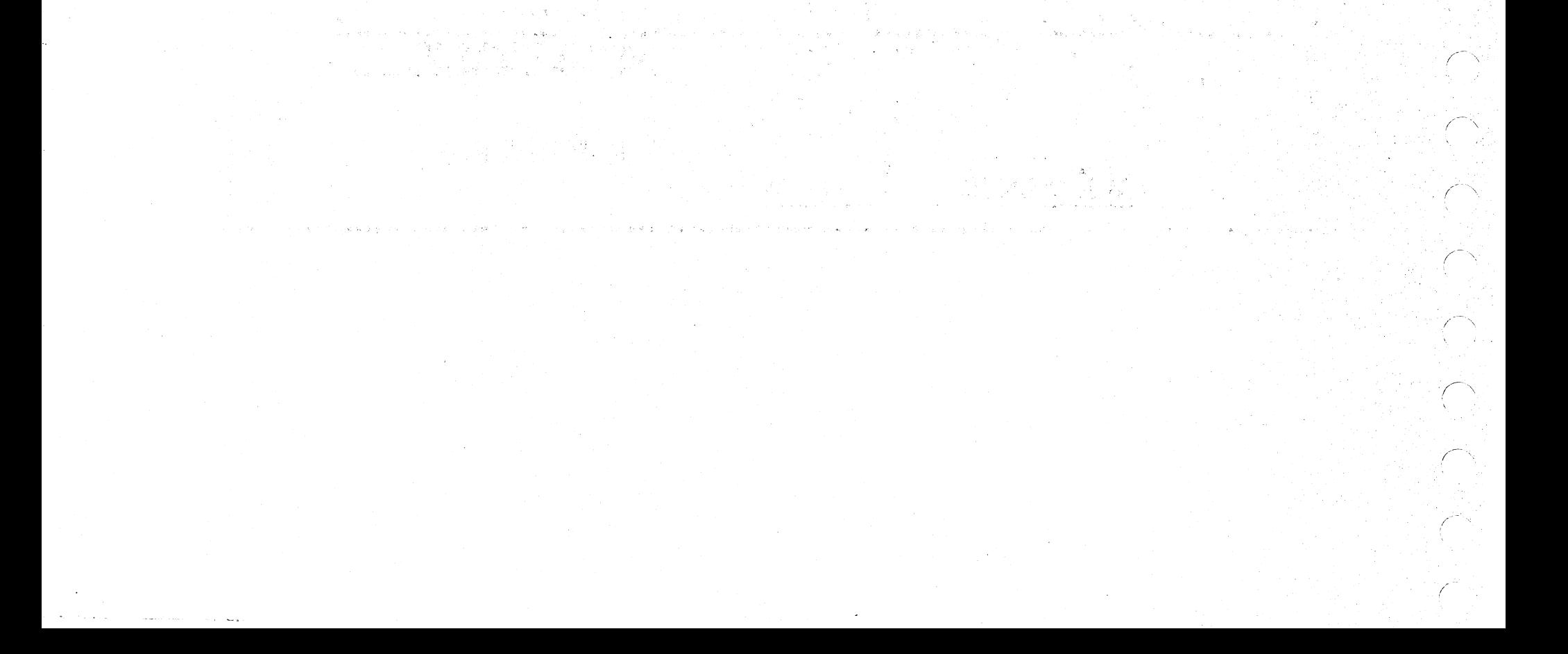

 $\tilde{\phantom{a}}$ ; *--/*   $\frac{1}{2}$ 

\ ··--·"

 $\sum_{i=1}^N$ 

 $\mathbb{R}^2$ \_.J

~, /

-\_\_ ,/

\_;

 $\overline{\rightarrow}$ . \_)

 $\bigcup$ 

 $\left(\begin{array}{c} \ \ \ \end{array}\right)$ 

*\_\_* )

*\_)* 

 $\ddot{\phantom{a}}$ ' \_\_\_\_/

j

-~/·

*/* 

-, *,/* 

*\_)* 

·, . ' ' \_ \_\_,/

'. \_ \_/ '

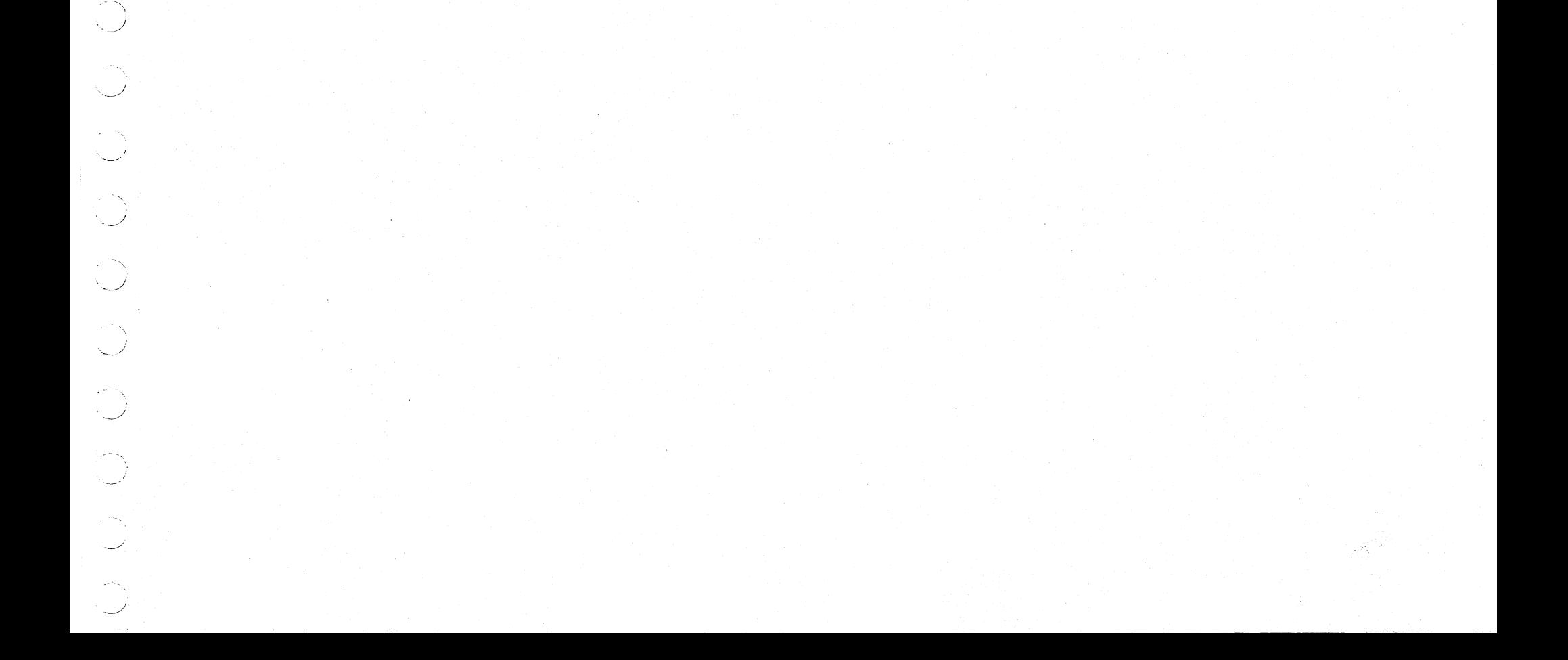

#### PREV EC 571621 **BIAGNOSTIC USER'S GUIDE** KEYBOARD FUNCTION TEST PRES EC 571659 P/N 5129473

.......... ~ ................... 74 ....,.\_-·-------------------·---·-.... ··--------~----~----------•T•-·-----------------------~---------~-------·---

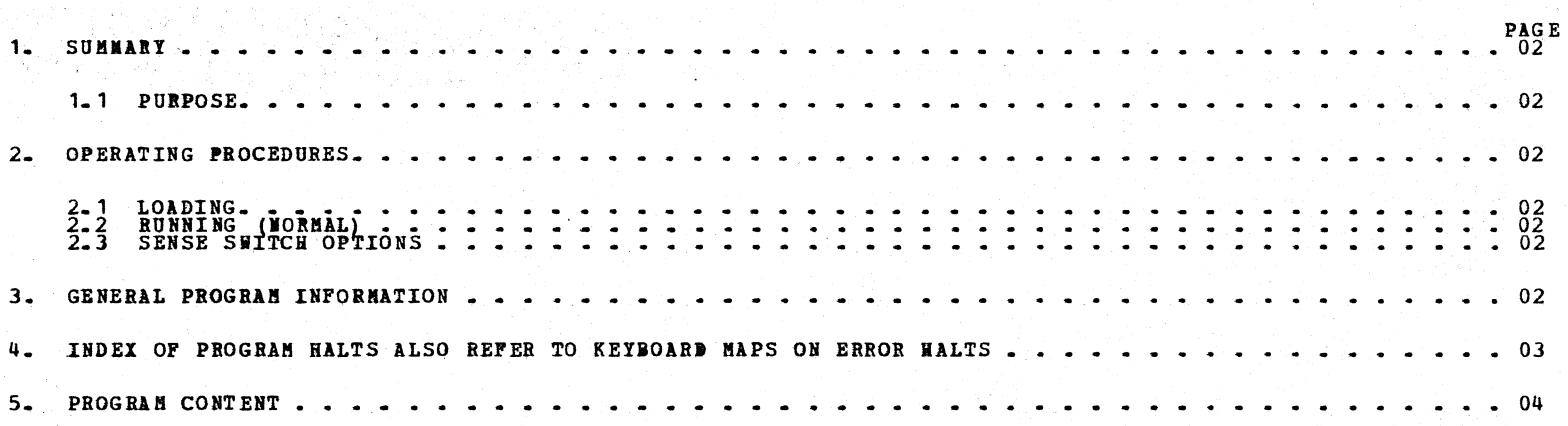

TABLE OP CONTENTS

BLOCK 14 04 PAGES **PAGE** 001 12/19/73 동화 기

1.1 PURPOSE

THE PURPOSE OF THE KEYBOARD FUNCTION TEST IS TO<br>PROVIDE A COMPLETE EXERCISER FOR THE KEYBOARD<br>AND ATTACHMENT HARDWARE AND TO RECOGNIZE<br>FAILURES IN THIS HARDWARE. WHEN FAILURES ARE<br>RECOGNIZED, THE KEYBOARD MAPCHARTS SHOULD

- 2. OPERATING PROCEDURES
	- 2. 1. LOADING

THE PROGRAM IS LOADED FROM THE CE PACK USING THE<br>STANDARD PROGRAM SELECT PROCEDURE (D121)<br>SEE BLOCK 01.

2. 2. RUNNING (NORMAL)

OPERATE SYSTEM START TO BEGIN EXECUTION OF THE<br>PROGRAM AFTER THE DCP FAS (ABCD135) HALT. THE<br>PRINTED OPERATOR MESSAGES WILL PROVIDE<br>INSTRUCTIONS FOR OPERATION.

CAUTION: SINCE THIS IS A DIAGNOSTIC AND BOUNCE<br>
OR MULTIPLE INTERRUPTS ARE MONITORED<br>
AND RECOGNIZED AS ERRORS. THEY CAN BE<br>
FORCED BY ROLLING KEYS (KEYING TOO<br>
FAST), ALSO AN ERROR WILL BE<br>
INDICATED DURING TYPOMATIC TEST

**CAREFULLY NOTE ANY DISCREPENCIES ON THOSE**<br>ROUTINES REQUIRING ONLY VISUAL COMPARISONS<br>(COMMAND INDICATORS, FIELD INDICATORS, KEYBOARD<br>READY) - IF ANY DISCREPENCIES EXIST OR IF ERROR<br>HALTS OCCUR, REFER TO THE KEYBOARD MAP

- 2 *. 3.* SENSE SWITCH OPTIONS
	- 1. NORMAL DCP SWITCH CONTROL IS AVAILABLE.
	- 2. SERSE SWITCH 10 WILL ALLOW LOOP ON CHARACTER OPTION.
	- **3.** SENSE SWITCH 11 WILL PROVIDE CORRECT RESULT PRINTOUT.
- 3. GENERAL PROGRAM INFORMATION
	- 3. 1. KEYBOARD DATA AND STATUS IS ALWAYS SENSED TO LOCATIONS OA20 RESPECTIVELY FOR THE FREST SENSE<br>IN THE INTERRIPT AND IN OA22 FOR THE SECOND<br>SENSE IF A SECOND IS EXECUTED. THE SECOND<br>SENSE DATA AND STATUS WILL BE POUND I
	- 3. 2. IF THE PROGRAM HANGS UP WHILE ATTEMPTING AN I/O OPERATION.<br> **IMFORMATION** LOCATION OA1C WILL CONTAIN<br>
	IBFORMATION.<br> **OPERATION.**<br>
	2. BIT 0 ON-SEART I/O<br>
	2. BIT 2 ON-LOAD I/O<br>
	2. BIT 2 ON-LOAD I/O
		-
		-
	- 3. 3. THE PROGRESS OF THE PROGRAM IS RECORDED IN LOCATIONS 0A1D, 0A1E. BITS HAVE THE **FOLLOWING** 
		- 1. BYTE OA1D O BIT-START I/O 1 ISSUED<br>1 BIT ON-EXPECTED INT FOR SIO1
			- - 2 **BIT<br>3 BIT<br>4 BIT<br>5 BIT** OCCURRED.<br>ON-SENSE I/O 1 COBPLETE<br>ON-SENSE I/O 1 SHOULD OCCUR<br>ON-LOAD I/O EXECUTED
				-
				- 5 BIT ON-EXPECTED INT FOR SION<br>FAILED TO OCCUR.<br>6 BIT ON-AN UNEXPECTED INT FOR<br>7 BIT ON-ERROR OCCURRED.<br>7 BIT ON-ERROR OCCURRED.
			-
			-
		- 2. BYTE OA1E O BIT ON-START I/O 2 ISSUED<br>1 BIT ON-EXPECTED INT FOR SIO1<br>2 BIT ON-SENSE I/O 2 COMPLETE
			-
			- 3 BIT ON-SENSE T/O 2 SHOULD OCCUR<br>
			4 BIT ON-LOAD I /O 2 EXECUTED.<br>
			5 BIT ON-EXPECTED INT FOR SIO2<br>
			6 BIT ON-AH UNEXPECTED INT FOR<br>
			6 BIT ON-AH UNEXPECTED INT FOR<br>
			7 BIT ON-ERROR OCCURRED.
			-
			-
			-
	- 3. 4. ROUTINE 14 IS AN OPTIONAL KEYBOARD UTILITY WITH PRINTER<br>OR DISPLAY MODES. DISPLAY DATA IS PRESENTED IN THE HALT<br>INDICATORS, AND STATUS IN THE FIELD INDICATORS DCP<br>SENSE SWITCH O2 BUST BE OFF TO SELECT THIS ROUTINE. THE FOLLOWING PROGRAM SENSE SWITCHES ARE USED: SSW 11 = PRINTS ONE KEY STATUS THEN TERMINATES.<br>SSW 10&11 = PRINTS AND DISPLAYS MULTIPLE KEYS.
- 1. SUMMARY **4. SUMMARY 4. SUMMARY 4. SUMMARY** 
	- 4. 1. NOTE THAT REFERENCES TO FUNCTION KEYS WITHIN THE PROGRAM USE AMERICAN NOMENCLATURE.
	- 4. 2. IN ORDER TO HAVE THE KEYBOARD PRINT CHARACTERS<br>CORRESPONDING TO THE KEYTOPS, IT WILL BE NECESSARY<br>TO ENTER REPLACE RECORDS THEN THE KEYBOARD (SEE<br>BLOCK 20 PN 5129660). THE CONTENTS OF THESE REPLACE<br>RECORDS IS GIVEN A
	- 4. 3. CAUTION - WHEN ENTERING HEX INFORMATION THRU<br>THE REPORT DOME TRANSLATIONS MAY HAVE TO BE MADE<br>DEPENDING UPON YOUR KEYTOPS. SEE 5444 DISK STORAGE DRIVE UTILITIES PROGRAM DESCRIPTION (PN 5129657)<br>FOR A LIST OF THESE TRANSLATIONS.

 $\sim 10^{-1}$ "\ *\_\_* )

dan ji savoji boli dende<br>sengendis i ingenosi od

-,\_  $\frac{1}{2}$   $\int\limits_{Z}$ 

 $\rightarrow$ 

#### DIAGNOSTIC USER'S GUIDE KEYBOARD FUNCTION TEST PREY EC 571621 PRES EC 571659 P/N 5129473

:)

) .

 $\bigcup$ 

)

- "\ *\_)* 

-, *\_\_* )

BLOCK 14 PAGE 003 04 PAGES 12/19/73

 $\left\langle \Psi_{\mu}\right\rangle$ 

e propinsi pada 1992<br>September 1993 (1992)<br>Stanle propinsi memberikan

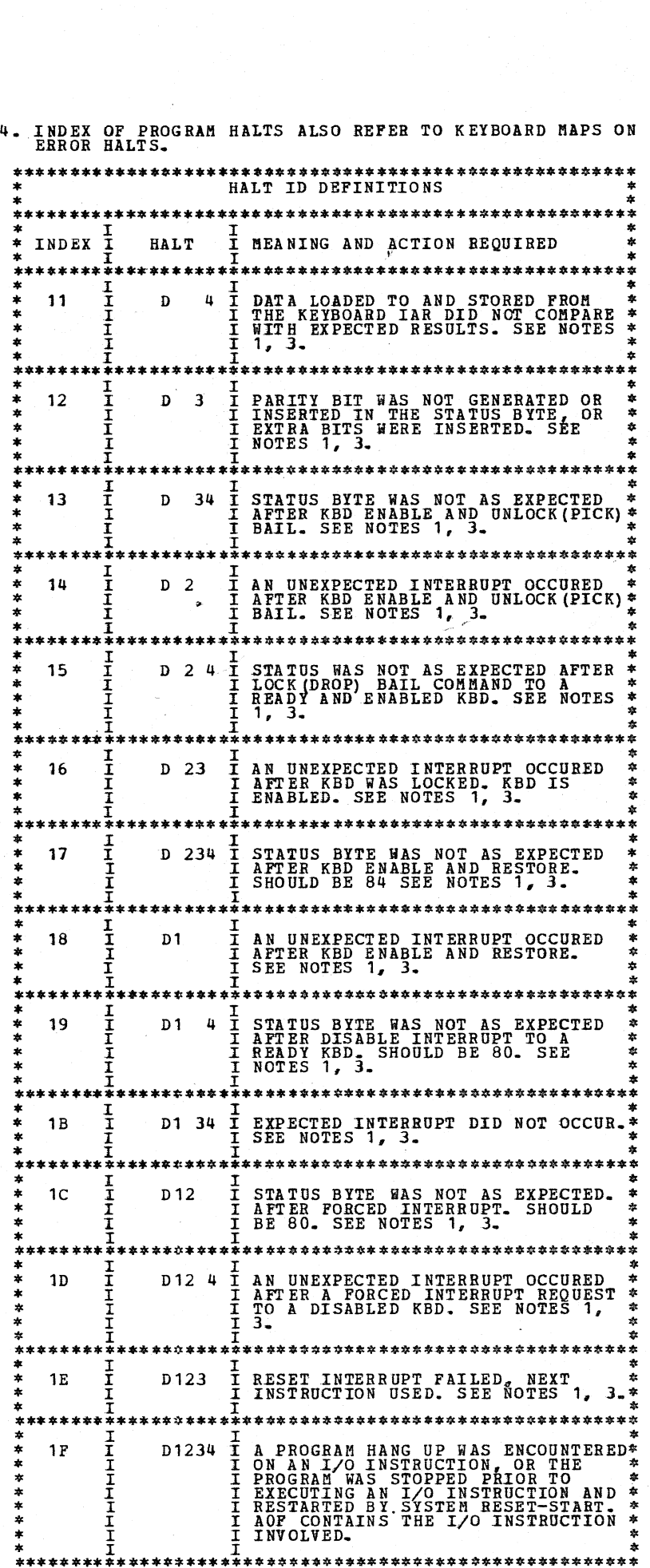

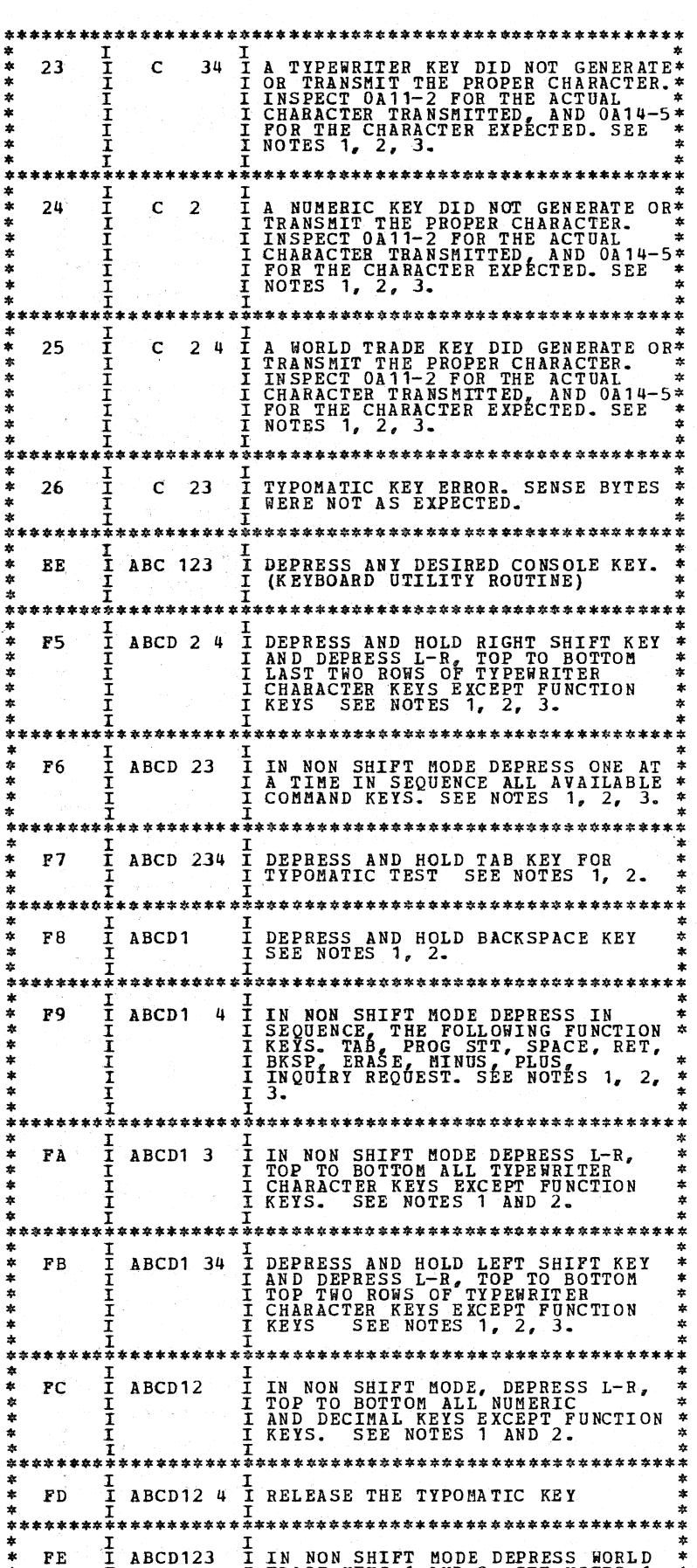

 $\sim$ 

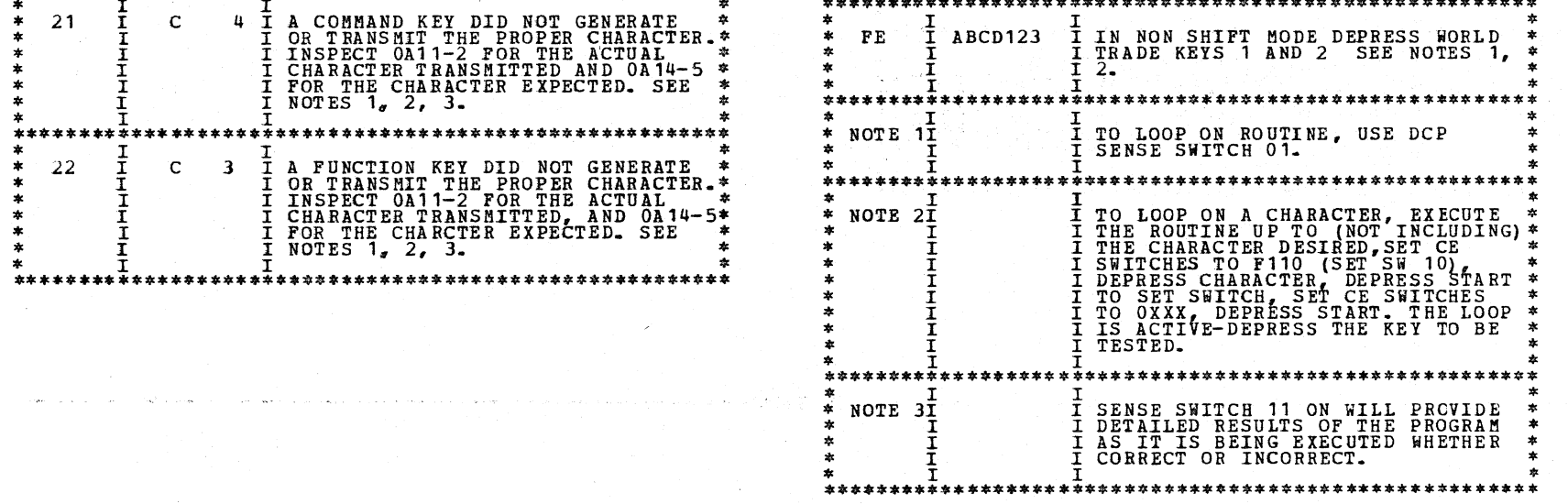

#### DIAGNOSTIC USER'S GUIDE KEYBOARD FUNCTION TEST PREV EC 571621 PRES EC 571659 P/N 5129473

BLOCK 14 PAGE 004 04 PAGES  $12/19/73$ 

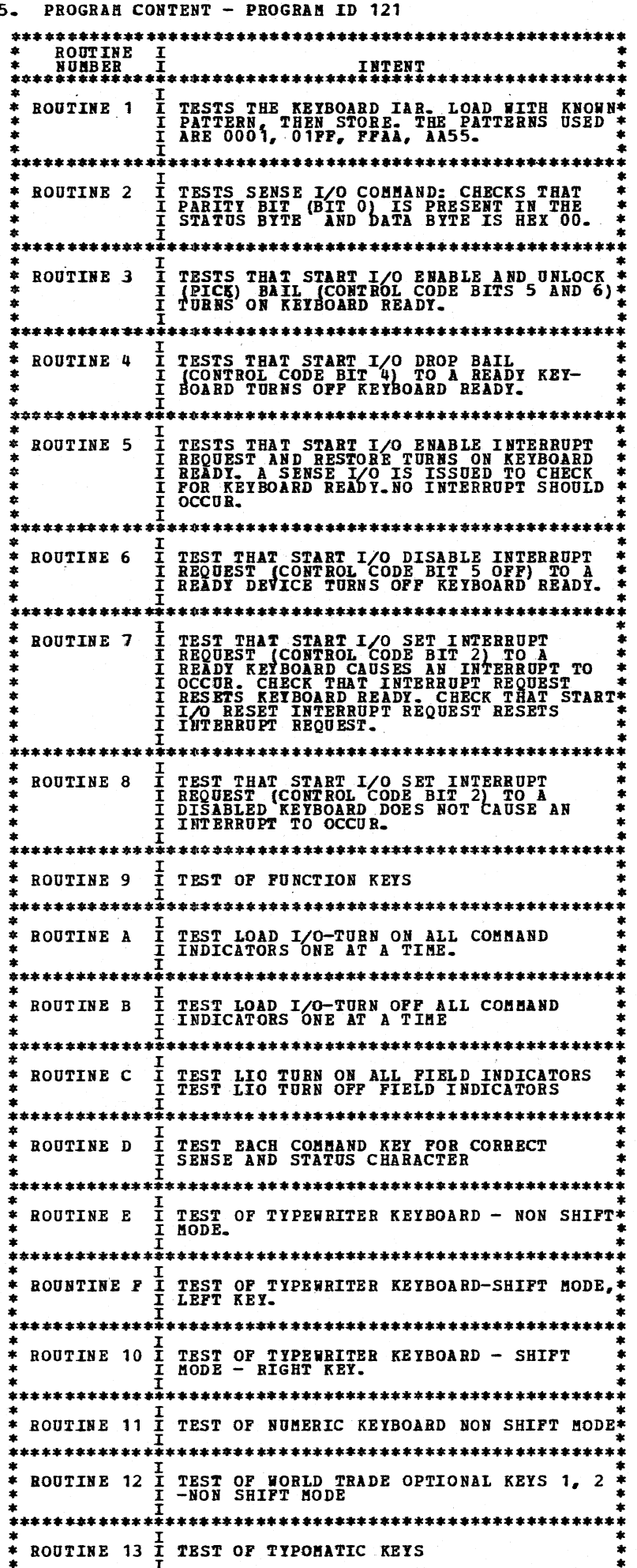

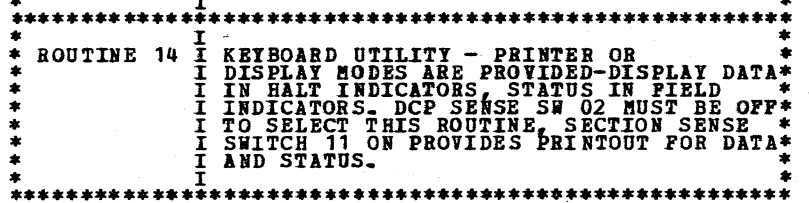

LAST PAGE

## $\smile$   $\smile$  $\overline{\phantom{a}}$ ·~) \_) ---~\ *\_)*   $\bigcirc$ ·<br>.<br>) .  $\sim$ *..* \_\_\_) . J .J J  $\bigcirc$ .)  $\begin{pmatrix} 1 \\ 1 \end{pmatrix}$  $\sim$ *\_\_* )  $\overline{\phantom{a}}$ *-.\_)*   $\smile$ J  $\langle \rangle$  $\hat{C}$ J  $\tilde{a}$  $\overline{\phantom{a}}$ J -~ *'\_)*   $\sim$ *\_)*   $\mathcal{L}$

-,\_

#### DIAGNOSTIC USER'S GUIDE 5213 ARD 2222 FURCTIOR TESTS PREV BC 571621 PRES EC 571659 P/N 5129485

BLOCK 15 05 PAGES PAGE 001 12/19/73

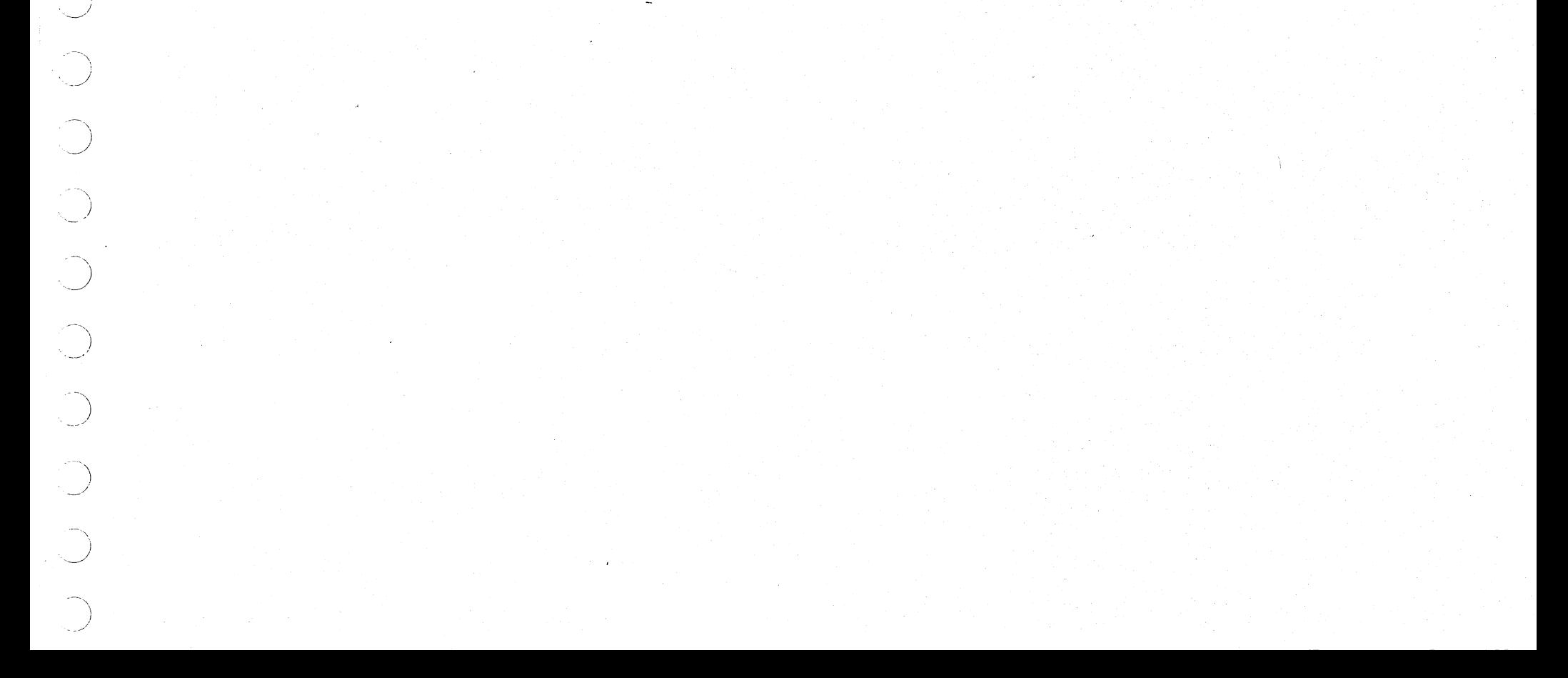

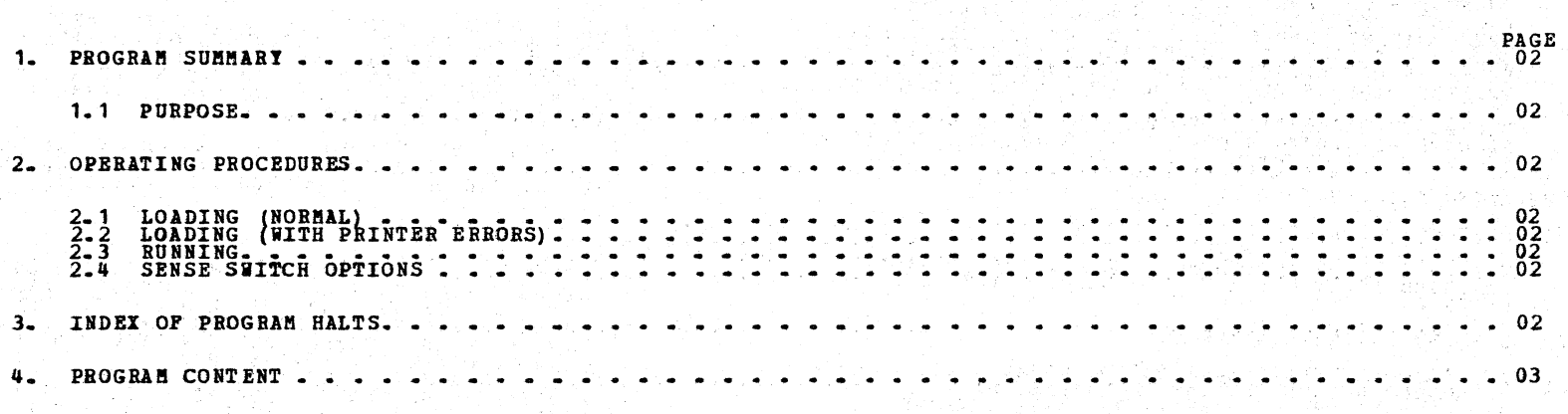

#### TABLE OF CORTERTS

#### DIAGNOSTIC USER'S GUIDE 5213 AND 2222 FUNCTION TESTS PREV EC 571621 PRES EC 571659 P/N 5129485

79

TV.

i Sa

 $\mathcal{E}$ 

1. PROGRAM SUMMARY

**1.1 PURPOSE - THE PURPOSE OF THIS PROGRAM IS TO<br>PROVIDE A COMPLETE EXERCISE FOR THE 5213 OR<br>2222 PRINTER, AND TO DETECT ERRORS IF THEY SHOULD<br>OCCUR. DIAGNOSTIC INFORMATION WILL BE PROVIDED<br>WHEN THE CAPABILITY EXISTS. INTE** 

TIMING INFORMATION IS PROVIDED WHEN NECESSARY.<br>ADJUSTMENT AIDING ROUTINES ARE AVAILABLE TO ALLOW<br>FOR EASY ADJUSTMENTS.

#### 2. OP ERATING PROCEDURES

1) AT FF5 (ABCD12345) HALT AFTER IPL, SET CE<br>CONSOLE SWITCHES TO O3FE AND START. HALT 805<br>(A 5) WILL OCCUR. AT THIS HALT SET CE<br>CONSOLE SWITCHES TO F103 AND START. THE NEXT<br>HALT WILL BE DURING DCP LOADING. SET<br>SENSE SWITCHES

2.1 LOADING - NORMAL

THE PROGRAM IS LOADED FROM THE CE PACK USING THE<br>STANDARD PROGRAM SELECT PROCEDURE (DE8X) SEE<br>BLOCK 01.

2.2 LOADING - WITH PRINTER ERRORS

IF SOLID PRINTER CHECKS ARE OCCURRING, DCP CANNOT<br>BE LOADED UNLESS PRINTING IS BYPASSED. THIS CAN<br>BE ACCOMPLISHED BY TURNING ON SENSE SWITCHES<br>03 AND 04.

THE FOLLOWING IPL PROCEDURE SHOULD BE USED.

2.3 RUBNING

OPERATE START. AFTER TERMINATE HALT "FE5",<br>MAKE FURTHER PROGRAM SELECTIONS OR OPERATE START<br>IP OTHER SELECTIONS HAVE BEEN HADE.<br>ALL SECTION PROGRAM HALTS SHOULD BE INVESTIGATED.<br>IF SENSE SWITCH 07 IS ON PROGRAM CHAINING IS

THE MANUAL INTERVENTION 'PROCESS CHECK' IN E86 MAY<br>BE BYPASSED BY TURNING ON SENSE SWITCH 02, WHICH<br>BYPASSES THE MANUAL INTERVENTION ROUTINES.

2.q SENSE SWITCH OPTIONS

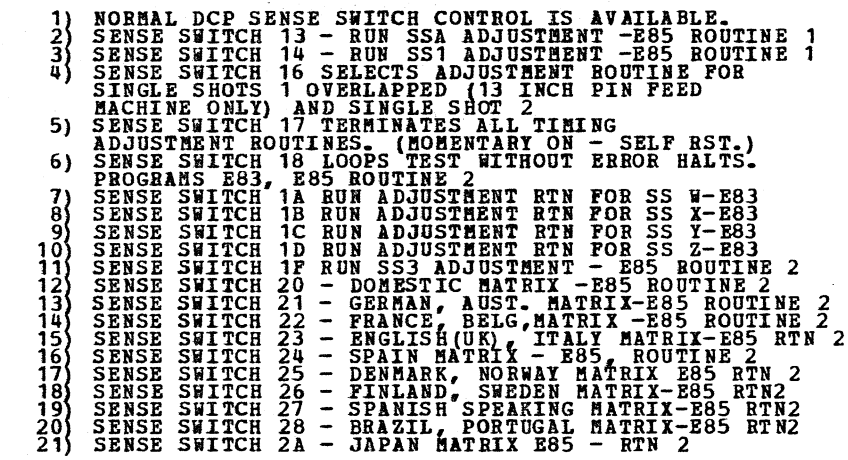

3. INDEX OF PROGRAM HALTS

REFER TO PRINTER ATCH MAPS FOR COMPLETE HALT LISTING.

 $\mathcal{A}^{\mathcal{A}}$  $\sim$  $\hat{\mathcal{E}}$  $\Delta$  $\sim$  $\overline{\mathcal{E}}$  J

--,  $\sim$   $\prime$ 

> $\sim$ *\_* \_)

 $\overline{\phantom{0}}$ *\_)* 

 $\overline{\phantom{0}}$ *\_\_)* 

 $\rightarrow$  $\frac{1}{2}$ 

', \_\_)

 $\sum_{i=1}^n$ 

J

 $\overline{\phantom{a}}$ -~)

> -------,  $\overline{\phantom{0}}$

 $\frown$  $\cup$ 

 $\sqrt{2}$  $\cup$ 

~\  $\overline{\phantom{a}}$ 

 $\frac{1}{\sqrt{2}}$ *\_\_)* 

-,  $\overline{\phantom{a}}$ 

 $\bigcup$ 

 $\frac{1}{\sqrt{2}}$  $\cup$  .

> $\mathbf{r}$ )  $\overline{\phantom{a}}$

 $\mathbf{r}$ *\_ \_\_)* 

----..\_, *\_)* 

~)  $\smile$  $\mathbb{R}^2$ *\_ \_\_)* 

 $\backslash$  $\frac{1}{2}$ 

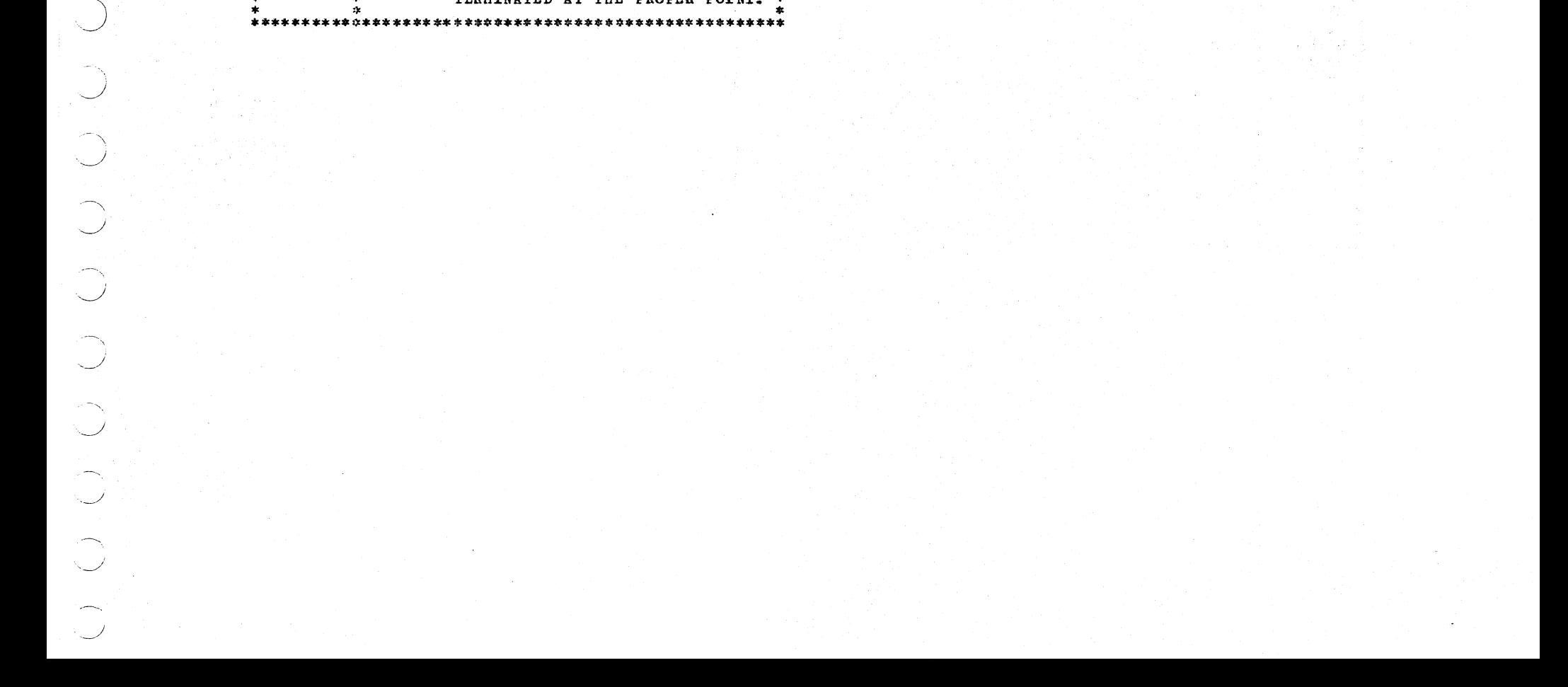

'·

BLOCK 15 05 PAGES PAGE 003 12/19/73

#### DIAGNOSTIC USER'S GUIDE 5213 AND 2222 FUNCTION TESTS PREV EC 571621 PRES EC 571659 P/N 5129485

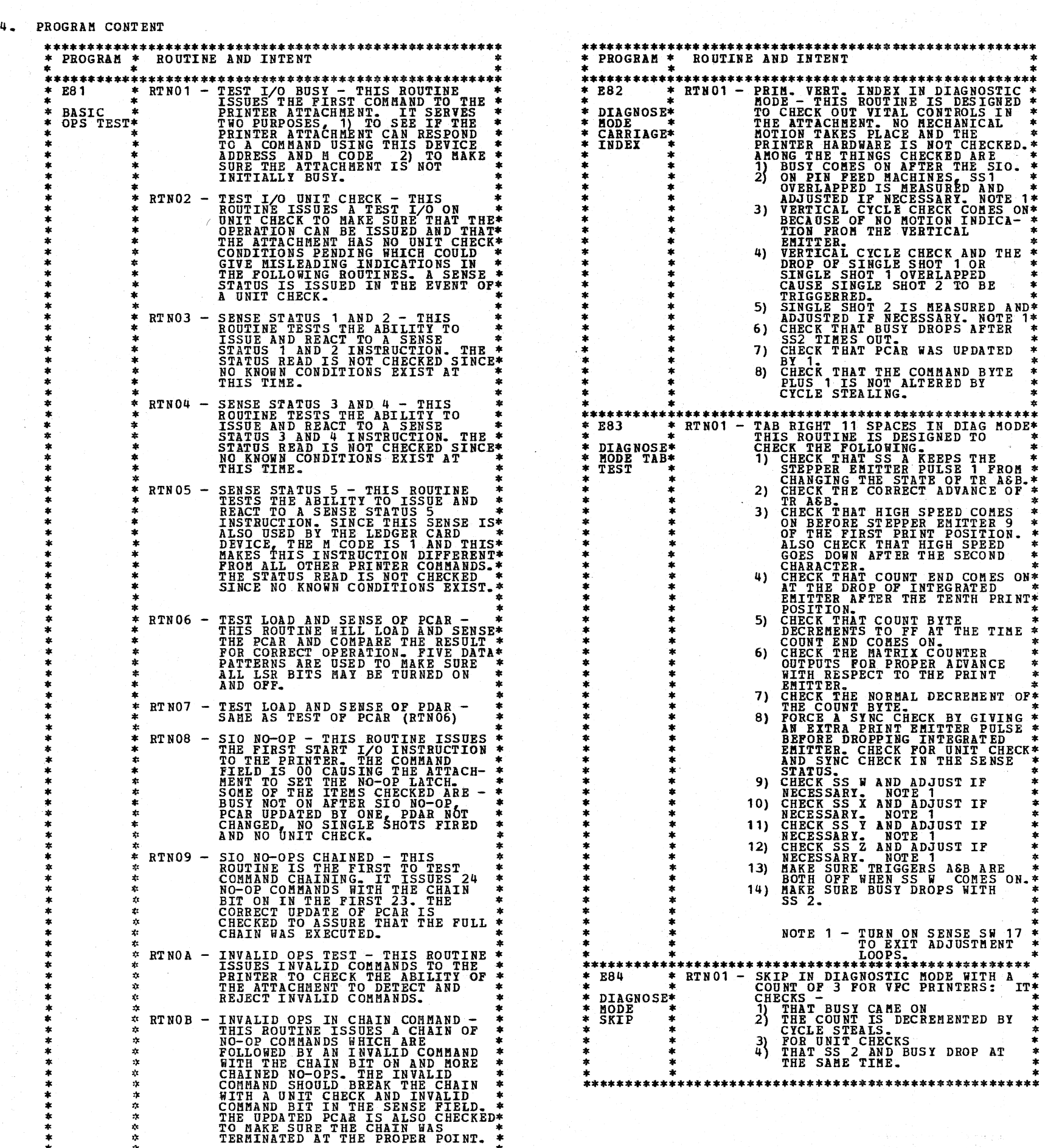

#### DIAGNOSTIC USER'S GUIDE 5213 AND *2222* FUNCTION TESTS PREV EC 571621 PRES EC 571659 P/N 5129485

 $\sim 10$ 

BLOCK 15 05 PAGES PA'GE 004 12/19/73

 $\mathbf{r}$ 

Ÿ,

J.

-7

 $\mathcal{E}$ 

 $\vec{r}$ 

-7

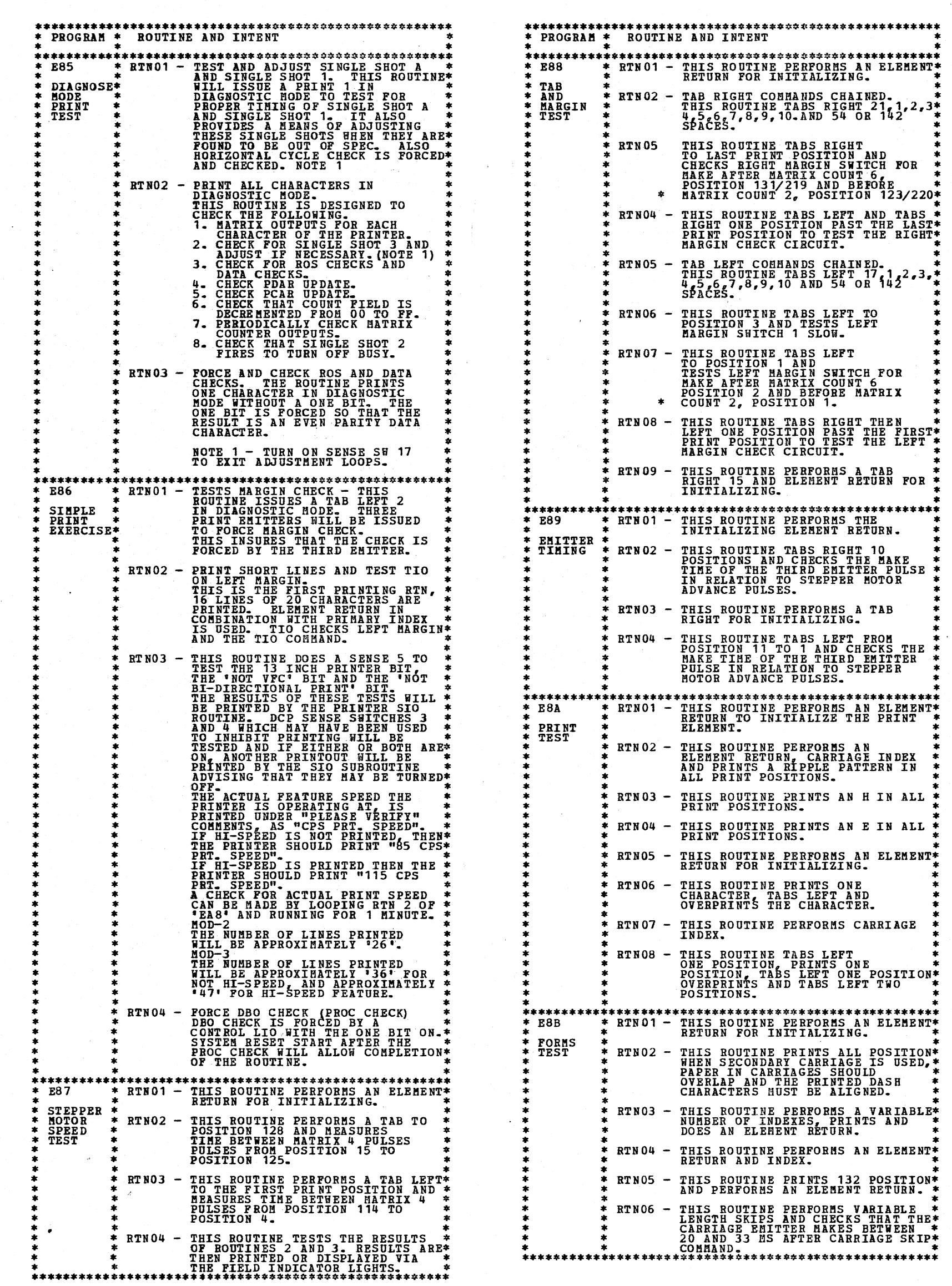

ें

•

- 
- 
- 

 $\bigcup$  $\bigcup$  $\bigcup_{i=1}^n$  $\sim$ *,\_)*   $\bigcap$  $\mathcal{L}$ *\_* \_\_)  $\bigcirc$  $\bigcirc$  $\backslash$  $\overline{\phantom{0}}$  $\mathcal{L}$ *,\_)*   $\bigcup$ ) *,\_\_\_\_J* -"' J -) .<br>.<br>)  $\overline{C}$  $\bigcirc$ -~\ *\_)*  J  $\rangle$ J I  $\overline{\phantom{a}}$ '\ ,  $\overline{\mathscr{S}}$ )

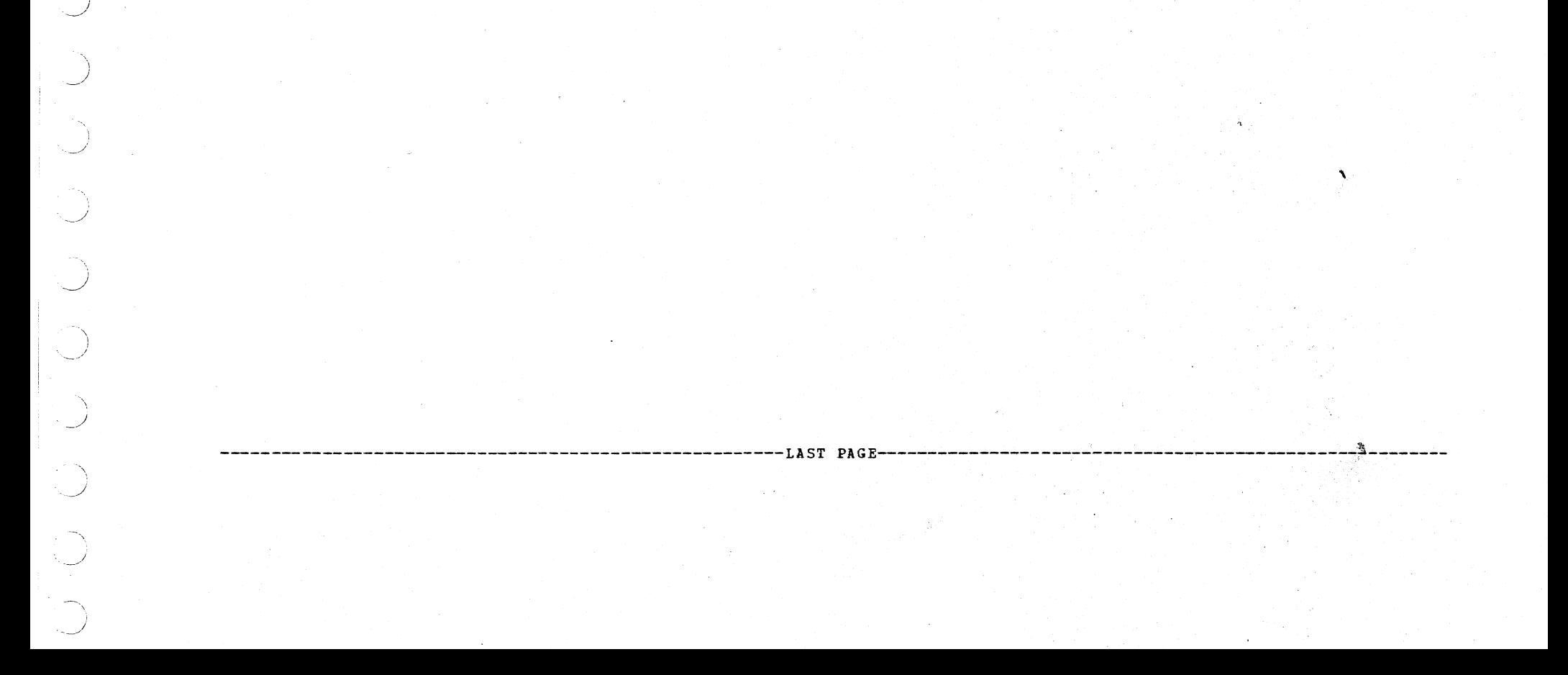

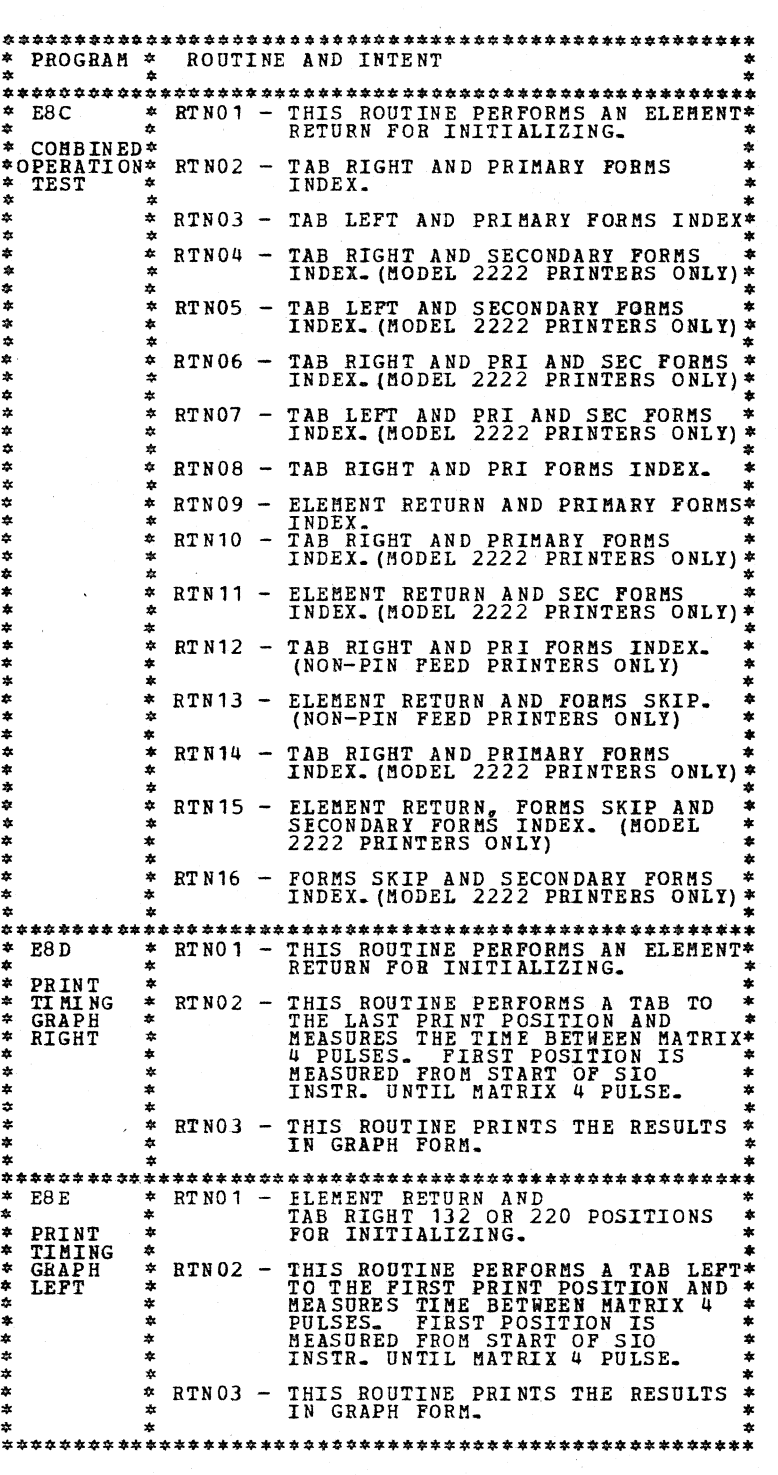

\_,.

*::.* 

DIAGNOSTIC USER'S GUIDE 5213 AND *2222* FUNCTION TESTS PREV EC 571621 PRES EC 571659 P/N 5129485 BLOCK 15 05 PAGES PAGE 005 12/19/73

#### DIAGNOSTIC USER'S GUIDE 5444 DISK STORAGE DRIVE UTILITIES PREV EC 571604 PRES EC 571603 P/N 5129660

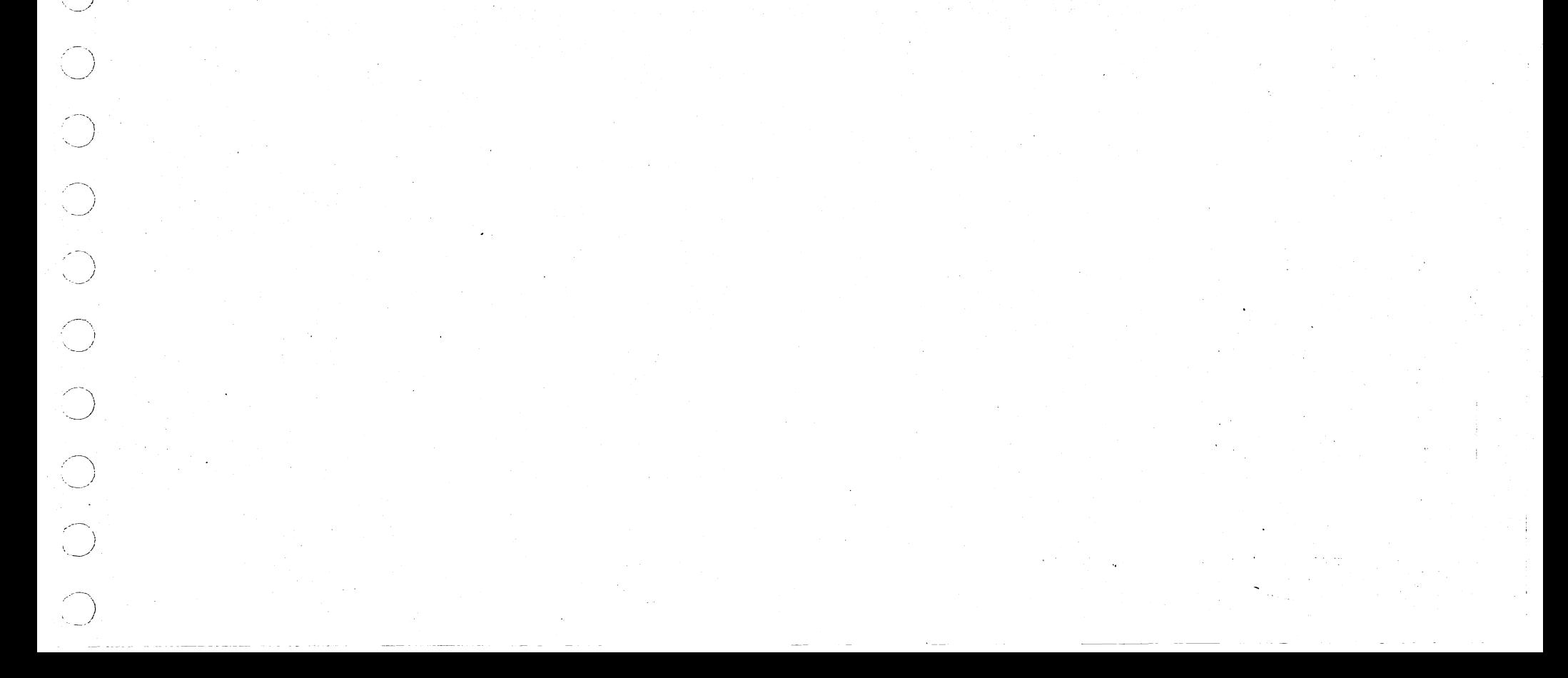

#### TABLE OF CONTENTS

BLOCK 20, PAGE 001 11 PAGES 02/16/72

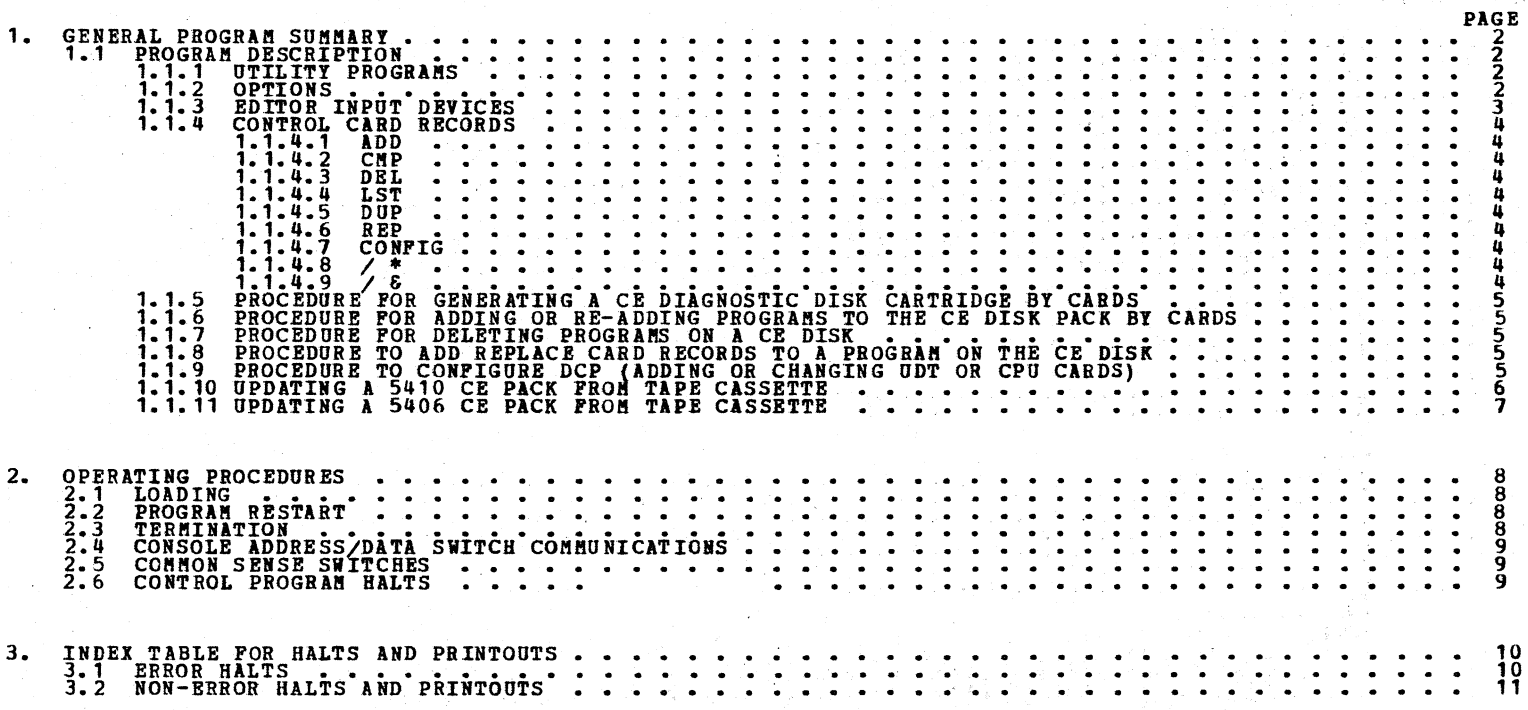

#### DIAGNOSTIC USER'S GUIDE 5444 DISK STORAGE DRIVE UTILITIES  $P/N$  5129660 **PREV EC 571604 PRES EC 571603**

#### **PAGE** 002 BLOCK 20, 11 PAGES  $02/16/72$

#### 1. GENERAL PROGRAM SUMMARY

#### 1.1 PROGRAM DESCRIPTION

1.1.1 UTILITY ROUTINES

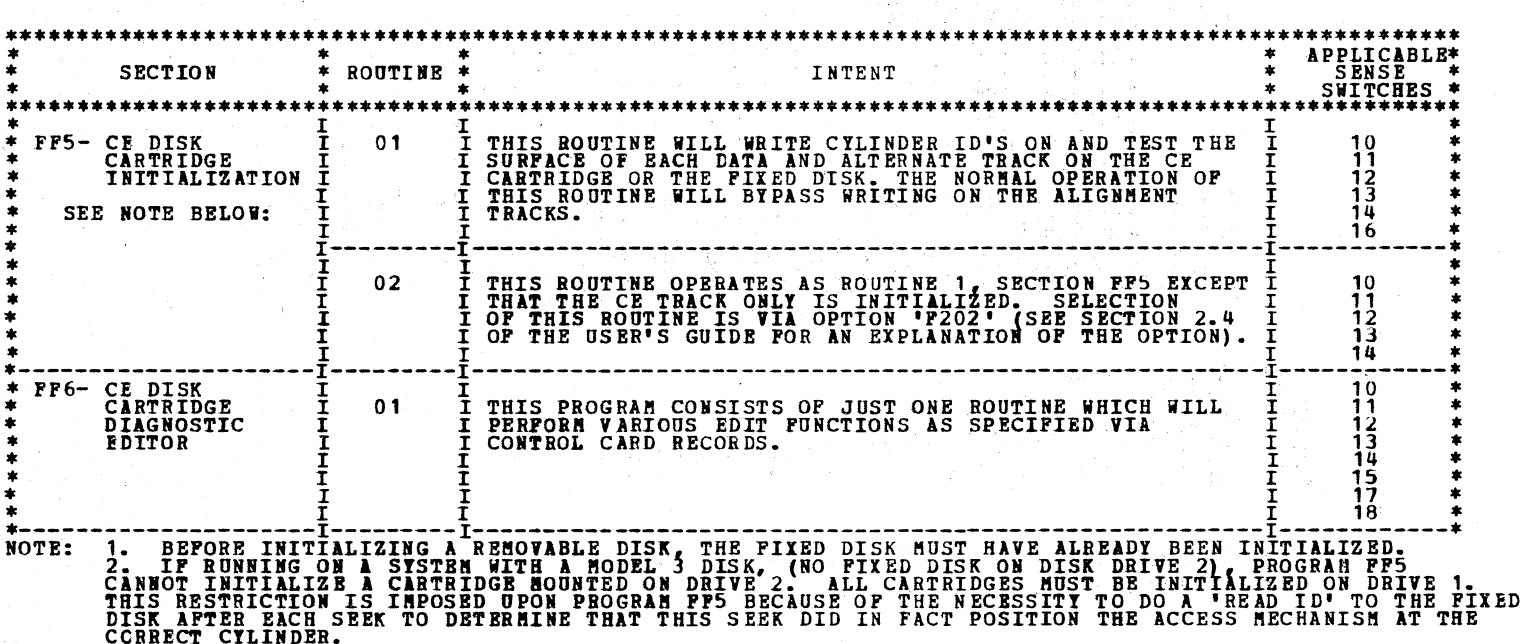

1.1.2 OPTIONS

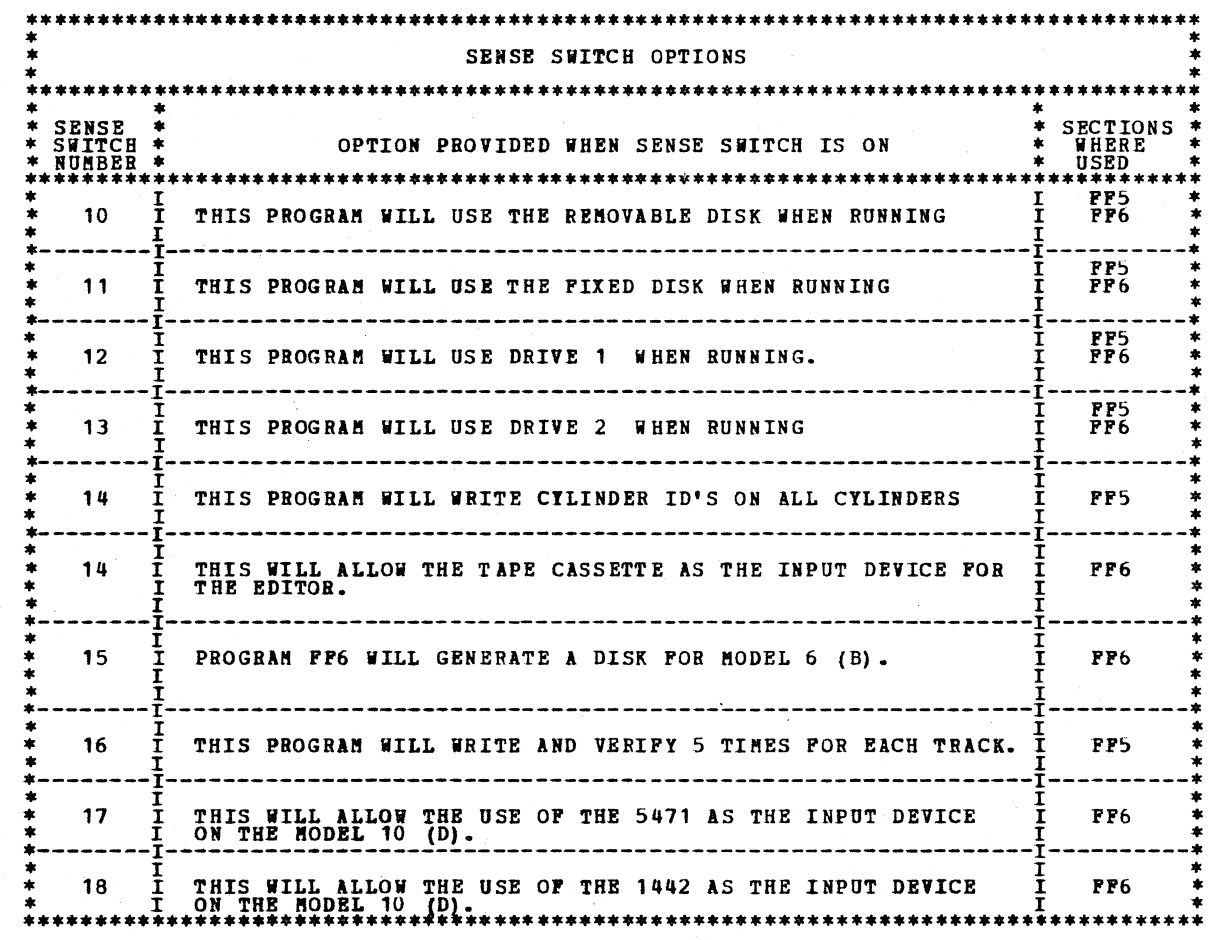

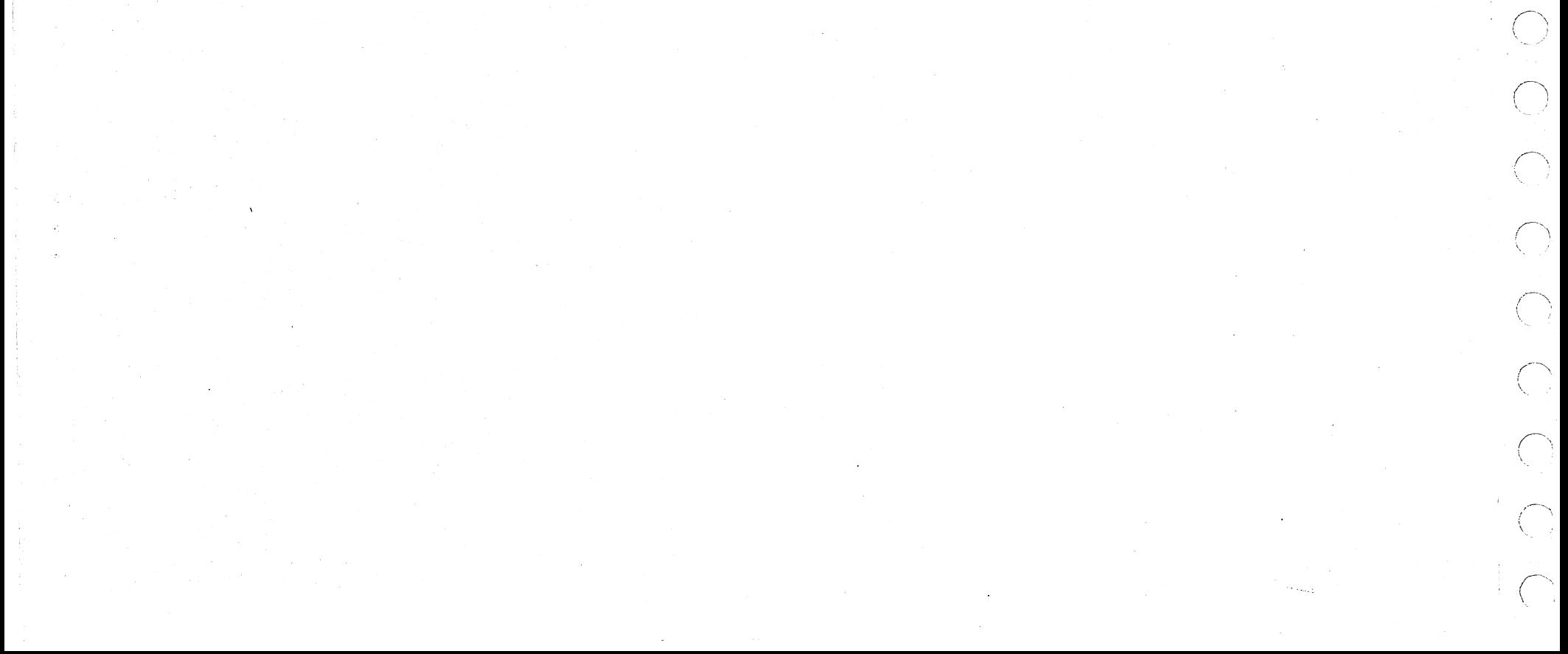

DIAGNOSTIC USER'S GUIDE 5444 DISK STORAGE DRIVE UTILITIES **PRES EC 571603** 

THE EDITOR (FF6) IS PROGRAMED TO ACCEPT INPUT RECORDS FROM MANY INPUT DEVICES. EACH INPUT RECORD IS BASED ON 96<br>BYTES. FOR THE FORMAT AND DESCRIPTION OF THE INPUT RECORDS SEE PARAGRAPH 1.1.4 THRU 1.1.9.

BLOCK 20, PAGE 003 11 PAGES  $02/16/72$ 

\*\*\*\*\*\*\*\*\*\*\*\*\*\*\*\*\*\*\*\*\*\*\*\*\*\*\*\*\*\*\*\*\*\*\*\*\*

**PREV EC 571604** 

P/N 5129660

1.1.3 EDITOR INPUT DEVICES.

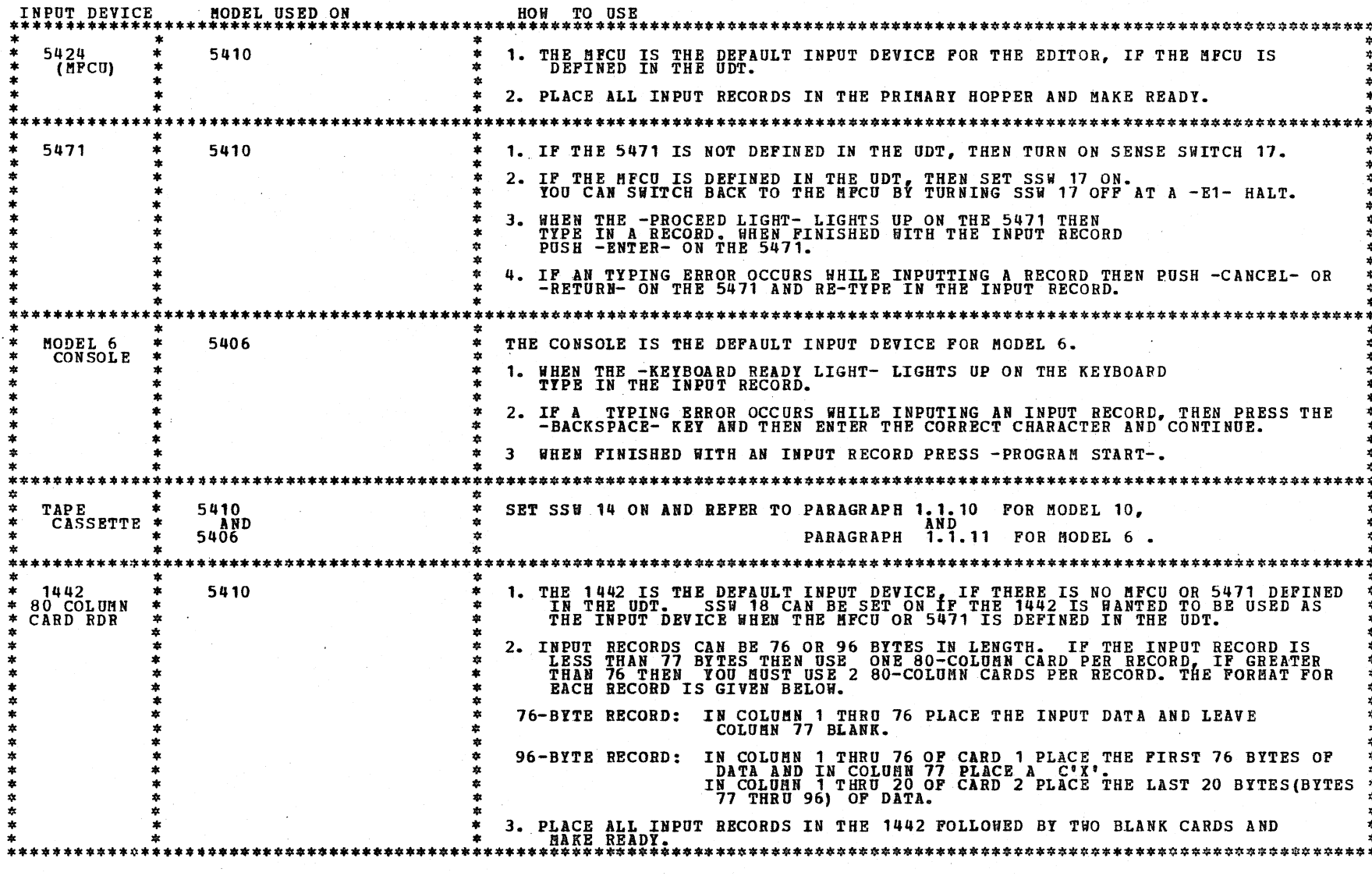

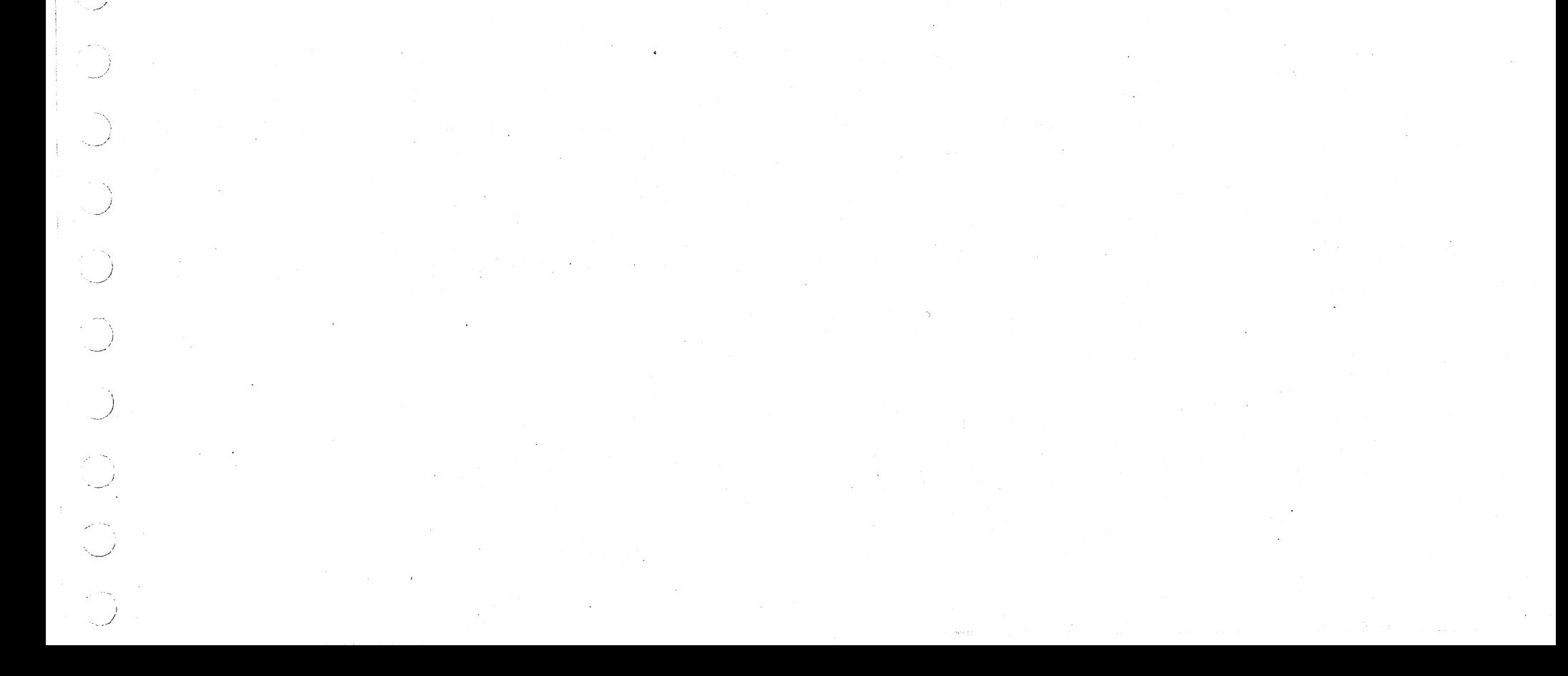

#### DIAGNOSTIC USER'S GUIDE 5444 DISK STORAGE DRIVE UTILITIES PREV EC 571604 PRES EC 571603 P/N 5129660

BLOCK 20, PAGE 004 11 PAGES 02/16/72

1.1.4 CONTROL CARD RECORDS

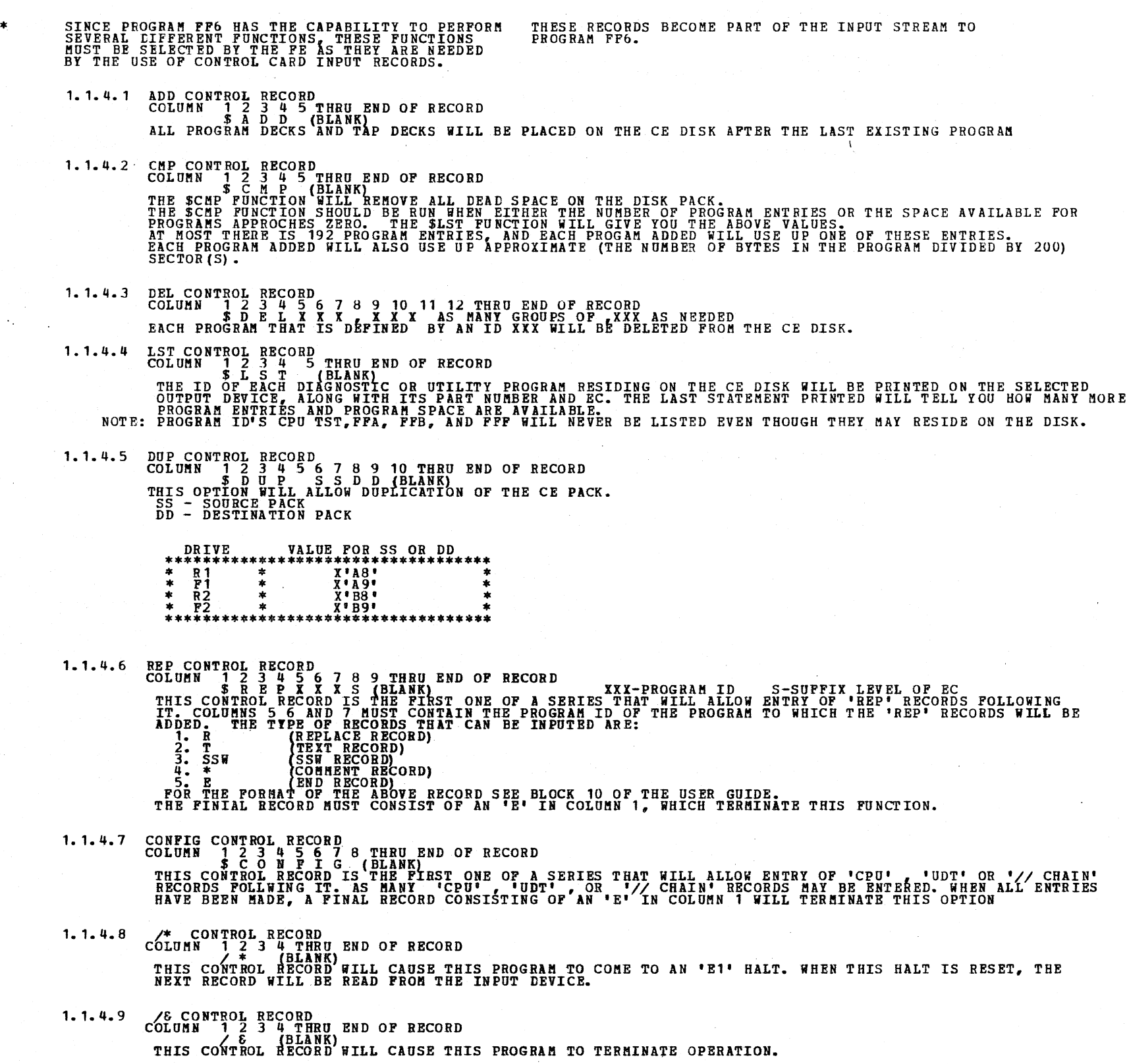

 $\left(\begin{array}{c} \cdot \\ \cdot \end{array}\right)$  $\label{eq:2} \frac{1}{2} \sum_{i=1}^n \frac{1}{2} \sum_{j=1}^n \frac{1}{2} \sum_{j=1}^n \frac{1}{2} \sum_{j=1}^n \frac{1}{2} \sum_{j=1}^n \frac{1}{2} \sum_{j=1}^n \frac{1}{2} \sum_{j=1}^n \frac{1}{2} \sum_{j=1}^n \frac{1}{2} \sum_{j=1}^n \frac{1}{2} \sum_{j=1}^n \frac{1}{2} \sum_{j=1}^n \frac{1}{2} \sum_{j=1}^n \frac{1}{2} \sum_{j=1}^n \frac{1}{$  $\bigcap\limits_{\lambda_1\in\mathcal{I}}\mathbb{V}$  $\widehat{C}^{\lambda}$  $\hat{C}^N$  $\hat{C}$  $\bigcap_{\mathcal{P}}\mathcal{P}$  $\label{eq:2.1} \frac{1}{\sqrt{2}}\left(\frac{1}{\sqrt{2}}\right)^{2} \left(\frac{1}{\sqrt{2}}\right)^{2} \left(\frac{1}{\sqrt{2}}\right)^{2} \left(\frac{1}{\sqrt{2}}\right)^{2} \left(\frac{1}{\sqrt{2}}\right)^{2} \left(\frac{1}{\sqrt{2}}\right)^{2} \left(\frac{1}{\sqrt{2}}\right)^{2} \left(\frac{1}{\sqrt{2}}\right)^{2} \left(\frac{1}{\sqrt{2}}\right)^{2} \left(\frac{1}{\sqrt{2}}\right)^{2} \left(\frac{1}{\sqrt{2}}\right)^{2} \left(\$  $\bigcirc$  $\label{eq:2.1} \frac{1}{2} \int_{\mathbb{R}^3} \left| \frac{1}{2} \left( \frac{1}{2} \right) \right|^2 \, \mathrm{d} \mu \, \mathrm{d} \mu \, \$  $\hat{C}^{\infty}$ 

*(-*

 $\rightarrow$ ·J

 $r^{-\alpha}$  .  $\overline{\phantom{0}}$ 

/-  $\bigcirc$  .

 $\searrow$  /

·,~)  $\overline{\phantom{a}}$ ' \_;

·.~)

··--~'

*.\_)* 

::~\_)

#### DIAGNOSTIC USER'S GUIDE BLOCK 20, PAGE 005 5444 DISK STORAGE DRIVE UTILITIES 11 PAGES 02/16/72 PREV EC 571604 PRES EC 571603 P/N 5129660

1.1.5 A PROCEDURE FOR GENERATING A CE DIAGNOSTIC DISK CARTRIDGE BY CARDS.<br>NOTE: THE TERM "CARDS" AS USED HERE IMPLIES USING THE MFCU AND 96 COLUMN CARDS OR THE 1442 AND 80 COLUMN<br>CARDS, WHICHEVER IS ATTACHED TO THE SYSTEM 1. PLACE CE DISK PACK ON DISK DRIVE 1 AND MAKE THE DRIVE READY. (DISK MUST BE INITIALZED, IF NOT RUN PROG. FF5) 2. LOAD DCF (PROGRAM FFF) AND DISK EDITOR (PROGRAM FP6) PROM THE CARD INPUT DEVICE. 3. SET SENSE SHITCHES 10 AND 12 ON. NOTE: IF LOADING DCP VIA 80 COLUMN CARDS FROM THE 1442, REFERENCE BLOCK 7 FOR ADDITIONAL INSTRUCTIONS<br>REGARDING THE LOADING OF DCP AND PROGRAM FF6. WHEN PROGRAM FF6 IS LOADED AND READY TO USE, TURN ON<br>SENSE SWITCH 18 AND R 4. PLACE THE FOLLOffING CARDS IN THE MPCU PRIMARY HOPPER OR THE 1442 HOPPER AND MAKE IT READY;, \$ADD FFA DECK FFB DECK FFF DECK FF6 DECK OTHEB DEcKS \$LST *I\**  CONTROL CARD<br>IPL LOADER<br>DCP LOADER<br>DCP<br>EDITOR CONTROL CARD TO LIST PROGRAMS ON DISK<br>CONTROL CARD ( E1 HALT) 5. RESET HA AND FO HALTS 6. CARDS WILL BE READ FROM THE CARD INPUT DEVICE AND PLACED ON THE DISK, FOLLOWED BY A LISTING OF THE PROGRAMS<br>ON THE DISK. PROGRAMS FFA, FFB, AND FFF WILL NOT BE LISTED. AN -E1- HALT WILL OCCUR AFTER THE -/\*- CONTROL<br>CARD 1.1.6 A PROCEDURE FOR ADDING OR RE-ADDING PROGRAMS TO THE CE DISK PACK BY CARDS. 1. PLACE CE DISK PACK ON DISK DRIVE 1 AND MAKE DRIVE READY.<br>2. LOAD DCP (FFF) AND DISK EDITOR (FF6) FROM DISK.<br>3. SET SENSE SWITCHES 10 AND 12. (SELECT R1), --ALSO 18 IF INPUT IS FROM THE 1442.<br>4. PLACE THE FOLLOWING CONTROL CARD AND YOUR PROGRAM DECKS IN THE CARD HOPPER AND \$ADD FROG 1 DECK PROG 2 DECK PROG N DECK<br>\$CHP (OPTIONAL) COMPRESS DISK SPACE<br>\$LST (OPTIONAL) LIST PROGRAMS ON DISK CONTROL CARD, HUST BE FIRST 5. RESET HALTS -HA- AND<br>AND FROGRAMS WILL BE<br>A LISTING OF PROGRAM -FO-. CARDS WILL BE READ AND<br>PLACED ON DISK, FOLLOWED BY<br>ON DISK AND A -E1- HALT. 1. 1. 7 PROCEDURE FOR DELETING PROGRAMS FROM THE CE DISK BY USE OF THE SDEL CONTROL CARD, UNHANTED PROGRAMS MAY BE DELETED FROM THE DISK. SEE PARAGRAPH 1.1.4.3 FOR<br>THE FORMAT OF THE SDEL CONTROL CARD. AS MANY PROGRAM ID'S AS DESIRED, (UP TO THE LIMIT OF THE CAPACITY OF<br>THE CARD, 1.1.8 PROCEDURE TO ADD REPLACE CARDS TO A PROGRAM RESIDING ON THE CE DISK ANY PROGRAM RESIDING ON THE CE DISK MAY HAVE REPLACE CARDS ADDED TO IT BY USING THE REQUIRED CONTROL CARDS<br>IN ADDITION TO AS MANY STANDARD REPLACE CARDS AS ARE DESIRED. THE FIRST CONTROL CARD REQUIRED IS A \$REPYXX<br>SECOND C TO REP DCP, USE AN ID OF FFF. SAMPLE INPUT FOR REP-ING DCP \$REPFFF<br>R ADDR XXXX...<br>SSW XX, XX, ...<br>\* COMMENTS IF WANTED  $\frac{E}{4}$ SAMPLE INFUT FOR REP-ING OTHER PROGRAHS

\$CONFIG<br>UDT AO, EO, 10,...<br>CPU D, 4000 LPU D<sub>4</sub>4000<br>// CHAIN XXXXX...<br>E /\*

SSW XX,XX,...<br>E

*I\** 

THE SYSTEM CONFIGURATION AS DEFINED IN YOUR DCP BY THE CPU , UDT AND //CHAIN CARDS MAY BE CHANGED BY SCONFIG<br>CONTROL CARD. FOLLOWING THIS FIRST CONTROL CARD, ENTER AS MANY CARDS AS ARE REQUIRED TO PROPERLY CONFIGURE<br>YOUR D

SAMPLE INPUT TO CONFIGURE DCP

 $\sim$   $\sim$ 

----- ---- -----------

\$REPYYY YYY - PROG ID<br>R ADRR XXXXX...<br>\* COMMENT IF HANTED

#### DIAGMOSTIC USER'S GUIDE 544' DISK STORAGE DRIVE UTILITIES PREV EC 571604 PRES EC 571603 P/N 5129660

11 PlGES

 $\sim$   $\sim$  $\sim$  $\sim$  $\sim$  $\sim$ 

1.1.10 5410 TAPE CASSETTE INPUT.

BEFORE ATTEMPTING A PACK UPDATE, BE SURE THAT THE SYSTEM IS IN GOOD RUNNING CONDITION. PERFORMING AN UPDATE WITH<br>I MALPUNCTIONING SYSTEM COULD CONCEIVEABLY DESTROY YOUR CE PACK.

THE FOLLOWING STEPS DESCRIBE HOW TO UPDATE A CE PACK FROM TAPE CASSETTE.

- 1. CONNECT THE TAPE READER TO THE TAPE JACK ON BOARD A-A3, TURN THE IDLE CONTROL OVERRIDE ON (5203 ONLY), AND CONNECT THE CE JUMPER TO THE FOLLOWING PINS:
	- SYSTEM WITH A 5203: A-B1M2G10 TO A-A3U4D13<br>SYSTEM WITH A 1403: A-B1F2S07 TO A-A3U4D13
- 2. INSERT THE CASSETTE 1 SIDE A UP AND REWIND THE TAPE.
- 3. SET VOLUME CONTROL AT 6 AND MAKE PRINTER READY.
- 4. INSTALL THE CE PACK TO BE UPDATED ON R1 AND LOAD FF6 (EDITOR). SET SSW 10,12, AND 14 AT THE -F0- HALT.<br>\*\*\* -TAPE UNIT MUST ALWAYS BE IN MOTION MORE THAN 1 SECOND BEFORE STARTING THE CPU- \*\*\*<br>\*\*\* -ALWAYS HAVE THE PRINTER IN
- 5. AT THE -13- HALT, START THE TAPE DRIVE, WAIT 2 FULL SECONDS, THEN RESET THE -13- HALT.
- 6. FROM THIS POINT THE EDITOR WILL LEAD YOU THRU THE UPDATE BY A SERIES OF DIFFERENT HALTS. THE HALTS AND THEIR<br>MEANINGS ARE LISTED BELOW.

IF THE PRINTER OR DISK DRIVE IS EVER WORKING CONTINUOUSLY FOR OVER 15 SEC. TURN THE TAPE UNIT OFF.<br>WHEN THE PRINTER OR DISK DRIVE HAS CLEARLY CEASED OPERATION, PRESS CPU STOP. THEN RESTART THE TAPE READER AND<br>PRESS CPU STA

NCT FOLLOWING THIS PROCEDURE CORRECTLY CAN LEAD TO -10- OR -11- HALTS. SEE THE BELOW PARAGRAPHS FOR PROPER<br>RECOVERY PROCEDURE.

(-  $\mathcal{L}$ (- *()*   $\bigcap$  $\setminus$  /  $\left\langle -\right\rangle$ \ *)*   $\bigcap$  $\bigcirc$  $\bigcap$  $\sqrt{2}$  $\sqrt{2}$ l  $\overline{(\overline{)}^{\mathcal{C}}}$ ' i ji ji ji  $\bigcap$  $\searrow$   $\rightarrow$  $\bigcap$ */*   $\sim$ *!* \  $\chi_{\perp}$  ,  $\bigcap$  $\langle \, \, \, \rangle$ -\ *)*   $\sqrt{2}$  $\sqrt{ }$  $\left( \begin{array}{c} \end{array} \right)$  $\lambda$ r~,  $\langle \quad \rangle$  $\sqrt{2}$  $\left( \quad \right)$  $\bigcap$  $\nu_{\rm esc}$  $\sqrt{2}$  $\left( \begin{array}{c} \end{array} \right)$  $\bigcap$  $\setminus$  )  $\curvearrowleft$ 

 $\lambda$  J

 $\sqrt{2}$ (\_ *j* 

 $\curvearrowleft$ 

 $\sqrt{ }$  $\lambda$ 

 $\bigcirc$ 

 $\binom{r}{k}$ 

 $\bigcap$ 

 $\sqrt{ }$  $\tilde{f}$ 

BLOCK 20, PAGE 006

02/16/72

 $\sqrt{ }$ 

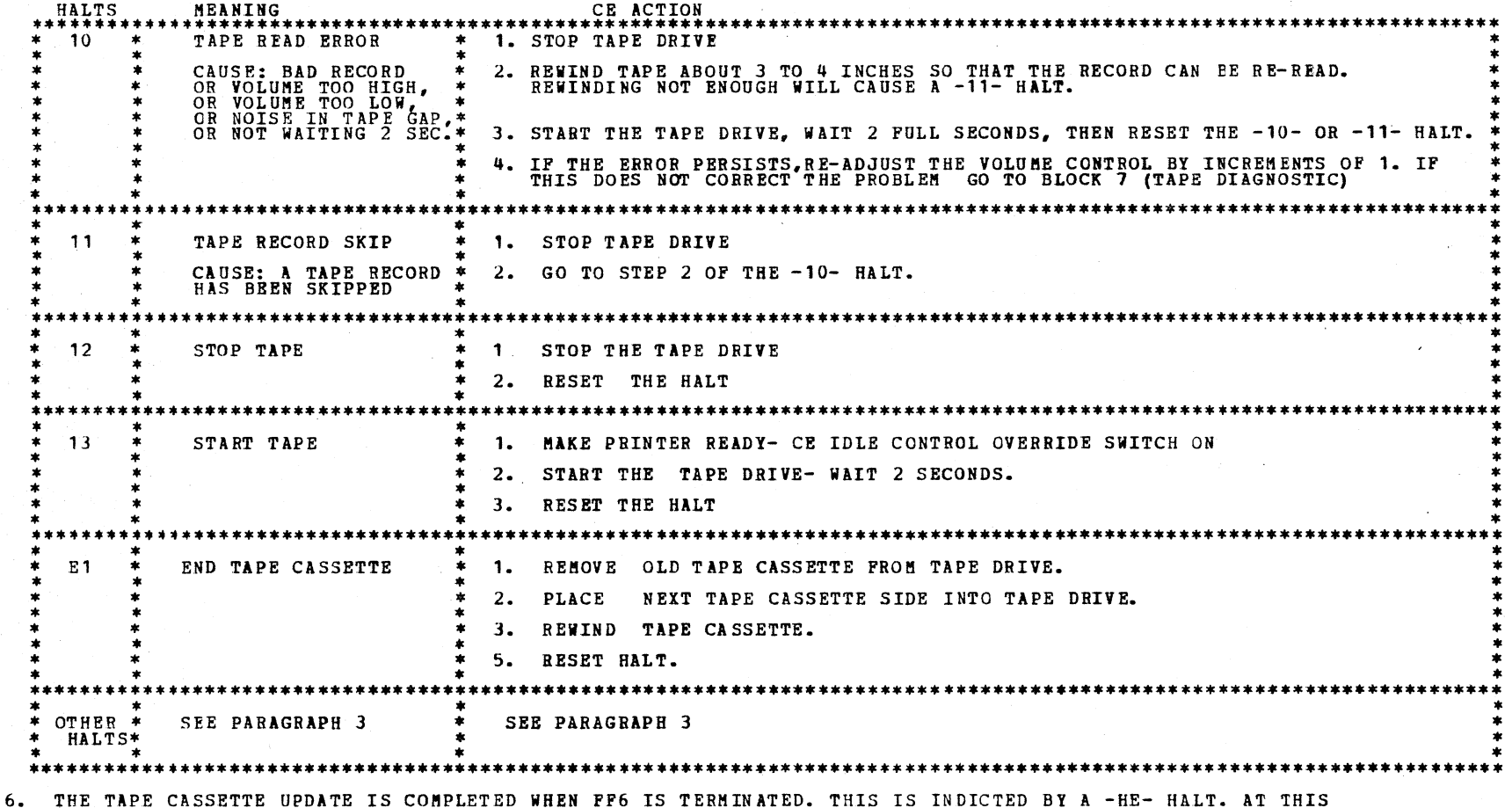

THE TAPE CASSETTE UPDATE IS COMPLETED WHEN FF6 IS TERMINATED. THIS IS INDICTED BY A -HE- HALT. AT THIS<br>TIME YOU MAY USE THE OTHER INPUT DEVICE AS INPUT TO THE EDITOR BY:

A) SYSTEM RESET

B) TURN OFF SSW 14

C) RESET THE HALT J

#### DIAGNOSTIC USER'S GUIDE BLOCK 20, PAGE 007 5444 DISK STORAGE DRIVE UTILITIES 100 100 11 PAGES 102/16/72 PREV EC 571604 PRES EC 571603 P/N 5129660

1.1.11 UPDATING A 5406 CE PACK FROM THE TAPE CASSETTE.

BEFORE ATTEMPTING A PACK UPDATE BE SURE THAT THE SYSTEM (ESPECIALLY THE CPU, DISK AND THE PRINTER) ARE IN GOOD<br>RUNNING CONDITION. PERFORMING AN UPDATE WITH A MALFUNCTIONING SYSTEM COULD CONCEIVABLY DESTROY GOOD INFORMATION

- THE FOLLOWING DESCRIBES HOW TO UPDATE A CE PACK USING A PRERECORDED TAPE CASSETTE.
- 1. CONNECT THE TAPE READER TO THE CE CONSOLE TAPE JACK, INSERT THE TAPE CASSETTE AND VERIFY THAT IT IS CONPLETELY<br>REWOUND. SET THE READER VOLUME CONTROL AT '6'.
- 2. INSTALL THE CE PACK TO BE UPDATED ON DISK DRIVE 1 AND LOAD PROGRAM ID FF6.
- 3. PRESS CPU START AND WHEN THE PRINTER MESSAGE TELLS YOU TO SELECT DISK AND SPINDLE, SET SENSE SWITCHES 10, 12,
- 4. START THE TAPE READER AND OBSERVE WHERE THE TAPE GOES BY THE READ HEAD. AS SOON AS THE LEADER IS PAST THE<br>| HEAD AND A FEW INCHES OF TAPE GO BY, PRESS CPU START.
- 5. AS SOON AS THE FIRST RECORD IS READ, THE FIELD INDICATORS WILL INDICATE HEX 01, AND THEN START INCREMENTING<br>BY ONE AS EACH RECORD IS READ.
- 6. IF THE UPDATE CONSISTS OF MORE THAN ONE TAPE SIDE, EACH SIDE UNTIL THE LAST WILL STOP WITH A HALT 'E1' AND<br>COMMAND LIGHT 01 WILL CONE ON. WHEN THIS HAPPENS, TURN OFF THE TAPE UNIT. IF JUST READING SIDE A, TURN THE<br>CASSE
- 7. THE END OF UPDATE IS SIGNALED BY THE NORMAL DCP SECTION TERMINATE MESSAGE. COMMAND LIGHT 01 WILL ALSO COME ON<br>INDICATING THAT THE TAPE READER SHOULD EE STOPPED.
- 8. A HALT 'FF' INDICATES A DISK ERROR PERSISTED THROUGH OUT THE ERROR RECOVERY ROUTINE. IF THIS HAPPENS, DEPRESS<br>CPU START AND THE OPERATION WILL BE TRIED AGAIN. CONTINUED 'FF' HALTS INDICATE A SERIOUS DISK PROBLEM. YOUR<br>P

IF A TAPE READ ERROR OCCURS, A HALT WILL OCCUR AND THE PRINTER WILL PRINT 'TAPE RECORD CHECK'. IF THIS HAPPENS<br>STOP THE TAPE READER AND LOOK AT THE HALT INDICATORS.

A HALT OF "P55" INDICATES A TAPE READ ERROR. IN THIS CASE, REWIND THE TAPE SLIGHTLY SO THAT THE ERROR RECORD CAN<br>BE RE-READ. GENERALLY, ONLY A SLIGHT PUSH ON THE RE-WIND KEY IS NECESSARY TO DO THIS. START THE TAPE READER<br>A

IF UPON ATTEMPTING TO RECOVER FROM A 'F55' HALT, A 'F85' HALT OCCURS, IT MEANS THAT YOU DID NOT BACKSPACE FAR<br>ENOUGH TO READ THE ERROR RECORD. SIMPLY REWIND A LITTLE FURTHER AND TRY AGAIN.

IF A 'F85' HALT OCCURS WHILE NOT TRYING TO RECOVER FROM FROM AN 'F55' HALT, IT MEANS THAT SOME UNUSUAL I/O<br>CONDITION DELAYED THE PROGRAM SUCH THAT A TAPE RECORD WAS SKIPPED. THE TAPE UNIT IS BY ITS NATURE A REAL TIME<br>DEVIC

A 'F85' HALT WILL ALSO OCCUR IF DURING AN UPDATE USING MULTIPLE TAPE SIDES, YOU LOAD TAPE SIDES IN THE WRONG ORDER

EACH TIME THE 5213 OR 2222 PRINTER STARTS A LISTING OPERATION OR THE DISK STARTS MOVING PROGRAMS, THERE WILL BE AN<br>INDETERMINATE DELAY UNTIL THE PROGRAM IS READY TO START ACCEPTING DATA AGAIN. A 20 SEC. GAP IS LEFT IN THES

IF THE PRINTER OR DISK DRIVE IS EVER WORKING CONTINUOUSLY FOR OVER 15 SEC. TURN THE TAPE UNIT OFF.<br>WHEN THE PRINTER OR DISK DRIVE HAS CLEARLY CEASED OPERATION, PRESS CPU STOP. THEN RESTART THE TAPE READER AND<br>PRESS CPU STA

NOT FOLLOWING THIS PROCEDURE CORRECTLY CAN LEAD TO 'F55' OR 'F85' HALTS. SEE THE ABOVE PARAGRAPHS FOR PROPER<br>PRECOVERY PROCEDURE.<br>ONCE AN UPDATE FROM A TAPE CASSETTE HAS BEEN MADE, YOU MUST AGAIN IPL BEFORE ATTEMPTING TO L

J

----- *\_)* 

.-)

*/-,* 1 . \_\_)

 $\bigcirc$ 

 $\bigcup^{\infty}$ 

MONTAR LOGET (CAN) ADROKA GODHOGROBBAALD CRAINE PRIGHT PRIG DA FRONTEN POLITIK, ANN A' DI CANAN IN A' PRINCIPE TILL IN A' A' A' A<br>Dropas in 1887 tragedige a section region tragical (till de chant traine the theory and the six in the tragedi<br>

「公平のこと」でいまし、大変えらい気につきやかつ。するとしず、

**COAR RUE TAGELL ON OIS INES AZ INSURIAR** 

67. 후에 12월 12일<br>대학자

(국식 정도) 1911년 12년 후유)

k o o japoninom druhematu mateli
# 2. OPERATING PROCEDURES (DCP CONTROLLED SECTIONS)

THIS SECTION DESCRIBES THE USER INTERFACE FOR ALL PROGRAMS OPERATING UNDER THE DIAGNOSTIC CONTROL PROGRAM (DCP). MORE<br>DETAIL IS PROVIDED IN THE DCP USERS GUIDE (BLOCK 10).

2. 1 LOADING

THE CE MODE SELECTOR SWITCH MUST BE IN THE 'PROCESS' POSITION. ALL CE CONTROL PANEL TOGGLE SWITCHES SHOULD BE IN THE<br>NORMAL (DCWN) POSITION.

2.1.1 LOADING ON A MODEL 10 FROM A MFCU.

- 1. SKIP TO STEP 5 IF DCP IS ALREADY LOADED.
- 2. PLACE THE CE PACK ON R1 AND MAKE DRIVE 1 READY.
- 3. PLACE THE -PROGRAM LOAD SELECTOR- IN REMOVABLE POSITION.
- 4. DEPRESS -PROGRAM LOAD- KEY. AFTER DCP IS LOADED, A -HA- HALT WILL OCCUR. COMMON SENSE SWITCHES MAY BE SET<br>AT THIS TIME.
- 5. USE CONSOLE SWITCHES ENTRY -DXIX- (IXI PROG ID) TO SPECIFY THE PROGRAMS TO BE LOADED. (SEE SECTION 2. 4)
- 6. SET LEFTMOST SWITCH TO -0- AND RESET HALT. DCP WILL LOAD THE SECTION AND DISPLAY A -HA- HALT.
- 7. MAKE ANY CONSOLE SWITCH ENTRY DESIRED AND/OR RESET HALT.
- 2.1.3 LOADING ON A MODEL 10 FROM DISK WITH A 5422 ATTACHMENT.
	- 1. SKIP TO STEP 5 IF DCP IS ALREADY LOADED.
	- 2. PLACE THE CE PACK OK R1 AND MAKE DRIVE 1 READY.
	- 3. PLACE THE -PROGRAM LOAD SELECTOR- IN REMOVABLE POSITION.
	- 4. PLACE OOFE- IN DATA SWITCHES AND DEPRESS -PROGRAM LOAD- KEY.

CPU AND MEMORY TEST ARE LOADED AND RUN BEFORE DCP IS LOADED. THE ORDER OF THE CPU AND MEMORY HALT ARE LISTED<br>BELOW. RESET THE HALTS IF THEY OCCUR IN THE FOLLOWING ORDER. IF THE HALTS AREN'T IN THE PROPER ORDER REFER<br>TO BLO

- 1. IF DCP IS LOADED, SKIP TO STEP 5.
- 2. IF A DISK SYSTEM, PLACE -PROGRAM LOAD SELECTOR- IN MFCU POSITION.
- 3. PLACE DCP FOLLOWED BY TEST SECTION/S INTO MFCU PRIMARY HOPPER. MAKE MFCU READY.
- 4. DEPRESS -PROGRAM LOAD- KEY. AFTER DCP IS LOADED, A -HA- HALT WILL OCCUR. COMMON SENSE SWITCHES MAY BE SET<br>AT THIS TIME.
- 5. PLACE TEST SECTIOK/S INTO MFCU PRIMARY HOPPER AND MAKE MFCU READY (IF NOT ALREADY DONE).
- 6. IF A -HA- OB -HE- HALT OCCURS SKIP TO STEP 8.
- *1.* DEPRESS -PROGRAM LOAD- KEY. DCP WILL PRINT SECTION TERMINATE MESSAGE AND HALT WITH A -HE-.
- 8. RESET THE HALT. DCP WILL LOAD THE SECTION AND DISPLAY A -HA- HALT.
- 9. MAKE DESIRED CONSOLE SWITCHES ENTRIES, IF ANY AND RESET THE HALT.

2.1.2 LOADING ON A MODEL 10 FROM DISK WITH A 5424 (MFCU) ATTACHMENT.

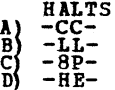

5. USE CONSOLE SWITCHES ENTRY -DXXX- (XXX - PROG ID) TO SPECIFY THE PROGRAM/S TO BE LOADED. (SEE SECTION 2.4) 6. SET LEFTHOST SWITCH TO -0- AND RESET HALT. DCP WILL LOAD THE SECTION AND DISPLAY A -HA- HALT.

7. MAKE ARY CONSOLE SWITCH ENTRY DESIRED AND/OR RESET HALT.

2.1.4 LOADING ON A MODEL 6 FROM DISK.

- 1. SKIP TO STEP 8 IF DCP IS ALREADY LOADED.
- 2. LOAD THE CE PACK ON R1 AND MAKE DRIVE 1 READY.
- 3. PLACE THE -PROGRAM LOAD SELECTOR- IN REMOVEABLE POSITION.
- $4.1$ SET DATA SWITCHES TO -OOFE- (-O2FE- TO BYPASS STORAGE PROGRAMS OR -O3FE- TO ALLOW SENSE SWITCH SETTING PRIOR<br>TO PRINTING OR BYPASS THAT PORTION OF I/O LSRS INCLUDED IN THE CPU TESTS).
- 5. OPERATE PROGRAM LOAD.
- 

6. THE FOLLOWING HALTS WILL OCCUR. AFTER EACH, OPERATE THE START KEY.<br>
A) -EE-<br>
B) -FF5- (ABC 12345)<br>
C) -805- (A 5) STORAGE SEPARATOR HALT.<br>
C) -805- (A 5) STORAGE SEPARATOR HALT. A) -EE-<br>B) -FF5-<br>C) -805-<br>D) -805- $\begin{array}{cc} \text{(ABC)} & 123 \\ \text{(ABCD)} & 12345 \end{array}$ A 5) STORAGE SEPARATOR HALT.<br>A 5) STORAGE SEPARATOR HALT.

THE STORAGE SEPARATOR HALTS OCCUR ONLY IF THE DATA SWITCH ENTRIES ARE -00FE- OR -03FE-. OTHER HALTS OCCURING<br>AT THIS TIME SHOULD BE INVESTIGATED.

- 7. DCP WILL LOAD AND PREFORM A -FAS- (ABCD 1 3 5) HALT.
- 8. USE CONSOLE SWITCHES ENTRY -DXXX- (XXX -PROG ID) TO SPECIFY THE PROGRAM/S TO BE LOADED. (SEE SECTION 2.4)
- 9. SET LEFTMOST SWITCH TO -0- AND RESET HALT. DCP WILL LOAD THE SECTION AND DISPLAY A -FA5- (ABCD 1 3 5) HALT.
- 10. MAKE ANY CONSOLE DATA SWITCH ENTRY DESIRED AND/OR RESET HALT.

2.2 PROGRAM RESTART

DCP STORES INSTRUCTIONS STARTING AT LOCATION '0000' TO PROVIDE FOR A PROGRAM RESTART. THESE INSTRUCTIONS ALSO CHECK<br>THE CONSOLE SWITCHES FOR A VALID ENTRY. TO PERFORM A PROGRAM RESTART, SIMPLY DEPRESS SYSTEM RESET FOLLOWED

2.3 TERMINATION

NORMAL DCP-CONTROLLED CHAINING FROM ROUTINE TO ROUTINE PROVIDES AN AUTOMATIC TERMINATION OF A SECTION. IN ADDITION,<br>THE CE MAY TERMINATE A SECTION AT ANY TIME BY (1) ENTERING "EEOO" IN THE CONSOLE SWITCHES, OR BY (2) LOADI

## DIAGNOSTIC USER'S GUIDE BLOCK 20, PAGE 008 5444 DISK STORAGE DRIVE UTILITIES 11 PAGES 02/16/72 PREV EC 571604 PRES EC 571603 P/N 5129660

/.

I ' THE ROTARY DATA SUITCHES ARE THE MEANS BY WHICH THE CE CAN COMMUNICATE WITH THE DIAGNOSTICS. ENTRIES ARE MADE-AS<br>FOLLOWS--

*,\_)* 

''---~/;

E E 0 0 - TERMINATE THE CURRENT SECTION. - DISK--EXECUTE SECTIONS FOR DEVICE WITH UNIT CODE 'XX'. (DE00 - EXECUTE ALL 5203 PRINTER PROGRAMS)<br>- DISK--EXECUTE SECTION XXX. (DE01 - SECTION E01). (DE01 - EXECUTE SECTION E01) D x x 0  $\overrightarrow{p}$   $\hat{x}$   $\hat{x}$   $\overrightarrow{x}$ NOTE - UP TO FOUR DISK INSTRUCTIONS HAY BE ENTERED DURING ONE ENTRY PHASE. DEPRESS CPU START. (SYSTEM RESET FOLLOHED BY START WILL CALL IMMEDIATE ATTENTION TO THE SWITCHES--SEE NOTE BELOW). WHEN DCP RECEIVES CONTROL, IT HALTS WITH 'HF' DISPLAYED. RESET THE HALT TO ENTER THE FIRST OPTION. 5. DCP WILL PERFORM HALT 'HU' OR 'HP'. LOAD THE NEXT OPTION AND RESET THE HALT. 7. WHEN DONE, SET LEFTHOST SWITCH TO '0' AND RESET THE HALT. REPEAT STEP 5 FOR AS MANY OPTIONS AS DESIRED. ALTERNATING CODES 'HU' AND 'HP' WILL SIGNAL DCP ACCEPTANCE. NOTE - WHEN USING F2XX IN THE SWITCHES TO GO TO A ROUTINE AFTER A SECTION HAS BEGUN, SYSTEM RESET/START SHOULD BE<br>PERFORMEL BEFORE MAKING THE ENTRY. (THIS PREVENTS ERRORS FOUND IN ONE ROUTINE FROM BEING DETECTED IN<br>SOME OT

\*\*\* \*\*\* \*\*\* \*\*\* \*\*\* - TURN OFF SENSE SHITCH •xx•. (F008 WOULD TURN OFF SSW 08).<br>F 1 x x - TURN ON SENSE SWITCH •xx•. (F108 WOULD TURN ON SSW 08).

'·~-·)

 $\bigcirc$ 

 $\bigcirc$ 

 $\bigcirc$ 

 $\ddot{\odot}$ 

~:J

 $\bigodot$ 

SWITCHES  $\begin{array}{ccccccccc}\n\textbf{1} & 2 & 3 & 4 \\
\textbf{*} & \textbf{*} & \textbf{*} & \textbf{*} & \textbf{*} \\
\textbf{F} & 0 & \textbf{X} & \textbf{X} \\
\textbf{F} & 1 & \textbf{X} & \textbf{X} \\
\end{array}$ 

SENSE SWITCHES ARE EQUIVALENT TO 48 TOGGLE SWITCHES NUHBERED HEXADECINALLY 00-2F.<br>SENSE SWITCHES 00-OF ARE RESERVED FOR STANDAED OPTIONS PROVIDED BY DCP (LISTED BELOW).<br>SENSE SWITCHES 10-2F ARE SIGNIFICANT TO THE PARTICULA

1. STOP CPU.

2. SET UP ROTARY SWITCHES FOR ONE OF THE FOLLOWING OPTIONS. x•s INDICATE POSITIONS WHICH VARY WITH THE NEED.

F 2 X X - GO TO ROUTINE 'XX' AFTER CONSOLE ENTRY FINISHED. (F202 WOULD GO TO ROUTINE 2).

经现金 医克林安特 医前角磨布 的复数

 $\frac{\partial}{\partial t} = \frac{\partial}{\partial t}$ 

ingen.<br>Geboortes

 $\mathcal{L}(\mathcal{A})$  and  $\mathcal{L}(\mathcal{A})$ 

 $\sim$ 

ta<br>Kalendari <sup>K</sup>alendari<br>Kalendari Kalendari (Kalendari Kalendari)

3. 4.

 $.6.$ 

2.s COMMON SENSE SHITCHES

2.6 CONTROL PRCGRAM HALTS.

AIL CONTROL PROGRAM (DCP) HALTS USE THE CHARACTER 'H' AS THE FIRST DIGIT OF THE HALT CODE. THE SECOND<br>DIGIT IDENTIFIES THE CONDITION ACCORDING TO THE FOLLOWING TABLE.

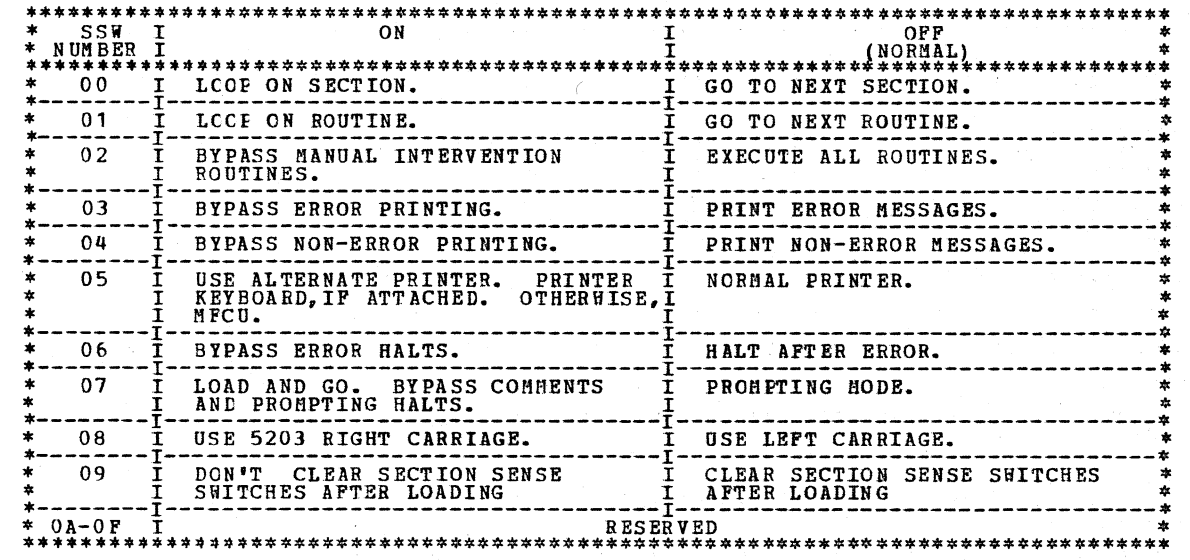

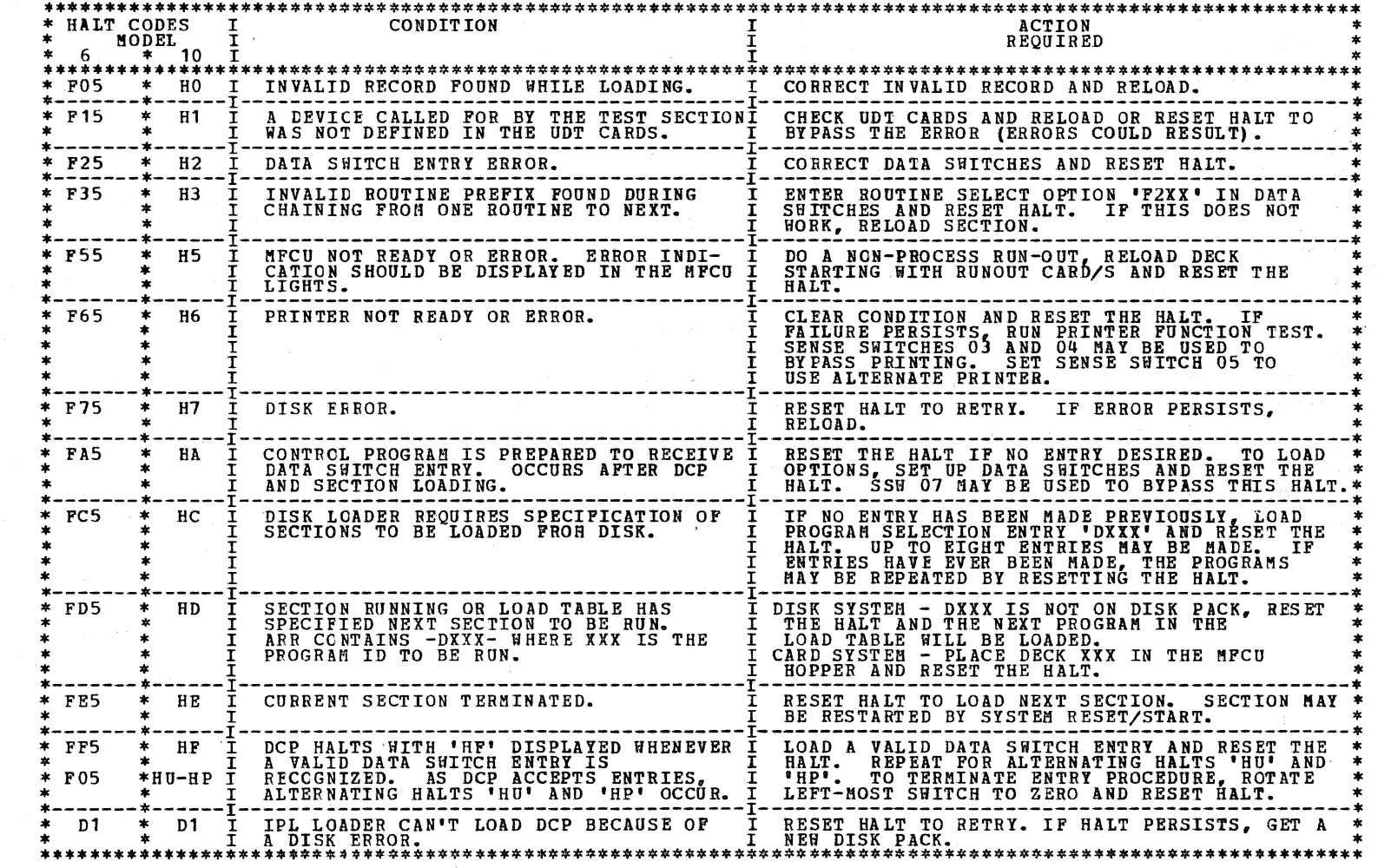

# DIAGNOSTIC USER'S GUIDE 5444 DISK STORAGE DRIVE UTILITIES PREV EC 571604 PRES EC 571603 P/N 5129660

### 3. INDEX TABLE FOR HALTS AND PRINTOUTS

3.1 ERROR HALTS

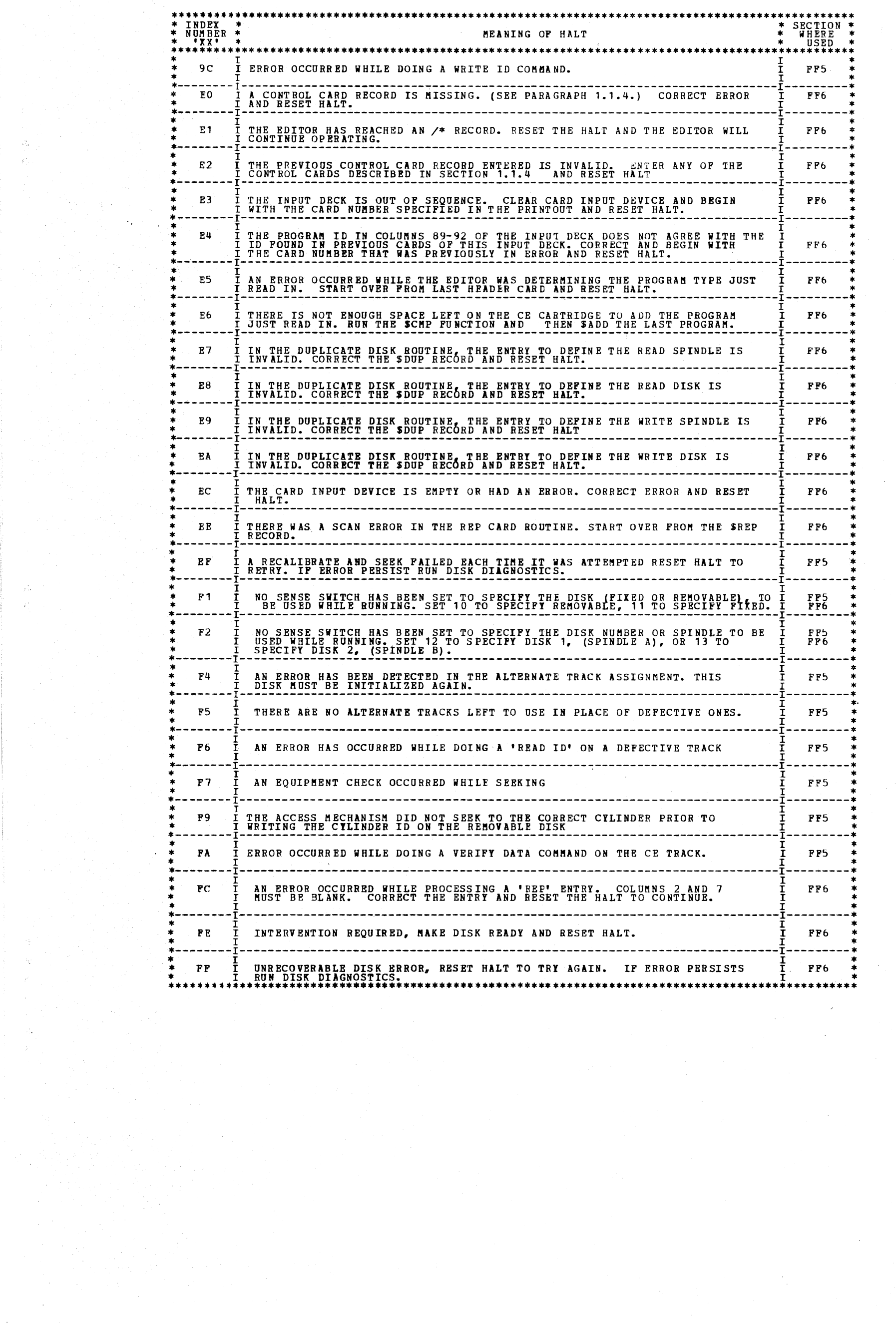

BLOCK 20, PAGE 010 11 PAGES  $02/16/72$ 

أأقترض والاستنشار

 $\bigcirc$ 

 $\bigcirc$ 

 $\bigcirc$ 

 $\bigcap\limits_{i\in\mathbb{N}}$ 

 $\bigcirc$ 

 $\bigcirc$ 

 $\bigcap_{\alpha\in\mathbb{Z}}\alpha$ 

 $\bigodot$ 

 $\label{eq:2} \frac{1}{\sqrt{2}}\sum_{i=1}^{n-1}\frac{1}{\sqrt{2}}\sum_{j=1}^{n-1}\frac{1}{\sqrt{2}}\sum_{j=1}^{n-1}\frac{1}{\sqrt{2}}\sum_{j=1}^{n-1}\frac{1}{\sqrt{2}}\sum_{j=1}^{n-1}\frac{1}{\sqrt{2}}\sum_{j=1}^{n-1}\frac{1}{\sqrt{2}}\sum_{j=1}^{n-1}\frac{1}{\sqrt{2}}\sum_{j=1}^{n-1}\frac{1}{\sqrt{2}}\sum_{j=1}^{n-1}\frac{1}{\sqrt{2}}\sum_{j=1}^{n-1}\frac{$ 

 $\sim$   $\sim$ 

 $\label{eq:2} \frac{1}{\sqrt{2}}\frac{d\phi}{d\phi} = 0.$ 

#### DIAGNOSTIC USER'S GUIDE 5444 DISK STORAGE DRIVE UTILITIES **PRES EC 571603 PREV EC 571604** P/N 5129660

BLOCK 20, PAGE 011 11 PAGES  $02/16/72$ 

3.2 NON ERROR HALTS

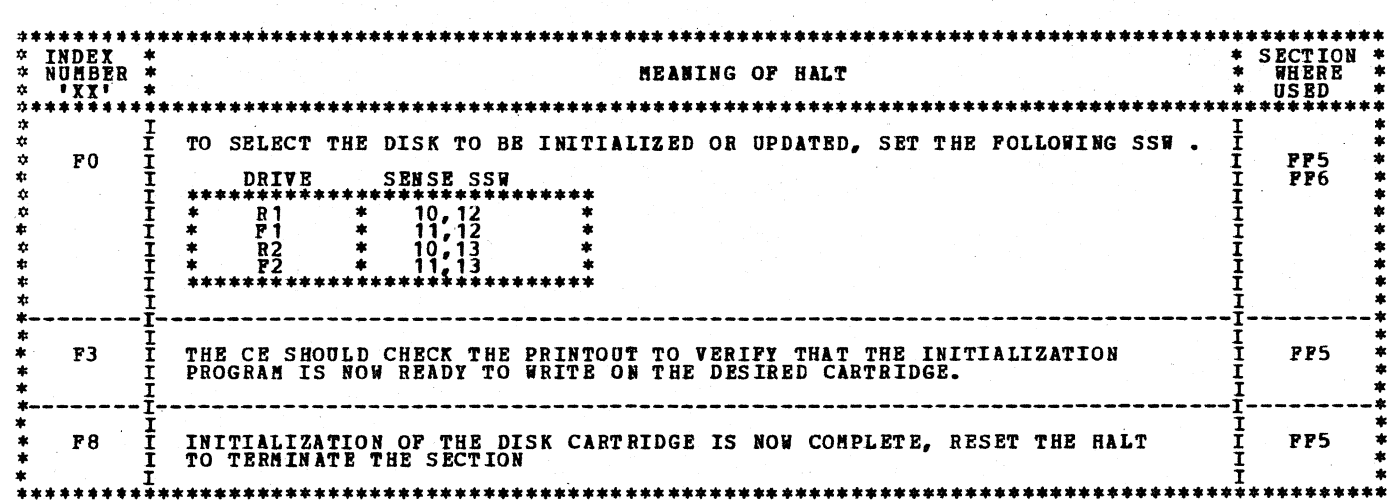

 $\hat{\tilde{C}}$  $\bigcirc$  $\bigcirc$  $\bigcirc$  $\bigcirc$  $\bigcirc$  $\bigcirc$ Č)<br>V  $\overline{\mathbb{C}}$  $\bigcirc$  $\mathbb{C}$ 

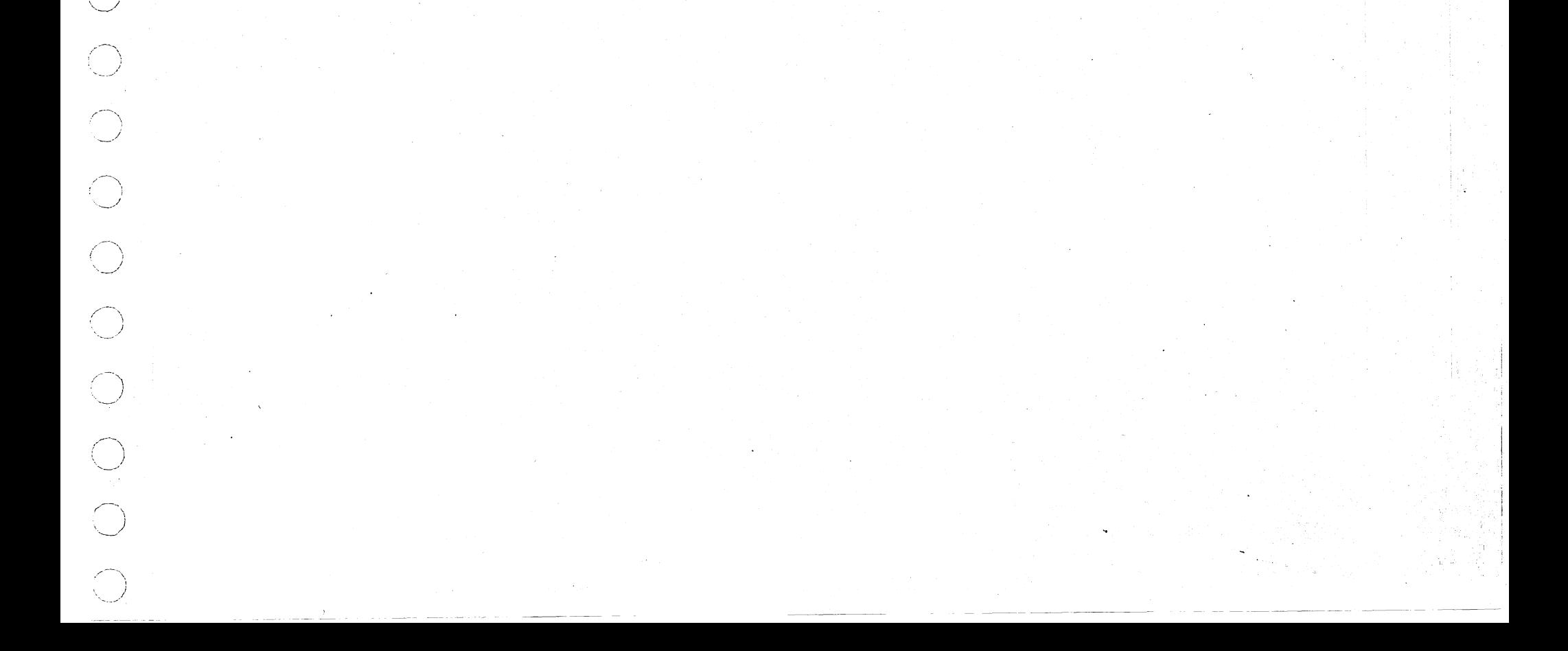

### DIAGNOSTIC USER'S GUIDE 2265 DISPLAY STATION FUNCTION TEST PREV EC 571540 PRES EC 571621 P/N 5129479

 $\int_{\mathbb{R}^n}$ 

 $\hat{C}$ 

 $\hat{C}$ 

 $\bigcirc$ 

 $\bigcirc$ 

 $\bigcirc$ 

BLOCK 61 **PAGE 001** 04 PAGES  $05/23/72$ 

 $\bar{z}$ 

TABLE OF CONTENTS

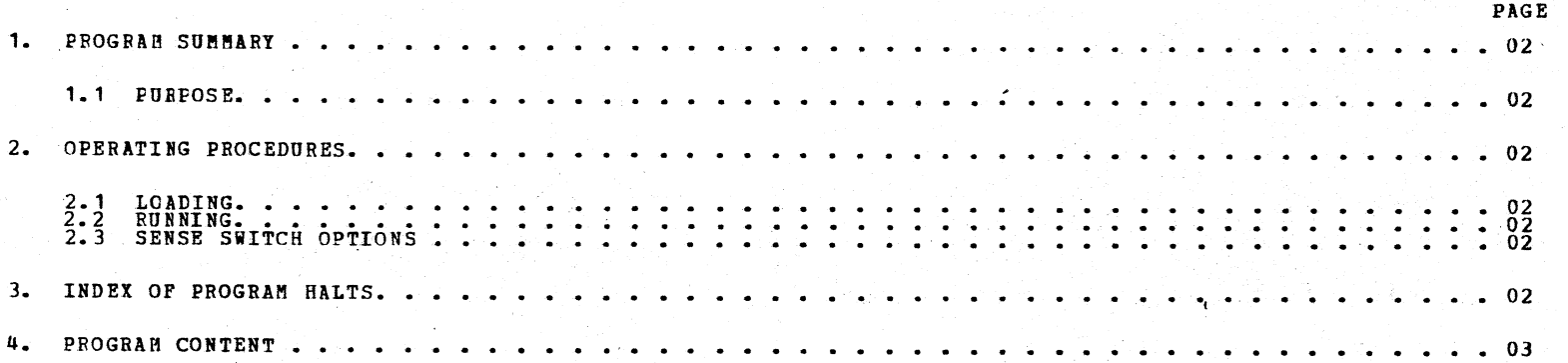

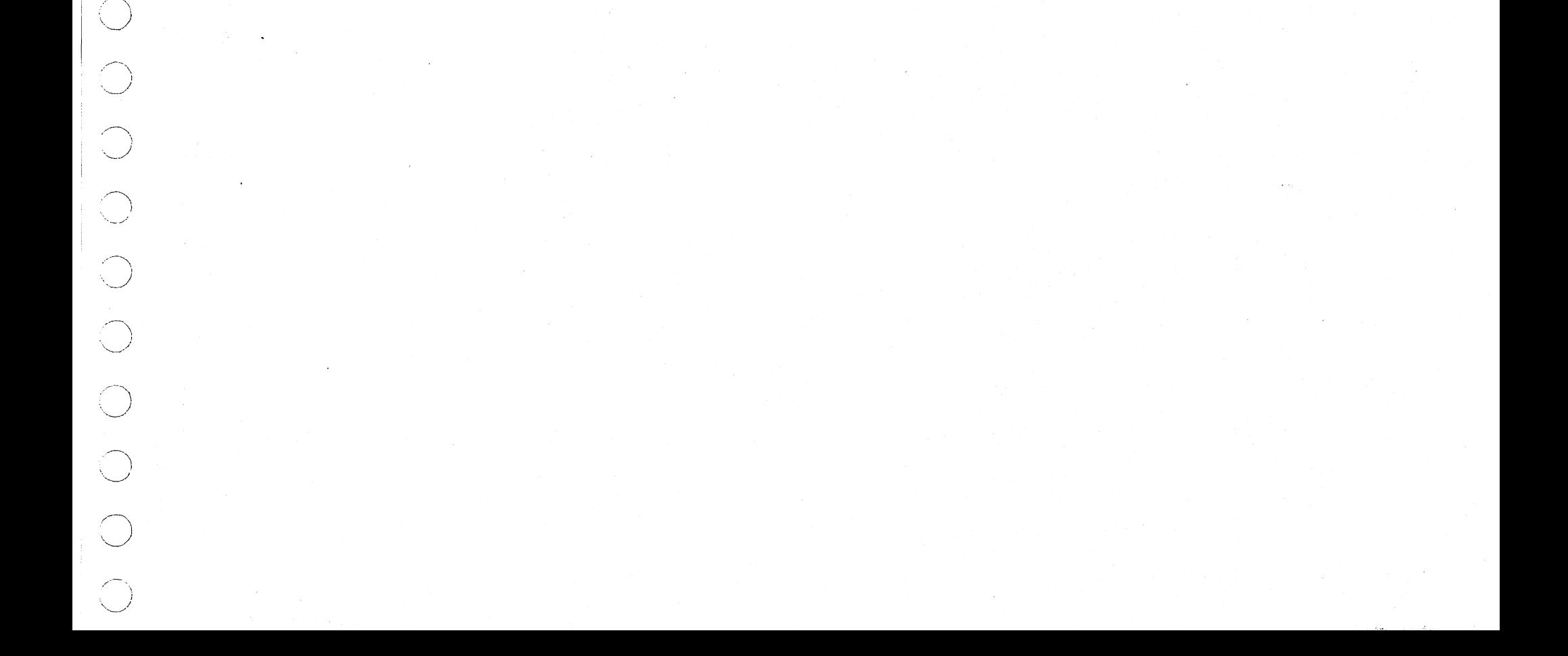

# DIAGNOSTIC USER'S GUIDE 2265 DISPLAY STATION FUNCTION TEST PREV EC 571540 PRES EC 571621 P/N 5129479

BLOCK 61 04 PAGES **PlGE** 002 05/23/72

#### 1. PROGRAM SUMMARY

1.1 PURPOSE - THE PURPOSE OF THIS PROGRAM IS TO PROVIDE A COMPLETE EXERCISER FOR THE 2265 CRT AND ATTACHMENT, AND TO<br>DETECT ERRORS IF THEY SHOULD OCCUR. DIAGNOSTIC INFORMATION WILL BE PROVIDED WHEN THE CAPABILITY EXISTS. INTERFACE WITH THE 2265 CRT MAPS IS<br>FROVIDED BY THE CODED PROGRAM HALTS AND ERROR PRINTOUT.

2. OPERATING FPOCEDUFES

2.1 LOADING - NCBMAL

THE PROGRAM IS LOADED FROM THE CE PACK USING THE STANDARD PROGRAM SELECT PROCEDURE (D901) SEE BLOCK 01.

2.2 RUNNING

OPERATE START. AFTER TERMINATE MESSAGE IS PRINTED MAKE FURTHER PROGRAM SELECTIONS OR OPERATE START IF<br>OTHER SELECTIONS HAVE BEEN MADE. THIS DIAGNOSTIC DISPLAYS AND PRINTS THE SYSTEM/3 64-CHARACTER SET SO THAT THE CRT OUTPUT MAY BE COMPARED TO<br>THE PRINTER OUTPUT. WORLD TRADE NOTE: THE FOLLOW POUR BIT CODES-001010, 011011, 111011, AND 111100, MAY<br>CREATE DIS

2.3 SENSE SWITCH OPTIONS

1) NORMAL DCP SENSW SWITCH CONTROL IS AVAILABLE.

### 3. INDEX OF PROGRAM HALTS

REFER TO 2265 CRT ATTACHMENT MAPS FOR A COMPLETE HALT LISTING.

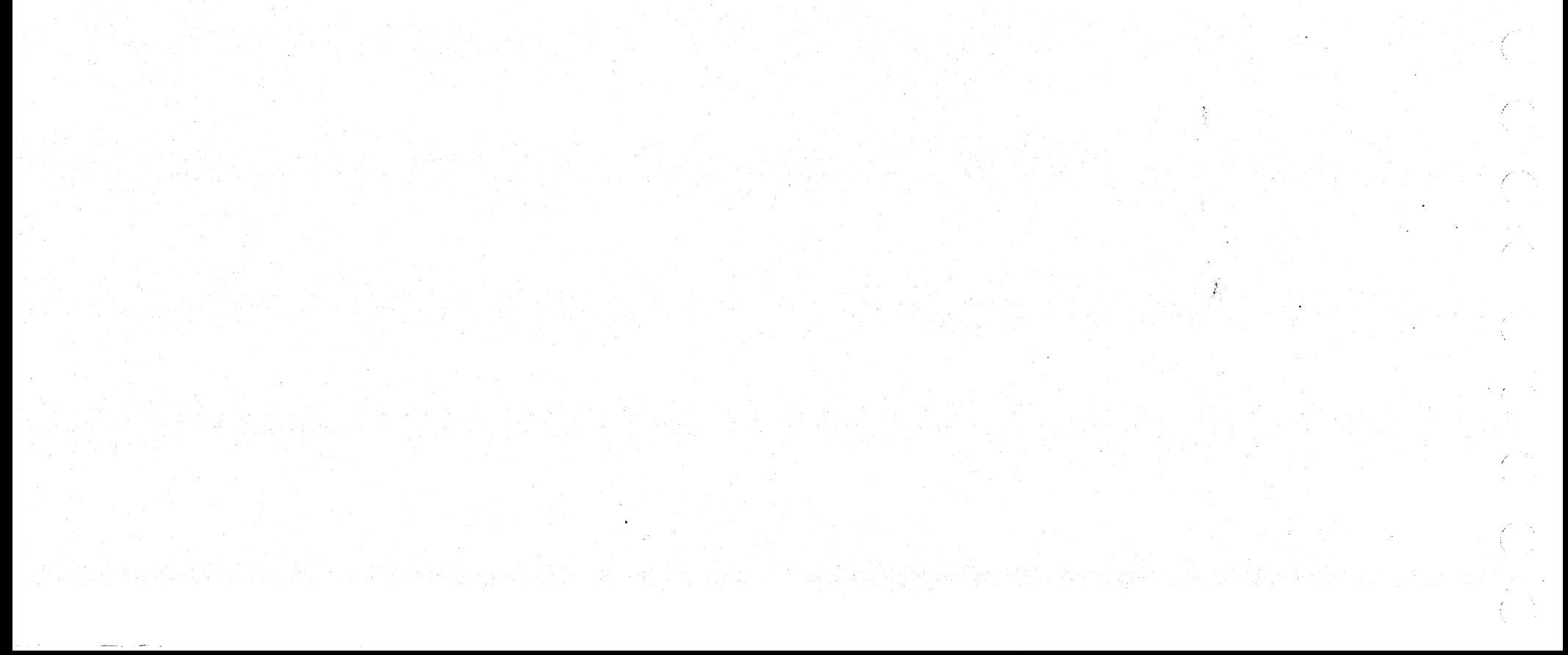

*\\_\_)* 

 $\leftarrow$  $'$  )  $\setminus$  .  $\setminus$ 

/-----., ·. *\_\_* )

 $\circ$ 

DIAGNOSTIC USER'S GUIDE 2265 DISPLAY STATION FUNCTION TEST PREV EC 571540 PRES EC 571621 P/N 5129479

*'<\_)* 

 $\bigcirc$ 

 $\bigcup$ 

r"\ *.\_\_)* 

 $\bigcirc$ 

 $\overline{O}$ 

 $\bigcirc$  .

 $\bigcirc$ 

' *• \_ \_\_,.i* 

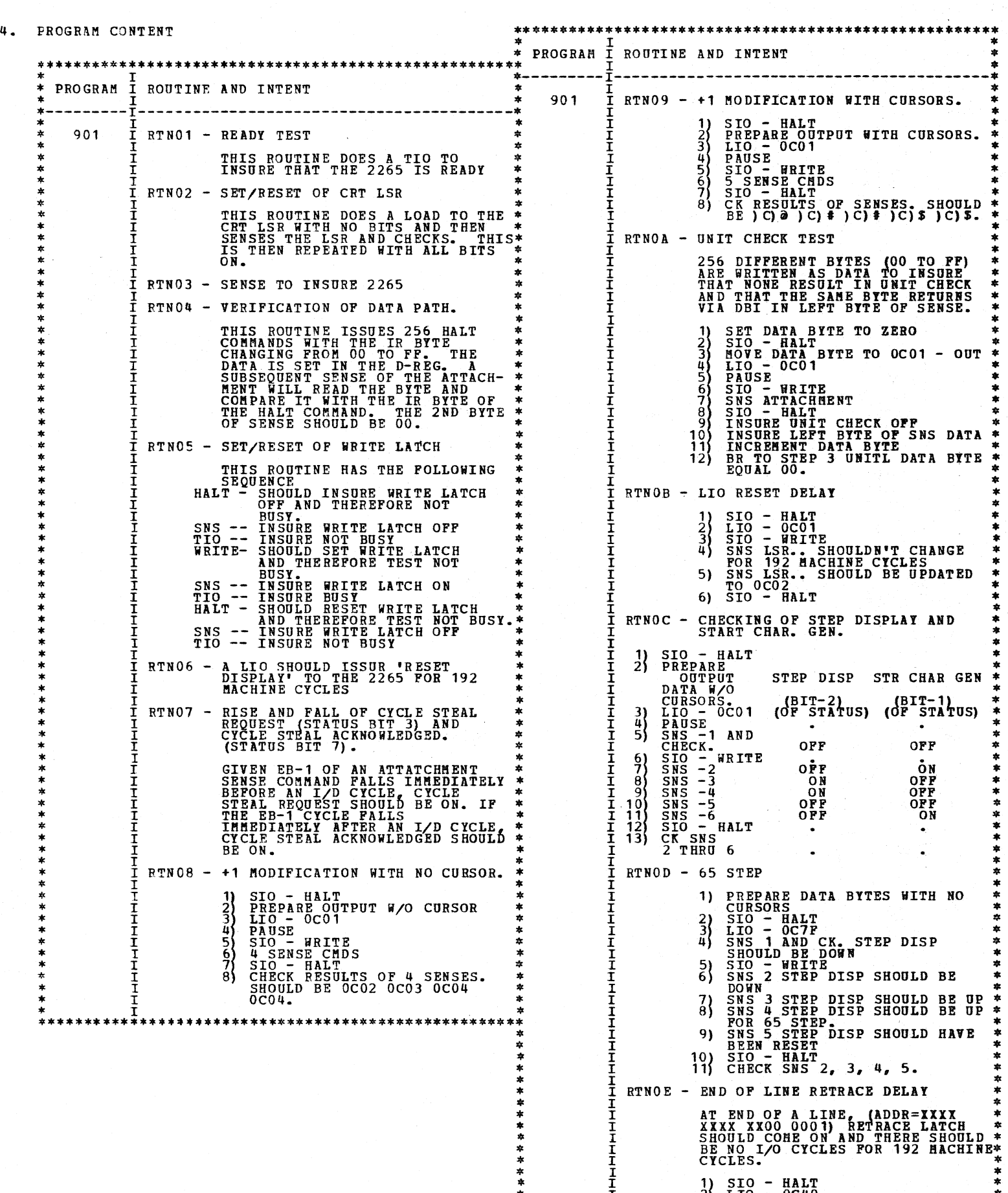

\*\*\*<br>
\*\*\*<br>  $\frac{1}{1}$ <br>  $\frac{1}{1}$ <br>  $\frac{1}{2}$ <br>  $\frac{1}{2}$ <br>  $\$ 

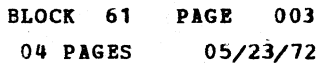

#### DIAGNOSTIC USER'S GUIDE 2265 DISPLAY STATION FUNCTION TEST PRES EC 571621 P/N 5129479 **PREV EC 571540**

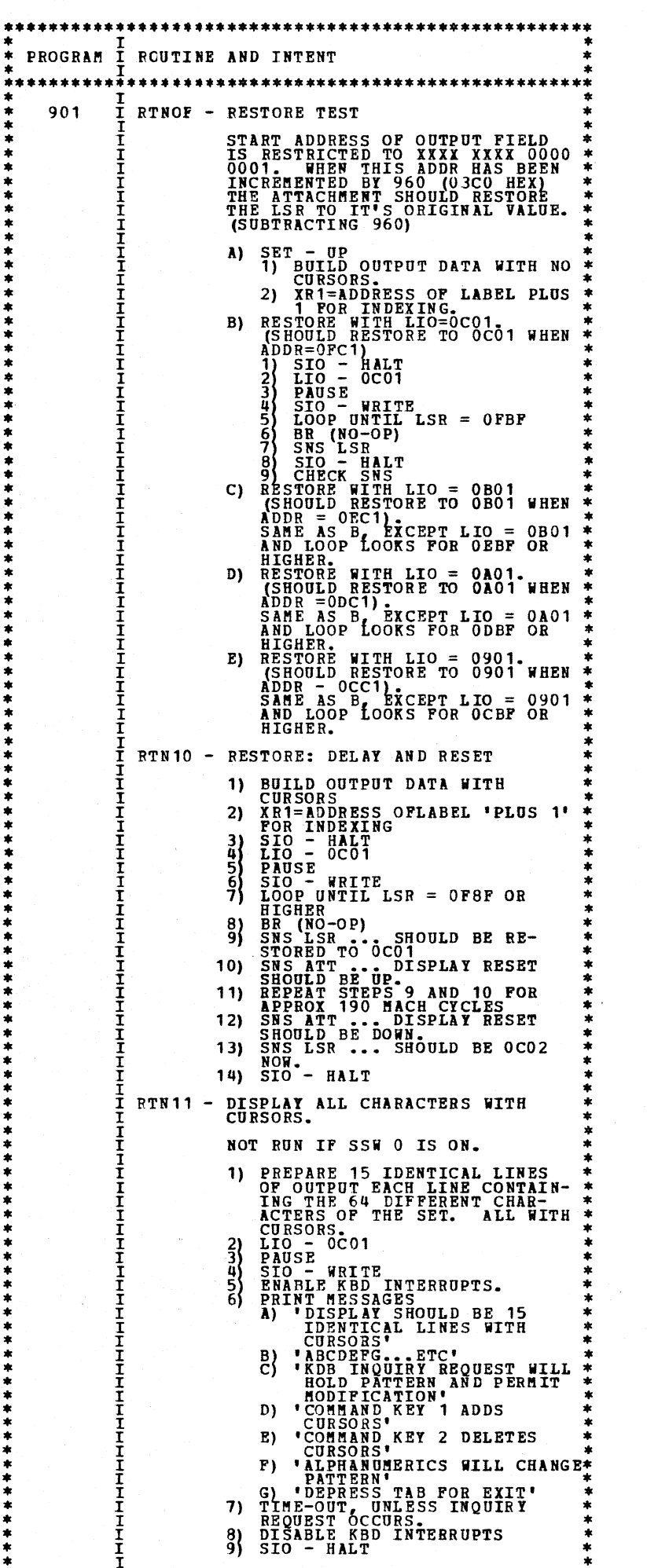

\*\*\*\*\*

 $\frac{1}{2}$ 

 $\sim 10$ 

BLOCK 61 PAGE 004  $05/23/72$ 04 PAGES

 $\mathcal{L}^{\mathcal{L}}$ 

 $\Delta$  $\mathcal{E}^{\mathcal{E}}$ 

N,

 $\Delta$ 

N  $\mathcal{L}$ 

 $\Delta$ 

J.

 $\Delta$ 

 $\mathcal{O}_{\mathcal{S}_1}$  $\mathcal{E}$ 

79

f  $\frac{1}{2}$ 

tin<br>1

Ť,

 $\mathcal{A}_{\mathcal{C}}$ 

 $\mathcal{F}$ 

V N

 $\mathbb{Z}^2$ ð

\*\*\*\* \*\*\*\*\*\*\*\*\*\*\*\*\*\*\*\*

--LAST PAGE--

 $\sim$ 

 $\overline{\phantom{0}}$ ; *. ..\_\_,./* 

*j*  ·--~

> --~.  $\overline{\phantom{a}}$

-, \ *,\_)* 

I *'..\_,!* 

.- -------., ..

 $\cdot$   $\cdot$   $\cdot$ ··-~/

 $\overline{\bigcirc}$ 

 $\bigcirc_{\mathbb{Z}}$ 

\ *\_)* 

·. *\_\_\_ /* 

 $\bigcup$ 

 $\vee$   $\vee$   $\vee$ 

 $\curvearrowleft$ j

.---....  $\smash{\smash{\bigcup}}$ 

*\_)* 

 $\mathbb{R}$ 

 $\widehat{\phantom{m}}$ • • ..\_\_J ..

 $\mathcal{L}$ 

-~ *.\_\_)* 

 $\bigcirc$ 

 $\left. \right.$  $\sim$   $\sim$   $\sim$ 

# DIAGROSTIC USER'S GUIDE 5q96 DATA RECORDER POMCTIOB TEST PREV EC 571540 PRES EC 571621 P/N 5129482

 $\bigcup$ 

 $\left(\begin{array}{c} \end{array}\right)$ 

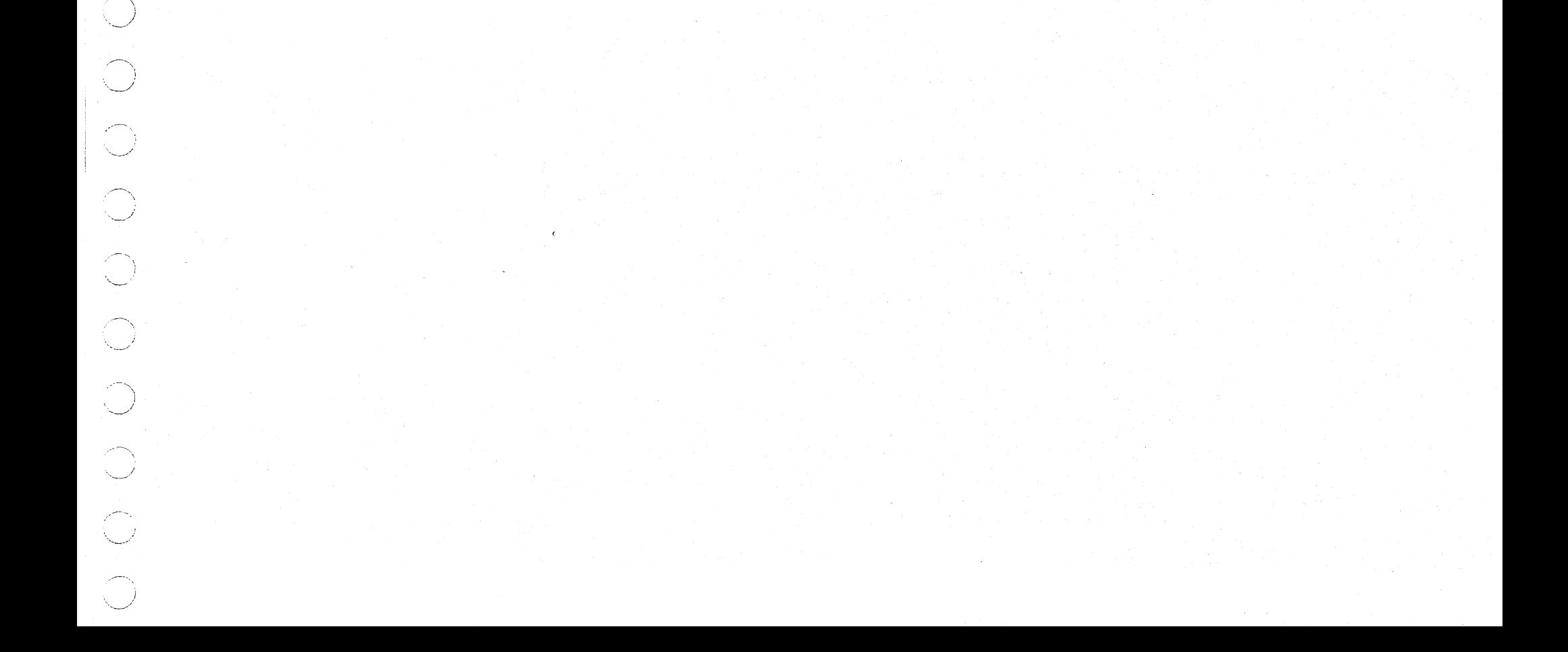

BLOCK 62 PAGE 001 02 PAGES 05/23/72

### TABLE OF CONTENTS

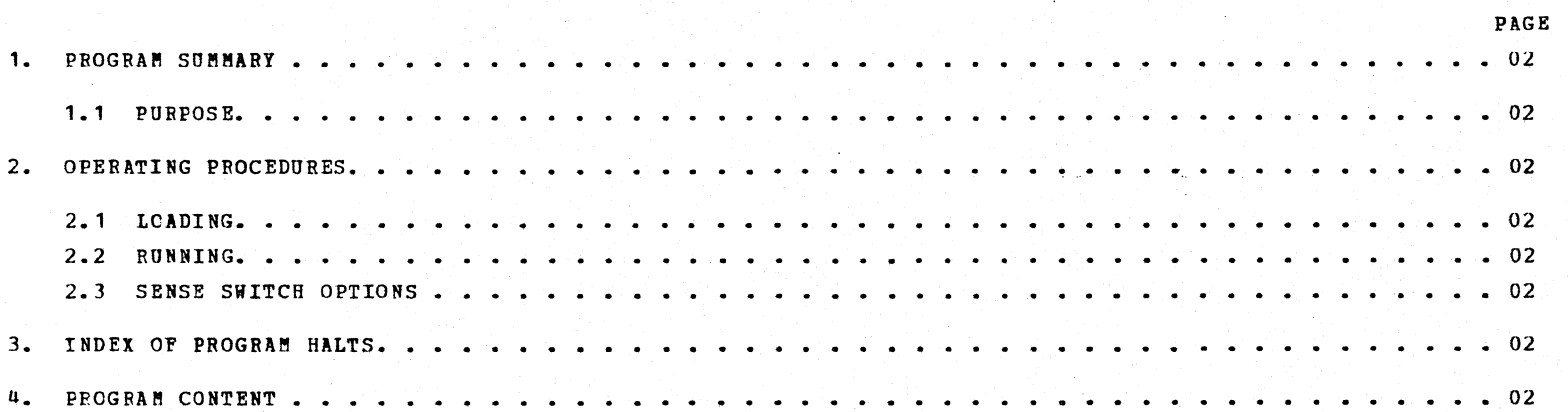

#### BLOCK 62 02 PAGES PAGE 002 05/23/72

 $\sim 2$ 

2. OPERATING PROCEDURES

2.1 LOADING - THE PROGRAM IS LOADED FROM THE CE PACK USING THE STANDARD PROGRAM SELECT PROCEDURE (DF81) DESCRIBED IN<br>BLOCK 01.

2.2 RUNNING - ENTER MAPS AT MAIN ENTRY. READ MAP GROUND RULES. ALWAYS PERFORM AN IPL AMD FOLLOW MAP FLOW IN CONJUNC-<br>TION TION WITH THE PRONOUL MESSAGES AS THEY OCCUR. IF ERROR MESSAGES OR HALTS EXIST, REFER TO THE DATA<br>RE

IF SENSE SWITCH 07 IS ON PROGRAM CHAINING IS AUTOMATIC FOR ALL PROGRAMS SELECTED.

NOTE: WHEN RUNNING THIS TEST THE AUTO REC REL. SWITCH, (LOCATED ON DATA RECORDER), MUST BE IN THE UP<br>POSITION.

2.3 SENSE SWITCH OPTIONS<br>1) NORMAL DCP SENSE SWITCH CONTROL IS AVAILABLE.<br>2) SENSE SWITCH 11 WILL LOOP ENTIRE SIO ROUTINE.<br>3) SENSE SWITCH 11 WILL LOOP ENTIRE SIO ROUTINE.

3. INDEX OF PROGRAM HALTS

REFER TO DATA RECORDER ATTACHMENT MAPS FOR A COMPLETE HALT LISTING.

q. PROGRAM CONTENT

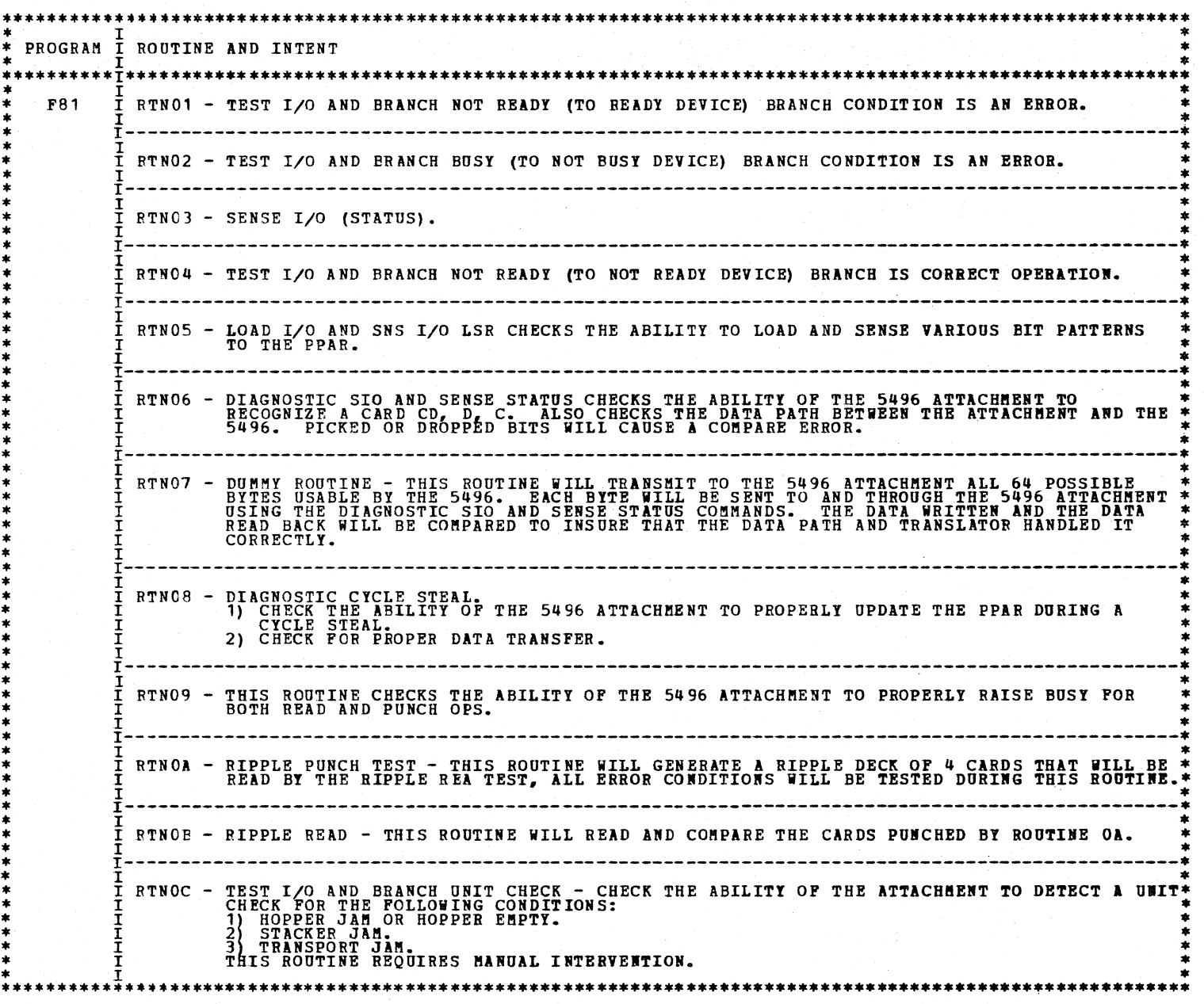

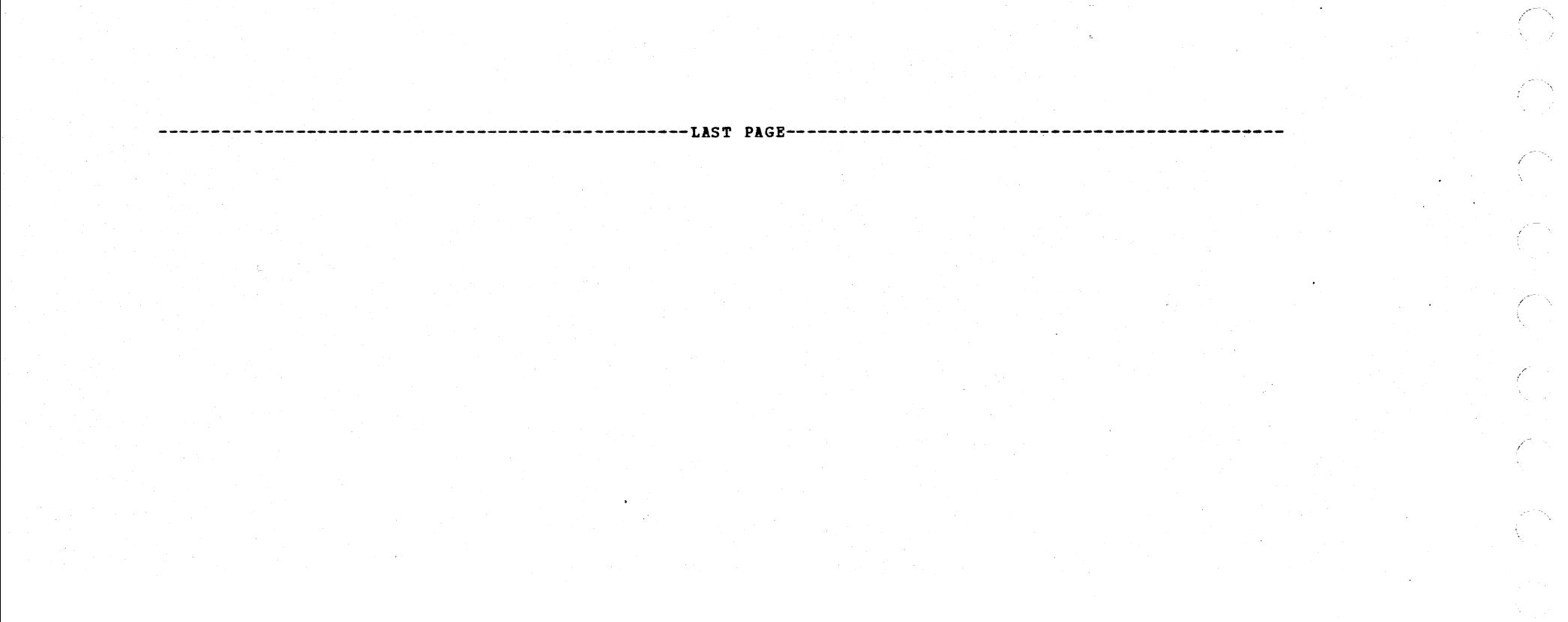

/'

 $\angle$   $\rightarrow$   $\angle$ 

 $\sqrt{\phantom{a}}$ 

/ I

!

,~-

\_,-

,-

### 1. PROGRAM SUMMARY

1.1 PURPOSE - THE PURPOSE OF THIS PROGRAM IS TO PROVIDE A COMPLETE EXERCISER FOR THE DATA RECORDER ATTACHMENT AND THE<br>ON-LINE PORTION OF THE 5496, AND TO DETECT ERRORS IF THEY OCCUR. NORMALLY ERROR INDICATIONS WILL BE ERROR HALT PRINTOUTS, PROCESS CHECKS OR PHYSICAL ERRORS AS DESCRIBED<br>IN THE DATA RECORDER ATTACHMENT MAP GROUND RULES. DIAGNOSTIC INFORMATION WILL BE PROVIDED WHEN THE<br>CAPABILITY EXISTS.

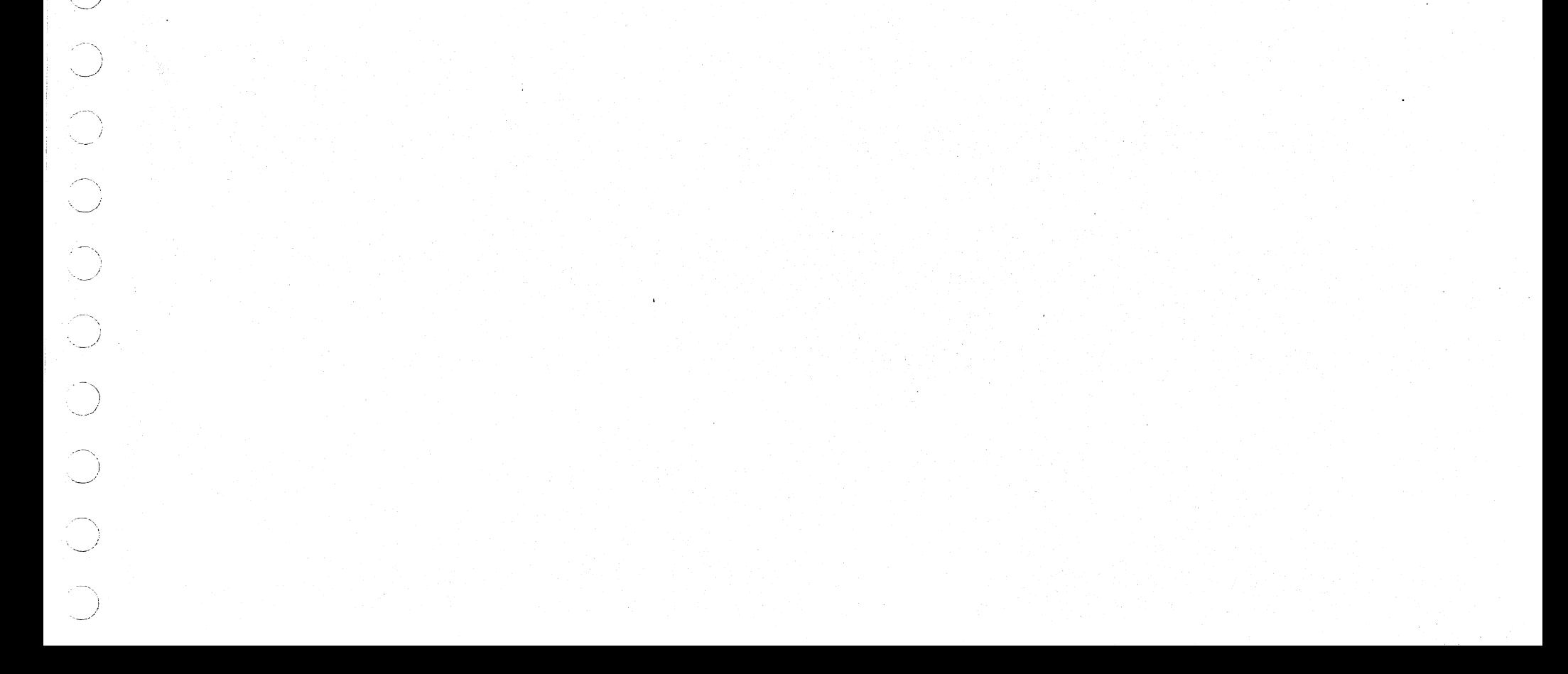

DIAGNOSTIC USER'S GUIDE TAPE LOADER DIAGNOSTIC PROGRAM PREV EC 571540 PRES EC 571621 P/N 5133880

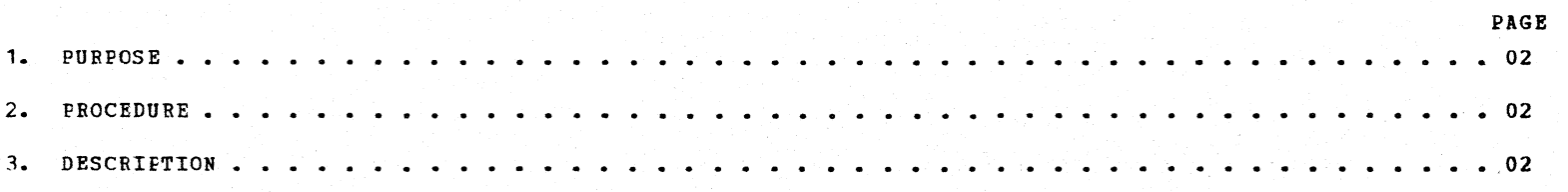

#### TABLE OF CONTENTS

BLOCK 63 02 PAGES PAGE 001 05/23/72

DIAGNOSTIC USER'S GUIDE TAPE LOADER DIAGNOSTIC PROGRAM PREV EC 571540 PRES EC 571621 P/N 5133880 BLOCK 63 02 PAGES PAGE 002 05/23/72

 $\mathcal{A}$ 

 $\mathcal{C}^{\mathcal{C}}$  $\tilde{\chi}$ - j

7 N

C).

n<br>D

 $\Delta$ 

74

1. PURPOSE

 $1.1$ 2. PROCEDURE THE PURPOSE OF THIS PROGRAM (ID 381) IS TO VERIFY THAT THE TAPE READ CIRCUITRY IS FUNCTIONING PROPERLY, TO CHECK<br>THAT THE SINGLE SHOT ID ADJUSTED PROPERLY AND TO PROVIDE AN ADJUSTMENT PROCEDURE IF IT IS NOT.

2.1 TO USE THIS PROGRAM, IT MUST FIRST BE LOADED INTO STORAGE FROM THE FIL<mark>E. THEN, PRESS CPU START AND FOLLOW THE</mark><br>INSTRUCTIONS WHICH WILL BE PRINTED OUT ON THE PRINTER.

2.2 TO RUN THIS PROGRAM A GOOD TAPE (PN 5133646 SIDE A) MUST BE LOADED INTO THE APLD. THE APLD MUST BE CONNECTED<br>TO THE CPU AS IF A DIAGNOSTIC PROGRAM WERE TO BE READ IN.

2.3 THE ONLY HALT WHICH OCCURS IN THIS PROGRAM IS A HEX DO HALT (AB D ). THIS HALT OCCURS ONLY AT THE END OF<br>PRINTED INSTRUCTIONS. THE INSTRUCTIONS WILL TELL HOW THE HALT SHOULD BE RESET.

3. DESCRIPTION

- 3.1 THE FIRST PART OF THIS PROGRAM MEASURES THE SINGLE SHOT OUTPUT. IF IT IS NOT WITHIN APPROXIMATELY 10 MICRO-SECCNDS OF THE NOMINAL VALUE (500 MICRO-SECONDS) A MESSAGE IS PRINTED OUT WHICH DIRECTS YOU HOW TO ADJUST THE SINGLE SHOT USING TRE FIELD I1DICATORS AS AN INbICATING DEVICE.
- 3.2 WHEN THE SINGLE SHOT ADJUSTMENT IS OKAY, A MESSAGE WILL DIRECT YOU TO REWIND THE TAPE AND START READING IT<br>AGAIN. CORRECT OPERATION IS INDICATED BY THE FIELD INDICATORS GOING THROUGH A SEQUENCE OF CHANGES AS DIRECTED<br>B

--------------------------------------------------LAST PAGE-----------------------------------------------

3.3 NOTE THAT THIS PROGRAM IS TERMINATED BY PRESSING PROGRAM LOAD. THIS IS NECESSARY SINCE THE PROGRAM WILL DESTROY THE NORMAL DISK LOADER WHICH RESIDES IN LOW CORE. PROGRAM LOAD WILL RE-INITIATE THE DISK LOADER SO THAT MO

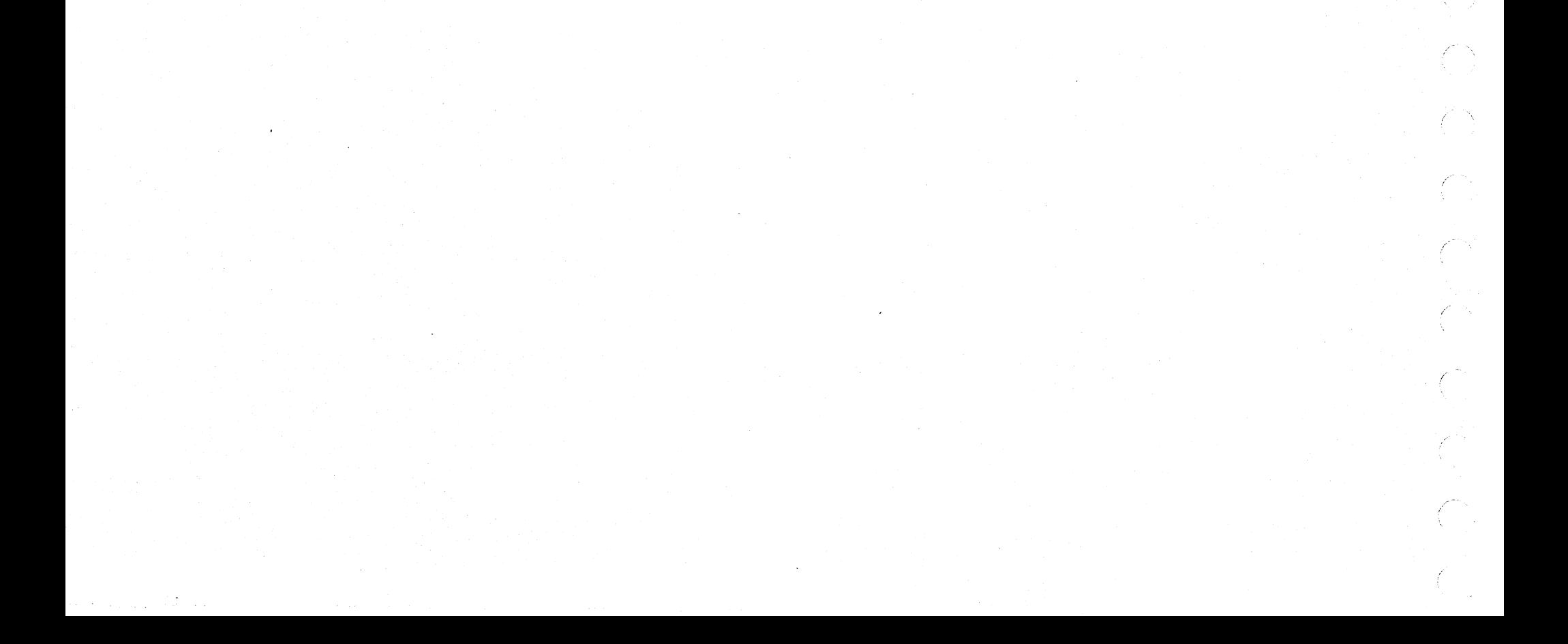

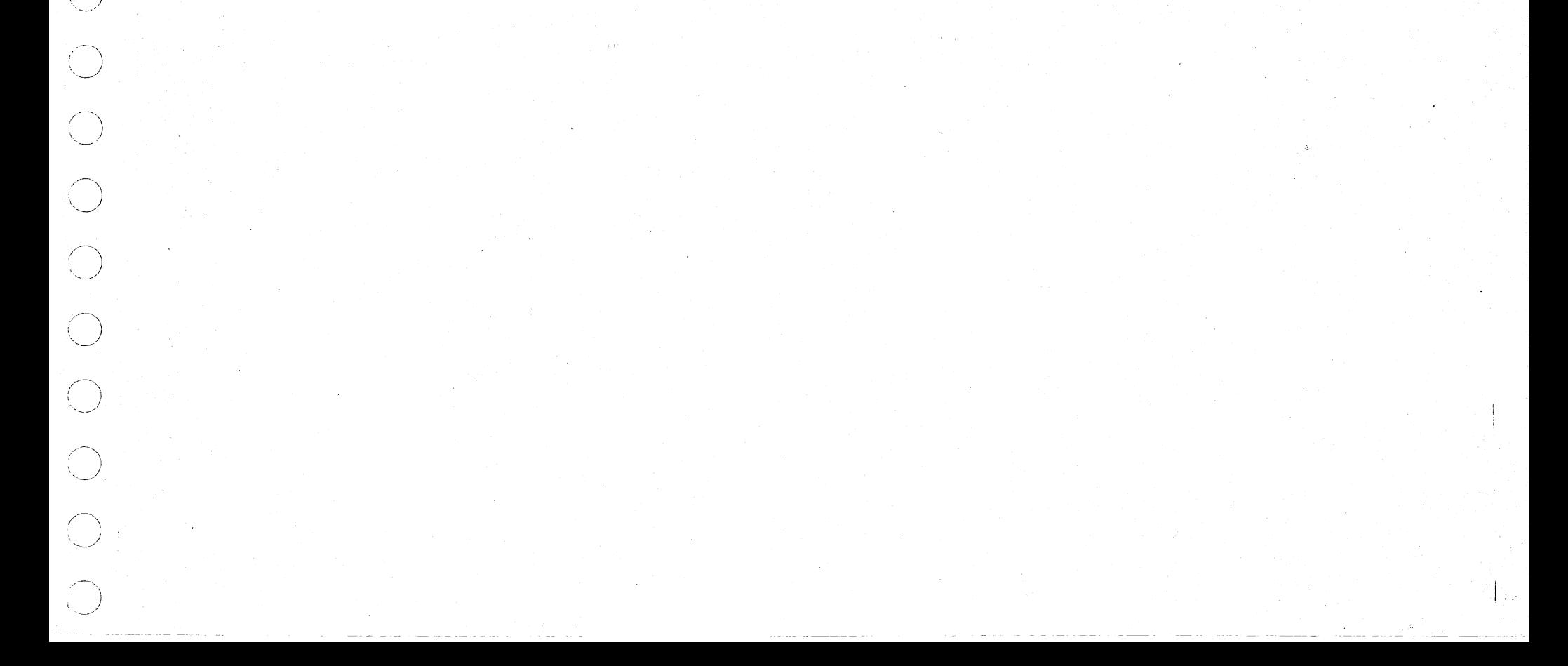

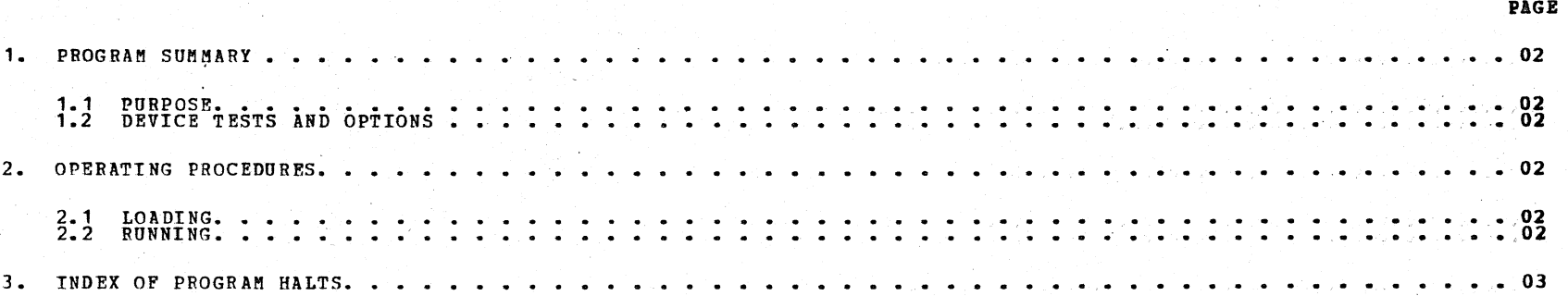

TABLE OP CONTENTS

It

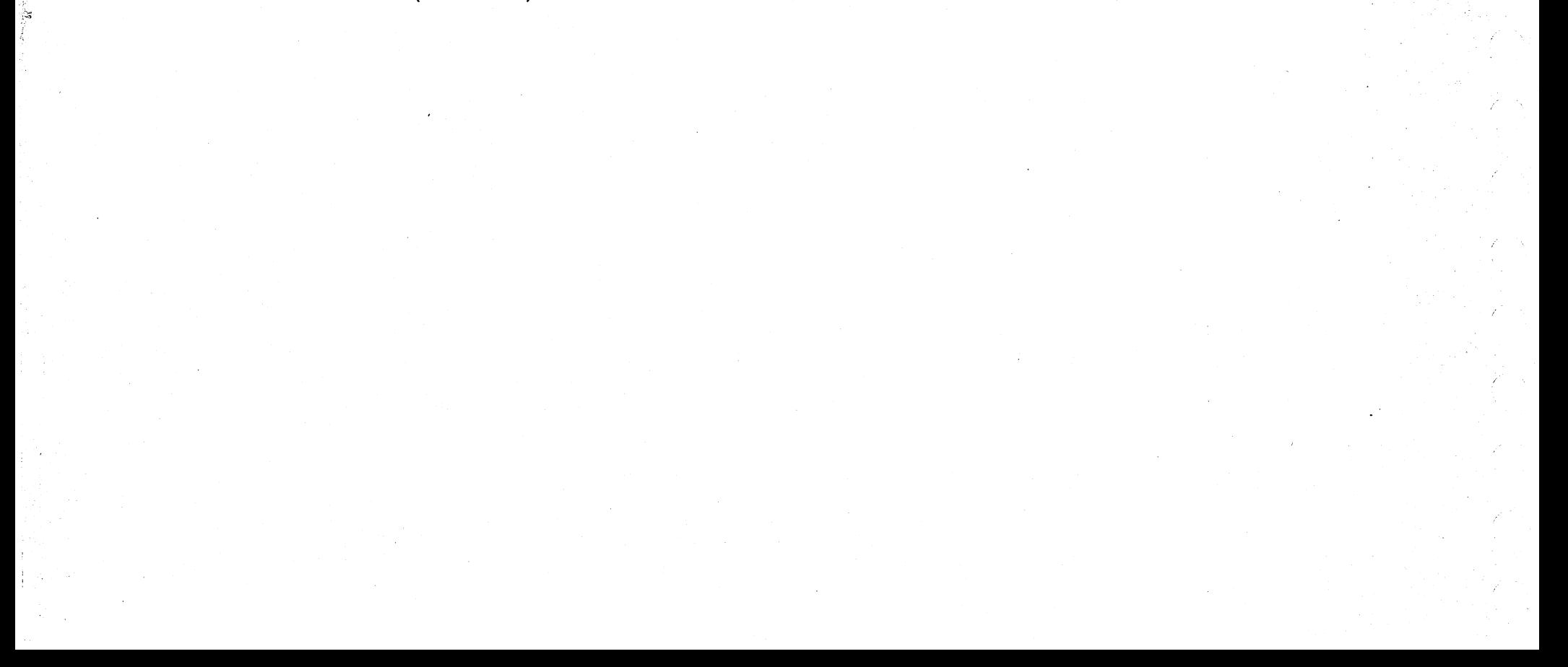

# DIAGNOSTIC USER'S GUIDE 129 DATA RECORDER FUNCTION TEST PREV EC PRES EC 571610 P/N 5134139

PAGE 002 03/14/72

1. PROGRAM SUMMARY

1.1 PURPOSE - THE PURPOSE OF THESE PROGRAMS IS TO PROVIDE AN EXERCISER FOR THE 129 DATA RECORDER AND ON-LINE ATTACHMENT, AND<br>TO DETECT ERRORS IF THEY OCCUR.

NORMALLY ERROR INDICATIONS WILL BE ERROR HALT PRINTOUTS, PROCESS CHECKS, OR PHYSICAL ERRORS AS DESCRIBED IN THE 129 DATA<br>RECORDER ATTACHMENT MAP GROUND RULES.

DIAGNOSTIC INFORMATION WILL BE PROVIDED WHEN THE CAPABILITY EXISTS. INTERFACE WITH THE 129 D<mark>ATA RECORDER ATTACHMENT MAP</mark><br>IS PROVIDED BY THE ABOVE INDICATIONS.

BLOCK 64 03 PAGES

### 1.2 DEVICE TESTS AND OPTIONS

1.2.1 DEVICE TESTS

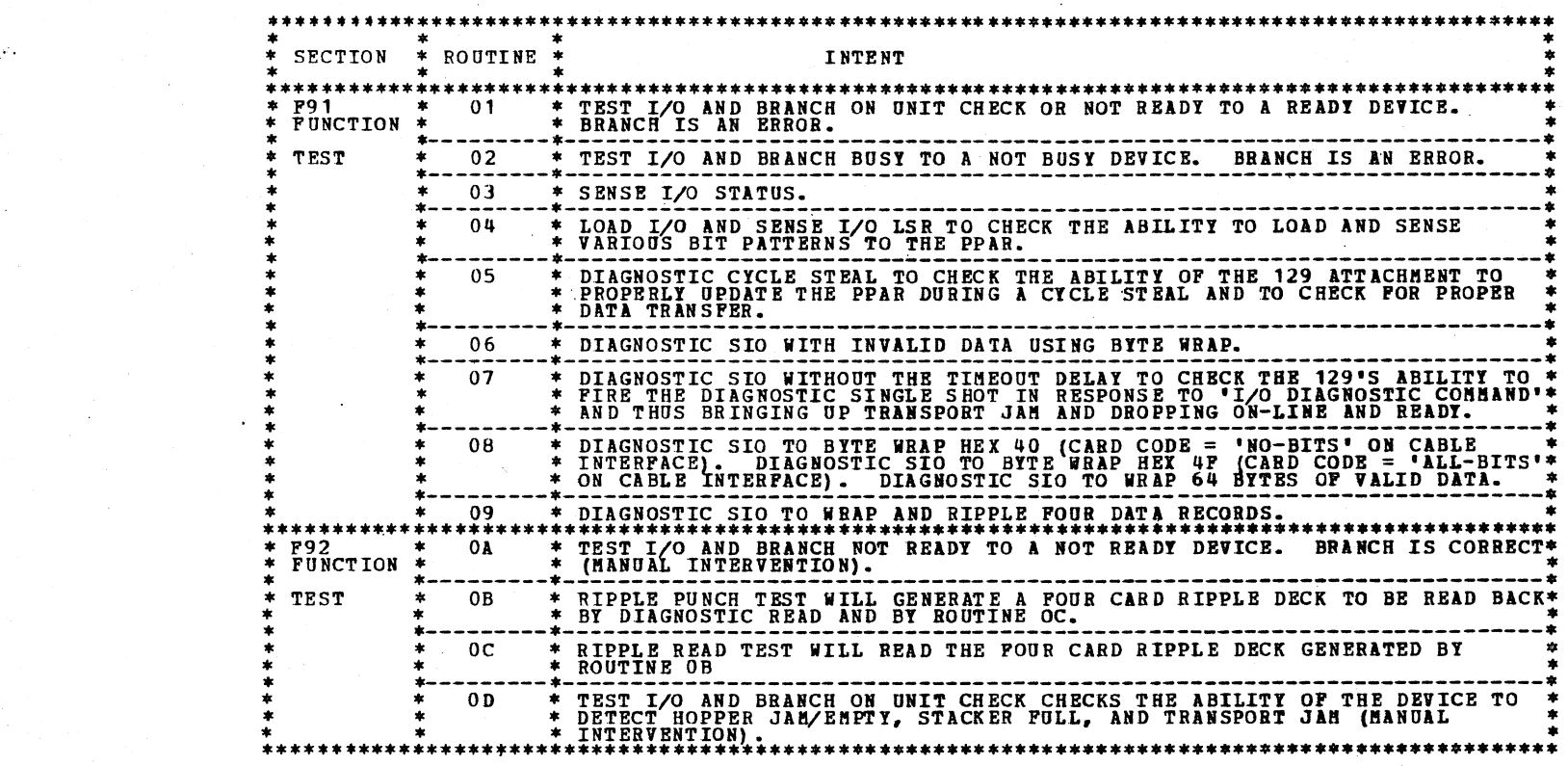

2. OPERATING PROCEDURES

2. 1 LOADING

THE PROGRAMS ARE LOADED FROM THE CE PACK USING THE STANDARD PROGRAM SELECT PROCEDURE (DF91 & DF92). PRIOI TO RUBBIBG<br>DF91 FEED TWO BLANK CARDS INTO THE TRANSPORT.

NOTE: THE CONFIGURATOR PROGRAM (FED) DOES NOT HANDLE THE 129 DATA BECORDER SYMBOLIC UNIT ADDRESS, THEREFORE, IT IS<br>NECESSARY TO WRITE THE UDT CONFIGURATION MANUALLY USING THE DISK EDITOR PROGRAM (FF6). THE 129 DATA RECORDE

2.2 RONNING

ENTER MAPS AT THE CPU MAIN ENTRY. READ MAP GROUND RULES. ALWAYS FOLLOW MAP FLOW IN CONJUNCTION WITH THE PRINTOUT MES-<br>SAGES AS THEY OCCUR. IF ERROR MESSAGES OR HALTS EXIST IN EITHER F91 OR F92, REFER TO THE 129 DATA RECORD

IF SENSE SWITCH 07 IS ON PROGRAM CHAINING IS AUTOMATIC POR ALL PROGRAMS SELECTED.

ALL BUSY HANG-UP CONDITIONS WILL ATTEMPT RESET WHEN START IS DEPRESSED.

NOTE: WHEN RUNNING THIS TEST THE 129 SWITCHES MUST BE IN THE FOLLOWING POSITIONS (FROM LEFT TO RIGHT).

PUNCH/VERIFY IN THE PUNCH OR UP POSITION<br>AUTO SKIP/DUP (DON'T CARE)<br>REC ADV/CARD FEED IN THE AUTO OR UP POSITION<br>PROGRAM MODE IN THE DATA READ POSITION<br>PRINT (OPTIONAL)<br>CHARACTER MODE (DON'T CARE)

 $01$ 

 $02$ 

3. INDEX OF PROGRAM HALTS MEANING<br>\*\*\*\*\*\*\*\*\*\*\* I AN ERROR OCCURRED WHILE DOING A TIO TO A READY DRIVE INDICATING THE DEVICE IS NOT READY OR UNIT CHECK. I AN ERROR OCCURRED WHILE DOING A TIO ON NOT BUSY INCICATING THAT THE DEVICE IS BUSY.

AN ERROR OCCURRED WHILE TRYING TO SENSE STATUS.  $0<sub>3</sub>$ 03 A STATUS ERROR WAS SENSED. STATUS BIT 7 IS OFF AND IT SHOULD BE ON.  $04$ 03  $05$ A STATUS ERROR WAS SENSED. STATUS BIT 6 IS ON AND IT SHOULD BE OFF.  $0<sup>3</sup>$ AN ERROR OCCURRED WHILE DOING A DIAGNOSTIC SIO AND SENSE STATUS (BIT 0, 1, 7 SHOULD BE ON. ONE OR MORE  $06$  $07$  $07$ SCME STATUS ERROR WAS SENSED. 03 AN ERROR OCCURRED WHILE DOING A DIAGNOSTIC SIO AND SENSE STATUS.  $09$ 07  $10$ AN ERROR OCCURRED WHILE TRYING TO LOAD THE DBO (CARD CODE ERROR DETECTED).  $06,08$ AN EFROR OCCURRED WHILE TRYING TO DO A BYTE WRAP USING 64 BYTES OF VALID DATA. SOME BYTE FAILED TO COMPARE WITH THE EXPECTED.  $11$ 08  $-17$ AN ERROR OCCURRED WHILE TRYING TO DO A DIAGNOSTIC CYCLE STEAL. 05 AN ERROR OCCURRED WHILE TRYING TO DO A DIAGNOSTIC CYCLE STEAL BECAUSE OF A DATA COMPARE ERROR AND A PPAR 18 05 COMPARE ERROR.  $19$ AN ERPOR OCCURRED WHILE DOING A DIAGNOSTIC CYCLE STEAL BECAUSE OF A PPAR COMPARE ERROR. 05 25 AN ERROR OCCURRED WHILE TRYING TO DO A SIO PUNCH COMMAND.  $0B$ A STATUS COMPARE ERROR OCCURRED WHILE WRAPPING A DATA RECORD. 26 09 AN ERROR OCCURRED WHILE PUNCHING.  $0B$ -26  $27$ A TRANSPORT JAM OCCURRED WHEN DOING A SIO TO PUNCH. 0B 28 AN ERROR OCCURRED WHILE TRYING TO LOAD THE PPAR DURING A SIO PUNCH OPERATION.  $0B$  $32$ AN ERBOR OCCURRED WHILE DOING A SIO TO PUNCH THE WRAP DATA. 09  $32$ AN ERROR OCCURRED WHILE TRYING TO DO A SIO READ COMMAND TO READ BACK DATA JUST PUNCHED.  $0B,0C$ 34 A PPAR COMPARE ERROR.  $09,0C$ 35  $09,0C$ A DATA COMPARE ERROR. 36 MORE THAN ONE COMPARE ERROR OCCURRED.  $09,00$ 40 A SIO READ COMMAND WAS ISSUED TO AN EMPTY HOPPER BUT STATUS BIT 2 WAS NOT RECEIVED.  $0D$ A UNIT CHECK HAS BEEN DETECTED. 43  $0D$ 44 TEN CARDS PASSED THROUGH THE TRANSPORT AND NO STACKER FULL INDICATION OR STATUS ERROR WERE FOUND.  $0D$ 45 TEN CARDS PASSED THROUGH THE TRANSPORT AND NO TRANSPORT JAM WAS FOUND, THE STATUS DID NOT COMPARE EQUAL.  $0\,D$ TEN CARDS PASSED THROUGH THE TRANSPORT AND NO TRANSPORT JAM WAS FOUND, THE STATUS DID COMPARE EQUAL. 46  $0D$ 47 TEN CARDS PASSED THROUGH THE TRANSPORT AND NO UNIT CHECK OCCURRED.  $0D$ AN ERROR OCCURRED AFTER A HUNG BUSY ERROR PRINTOUT AND HALT. THE PROGRAM TRIED UNSUCCESSFULLY TO RESET THE BUSY CONDITION. THIS SHOULD PRINT THE COMMENT 'CAN'T RESET BUSY HANG UP'.  $50\,$ ALL  $85$ AN ERRCR OCCURRED WHILE DOING A SIO WITH VALID DATA TO SET THE DIAGNOSTIC WRAP LATCH.  $09$ AN ERROR OCCURRED WHILE DOING A SIO TO READ THE WRAP DATA.  $.86$ 09 89 AN EFROR OCCURRED WHILE COMPARING STATUS. SOME BIT 0, 1, 7 WAS OFF AND SHOULD BE ON.  $09$ AN ERROR OCCURRED WHEN DOING A BYTE WRAP USING A 'NO-BIT' PATTERN (SAME AS EXPLANATION FOR ERROR 11 08  $91$ AN ERROR OCCURRED WHEN DOING A BYTE WRAP USING AN "ALL-BIT" PATTERN (SAME AS EXPLANATION FOR ERROR 17 08 92 93 AN ERROR OCCURRED AFTER READING, THE DIA. MODE LATCH FAILED TO TURN OFF.  $0B$  $O<sub>A</sub>$ AN ERROR OCCURRED WHILE TRYING TO DO A TIO AND BRANCH NOT READY TO A READY DEVICE.  $0A$ AN ERROR OCCURRED WHILE TRYING TO DO A LIO TO CHECK THE ABILITY OF THE DEVICE TO LOAD THE PPAR.  $04$  $0B$ AN ERROR OCCURRED WHILE TRYING TO DO A DIAGNOSTIC SIO AND SENSE STATUS.  $07,09,08$  $0<sup>C</sup>$ AN ERROR OCCURRED WHILE TRYING TO LOAD THE DBO.  $0D$  $06,08$ AN EREOR OCCURRED WHILE TRYING TO LOAD THE DBO. (PICKED UP OR DROPPED A BIT).  $0\,\mathrm{E}$  $06,08$  $0 F$ AN ERROR OCCURRED WHILE TRYING TO LOAD THE DBO. (STATUS BIT 5 IS ON).  $06,08$ AN ERROR OCCURRED WHILE DOING A DIAGNOSTIC CYCLE STEAL BECAUSE OF A DATA COMPARE ERROR. 05  $1A$ AN ERROR OCCURRED WHILE TRYING TO DO A DIAGNOSTIC SIO AND SENSE STATUS WHILE WRAPPING 64 VALID BYTES OF  $6C$ 08 T AN ERBOR OCCURRED WHILE TRYING TO DO A DIAGNOSTIC SIO WITH INVALID DATA  $06$ 

129 DATA RECORDER FUNCTION TEST PRES EC 571610 P/N 5134139

DIAGNOSTIC USER'S GUIDE

PREV EC

BLOCK 64 03 PAGES

**PAGE** 003  $03/14/72$ 

ROUTINE

 $01$ 

 $02$ 

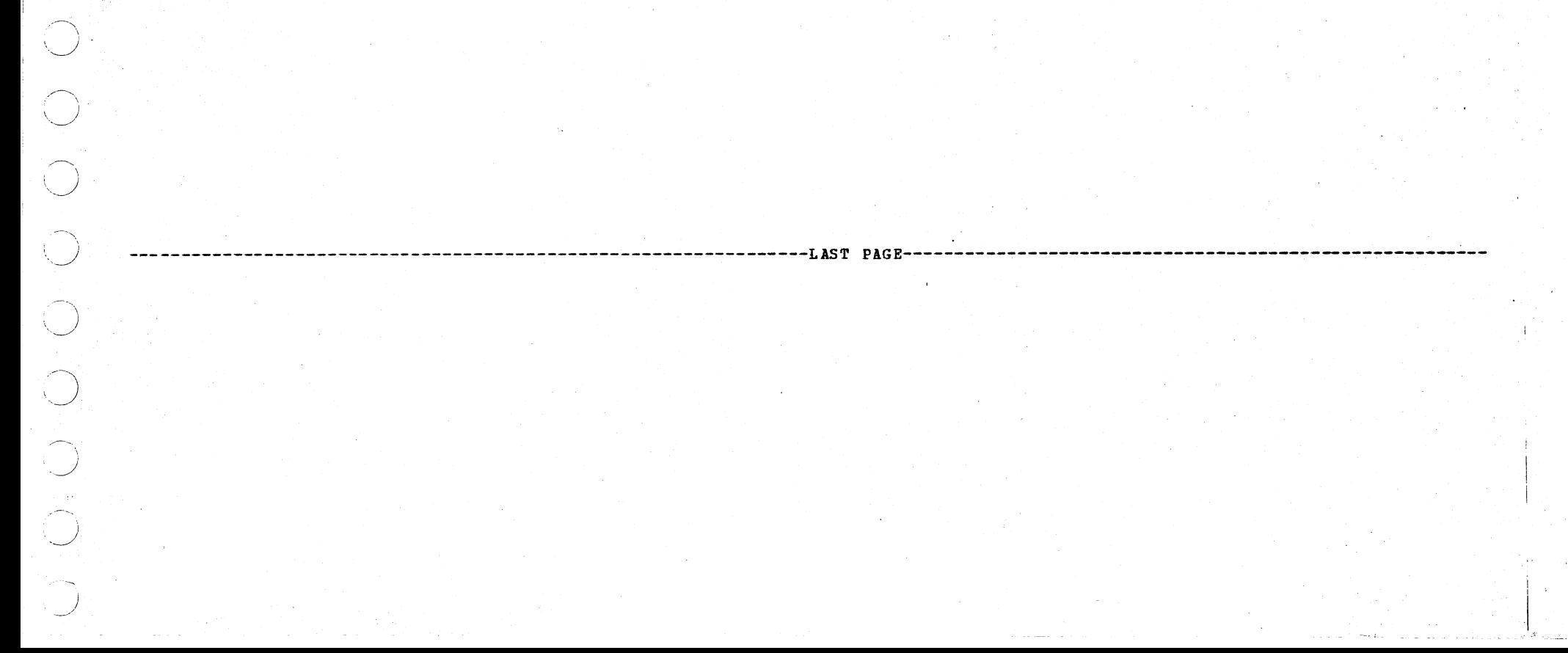